# UNIVERSIDAD TÉCNICA DEL NORTE

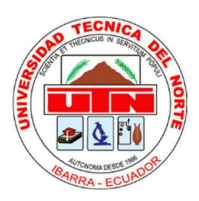

# Facultad de Ingeniería en Ciencias Aplicadas

Carrera de Ingeniería en Sistemas Computacionales

# Desarrollo de una aplicación móvil educativa para plataforma Android aplicando realidad aumentada y georreferenciación de monumentos icónicos de la ciudad Ibarra.

Documento presentado ante la ilustre Universidad Técnica del Norte previo a la obtención del título de Ingeniero en Sistemas Computacionales

Autor:

Wilson Raúl Yépez Ponce

Director:

Msc. Carpio Pineda Manosalvas

Ibarra – Ecuador

Año 2019

# CERTIFICACIÓN DIRECTOR

Ibarra, 27 de mayo de 2020

Por medio de la presente yo Carpio Pineda certifico que el Sr. Wilson Raúl Yépez Portos con Cli Niro. 1004144554 ha trabajado en el desarrollo del trabajo de grado 'Desarrollo de una aplicación móvil educativa para piatzforma Android aplicando realidad aumentada y georreferenciación de monumentos icónicos de la ciudad ibarra", previo a la obtención del titulo de ingeniero en sistemas computacionales, realizándolo en su totalidad con interés profesional y responsabilidad.

Es todo cuanto puedo certificar en honor a la verdad.

please

Mac. Carpio Pineda Manosalvas

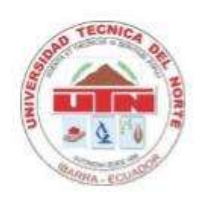

# UNIVERSIDAD TÉCNICA DEL NORTE BIBLIOTECA UNIVERSITARIA

# AUTORIZACIÓN Y USO DE PUBLICACIÓN A FAVOR DE LA UNIVERSIDAD TÉCNICA DEL NORTE

### 1. IDENTIFICACIÓN DE LA OBRA

En cumplimiento del Art. 144 de la Ley de Educación Superior, hago la entrega del presente trabajo a la Universidad Técnica del Norte para que sea publicado en el Repositorio Digital Institucional, para lo cual pongo a disposición la siguiente información:

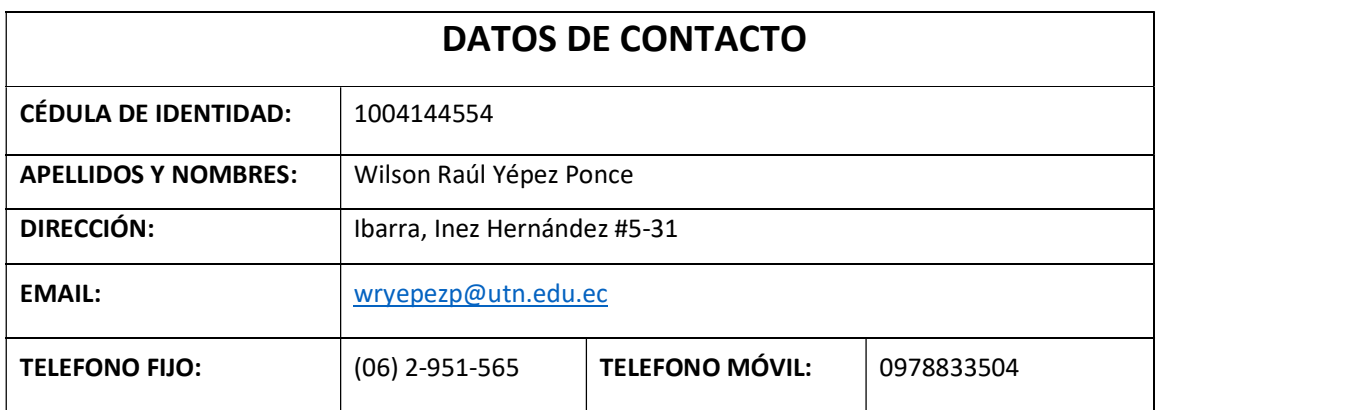

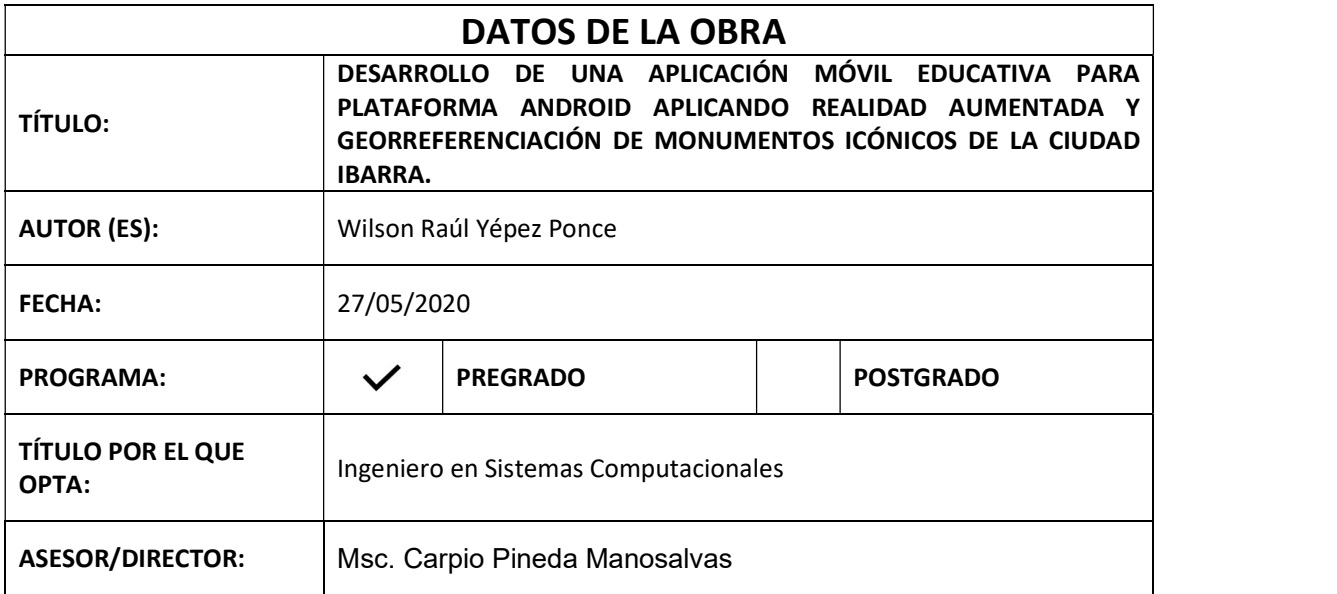

sin autor manifiesta que la obra objeto de la presente autorización es original y se la desanto sin violar derechos de autor de terceros, por lo tanto, la obra es original y que es el titular de los derechos patrimoniales, por lo que asume la responsabilidad sobre el contenido de la misma y saldrá en defensa de la Universidad en caso de reclamación por parte de terceros.

Ibarra, a los 22 días del mes de noviembre de 2018.

**EL AUTOR:** 

1 Jan  $16 - 12$ 

Wilson Raúl Yépez Ponce C.I. 1004144554

Wilson Raúl Yépez Ponce

## **DEDICATORIA**

 El presente trabajo de titulación es mi deseo sea dedicado a la comunidad tanto universitaria como de la localidad, esperando que la fracción de conocimiento que se extrajo del basto conocimiento que se encontró, pueda ser de ayuda o guía para las nuevas generaciones, de esta manera impulsar a la comunidad a que empecemos a adentrarnos en las nuevas tecnologías y de esta manera poder llevar a nuestra hermosa localidad hacia el futuro.

Wilson Raúl Yépez Ponce

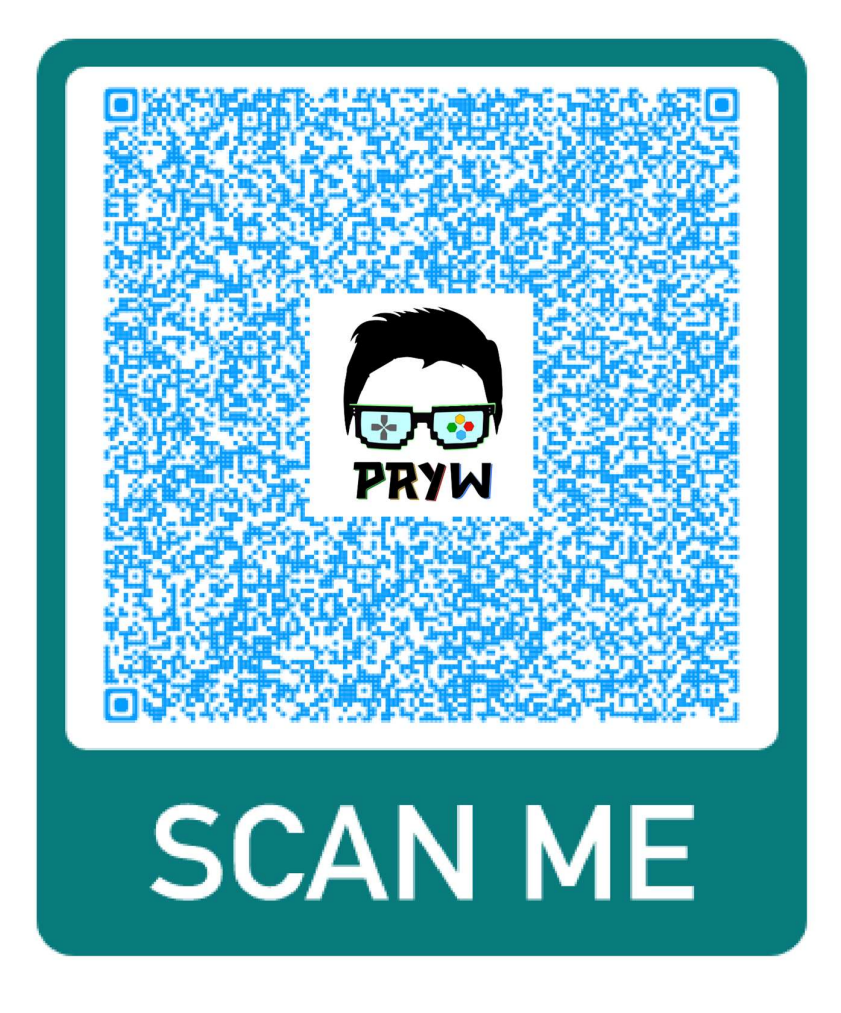

# AGRADECIMIENTOS

Haciendo cita de las palabras expresadas por el trigésimo quinto presidente de los Estados Unidos John F. Kennedy: "Siempre hay que encontrar el tiempo para agradecer a las personas que hacen una diferencia en nuestras vidas"; ni todas las hojas del mundo podrían ser suficientes para la gratitud que tengo con todas las personas que me han brindado su apoyo en el transcurso del desarrollo de este documento, ya sea este de manera directa o indirecta; por lo que expresando con la mayor fuerza que las palabras me lo permiten deseo extender el más sincero agradecimiento a todo y todos los que me han permitido a llegar hasta este punto de mi vida.

Wilson Raúl Yépez Ponce

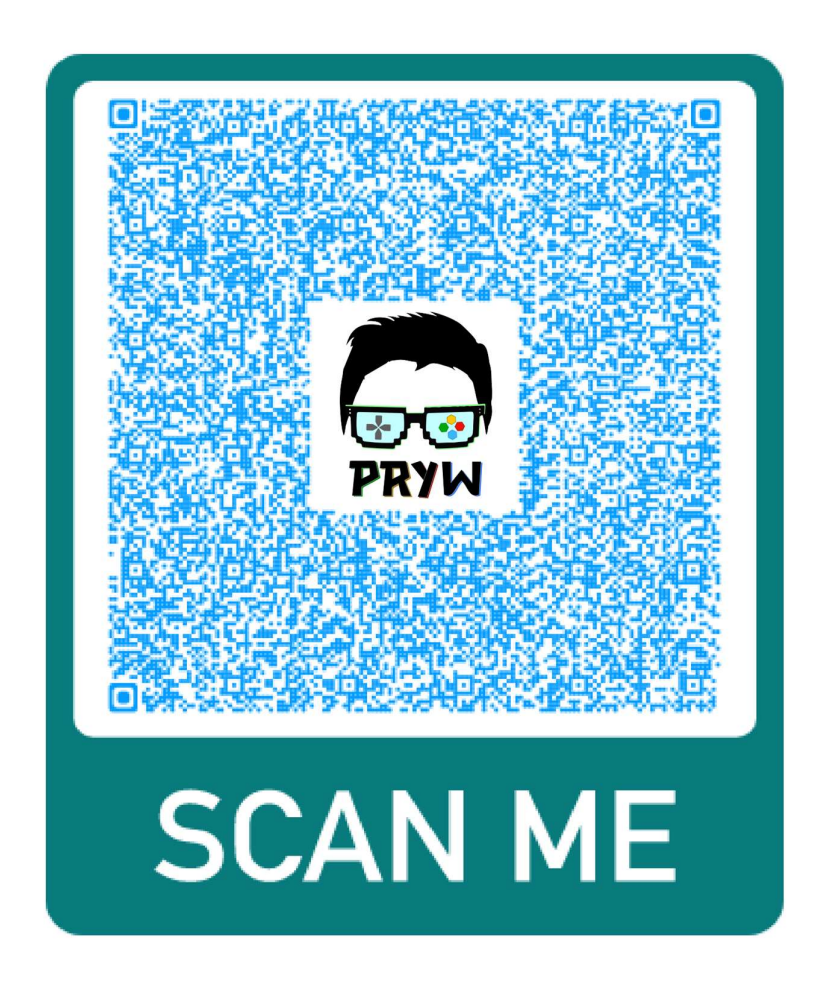

# **TABLA DE CONTENIDOS**

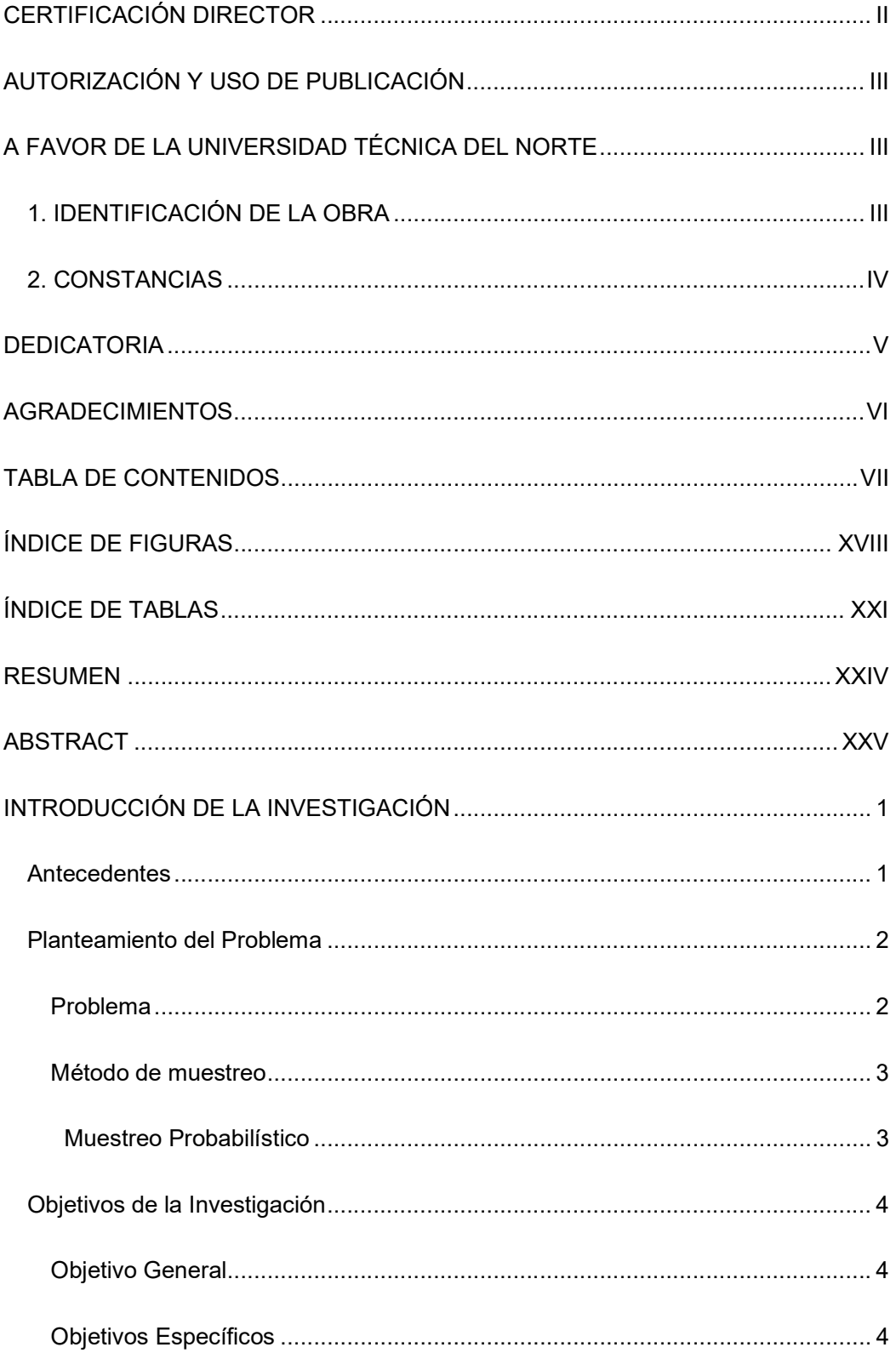

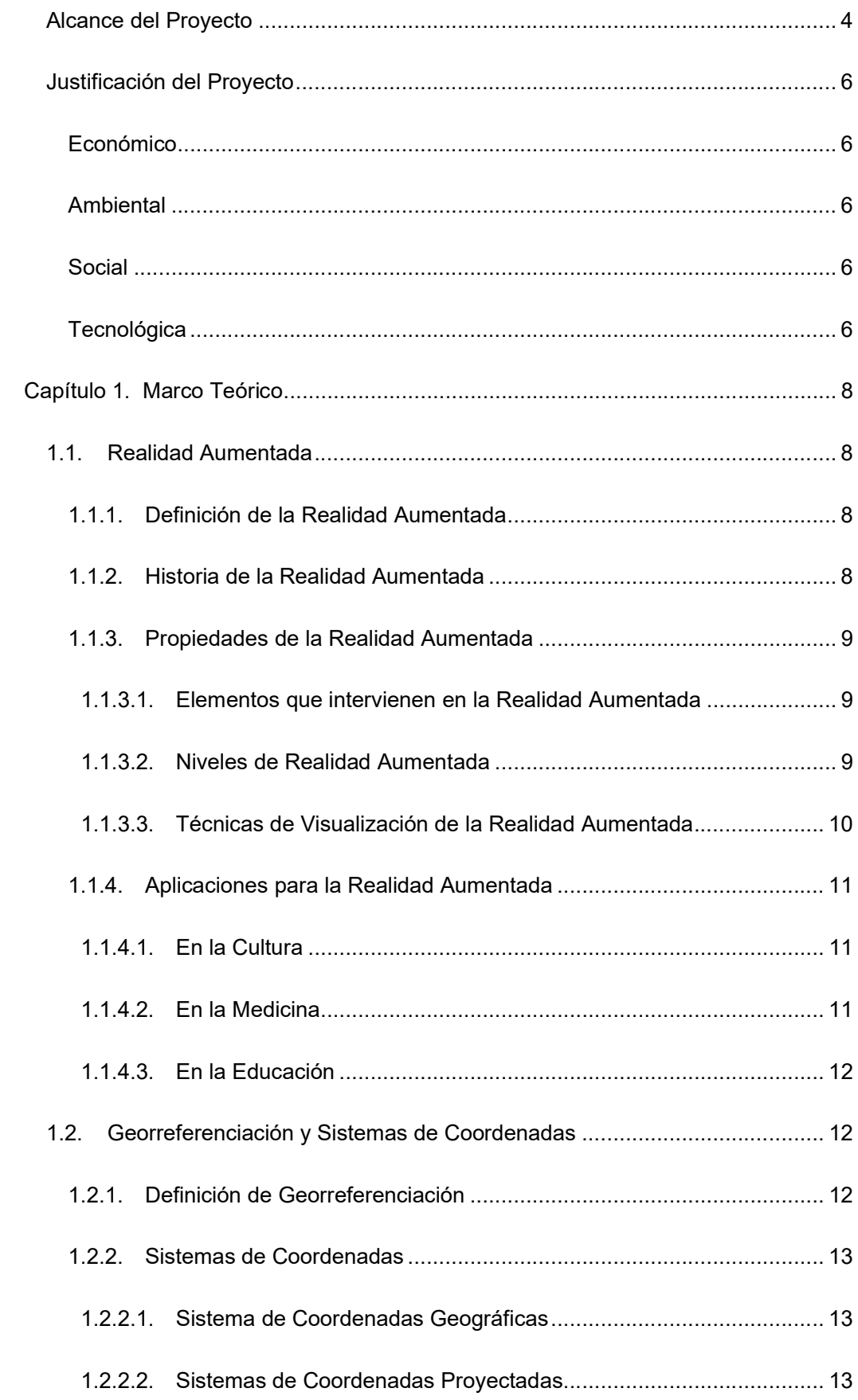

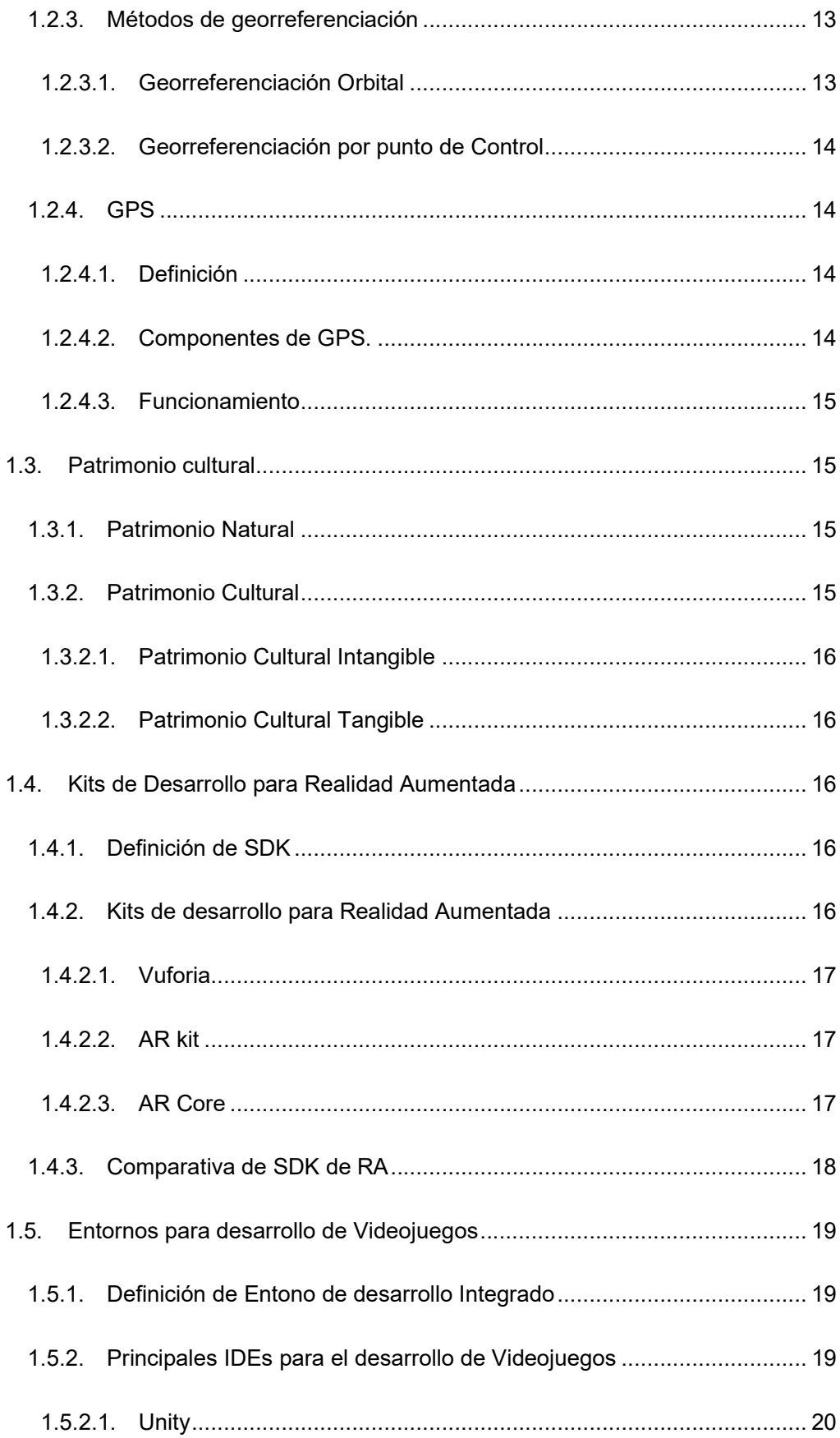

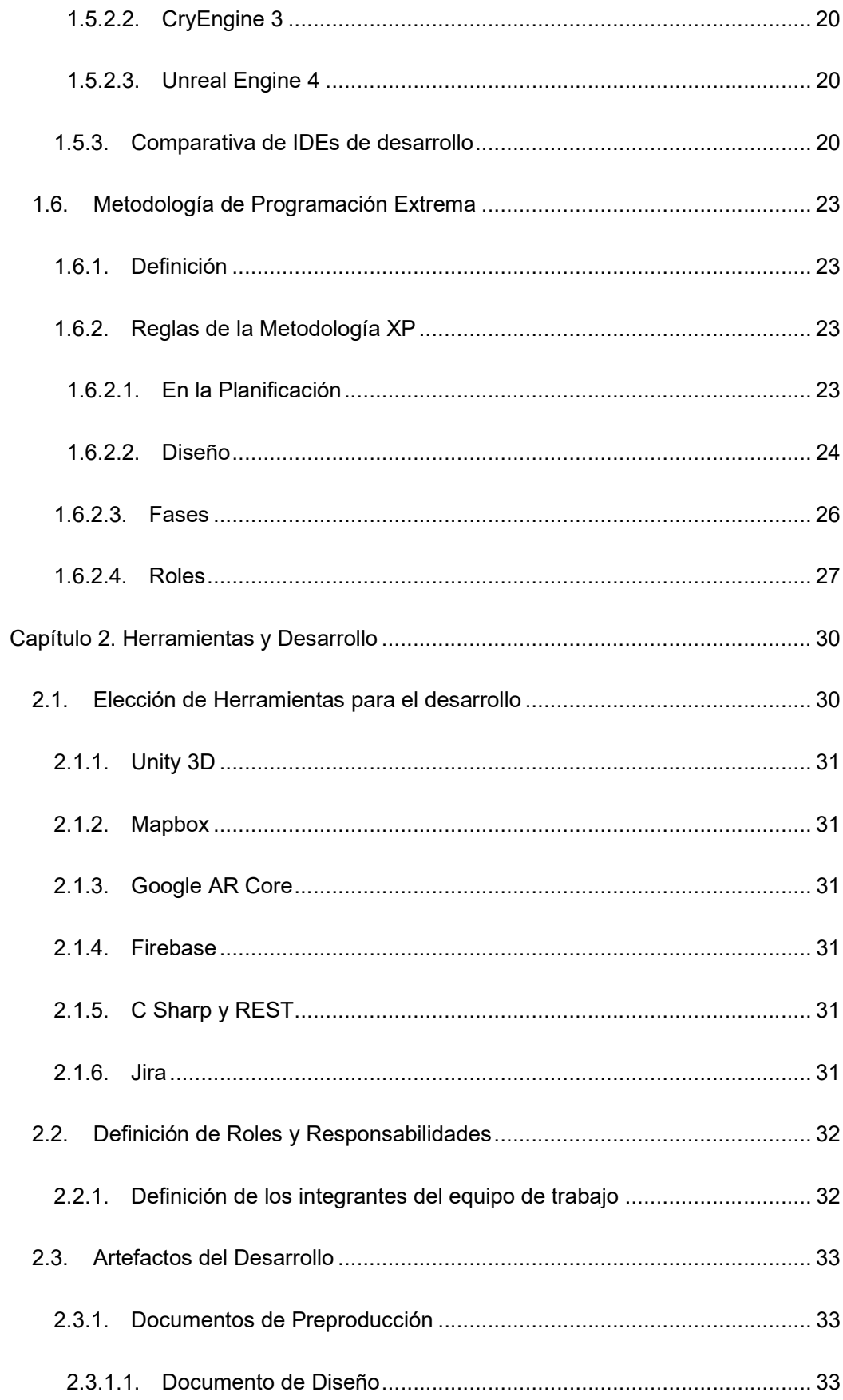

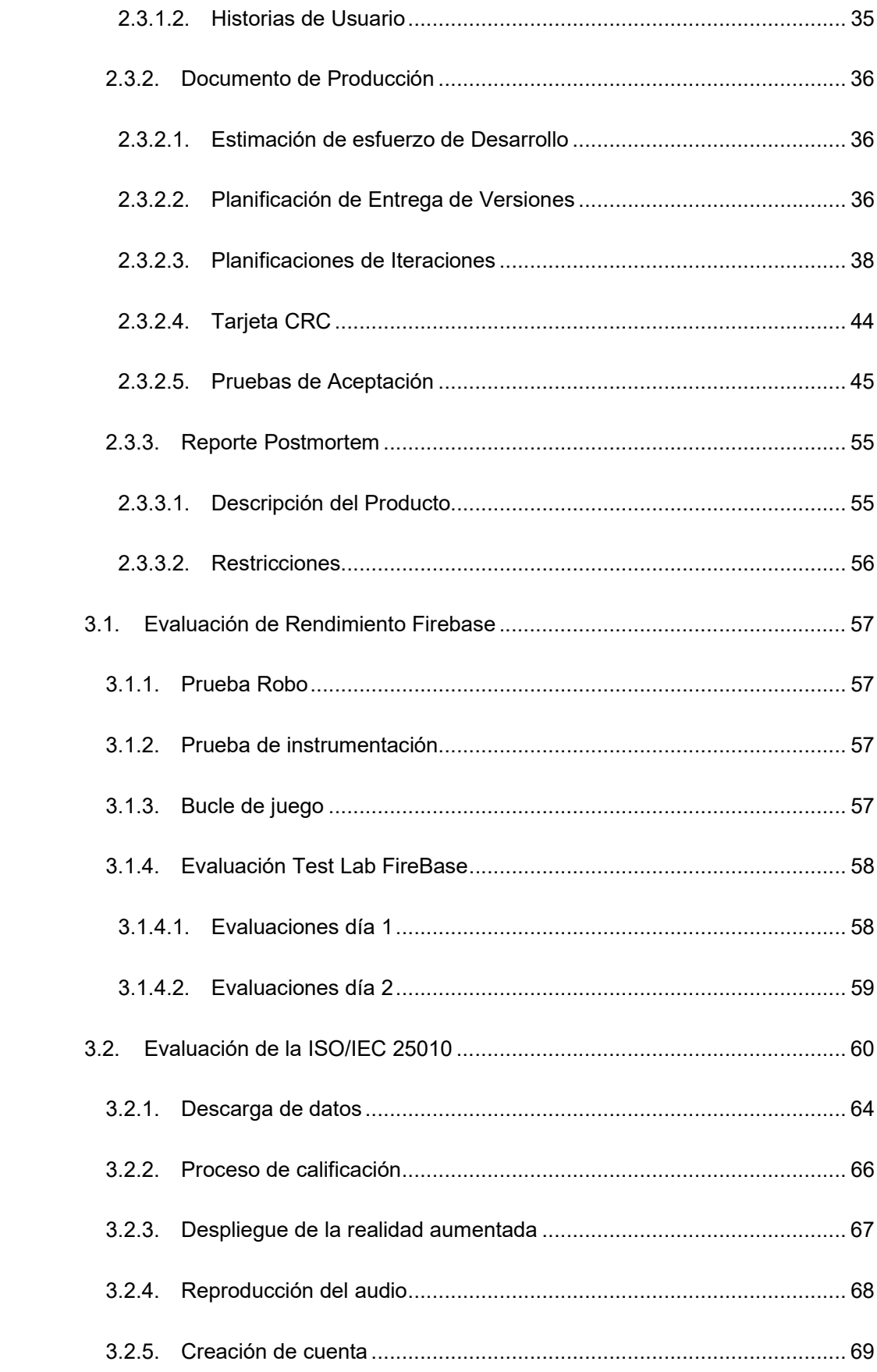

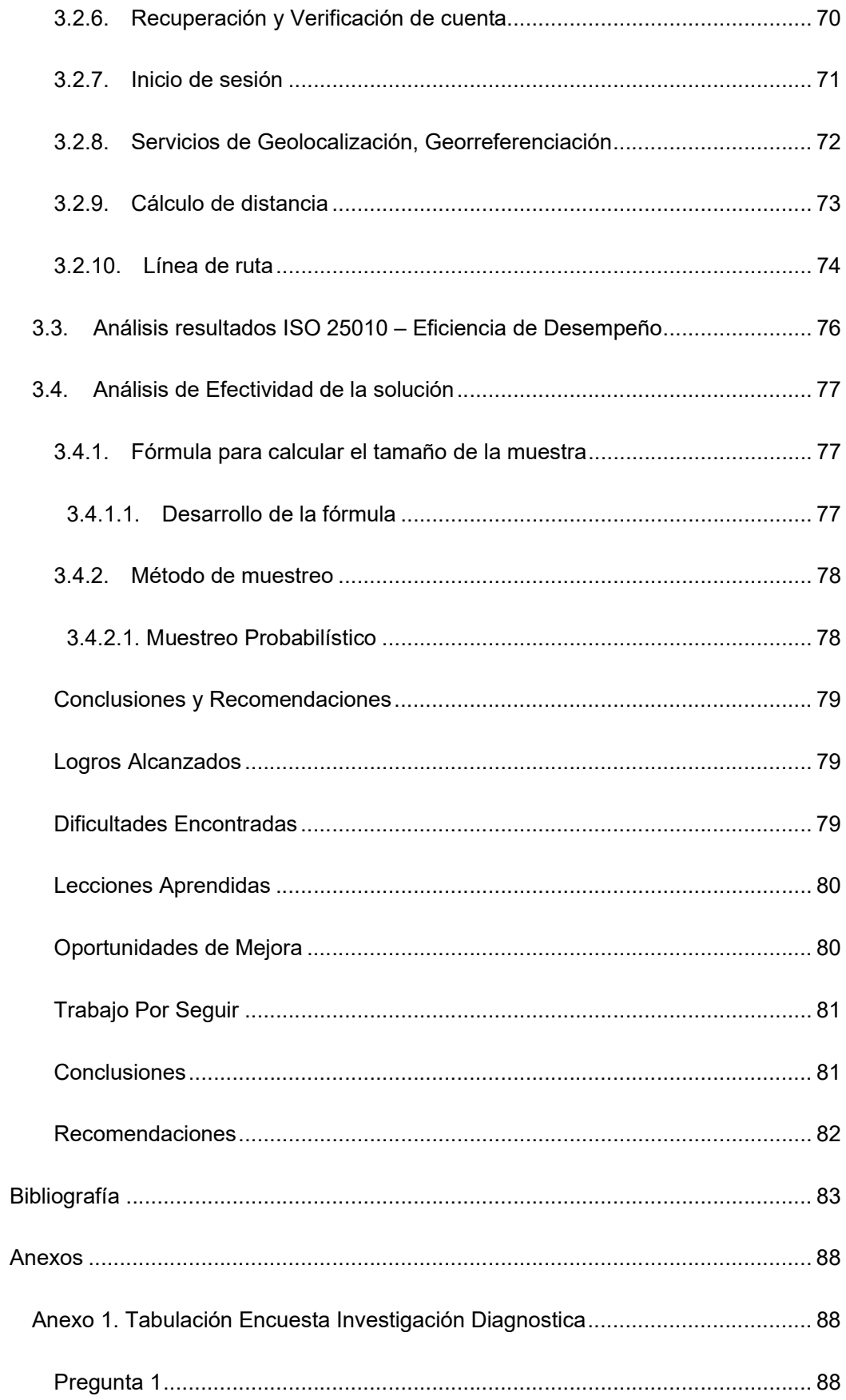

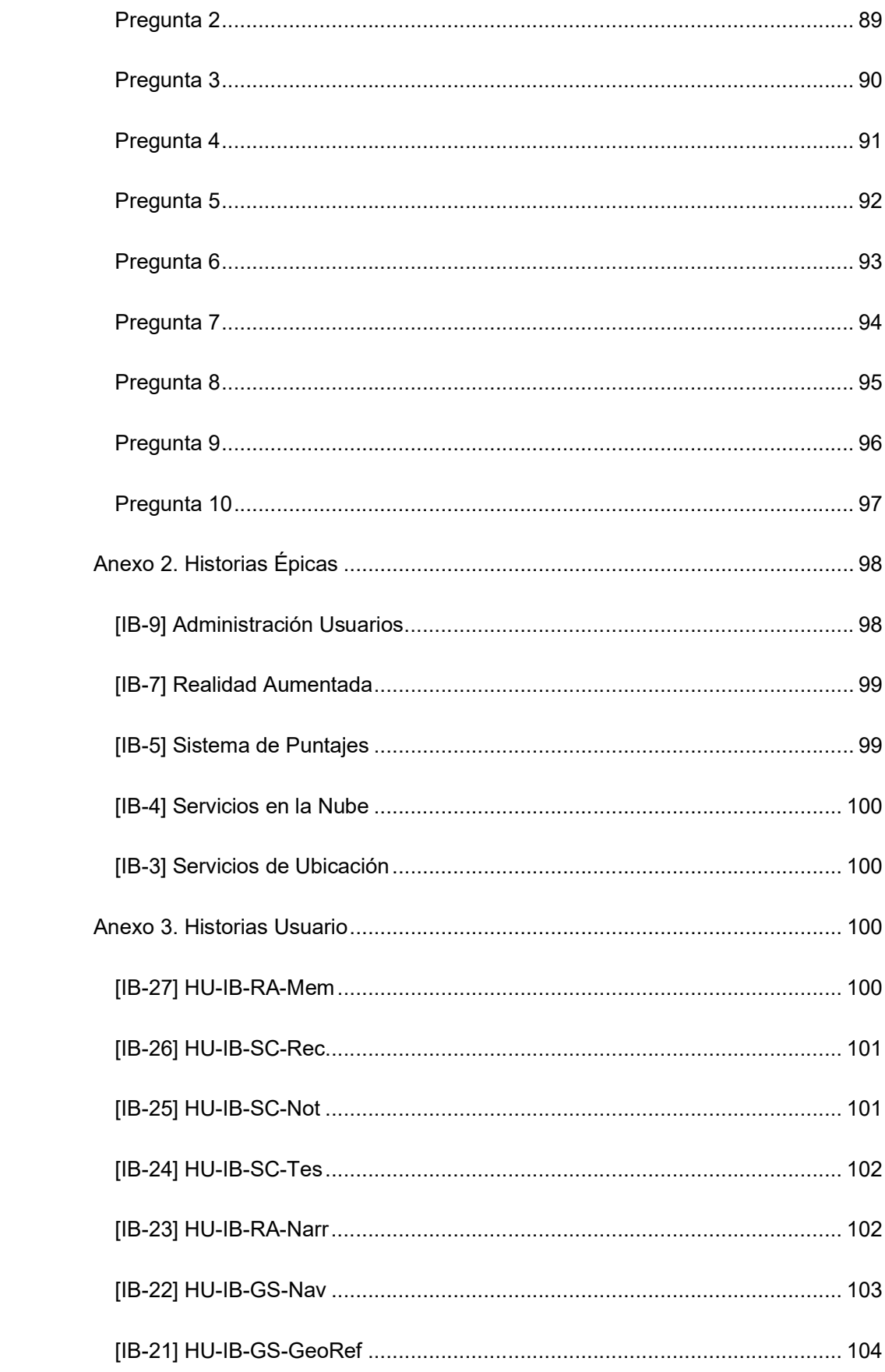

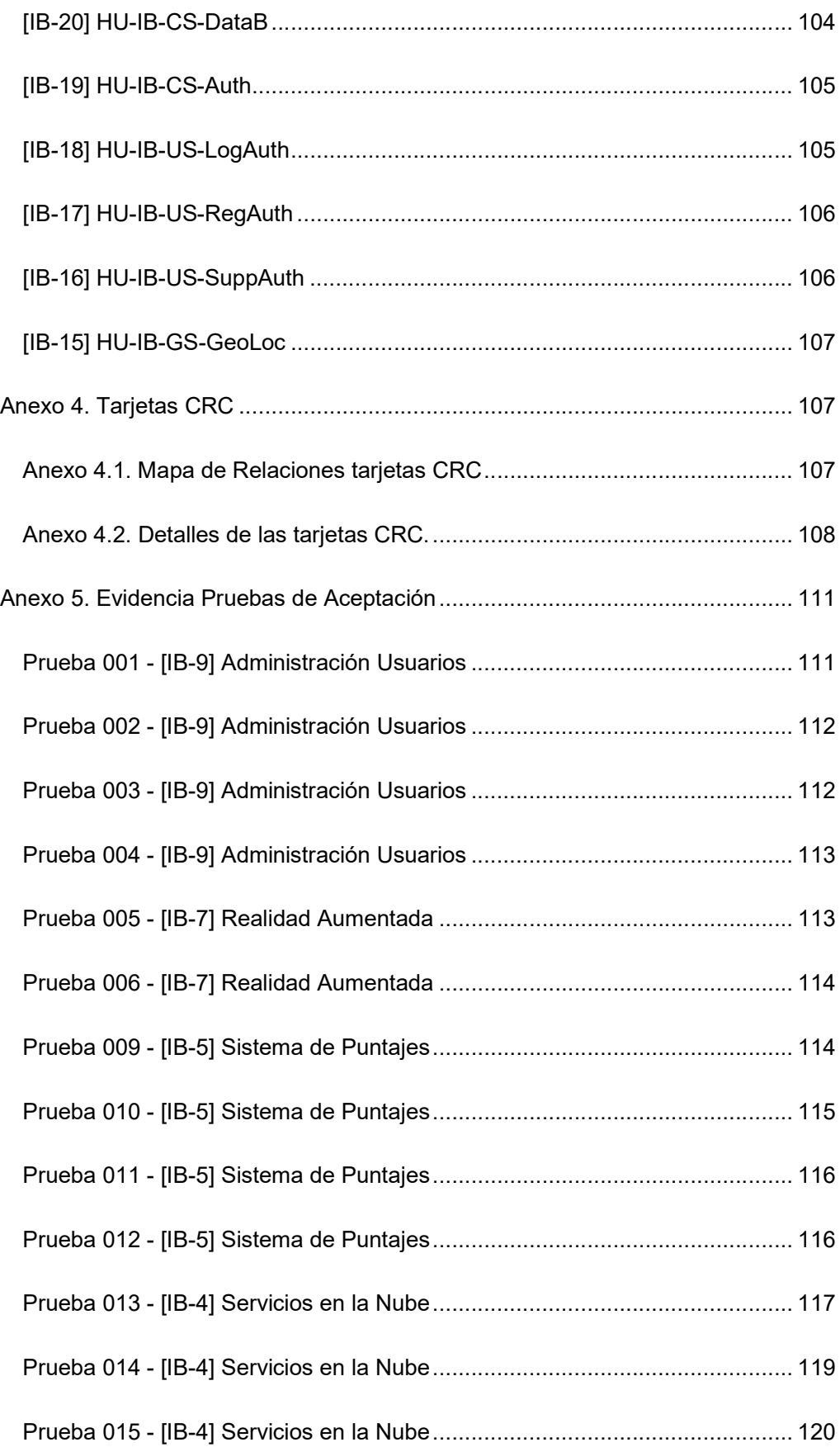

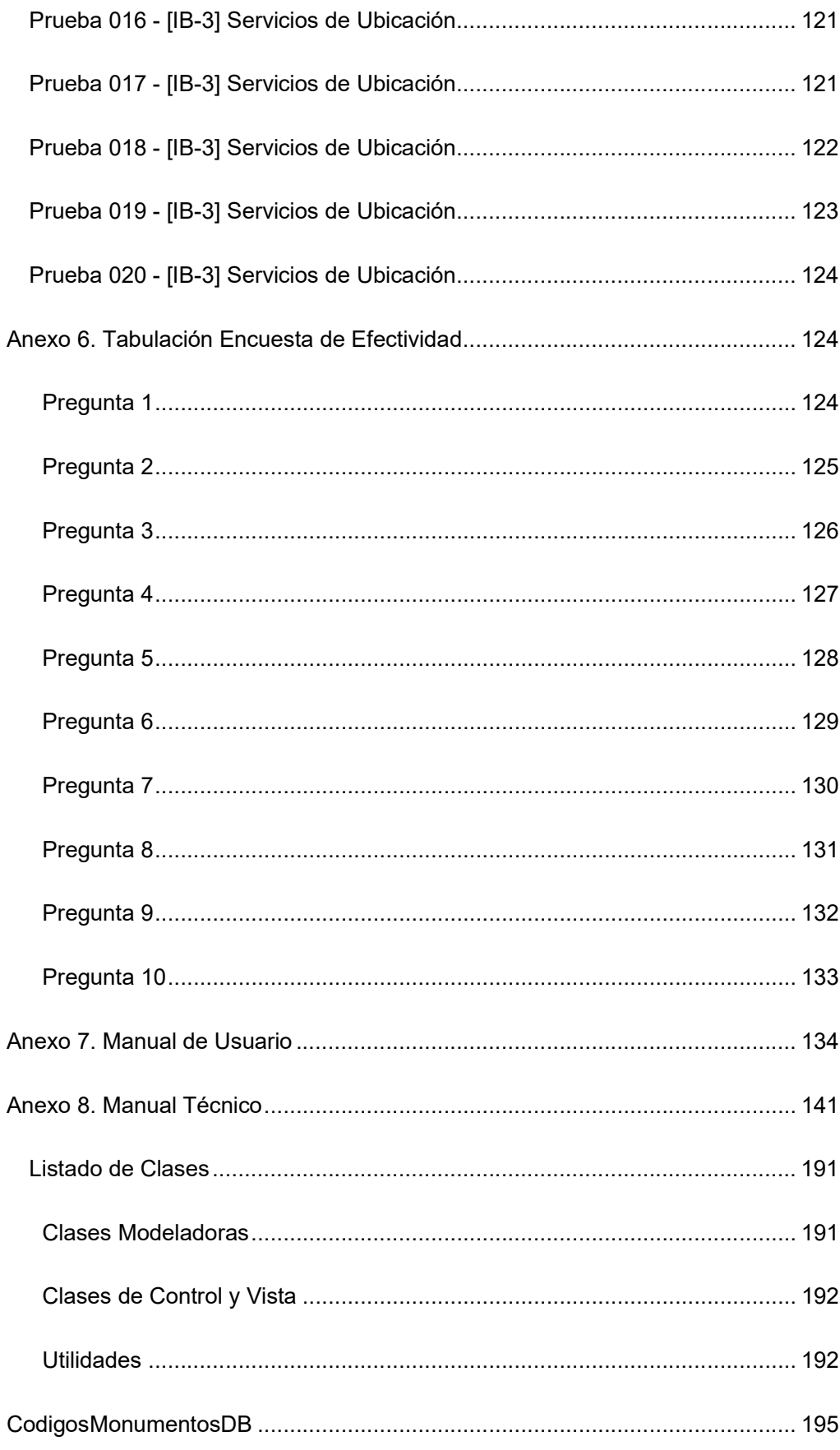

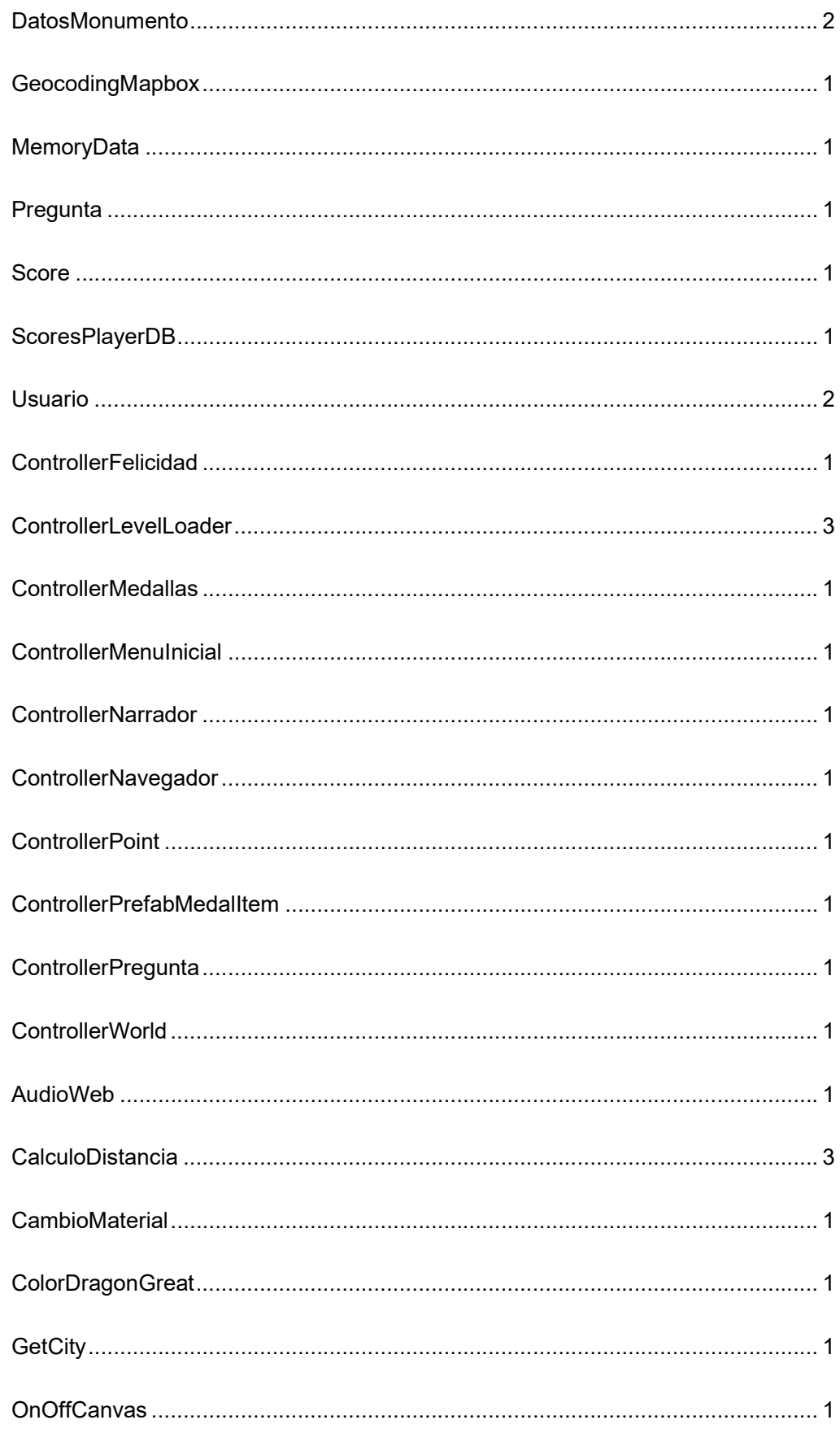

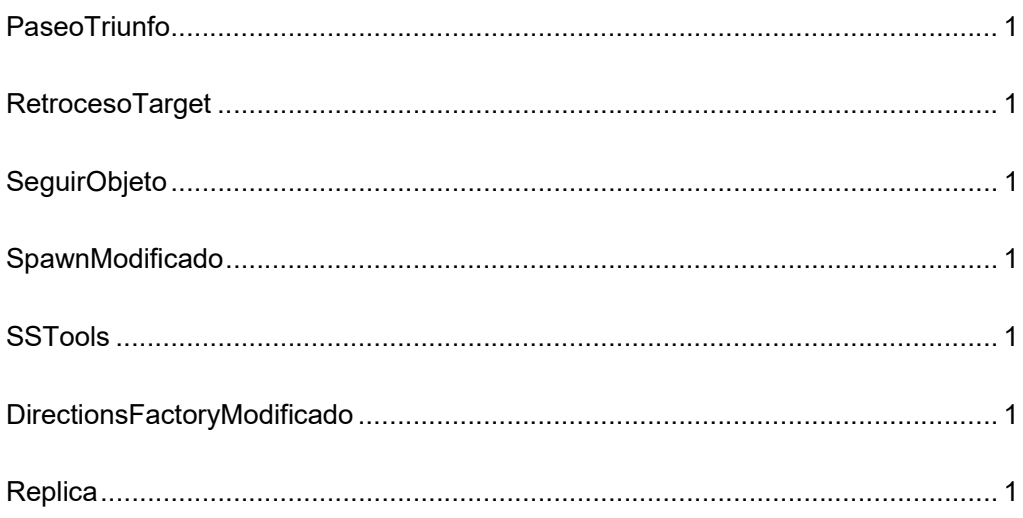

# ÍNDICE DE FIGURAS

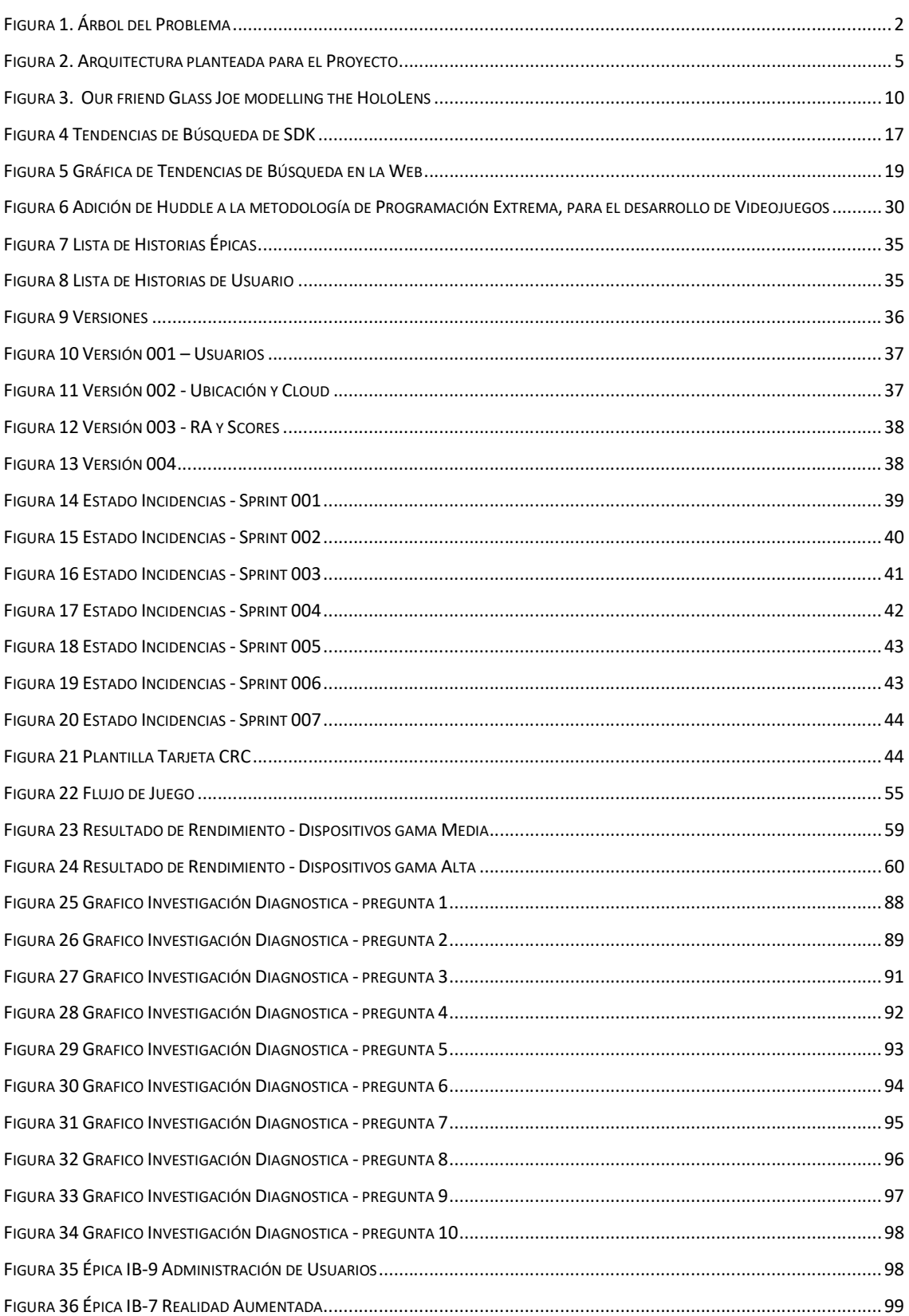

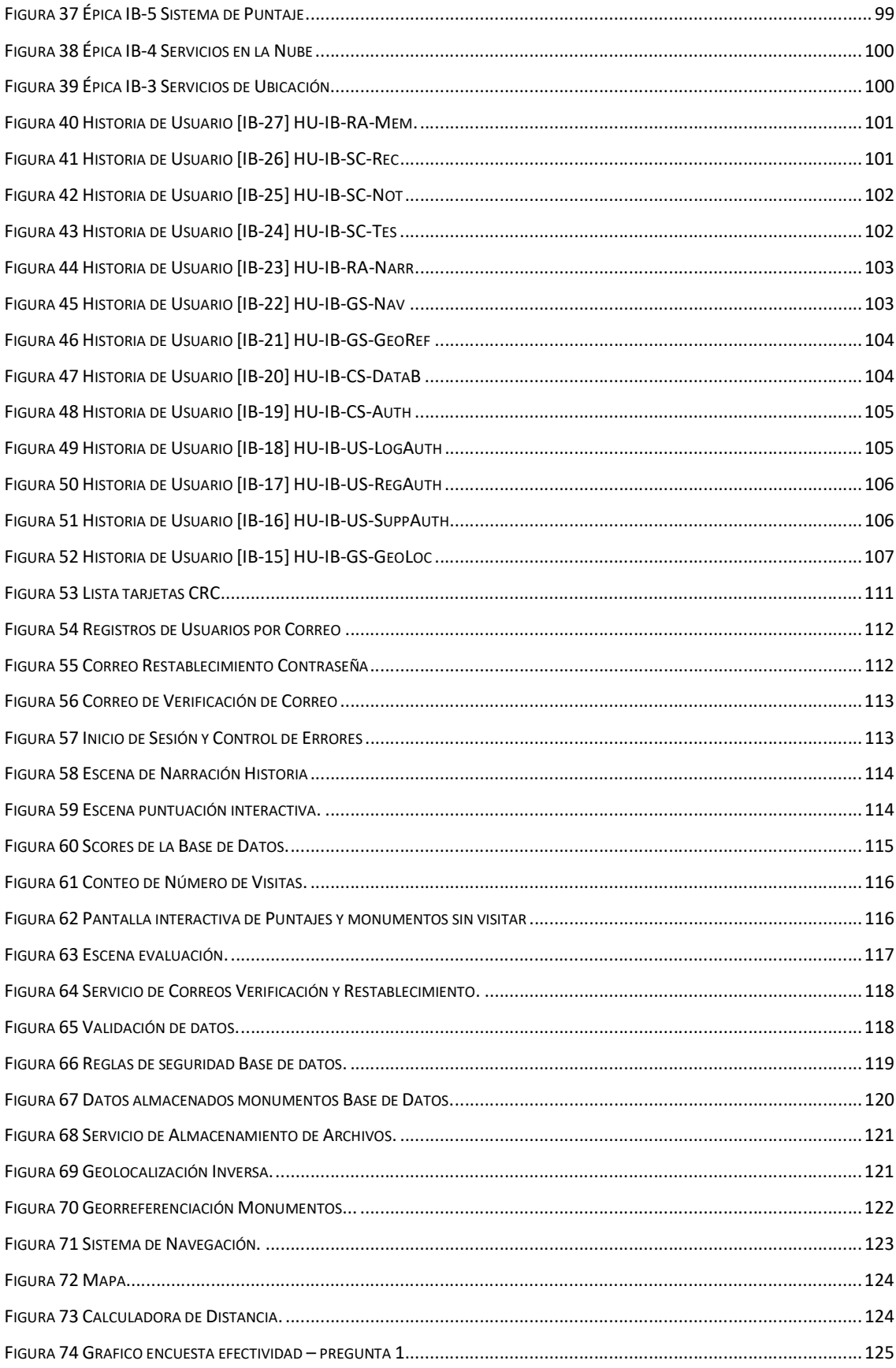

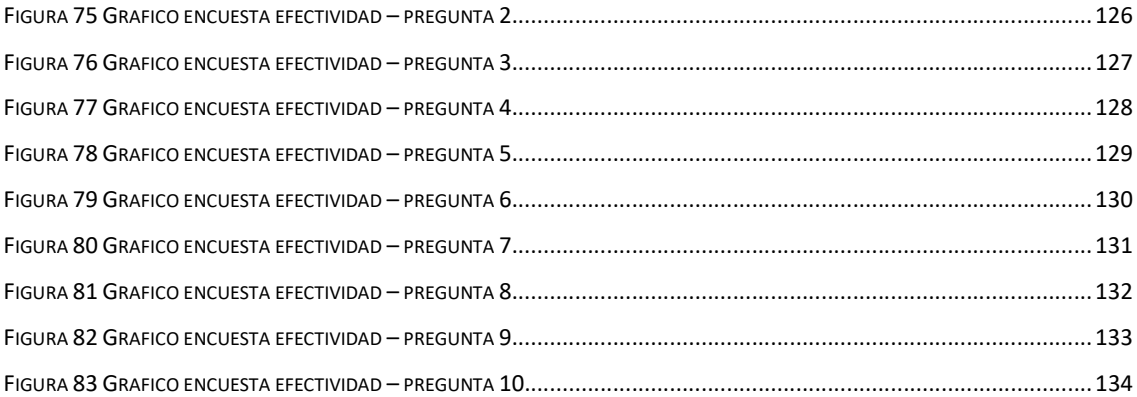

# ÍNDICE DE TABLAS

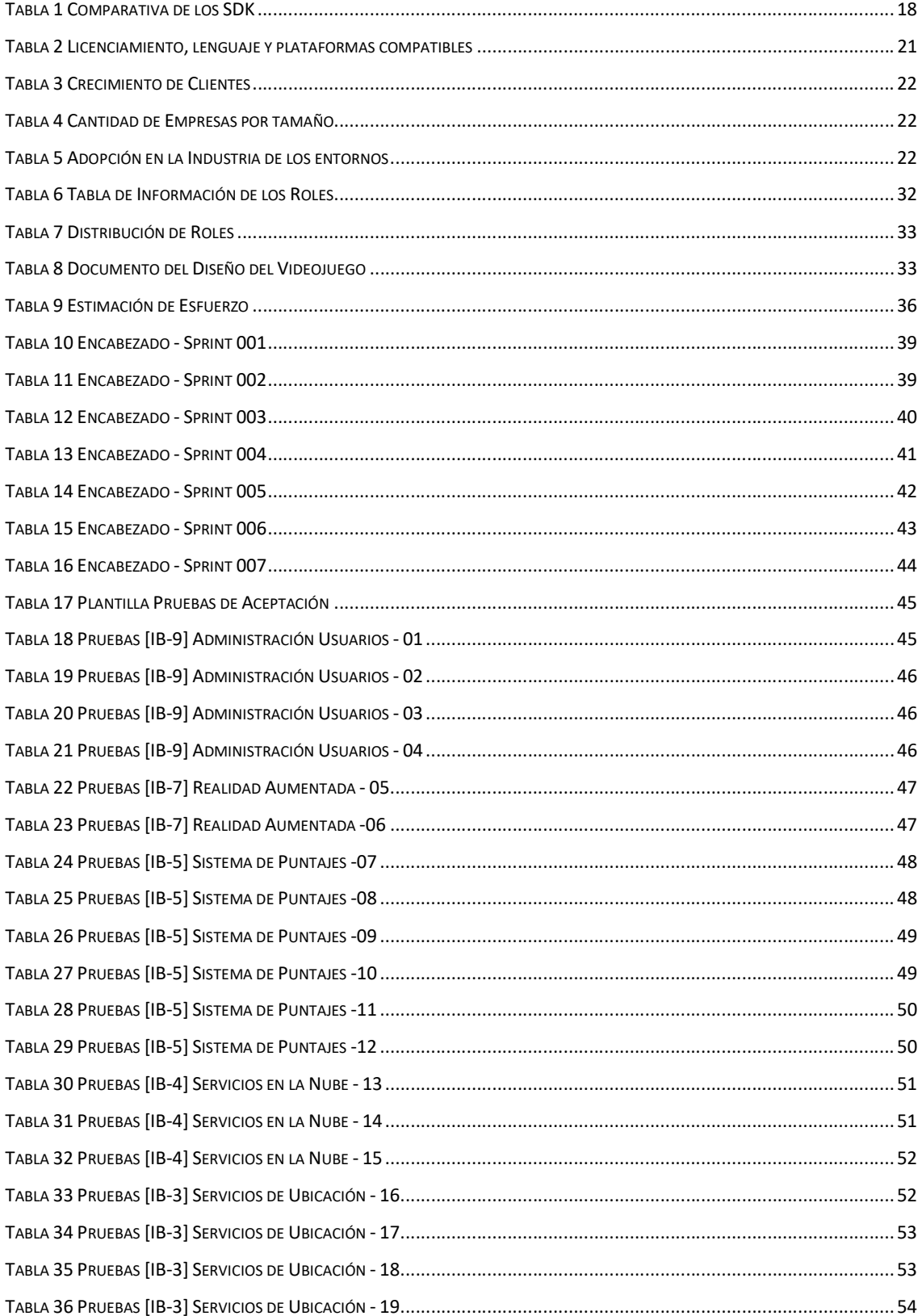

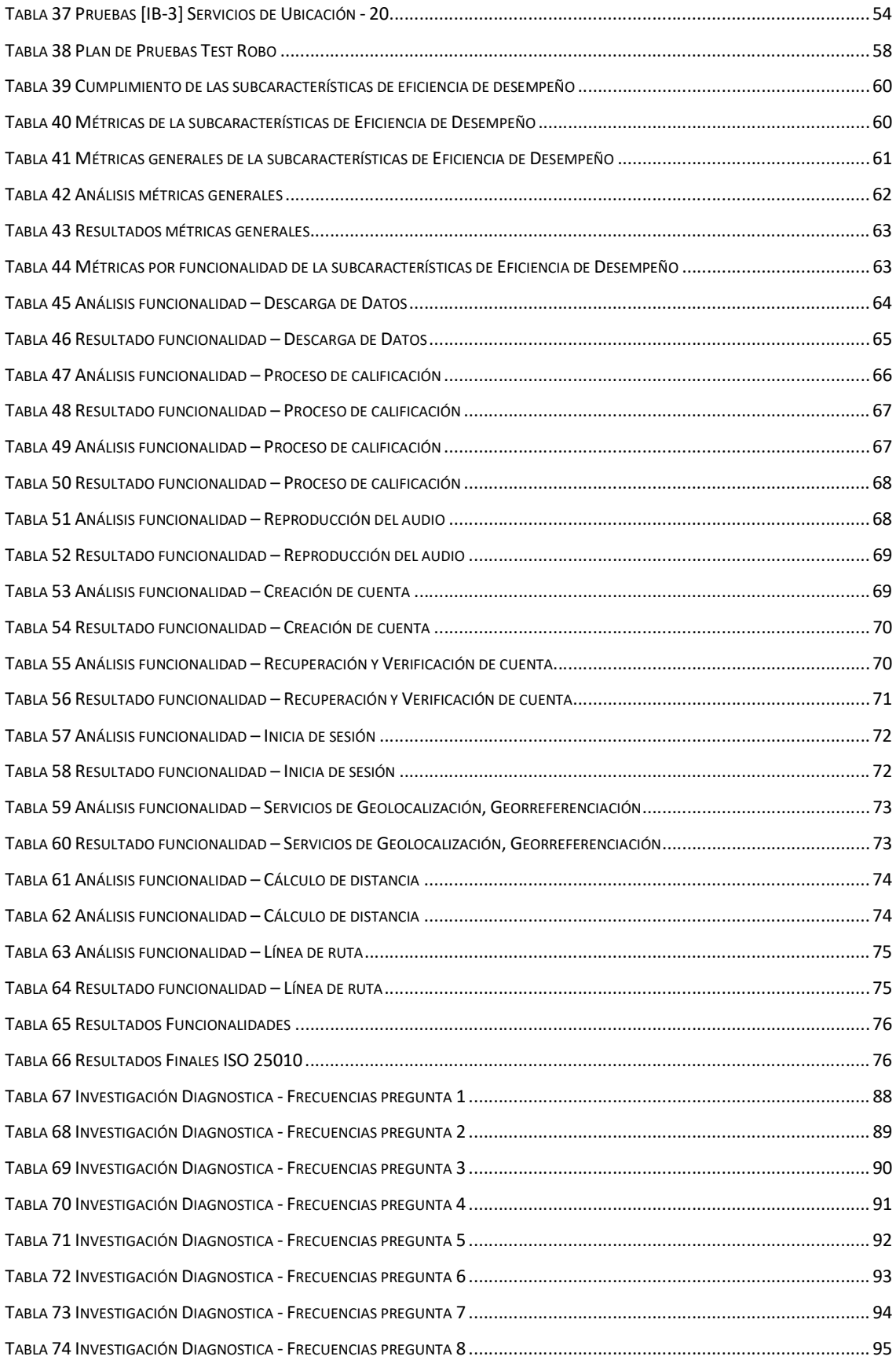

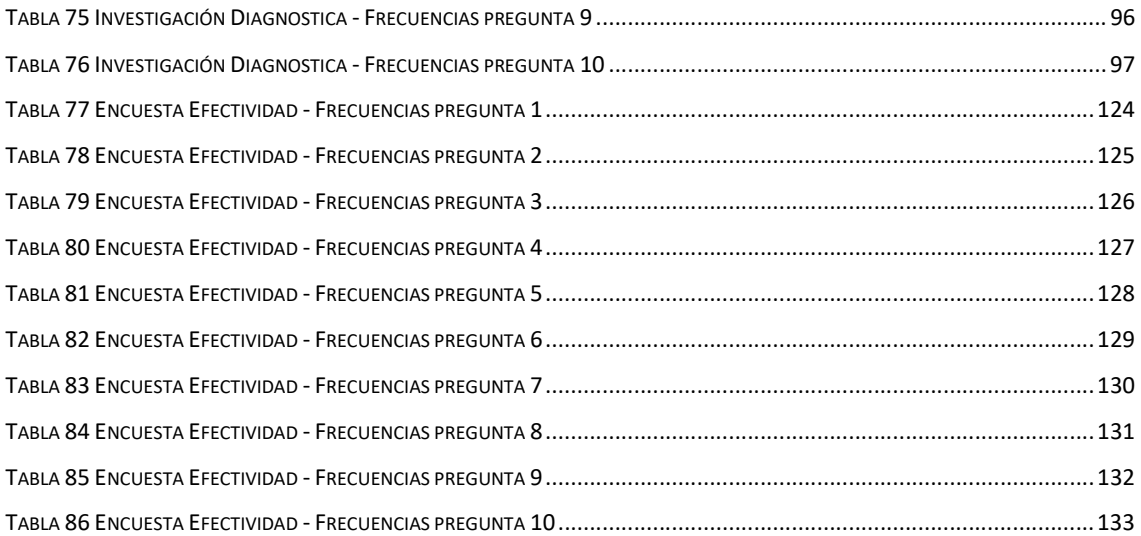

### RESUMEN

El documento detalla el proceso realizado para el desarrollo de una aplicación móvil educativa para la plataforma Android aplicando realidad aumentada y georreferenciación de los monumentos icónicos de la ciudad de Ibarra.

Para mejor entendimiento, la información en este trabajo se ha estructurado en 3 capítulos que son:

La introducción, relativo a la información básica de la propuesta desde el planteamiento del problema, los objetivos del proyecto y su alcance; así como la primera propuesta de arquitectura y su justificación.

El primer capítulo, presenta el marco teórico y respaldo técnico del proyecto donde exploraremos la base conceptual de las tecnologías que se pretende aplicar cómo son la realidad aumentada y georreferenciación. Además, se explicará el proceso comparativo que permitió determinar el mejor entorno de desarrollo y el SDK más apropiado para la utilización de la realidad aumentada en este proyecto.

El segundo capítulo, está estructurado con objeto de presentar información que acredita el desarrollo de la aplicación por medio de la metodología de trabajo XP. También en este acápite se revisará la documentación necesaria para el desarrollo de un videojuego; es decir, desde la selección de herramientas para la elaboración de los artefactos del proyecto en las etapas de preproducción, producción y el reporte Postmortem.

En el capítulo 3, se recapitulará el resultado de las pruebas realizadas para: verificar el nivel de calidad de la aplicación según las métricas de la ISO 25.010, analizar el desempeño general y medir el posible impacto y respuesta social ante la propuesta frente a una posible publicación para uso público.

### ABSTRACT

The digital era has transformed the way humanity approaches simple and complex daily activities. This work will explore an alternative to integrate technology into learning environments by the development of an educational mobile application for Android platform designed to allow users to explore Ibarra's city historical monuments trough augmented reality (AR) and georeferencing.

For better understanding, the information will be structured in the following chapters:

Introduction, related to general details such as the problem, project objectives and an overview of the initial architectural proposal.

First chapter, corresponding to the conceptual background and theoretical framework of the project where the reader will find valuable material to comprehend the process behind selecting the best videogame development environment as well as the motivation to apply the SDKs augmented reality used to develop this application.

Second chapter, designed to present supportive information in order to demonstrate the XP work methodology used to develop this project. Also to review the necessary documentation for a videogame development, from the selection of development tool to the artifacts of the I develop (pre-production, production and Postmortem).

Third chapter, recapitulates the testing performed to analyzed the application quality level according to ISO 25.010 metrics, the performance deficiency, in addition to a social analysis of the impacts that the application will generate once its inserted for public use.

## INTRODUCCIÓN DE LA INVESTIGACIÓN

#### **Antecedentes**

La realidad aumentada (RA) es una tecnología emergente relativamente nueva que involucra la superposición de gráficos de computadora en el mundo real (Cabero Almenara & Fernández Robles, 2018), el surgimiento más relevante de la realidad aumentada se da en los años 70 por Tom Caudell, quien la aplicó para mejorar los procesos de fabricación de los aviones; en el Ecuador en los últimos siete años se ha podido evidenciar algunos proyectos de realidad aumentada, en su mayoría enfocados al turismo, como es el caso de las empresas MASDIGITAL y CAMALEON con sede en la ciudad de Quito (Camaleon Diseño, 2019; Mas, 2017); en el año 2018 se halló un artículo elaborado por Oiner Gómez, decano de la Facultad de Ingeniería en Sistemas y Telecomunicaciones de la univerisdad de Ecotec, que explica los beneficios de la RA en el turismo y educación, el impacto y tecnología usada. (Tecno, 2017); se han encontrado algunos proyectos desarrollados en la ciudad de Ibarra como el proyecto Yahuar, que consiste en el desarrollo de una aplicación móvil para apoyar el turismo en la laguna de Yahuarcocha utilizando realidad aumentada (Vaca, 2018), otro ejemplo es el proyecto ImbaLake3D, aplicación móvil para fomentar el turismo en las principales lagunas de Imbabura utilizando realidad aumentada (Lomas, 2018).

En la ciudad de Ibarra existen siete monumentos que representan parte de su historia, que están ubicados en su mayor parte en las parroquias El Sagrario, El Olivo, Pilanquí y los Ceibos (Gobierno Autónomo Descentralizado Municipal - San Miguel de Ibarra, 2019), cada monumento existente en la ciudad tiene un alto grado de importancia; uno de ellos constituye la "Esquina del Coco", este representa el punto de referencia que utilizó el ex-Presidente de la República, Gabriel García Moreno, para trazar el plano de la ciudad luego del devastador terremoto de 1868 (Ibarra Puro Encanto, 2017), al igual que este lugar icónico de la ciudad existen otros que generan impacto en los sectores productivos de la ciudad ya que atraen al turista nacional y extranjero.

Varios de estos sitios son tomados en cuenta dentro de los planes culturales y turísticos de forma muy superficial y algunos no aparecen, lo cual influye en un bajo crecimiento socio-económico por una limitada actividad comercial, provocando una pérdida de identidad generada por el olvido de su valor histórico en los propios Ibarreños.

1

#### Planteamiento del Problema

#### Problema

En la ciudad de Ibarra la mayoría de la población desconoce parte del hermoso patrimonio que alberga la ciudad, por la información brindada a través de los métodos antiguos de difusión de la cultura (Lomas, 2018; López, 2014; Unesco, 2001). La situación descrita se observa en un árbol de problemas como se muestra en la Figura 1.

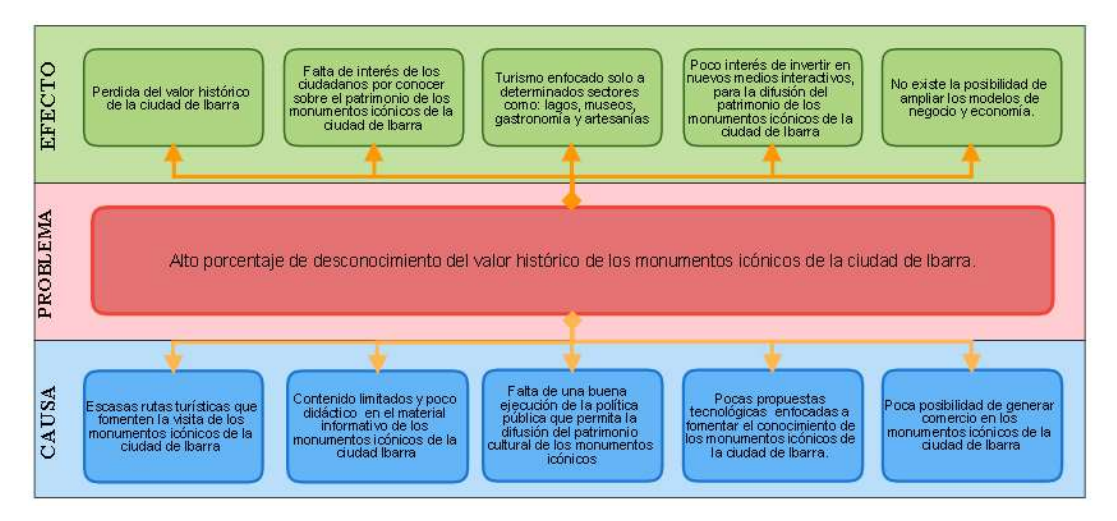

Figura 1. Árbol del Problema

La información presentada se obtuvo a partir de una investigación diagnóstica, que permitió validar la existencia del problema citado. Dado el tamaño del universo, el proceso se realizó sobre una muestra, la cual se obtuvo a partir de la siguiente fórmula:

$$
n = \frac{Z^2(N)(P)(Q)}{e^2(N-1) + Z^2(P)(Q)}
$$

Fórmula para calcular la muestra

- Z: Nivel de confianza
- P: Porcentaje de la población que reúne las características de interés para el estudio.
- Q: Porcentaje de la población que no reúne las características de interés para el estudio.
- e: Margen de error
- N: Tamaño de la población Ibarra

Los datos para el cálculo se detallan a continuación:

- $Z = 1,96$
- $P = 0.5$
- $Q = 0.5$
- $e = 0.05$
- $N = 153256$

$$
n = \frac{(1,96)^2 \cdot (153256) \cdot (0,5) \cdot (0,5)}{(0,05)^2 \cdot (153256 - 1) + (1,96)^2 \cdot (0,5) \cdot (0,5)}
$$

 $n = 384$ 

Esto significa que 384 personas formarán parte de la investigación.

### Método de muestreo

#### Muestreo Probabilístico

Se utilizó el tipo de muestreo aleatorio estratificado, la variable de estratificación será número de personas que se encuestaron, que se dividieron en parroquias: El Sagrario, San Francisco, Los Ceibos, Caranqui, San Antonio y Priorato.

#### Desarrollo de la fórmula

- ne = Tamaño de la muestra del estrato
- n = Tamaño de la muestra
- e = Número de estratos

### Datos

#### n = 384 personas

 $e = 6$  parroquias

$$
ne=\frac{384}{6}
$$

ne= 64 encuestas por parroquia

Los resultados obtenidos demuestran que de las personas entrevistadas en las distintas parroquias, apenas un 33% señalan conocer los monumentos icónicos de la ciudad de Ibarra, sus rutas o trayectoria para llegar a ellos o haber recibido información turística respecto a ellos. Los gráficos y su análisis individual se encuentran en el Anexo 1 de este documento.

#### Objetivos de la Investigación

#### Objetivo General

Desarrollar una aplicación móvil educativa para plataforma Android aplicando realidad aumentada y georreferenciación de los monumentos icónicos de la ciudad Ibarra.

#### Objetivos Específicos

- Elaborar un marco teórico sobre el sdk Google AR Core, para el desarrollo de aplicaciones con realidad aumentada, la plataforma compatible Unity y la metodología de trabajo XP para desarrollo de software.
- Desarrollar una aplicación móvil para Android que use como marca puntos de control georreferenciados, en los principales monumentos de la ciudad de Ibarra, aplicando la metodología de desarrollo XP.
- Evaluar la aplicación móvil con la ISO/IEC 25010 en la característica de eficiencia de desempeño.
- Validar los resultados del estudio realizado.

#### Alcance del Proyecto

La finalidad de esta propuesta es generar una aplicación móvil tipo videojuego que funcione en el sistema Android que utilizará Realidad Aumentada y georreferenciación, con miras a lograr una revalorización del patrimonio cultural de la ciudad de Ibarra en los principales monumentos ubicados en los parques Pedro Moncayo, La Merced, Boyacá, San Francisco, Ciudad Blanca, San Agustín, por su ubicación estratégica con el fin de captar la atención de los visitantes. Esta aplicación puede ser usada tanto por usuarios locales como los que no lo son, dando a conocer así el patrimonio cultural de la ciudad de Ibarra.

La aplicación móvil tipo videojuego consistirá en recolectar estampillas o medallas que serán otorgadas por un "Avatar" que indicará datos informativos del monumento en el que se encuentre el usuario, una vez finalizada la presentación del monumento se presentará 5

preguntas aleatorias de un banco de 10 preguntas validadas por expertos de cultura e historiadores, si se obtiene al menos 3 respuestas correctas se otorgará el premio.

Para el desarrollo de la aplicación se utilizará Unity como entorno de desarrollo por sus excelentes prestaciones para el desarrollo de videojuegos (Andalucía, 2018); y el SDK realidad aumentada Google AR Core, dado que es el más accesible y usado en el mercado según análisis realizado por la empresa española (Estudio alfa, 2017).

En el desarrollo se hará énfasis en la retroalimentación continua entre el cliente y el equipo de desarrollo por lo que se ha previsto emplear la metodología XP Programación Extrema porque sus características se acoplan a esta necesidad (Extrema, 2016).

Para el análisis de la ISO 25010 se efectuará en la subcaracterísticas de eficiencia de desempeño, analizando comportamiento temporal en el procesamiento de la ubicación y la respuesta de realidad aumentada y utilización de recursos en el flujo de ejecución del proceso.

Para la arquitectura que conformará la aplicación se utilizará Google AR Core como SDK para la realidad aumentada, por las facilidades que presenta para el uso del API de Google Maps y Mapbox, un servicio reconocido para la elaboración de programas que requieran el uso de la ubicación como parámetro, Unity Asset Store para obtener los modelos 3D, Visual Studio para la codificación de los Scripts de acción del Juego, y finalmente Unity como entorno de desarrollo, que generará la aplicación (como se muestra en la Figura 2).

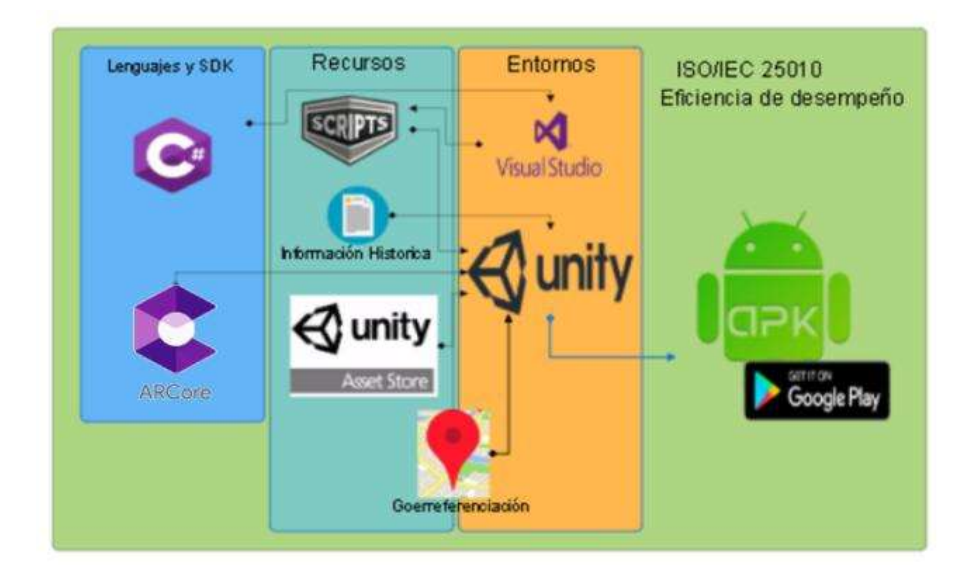

Figura 2. Arquitectura planteada para el Proyecto

#### Justificación del Proyecto

La propuesta está orientada a contribuir en la revalorización del patrimonio histórico de los monumentos icónicos de la ciudad de Ibarra, además de alinearse a los Objetivos de Desarrollo Sostenible (ODS) de "Industria, Innovación e Infraestructura", en los que expresan:

"9.4. Modernizar la infraestructura y reconvertir las industrias para que sean sostenibles, utilizando los recursos con mayor eficacia y promoviendo la adopción de tecnologías y procesos industriales limpios y ambientalmente racionales, y logrando que todos los países tomen medidas de acuerdo con sus capacidades respectivas.

9.b. Apoyar el desarrollo de tecnologías, la investigación y la innovación nacionales en los países en desarrollo.

9.c. Aumentar el acceso a la tecnología de la información y las comunicaciones".(Naciones Unidas, 2017)

#### Económico

Los videojuegos generan un alto grado de fidelización, por lo que se espera lograr crecimiento en el ámbito turístico y dinamismo en la economía de la ciudad y de cada zona de estudio.

#### **Ambiental**

La salud del planeta es un punto importante que se debe tener en cuenta siempre, en base a esto se decidió realizar esta aplicación, dado que generará menos desechos como papel, plástico, vidrio.

#### Social

Uno de los beneficios más grandes que genera este proyecto a todos los turistas y ciudadanos de Ibarra es el apoyo a la revalorización de la historia de la ciudad haciendo uso de la automatización de procesos de difusión, permitiendo que las actuales y nuevas generaciones dispongan de información relevante a través de la aplicación propuesta y que se genere un mayor grado de pertenencia.

#### **Tecnológica**

Esta propuesta pretende obtener una solución informática robusta e interactiva que permita revalorizar el patrimonio cultural de los monumentos icónicos de la ciudad de Ibarra,

6

con el uso de las TIC en las áreas de patrimonio, cultura y arte se mejora de forma significativa su gestión permitiendo disponer de una herramienta para revalidar la identidad propia de la ciudad.

### Capítulo 1. Marco Teórico

#### 1.1. Realidad Aumentada

#### 1.1.1. Definición de la Realidad Aumentada

A inicio de los años 90 se introduce de manera clara el término realidad aumentada; sin embargo, éste ha ido tomando significado a medida que el tiempo ha ido pasando, es así que la primera definición que se encuentra es: "un espacio intermedio, de realidad mezclada, donde en función de la cantidad de entorno generado por el ordenador, se puede establecer una clasificación"(Miligram & Kishino, 1994, Pag.1) en base a las opiniones de diversos autores, por lo que se puede definir a la Realidad Aumentada (RA) como la añadidura de capas de elementos del mundo virtual en la realidad física por medio de dispositivos, todo esto en tiempo real para brindar mayor cantidad de información al espectador. (Neosentec, 2018; Sanchez, 2013)

#### 1.1.2. Historia de la Realidad Aumentada

La realidad aumentada no es un tema relativamente nuevo pese a que fue nombrada por primera vez en 1990, dado que tiene una estrecha relación con la realidad virtual por la sobreposición de información virtual sobre la real, por lo que se puede encontrar que las apariciones de esta tecnología ya han estado presentes por casi medio siglo.

En 1962, el fotógrafo Morton Heilig elabora un dispositivo de realidad virtual llamado sensorama, que por su funcionamiento está ligado estrechamente a la RA, lamentablemente la propuesta no obtuvo éxito por lo ambiciosa que era, ya que pretendía dar al usuario una experiencia de inmersión total. Años más tarde, en 1966 Ivan Sutherland un científico conocido como el precursor de la Realidad Virtual crea un prototipo de casco para la realidad Virtual, años más tarde en 1990, se menciona por primera vez el término Realidad Aumentada como tal, debido al aporte Tom Caudell quien aplicó esta tecnología para mejorar el proceso en la construcción de aviones con un sistema que indicaba la manera correcta de realizar el cableado de los tableros; otra investigación que impulsó esta tecnología fue la investigación realizada por parte de un grupo de científicos de la Universidad de Columbia, quienes crearon un dispositivo que proyectaba un asistente de ayuda para soporte de una impresora, este invento fue bautizado como KAMA (Knowledge-based Augmented Reality for Maintenance Assistance). (Bejerano, 2014)

En base a los avances y el consumo de la realidad aumentada las empresas esperan que para el 2020 alcance casi los 120.000 millones de dólares a nivel mundial.(Iberdola, 2018)

#### 1.1.3. Propiedades de la Realidad Aumentada

#### 1.1.3.1. Elementos que intervienen en la Realidad Aumentada

Según Edgar Mozas Fenoll, los sistemas de realidad aumentada para poder proyectar los elementos virtuales en un plano real requieren de ciertos elementos indispensables para su correcto funcionamiento, los cuales son:

Cámara: Dispositivo que permite capturar una imagen del ambiente físico en tiempo real para luego adjuntarle los elementos del mundo virtual, que puede provenir de cualquier dispositivo como una filmadora o computador.

Procesador: Es el hardware que combina la información del mundo real con el mundo virtual.

Marcador: Como su nombre lo indica marca el lugar donde se proyectará el objeto del mundo virtual en la pantalla, si este sufre algún cambio normalmente también lo sufre el modelo virtual, entre los más comunes se puede encontrar los marcadores impresos y otros que son por reconocimiento de objetos del mundo real mediante software.

Activador: Es el componente del mundo real, que como su nombre lo indica proporciona un medio para activar la realidad aumentada; entre estos se pueden encontrar algunos como: códigos QR, reconocimiento de objetos mediante la cámara, uso de las coordenadas del GPS, entre otros.

#### 1.1.3.2. Niveles de Realidad Aumentada

El nivel de la realidad aumentada se interpreta como el grado de complejidad de la tecnología que se utiliza, debido a esto mientras más complejas y avanzadas sean las funcionalidades que la realidad aumentada implemente mayor será el nivel a la que pertenece; por lo que se han dividido en cuatro niveles.(Multi-Sitio, n.d.)

Nivel 0 (RA enlazada con el mundo real): Es el más bajo de los niveles, para este no se requiere de una gran tecnología ya que utilizan códigos de barras o QR, que funcionan como hiperenlaces para la realidad aumentada, en este nivel no se encuentran los objetos en 3D.

Nivel 1 (RA con marcadores): En este nivel se enfoca en el uso de marcadores como pueden ser imágenes, normalmente para reconocimiento de formas 2D, pero en su forma más avanzada donde se puede observar la presencia de proyección de objetos 3D.

Nivel 2 (RA sin marcadores): En este nivel se requiere de mayor tecnología dado que se deja de usar marcadores y son remplazados con el uso de coordenadas proporcionadas por un GPS, además de ser más avanzado también es más exigente, dado que analiza cómo superponer al objeto del mundo virtual con el reconocimiento de superficies mediante el análisis del ambiente del mundo real.

Nivel 3 (Visión aumentada): Este nivel se caracteriza por la intervención de hardware más avanzado como son las gafas Google Glass, HoloLens, Vuzix, Epson Moverio, lentes de contacto de alta tecnología u otros, en el futuro se espera ofrecer una experiencia completamente contextualizada, inmersiva y personal.

#### 1.1.3.3. Técnicas de Visualización de la Realidad Aumentada

El área de la realidad aumentada también se ha clasificado por el tipo de proyección en tres grandes grupos:

Display en la Cabeza (HDM): En esta técnica de visualización, la proyección se da mediante el uso de un dispositivo que colocado en la cabeza del usuario (como se muestra en la Figura 3) la pantalla instalada mostrará los objetos del mundo virtual en conjunto con el ambiente del mundo real, este tipo de visualización es personal. Las gafas proporcionadas por Microsoft los Hololens proyectan la imagen de los cristales de las gafas.

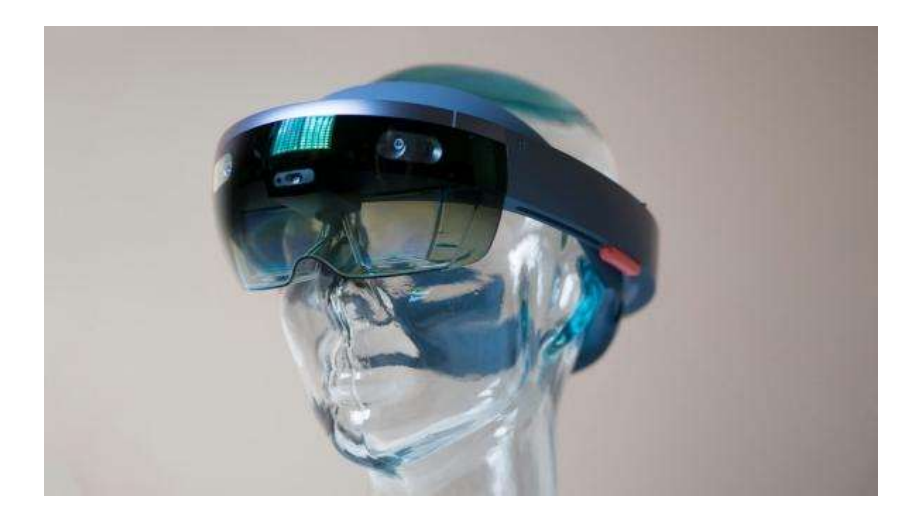

Figura 3. Our friend Glass Joe modelling the HoloLens Fuente: Will Shanklin / New Atlas

Display de Mano: Para este tipo de visualización se hace uso de dispositivos pequeños cuya pantalla cabe en la mano, los más comunes en este tipo son los teléfonos inteligentes, en este modo la técnica más común es el uso de la suspensión de video sobreponiendo la información virtual. Es el tipo más común dado que es muy usado en los celulares. La cámara posterior captura la imagen y en la pantalla se visualizan los elementos del mundo virtual ya integrados.

Display Espacial (SAR): Este tipo de proyección hace uso de la realidad aumentada espacial, hace uso de proyectores digitales para mostrar información gráfica, sobre los objetos físicos. La diferencia clave es que la pantalla está separada de los usuarios del sistema. Debido a que el display no está asociado a cada usuario, permite a los grupos de usuarios utilizar a la vez y coordinar el trabajo entre ellos. SAR tiene varias ventajas sobre el tradicional display colocado en la cabeza y sobre el dispositivo de la mano. Como ejemplos de esta tecnología se señalan las nuevas tendencias como los zoológicos de animales virtuales de la empresa magicLive en Japón y Dubái, que mediante el uso de proyectores y el sonido surround entre otros elementos permite adjuntar los elementos virtuales.

#### 1.1.4. Aplicaciones para la Realidad Aumentada

#### 1.1.4.1. En la Cultura

Recientemente se logra observar con mayor frecuencia la presencia de esta tecnología en base al desarrollo y los avances que ha demostrado la realidad aumentada en cuanto a generar un ambiente extremadamente didáctico, por la gran capacidad de fusión entre el ambiente físico con el virtual, permitiendo una muy buena difusión de los contenidos culturales y una gran experiencia al usuario.(Open GeeK, 2017; Ruiz, 2007)

Entre los proyectos se destacan el Alhambra de Granada con la Aplicación Cooltura que es parte del proyecto TagClood, que por medio de una app móvil muestran la información cultural (Historias de Luz, 2017); otro ejemplo constituye la propuesta de TECNALIA, el centro privado de investigación aplicada de España cuyo objetivo es incrementar el interés de la población en el campo de la cultura por medio del desarrollo de aplicativos basados en la realidad aumentada y gamificación de los contenidos culturales, tal como la aplicación móvil de Victoria Gastéis (Tecnalia, 2015).

#### 1.1.4.2. En la Medicina

Dentro del área de medicina existe la tendencia de incluir tecnologías informáticas con el fin de aprovechar sus beneficios, entre estas se puede hacer énfasis en la realidad
aumentada que por sus funcionalidades presta excelentes opciones para favorecer la ejecución de algunas de sus competencias de manera rápida y efectiva.

Se han encontrado algunos ejemplos de la aplicación de la realidad aumentada, pero entre todos se puede destacar dos de ellos: la plataforma para navegación quirúrgica (SNAP), la cual permite que los cirujanos puedan diseñar sus planes de operación por medio de imágenes avanzadas y varios puntos de vista en 3D, ofreciéndoles una perspectiva casi completa de su caso; además de poder conectarse a una sala de operaciones estándar.

Pero quizás el mayor logro que se ha encontrado son la gafas creadas por la Universidad de Washington, que tienen la capacidad de hacer un análisis de células y diferenciar las cancerígenas de las sanas, se cree que esto podrá marcar un gran avance en los procedimientos quirúrgicos.(Barba Vera, Yasaca Pucuna, & Vaca, 2015; Ortiz Rangel, 2011)

Además de los casos mencionados, otros usos se relacionan con resonancias magnéticas, radiografías, ecografías y una variedad de exámenes, todo con el fin de recopilar más información para un diagnóstico efectivo. (Editor Internovam, 2018)

## 1.1.4.3. En la Educación

Como se ha demostrado la realidad aumentada ha empezado a tomar un gran impulso en diversos campos, incluyendo a la educación, dado que gracias a las características que la realidad aumentada ofrece, se ha demostrado que es una excelente herramienta, puesto que permite que la información que los docentes desean transmitir a sus estudiantes llegue de una manera mucho más didáctica y cautivadora, lo que a su vez crea la posibilidad de un incremento en la motivación de estudiantes.(Blázquez, 2017)

Algunos ejemplos constituyen los libros con realidad aumentada que ofrecen a los estudiantes una nueva experiencia, donde no solamente leen sobre algo, sino que pueden verlos desde otra perspectiva, como la gama de libros publicados por la editorial Parramon de Barcelona España, la cual ofrece una serie de libros con RA para educación infantil.

## 1.2. Georreferenciación y Sistemas de Coordenadas

#### 1.2.1. Definición de Georreferenciación

La georreferenciación es un término utilizado dentro del área de Sistemas de Información Geográfica, que hace referencia al proceso de ubicar un objeto en el espacio por medio del uso de un sistema de coordenadas y un datum; comúnmente es confundido con la geolocalización dado su similitud, pero esta hace referencia a la localización de un objeto en tiempo real mientras que la georreferenciación relaciona a un objeto con un sitio en específico. (Julián, 2018)

#### 1.2.2. Sistemas de Coordenadas

Los sistemas de coordenadas son el método más comúnmente utilizado y efectivo para determinar la ubicación de objetos en el espacio y la relación que tiene este con las cosas que lo rodean, esto se usa para los sistemas de información geográfica, gracias a este sistema todas las personas pueden localizar con exactitud la ubicación de los objetos y saber si estos se encuentran superpuestos, son vecinos o están muy lejanos con referencia a otros objetos; los sistemas de coordenadas se dividen en dos grandes categorías (Melita, 2006)

#### 1.2.2.1. Sistema de Coordenadas Geográficas

Para el uso del sistema de coordenadas, se implementa una superficie esférica tridimensional donde se mide mediante tres campos que son: una unidad de medida representada por grados, un meridiano principal y un datum; finalmente se obtiene una ubicación referenciada por los valores de latitud y longitud. La medición de la latitud se realiza de norte a sur, mientras que la longitud se mide de este a oeste (Melita, 2006).

#### 1.2.2.2. Sistemas de Coordenadas Proyectadas

El sistema de coordenadas proyectadas se realiza en una superficie plana que utiliza como base siempre un sistema de coordenadas geográficas; aunque a diferencia de estas, este sistema cuenta con longitudes, ángulos y áreas constantes en las dos dimensiones (Melita, 2006).

#### 1.2.3. Métodos de georreferenciación

En la georreferenciación se encontró dos principales métodos que se describen a continuación:

## 1.2.3.1. Georreferenciación Orbital

Este método tiene una excelente capacidad para la corrección de errores muy comunes como la curvatura terrestre, distorsión panorámica, rotación terrestre, entre otros; pero la condición para el correcto empleo de este método es que se requiere de gran exactitud

al momento del geoposicionamiento de los objetos, por lo que se recomienda una constante intervención humana (Noemi, 2018; Stadia, 2017).

#### 1.2.3.2. Georreferenciación por punto de Control

Con el método de georreferenciación por puntos de control, no se requiere de intervención continua humana. Para la utilización de este método se requiere que los puntos a ser tomados para la georreferenciación sean fácilmente identificables; es importante recalcar que la exactitud de este método dependerá especialmente de los puntos que se decida tomar como referencia tanto en número, ubicación y distribución (Noemi, 2018; Stadia, 2017).

#### 1.2.4. GPS

#### 1.2.4.1. Definición

El GPS abreviación utilizada para Global Positioning System, fue desarrollado por el departamento de defensa de los Estados Unidos, después de la segunda guerra mundial, debido a la necesidad de mejorar el sistema de posicionamiento global. Este sistema permite que cualquier usuario pueda conocer los datos de su velocidad, ubicación y altura; mediante el uso de una red de satélites, todo esto las 24 horas del día y en cualquier condición meteorológica (Tecnología & Informática, 2018).

#### 1.2.4.2. Componentes de GPS.

Para comprender de mejor manera el funcionamiento del GPS, primero se hará una revisión de los componentes que intervienen en él.

Uno de los primeros y más importantes componentes a recalcar es el componente espacial, conformado por una constelación de satélites ubicados aproximadamente a 20200 Km, en 6 planos orbitales alrededor del globo terráqueo; dichos planos orbitales tienen una ubicación especial con el fin de asegurar que siempre exista por lo menos 4 satélites en el horizonte.

El segundo componente es el de Control; estas son las estaciones de monitorización de los satélites que están esparcidas por todo el globo terráqueo con el fin de recabar la información de la trayectoria de los satélites entre otras cosas más, y, por último, pero no menos importante, el componente receptor que tienen los usuarios donde se recepta la información de ubicación, velocidad y altura, además de otros datos. (Tecnologia & Informatica, 2018)

#### 1.2.4.3. Funcionamiento

Como ya se ha visto existen 3 componentes que intervienen en el sistema de posicionamiento global, por lo que para el funcionamiento del mismo se hace un cálculo de la distancia entre los puntos de referencia que son los satélites (el componente espacial del sistema) y el punto del receptor; con esos 3 valores se puede determinar la posición relativa, a través de la intersección generada por el trazo de 3 circunferencias cuyos radios son las distancias medidas entre el receptor y los satélites; para un exitoso posicionamiento es necesario como mínimo de 4 satélites; mientras más satélites intervengan en el proceso más exacto será el posicionamiento (Tecnologia & Informatica, 2018).

### 1.3. Patrimonio cultural

El patrimonio cultural de una comunidad se define como un conjunto que engloba una gran cantidad de elementos que tienen un valor histórico para dichas sociedades, ya sean: bienes, tradiciones, lugares; por lo que no se puede decir que es fijo dado que este está en continuo crecimiento al igual que las comunidades; por lo que se puede clasificarlo en dos grandes: Patrimonio Natural y Patrimonio Cultural (Junta de Andalucia, 2011; Ministerio de Cultura y Patrimonio, 2014).

#### 1.3.1. Patrimonio Natural

Este tipo de patrimonio es representado por todos los lugares formados por la naturaleza donde no ha intervenido el humano, como formaciones geológicas, lugares, monumentos naturales, también parte de este tipo de patrimonio son los lugares de una gran importancia tanto científico como ambiental, como parques naturales, reservas, entre otros. (Nagore, 2018).

## 1.3.2. Patrimonio Cultural

El patrimonio cultural es referente tanto a las costumbres o lugares que tienen un valor como legado de los antepasados de una comunidad, esto les da a las nuevas generaciones prueba de la existencia de esta historia, es importante recalcar que esto siempre está en constante crecimiento; este tipo de Patrimonio se lo ha dividido en dos grandes subcategorías la tangible e intangible (Nagore, 2018).

15

#### 1.3.2.1. Patrimonio Cultural Intangible

Es todo aquello que tiene un valor ya sea histórico o cultural para una comunidad, pero no se puede ver ni tocar; en esta área se puede observar como, por ejemplo: el lenguaje, costumbres, leyendas, religión, entre otras más. (Nagore, 2018)

#### 1.3.2.2. Patrimonio Cultural Tangible

Son todos los objetos que poseen un valor histórico, científico o cultural para una determinada comunidad, dentro de esta categoría es posible clasificarlas en dos ramas importantes como son: el patrimonio mueble y el inmueble.

Patrimonio Mueble: El patrimonio mueble es todo aquel comprendido por los objetos que se pueden trasladar de un lugar a otro, por lo que está principalmente conformado por: obras de arte, libros manuscritos, documentos, artefactos históricos, grabaciones, fotografías; todos estos con un valor significativo ya sea histórico, arqueológico, artístico, científico. (Nagore, 2018).

Patrimonio Inmueble: Un patrimonio inmueble son todos los objetos que están de alguna manera anclados al suelo y no es posible su traslado a otra locación, generalmente están comprendidos por: monumentos, lugares, sitios, edificaciones, obras de ingeniería; generalmente este tipo de patrimonio es generado por los humanos (Nagore, 2018).

## 1.4. Kits de Desarrollo para Realidad Aumentada

#### 1.4.1. Definición de SDK

Un Kit de desarrollo de software es generalmente un conjunto de herramientas que permite a un usuario crear una aplicación informática para un sistema concreto. Por ejemplo, los paquetes de software, entornos de trabajo, plataformas de hardware, computadoras, video consolas, sistemas operativos.

#### 1.4.2. Kits de desarrollo para Realidad Aumentada

La elección de los SDK a comparar se realizó por medio de la herramienta de acceso gratuito Tendens creada por el motor de búsqueda web Google, además de las bases de información prestadas por la página Siftery.com, página de recomendaciones tecnológicas en base al uso de las diferentes empresas; estos datos permitieron elegir los siguientes SDK: Vuforia, ARKit y ARCore, con su respectiva tendencia de búsqueda en la web como se observa en la Figura 4.

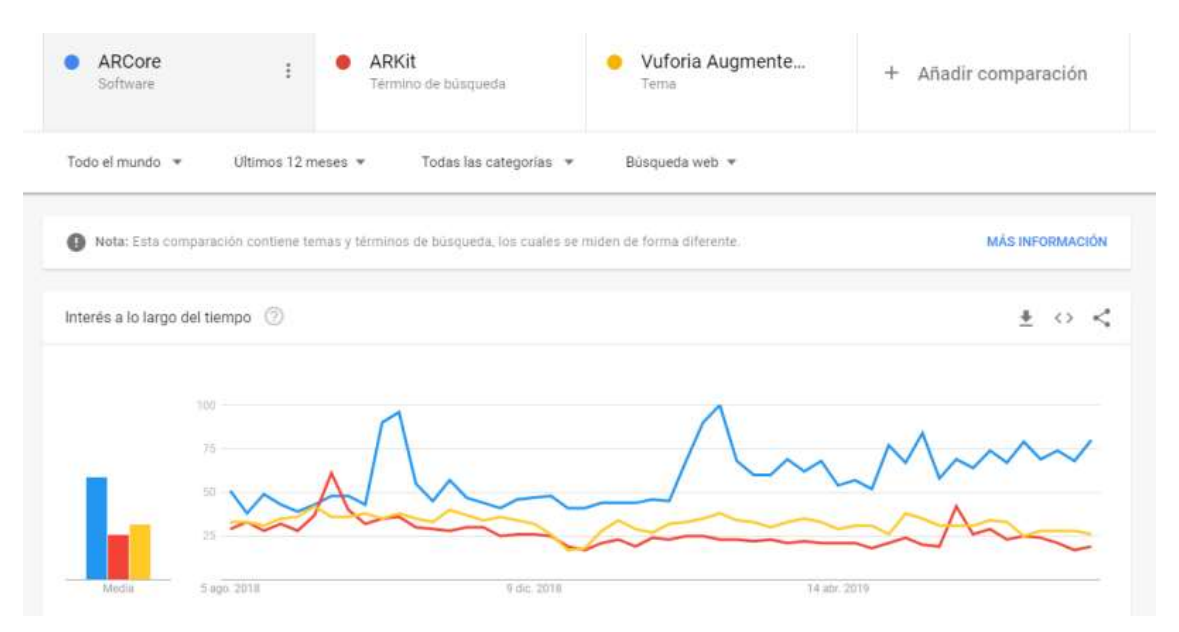

Figura 4 Tendencias de Búsqueda de SDK

Fuente: (Google, 2019b)

## 1.4.2.1. Vuforia

Vuforia Engine es la plataforma más utilizada para el desarrollo de RA, con soporte para teléfonos, tabletas y gafas. Los desarrolladores pueden agregar fácilmente la funcionalidad avanzada de visión de computadora a las aplicaciones de Android, iOS y UWP, para crear experiencias RA que interactúen de manera realista con los objetos y el ambiente. (Unity, 2018)

### 1.4.2.2. AR kit

Proyecto elaborado por Apple, completamente compatible con los dispositivos IOs, con una gran cantidad de herramientas para mejorar la experiencia de los usuarios, como la capacidad de proyectar los objetos virtuales detrás de una persona con la función de People Occlusion, entre otras características.(Apple Developers, 2019)

## 1.4.2.3. AR Core

SDK desarrollado por Google con el objetivo de mejorar las experiencias de la realidad aumentada, cuenta con una extensa variedad de API's, permitiendo que el celular procese el entorno en el que se encuentra y de esta manera interactúe de mejor manera; ARCore ofrece tres capacidades claves para la mejora de la experiencia que se citan a continuación.

El Seguimiento de movimiento: Permite que el teléfono comprenda y rastree el movimiento y su posición en relación con el mundo.

La comprensión Ambiental: Logra que el dispositivo móvil comprenda el tamaño y ubicación de todo tipo de superficies.

La estimación de Luz: El teléfono comprende las condiciones de iluminación de su entorno para ajustarlas a la experiencia. (Google, 2019a) .

## 1.4.3. Comparativa de SDK de RA

El análisis de cuál de las opciones SDK se usará para el desarrollo del proyecto, se basó en la investigación realizada por la Lic. Natali Angélica Salazar de la Universidad Nacional de la Plata, quien presentó un extenso análisis de las características de los diferentes SDK de desarrollo; es importante recalcar que la investigación es realizada en el año 2019, pero en el futuro estos datos podrían cambiar por los avances de las diferentes empresas.

En base a la información expuesta en la investigación antes mencionada, además de la proporcionada desde la página de una empresa ucraniana SkyWell Software de desarrollo de realidad aumentada, se elaboró la Tabla 1.

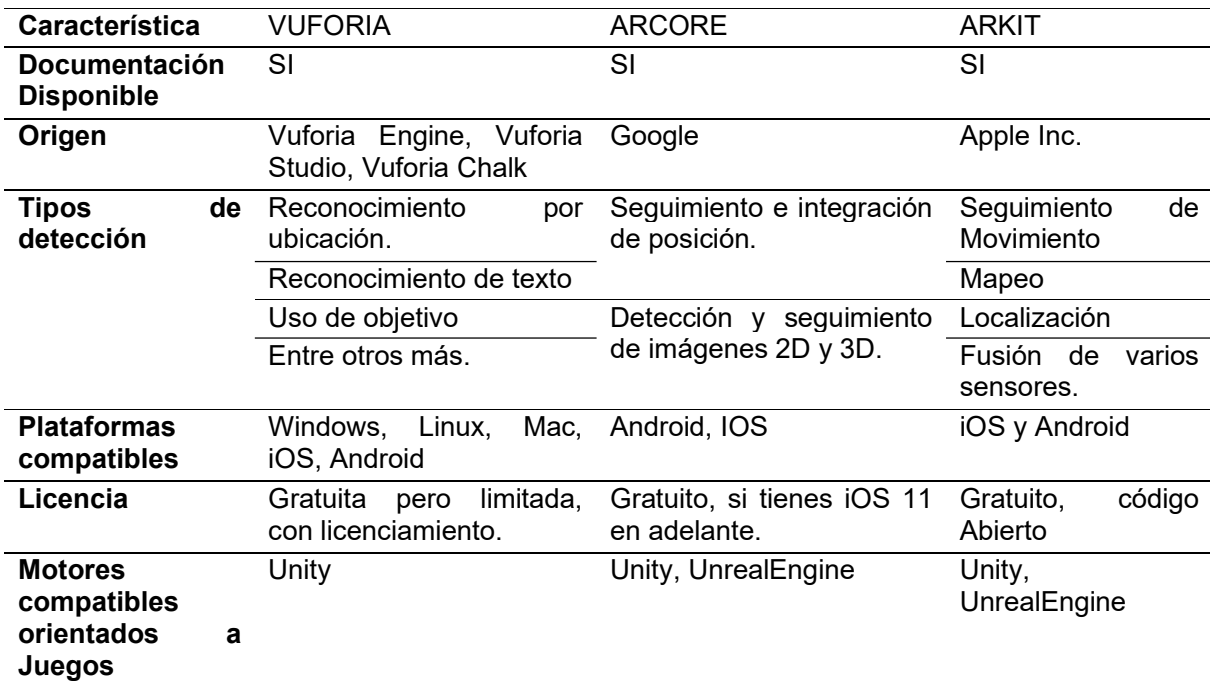

## Tabla 1 Comparativa de los SDK CARACTERÍSTICAS SDK RA

#### Fuente : (Mesía, 2019)

En base al planteamiento del proyecto se ha llegado a la conclusión que el SDK para el desarrollo del proyecto que más se ajusta por sus características es ARCore, debido que al ser desarrollado por Google permite una correcta conectividad con los servicios de Google Maps para la georreferenciación.

## 1.5. Entornos para desarrollo de Videojuegos

## 1.5.1. Definición de Entono de desarrollo Integrado

Antes de realizar el análisis de los entornos de desarrollo para Videojuegos, se ve pertinente para la investigación definir el concepto de un Entorno de Desarrollo Integrado (IDE). Un IDE está constituido por un conjunto de aplicaciones informáticas que prestan varios servicios integrados, con el fin de facilitar la tarea del desarrollador, a diferencia de los entonos de desarrollo de software común, suelen ser más complejos en la cantidad de servicios que prestan. Los más comunes son: servicios de codificación, servicios para manejo de recursos multimedia, depurador.

## 1.5.2. Principales IDEs para el desarrollo de Videojuegos

Para la elección de los IDEs a comparar se utilizó una vez más la herramienta Google Trends, además de los datos de una tesis de la Universidad Politécnica de Valencia donde se destacan los motores Unity, Unreal Engine 4 y CryEngine para el desarrollo de Videojuegos con RA (Oliver Moll, 2016), los cuales constituyen los entornos más buscados a nivel mundial, como se puede observar en la Figura 5.

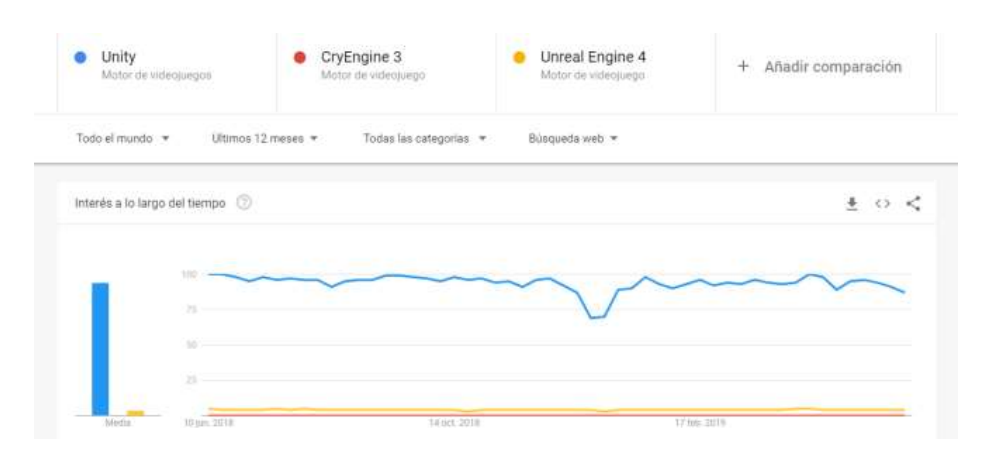

Figura 5 Gráfica de Tendencias de Búsqueda en la Web Fuente: (Google, 2019b)

#### 1.5.2.1. Unity

Dentro del ambiente de desarrollo de video juegos en tiempo real, esta es la IDE más buscada por el mercado como se pudo observar en la Figura 6. Es un software nativo de C# que presta múltiples herramientas y facilidades, como: compatible en todos los sistemas operativos, creación de juegos en 2D y 3D, herramientas de inteligencia artificial, flujo de trabajo eficiente, interfaces de usuario, magnitudes físicas de los objetos, tienda de extensiones creadas por la comunidad, trabajo colaborativo por medio de la nube, soporte de RA y RV. (Unity, 2019)

## 1.5.2.2. CryEngine 3

Es un entorno de desarrollo de videojuegos creado por Crytek, es tan robusto como Unity, cuenta con algunas funciones como: compatibilidad con gran variedad de sistemas operativos (Linux, Windows, Mac, PlayStation), trabajo en tiempo real, entre otros. Es conocido también por la saga de juegos llamados Crysis, al comienzo no requiere de licencia, pero la forma de pago es por medio de regalías por los proyectos creados o con la compra de licencia que puede ser adquirida en la plataforma Steam para crear proyectos comerciales. (CryEngine.com, 2019)

#### 1.5.2.3. Unreal Engine 4

Un conjunto de herramientas destinadas para contribuir en la culminación de las ambiciones artísticas dentro de la creación en el desarrollo de videojuegos, pero sin olvidar ser lo suficiente flexible para permitir el éxito de todo tamaño de equipos de desarrollo, permite el desarrollo en tiempo real, perfecto para trabajos modulares, la herramienta es gratuita, pero al momento de comercialización de los proyectos Epic Games obtendrá el 5% de regalías. (EpicGames, 2019)

#### 1.5.3. Comparativa de IDEs de desarrollo

Se realizó una comparativa con el fin de identificar qué IDE de desarrollo sería el mejor para el desarrollo del proyecto en base a: su tipo de licenciamiento, el lenguaje de desarrollo, las plataformas compatibles de exportación, crecimiento de clientes, uso en el mercado y a la compatibilidad con las diferentes plataformas; para esto se usaron los datos que proporciona la página Siftery.com hasta el 25 de junio de 2019 y la información de las empresas de dichos entornos.

Lo primero que se revisó son los licenciamientos, lenguajes y plataformas compatibles; dando como resultado que, en cuanto a licenciamiento toda las herramientas tienen su versión gratuita y la versión pagada, aunque en al caso de Unity es una licencia y en las demás es un contrato de regalías en base a la cantidad de ventas del juego; por el ámbito de lenguaje de programación se observó que todos los entonos de desarrollo utilizan C# y finalmente en la cantidad de plataformas compatibles se encontró que la mayor cantidad de plataformas las presta Unity y Unreal Engine; cómo se puede observar en la Tabla 2.

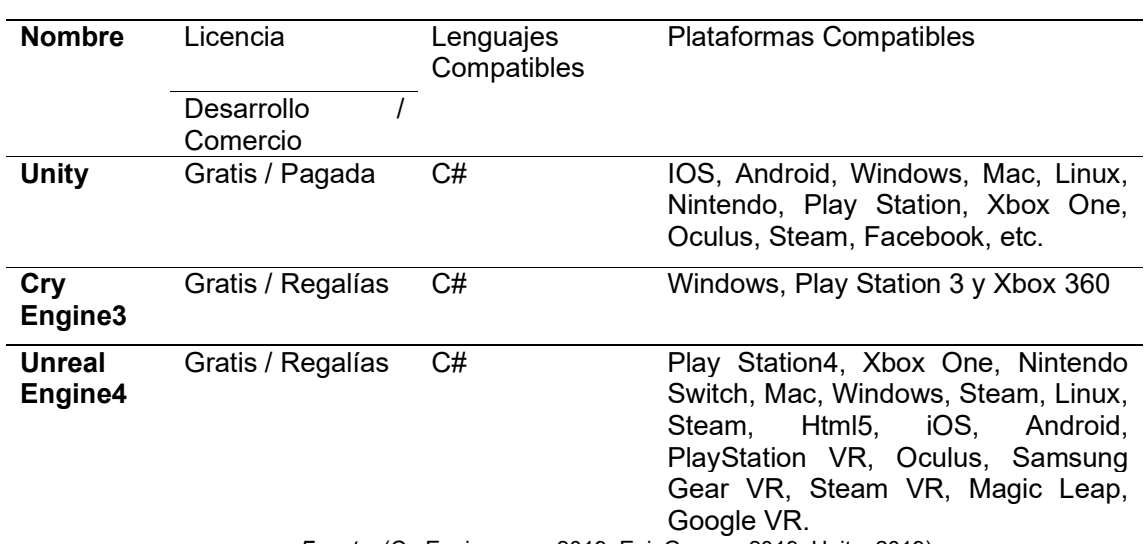

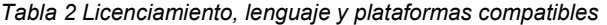

#### Características Entornos

Fuente: (CryEngine.com, 2019; EpicGames, 2019; Unity, 2019)

En cuanto al crecimiento de clientes, cantidad de empresas por su tamaño y la influencia en la industria, de acuerdo con los datos tomados de la página Siftery solo se han encontrado dos productos Unreal Engine y Unity; de lo que se pudo analizar en cuanto a crecimiento de clientes, Unity lleva la delantera hasta el momento con un registro de 1000 clientes y un crecimiento de 54 empresas nuevas en los últimos 60 días como se puede observar en la Tabla 3.

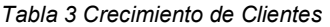

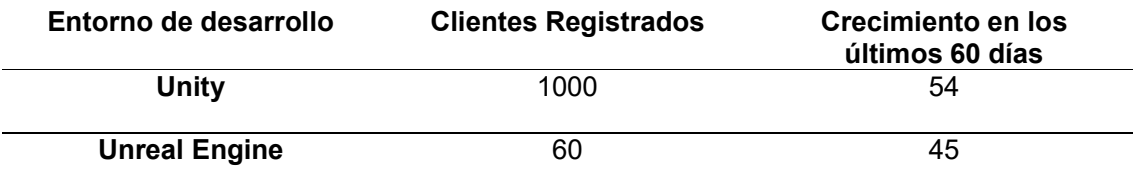

Fuente: (Siftery, 2019)

Mientras que, en la cantidad de empresas por su tamaño, hay un dominio del uso de Unity como se muestra en la Tabla 4.

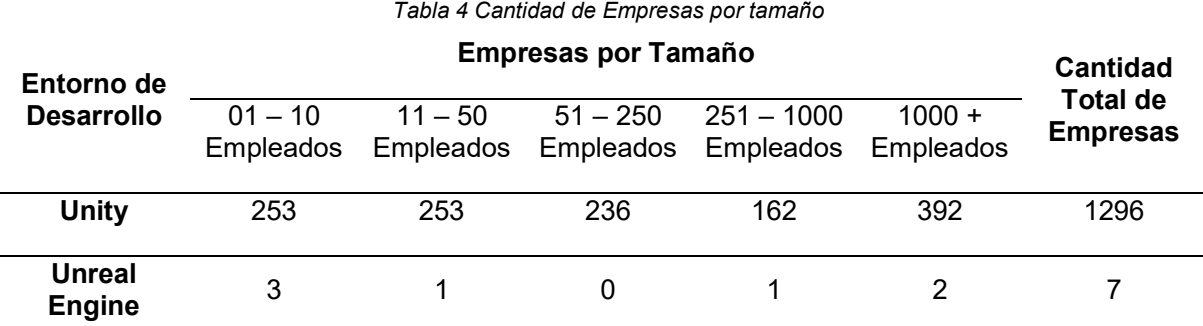

Fuente: (Siftery, 2019)

Por último, se analizó la adopción por el tipo de industria de los entornos en base a la cantidad de empresas que estos tienen, destacándose nuevamente Unity en la industria en equipos comunicacionales y Unreal Engine en software y servicios de internet; cómo se puede observar en la Tabla 5.

Tabla 5 Adopción en la Industria de los entornos

#### Entorno de Industria Desarrollo Porcentaje de Adopción % Cantidad de Empresas Unity Equipos de Comunicaciones 36% 467 Software y Servicios de Internet 29% 376 Medios de Comunicación 17% 220 Servicios Profesionales 11% 142 Servicios de Educación  $7\%$  91 Unreal Engine Software y Servicios de Internet 48% 3 Medios de Comunicación 13% 1 Servicios profesionales 13% 13% Equipos comunicacionales 13% 1 Servicios al consumidor diversificados 13% 1

Adopción por Industria

Fuente: (Siftery, 2019)

Considerando los datos analizados de los diferentes entornos, se concluye que el IDE que más se ajusta a las necesidades del proyecto es Unity, por la cantidad de empresas que lo utilizan, además del licenciamiento y plataformas compatibles.

## 1.6. Metodología de Programación Extrema

## 1.6.1. Definición

Esta es una metodología de desarrollo ágil creada por Kent Beck. Está especialmente enfocada en los proyectos que no tienen requisitos claramente marcados o en constante cambio, se centra en las relaciones intrapersonales como base para el éxito, dado que promueve el desarrollo en equipo con un buen ambiente de trabajo; es importante recalcar que este tipo de metodología requiere una retroalimentación continua entre el equipo de desarrollo y el cliente.

Una de las características por lo que este método tiene tanta popularidad es por su capacidad para dar marcha atrás con facilidad en caso de que el proceso sea el equivocado. Se concentra en cuatro factores: simplicidad, feedback, coraje y comunicación.

#### 1.6.2. Reglas de la Metodología XP

Una de las principales razones para el uso de la metodología XP es la búsqueda de la reducción de costos producidos por los cambios requeridos a lo largo del desarrollo, debido a esto para el exitoso empleo de esta metodología se hace de una serie de reglas que en si no son propias de la metodología, al contrario, son generalmente propuestas por la ingeniería del software, el punto en el cual se destaca esta metodología es en cómo hacer funcionar estas reglas en la práctica.

## 1.6.2.1. En la Planificación

Dentro de la planificación se puede encontrar una gran cantidad de reglas, pero entre las más importantes son:

Planificación Continua: Este punto es de suma importancia, es un espacio de comunicación entre el cliente y los programadores, donde el cliente decide las historias de usuario y el nivel de importancia de esta para el negocio mientras que el desarrollo estima la cantidad de esfuerzo que se requerirá para cumplirlas, esto se realiza de forma permanente durante todo el proyecto con el fin de ir adaptando al desarrollo y reduciendo la mayor cantidad de costos posibles.

Escribir Historias de Usuario: Estos son documentos no técnicos, en los cuales el cliente escribirá de una manera breve y entendible sobre los requerimientos que necesita del sistema, generalmente remplazan al documento de Requerimiento y permiten al programador estimar el tiempo que requerirá para el cumplimento; también sirven como referencia para la creación de Pruebas de Aceptación.

Entregas pequeñas: El objetivo de esta regla es generar pequeñas versiones prototipo del sistema, no completamente funcionales; pero que contribuyan al valor del negocio; estos prototipos no deben tardar más de 3 meses.

Mejora continua del proceso: En esta regla se busca que el flujo de trabajo no se vea interrumpido por algún cambio efectuado en la planificación inicial; se enfoca en mejorar y reorganizar el proceso lo más pronto posible, por lo que todo el equipo debe conocer completamente sobre el funcionamiento de este. Para su cumplimiento se realizan reuniones del equipo.

#### 1.6.2.2. Diseño

Para el diseño de un proyecto también existen una serie de reglas a seguir para la buena práctica de XP, entre las más importantes son:

Diseño Simple: Con esta regla se aconseja al equipo de desarrollo mantener el diseño del proyecto lo más simple posible, solo lo indispensable para completar con el requerimiento en el menor tiempo; se debe trabajar únicamente en las funcionalidades agendadas, eliminar el código extra y complejidades innecesarias dado que estas representan costo y tiempo. Kent Beck dice que un diseño correcto es el que supera las pruebas, no tiene lógica duplicada, refleja claramente la intención de implementación de los programadores y tiene el menor número posible de clases y métodos (Beck, 1999).

No agregar funcionalidades antes de lo planeado: Uno de los errores comunes que suelen tener los equipos de desarrollo es agregar funcionalidades antes de lo programado, ya sea porque parecería más fácil agregarlas ahora, pero al final siempre representaran un costo innecesario para el proyecto, dado que es posible que esas funcionalidades al final no sean necesarias implementar o cambien.

Refactorización: El diseño siempre estará en constante cambio por lo que desde el inicio es imposible detallar todo; se recomienda estar siempre listo para una refactorización del código que ayudará a eliminar redundancias, mejorar legibilidad, simplificarlo y adaptable a cambios en el diseño.

24

Codificación: Para la codificación del proyecto, se ha encontrado una gran cantidad de reglas, entre las cuales se ha notado que las más importantes son:

Alta disponibilidad del Cliente: Uno de los factores cruciales para el éxito en la codificación del proyecto es la constante interacción entre el cliente y el equipo de desarrollo, ya que de esta manera el cliente puede centrarse en cómo guiar el proyecto para dar el mayor valor al negocio, mientras el equipo puede centrarse en la codificación y podrán resolver sus dudas de una manera más eficiente; por lo general se recomienda una interacción verbal frente a la escrita por que las interacciones son mucho más rápidas lo que favorece a la metodología, también es recomendable que el cliente esté presente al momento de las liberaciones dado que él comprende mejor sobre cuáles son las funcionalidades de mayor valor para la empresa; esta exigencia de tiempo del cliente hace que esta metodología sea difícil, por lo que es recomendable el uso de un interlocutor, alguien que siempre esté disponible e interactúe constantemente con el equipo de desarrollo; de esta manera aunque es más difícil de conseguir pero se logrará un producto que se ajuste a las necesidades del cliente.

Estándares de programación: Es importante recalcar que el hecho que esta metodología se centra en la comunicación entre los miembros del equipo, por lo que en la codificación del proyecto se requiere que el equipo de programación mantenga estándares de programación; con el objetivo de mantener el código comprensible para todo el equipo de desarrollo y facilitar la introducción de cambios de ser necesario.

Integración secuencial: Se recomienda tener un calendario para la integración de código entre los diferentes equipos de desarrollo, esto quiere decir que solo un equipo subirá cambios por vez, de tal manera que se pueda llevar un control eficaz de las versiones del proyecto en el repositorio.

Integración continua: Dentro de la organización de integración, esta debe realizarse constantemente para evitar que las nuevas funcionalidades sean integradas en una versión obsoleta, las integraciones deben hacerse por lo menos una vez cada día, una vez realizada la integración deberán realizarse las pruebas pertinentes.

Propiedad colectiva del código: Cualquier miembro del equipo de desarrollo puede cambiar alguna parte de otra funcionalidad siempre que esto ayude en la mejora del sistema y al cumplimiento de las funcionalidades requeridas; esto motivará al equipo de desarrollo a colaborar con nuevas ideas, manteniendo al equipo siempre activo en el desarrollo.

Optimizar al final: Se recomienda que para llevar acabo la optimización del sistema se realice al final del desarrollo, para no perder el tiempo en el análisis de cuellos de botella, sino en realizar las funciones requeridas con la mayor calidad y efectivas, al final se optimizará por medio de una medición; como dice en la regla "Hazlo que ande, hazlo bien, y luego hazlo rápido"

40 horas por semana: En la metodología se recomienda que solo se trabaje 40 horas por semana y evitar trabajar horas extra por más de dos semanas seguidas, puesto que demasiada carga de trabajo restará la motivación del equipo de desarrollo lo que al final representará tiempo perdido para el equipo y costos extra al proyecto; en caso de necesitar acelerar el trabajo se puede recurrir al juego de la planificación cambiando el ámbito del proyecto o la fecha de entrega.

#### 1.6.2.3. Fases

La metodología XP detalla seis fases del ciclo de vida para un proyecto.

Fase I - Exploración: Esta es la fase inicial donde los clientes plantean las historias de usuario con las funcionalidades de mayor interés para el negocio; además es el momento donde el equipo de desarrollo analizará la propuesta de la infraestructura para el desarrollo del sistema, ingenia un prototipo para el sistema y finalmente se familiariza con las tecnologías. Esta fase puede durar entre pocas semanas a meses dependiendo de la complejidad del proyecto.

Fase II - Planificación de la Entrega: En esta fase el cliente establece la prioridad de las historias de usuario en base a las necesidades del negocio, mientras que el equipo de desarrollo establece una estimación de la cantidad de esfuerzo que será necesario para las historias de usuario, además de llegar a un acuerdo con los clientes con el plan de entregas. En las historias de usuario por lo general contienen un nombre de la historia, el solicitante, descripción de la funcionalidad, la validación y el programador encargado; adicionalmente se le puede agregar información para el modelo de implementación como es prioridad en negocio y riesgo en desarrollo; dentro de la planificación el equipo de desarrollo deberá llevar un registro de la velocidad de desarrollo del sistema.

Fase III - Iteraciones: En la fase de iteraciones es donde se tomarán las historias de usuario que se desarrollarán. Para las iteraciones se recomienda que el máximo tiempo de duración de cada una de ella no sea mayor a 3 semanas, es aconsejable comenzar con las historias que definan una infraestructura para el sistema que sirvan de plantilla para el resto de iteraciones, lo que no siempre es posible porque el orden de entrega de las historias está ligado al criterio del cliente que busca maximizar el valor para el negocio; se espera que cuando termine la última iteración el proyecto esté listo para producción. Es importante recalcar que para el planteamiento de una nueva iteración se debe tener en cuenta: las historias de usuario no abordadas, velocidad del proyecto, pruebas de aceptación no superadas en la iteración anterior y tareas no terminadas en la iteración anterior.

Fase IV - Producción: Para esta fase en la cual las iteraciones han terminado el proyecto está casi listo para la liberación en el entorno del cliente, pero antes de ello, el equipo deberá realizar una serie de pruebas para asegurar el rendimiento del sistema y posteriormente hasta se puede tomar decisiones de las nuevas funcionalidades que se podrían agregar al sistema para la fase de mantenimiento; en estas nuevas iteraciones el tiempo podría pasar de 3 semanas a solo una semana de iteración.

Fase V - Mantenimiento: Una vez liberado el proyecto en la producción, desde ese momento es necesario que el equipo preste mantenimiento al proyecto ya sea en soporte al cliente o en el desarrollo de nuevas iteraciones con el fin de mejorar el proyecto; la velocidad de desarrollo en esta etapa puede disminuir, pero es posible que aparezca la nueva necesidad de incrementar el personal del equipo.

Fase VI - Muerte del Proyecto: Esta fase se puede considerar como el fin de la historia, cuando ya se han cumplido todas las historias de usuario y las demás necesidades del cliente como rendimiento y confiabilidad; en este caso se genera la documentación final del proyecto; en algunos casos más comunes para la muerte de un proyecto suele ser porque no genera los beneficios planeados para el cliente o ya no existe presupuesto para el mismo.

#### 1.6.2.4. Roles

Existen variaciones y extensiones en los roles para la metodología XP, pero se ha encontrado coincidencias con los roles que se presentan aquí, por lo que se deduce que los más comunes están en la propuesta original realizada por Beck. Los roles propuestos por Beck son los siguientes:

Programador: Son los encargados de crear la prueba para la verificación de rendimiento de las historias completadas, además de ser los codificadores de dichas historias de usuario; otra de las tareas de los programadores es definir las tareas que son necesarias para llevar a cabo la culminación de una historia de usuario, el tiempo estimado para las diferentes historias; en general se recomienda que siempre exista una buena comunicación ente estos miembros y el resto del equipo del proyecto.

27

Cliente: Este rol es el enlace con el negocio, es importante que él escriba las historias de usuario, dado que es el que más tiene conocimiento de las necesidades del negocio, además es el encargado de realizar la pruebas para validar la implementación de las historias de usuario terminadas, también será el que asigne las prioridades a las historias de usuario y decidirá en la planificación de la iteración cuáles de las historias de usuarios se desarrollarán, siempre buscando obtener el mayor valor al negocio. El cliente puede constituir una o varias personas, siempre que estén en la capacidad de despejar dudas del equipo de desarrollo de cualquiera de las historias de usuario.

Encargado de pruebas (Tester): Es el encargado de ayudar al cliente con las pruebas para que valide la implementación de las historias de usuario, ejecuta constantemente pruebas para llevar un control de la funcionalidad del sistema, informa de los resultados obtenidos a los equipos; además de ser el responsable de dar el soporte necesario a las pruebas.

Encargado de seguimiento (*Tracker*): El encargado de seguimiento es quien mantiene un registro del proceso de XP para el equipo, como la cantidad de aciertos en las estimaciones de tiempo realizadas por el equipo de desarrollo y al tiempo real dedicado, mantiene constantemente informado del avance al equipo, además realiza un control del progreso de las diferentes iteraciones, evalúa los objetivos alcanzados teniendo en cuenta las restricciones que se haya presentado a lo largo del tiempo; para lograr esto se aconseja que este rol siempre se mantenga en continuo contacto con el equipo de desarrollo y en caso de necesitar un cambio en los objetivos con el Gestor, Entrenador, o el Cliente.

Entrenador (Coach): El entrenador es quien tiene un conocimiento a fondo del proceso de XP, este sirve de guía para los miembros menos experimentados, supervisa que los miembros cumplan con las reglas de la metodología XP, promueve el trabajo en equipo y sirve como mediador entre los miembros del equipo con el fin de generar un ambiente agradable para la implementación de XP.

Gestor (Big Boss): Es la imagen pública del equipo, es un experto en tecnologías, con conocimientos en gestión de proyectos, la labor primordial de este rol es la coordinación del equipo; esto quiere decir que elige los miembros que conformarán cada equipo, obtiene los recursos que el equipo llegara a necesitar, además que ayuda al equipo en caso de requerir ayuda con algún problema que se les presente; otras de las labores de este rol es crear la agenda de reuniones con los diferentes roles y verificar que se lleven acabo de la mejor manera posible. "No le dice al grupo lo que tiene que hacer (el Cliente y el plan de

iteración lo hacen), cuando hacerlo (la agenda de compromisos lo hace), ni verifica el avance de las tareas (Tracker)".

Roles opcionales: Dentro de la metodología XP también se encuentra unos roles que son opcionales, esto dependerá únicamente de las características del proyecto y solo se emplearán de ser necesarias.

Consultor: El consultor es un miembro externo al equipo de trabajo que tiene conocimiento de algún tema, este le sirve de apoyo al equipo de trabajo, ya que les proporciona una ayuda en problemas que ellos desconozcan la solución, además de darles una diferente perspectiva del problema.

Doomsayer (Augur de desastres): Este rol se lo podría comparar con la frase "Pájaro de mal agüero", es el encargado de estar en una constante búsqueda de los riesgos y las malas noticias, él da a conocer esto siempre manteniendo los riesgos dentro de las medidas pertinentes y evita que se las magnifique, además es el encargado de buscar riesgos y problemas para el sistema, de igual manera encontrar una propuesta de solución.

# Capítulo 2. Herramientas y Desarrollo

En el presente capítulo se detalla la implementación de la metodología ágil de desarrollo de software Extreme Programing (XP), para la aplicación móvil tipo videojuego que se describió en el capítulo anterior.

Considerando que el proyecto propuesto es un videojuego y conlleva una complejidad adicional al fusionar diferentes habilidades en el proyecto respecto a otros tipos de software, fue necesario aplicar un complemento para la metodología XP encontrada como propuesta en la investigación realizada en el Instituto de Ingeniería y Tecnología de la Universidad Autónoma de la Ciudad de Juárez, que potencializa las capacidades de una metodología de desarrollo con las normas para videojuegos.

Esta modificación de la metodología de trabajo XP favorece el proceso de desarrollo para el tipo de proyecto propuesto. El proceso de ejecución de extreme programing se agrupó en tres fases: preproducción, producción y postmortem; considerando la guía de la investigación antes mencionada, dando como resultado el flujo de trabajo que se muestra en la Figura 6.

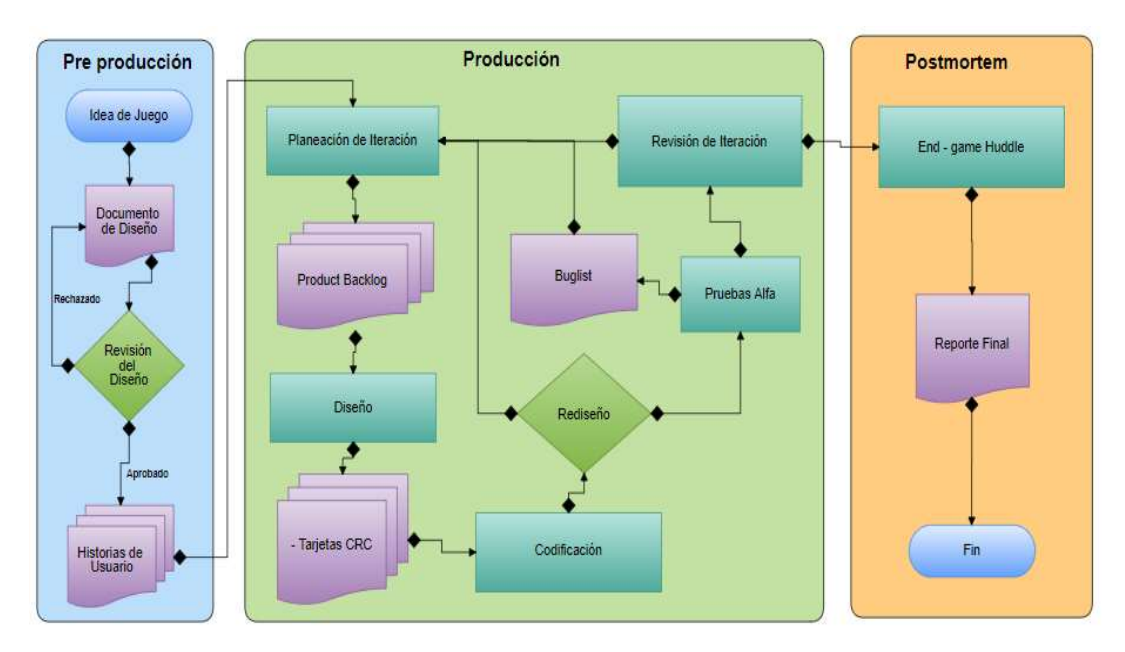

Figura 6 Adición de Huddle a la metodología de Programación Extrema, para el desarrollo de Videojuegos

## 2.1. Elección de Herramientas para el desarrollo

En la siguiente sección se presentan las herramientas que se emplearon para el desarrollo del proyecto.

### 2.1.1. Unity 3D

El entorno de desarrollo elegido para la aplicación es Unity, por ser uno de los motores más reconocidos a nivel mundial en el desarrollo de videojuegos y por la facilidad que tiene para incorporar complementos que agilitan el trabajo de desarrollo para los programadores, además de contar con una comunidad activa.

#### 2.1.2. Mapbox

Es un servicio que provee: datos de ubicación, mapas, navegación, búsqueda; el servicio cuenta con planes de pago y un plan gratuito para desarrolladores iniciales.

#### 2.1.3. Google AR Core

Es el SDK elegido para la implementación de la aplicación por sus excelentes facultades en el análisis de ambiente, además de contar con la facilidad de integrarse con Mapbox lo que resulta crucial para el desarrollo del proyecto.

#### 2.1.4. Firebase

Es la plataforma de servicios de desarrollo de aplicaciones web de Google Cloud Plataform, esencialmente la base de datos no SQL online, debido a que tiene muy buenas capacidades de monitorización de las transacciones que se realizan, entre otras funcionalidades más; además de contar con una integración con Unity para la comunicación con este, el servicio de almacenamiento de archivos en la nube y el sistema de seguridad de cuentas.

#### 2.1.5. C Sharp y REST

C Sharp (C#) fue seleccionada como herramienta de desarrollo, debido a que la mayoría de las tecnologías fijadas para el proyecto usan este lenguaje de programación. Para la comunicación con los servicios en la nube se utilizó la arquitectura de Representional State Transfer o REST, la infraestructura más usada para la comunicación entre clientes y servidor.

#### 2.1.6. Jira

Para la organización en el proceso de desarrollo se usó Jira, servicio de la empresa australiana Atlassian, esta herramienta de administración de tareas orientada a la gestión de proyectos, que permitió adaptar su modelo para el uso de la metodología propuesta.

## 2.2. Definición de Roles y Responsabilidades

Como ya se ha tratado antes dentro de la metodología XP se encontró varios roles con sus responsabilidades, pero a estos roles se incrementará el rol de Game Designer, que será parecido al rol del cliente en XP, pero con la diferencia de que estará presente durante todo el desarrollo del proyecto.

Con lo anteriormente mencionado se redactó una Tabla 6 que muestra una breve descripción y las responsabilidades que tendrán cada uno de los roles que serán utilizados en el transcurso de desarrollo del proyecto.

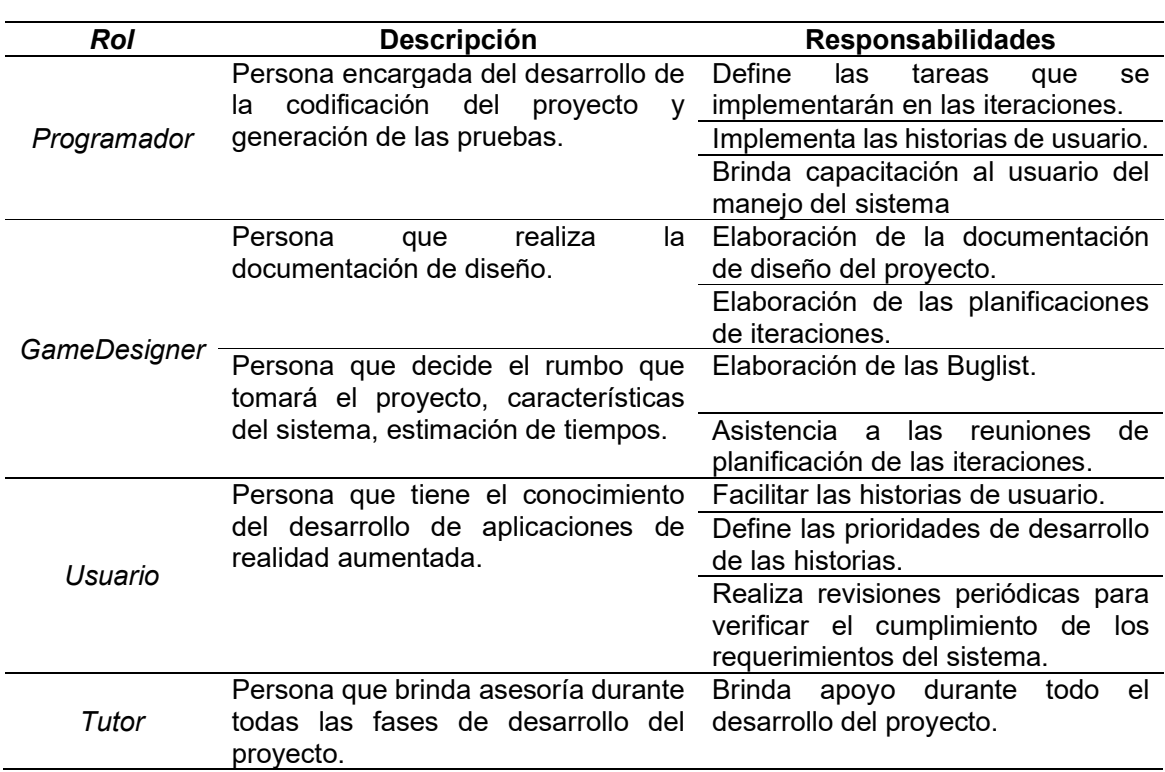

#### Tabla 6 Tabla de Información de los Roles

#### Información Roles

## 2.2.1. Definición de los integrantes del equipo de trabajo

Una vez seleccionados los roles que intervienen durante el desarrollo del proyecto se elaboró una tabla para distribuir los roles entre los miembros del equipo. Ver Tabla 7.

## Tabla 7 Distribución de Roles

## Distribución de Roles

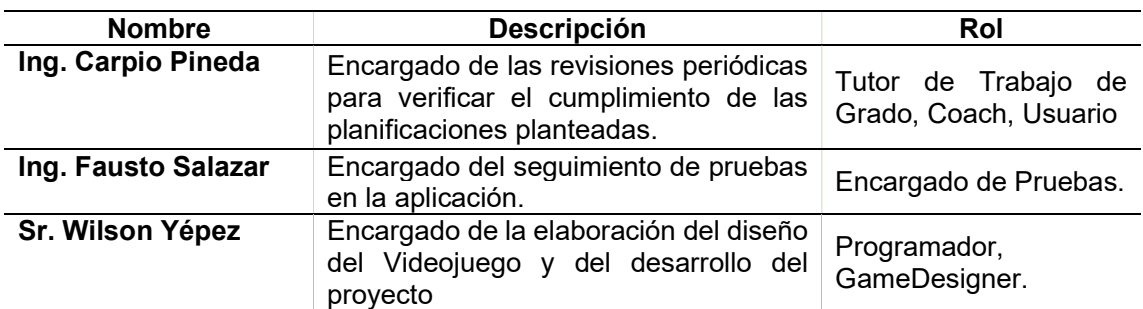

### 2.3. Artefactos del Desarrollo

Como se planteó en la sección anterior el proceso del desarrollo se dividirá en tres grandes secciones: preproducción, producción y postmortem; de estos procesos se han generado algunos documentos que son expuestos a continuación.

## 2.3.1. Documentos de Preproducción

## 2.3.1.1. Documento de Diseño

En base a la investigación antes mencionada para el correcto y eficiente desarrollo del proyecto, se ha visto la necesidad de generar un documento de diseño del videojuego, redactado utilizando la plantilla que ofrece la investigación; dando como resultado la Tabla 8.

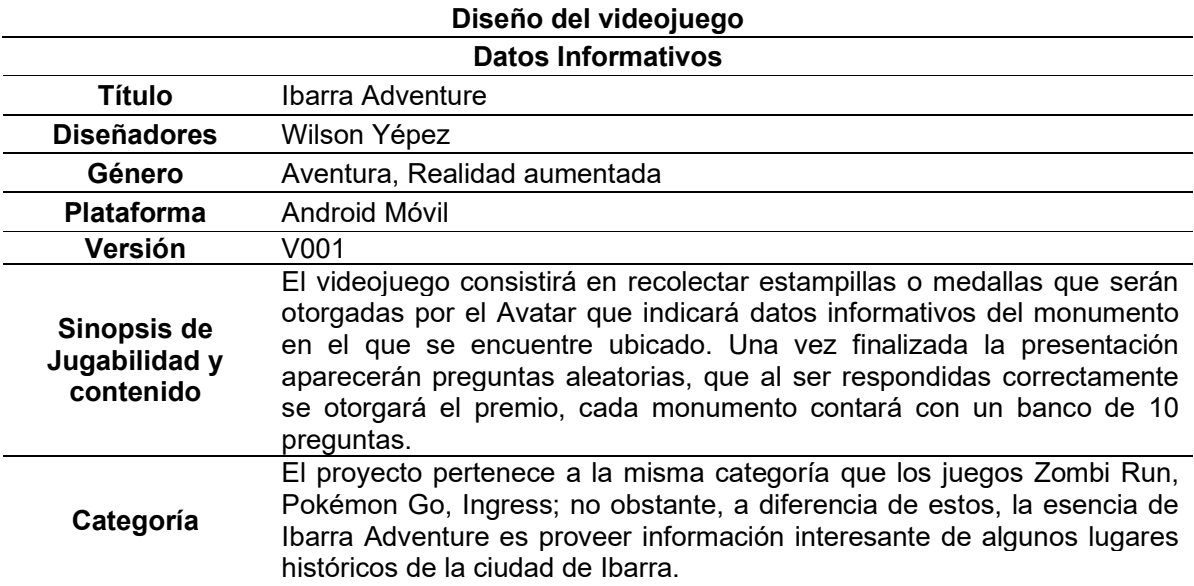

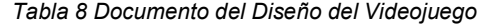

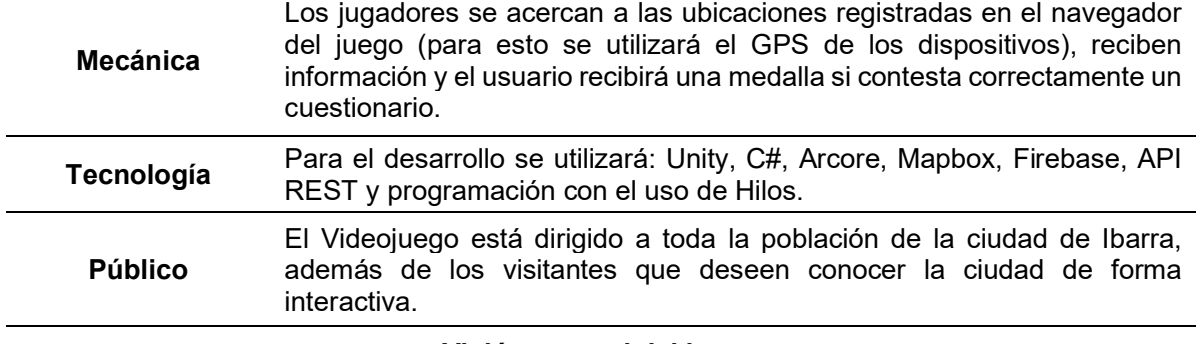

## Visión general del juego

Revalorización del patrimonio cultural de la ciudad de Ibarra en los principales monumentos ubicados en los parques Pedro Moncayo, La Merced, Boyacá, San Francisco, Ciudad Blanca, German Grijalva, por su ubicación estratégica con el fin de captar la atención de los visitantes. Esta aplicación puede ser usada por cualquier usuario, dando a conocer así el patrimonio cultural de la ciudad.

El videojuego consistirá en recolectar estampillas o medallas que serán otorgadas por el Avatar que indicará datos informativos del monumento en el que se encuentre en ese momento, una vez finalizada la presentación presentará preguntas aleatorias, que si responde correctamente otorgará el premio, cada monumento contará con un banco de 10 preguntas.

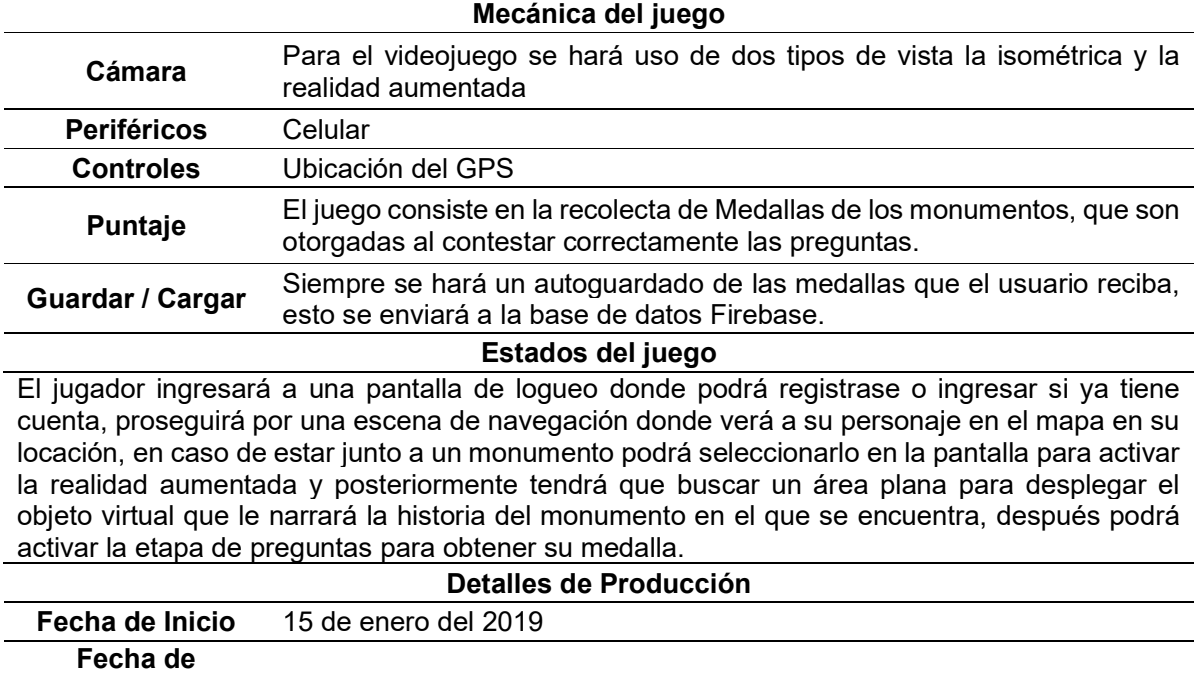

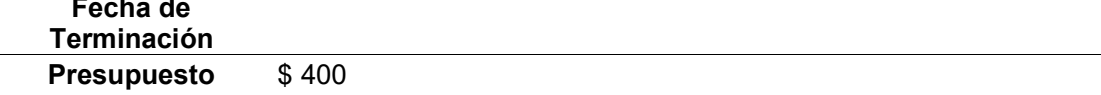

## 2.3.1.2. Historias de Usuario

Las historias de usuario del proyecto se elaboraron en el software de gestión de proyectos Jira, por medio de la herramienta se ha extraído las historias divididas en las épicas e historias, a continuación, se muestra las tablas resultantes de las historias.

#### Historias Épicas

A continuación, la Figura 7 muestra un resumen de las historias épicas del proyecto. Para más detalles revisar el Anexo 2.

| Jira<br>Proyecto: IbarraAdventure<br>Tipo: Epic<br>Ordenado por: Creada descendente<br>1-5 de 5 como en: 05/feb/20 7:01 PM |        |                         |             |             |    |                         |                   |           |             |                  |
|----------------------------------------------------------------------------------------------------|--------|-------------------------|-------------|-------------|----|-------------------------|-------------------|-----------|-------------|------------------|
| T                                                                                                    | Clave  | Resumen                 | Responsable | Informador  | Pr | Estado                  | <b>Resolución</b> | Creada    | Actualizada | Fecha de Entrega |
| Ø                                                                                                    | $IB-9$ | Administración Usuarios | <b>PRYW</b> | <b>PRYW</b> | ↑  | <b>TAREAS POR HACER</b> | Sin resolver      | 03/feb/20 | 03/feb/20   |                  |
| $\overline{b}$                                                                                                    | $IB-7$ | Realidad Aumentada      | <b>PRYW</b> | <b>PRYW</b> | ↑  | <b>TAREAS POR HACER</b> | Sin resolver      | 03/feb/20 | 05/feb/20   |                  |
| ۵                                                                                                    | $IB-5$ | Sistema de Puntajes     | <b>PRYW</b> | <b>PRYW</b> | ↑  | <b>TAREAS POR HACER</b> | Sin resolver      | 03/feb/20 | 05/feb/20   |                  |
| Б                                                                                                    | $IB-4$ | Servicios en la Nube    | <b>PRYW</b> | <b>PRYW</b> | ↑  | <b>TAREAS POR HACER</b> | Sin resolver      | 03/feb/20 | 03/feb/20   |                  |
| G                                                                                                    | $IB-3$ | Servicios de Ubicación  | <b>PRYW</b> | <b>PRYW</b> | 个  | <b>TAREAS POR HACER</b> | Sin resolver      | 03/feb/20 | 04/feb/20   |                  |
|                                                                                                    |        |                         |             |             |    |                         |                   |           |             |                  |

Figura 7 Lista de Historias Épicas

#### Historias de Usuario

Una vez determinadas las épicas se han dividido estas en una serie de historias menores, en la siguiente imagen Figura 8 se muestra una lista de resumen de las Historias de Usuarios con sus datos principales; para más información detallada revisar el Anexo 3.

| Jira   | Provecto: IbarraAdventure<br>Tipo: Historia | Ordenado por: Creada descendente<br>1-13 de 13 como en: 05/feb/20 7:36 PM |             |             |                      |                   |            |           |             |                  |
|--------|---------------------------------------------|---------------------------------------------------------------------------|-------------|-------------|----------------------|-------------------|------------|-----------|-------------|------------------|
| т      | Clave                                       | Resumen                                                                   | Responsable | Informador  | Pr                   | Estado            | Resolución | Creada    | Actualizada | Fecha de Entrega |
| o      | $18-27$                                     | HU-IB-RA-Mem                                                              | PRYW        | PRYW        | $\ddot{\phantom{1}}$ | FINALIZADA        | Listo.     | 05/feb/20 | 05/feb/20   |                  |
| α      | $IB-26$                                     | <b>HU-IB-SC-Rec</b>                                                       | <b>PRYW</b> | <b>PRYW</b> | Ť                    | FINALIZADA:       | Listo:     | 04/feb/20 | 05/feb/20   |                  |
| o      | IB-25                                       | HU-IB-SC-Not                                                              | PRYW        | <b>PRYW</b> | $\ddot{\phantom{0}}$ | FINALIZADA        | Listo.     | 04/feb/20 | 05/feb/20   |                  |
| ۵      | $15 - 24$                                   | HU-IB-SC-Tes                                                              | <b>PRYW</b> | <b>PRYW</b> | 干                    | FINALIZADA:       | Listo:     | 04/feb/20 | 05/feb/20   |                  |
| o      | $18 - 23$                                   | HU-IB-RA-Nam                                                              | PRYW        | <b>PRYW</b> | ÷                    | FINALIZADA        | Listo.     | 04/feb/20 | 05/feb/20   |                  |
| ۵      | $IB-22$                                     | HU-IB-GS-Nav                                                              | <b>PRYW</b> | <b>PRYW</b> | T                    | FINALIZADA:       | Listo:     | 04/feb/20 | 05/feb/20   |                  |
| o      | $18 - 21$                                   | HU-IB-GS-GeoRef                                                           | PRYW        | <b>PRYW</b> | ÷                    | <b>FINALIZADA</b> | Listo.     | 04/feb/20 | 05/feb/20   |                  |
| α      | $15 - 20$                                   | HU-IB-CS-DataB                                                            | <b>PRYW</b> | PRYW.       | ÷                    | FINALIZADA:       | Listo:     | 03/feb/20 | 05/feb/20   |                  |
| $\Box$ | <b>IB-19</b>                                | HU-IB-CS-Auth                                                             | PRYW        | <b>PRYW</b> | Ť                    | FINALIZADA        | Listo.     | 03/feb/20 | 05/feb/20   |                  |
| Ω      | $IB - 1B$                                   | HU-IB-US-LogAuth                                                          | <b>PRYW</b> | <b>PRYW</b> | ÷                    | FINALIZADA:       | Listo:     | 03/feb/20 | 05/feb/20   |                  |
| o      | $IB-17$                                     | HU-IB-US-RegAuth                                                          | PRYW        | PRYW        | ¥                    | FINALIZADA        | Listo.     | 03/feb/20 | 05/feb/20   |                  |
| $\Box$ | $IB-16$                                     | HU-IB-US-SuppAuth                                                         | <b>PRYW</b> | PRYW.       | $\Upsilon$           | FINALIZADA:       | Listo:     | 03/feb/20 | 05/feb/20   |                  |
| α      | IB-15                                       | HU-IB-GS-GeoLoc                                                           | PRYW        | <b>PRYW</b> | ¥                    | FINALIZADA        | Listo:     | 03/feb/20 | 05/feb/20   |                  |

Figura 8 Lista de Historias de Usuario

### 2.3.2. Documento de Producción

En la siguiente sección aparecen los diferentes documentos generados en la etapa de producción: planificaciones de Iteraciones, Tarjeta CRC, Buglist.

## 2.3.2.1. Estimación de esfuerzo de Desarrollo

En este caso especial se considera como "equipo de desarrollo" a una sola persona, por lo tanto, el esfuerzo de una semana de desarrollo queda de acuerdo con la siguiente relación: Una persona realiza una semana de trabajo de cinco días con una carga horaria de ocho horas. Los resultados aparecen en la Tabla 9.

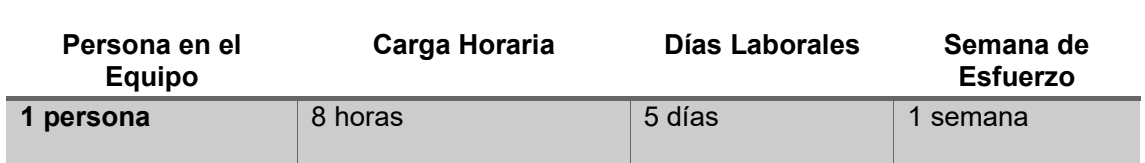

#### Tabla 9 Estimación de Esfuerzo

#### 2.3.2.2. Planificación de Entrega de Versiones

Con el objetivo de mantener un estado constante de entregas de las historias de usuario, se elaboró un conjunto de versiones que sirvieron de guía para analizar el avance con las diferentes iteraciones y evitar retrasos en el proyecto. Algunas planificaciones de entrega se resumen en la Figura 9, que representa un resumen de las versiones realizadas.

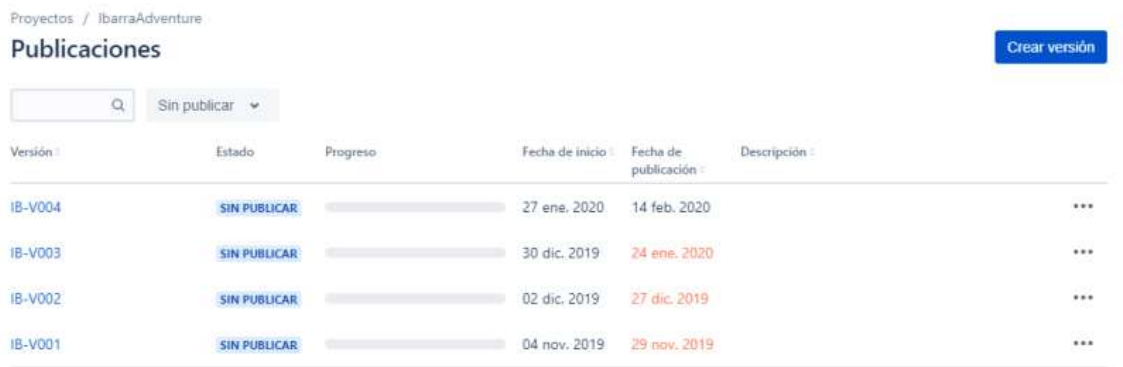

#### Figura 9 Versiones

Las versiones fueron calculadas para ser entregadas por cada mes. A continuación, en la Figura 10 se muestra la primera de las versiones realizadas en la que constan principalmente las funcionalidades de usuarios.

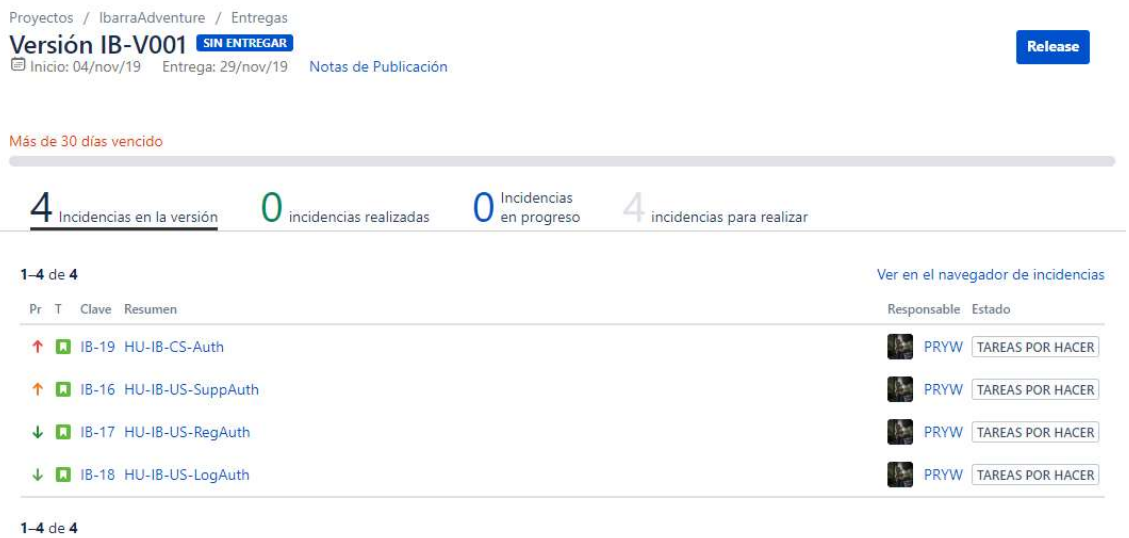

Figura 10 Versión 001 – Usuarios

La Figura 11, muestra la segunda versión centrada en las tareas: Ubicación y Servicios en la Nube.

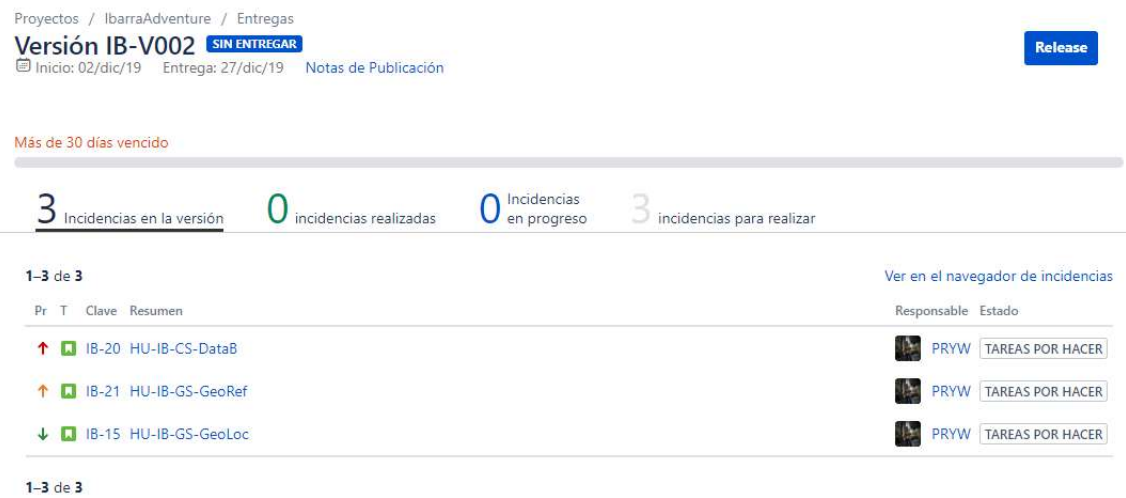

Figura 11 Versión 002 - Ubicación y Cloud

La tercera versión se orienta hacia la realidad aumentada y es el comienzo del proceso de generación de score como se muestra en la Figura 12.

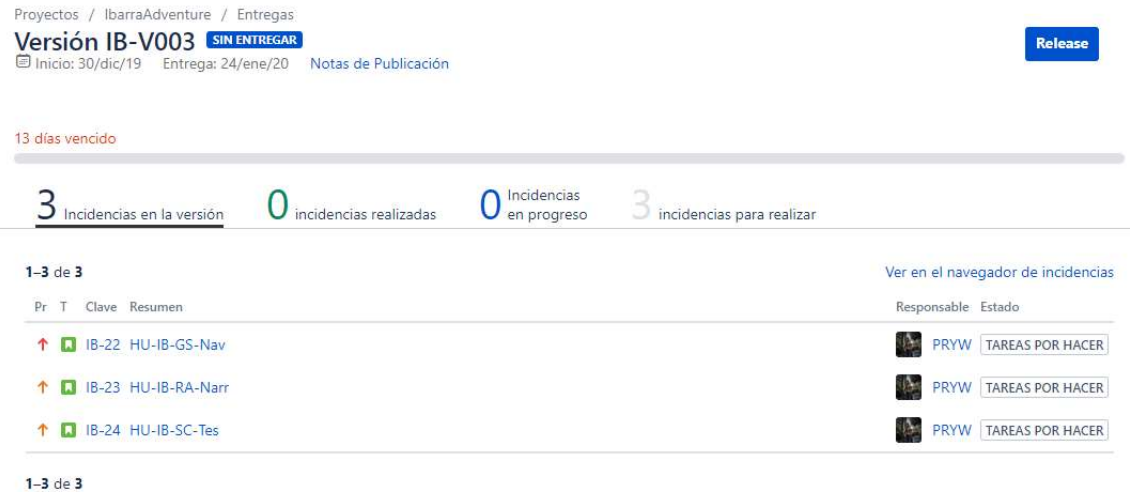

Figura 12 Versión 003 - RA y Scores

Para la última de las versiones se planeó la culminación del proyecto como se muestra en la Figura 13.

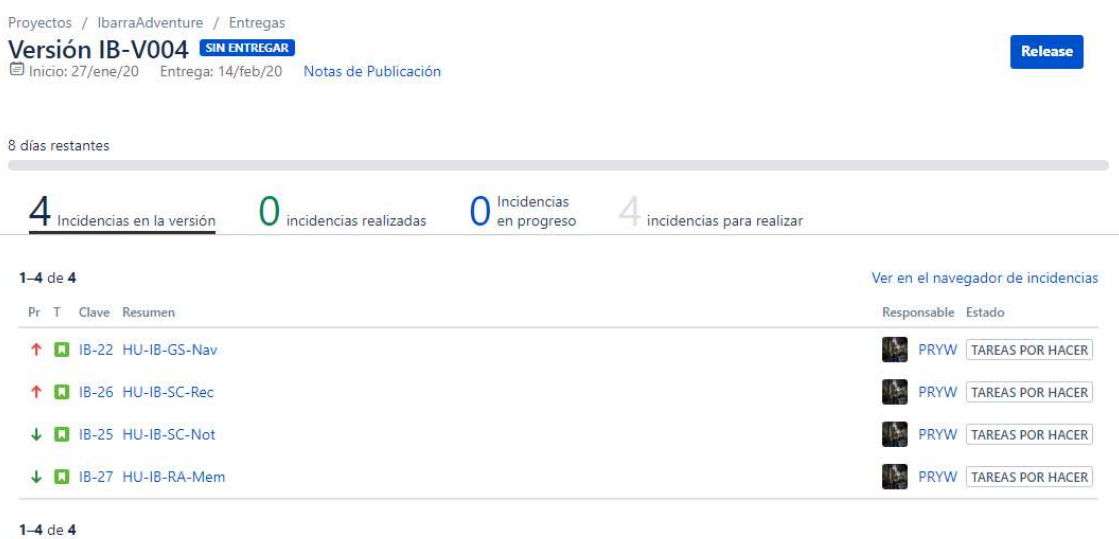

Figura 13 Versión 004

## 2.3.2.3. Planificaciones de Iteraciones

Una vez realizada la planificación del lanzamiento de las versiones se elaboraron los sprint para el cumplimiento de las entregas, para lo cual se consideró la estimación de esfuerzo que será necesaria para el desarrollo de las diferentes historias. Los Sprint se planificaron para un lapso de 2 semanas, como se detalla a continuación.

 Planificación - Sprint 001: Para la primera de las iteraciones se realizó una planificación de dos semanas de trabajo, teniendo en cuenta los puntos de las historias y la planificación de entrega, dando como resultado la Tabla 10.

Tabla 10 Encabezado - Sprint 001

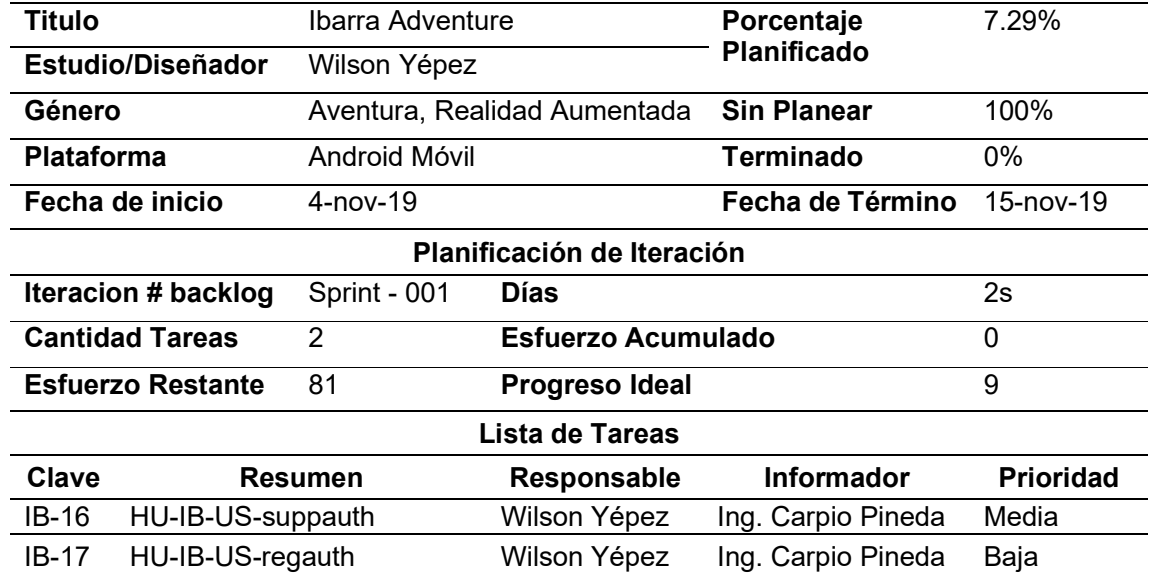

#### Detalles del Proyecto

Una vez finalizado el sprint se generó un reporte del estado final de las historias de usuario como se observa en la Figura 14.

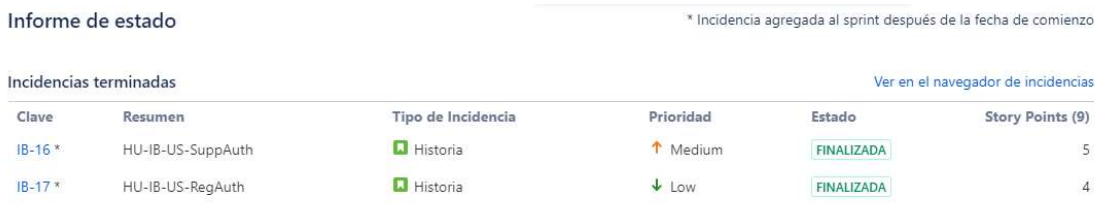

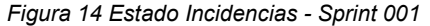

 Planificación - Sprint 002: Para la siguiente iteración, al igual que la anterior planificación se elaboró una tabla con los datos de la planificación para mayor comprensión del equipo de desarrollo; dando como resultado la Tabla 11.

Tabla 11 Encabezado - Sprint 002

#### Detalles del proyecto

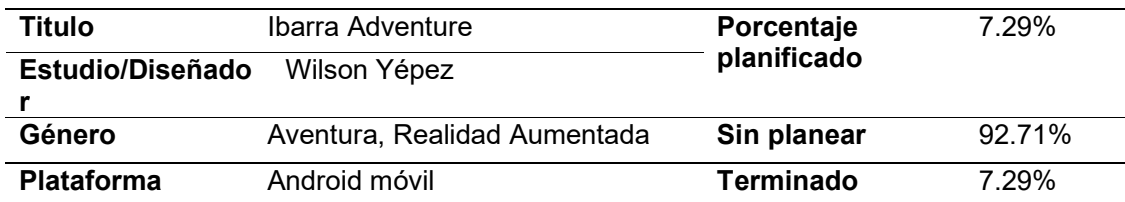

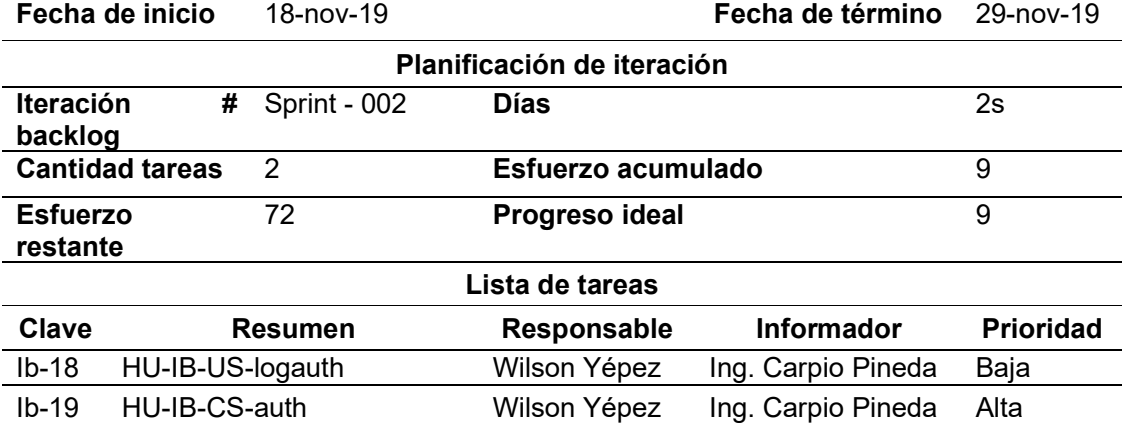

La Figura 15 presenta el reporte final de los estados de las incidencias.

|                           | Informe de estado                 |                    | * Incidencia agregada al sprint después de la fecha de comienzo |                         |                   |                                    |  |
|---------------------------|-----------------------------------|--------------------|-----------------------------------------------------------------|-------------------------|-------------------|------------------------------------|--|
|                           | Incidencias terminadas            |                    |                                                                 |                         |                   | Ver en el navegador de incidencias |  |
| Clave                     | Resumen                           | Tipo de Incidencia | Prioridad                                                       |                         | Estado            | Story Points (9)                   |  |
| $IB-18*$                  | HU-IB-US-LoaAuth                  | $\Box$ Historia    | $\downarrow$ Lowest                                             |                         | <b>FINALIZADA</b> | 3                                  |  |
| $IB-19*$<br>HU-IB-CS-Auth |                                   | Historia           | T High                                                          |                         | <b>FINALIZADA</b> | 6                                  |  |
|                           | Incidencias eliminadas del sprint |                    |                                                                 |                         |                   | Ver en el navegador de incidencias |  |
| Clave                     | Resumen                           | Tipo de Incidencia | Prioridad                                                       | Estado                  |                   | Story Points (9)                   |  |
| $IB-20*$                  | HU-IB-CS-DataB                    | <b>Historia</b>    | T Highest                                                       | <b>TAREAS POR HACER</b> |                   | 9                                  |  |

Figura 15 Estado Incidencias - Sprint 002

 Planificación - Sprint 003: Se realiza el mismo proceso anterior. La Tabla 12 contiene los datos de la planificación.

Tabla 12 Encabezado - Sprint 003

# Detalles del proyecto

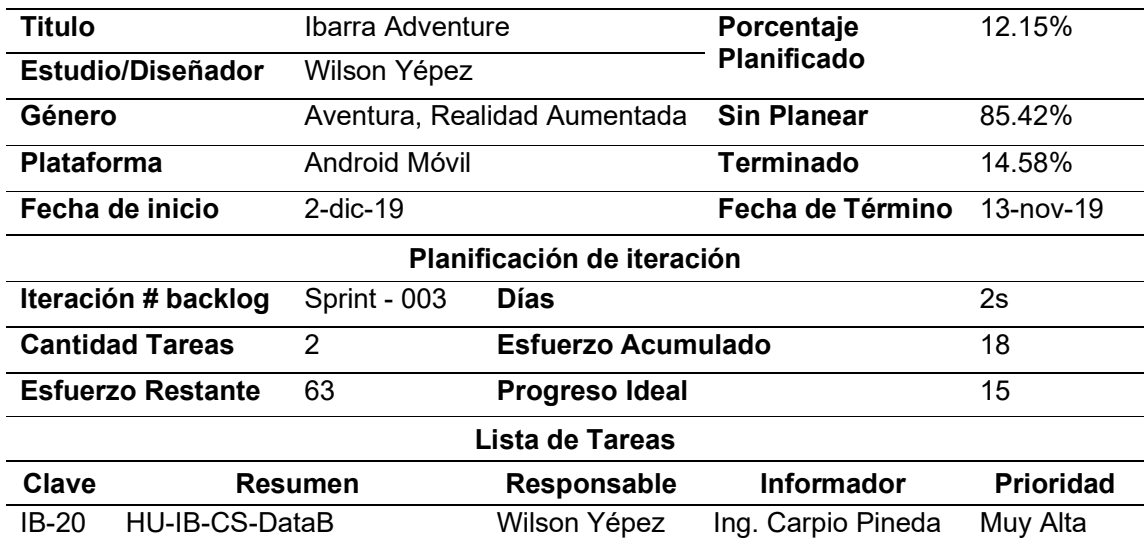

IB-21 HU-IB-GS-GeoRef Wilson Yépez Ing. Carpio Pineda Media

Informe de estado \* Incidencia agregada al sprint después de la fecha de comienzo Incidencias terminadas Ver en el navegador de incidencias Clave Tipo de Incidencia Prioridad Story Points (15) Resumen Estado  $IB-20$  \* HU-IB-CS-DataB **D** Historia t Highest FINALIZADA  $\overline{9}$ **D** Historia ↑ Medium  $IB-21$  \* HU-IB-GS-GeoRef FINALIZADA  $6\overline{6}$ 

La Figura 16 presenta el reporte final de los estados de las incidencias.

#### Figura 16 Estado Incidencias - Sprint 003

 Planificación - Sprint 004: Para la siguiente iteración, al igual que la anterior planificación se elaboró una tabla con los datos de la planificación para mayor comprensión del equipo de desarrollo; dando como resultado la Tabla 13.

Tabla 13 Encabezado - Sprint 004

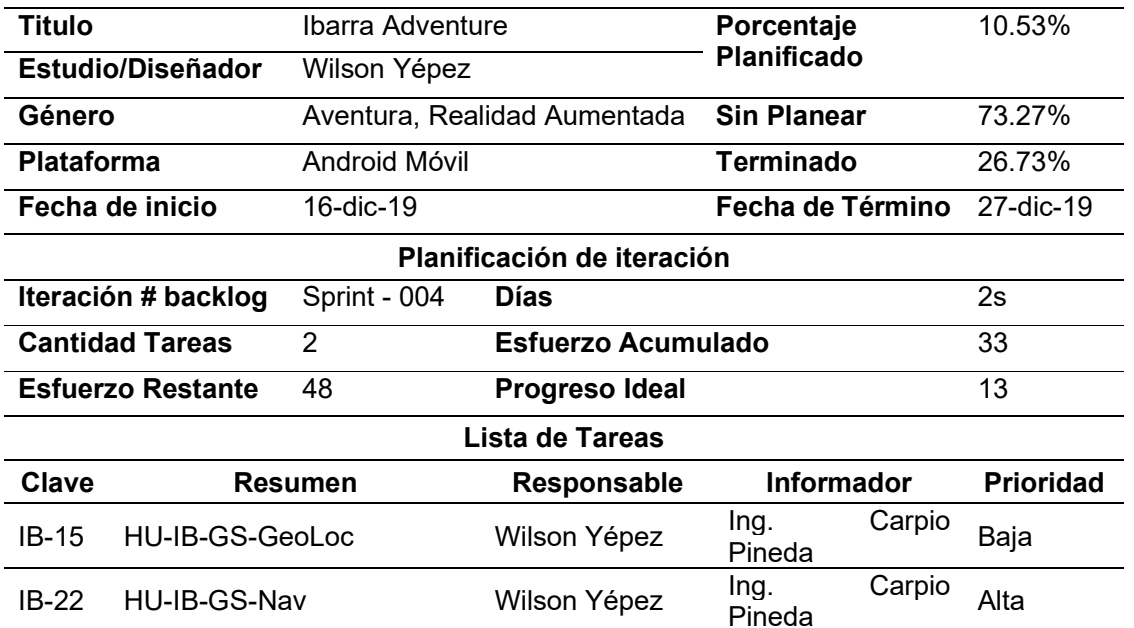

#### Detalles del proyecto

Por la interacción de la escena de navegación con los puntajes del jugador no fue posible terminar el sprint con todas las tareas. La Figura 17 presenta el reporte final de los estados de las incidencias.

#### Informe de estado

\* Incidencia agregada al sprint después de la fecha de comienzo

| Incidencias terminadas<br>Ver en el navegador de incidencias |                   |                  |                    |                                   |          |  |  |
|--------------------------------------------------------------|-------------------|------------------|--------------------|-----------------------------------|----------|--|--|
| Story Points (5)                                             | Estado            | Prioridad        | Tipo de Incidencia | Resumen                           | Clave    |  |  |
| 5                                                            | <b>FINALIZADA</b> | $\downarrow$ Low | <b>LJ</b> Historia | $IB-15*$<br>HU-IB-GS-GeoLoc       |          |  |  |
| Ver en el navegador de incidencias                           |                   |                  |                    | Incidencias Sin Completar         |          |  |  |
| <b>Story Points (8)</b>                                      | Estado            | Prioridad        | Tipo de Incidencia | Resumen                           | Clave    |  |  |
| 8                                                            | <b>EN CURSO</b>   | T High           | <b>L</b> Historia  | HU-IB-GS-Nav                      | $IB-22*$ |  |  |
| Ver en el navegador de incidencias                           |                   |                  |                    | Incidencias eliminadas del sprint |          |  |  |
| Story Points (5)                                             | Estado            | Prioridad        | Tipo de Incidencia | Resumen                           | Clave    |  |  |
| 5                                                            | <b>FINALIZADA</b> | ↑ Medium         | <b>D</b> Historia  | HU-IB-RA-Narr                     | $IB-23*$ |  |  |

Figura 17 Estado Incidencias - Sprint 004

 Planificación - Sprint 005: Para la siguiente iteración, al igual que la anterior planificación se elaboró una tabla con los datos de la planificación para mayor comprensión del equipo de desarrollo; dando como resultado la Tabla 14.

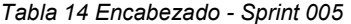

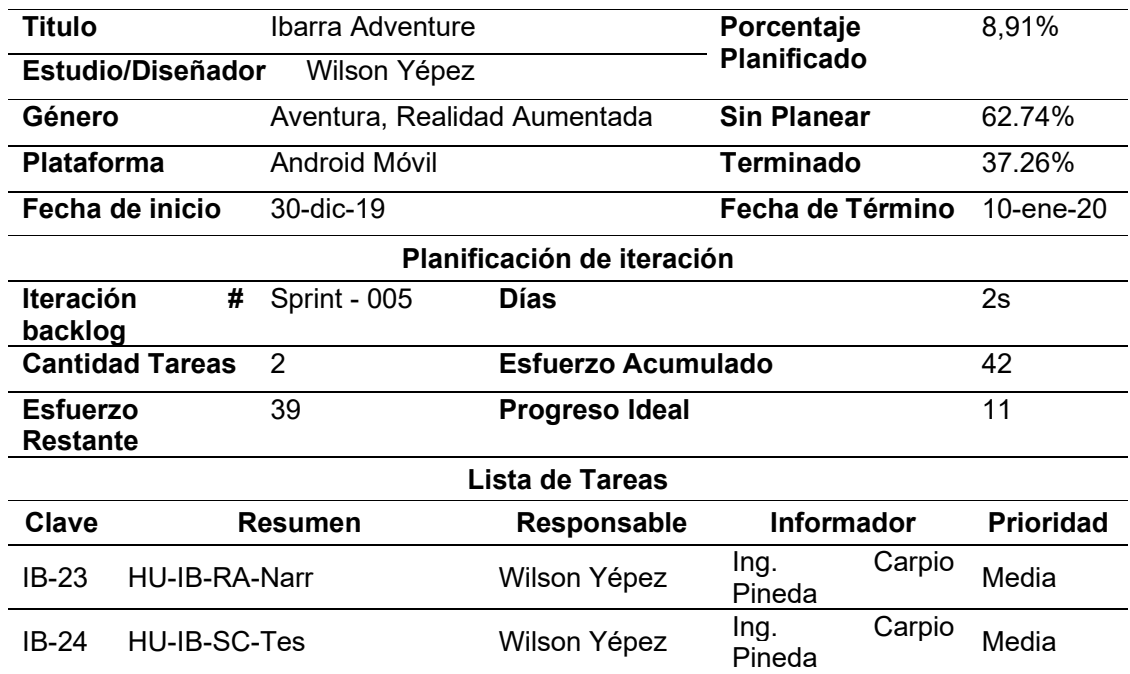

## Detalles del proyecto

La Figura 18 presenta el reporte final de los estados de las incidencias.

## Informe de estado

Informe de estado

\* Incidencia agregada al sprint después de la fecha de comienzo.

\* Incidencia agregada al sprint después de la fecha de comienzo

| Incidencias terminadas<br>Ver en el navegador de incidencias |               |                    |           |                   |                   |  |
|--------------------------------------------------------------|---------------|--------------------|-----------|-------------------|-------------------|--|
| Clave                                                        | Resumen       | Tipo de Incidencia | Prioridad | Estado            | Story Points (11) |  |
| $IB-23*$                                                     | HU-IB-RA-Narr | Historia           | 1 Medium  | FINALIZADA        |                   |  |
| $IB - 24*$                                                   | HU-IB-SC-Tes  | <b>Historia</b>    | T Medium  | <b>FINALIZADA</b> |                   |  |

Figura 18 Estado Incidencias - Sprint 005

Planificación - Sprint 006: La planificación se observa en la Tabla 15.

Tabla 15 Encabezado - Sprint 006

## Detalles del proyecto

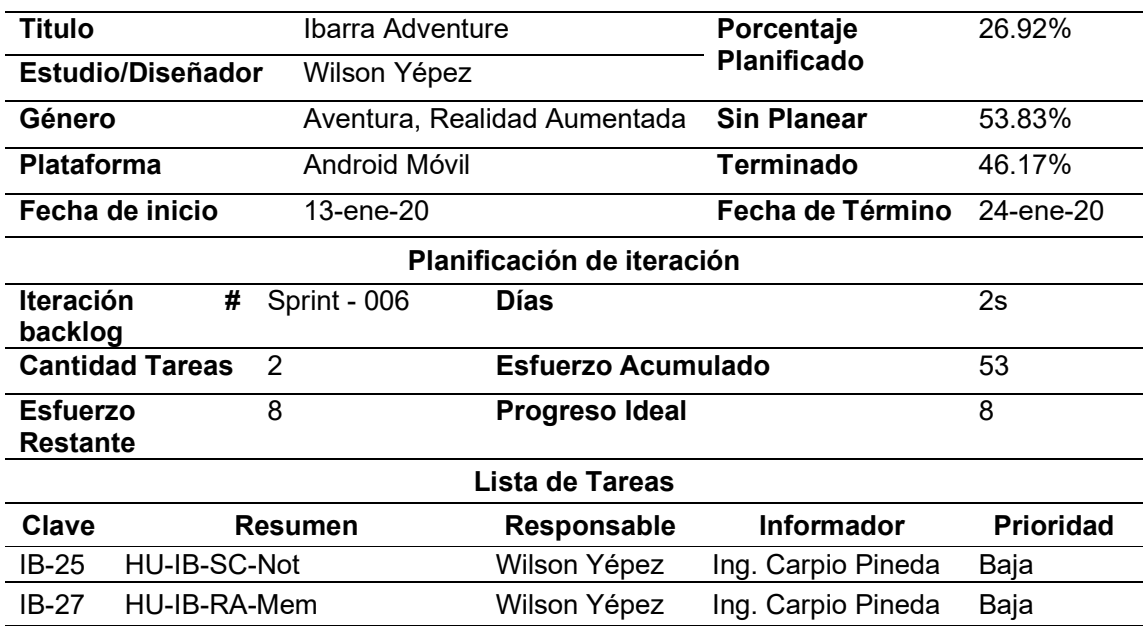

## La Figura 19 presenta el reporte final de los estados de las incidencias.

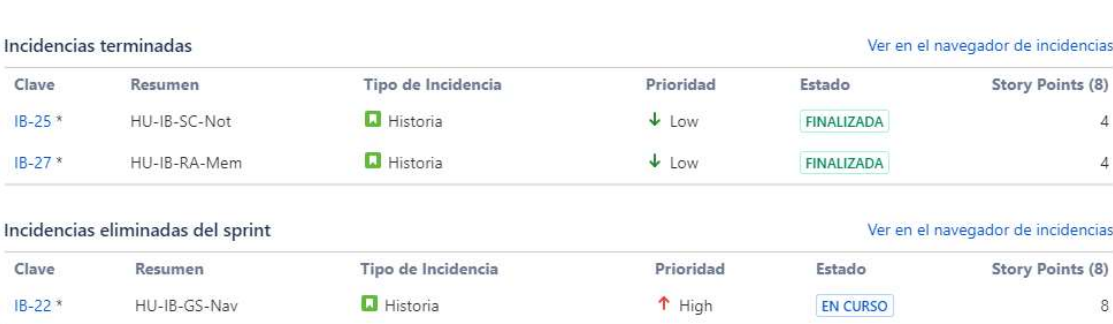

Figura 19 Estado Incidencias - Sprint 006

Planificación - Sprint 007: La planificación se observa en la Tabla 16.

Tabla 16 Encabezado - Sprint 007

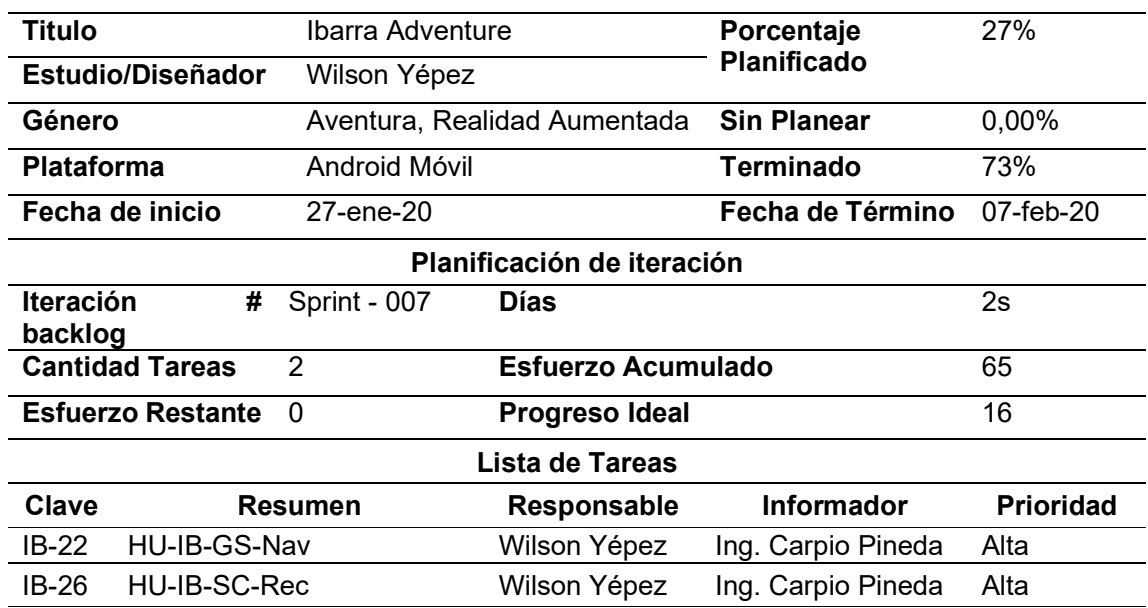

### Detalles del proyecto

La Figura 20 presenta el reporte final de los estados de las incidencias.

## Informe de estado

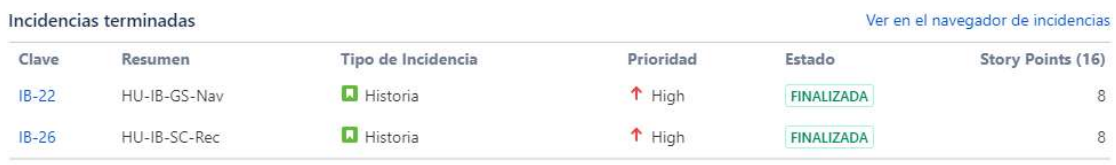

Figura 20 Estado Incidencias - Sprint 007

## 2.3.2.4. Tarjeta CRC

En el desarrollo del proyecto se realizaron las tarjetas CRC, para el diseño de cómo será desarrollada la historia de usuario; en base a la documentación de XP, se ha generado una plantilla para la documentación de estas tarjetas, como se muestra en la Figura 21.

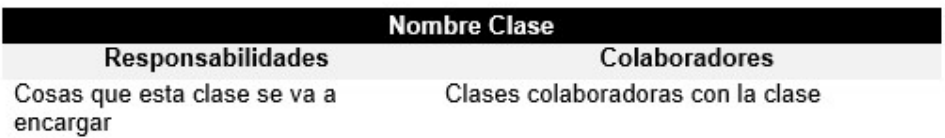

Figura 21 Plantilla Tarjeta CRC

En la elaboración del diseño se realizaron 20 tarjetas CRC y se elaboró un mapa que muestra la relación entre las clases esto se puede visualizar en el Anexo 4.1, las tarjetas CRC se encuentran detalladas una por una en el Anexo 4.2.

## 2.3.2.5. Pruebas de Aceptación

A continuación, se presentan las pruebas de aceptación realizadas para las diferentes historias de Usuario, para esto se utilizó la plantilla indicada en la Tabla 17.

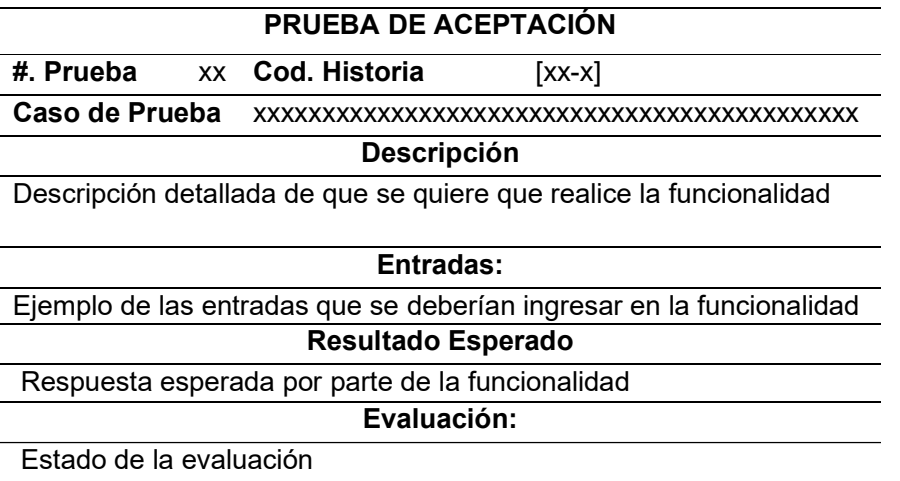

Tabla 17 Plantilla Pruebas de Aceptación

En base a las historias de usuario que se realizaron para satisfacer a las historias épicas que se obtuvieron de la toma de requisitos, se elaboraron pruebas de aceptación con el fin de saber si el juego cumple con los requisitos que se desea; a continuación, se desglosan las pruebas realizadas en base a las épicas.

 Pruebas [IB-9] Administración Usuarios: En esta épica se encontró 4 criterios de aceptación los cuales se verán reflejados en las Tabla 18, Tabla 19, Tabla 20 y Tabla 21.

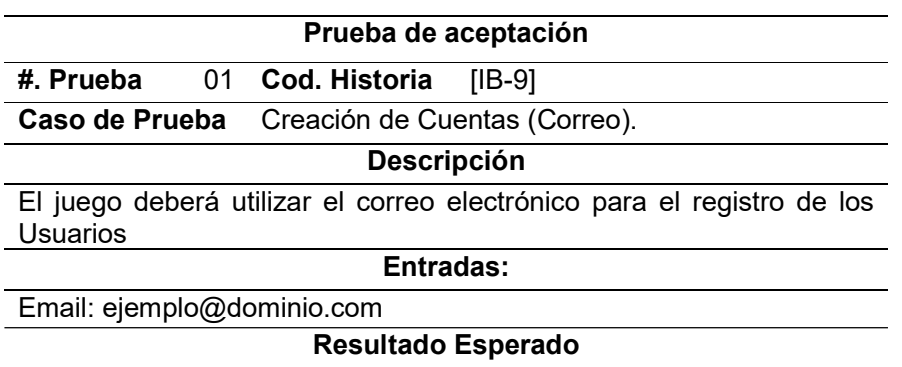

Tabla 18 Pruebas [IB-9] Administración Usuarios - 01

Registro en Authentication en Firebase CloudService

#### Evaluación:

Se realizó la prueba ingresando varios usuarios y se han registrado exitosamente dentro de la nube, como se indica en la Figura 54 en el Anexo 5.

#### Tabla 19 Pruebas [IB-9] Administración Usuarios - 02

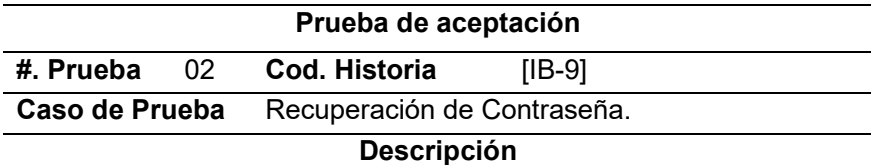

El juego deberá brindar soporte al jugador en caso de olvido de contraseña.

Entradas:

Correo: ejemplo@dominio.com

#### Resultado Esperado

El juego revisará si el usuario está registrado y le enviará un correo para restablecer la contraseña

### Evaluación:

Se solicitó un restablecimiento de contraseña, el juego exitosamente envío un correo para el restablecimiento de la contraseña como se muestra en la Figura 55 en el Anexo 5.

Tabla 20 Pruebas [IB-9] Administración Usuarios - 03

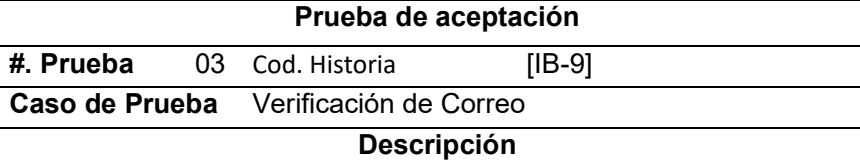

Una vez registrado el usuario en la aplicación, se le enviará un correo personalizado al mismo para activar la cuenta.

#### Entradas:

Ninguna

#### Resultado Esperado

Una vez que el usuario se registre con el correo en la aplicación enviará un correo para validar y activar la cuenta de este.

## Evaluación:

Se envían correctamente los correos a los usuarios, con el enlace de activación de cuenta como se observa en los anexos en la Figura 56 en el Anexo 5.

Tabla 21 Pruebas [IB-9] Administración Usuarios - 04

## Prueba de aceptación

#. Prueba 04 Cod. Historia [IB-9]

Caso de Prueba Inicio de Sesión

## Descripción

El juego deberá contar con un sistema de inicio de sesión, identificando al usuario.

## Entradas:

Email del jugador: ejemplo@dominio.com Y

# Contraseña: \*\*\*\*\*\*\*\*

Resultado Esperado

La pantalla de inicio deberá comprobar que el jugador este registrado y verificado, obtendrá sus datos e iniciará sesión, en caso de error deberá enviar un mensaje.

## Evaluación:

El juego accede correctamente con las credenciales correctas, además de contar con la captura de errores, como se muerta en el Figura 57 en el Anexo 5.

 Pruebas [IB-7] Realidad Aumentada: En esta épica se encontró 2 criterios de aceptación los cuales se verán reflejados en la Tabla 22 y Tabla 23.

Tabla 22 Pruebas [IB-7] Realidad Aumentada - 05

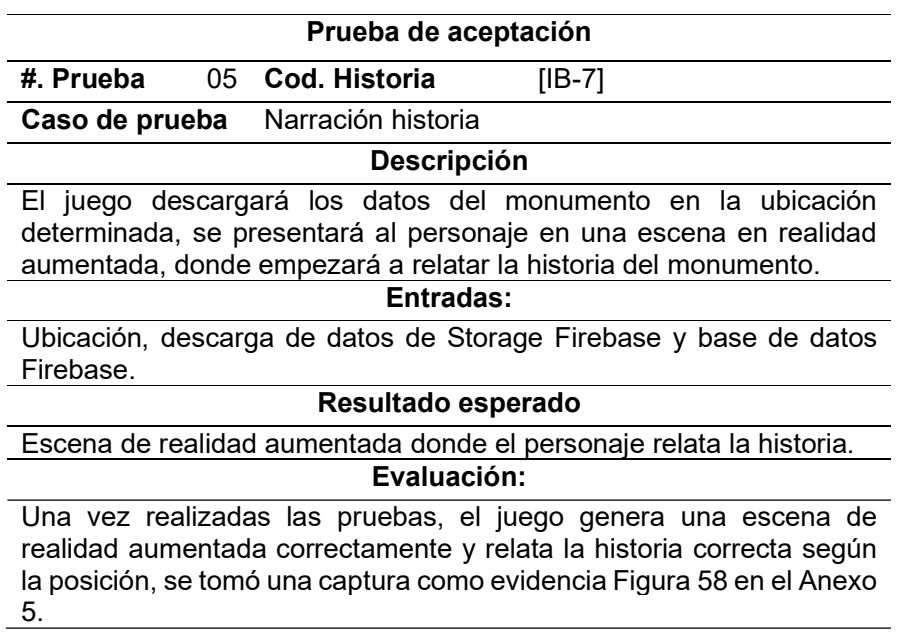

Tabla 23 Pruebas [IB-7] Realidad Aumentada -06

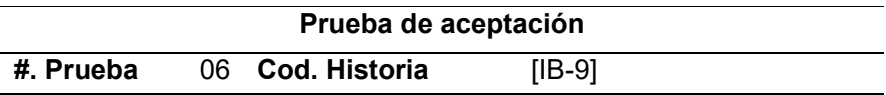
Caso de Prueba Puntaje Interactivo

### Descripción

Se requiere una escena interactiva que indique el puntaje alcanzado del jugador y que contenga realidad aumentada.

# Entradas:

Score alcanzado por el jugador, datos del monumento.

## Resultado Esperado

En la escena deberá mostrarse en realidad aumentada al personaje que indique el puntaje obtenido, dicha escena debe permitir realizar una captura de pantalla.

# Evaluación:

Una vez realizado el testeo de la aplicación se confirma el cumplimiento de esta funcionalidad, se muestra correctamente la escena con realidad aumentada, con los datos correctos del monumento, además de permitir capturar una foto con el personaje, como se muestra en la Figura 59 en el Anexo 5.

 Pruebas [IB-5] Sistema de Puntajes: En esta épica se encontraron 6 criterios de aceptación los cuales se verán reflejados en la Tabla 24, Tabla 25, Tabla 26, Tabla 27, Tabla 28 y Tabla 29.

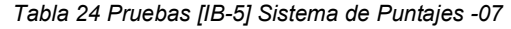

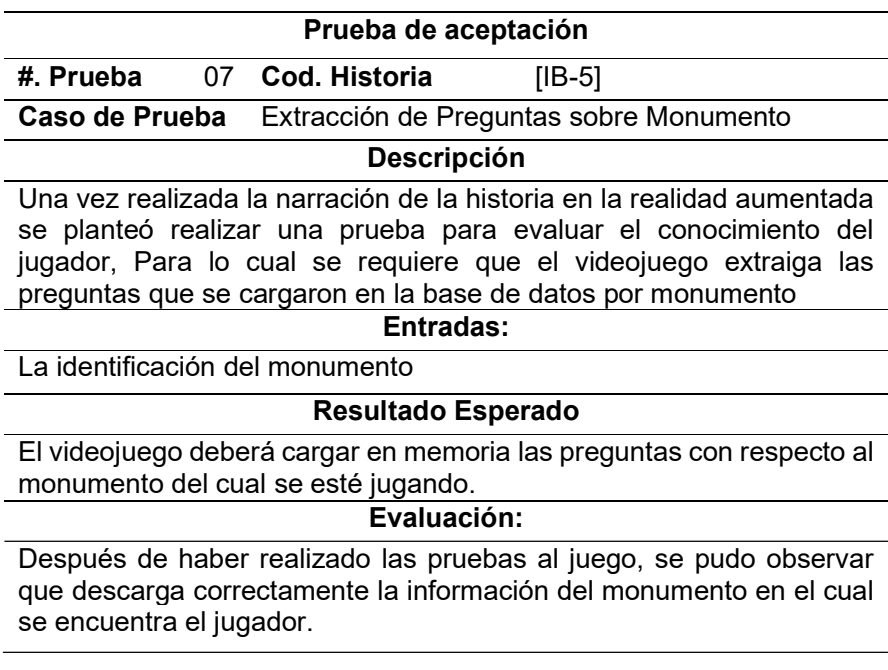

Tabla 25 Pruebas [IB-5] Sistema de Puntajes -08

# PRUEBA DE ACEPTACIÓN

#. Prueba 08 Cod. Historia [IB-5]

Caso de Prueba Calificación de aciertos

# Descripción

El juego deberá contar con un sistema de calificación el cual se ha planteado que se tomarán 5 preguntas, cada una con un costo de 20 puntos.

# Entradas:

Conforme se seleccionan las respuestas correctas en la prueba de conocimiento el sistema deberá ir calificando la puntuación del jugador

### Resultado Esperado

El juego deberá calificar de la siguiente manera: si el jugador obtiene una puntuación menor que 60 su puntaje no se registrará en la base de datos, pero si su puntaje está entre 60 y 79 obtendrá una medalla de bronce, si este está entre 80 y 99 obtendrá una medalla de plata y finalmente sí es 100 obtendrá una medalla de oro.

### Evaluación:

Se experimentó con diferentes monumentos y obteniendo diferentes calificaciones, donde se pudo probar que la funcionalidad calificaba correctamente en base a las especificaciones dadas.

Tabla 26 Pruebas [IB-5] Sistema de Puntajes -09

# Prueba de aceptación #. Prueba 09 Cod. Historia [IB-5] Caso de Prueba Almacenaje de score Descripción

El juego deberá recibir las calificaciones que se obtendrán de la evaluación de conocimientos después de la narración.

#### Entradas:

Resultado obtenido de la funcionalidad que genera la calificación en base a los aciertos del jugador.

### Resultado Esperado

Para esta funcionalidad se desea que las calificaciones de los jugadores se almacenen de manera independiente y clasificada por monumento, ubicación y usuario.

### Evaluación:

Las calificaciones se almacenan correctamente según los estándares planteados en la espera de resultados, como se demuestra en la Figura 60 en el Anexo 5.

Tabla 27 Pruebas [IB-5] Sistema de Puntajes -10

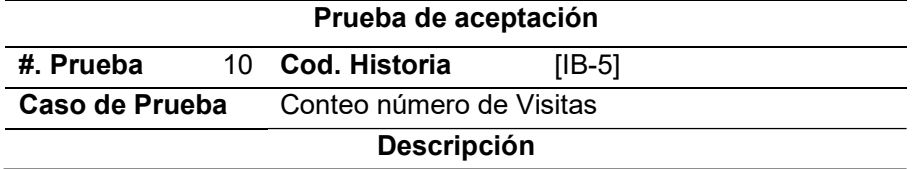

El juego deberá ir contando la cantidad de visitas que el jugador realiza a cada uno de los monumentos, esto no influirá en la puntuación que él obtenga, Teniendo en cuenta que el jugador podrá volver a realizar la evaluación del monumento.

### Entradas:

El número de visitas en caso de existir visita previa.

# Resultado Esperado

En cualquier circunstancia se contará la visita sin importar si el jugador logra obtener una calificación.

### Evaluación:

La funcionalidad se ejecuta correctamente, en las pruebas se observó que pese a no obtener una calificación la visita siempre fue registrada, cómo se puede observar en la Figura 61 en el Anexo 5.

Tabla 28 Pruebas [IB-5] Sistema de Puntajes -11

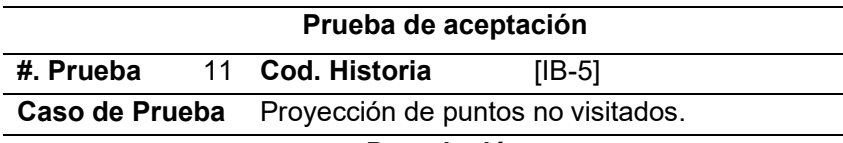

# Descripción

El juego deberá contar con una escena donde se muestren los monumentos que aún faltan visitar en conjunto con los monumentos visitados con sus respectivos puntajes y número de visitas.

# Entradas:

La lista de los puntajes del jugador extraídos de la base de datos y los monumentos de esa ubicación.

### Resultado Esperado

Una pantalla interactiva qué muestra un listado de monumentos visitados y por visitar, En esta pantalla cada monumento contará con un botón que permitirá ajustarlo como objetivo, para posteriormente realizar la navegación hacia él.

# Evaluación:

La pantalla muestra efectivamente todos los monumentos de esa ubicación, ya sean estos visitados y sin visitar además de contar con el botón para marcar como objetivo; cómo se puede observar en la Figura 62 en el Anexo 5.

Tabla 29 Pruebas [IB-5] Sistema de Puntajes -12

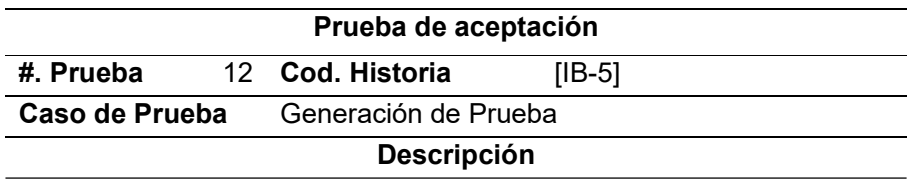

El juego deberá realizar una prueba tomando 5 preguntas aleatorias del Banco de preguntas, de igual manera mostrará de manera aleatoria los posibles resultados, con el fin de que cada evaluación sea lo más diferente a la anterior.

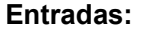

El Banco de preguntas del monumento.

### Resultado Esperado

Una prueba de opción múltiple que indique 5 preguntas basadas en el monumento que se acabó de visitar, manejando una aleatoriedad para que las pruebas no se parezcan entre sí.

### Evaluación:

Efectivamente las evaluaciones muestran 5 preguntas aleatorias de un banco de preguntas del monumento visitado como se muestra en la Figura 63 en el Anexo 5.

 Pruebas [IB-4] Servicios en la Nube: En esta épica se encontraron 3 criterios de aceptación los cuales se verán reflejados en la Tabla 30, Tabla 31 y Tabla 32.

Tabla 30 Pruebas [IB-4] Servicios en la Nube - 13

### PRUEBA DE ACEPTACIÓN

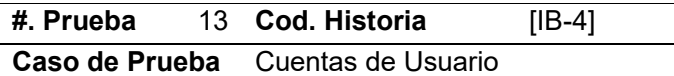

#### Descripción

El videojuego deberá contar como un sistema de usuarios.

# Entradas:

Configuraciones del servicio en la nube, en el apartado de autentificación FireBase.

### Resultado Esperado

Esta funcionalidad deberá cumplir con el soporte básico al jugador, creación de cuentas, verificación de usuarios y brindar seguridad al resto de servicios de la nube.

# Evaluación:

Dentro de los servicios de Cloud Computing se ha realizado las configuraciones para la administración de cuentas, soporte de estas y brindar seguridad al resto de servicios en la base de datos, como se podrá observar en Figura 64, Figura 65, Figura 66, en el Anexo 5.

Tabla 31 Pruebas [IB-4] Servicios en la Nube - 14

# PRUEBA DE ACEPTACIÓN #. Prueba 14 Cod. Historia [IB-4] Caso de Prueba Base de Datos

# Descripción

El juego deberá contar con una base de datos para almacenar la información tanto de los monumentos como de los jugadores.

# Entradas:

La información de entrada serán las diferentes respuestas de la interfaz del juego.

## Resultado Esperado

Se espera que la base de datos almacene de forma ordenada la diferente información de los monumentos, de igual manera la información de los puntajes obtenidos por los jugadores, El criterio de orden será la ubicación donde se adquirieron los puntajes o la ubicación del monumento.

# Evaluación:

Efectivamente el servicio en la nube de base de datos cumple con los requerimientos que se han propuesto, tanto la información de los monumentos como los puntajes obtenidos por los jugadores se registran de manera ordenada y clasificada por la ubicación donde son obtenidos como se puede observar en la Figura 67 en el Anexo 5.

Tabla 32 Pruebas [IB-4] Servicios en la Nube - 15

#### Prueba de aceptación

#. Prueba 15 Cod. Historia [IB-4] Caso de Prueba Archivos

Descripción

El videojuego deberá contar con un servicio de almacenamiento en la nube donde se almacenarán los audios que relatan la historia de los monumentos, con el fin de liberar espacio para el APK.

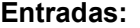

Los archivos de audio serán del formato .WAV

### Resultado Esperado

Una biblioteca de audios de todos los monumentos que estén registrados dentro de la aplicación.

### Evaluación:

En la Figura 68 en el Anexo 5, presenta la biblioteca de audio de los diferentes monumentos que están registrados de los monumentos icónicos de los parques principales de la ciudad de Ibarra.

 Pruebas [IB-3] Servicios de Ubicación: En esta épica se encontró 4 criterios de aceptación los cuales se verán reflejados en la Tabla 33, Tabla 34, Tabla 35, Tabla 36 y Tabla 37.

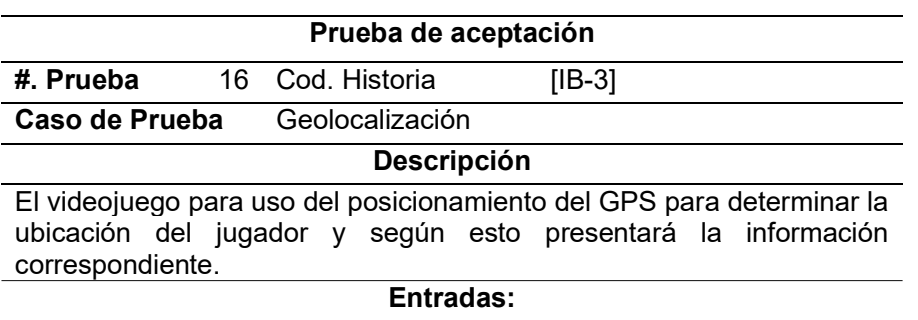

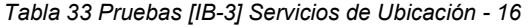

Datos suministrados por el GPS, como son las coordenadas geográficas del jugador.

# Resultado Esperado

El videojuego al obtener las coordenadas geográficas del jugador para un proceso de geo-codificación inversa para obtener una dirección del jugador en ese momento, posteriormente descargar la información de los monumentos y los puntajes de dicha ubicación del jugador.

# Evaluación:

Cómo se puede observar en la Figura 69 en el Anexo 5, el videojuego mediante el GPS obtiene las coordenadas y las transforma en una ruta de la cual se extrajo la información de la base de datos.

Tabla 34 Pruebas [IB-3] Servicios de Ubicación - 17

# Prueba de aceptación #. Prueba 17 Cod. Historia [IB-3] Caso de Prueba Georreferenciación Descripción El videojuego implementará la georreferenciación para desplegar los

puntos objetivos, en este caso representados por un dragón en la ubicación de los monumentos cercanos de esa coordenada.

# Entradas:

Información descargada de la base de datos de los monumentos en base al resultado obtenido de la geo-codificación inversa de la geolocalización.

# Resultado Esperado

El posicionamiento de los puntos objetivos (dragones) en las coordenadas del monumento qué representan.

# Evaluación:

Como se observa en la Figura 70 en el Anexo 5, los puntos objetivos se han plasmado en la escena de navegación dentro del juego indicando en dónde se encuentran los monumentos.

Tabla 35 Pruebas [IB-3] Servicios de Ubicación - 18

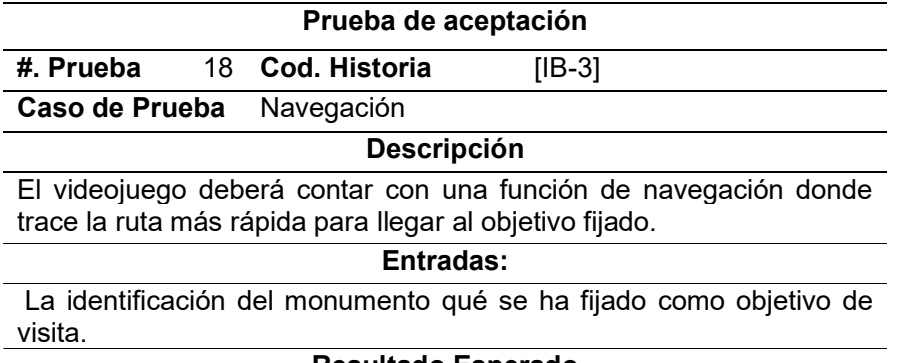

#### Resultado Esperado

Dentro de la escena de navegación por encima del mapa que se proyecta se trazará una línea que unirá la posición del jugador con la del objetivo fijado a visitar, a medida que el jugador avance esta línea seguirá reduciendo siempre indicando la ruta a seguir.

# Evaluación:

La funcionalidad de guía funciona correctamente envase a los criterios propuestos cómo se puede observar en la Figura 71 en el Anexo 5.

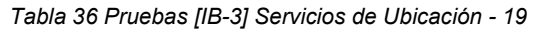

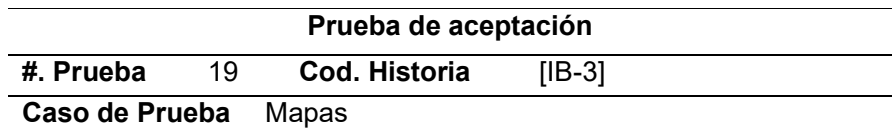

### Descripción

El videojuego contará con una escena donde se proyecte un mapa de la ubicación en donde se encuentre el jugador y será representado por un dragón rojo, además esta escena brindará información de la ubicación en la que se encontrará el monumento que se tiene fijado a visitar y la distancia entre el jugador y el punto fijado.

# Entradas:

La información de la ubicación del jugador según la geo codificación inversa, la respuesta del cálculo de la distancia, La información de las coordenadas de los monumentos cercanos a esa ubicación.

# Resultado Esperado

Una escena interactiva donde se podrá elegir el monumento que se desea fijar para la visita, además de proyectar la ruta guía para llegar a dicha posición.

# Evaluación:

La escena funciona correctamente, proyecta un mapa dependiendo de la ubicación en la que se encuentra el jugador y genera puntos de referencia de los monumentos cercanos a esa posición además de mostrar la información de la ubicación donde se encuentra, el monumento que se ha fijado, la distancia entre el monumento fijado y el jugador, Todo esto se podrá observar dentro de la Figura 72 en el Anexo 5.

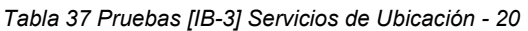

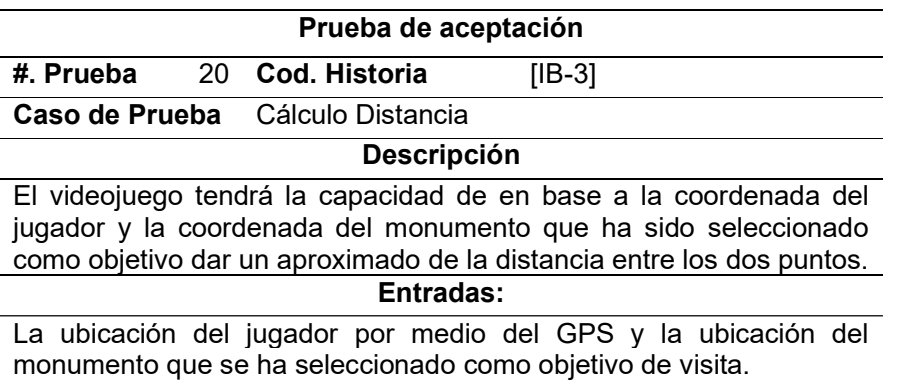

### Resultado Esperado

En la pantalla de navegación se mostrará la distancia aproximada entre el jugador y el punto objetivo.

### Evaluación:

Como se puede observar en la Figura 73 en el Anexo 5, se muestra la distancia aproximada en metros entre la ubicación del jugador en ese momento a la del monumento fijado.

#### 2.3.3. Reporte Postmortem

#### 2.3.3.1. Descripción del Producto

Con el fin de ayudar a revalorizar el patrimonio cultural de los monumentos icónicos de la ciudad de Ibarra, se ha desarrollado un videojuego con realidad aumentada y georreferenciación llamado "Ibarra Adventure", se espera que por medio de este se podrá llegar a las personas de una forma interactiva y atractiva, como se ve reflejado en el flujo de la aplicación en la Figura 22.

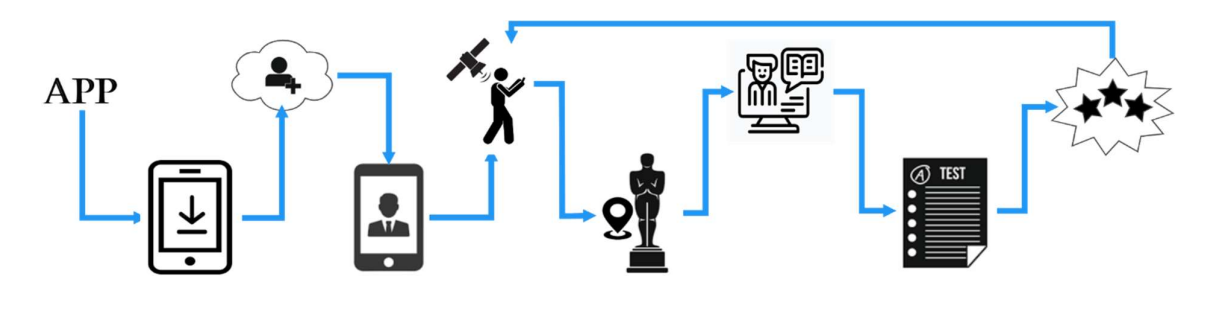

Figura 22 Flujo de Juego

De esta manera, se muestra el proceso que el jugador seguirá desde la descarga de la aplicación, que dado el alcance del proyecto solo es para Android, posteriormente el registro de la cuenta en los servicios de la nube y el posterior inicio de sesión; el jugador se trasladará por la ciudad con ayuda del GPS hasta encontrar la ubicación de un monumento, donde se visualizará la realidad aumentada, que presentará al jugador información del monumento, después de la narración el jugador iniciará un test de los conocimientos adquiridos y finalmente será premiado.

# 2.3.3.2. Restricciones

Con el fin de prestar la mayor fluidez y seguridad a los jugadores el juego mantendrá algunas restricciones como:

- Verificación de correo, para seguridad de las cuentas de los jugadores.
- Verificación de usuario en la consulta de base de datos.
- Solo se podrá crear una cuenta por correo, para evitar datos erróneos.
- Necesidad de conexión a Internet, debido al uso de servicios en la nube.
- La posición es aproximada, depende de la calidad del GPS.

# Capítulo 3. Evaluación de Calidad y Resultados

En el siguiente capítulo se muestran las evaluaciones realizadas, con el objetivo de analizar si el videojuego cumple con la ISO 25010 en la subrama de eficiencia de desempeño, además de presentar un análisis realizado posteriormente para ver que efectividad tiene la solución ante el problema.

# 3.1. Evaluación de Rendimiento Firebase

Para adquirir mayor confianza en los datos de rendimiento se hace uso de otro de los servicios de la plataforma de Google Firebase; el servicio denominada TestLab, este servicio permite realizar diferentes pruebas virtuales, éstas se describen a continuación.

#### 3.1.1. Prueba Robo

Este tipo de prueba realiza un análisis de la estructura de la interfaz de Usuario (IU), simula las acciones del usuario en la aplicación validando soluciones de errores y probando regresiones (Firebase, 2018). Almacena algunos datos de la ejecución de las pruebas virtuales como son: capturas y videos de las acciones realizadas, datos de consumo de los recursos del equipo virtual. Estos datos proveen ayuda para determinar la causa de los bloqueos de la aplicación y también para encontrar errores en la IU. (Firebase, 2018)

### 3.1.2. Prueba de instrumentación

Este tipo de prueba realiza la simulación virtual de un hardware, se utiliza principalmente para automatizar la interacción de usuarios o cuando las pruebas tienen dependencias de Android que los objetos ficticios no pueden completar; se realiza mediante el acceso a las API Instrumentation, que permite acceder a la información como el Context de la aplicación y controlarla desde el código de prueba. Las pruebas instrumentadas se compilan en un APK por separado, dicha APK deben tener su propio archivo AndroidManifest.xml. Sin embargo, Gradle genera automáticamente este archivo mientras se compila.(Studio, 2018)

### 3.1.3. Bucle de juego

Debido a la complejidad que implica automatizar las pruebas en un juego, por la amplia gama de marcos de trabajos que este tiene en la IU que se utiliza para su desarrollo, considerando además que algunos son dependientes de los motores y por la dificultad para navegar por la IU, Firebase presenta una evaluación Beta para simular las acciones de un jugador, este modo incluye múltiples bucles, que pueden organizarse mediante etiquetas para

57

que se ejecuten bucles relacionados al mismo tiempo. Sin embargo, hay que tener en cuenta que para la implementación de los bucles de un juego es necesario cumplir con varios lineamientos, estos se aplican si se están ejecutando pruebas en un solo dispositivo de prueba. (Developers, 2018)

#### 3.1.4. Evaluación Test Lab FireBase

Una vez revisada la información que otorgan las diferentes pruebas se determina que la prueba que ofrece los mejores resultados para la validación de la IEC/ISO 25010 en la subcategorías de Eficiencia de Desempeño, por medio de la prueba de robo, la cual realizará acciones simuladas del jugador en la interfaz, almacenando información como el consumo de los recursos del hardware, debido al plan Spark en Firebase se realizó 10 Tests durante 2 días en diferentes dispositivos virtuales, dando como resultado el plan que se describe en la Tabla 38, a continuación.

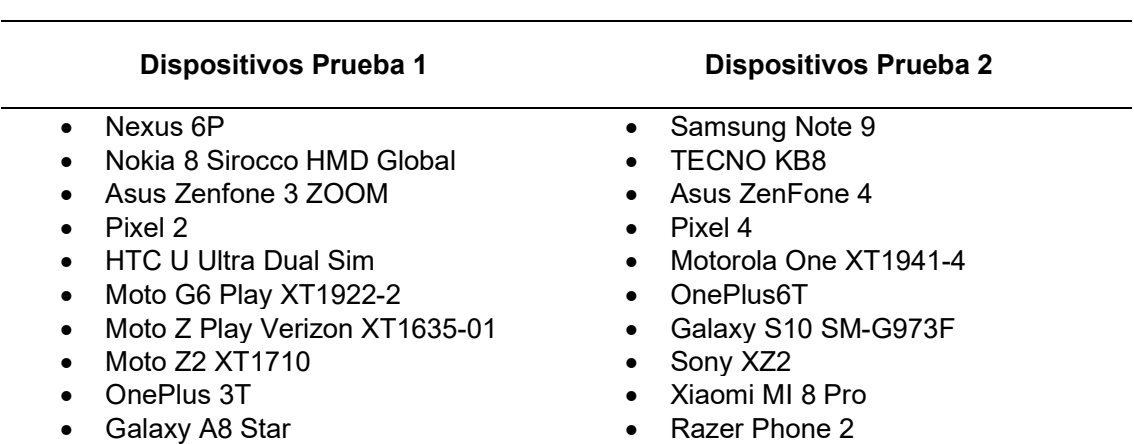

Tabla 38 Plan de Pruebas Test Robo

Como se observa en la Tabla 38 se planificaron dos días de evaluación: el primer día se enfocó en realizar test para celulares de gama media; y el segundo día en celulares de gama alta, para obtener resultados más fiables; Los resultados se describen a continuación.

#### 3.1.4.1. Evaluaciones día 1

Para la primera fase de evaluación, se realizó la virtualización en dispositivos de gama media, los resultados se presentan en la Figura 23, donde se observa que el CPU se mantiene en un consumo del 40% al 20% de su capacidad, la GPU se mantiene en un 60% estable, el consumo de memoria se mantiene alrededor de 210 KB durante la evaluación y finalmente el consumo de la red se encontró algunos picos debido a las consultas con los servicios de la nube.

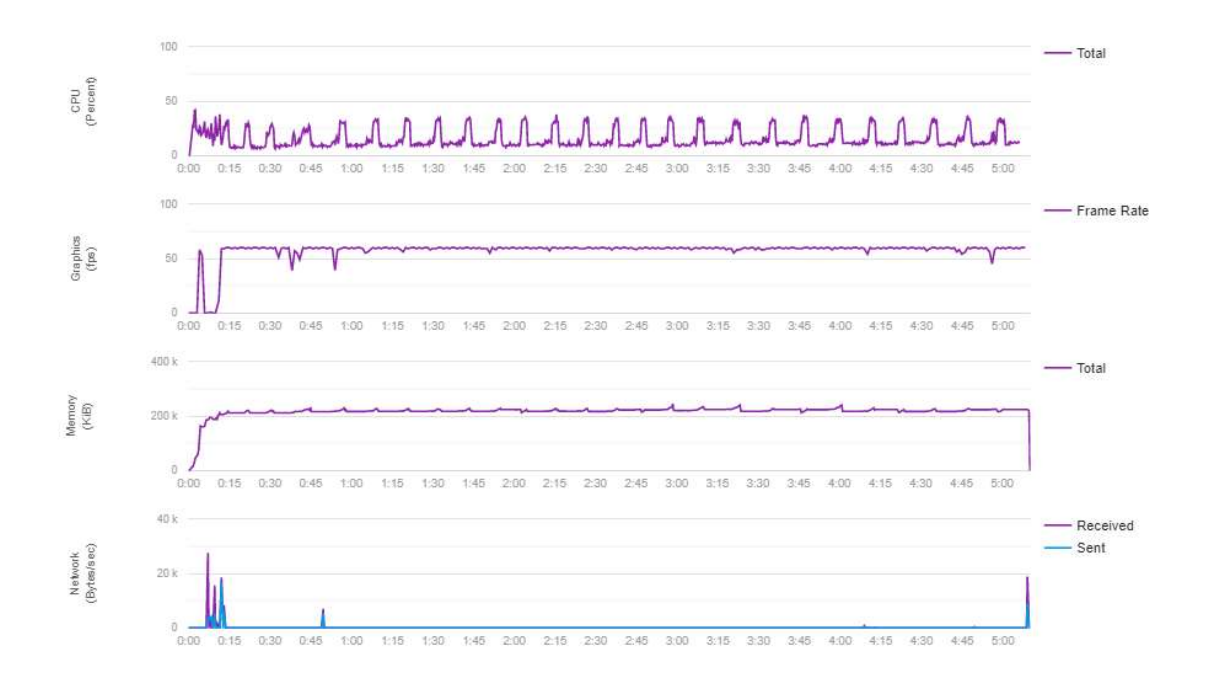

Figura 23 Resultado de Rendimiento - Dispositivos gama Media

# 3.1.4.2. Evaluaciones día 2

Para la segunda fase de evaluación se virtualizaron celulares de gama alta, cuyos resultados se observan en la Figura 24, aquí se puede ver que el consumo del CPU se mantiene en un 20 al 10 por ciento de la capacidad, esto se debe que al ser un celular de gama más alta tiene un procesador más fuerte. En el caso de la GPU se mantiene en un 60 por ciento y de igual manera con la primera fase la memoria se mantiene en un consumo de 200 Kb y en el consumo de red los resultados son similares a los del primer día.

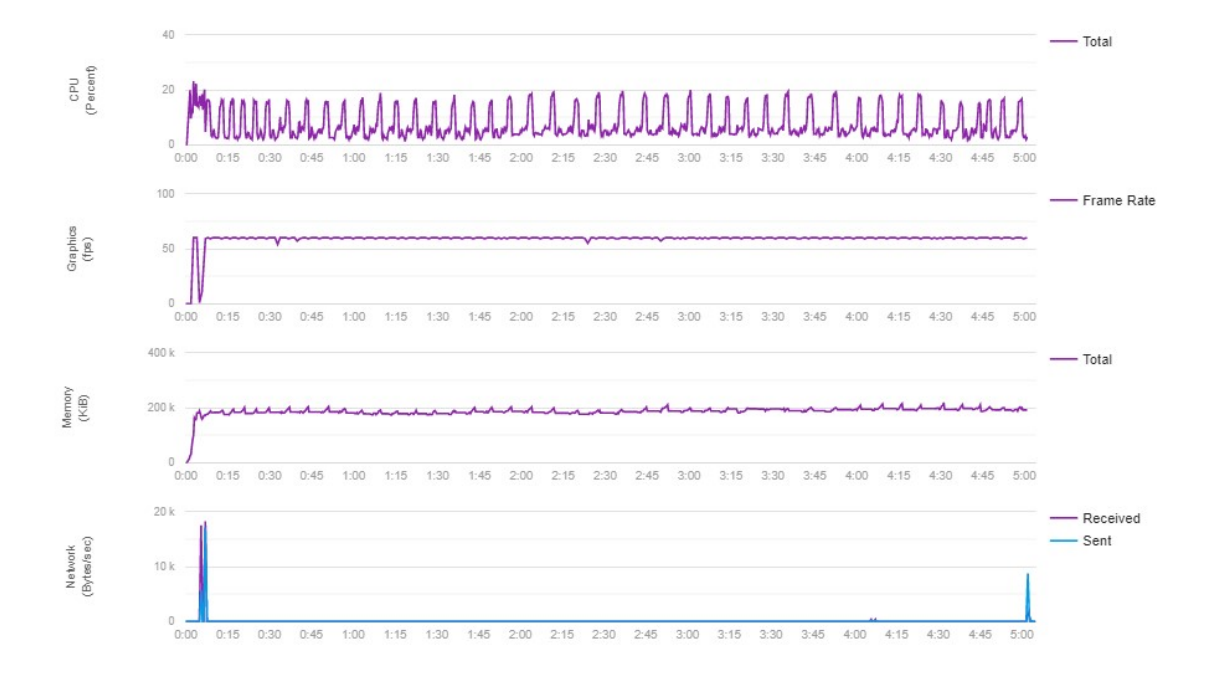

Figura 24 Resultado de Rendimiento - Dispositivos gama Alta

# 3.2. Evaluación de la ISO/IEC 25010

A continuación, se muestra cómo se evalúa al videojuego por medio de la ISO 25010 en la categoría de eficiencia de desempeño, enfocado en la calidad externa del juego. En la Tabla 39 se presentan las subcaracterísticas de la eficiencia de desempeño que se evaluará; así como el nivel de importancia que cada una de ellas representa para el valor final.

| <b>Característica</b>         | <b>Subcaracterísticas</b> | Nivel importancia | %   | Total,<br>característica |
|-------------------------------|---------------------------|-------------------|-----|--------------------------|
| Eficiencia en el<br>desempeño | Comportamiento del tiempo | Alta              | 34% |                          |
|                               | Utilización de recursos   | Media             | 33% | 100%                     |
|                               | Capacidad                 | Media             | 33% |                          |

Tabla 39 Cumplimiento de las subcaracterísticas de eficiencia de desempeño

La elaboración de la matriz con la cual se evaluaron los diferentes aspectos de las dos categorías de eficiencia de desempeño de la ISO 25010, se basó en el trabajo de titulación de Tulia Vaca, quién muestra los puntos a evaluar dentro de la subcategoría.

Los ítems que calificar dentro de la subcategoría de eficiencia de desempeño se presentan en la Tabla 40.

Tabla 40 Métricas de la subcaracterísticas de Eficiencia de Desempeño

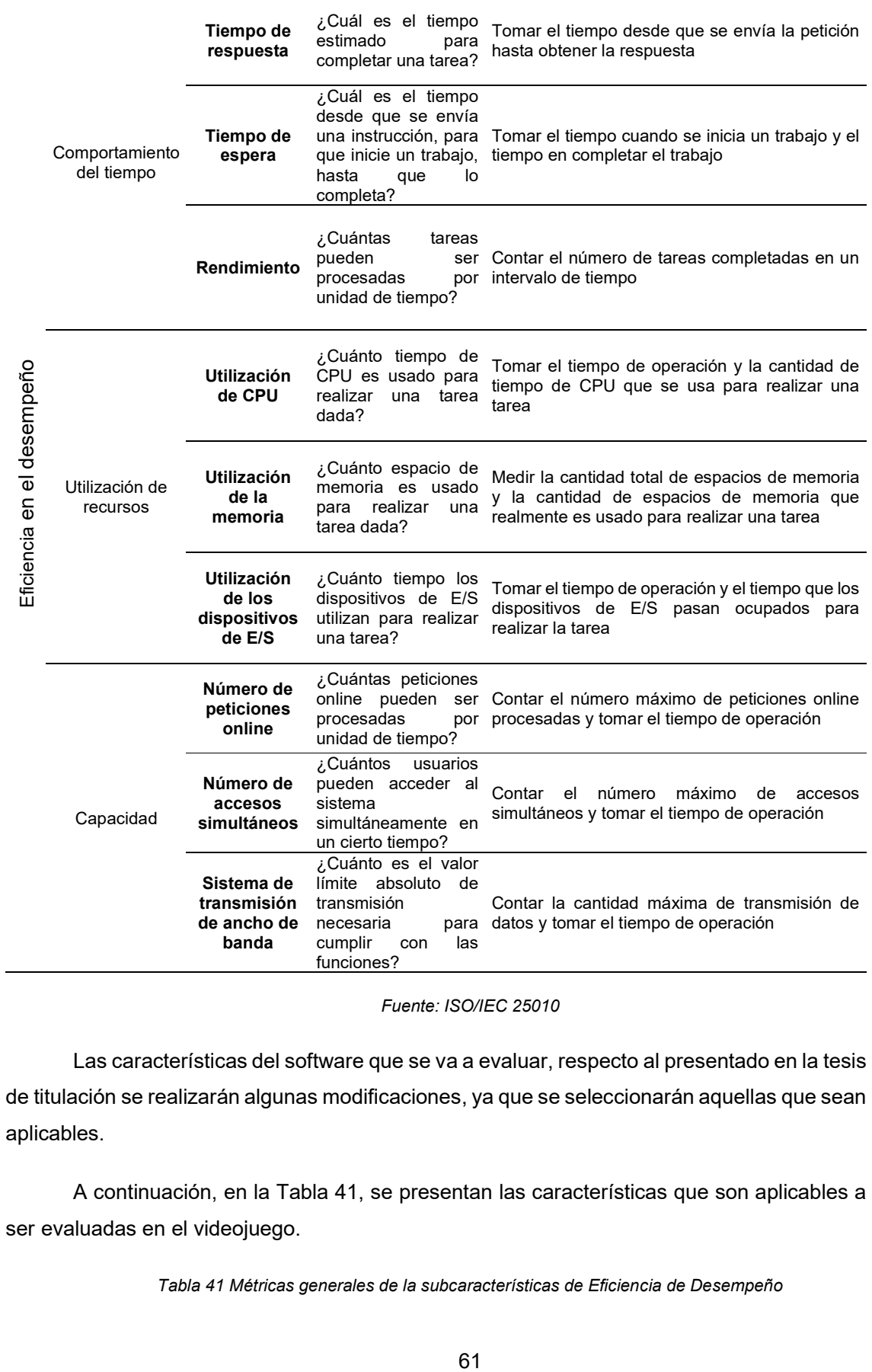

Fuente: ISO/IEC 25010

Las características del software que se va a evaluar, respecto al presentado en la tesis de titulación se realizarán algunas modificaciones, ya que se seleccionarán aquellas que sean aplicables.

A continuación, en la Tabla 41, se presentan las características que son aplicables a ser evaluadas en el videojuego.

Tabla 41 Métricas generales de la subcaracterísticas de Eficiencia de Desempeño

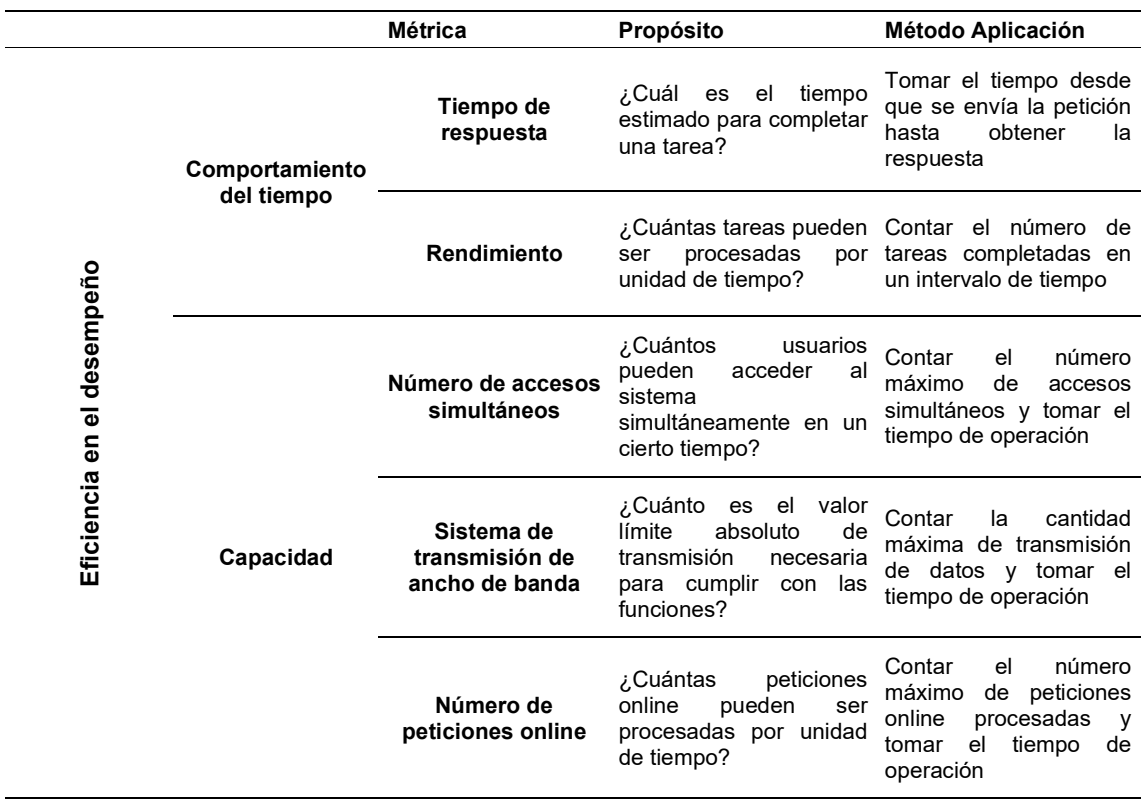

Fuente: ISO/IEC 25010

Una vez tomados los valores correspondientes a la evaluación de cada métrica de las subcaracterísticas, se obtuvo el resultado que se observa en la Tabla 42, donde muestra en una evaluación sobre 10 puntos de cada métrica.

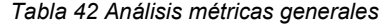

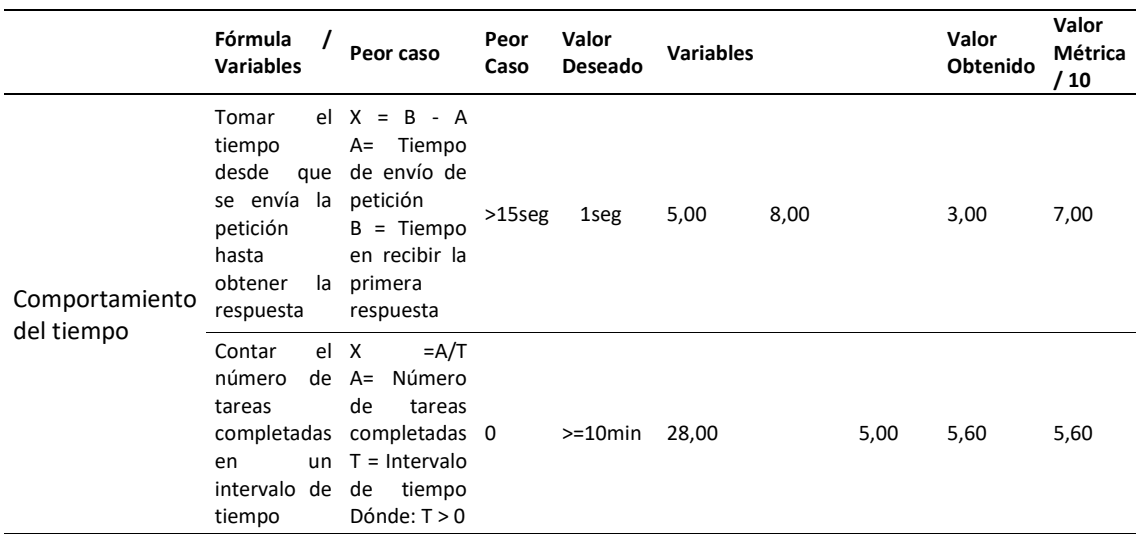

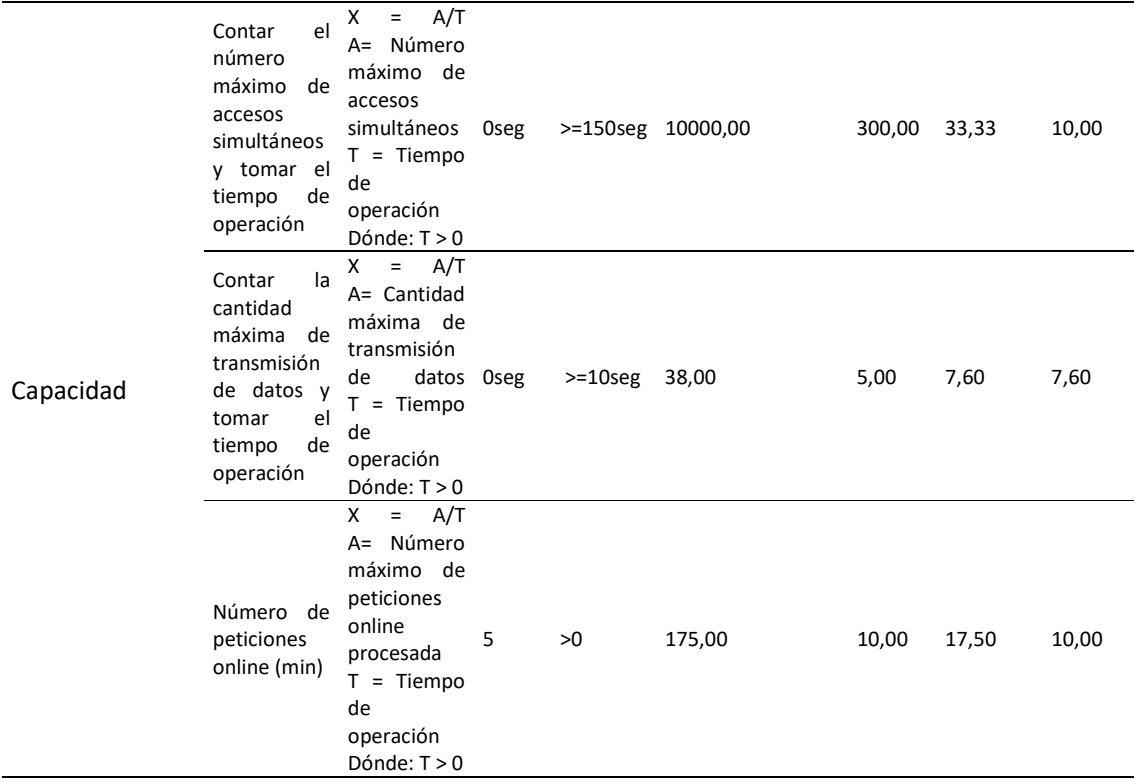

La Tabla 43 indica que la calidad del componente es de un 8.04 evaluados sobre 10, por lo que se concluye que el videojuego al mantenerse en una puntuación aceptable cumple con los requisitos de la métrica de la subcaracterísticas Eficiencia de desempeño.

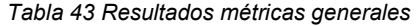

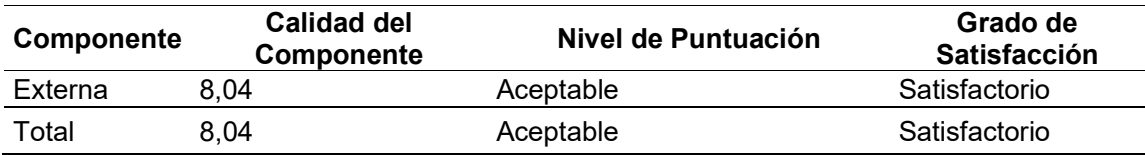

Como siguiente tema de evaluación se tomaron valores de las métricas en base a procesos, tomando como referencia las historias épicas, dado que éstas indican las funcionalidades de la aplicación que se resumen en 5 evaluaciones. La Tabla 44 muestra la matriz con la cual se realizará la evaluación.

Tabla 44 Métricas por funcionalidad de la subcaracterísticas de Eficiencia de Desempeño

| <b>Example 15</b><br><b>Example 2</b><br><b>Example 16</b><br><b>Example 16</b><br><b>Example 16</b><br><b>Example 16</b><br><b>Example 16</b><br><b>Example 16</b><br><b>Example 16</b><br><b>Example 16</b><br>Tiempo<br>espera | ¿Cuál es el Tomar<br>de tiempo<br>desde que se cuando<br>envía | tiempo<br>se-<br>una inicia<br>un | Interna/Externa |
|----------------------------------------------------------------------------------------------------|----------------------------------------------------------------|-----------------------------------|-----------------|
|----------------------------------------------------------------------------------------------------|----------------------------------------------------------------|-----------------------------------|-----------------|

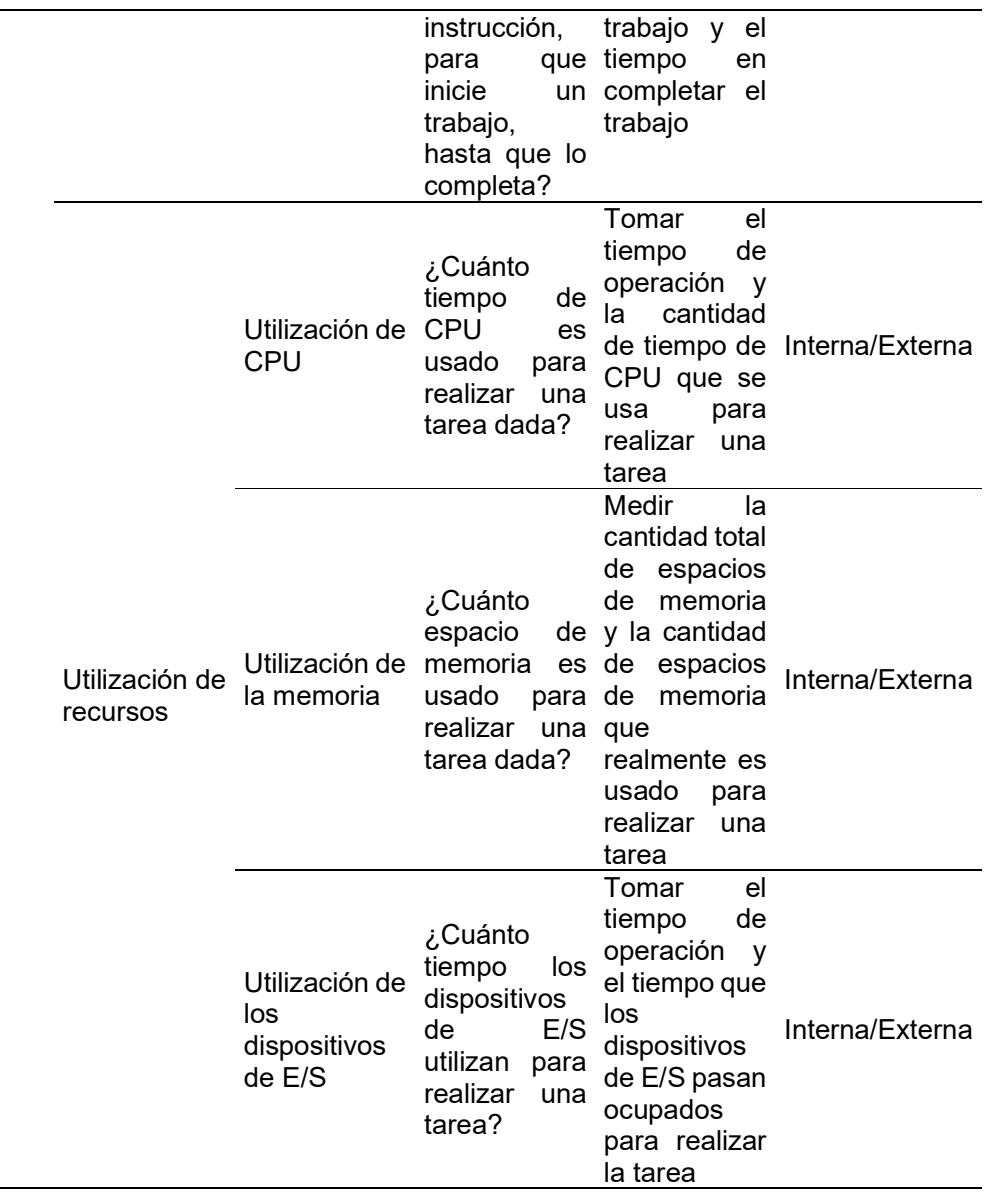

Fuente: ISO/IEC 25010

Los procesos considerados en la evaluación y relacionados con las historias épicas se detallan en los siguientes párrafos.

# 3.2.1. Descarga de datos

La primera funcionalidad por evaluar es la descarga de datos, observándose que la sección correspondiente a la utilización de dispositivos externos no aplica debido que no requiere de entradas externas para realizarlo. La Tabla 45 contiene los valores obtenidos.

Tabla 45 Análisis funcionalidad – Descarga de Datos

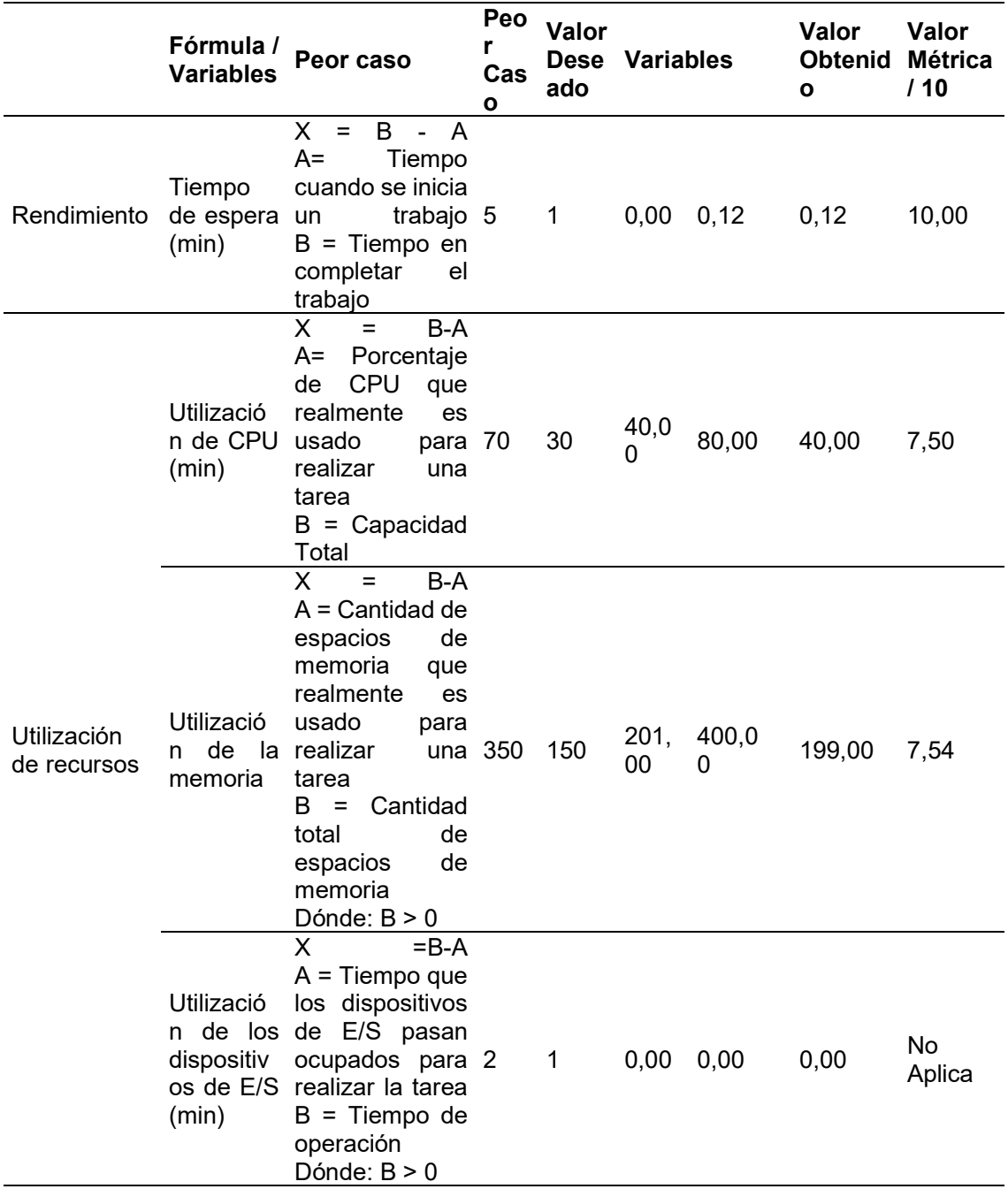

A partir de estos datos se concluye que la calificación promedio de las métricas es de 8,35 que corresponde a un nivel aceptable, cómo se observa en la siguiente Tabla 46.

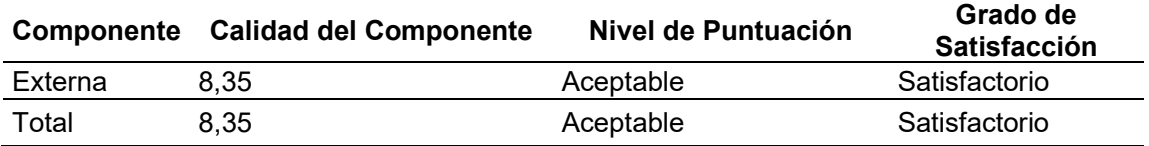

Tabla 46 Resultado funcionalidad – Descarga de Datos

# 3.2.2. Proceso de calificación

Para la funcionalidad correspondiente al proceso de calificaciones se obtuvieron los resultados que se muestran en la Tabla 47.

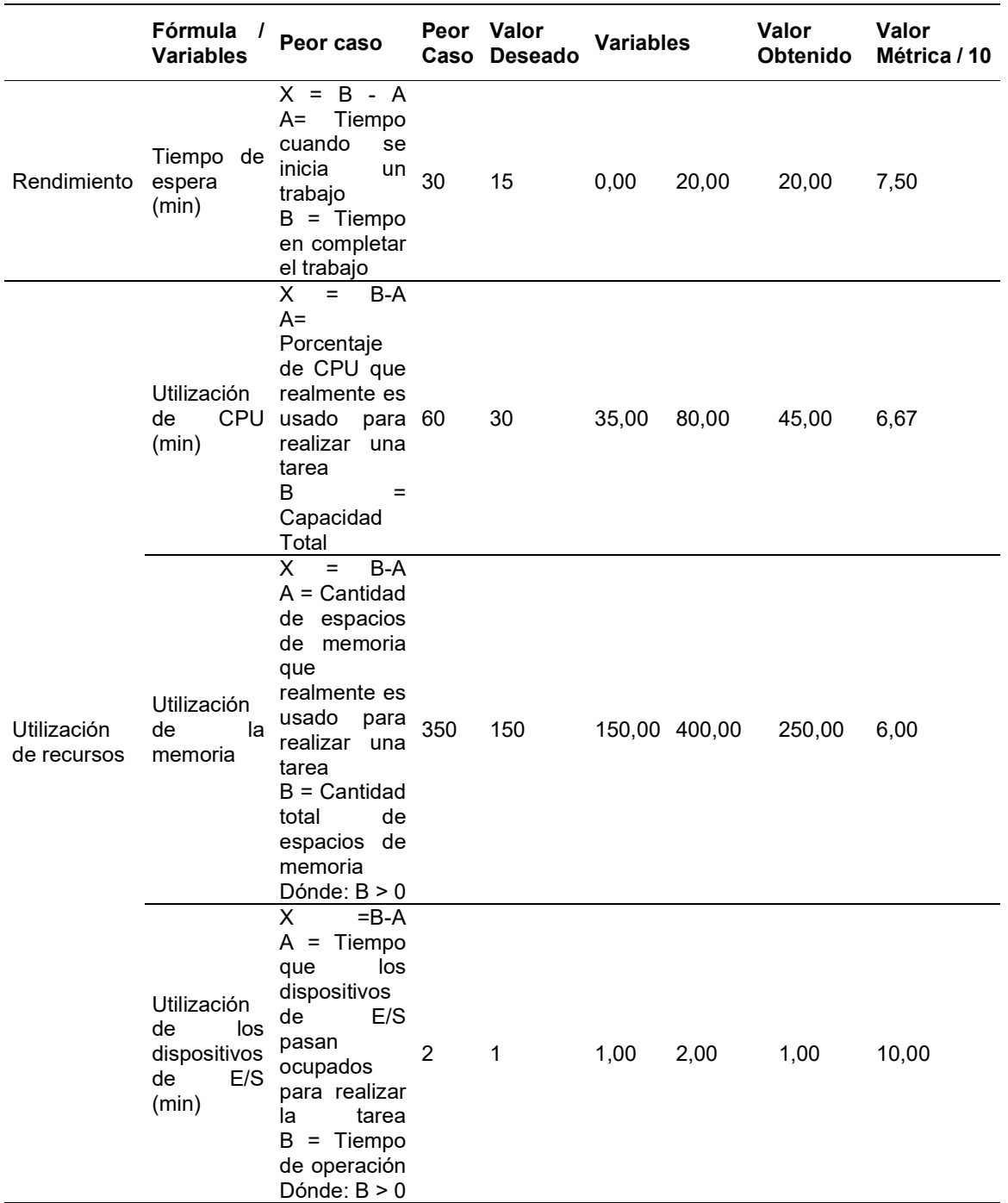

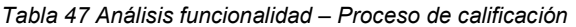

Como resultado de la evaluación de esta característica se obtiene un puntaje de 7,54 con un nivel aceptable y grado satisfactorio, cómo se observa en la siguiente Tabla 48.

| Componente | <b>Calidad del</b><br>Componente | Nivel de Puntuación | Grado de<br><b>Satisfacción</b> |
|------------|----------------------------------|---------------------|---------------------------------|
| Externa    | 7.54                             | Aceptable           | Satisfactorio                   |
| Total      | 7.5                              | Aceptable           | Satisfactorio                   |

Tabla 48 Resultado funcionalidad – Proceso de calificación

# 3.2.3. Despliegue de la realidad aumentada

También se evaluaron las funcionalidades relacionadas con la realidad aumentada, no obstante, también se observó que la utilización de dispositivos externos pese a que se utiliza la cámara del celular, no se la tomó en cuenta, debido a que la cámara se mantiene prendida durante todo el proceso. Los resultados se muestran en la Tabla 49.

|                               | Fórmula<br><b>Variables</b>  | Peor caso                                                                                                    | Peor Caso | Valor<br>Deseado | <b>Variables</b> |        | Valor<br>Obtenido | Valor<br>Métrica /<br>10 |
|-------------------------------|------------------------------|----------------------------------------------------------------------------------------------------|-----------|------------------|------------------|--------|-------------------|--------------------------|
| Rendimiento                   | Tiempo<br>de<br>espera (min) | X<br>B<br>A<br>$=$<br>$\overline{a}$<br>A= Tiempo cuando<br>se inicia un trabajo 15<br>Tiempo en<br>B<br>$\equiv$<br>completar el trabajo                                                                        |           | 5                | 1,00             | 7,00   | 6,00              | 8,33                     |
|                               | CPU (min)                    | X<br>$B-A$<br>$=$<br>Porcentaje de<br>$A=$<br>Utilización de CPU que realmente<br>usado<br>es<br>para<br>realizar una tarea<br>$B = Capacidad Total$                                                             | 80        | 45               | 60,00            | 100,00 | 40,00             | 10,00                    |
| Utilización<br>de<br>recursos | Utilización de<br>la memoria | X<br>$B-A$<br>$=$<br>$=$ Cantidad<br>de<br>A<br>de<br>espacios<br>memoria<br>que<br>realmente es usado<br>para realizar una 350<br>tarea<br>$B =$ Cantidad total de<br>espacios<br>de<br>memoria<br>Dónde: B > 0 |           | 150              | 210,00           | 400,00 | 190,0<br>$\Omega$ | 7,89                     |

Tabla 49 Análisis funcionalidad – Proceso de calificación

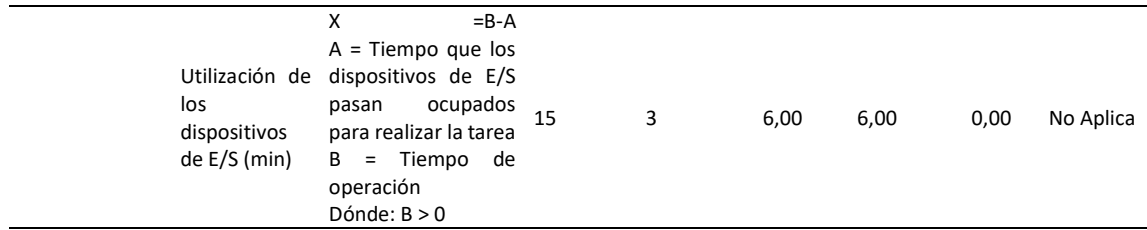

Terminada la evaluación de la realidad aumentada se obtuvo una puntuación de 8,74 indicando que la funcionalidad cumple con el grado de satisfactorio, y en un nivel de puntuación aceptable, cómo se muestra en la Tabla 50.

Tabla 50 Resultado funcionalidad – Proceso de calificación

|                | Componente Calidad del Componente | Nivel de Puntuación | Grado de<br><b>Satisfacción</b> |
|----------------|-----------------------------------|---------------------|---------------------------------|
| <b>Externa</b> | 8.74                              | Aceptable           | Satisfactorio                   |
| Total          | 8.74                              | Aceptable           | <b>Satisfactorio</b>            |

# 3.2.4. Reproducción del audio

La funcionalidad de consumo del audio en línea utilizado para narrar las historias de los monumentos también fue evaluada. Los resultados se observan en la Tabla 51.

Tabla 51 Análisis funcionalidad – Reproducción del audio

|                            | Fórmula /<br><b>Variables</b> | Peor caso                                                                                                    | Peor<br>Caso | Valor<br><b>Deseado</b> |       | <b>Variables</b> | Valor<br>Obtenido | <b>Valor Métrica</b><br>/10 |
|----------------------------|-------------------------------|----------------------------------------------------------------------------------------------------|--------------|-------------------------|-------|------------------|-------------------|-----------------------------|
| Rendimiento                | Tiempo de<br>espera (min)     | $X = B - A$<br>A= Tiempo<br>cuando se inicia<br>un trabajo<br>$B = Tiempo en$<br>completar el<br>trabajo                      | 15           | 3                       | 1,50  | 6,00             | 4,50              | 6,67                        |
| Utilización de<br>recursos | Utilización de<br>CPU (min)   | $X = B - A$<br>A= Porcentaje<br>de CPU que<br>realmente es<br>usado para<br>realizar una<br>tarea<br>$B = Capacidad$<br>Total | 50           | 15                      | 40,00 | 60,00            | 20,00             | 7,50                        |

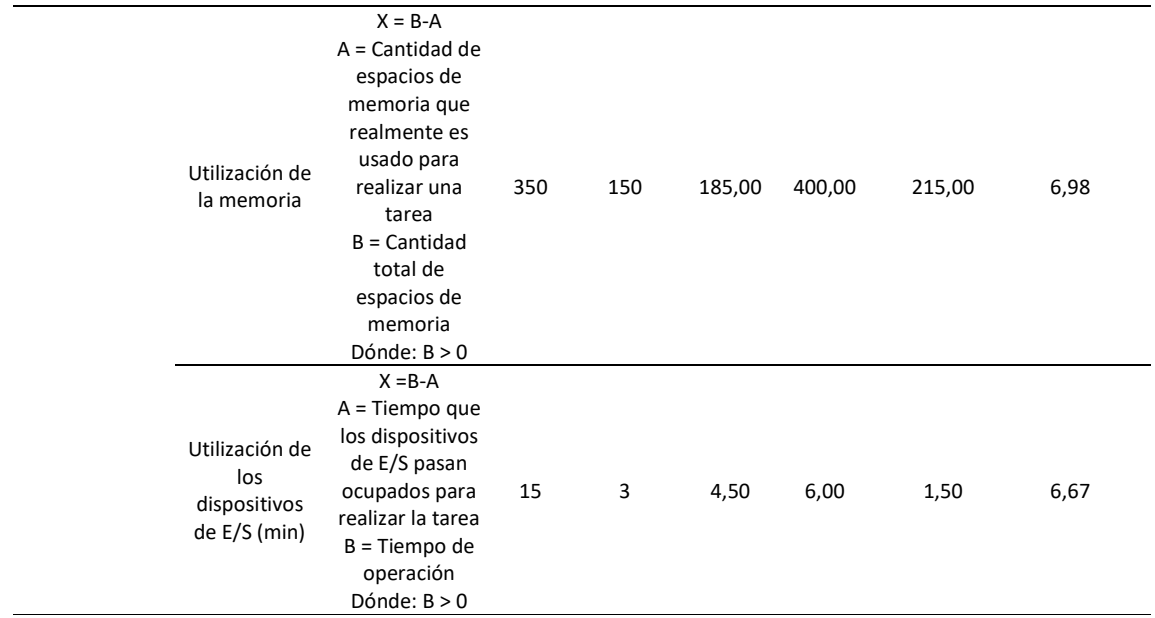

El promedio obtenido es ligeramente bajo con 6,95 indicando que esta funcionalidad es posible mejorarla, pero aún sigue manteniendo un grado satisfactorio y un nivel aceptable en base a las métricas propuestas.

Tabla 52 Resultado funcionalidad – Reproducción del audio

|         | Componente Calidad del Componente | Nivel de Puntuación | Grado de<br><b>Satisfacción</b> |
|---------|-----------------------------------|---------------------|---------------------------------|
| Externa | 6.95                              | Aceptable           | Satisfactorio                   |
| Total   | 6.95                              | Aceptable           | Satisfactorio                   |

# 3.2.5. Creación de cuenta

La siguiente funcionalidad que fue evaluada es la de creación de cuentas donde el usuario debe ingresar a un formulario y posteriormente es validado para evitar información errónea. Los datos obtenidos se presentan en la Tabla 51.

|             | Fórmula /<br><b>Variables</b> | Peor caso                                                                                          | Peor<br>Caso | Valor<br>Deseado | <b>Variables</b> |      | Valor<br>Obtenido | Valor<br>Métrica /<br>10 |
|-------------|-------------------------------|----------------------------------------------------------------------------------------------------|--------------|------------------|------------------|------|-------------------|--------------------------|
| Rendimiento | Tiempo de<br>espera (min)     | $X = B - A$<br>A= Tiempo cuando<br>se inicia un trabajo<br>$B = Tiempo en$<br>completar el trabajo | 5            | 2                | 4,00             | 6,00 | 2,00              | 10,00                    |

Tabla 53 Análisis funcionalidad – Creación de cuenta

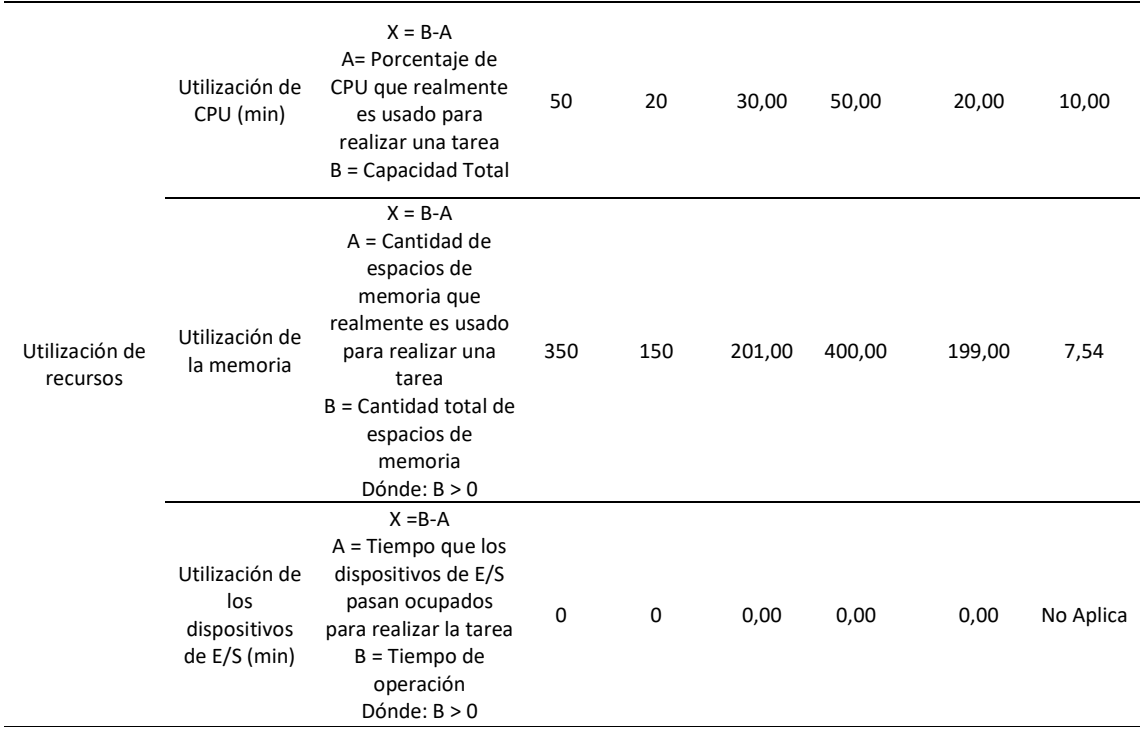

De acuerdo con los resultados se alcanzó una puntuación promedio de 9,18 que corresponde a un grado de satisfactorio muy alto. La Tabla 54 presenta la información descrita.

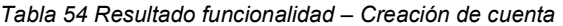

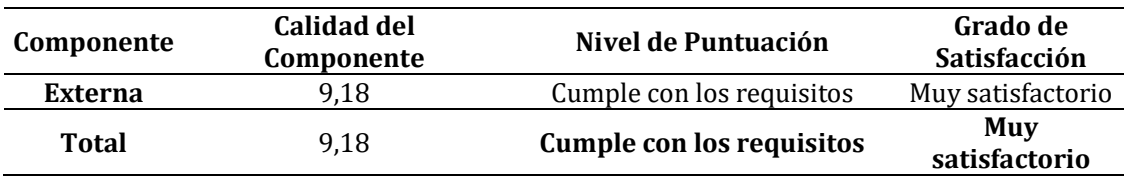

# 3.2.6. Recuperación y Verificación de cuenta

A continuación, se evaluaron dos funcionalidades en conjunto las cuales son recuperación y verificación de cuenta debido a que comparten similitud en su proceso de acción. Los datos obtenidos se presentan en la Tabla 55.

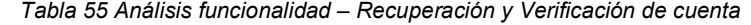

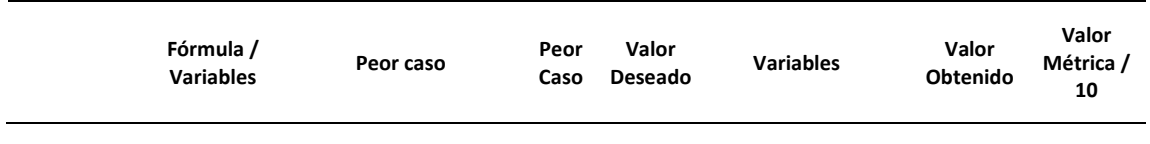

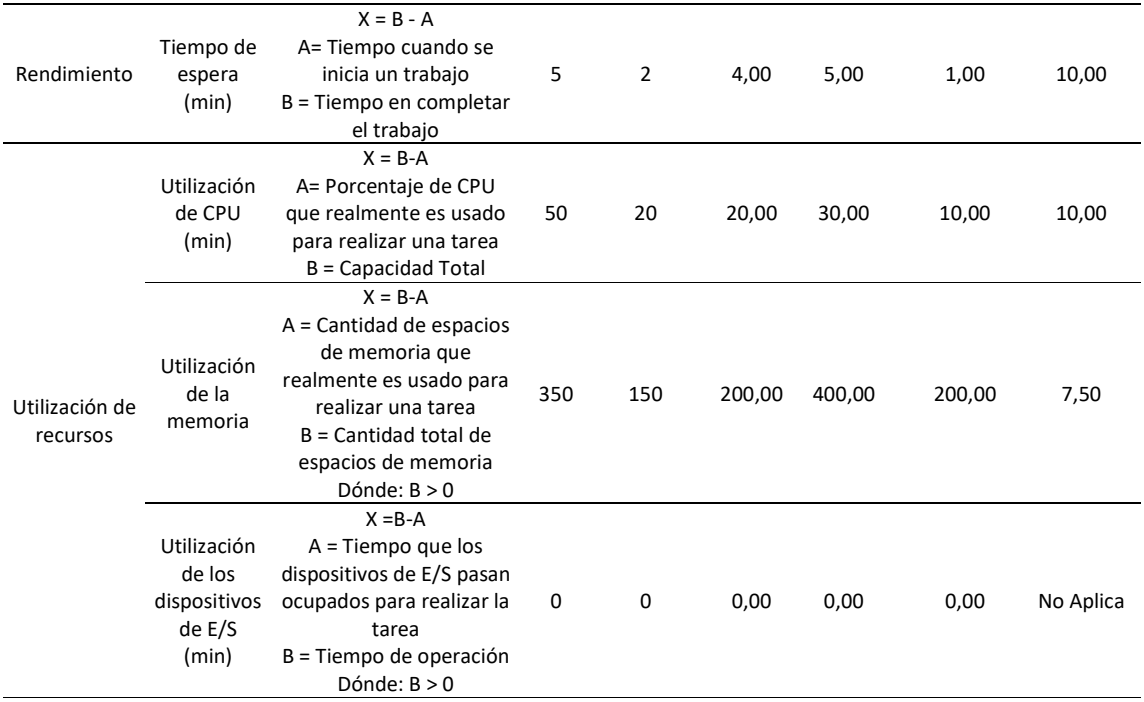

La puntuación obtenida de la evaluación de las dos métricas es de 9,17; siendo este otro puntaje muy elevado que indica que no existe un gran margen de error en el funcionamiento, por lo que se obtiene un grado de satisfacción muy alto como se observa en la siguiente Tabla 56.

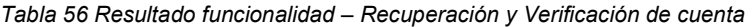

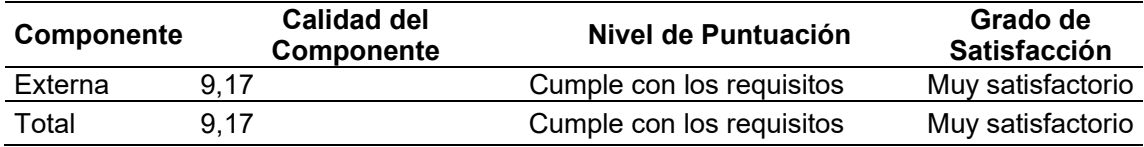

# 3.2.7. Inicio de sesión

A diferencia de las funcionalidades recuperación y verificación de cuenta, ésta no se pudo adjuntar con estas, debido a que existen algunos parámetros más que revisar durante su proceso de ejecución, cómo son verificación de datos, descarga de datos, entre otras cosas; una vez realizada la evaluación se obtuvo los siguientes resultados como se observa en la siguiente Tabla 57.

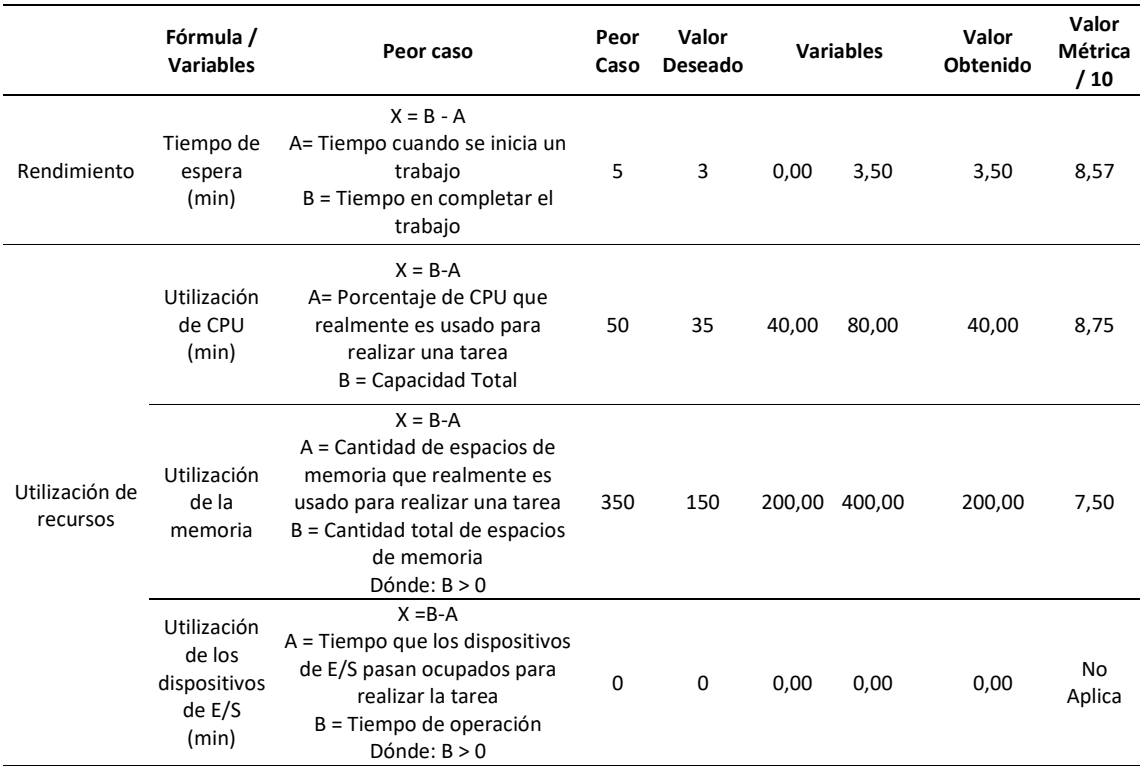

Tabla 57 Análisis funcionalidad – Inicia de sesión

En esta funcionalidad se alcanzó una puntuación de 8,27 que corresponde a un nivel aceptable y un grado satisfactorio, aunque existe posibilidad de mejora. Los resultados se presentan en la Tabla 58.

#### Tabla 58 Resultado funcionalidad – Inicia de sesión

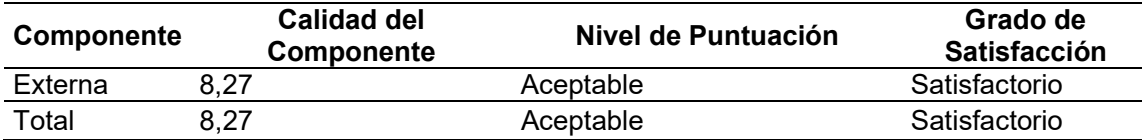

### 3.2.8. Servicios de Geolocalización, Georreferenciación

A continuación, se realizó la evaluación de algunos servicios de ubicación, los cuales se han agrupado ya que emplean una ruta parecida de funcionamiento al ser realizados con las librerías del servicio Mapbox. Una vez realizada la evaluación de las métricas se obtuvieron los valores que se muestran en la Tabla 59.

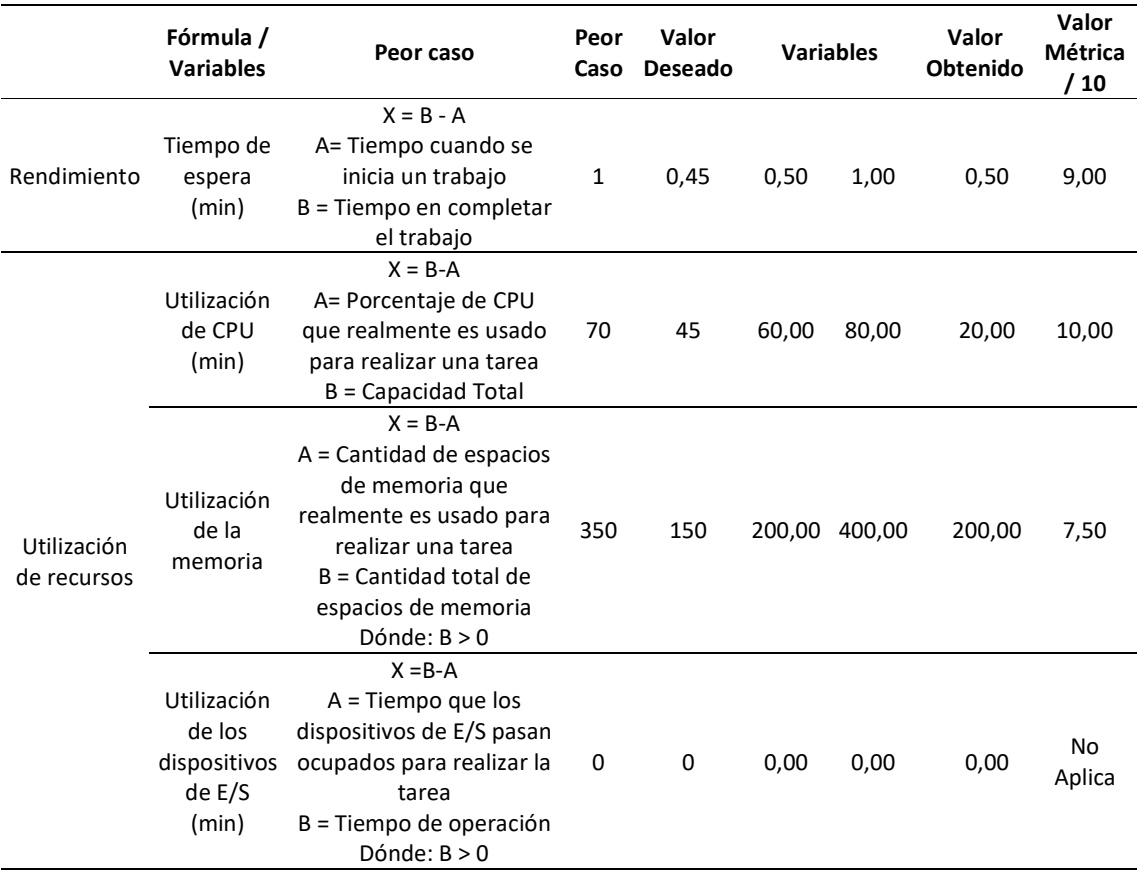

Tabla 59 Análisis funcionalidad – Servicios de Geolocalización, Georreferenciación

Analizando los datos obtenidos se alcanza una puntuación promedio de 8,33, lo que implica que el grado de satisfacción es muy alto y cumple con los requisitos planteados como se observa en la siguiente Tabla 60.

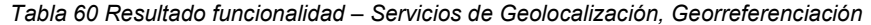

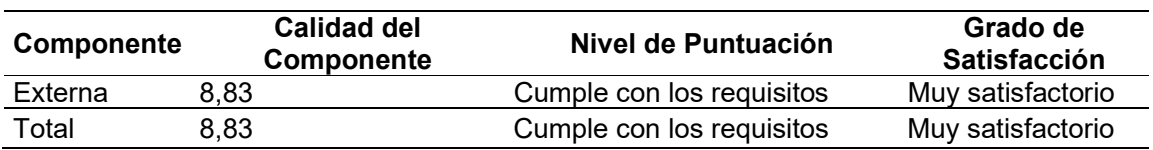

# 3.2.9. Cálculo de distancia

La siguiente funcionalidad por evaluar es el cálculo de la distancia, desarrollado dentro del motor de Unity 3D, que calcula un aproximado entre el jugador y el punto objetivo. Una vez realizada la evaluación se obtuvieron los valores que se muestra en la Tabla 61.

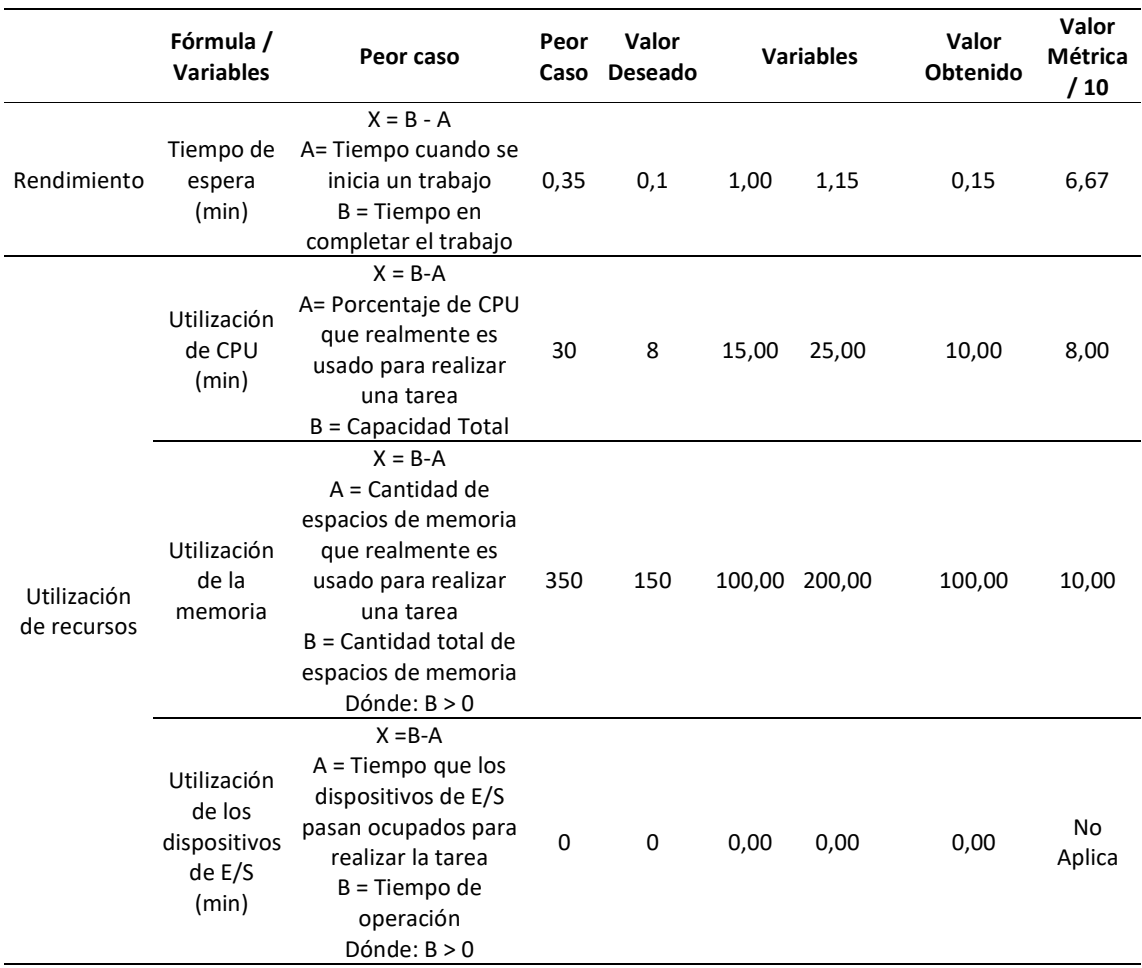

### Tabla 61 Análisis funcionalidad – Cálculo de distancia

Los resultados obtenidos de la evaluación de la funcionalidad de cálculo de distancia, presentados en la Tabla 61, dieron como resultado una puntuación de 8,22 que permite alcanzar un nivel aceptable y un grado satisfactorio. Es posible realizar mejoras en un futuro.

#### Tabla 62 Análisis funcionalidad – Cálculo de distancia

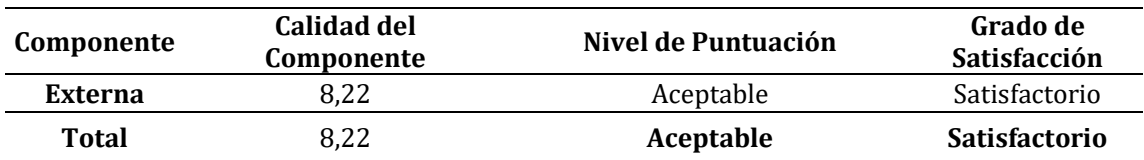

# 3.2.10. Línea de ruta

La evaluación de la funcionalidad Línea de ruta, que es el sistema que traza una línea indicando el camino a seguir desde la posición del jugador al punto de destino haciendo uso del servicio mi ubicación de la herramienta MapBox. Los resultados obtenidos se presentan en la Tabla 63.

|                            | Fórmula /<br><b>Variables</b>                            | Peor caso                                                                                                    | Peor<br>Caso | Valor<br>Deseado |       | <b>Variables</b> | Valor<br>Obtenido | Valor<br>Métrica<br>/10 |
|----------------------------|----------------------------------------------------------|----------------------------------------------------------------------------------------------------|--------------|------------------|-------|------------------|-------------------|-------------------------|
| Rendimiento                | Tiempo de<br>espera<br>(min)                             | $X = B - A$<br>A= Tiempo cuando se<br>inicia un trabajo<br>$B = Tiempo en$<br>completar el trabajo                                                                                  | 0,35         | 0,1              | 1,00  | 1,15             | 0,15              | 6,67                    |
|                            | Utilización<br>de CPU<br>(min)                           | $X = B - A$<br>A= Porcentaje de CPU<br>que realmente es<br>usado para realizar una<br>tarea<br>$B = Capacidad Total$                                                                | 50           | 20               | 25,00 | 40,00            | 15,00             | 7,50                    |
| Utilización<br>de recursos | Utilización<br>de la<br>memoria                          | $X = B - A$<br>$A =$ Cantidad de<br>espacios de memoria<br>que realmente es<br>usado para realizar una<br>tarea<br>$B =$ Cantidad total de<br>espacios de memoria<br>Dónde: $B > 0$ | 350          | 150              |       | 220,00 400,00    | 180,00            | 8,33                    |
|                            | Utilización<br>de los<br>dispositivos<br>de E/S<br>(min) | $X = B - A$<br>A = Tiempo que los<br>dispositivos de E/S<br>pasan ocupados para<br>realizar la tarea<br>$B = Tiempo de$<br>operación<br>Dónde: $B > 0$                              | 0            | 0                | 0,00  | 0,00             | 0,00              | No<br>Aplica            |

Tabla 63 Análisis funcionalidad – Línea de ruta

Los resultados de la evaluación de la línea de ruta generaron un promedio de 7,50 esto indica que en sí la funcionalidad mantiene un nivel aceptable, pero es posible de mejoras en cuanto a la utilización del CPU. Los resultados se presentan en la Tabla 64.

Tabla 64 Resultado funcionalidad – Línea de ruta

| Componente | <b>Calidad del</b><br>Componente | Nivel de Puntuación | Grado de<br><b>Satisfacción</b> |
|------------|----------------------------------|---------------------|---------------------------------|
| Externa    | 7.50                             | Aceptable           | Satisfactorio                   |
| Total      | 7.50                             | Aceptable           | Satisfactorio                   |

# 3.3. Análisis resultados ISO 25010 – Eficiencia de Desempeño

Antes de concluir con el análisis se realizó un promedio entre todos los valores obtenidos de las métricas, que fueron separadas para ser analizadas por funcionalidades específicas, generando los resultados que se presentan en la Tabla 65.

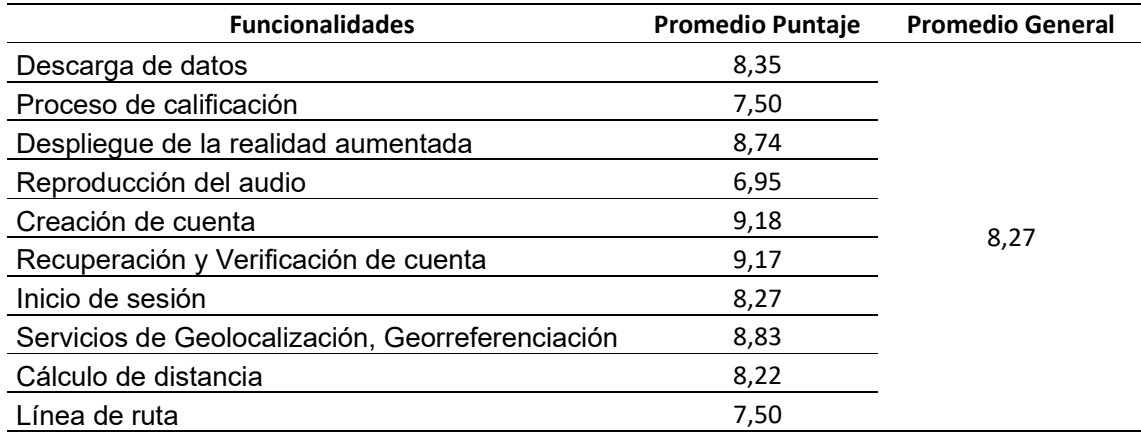

### Tabla 65 Resultados Funcionalidades

Los resultados obtenidos de la evaluación de las funcionalidades generan una puntuación promedio de 8,27. A continuación se reúne este promedio de las métricas de las funcionalidades con las métricas evaluadas de manera general. Los resultados aparecen en la Tabla 66.

#### Tabla 66 Resultados Finales ISO 25010

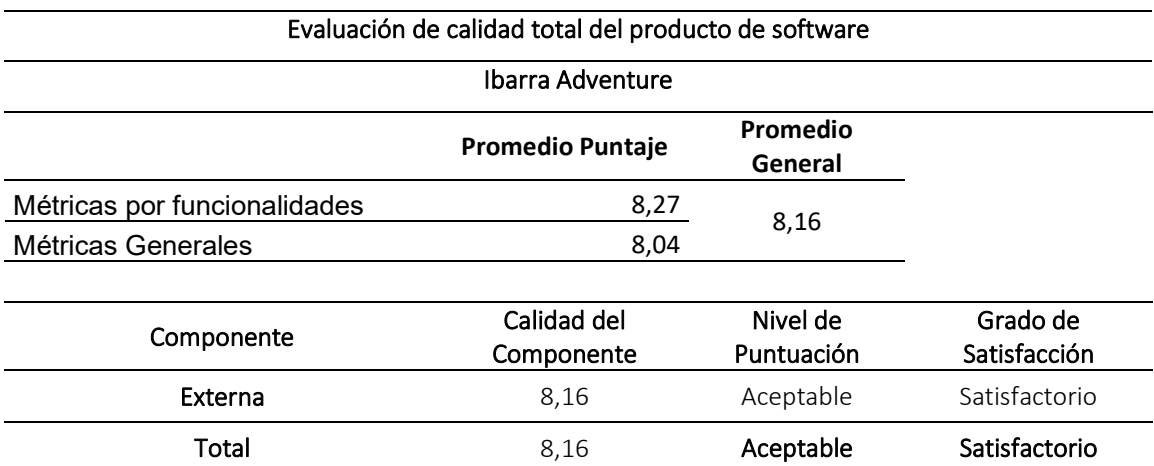

En conclusión, de acuerdo con los resultados obtenidos en la evaluación aplicando la ISO 25010 en la subcategoría de Eficiencia de desempeño se obtuvo un puntaje de 8,16 que posiciona a la aplicación en un nivel aceptable y con un grado de satisfactorio. Estos resultados indican que aún es posible realizar mejoras en un futuro para este videojuego.

# 3.4. Análisis de Efectividad de la solución

Además del análisis con la ISO 25010, se realizó una encuesta para determinar la efectividad de la propuesta, para ello se utilizaron los mismos datos de la investigación preliminar.

### 3.4.1. Fórmula para calcular el tamaño de la muestra

$$
n = \frac{Z^2(N)(P)(Q)}{e^2(N-1) + Z^2(P)(Q)}
$$

Fórmula para calcular la muestra

- Z: Nivel de confianza
- P: Porcentaje de la población que reúne las características de interés para el estudio.
- Q: Porcentaje de la población que no reúne las características de interés para el estudio.
- e: Margen de error
- N: Tamaño de la población

# 3.4.1.1. Desarrollo de la fórmula

Con los datos que a continuación se detalla se procede al cálculo de la muestra:

- $Z = 1,96$
- $\bullet$  P=0,5
- $\bullet$  Q=0,5
- $e = 0.05$
- $\bullet$  N = 153256

$$
n = \frac{(1,96)^2 \times (153256) \times (0,5) \times (0,5)}{(0,05)^2 \times (153256 - 1) + (1,96)^2 \times (0,5) \times (0,5)}
$$

## $n = 384$

De lo anterior se puede mencionar que en el proceso de evaluación deben participar 384 personas.

# 3.4.2. Método de muestreo

# 3.4.2.1. Muestreo Probabilístico

Se utilizó el tipo de muestreo aleatorio estratificado exactamente igual, al establecido en el proceso de investigación diagnóstica.

# Desarrollo de la fórmula

- ne = Tamaño de la muestra del estrato
- n = Tamaño de la muestra
- e = Número de estratos

# Datos

- $n = 384$  personas
- $e = 6$  parroquias

$$
ne = \frac{384}{6}
$$

# ne= 64 encuestas por parroquia

La tabulación de la encuesta de efectividad está descrita en el Anexo 6.

# Conclusiones y Recomendaciones

# Logros Alcanzados

- Desarrollo de un videojuego que utiliza la realidad aumentada como medio atractivo para la enseñanza del patrimonio cultural.
- Implementación de servicios de ubicación mediante un servicio en la nube.
- Generar aportes con tendencia a mejorar el conocimiento de la población respecto de los monumentos icónicos de la ciudad de Ibarra.
- Cumplir con la planificación fijada para el desarrollo del videojuego.
- Aprendizajes personales en cuanto al desarrollo de videojuegos.
- Elaboración de la documentación usando la metodología XP aplicada al desarrollo de un videojuego.
- Evaluación de la calidad del software desarrollado (videojuego) con Realidad Aumentada para la subcaracterística de Eficiencia de desempeño según la ISO 25010
- Determinación del impacto que la propuesta generará respecto del problema encontrado.
- Implementación del uso de la API REST para el consumo de la información de los servicios de la nube.
- Incorporación de los métodos que usan bancos de rutinas y programación en paralelo para la ejecución de tareas dentro del videojuego.
- Diseño de tarjetas CRC para facilitar la comprensión del esquema de las clases a programarse.
- Investigación sobre la comparativa de herramientas para el desarrollo de aplicaciones con Realidad Aumentada con el fin de seleccionar la idónea para el proyecto.
- Comparativa entre diferentes entornos de desarrollo para videojuegos en busca del software con las mejores prestaciones.
- Empleo de software para la administración de proyectos que respete la metodología de trabajo XP.
- Investigación y adaptación de la metodología XP para el desarrollo de un videojuego.

# Dificultades Encontradas

 El hecho de realizar la propuesta en paralelo al aprendizaje requerido para el desarrollo del aplicativo impidió realizar una planificación más detallada.

- El periodo de aprendizaje requerido para el manejo de las herramientas RA, entorno de desarrollo y las aplicaciones para almacenamiento en la nube, generaron retrasos en la ejecución de la propuesta.
- Conflictos en la integración de las herramientas para el desarrollo.
- Necesidad de adquisición de un dispositivo móvil nuevo para prueba, debido a la tecnología implementada en el proyecto.

# Lecciones Aprendidas

- Conocimiento del funcionamiento de la realidad aumentada dentro del desarrollo de videojuegos.
- Técnicas para el desarrollo de videojuegos y documentación correspondiente.
- Empleo de servicios como georreferenciación, geoposicionamiento y codificación para el desarrollo de software.
- Programación avanzada de rutinas, consumo de API REST, manejo de hilos, servicios de la nube y Realidad aumentada.
- Experiencia en la organización de proyectos mediante metodologías de trabajo como Scrum, Huddle para desarrollo de videojuegos, XP.
- Virtualización de pruebas para análisis del rendimiento.
- Conocimiento de la ISO 25010 en la sub característica Eficiencia de desempeño.
- Experiencia en el uso de un entorno para el desarrollo de videojuegos tanto a nivel de programación como del diseño de la interfaz de usuario.
- La presencia de una mayor dificultad en el desarrollo de un videojuego debido a la relación entre material audiovisual y los criterios de programación.

# Oportunidades de Mejora

- Estabilización del consumo de datos móviles debido al uso de los servicios de la nube.
- Implementación de más funcionalidades para facilitar la experiencia de juegos.
- Texturizado de modelos 3D, con el fin de mejorar la interfaz gráfica a un estilo de arte determinado.
- Implementación de funcionalidades como ranking entre jugadores para incentivar a la competitividad.
- Desarrollo de características que permitan la implementación rápida y segura de nuevos puntos de interés.
- Mejoramiento en el diseño visual del sistema de puntuación.
- Optimización de métodos con el fin de reducir el consumo del CPU para un mejor funcionamiento en celulares de gama media y baja.
- Incremento de la precisión del geoposicionamiento, debido a la diferencia de precisión que existe entre las diferentes marcas de celulares.
- Implementación de nuevas tecnologías como realidad virtual o métodos de proyección de realidad aumentada.
- Reemplazo de los servicios que requieren pago con alternativas Open Source.
- Identificación de alternativas a los métodos obsoletos que puedan presentarse.

# Trabajo Por Seguir

- Implementar nuevas funcionalidades que mejoren la experiencia del jugador, volviendo a este juego aún más atractivo.
- Evaluar los atributos de videojuegos en base a nuevos parámetros de calidad.
- Implementar un sistema para la generación de estadísticas en relación con las visitas de los diferentes monumentos.
- Comprobar la escalabilidad de la propuesta introduciéndola en un ambiente nuevo.
- Incrementar los puntos de interés de la ciudad de Ibarra.
- Analizar la posibilidad del lanzamiento de la propuesta al mercado.

# **Conclusiones**

- Los videojuegos son un tipo de software con la facultad de captar la atención del usuario al que se le pueden agregar tecnologías nuevas como la realidad aumentada y la georreferenciación, llegando a la mayor cantidad de personas para dar a conocer información sobre cualquier tema, en especial, los monumentos icónicos de la ciudad de Ibarra.
- La realidad aumentada tiene un sinnúmero de aplicaciones, debido a que son tecnologías relativamente nuevas en nuestro medio.
- Existe una gran variedad de entornos de desarrollo para videojuegos, pero Unity 3D es sin lugar a duda una de las herramientas más reconocidas debido a las excelentes funcionalidades que tiene.
- El desarrollo de un videojuego tiene un grado de dificultad ligeramente mayor al de un software administrativo debido a la relación que tiene el contenido audiovisual con la programación, además de la alta exigencia por parte del consumidor, en este caso los jugadores.
- Sin lugar a duda un software que no cumpla con normas de calidad no tendrá futuro, por lo que es necesario evaluar las aplicaciones con estándares apropiados y pertinentes.

 Las personas siempre estarán dispuestas a conocer nuevos tipos de tecnologías, siempre y cuando sean de calidad y brinden funcionalidades interesantes.

# Recomendaciones

- Si se desea desarrollar un videojuego se deberá tener en cuenta a qué público va a estar dirigido, siendo necesario realizar una investigación diagnóstica previa que evalúe necesidades y requerimientos.
- Para la planificación de un proyecto es necesario tener en cuenta el nivel de conocimiento del equipo de desarrollo, de tal manera que exista la menor cantidad posible de retrasos en las planificaciones.
- Al momento de realizar las historias de usuario para el desarrollo con metodologías ágiles, no evaluarlas mediante horas estimadas sino por puntos de esfuerzo, debido a que los niveles de conocimiento del equipo de trabajo no son los mismos.
- Cuando se desarrolla un videojuego hay que estar consciente sobre la intención de capturar la atención del usuario, por lo que hay que tener presente la alta exigencia de los jugadores en cuanto a la calidad del videojuego.

# **Bibliografía**

- Andalucía, D. (2018). 7 plataformas con las que crear juegos para móviles. Retrieved January 9, 2019, from https://www.blog.andaluciaesdigital.es/crear-juegos-para-moviles/
- Apple Developers. (2019). Augmented Reality Apple Developer. Retrieved August 4, 2019, from https://developer.apple.com/augmented-reality/
- Barba Vera, R., Yasaca Pucuna, S., & Vaca, C. M. (2015). IMPACTO DE LA REALIDAD AUMENTADA MÓVIL EN EL PROCESO ENSEÑANZA-APRENDIZAjE DE ESTUDIANTES UNIVERSITARIOS DEL áREA DE MEDICINA 1 (Vol. 3). Retrieved from http://aidipe2015.aidipe.org

Beck, K. (1999). Extreme Programming Explained.

- Bejerano, P. G. (2014). El origen de la realidad aumentada. Retrieved January 8, 2019, from https://blogthinkbig.com/realidad-aumentada-origen
- Blázquez, A. (2017). Realidad Aumentada en Educación. Retrieved from http://oa.upm.es/45985/1/Realidad\_Aumentada\_\_Educacion.pdf
- Cabero Almenara, J., & Fernández Robles, B. (2018). Las tecnologías digitales emergentes entran en la Universidad: RA y RV. RIED. Revista Iberoamericana de Educación a Distancia, 21(2), 119. https://doi.org/10.5944/ried.21.2.20094
- Camaleon Diseño. (2019). REALIDAD AUMENTADA ECUADOR Productora de Realidad Aumentada. Quito, Guayaquil. Retrieved December 5, 2018, from http://www.realidadaumentadaecuador.com/
- CryEngine.com. (2019). Características CryEngine. Retrieved June 5, 2019, from https://www.cryengine.com/faq#faq-general
- Developers, G. (2018). Prueba de bucle de juego de Firebase Test Lab for Android. Retrieved from https://firebase.google.com/docs/test-lab/game-loop?authuser=0
- Editor Internovam. (2018). Realidad Aumentada en Medicina Internovam Blog. Retrieved May 29, 2019, from http://internovam.com/blog/realidad-aumentada-en-medicina/

EpicGames. (2019). What is Unreal Engine 4. Retrieved June 28, 2019, from
https://www.unrealengine.com/en-US/

- Estudio alfa. (2017). Top 5 Herramientas para Crear Apps de Realidad Aumentada. Retrieved January 9, 2019, from https://estudioalfa.com/top-herramientas-crear-apps-realidadaumentada
- Extrema. (2016). UNIVERSIDAD NACIONAL AUTONOMA DE NICARAGUA, MANAGUA UNAN-MANAGUA RECINTO UNIVERSITARIO RUBÉN DARÍO (RURD) FACULTAD DE CIENCIAS E INGENIERÍA DEPARTAMENTO DE COMPUTACIÓN TEMA: METODOLOGIA ÁGIL DE DESARROLLO DE SOFTWARE PROGRAMACION Metodología Ágil Programa. Retrieved from http://repositorio.unan.edu.ni/1365/1/62161.pdf
- Firebase, G. (2018). Prueba Robo de Firebase Test Lab for Android. Retrieved from https://firebase.google.com/docs/test-lab/robo-ux-test?authuser=0
- Gobierno Autónomo Descentralizado Municipal San Miguel de Ibarra. (2019). Ibarra, ciudad a la que siempre se vuelve. Retrieved January 10, 2019, from https://www.ibarra.gob.ec/web/
- Google. (2019a). ARCore Google Developer | ARCore | Google Developers. Retrieved August 4, 2019, from https://developers.google.com/ar/
- Google. (2019b). Tendencias de Google. Retrieved July 3, 2019, from https://trends.google.com/trends/?geo=US
- Historias de Luz. (2017). (2) HDL Una app se convierte en guía turística que muestra la cultura gaditana con realidad aumentada - YouTube. Retrieved from https://www.youtube.com/watch?v=9tRlxV13kmU
- Ibarra Puro Encanto. (2017). Monumentos Ibarra es Turismo. Retrieved January 10, 2019, from https://ibarraesturismo.wordpress.com/monumentos/
- Iberdola. (2018). ¿Qué es la Realidad Aumentada? ¡Descúbrelo! Iberdrola. Retrieved April 25, 2019, from https://www.iberdrola.com/te-interesa/tecnologia/que-es-realidadaumentada
- Julián, P. P. (2018). Definición de georeferenciación Qué es, Significado y Concepto. Retrieved June 18, 2019, from https://definicion.de/georeferenciacion/

Junta de Andalucia. (2011). Qué es patrimonio cultural. Retrieved May 30, 2019, from

https://www.iaph.es/web/canales/patrimonio-cultural/index.html

- Lomas, S. (2018). Proyecto ImbaLake 3D. Retrieved from https://realidadutn.wixsite.com/arutn/proyecto-imbalake3d
- López, I. A. V. G. (2014). APLICACIÓN DE REALIDAD AUMENTADA ORIENTADA A LA PUBLICIDAD DE ALTO IMPACTO EN LA EMPRESA VECOVA CÍA. LTDA. 200.
- Mas, D. (2017). Realidad Aumentada en Ecuador. Retrieved December 5, 2018, from https://www.masdigital.net/servicios-mas-digital/realidad-aumentada-ecuador
- Melita, K. (2006). Sistemas de Coordenadas Proyectadas y Geográficas: ¿Cuál es la diferencia? Retrieved June 18, 2019, from https://paulblgis.wordpress.com/2016/12/09/sistemas-de-coordenadas-proyectadas-ygeograficas-cual-es-la-diferencia/
- Mesía, L. N. A. S. (2019). ANÁLISIS COMPARATIVO DE LIBRERÍAS DE REALIDAD AUMENTADA. SUS POSIBILIDADES PARA LA CREACIÓN DE ACTIVIDADES EDUCATIVAS. 97.
- Miligram, P., & Kishino, F. (1994). A Taxonomy of Mixed Reality Visual Displays. Retrieved from http://www.alice.id.tue.nl/references/milgram-kishino-1994.pdf
- Ministerio de Cultura y Patrimonio. (2014). Patrimonio Cultural. Retrieved May 30, 2019, from https://www.culturaypatrimonio.gob.ec/patrimonio-cultural/
- Multi-Sitio. (n.d.). Niveles de Realidad Aumentada Multi-Sitio.COM. Retrieved May 28, 2019, from 2014 website: https://multi-sitio.com/niveles-de-realidad-aumentada/
- Naciones Unidas. (2017). Infraestructura Desarrollo Sostenible. Retrieved December 5, 2018, from https://www.un.org/sustainabledevelopment/es/infrastructure/
- Nagore. (2018). Tipos de Patrimonio. Retrieved June 21, 2019, from http://nagore.otsoa.net/memhn/patrimonio.htm
- Neosentec. (2018). ¿Qué es la Realidad aumentada? Características y tipos | Neosentec. Retrieved April 25, 2019, from https://www.neosentec.com/realidad-aumentada/
- Noemi, F. (2018). Métodos de georreferenciación y muestra Grupo dChain Soluciones tecnológicas Desarrollo de software aplicaciones web y móviles apps a la medida. Retrieved June 19, 2019, from http://dchain.com/metodos-de-georreferenciacion-y-

muestra/

- Oliver Moll, A. (2016). Creación de un videojuego de Realidad Aumentada multisensorial para niños de entre 3 y 11 años. Retrieved from https://riunet.upv.es/bitstream/handle/10251/69003/OLIVER - Creación de un videojuego de realidad aumentada multisensorial para niños de entre 3 y 1....pdf?sequence=2
- Open GeeK. (2017). Realidad aumentada: ¿es posible aplicarla en la cultura? Retrieved May 16, 2019, from https://opengeekservice.cl/sitio/es/blog/42-realidad-aumentada-¿esposible-aplicarla-en-la-cultura.html
- Ortiz Rangel, C. E. (2011). Realidad aumentada en medicina. Revista Colombiana de Cardiología, 18(1), 4–7. https://doi.org/10.1016/S0120-5633(11)70160-7
- Ruiz, D. (2007). Realidad aumentada y Patrimonio Cultural: nuevas perspectivas para el conocimiento y la difusión del objeto cultural. Retrieved from http://digibug.ugr.es/handle/10481/21792
- Sanchez, A. (2013). EVALUACIÓN DE LA TECNOLOGÍA DE REALIDAD AUMENTADA MÓVIL EN ENTORNOS EDUCATIVOS DEL ÁMBITO DE LA ARQUITECTURA Y LA EDIFICACIÓN. Retrieved from https://upcommons.upc.edu/bitstream/handle/2117/95033/TASR1de3.pdf
- Siftery. (2019). Siftery | Share products you use at work, explore what others are using. Retrieved July 3, 2019, from https://siftery.com/
- Stadia. (2017). Georreferenciación en Barcelona: orbital y por puntos de control. Retrieved June 19, 2019, from https://www.stadia.es/es/blog/que-es-la-georreferenciacion/
- Studio, A. (2018). Pruebas de Instrumentación.
- Tecnalia. (2015). Realidad Aumentada y Gamificación para comunicar contenidos culturales de Turismo - YouTube. Retrieved May 27, 2019, from https://www.youtube.com/watch?v=wO9bs2dgKNU
- Tecno, D. (2017). Realidad virtual y realidad aumentada, útiles para la educación, publicidad y arquitectura | Doctor Tecno | Tendencias | El Universo. Retrieved December 5, 2018, from https://www.eluniverso.com/tendencias/2017/10/27/nota/6453433/realidad-virtualrealidad-aumentada-utiles-educacion-publicidad
- Tecnologia & Informatica. (2018). Qué es el GPS. Cómo funciona el GPS. Aplicaciones del GPS - Tecnología & amp; Informática. Retrieved June 20, 2019, from https://tecnologiainformatica.com/que-es-gps-como-funciona-aplicaciones/
- Unesco. (2001). El patrimonio oral y las manifestaciones culturales del pueblo zápara patrimonio inmaterial - Sector de Cultura - UNESCO. Retrieved December 5, 2018, from https://ich.unesco.org/es/RL/el-patrimonio-oral-y-las-manifestaciones-culturales-delpueblo-zapara-00007
- Unity. (2018). Vuforia Unity Manual. Retrieved May 30, 2019, from https://docs.unity3d.com/es/2018.1/Manual/vuforia-sdk-overview.html
- Unity. (2019). Características de Unity. Retrieved June 5, 2019, from https://unity3d.com/unity
- Vaca, J. (2018). Proyecto YahuAR. Retrieved January 8, 2019, from https://realidadutn.wixsite.com/arutn/projects

## Anexos

## Anexo 1. Tabulación Encuesta Investigación Diagnostica

#### Pregunta 1

#### Tabla 67 Investigación Diagnostica - Frecuencias pregunta 1

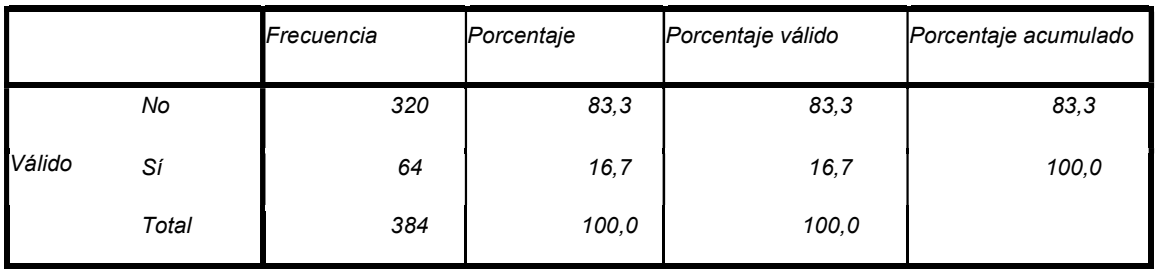

#### Conoce usted los monumentos icónicos de la ciudad de Ibarra

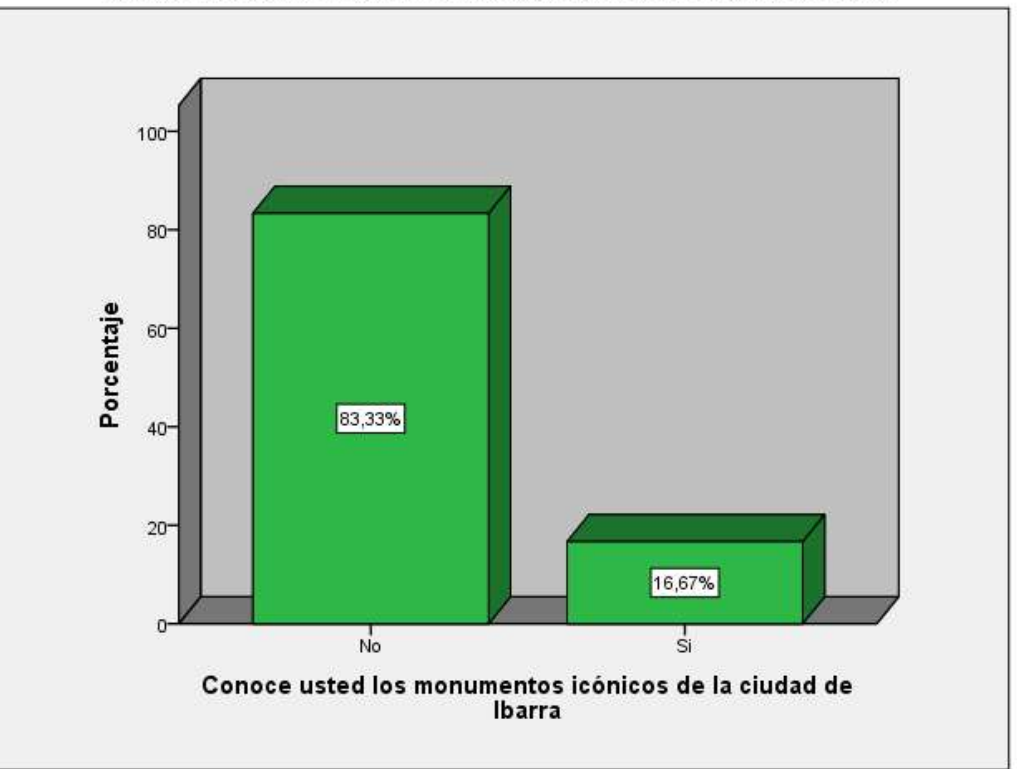

Conoce usted los monumentos icónicos de la ciudad de Ibarra

Figura 25 Grafico Investigación Diagnostica - pregunta 1

El gráfico indica que el 83.33% de los encuestados no conocen los monumentos icónicos de la ciudad de Ibarra, por lo que la posibilidad de desarrollar un proyecto permitiría que las personas puedan conocer mejor la ciudad de Ibarra.

#### Pregunta 2

#### Tabla 68 Investigación Diagnostica - Frecuencias pregunta 2

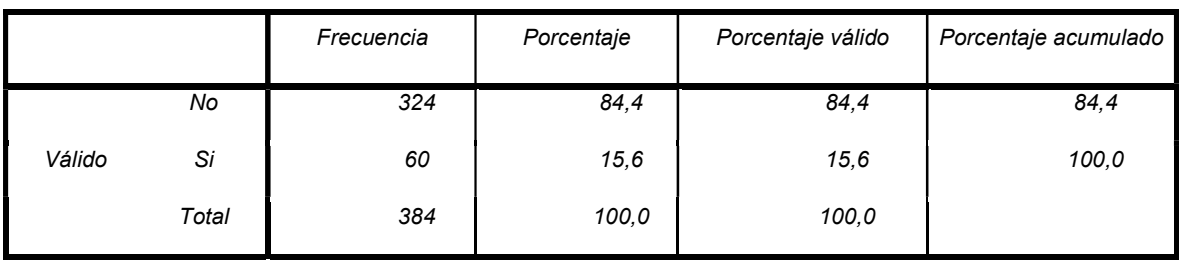

Conoce usted rutas turísticas donde se visiten los monumentos icónicos de Ibarra

Conoce usted rutas turísticas donde se visiten los monumentos icónicos de Ibarra

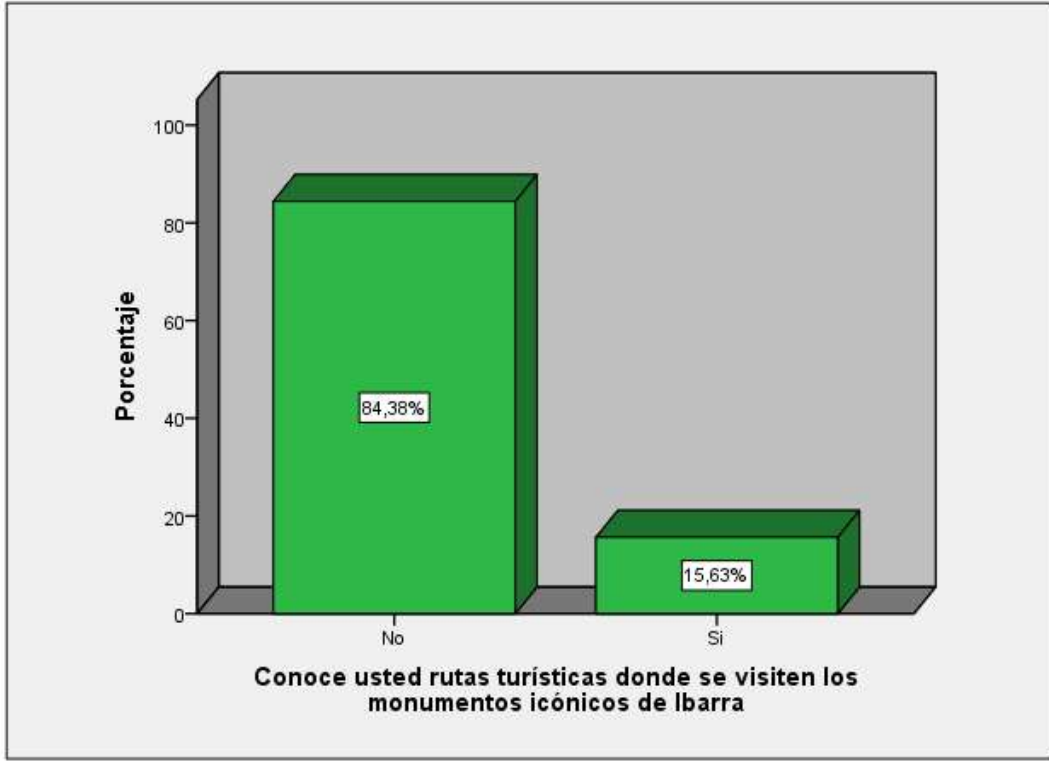

Figura 26 Grafico Investigación Diagnostica - pregunta 2

El 84.38% de los encuestados respondieron que no conocen de rutas turísticas que visiten los monumentos icónicos de la ciudad Ibarra por lo cual se observa una ventaja para incrementar la visita de las personas en la ciudad de Ibarra, para lo cual se debería buscar una estrategia que logre atraer a las personas.

## Pregunta 3

Tabla 69 Investigación Diagnostica - Frecuencias pregunta 3

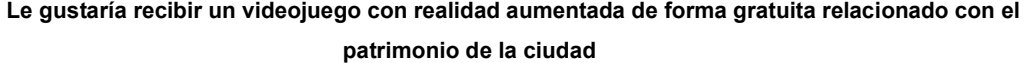

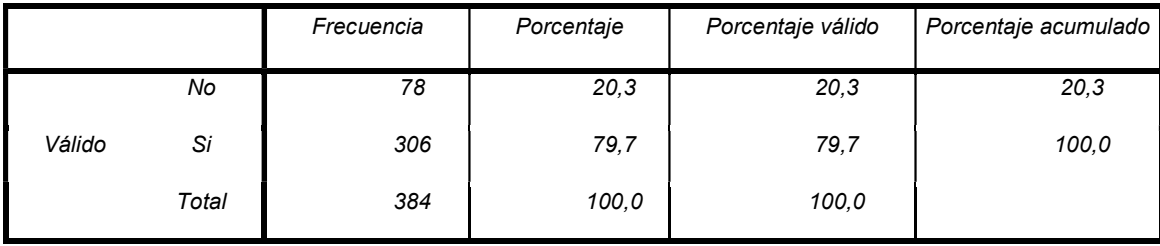

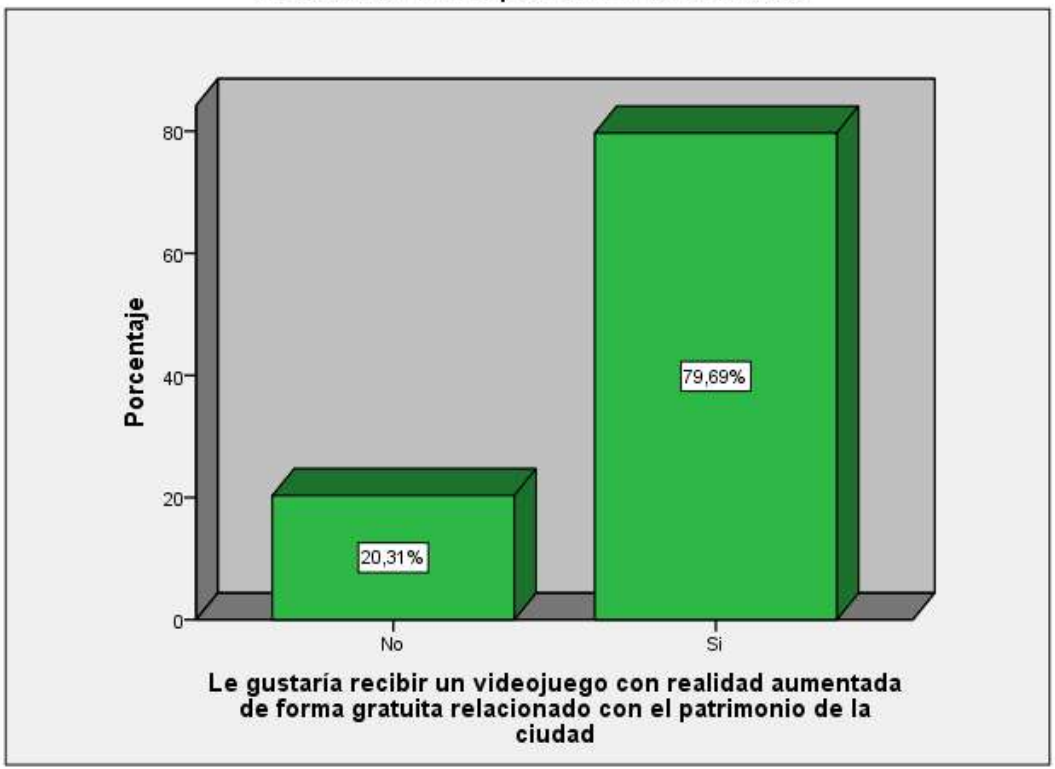

# Le gustaría recibir un videojuego con realidad aumentada de forma gratuita<br>relacionado con el patrimonio de la ciudad

Figura 27 Grafico Investigación Diagnostica - pregunta 3

Como se observó en las anteriores preguntas existe mucho desconocimiento sobre los monumentos icónicos de la ciudad de Ibarra por lo cual la estrategia que se propone es una aplicación que permita revalorizar el patrimonio histórico de la ciudad con lo cual las personas responden con un 79.69% de aceptación al mismo.

#### Pregunta 4

Tabla 70 Investigación Diagnostica - Frecuencias pregunta 4

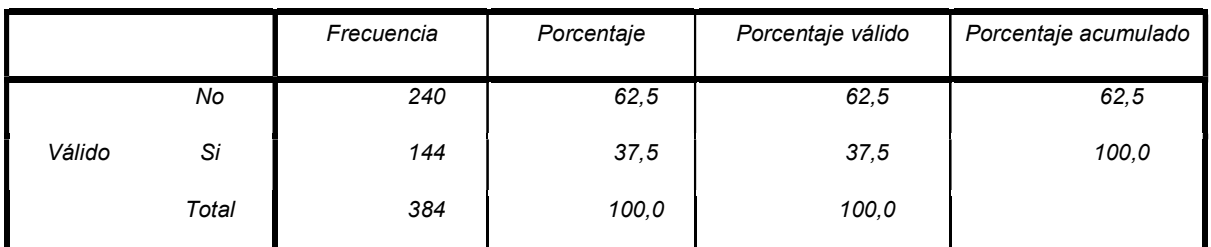

Ha recibido usted publicidad acerca del patrimonio de la ciudad de Ibarra

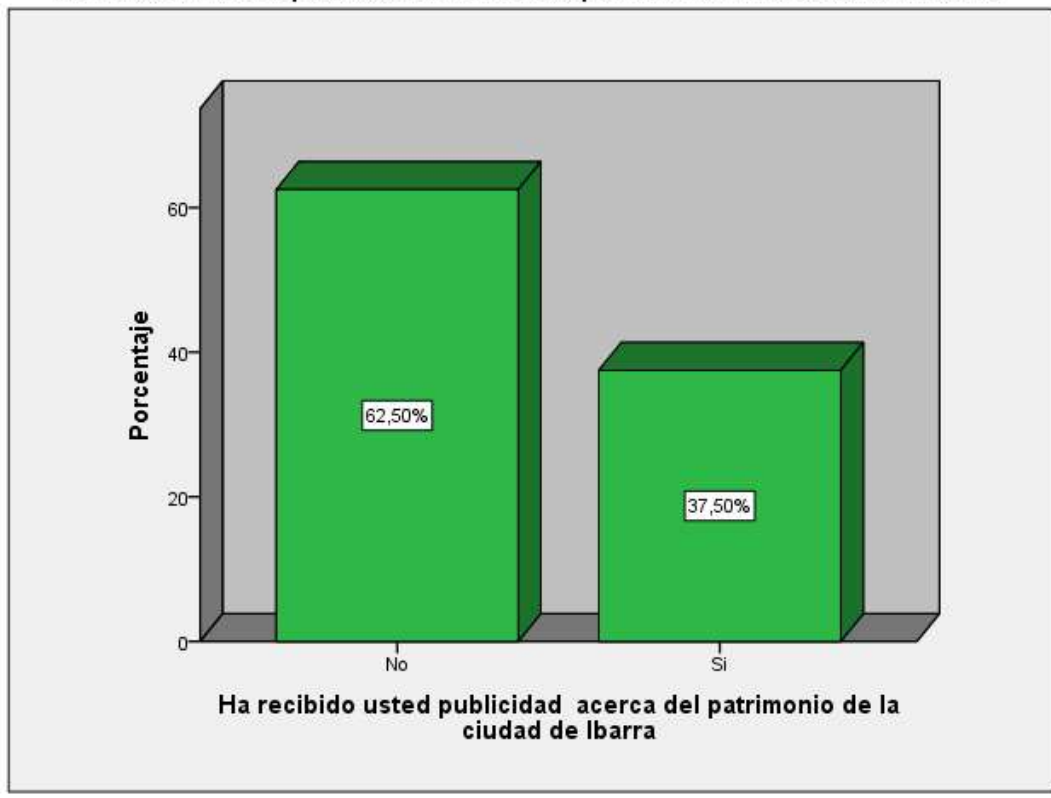

Ha recibido usted publicidad acerca del patrimonio de la ciudad de Ibarra

Figura 28 Grafico Investigación Diagnostica - pregunta 4

El 62.50% da a conocer que no han recibido publicidad sobre el patrimonio de la ciudad de Ibarra dando a conocer uno de los motivos de la falta de conocimiento del patrimonio cultural de la ciudad de Ibarra.

#### Pregunta 5

Tabla 71 Investigación Diagnostica - Frecuencias pregunta 5

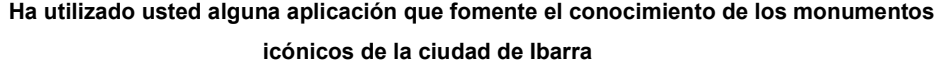

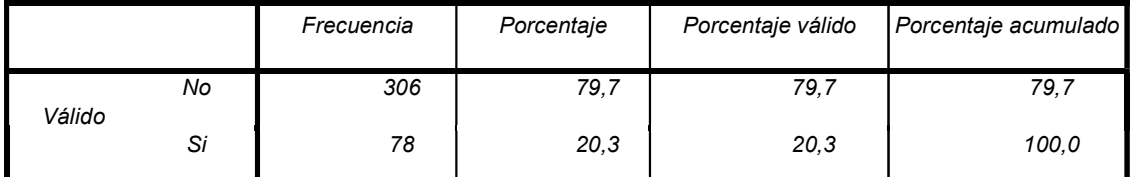

| 384<br>Total | 100,0 | 100.0 |  |
|--------------|-------|-------|--|
|--------------|-------|-------|--|

Ha utilizado usted alguna app que fomente el conocimiento de los monumentos<br>icónicos de la ciudad de Ibarra

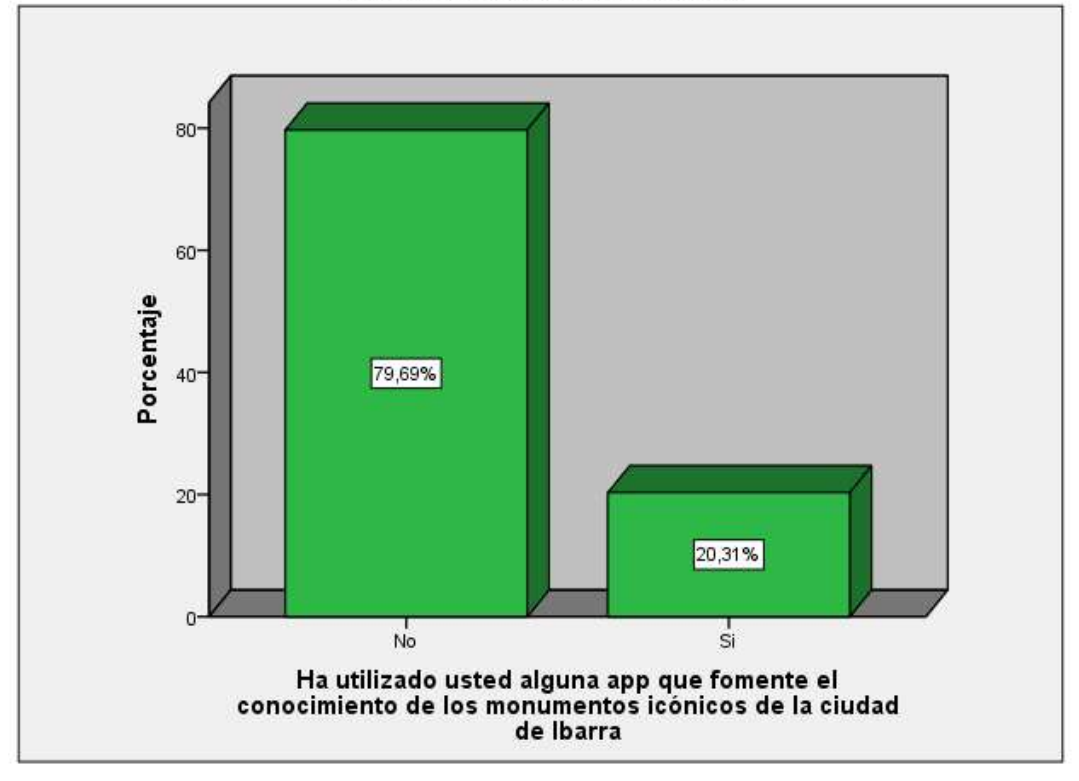

Figura 29 Grafico Investigación Diagnostica - pregunta 5

El 79,69% de los encuestados manifiestan que no han utilizado ninguna aplicación que fomente el conocimiento de los monumentos icónicos de la ciudad de Ibarra, con lo cual no existen muchos productos sustitutos.

#### Pregunta 6

Tabla 72 Investigación Diagnostica - Frecuencias pregunta 6

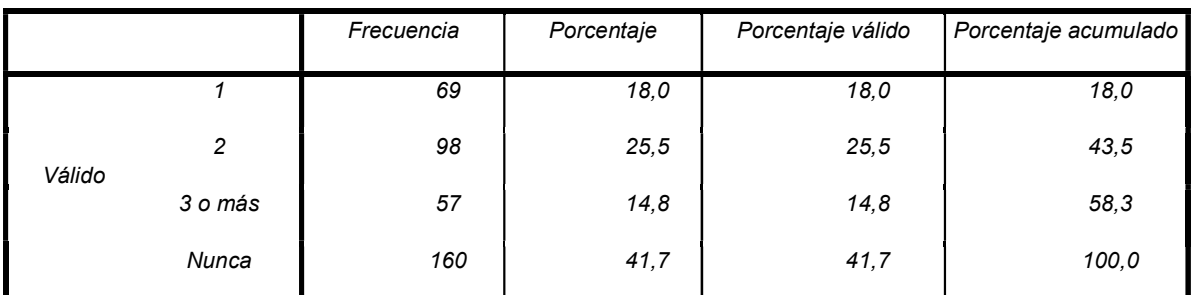

#### Con que frecuencia usted visita los monumentos (veces por semana)

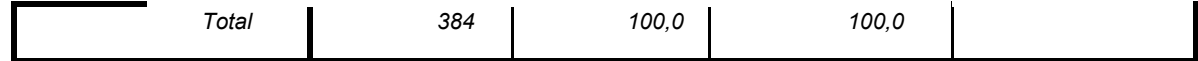

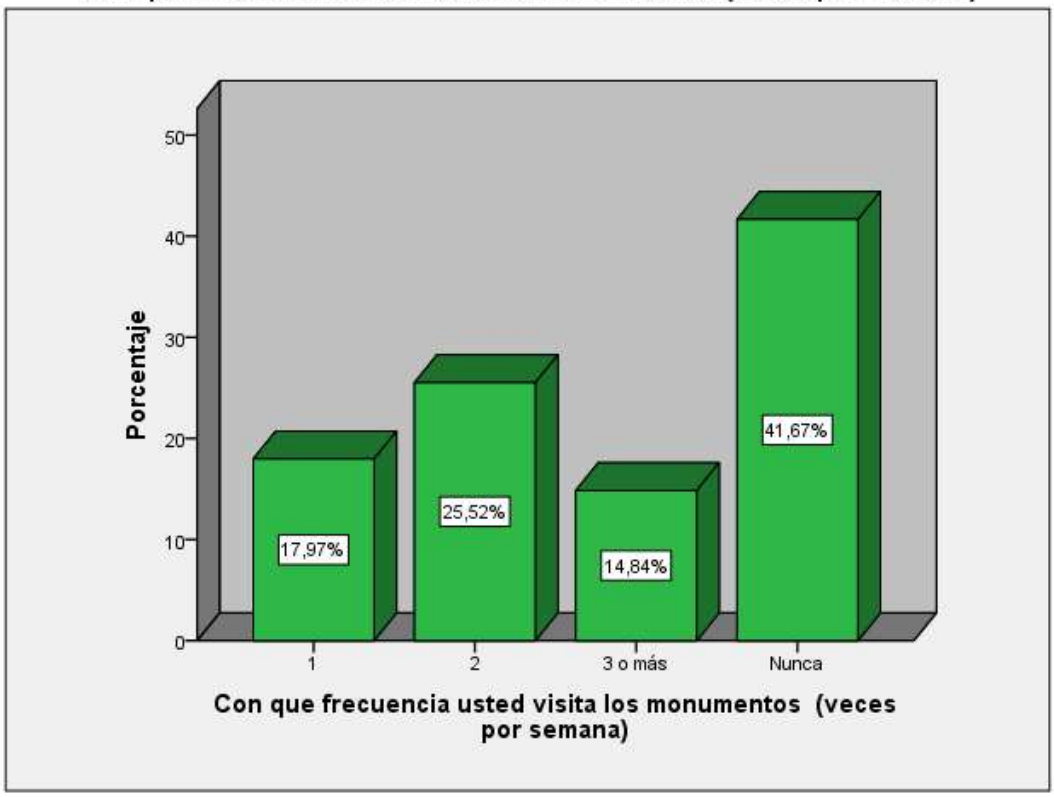

Con que frecuencia usted visita los monumentos (veces por semana)

Figura 30 Grafico Investigación Diagnostica - pregunta 6

El 41,67% nunca visitan los monumentos mientras que 58,33% ya los visitan entre 1 y más de 3 veces por la semana, con los cual estos se podrían incrementar al fomentar el aprendizaje utilizando la tecnología.

#### Pregunta 7

```
Tabla 73 Investigación Diagnostica - Frecuencias pregunta 7
```

|        |    | Frecuencia | Porcentaje | Porcentaje válido | Porcentaje acumulado |
|--------|----|------------|------------|-------------------|----------------------|
| Válido | No | 71         | 18,5       | 18,5              | 18,5                 |
|        | Si | 313        | 81,5       | 81,5              | 100,0                |

Le gustaría conocer los monumentos icónicos de la ciudad de Ibarra y sus historias

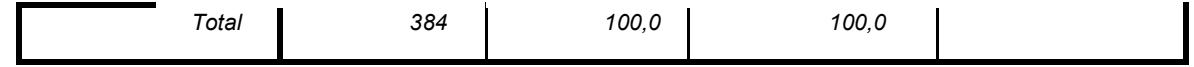

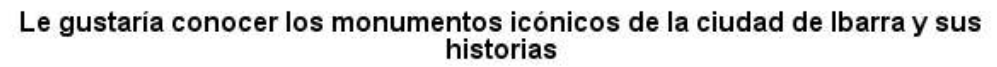

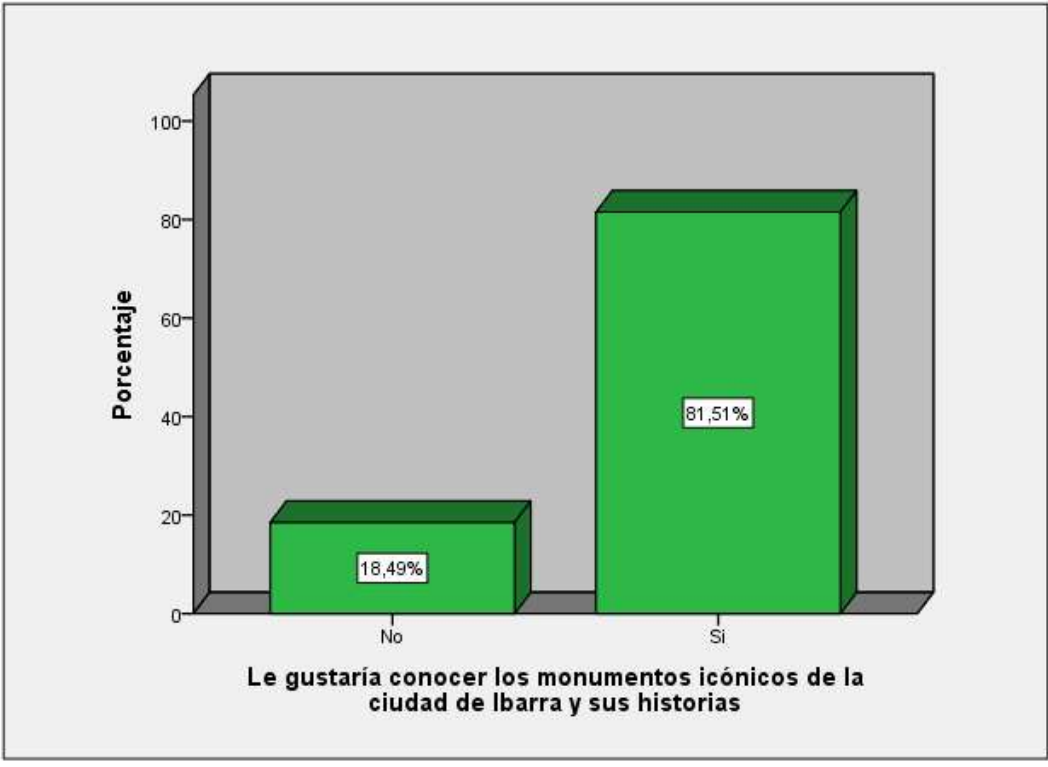

Figura 31 Grafico Investigación Diagnostica - pregunta 7

El 81.51% indica su aceptación por conocer los monumentos y las historias de estos por lo cual sería de gran aceptación una aplicación que ayude a las personas a conocer los monumentos de una forma interactiva e intuitivo.

#### Pregunta 8

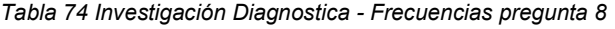

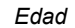

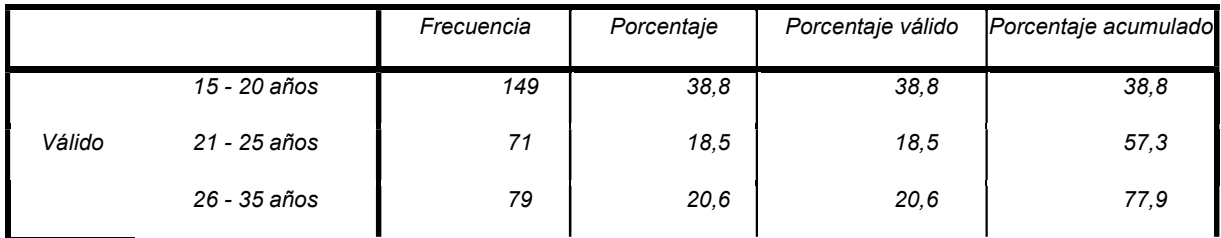

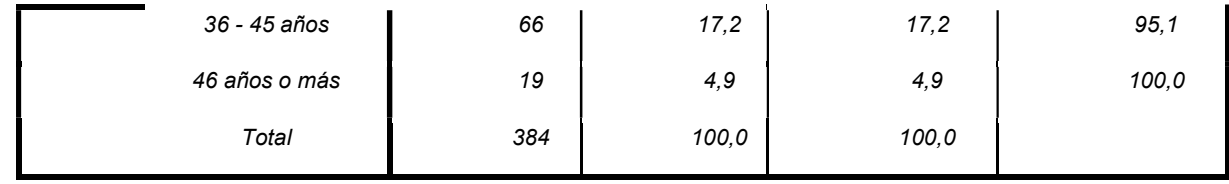

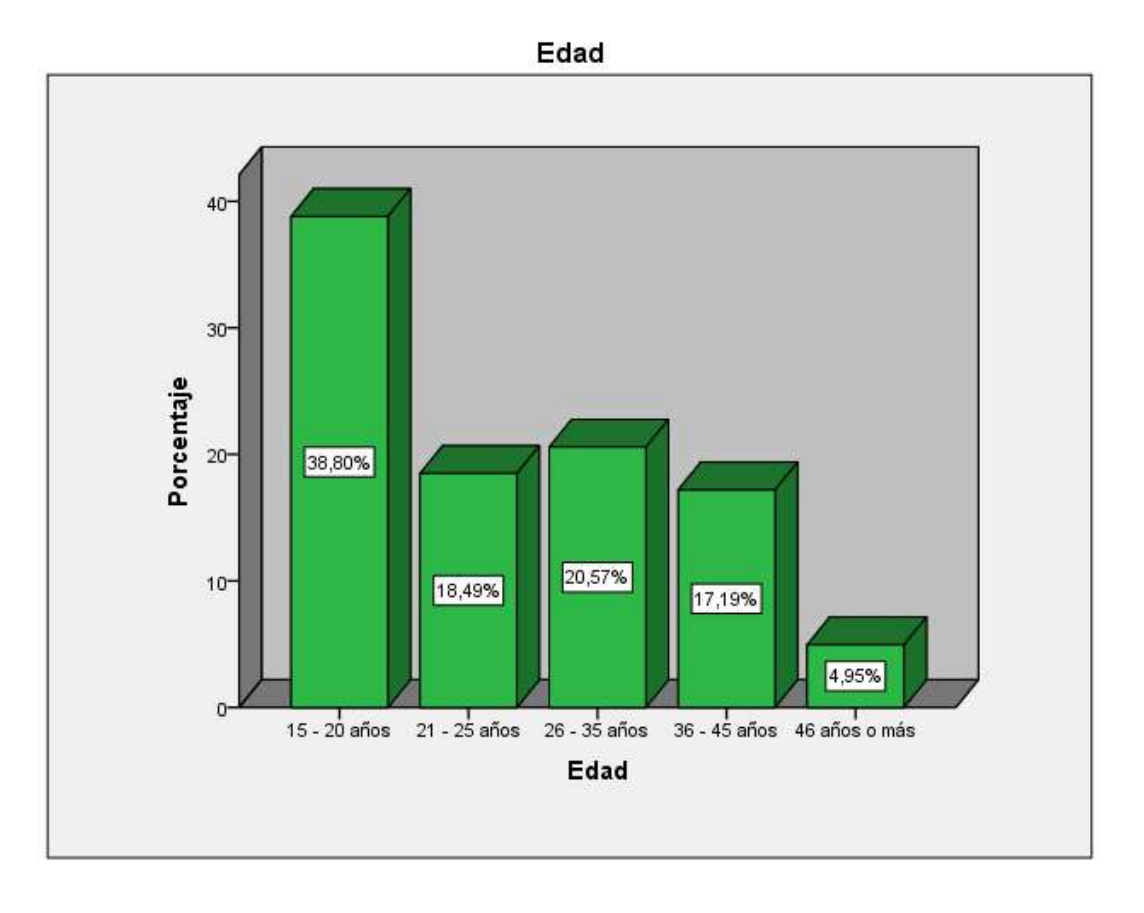

Figura 32 Grafico Investigación Diagnostica - pregunta 8

# Pregunta 9

#### Tabla 75 Investigación Diagnostica - Frecuencias pregunta 9

Genero

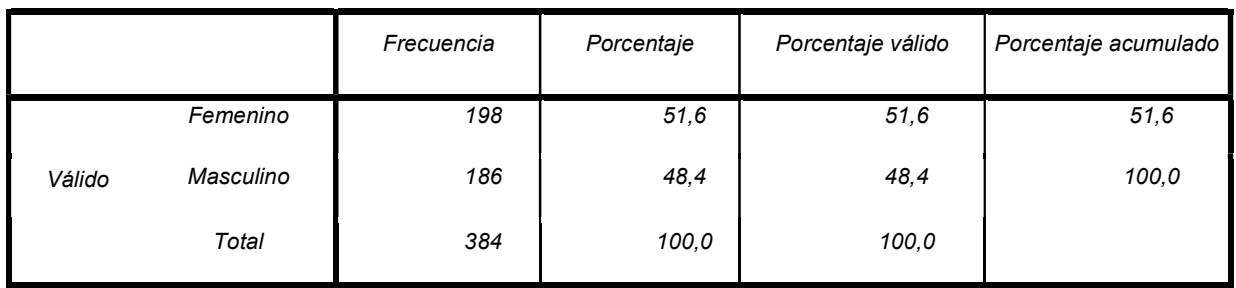

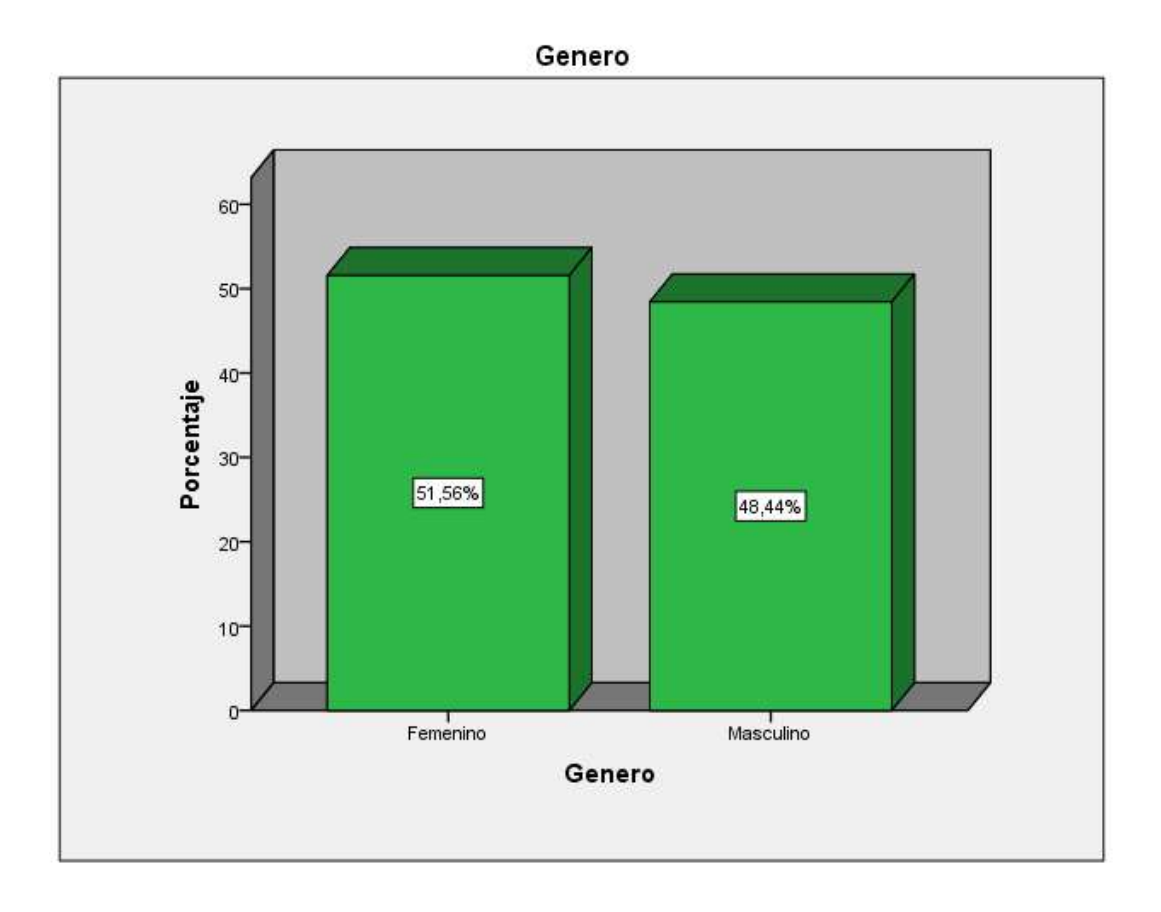

Figura 33 Grafico Investigación Diagnostica - pregunta 9

# Pregunta 10

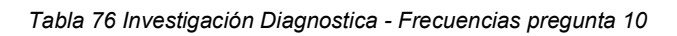

Nivel de Instrucción

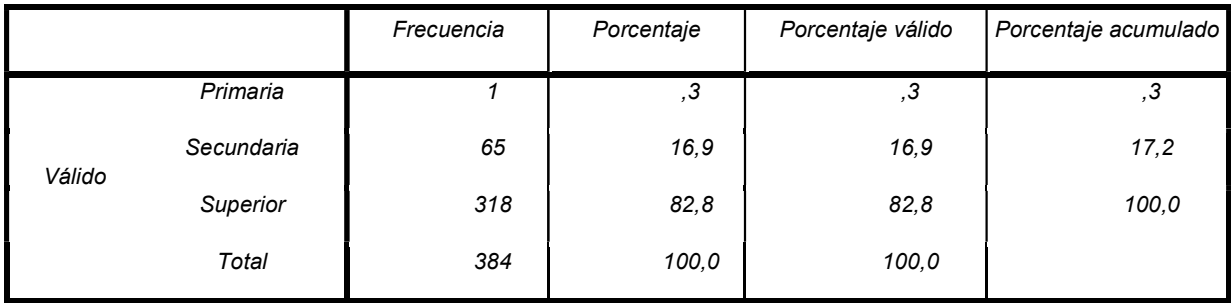

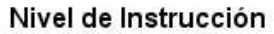

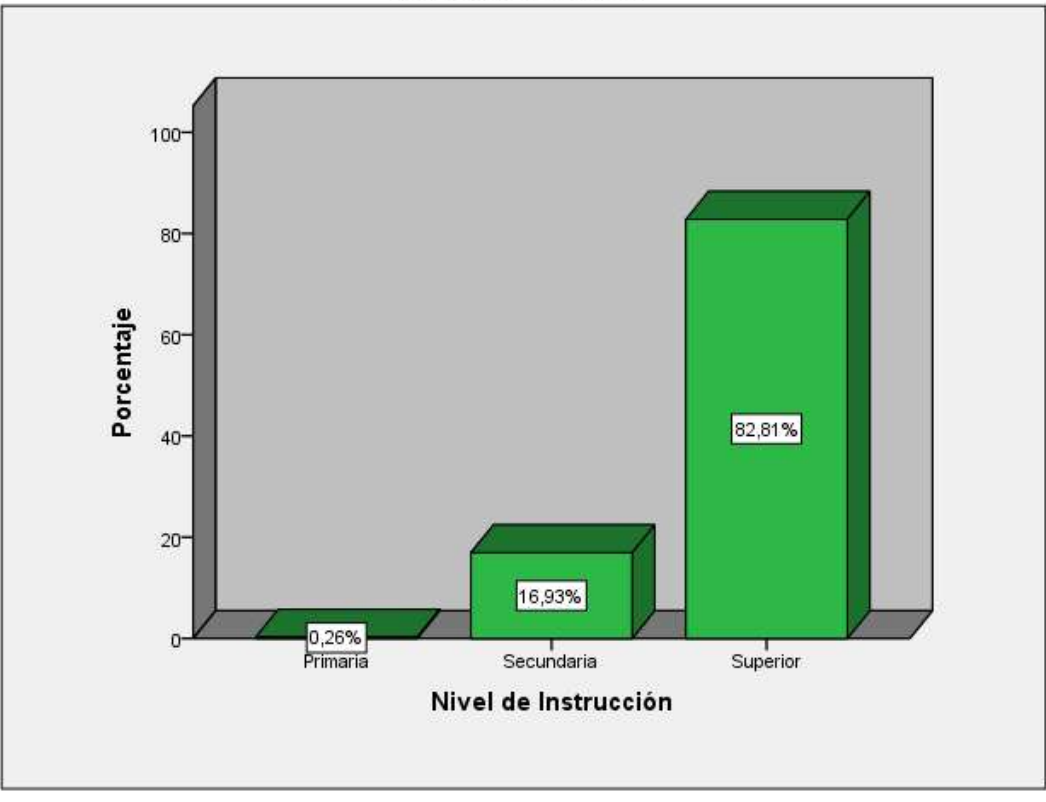

Figura 34 Grafico Investigación Diagnostica - pregunta 10

# Anexo 2. Historias Épicas

## [IB-9] Administración Usuarios

|                                                                                                    | [IB-9] Administración Usuarios Cressa 63/66/20 Adualizada 04/66/20                  |              |        |  |  |  |
|----------------------------------------------------------------------------------------------------|-------------------------------------------------------------------------------------|--------------|--------|--|--|--|
| Estado:                                                                                                    | Tareas por hacer                                                                    |              |        |  |  |  |
| Proyecto:                                                                                                    | <b>IbarraAdventure</b>                                                              |              |        |  |  |  |
| Componentes:                                                                                                    | Ningano                                                                             |              |        |  |  |  |
| Versiones afectadas:                                                                                                   | Ninguno                                                                             |              |        |  |  |  |
| Versiones corregidas:                                                                                                  | Ninguno                                                                             |              |        |  |  |  |
| Tipo:                                                                                                    | Epic                                                                                | Prioridad:   | Medium |  |  |  |
| Informador:                                                                                                    | PRYW                                                                                | Responsable: | PRYW   |  |  |  |
| Resolución:                                                                                                    | Sin resolver                                                                        | Votos:       | 10     |  |  |  |
| Etiquetas:                                                                                                    | cloudService, login, usuarios                                                       |              |        |  |  |  |
| Estimación Restante:                                                                                                   | Desconocido                                                                         |              |        |  |  |  |
| Tiempo Trabajado:                                                                                                    | Desconocido                                                                         |              |        |  |  |  |
| Estimación original:                                                                                                   | Desconocido                                                                         |              |        |  |  |  |
| Epic Name:                                                                                                    | IB-Epic-Usuarios                                                                    |              |        |  |  |  |
| <b>Sprint:</b>                                                                                                    |                                                                                     |              |        |  |  |  |
| Descripción                                                                                                    |                                                                                     |              |        |  |  |  |
| 1. Creación de Cuentas (Correo).<br>2. Recuperación de Contraseña.<br>3. Verficación de correo<br>4. Inicio de Sesión. | Sección del sistema encargada de la administración de las cuentas de Usuario, como: |              |        |  |  |  |
|                                                                                                    |                                                                                     |              |        |  |  |  |

Figura 35 Épica IB-9 Administración de Usuarios

## [IB-7] Realidad Aumentada

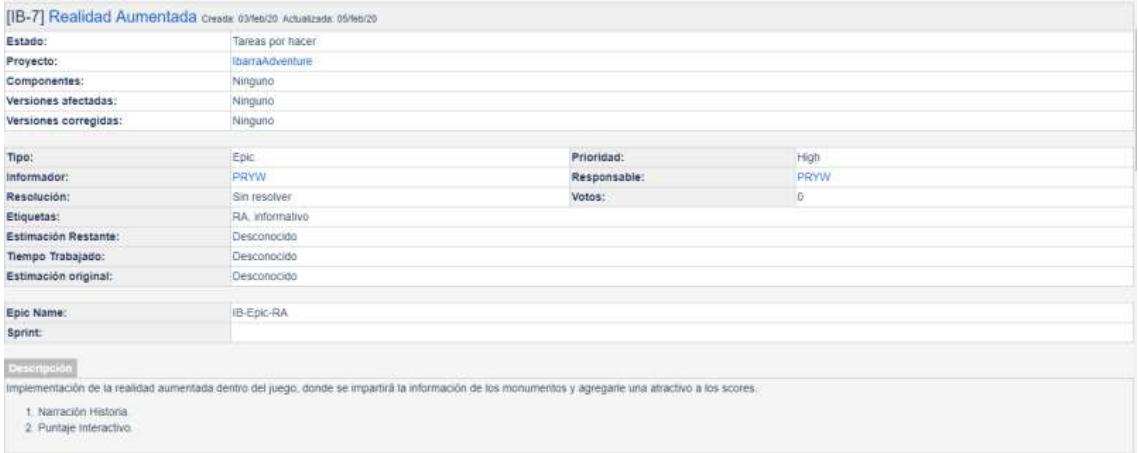

Figura 36 Épica IB-7 Realidad Aumentada

# [IB-5] Sistema de Puntajes

b.

|                                                                                                    | [IB-5] Sistema de Puntajes creata: 03/feb/20 Actualizada: 05/feb/20                          |              |         |  |  |  |
|----------------------------------------------------------------------------------------------------|----------------------------------------------------------------------------------------------|--------------|---------|--|--|--|
| Estado:                                                                                                    | Tareas por hacer                                                                             |              |         |  |  |  |
| Proyecto:                                                                                                    | <b>IbarraAdventure</b>                                                                       |              |         |  |  |  |
| Componentes:                                                                                                    | Ninguno                                                                                      |              |         |  |  |  |
| Versiones afectadas:                                                                                                    | Ninguno.                                                                                     |              |         |  |  |  |
| Versiones corregidas:                                                                                                    | Ninguno                                                                                      |              |         |  |  |  |
| Tipo:                                                                                                    | Epic.                                                                                        | Prioridad:   | Highest |  |  |  |
| informador:                                                                                                    | PRYW                                                                                         | Responsable: | PRYW    |  |  |  |
| Resolución:                                                                                                    | Sin resolver                                                                                 | Votos:       | o       |  |  |  |
| Etiquetas:                                                                                                    | cloudService, database, scores, usuarios                                                     |              |         |  |  |  |
| Estimación Restante:                                                                                                    | Desconocido                                                                                  |              |         |  |  |  |
| Tiempo Trabajado:                                                                                                    | Desconocido                                                                                  |              |         |  |  |  |
| Estimación original:                                                                                                    | Desconocido                                                                                  |              |         |  |  |  |
| Epic Name:                                                                                                    | IB-Epic-Score                                                                                |              |         |  |  |  |
| Sprint:                                                                                                    |                                                                                              |              |         |  |  |  |
| Descripción                                                                                                    |                                                                                              |              |         |  |  |  |
|                                                                                                    | Sección del juego enfocada en la forma de administrar los puntajes obtenidos por el usuario. |              |         |  |  |  |
| Contando con las funcionalidades de                                                                                                    |                                                                                              |              |         |  |  |  |
| 1. Extraccion de préguntas sobre monumento.<br>2. Calificación de aciertos.<br>3. Almacenaje de score<br>4. Conteo de número de visitas<br>6. Generación de test. | 5. Proyección de puntos no visitados e interacción con navegador.                            |              |         |  |  |  |

Figura 37 Épica IB-5 Sistema de Puntaje

# [IB-4] Servicios en la Nube

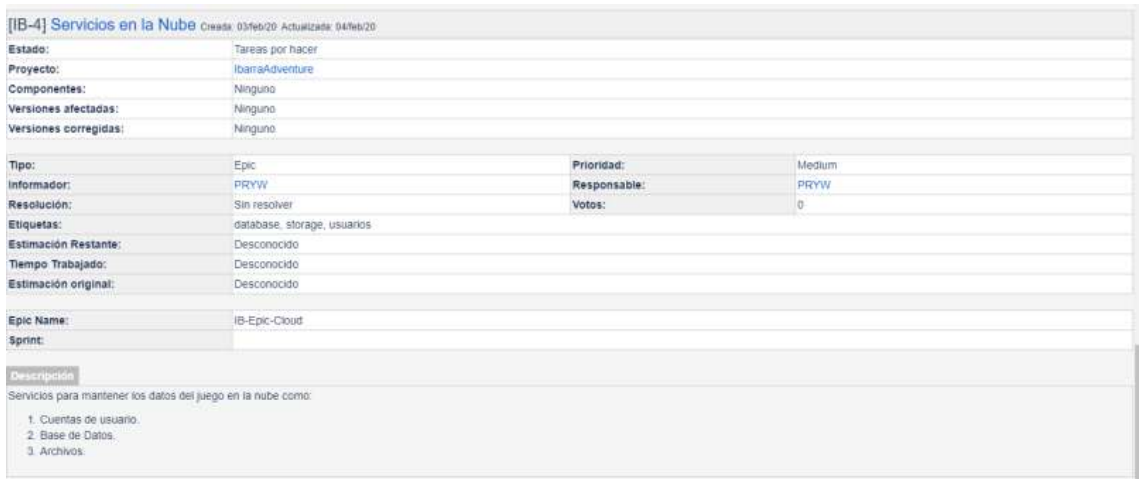

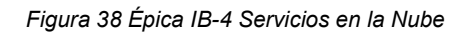

## [IB-3] Servicios de Ubicación

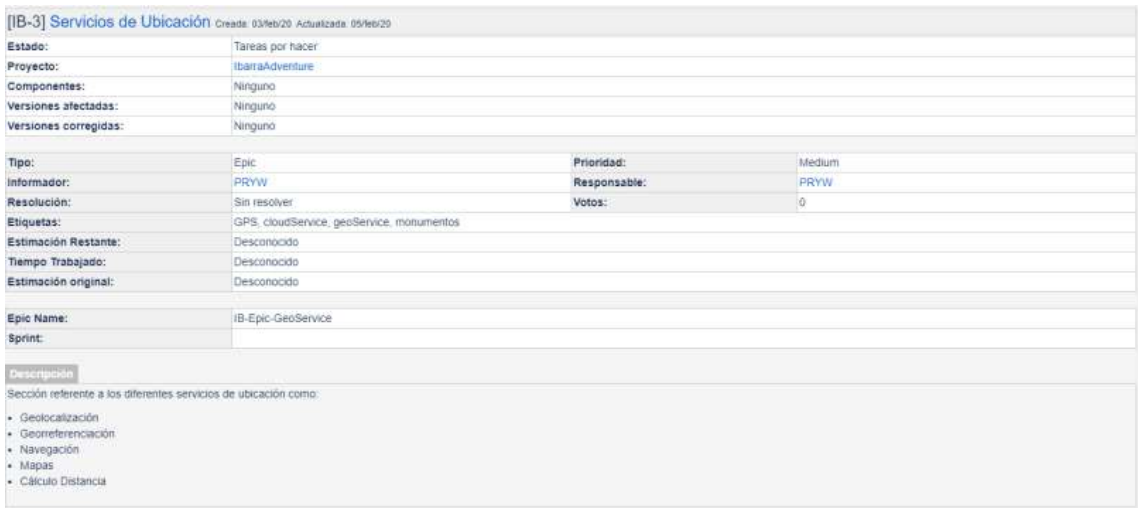

Figura 39 Épica IB-3 Servicios de Ubicación

## Anexo 3. Historias Usuario

## [IB-27] HU-IB-RA-Mem

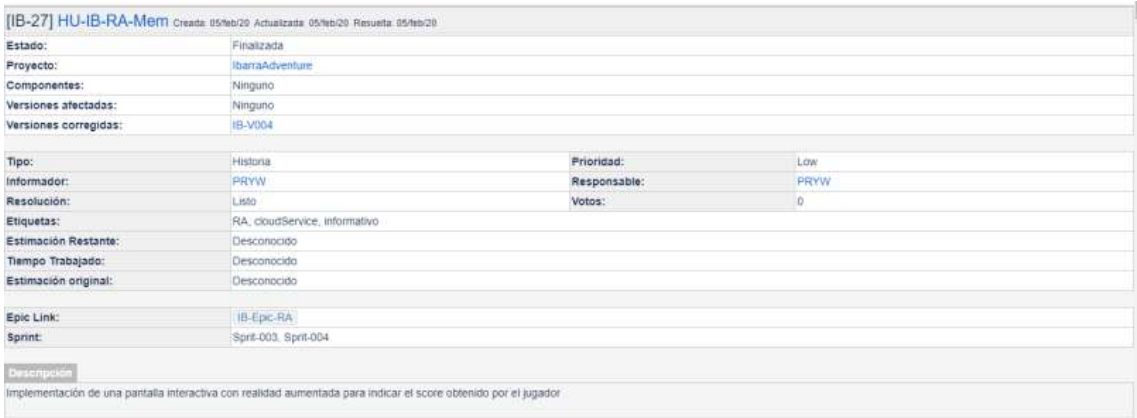

Figura 40 Historia de Usuario [IB-27] HU-IB-RA-Mem.

## [IB-26] HU-IB-SC-Rec

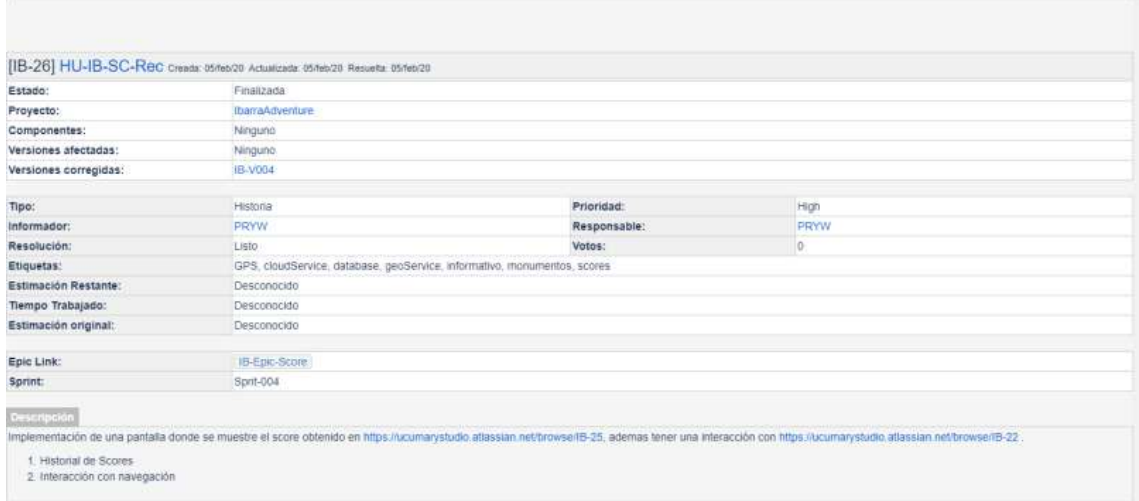

Figura 41 Historia de Usuario [IB-26] HU-IB-SC-Rec

## [IB-25] HU-IB-SC-Not

## [IB-23] HU-IB-RA-Narr

Figura 43 Historia de Usuario [IB-24] HU-IB-SC-Tes

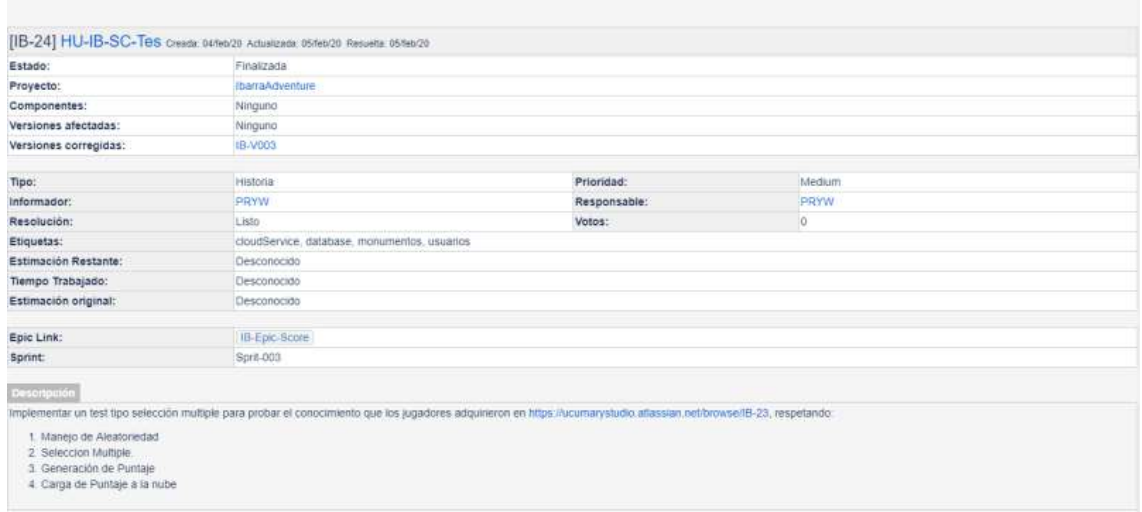

# [IB-24] HU-IB-SC-Tes

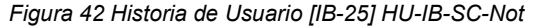

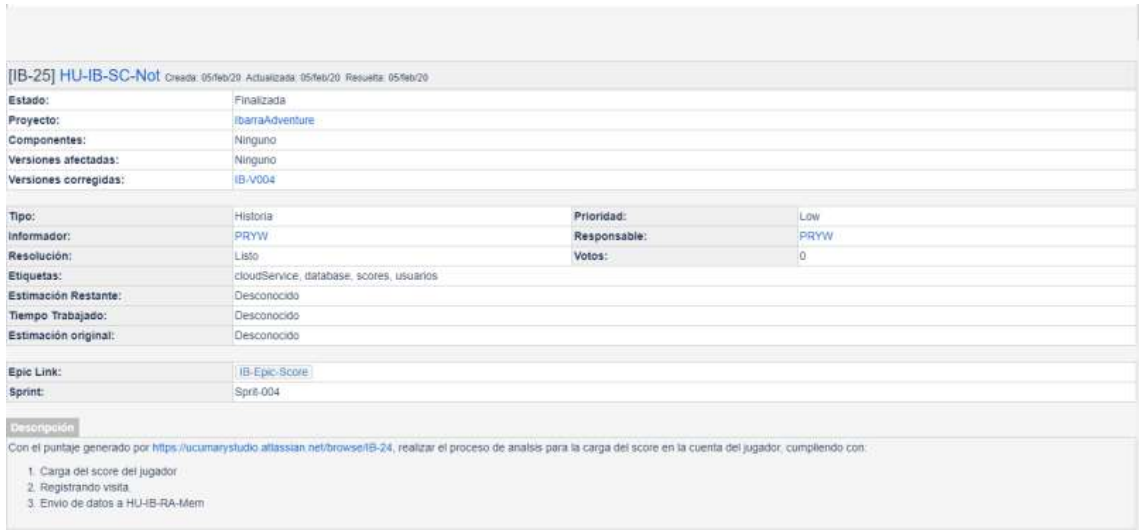

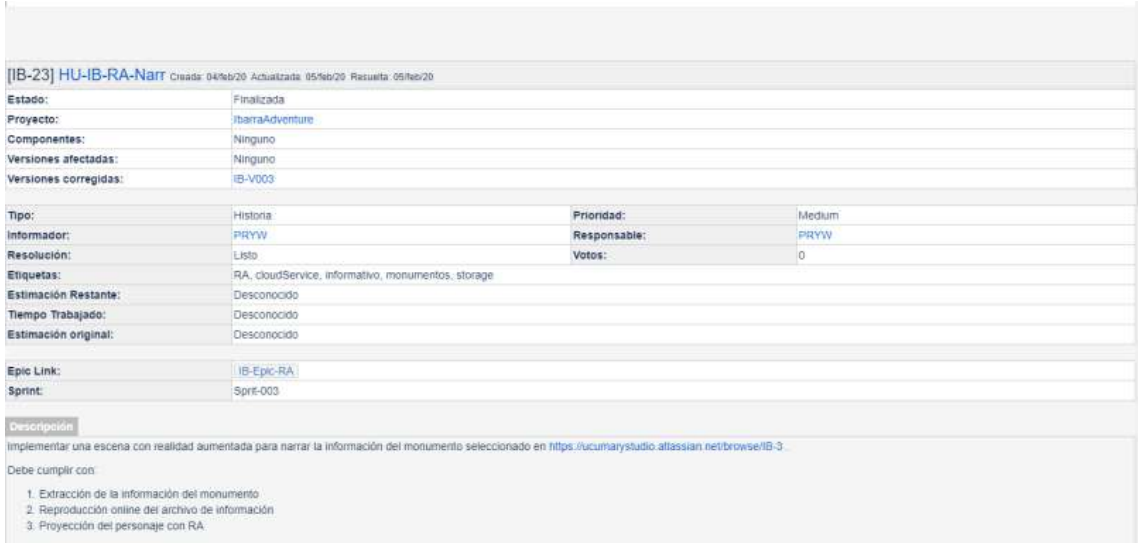

Figura 44 Historia de Usuario [IB-23] HU-IB-RA-Narr

## [IB-22] HU-IB-GS-Nav

|                                                                                                    | [IB-22] HU-IB-GS-Nav Create 04/feb/20 Actualizada 05/feb/20 Resuelta 05/feb/20                                   |              |      |  |  |  |
|----------------------------------------------------------------------------------------------------|----------------------------------------------------------------------------------------------------|--------------|------|--|--|--|
| Estado:                                                                                                    | Finalizada                                                                                                    |              |      |  |  |  |
| Proyecto:                                                                                                    | <b>IbarraAdventure</b>                                                                                           |              |      |  |  |  |
| Componentes:                                                                                                    | Ningurio                                                                                                    |              |      |  |  |  |
| Versiones afectadas:                                                                                                    | <b>Ninguno</b>                                                                                                   |              |      |  |  |  |
| Versiones corregidas:                                                                                                    | IB-V004                                                                                                    |              |      |  |  |  |
|                                                                                                    |                                                                                                    |              |      |  |  |  |
| Tipo:                                                                                                    | Historia                                                                                                    | Prioridad:   | High |  |  |  |
| Informador:                                                                                                    | PRYW                                                                                                    | Responsable: | PRYW |  |  |  |
| Resolución:                                                                                                    | Listo                                                                                                    | Votos:       | b    |  |  |  |
| Etiquetas:                                                                                                    | GPS, geoService, informativo, monumentos                                                                         |              |      |  |  |  |
| Estimación Restante:                                                                                                    | Desconocido                                                                                                    |              |      |  |  |  |
| Tiempo Trabajado:                                                                                                    | Desconocido                                                                                                    |              |      |  |  |  |
| Estimación original:                                                                                                    | Desconocido                                                                                                    |              |      |  |  |  |
| Epic Link:                                                                                                    | IB-Epic-GeoService                                                                                               |              |      |  |  |  |
| Sprint:                                                                                                    | Sprit-002 Sprit-004                                                                                              |              |      |  |  |  |
| Descripción                                                                                                    |                                                                                                    |              |      |  |  |  |
|                                                                                                    | Sistema de navegación que muestra la ruta a seguir para encontrar un determinado punto.                          |              |      |  |  |  |
| Debera contar con                                                                                                    |                                                                                                    |              |      |  |  |  |
| 1. Ruta interactiva con la posicion del jugador.<br>3. Fijación manual desde la pantalia<br>4 Cálculo de distanca entre los puntos | 2. Interaccion con la escena de https://ucumarystudio.attassian.net/browse/1B-14 para fijación de objetivo fácil |              |      |  |  |  |

Figura 45 Historia de Usuario [IB-22] HU-IB-GS-Nav

## [IB-21] HU-IB-GS-GeoRef

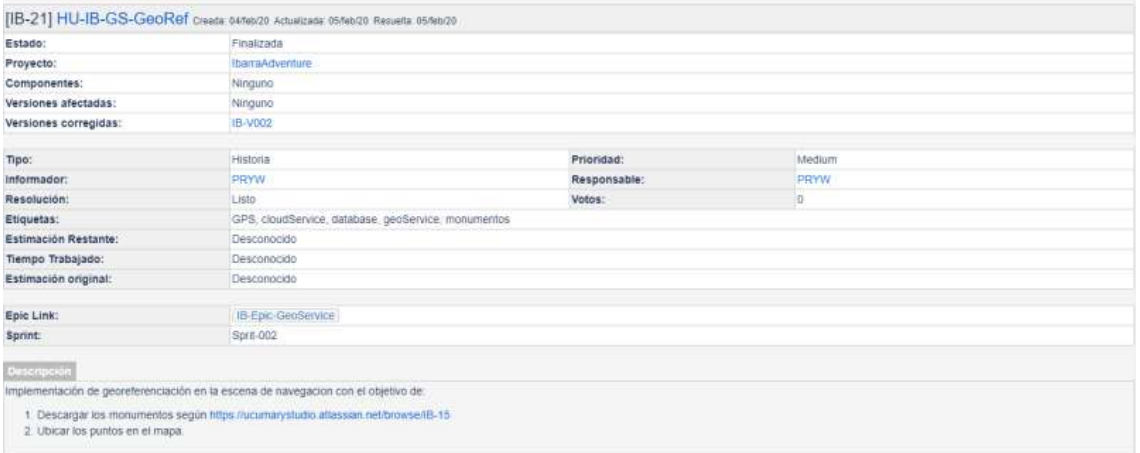

Figura 46 Historia de Usuario [IB-21] HU-IB-GS-GeoRef

#### [IB-20] HU-IB-CS-DataB

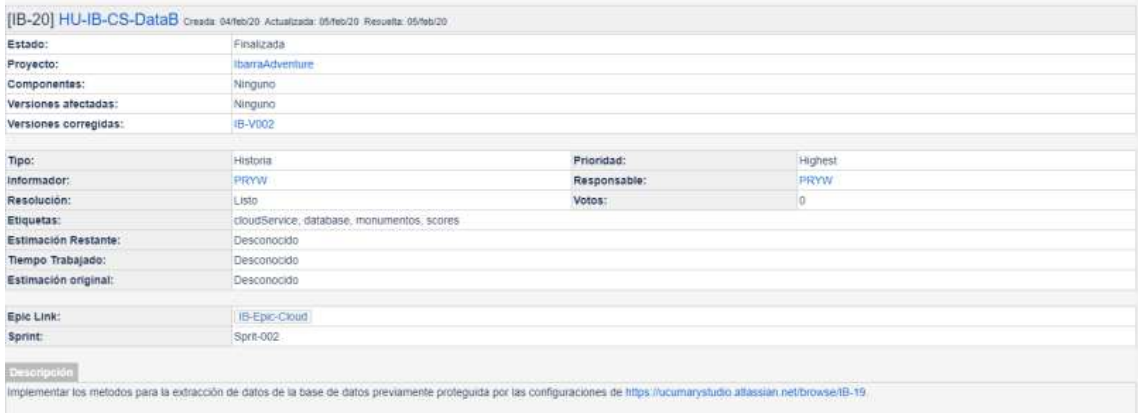

Figura 47 Historia de Usuario [IB-20] HU-IB-CS-DataB

# [IB-19] HU-IB-CS-Auth

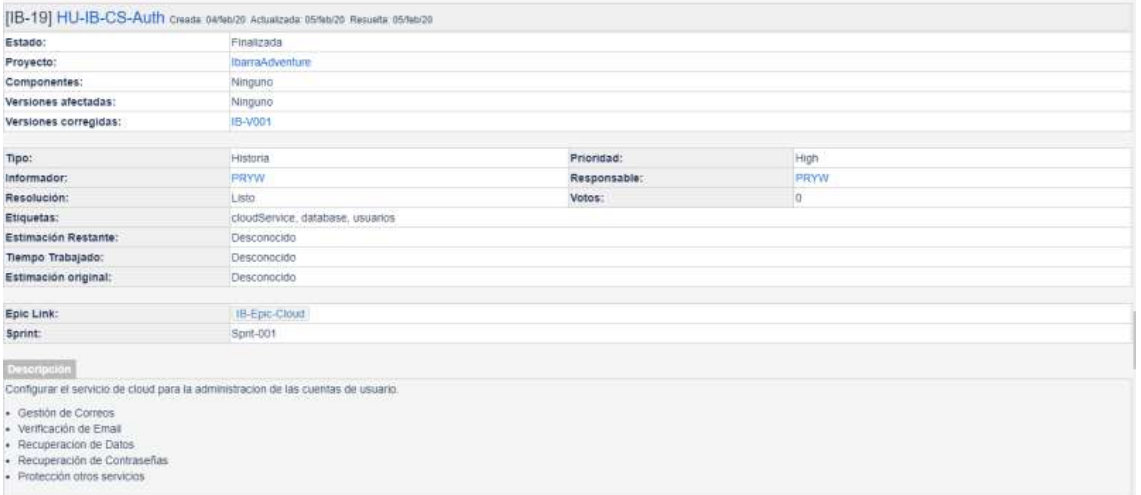

#### Figura 48 Historia de Usuario [IB-19] HU-IB-CS-Auth

## [IB-18] HU-IB-US-LogAuth

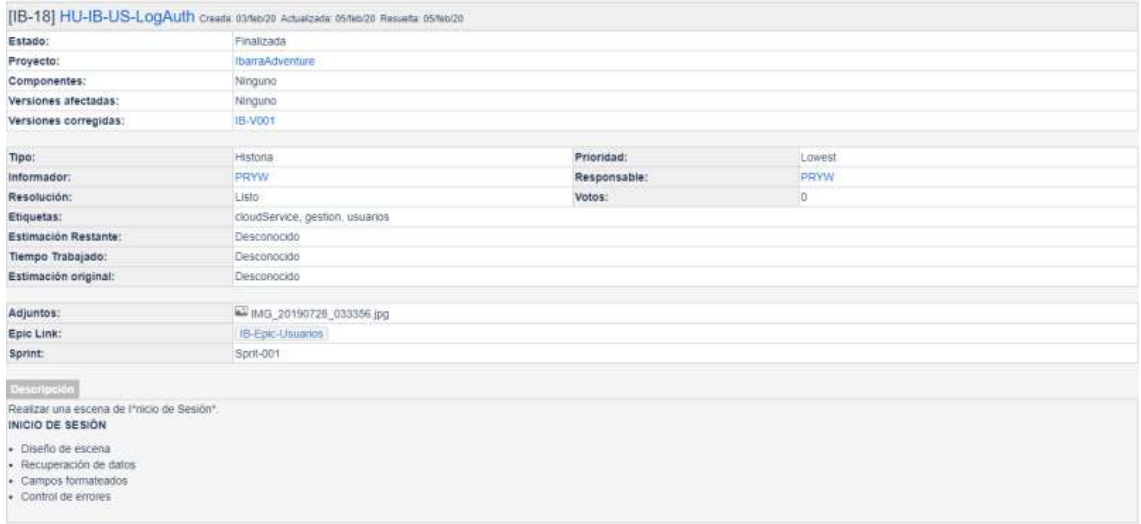

Figura 49 Historia de Usuario [IB-18] HU-IB-US-LogAuth

# Figura 51 Historia de Usuario [IB-16] HU-IB-US-SuppAuth

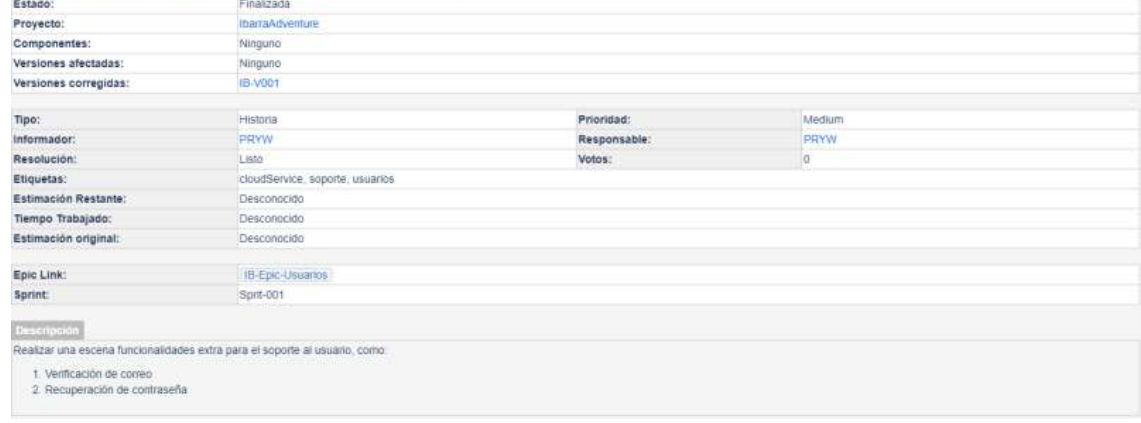

#### Figura 50 Historia de Usuario [IB-17] HU-IB-US-RegAuth

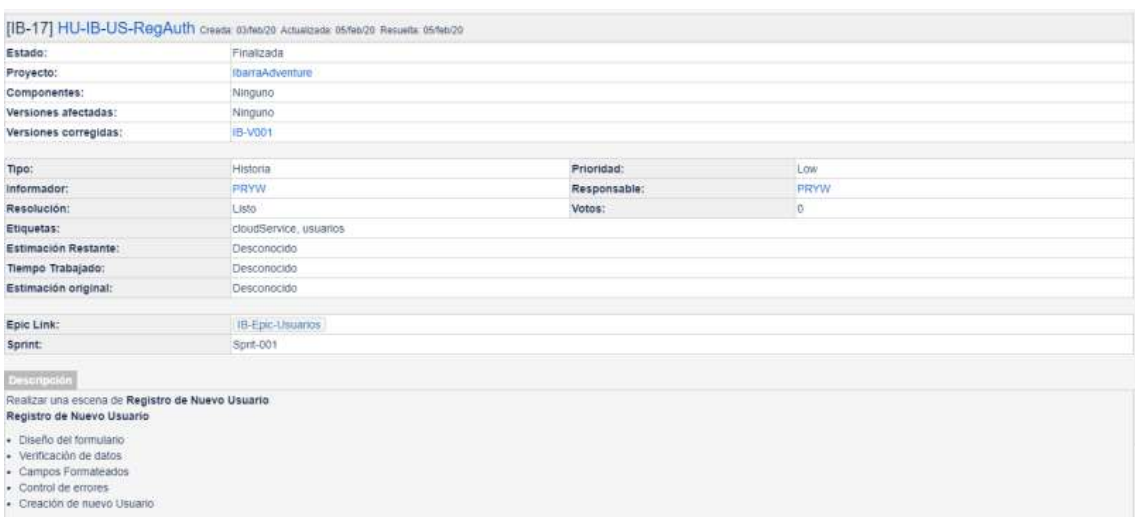

## [IB-17] HU-IB-US-RegAuth

[IB-16] HU-IB-US-SuppAuth

[IB-16] HU-IB-US-SuppAuth Create 03/teb/29 Achietized 05/teb/29 Results 05/teb/29

## [IB-15] HU-IB-GS-GeoLoc

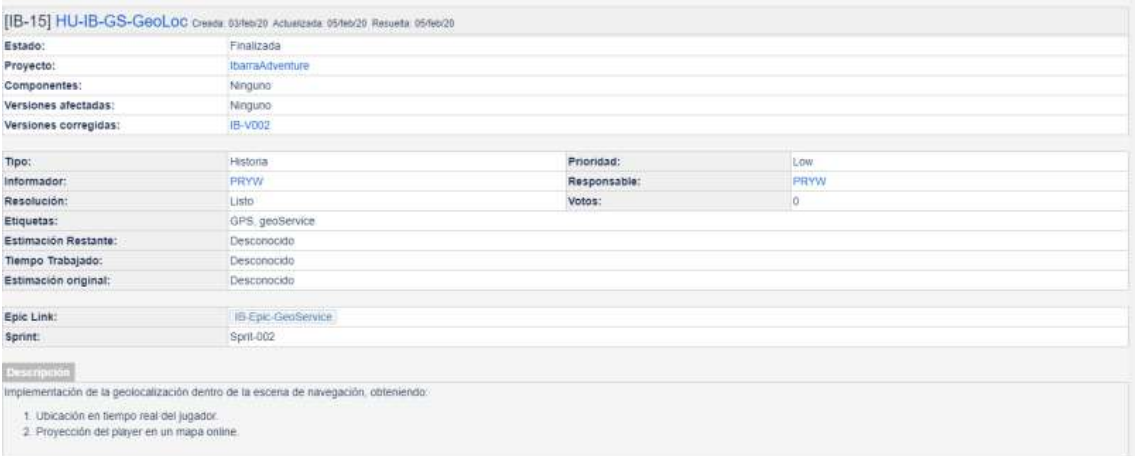

Figura 52 Historia de Usuario [IB-15] HU-IB-GS-GeoLoc

Anexo 4. Tarjetas CRC

Anexo 4.1. Mapa de Relaciones tarjetas CRC

# Anexo 4.2. Detalles de las tarjetas CRC.

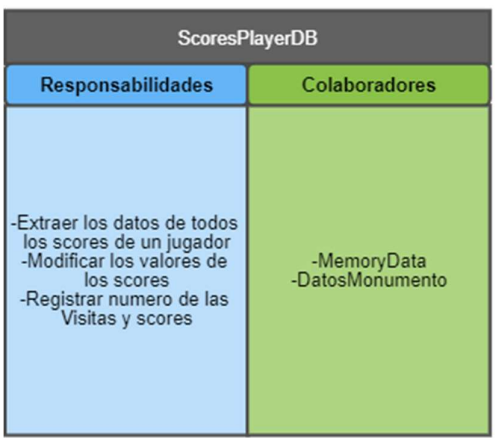

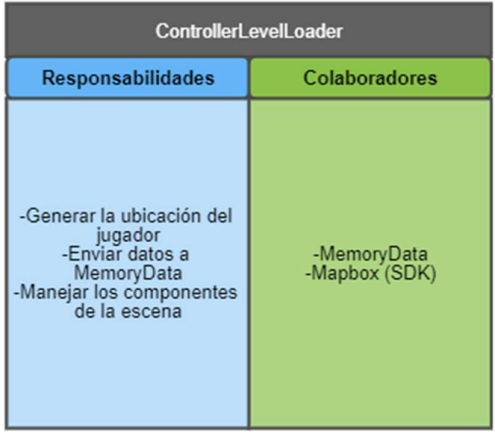

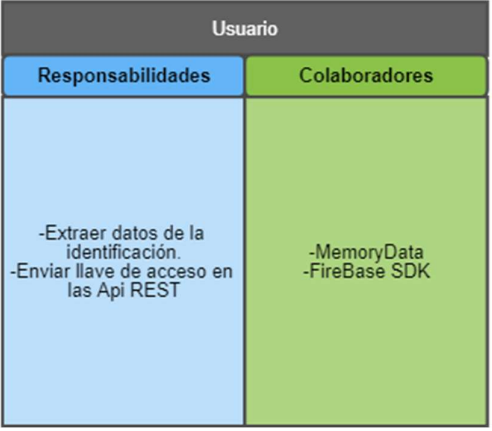

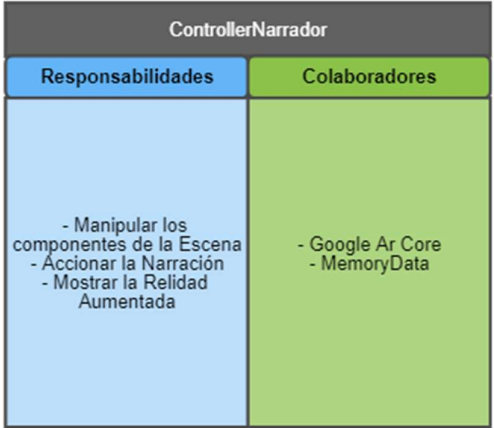

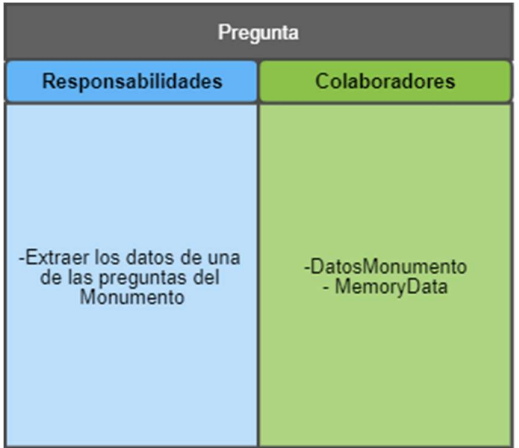

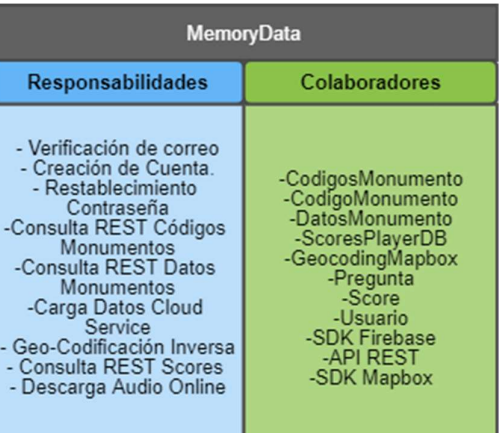

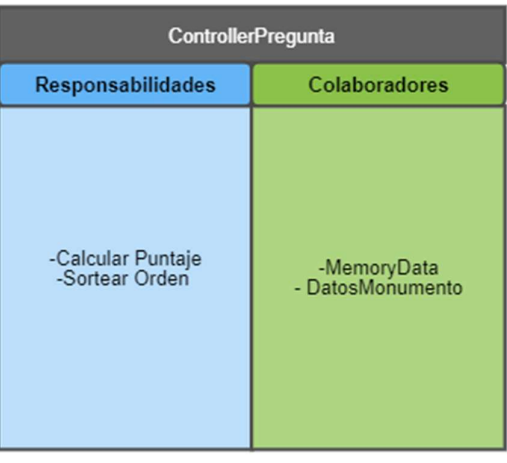

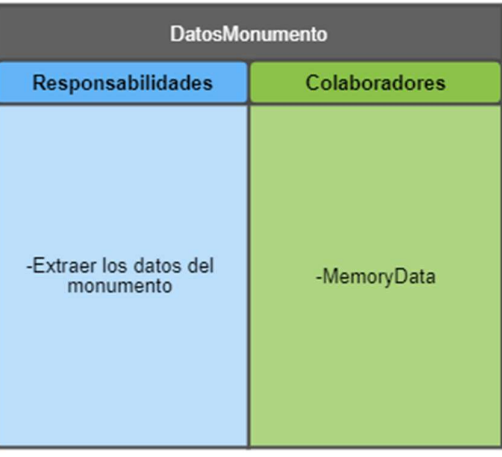

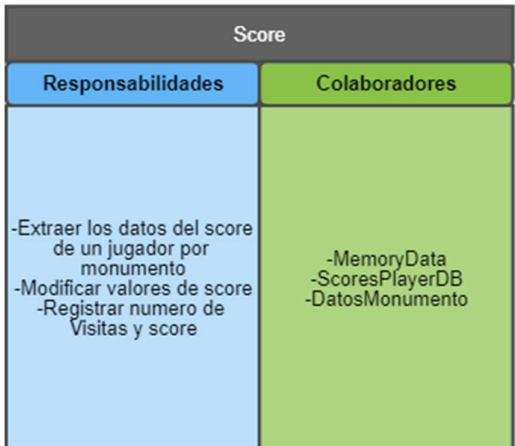

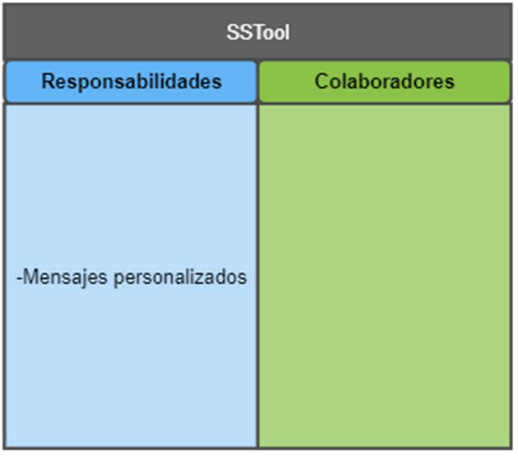

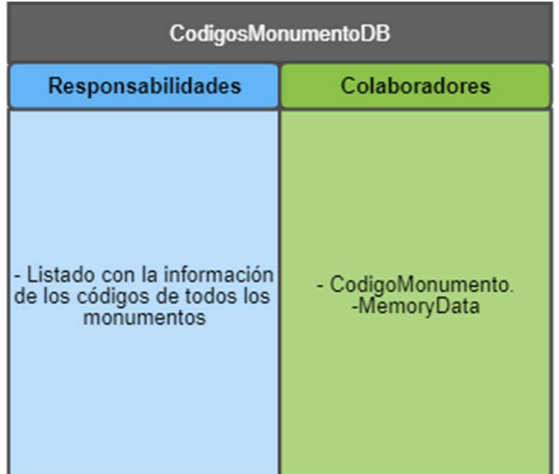

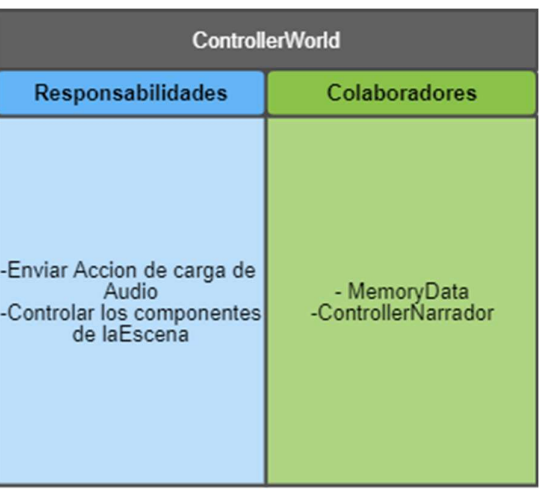

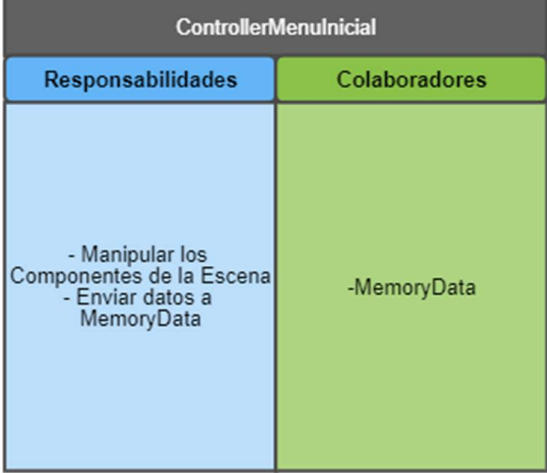

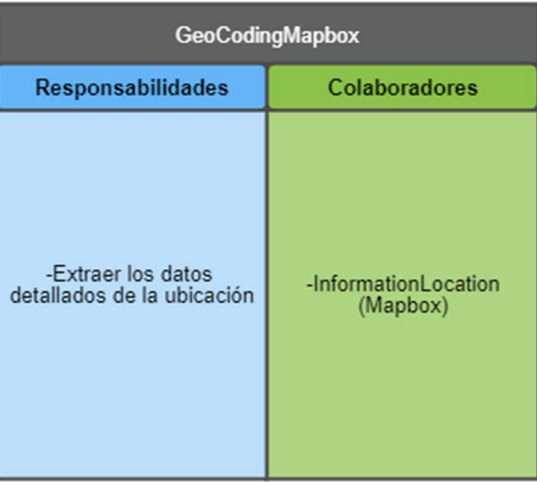

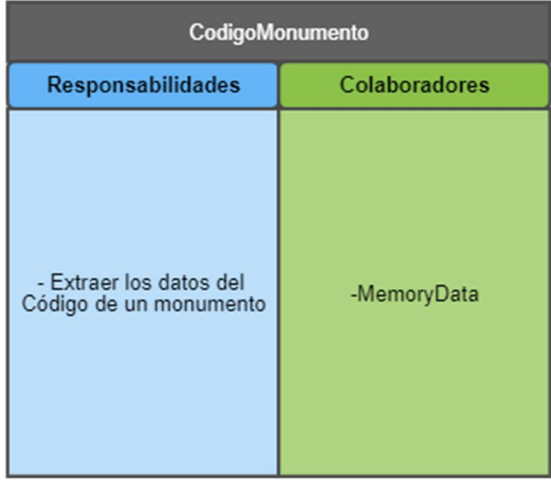

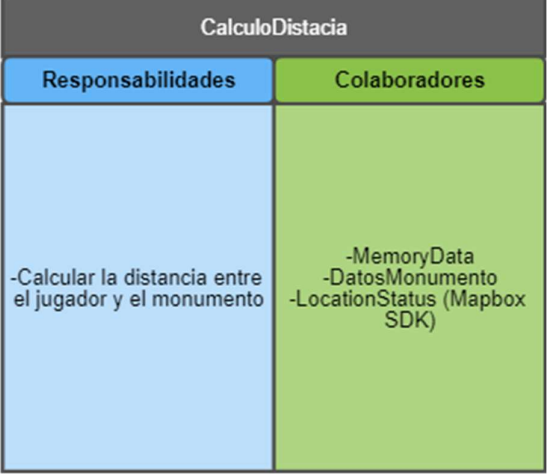

| <b>ControllerMedalItem</b>                                                                                                    |                                     |  |                                                                                                    | <b>ControllerPoint</b>                            |  |
|----------------------------------------------------------------------------------------------------|-------------------------------------|--|----------------------------------------------------------------------------------------------------|---------------------------------------------------|--|
| Colaboradores<br><b>Responsabilidades</b>                                                                                                    |                                     |  | Colaboradores<br><b>Responsabilidades</b>                                                              |                                                   |  |
| -Fijar monumento objetivo                                                                                                    | - MemoryData                        |  | - Posicionamiento de<br>Monumento<br>-Envió de datos<br>MemoryData<br>- Manipular Aspecto<br>Monumento | -MemorvData<br>-Spawn (SDK Mapbox)<br>-ColorFix   |  |
| <b>Controller Felicidad</b>                                                                                                    |                                     |  |                                                                                                    | <b>ControllerMedallas</b>                         |  |
| <b>Responsabilidades</b>                                                                                                    | Colaboradores                       |  | <b>Responsabilidades</b>                                                                               | Colaboradores                                     |  |
| - Controlar los<br>Componentes de la Escena<br>de Premiación.<br>- Enviar los datos a<br>Memorydata<br>- Captura de Foto<br>-Provecta Realidad<br>Aumentada | -MemoryData<br>-Google ArCore (SDK) |  | - Manipula los<br>componentes de la Escena<br>- Envía datos a<br>MemoryData                            | -MemoryData<br>-DatosMonumento<br>-ScoresPlayerDB |  |

Figura 53 Lista tarjetas CRC

# Anexo 5. Evidencia Pruebas de Aceptación

Prueba 001 - [IB-9] Administración Usuarios

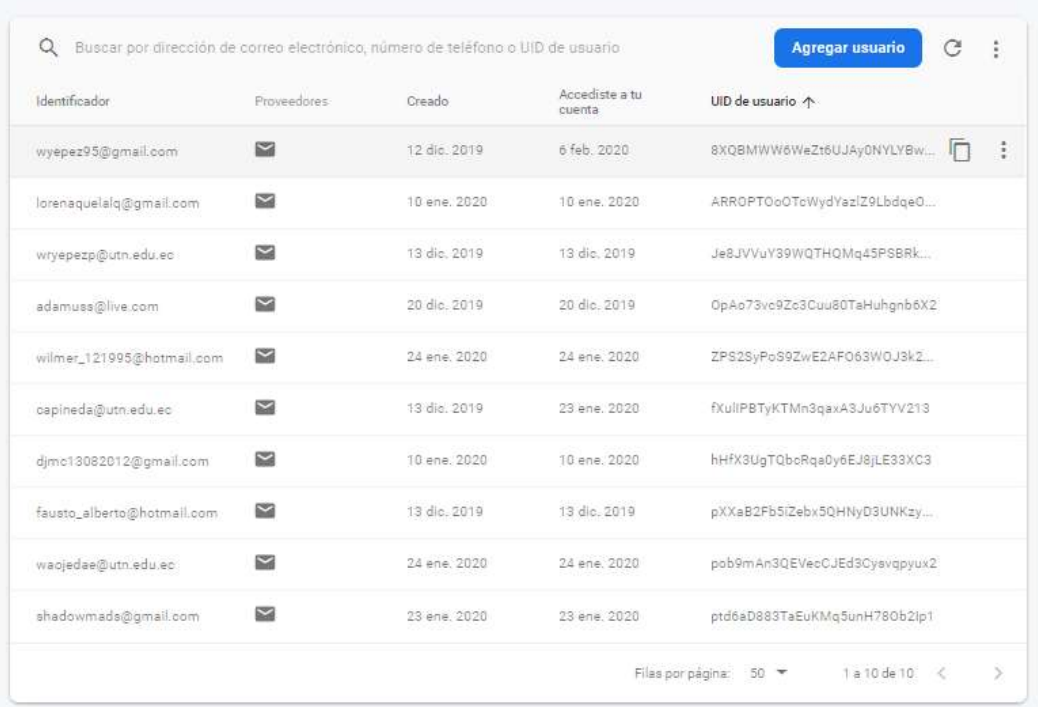

Figura 54 Registros de Usuarios por Correo

## Prueba 002 - [IB-9] Administración Usuarios

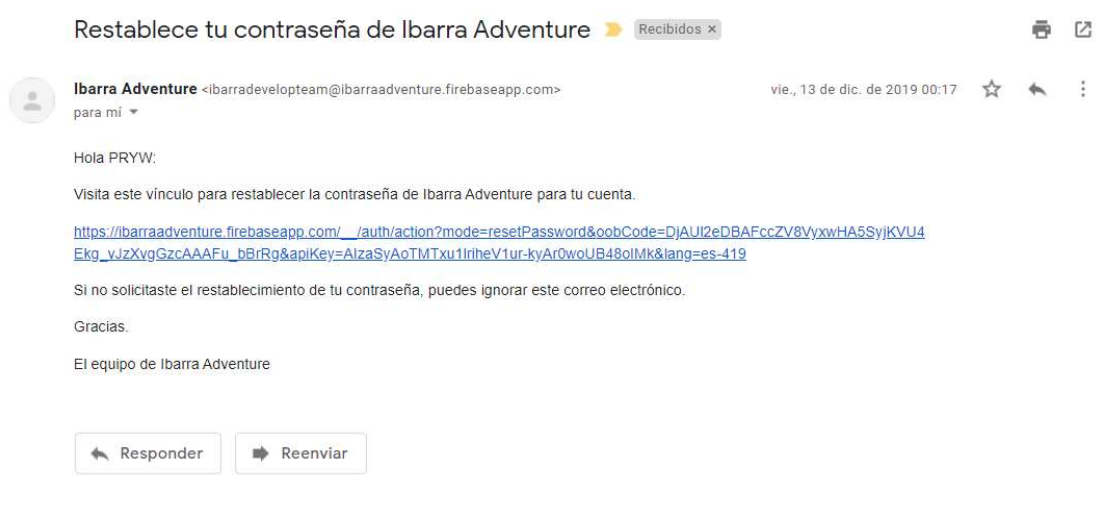

Figura 55 Correo Restablecimiento Contraseña

Prueba 003 - [IB-9] Administración Usuarios

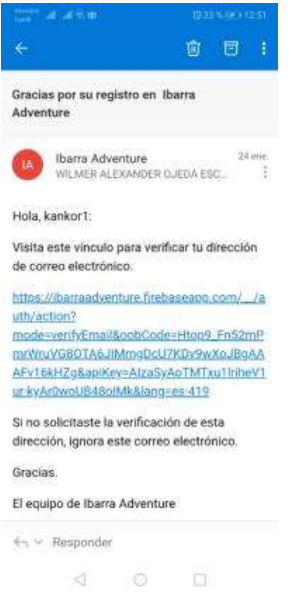

Figura 56 Correo de Verificación de Correo

Prueba 004 - [IB-9] Administración Usuarios

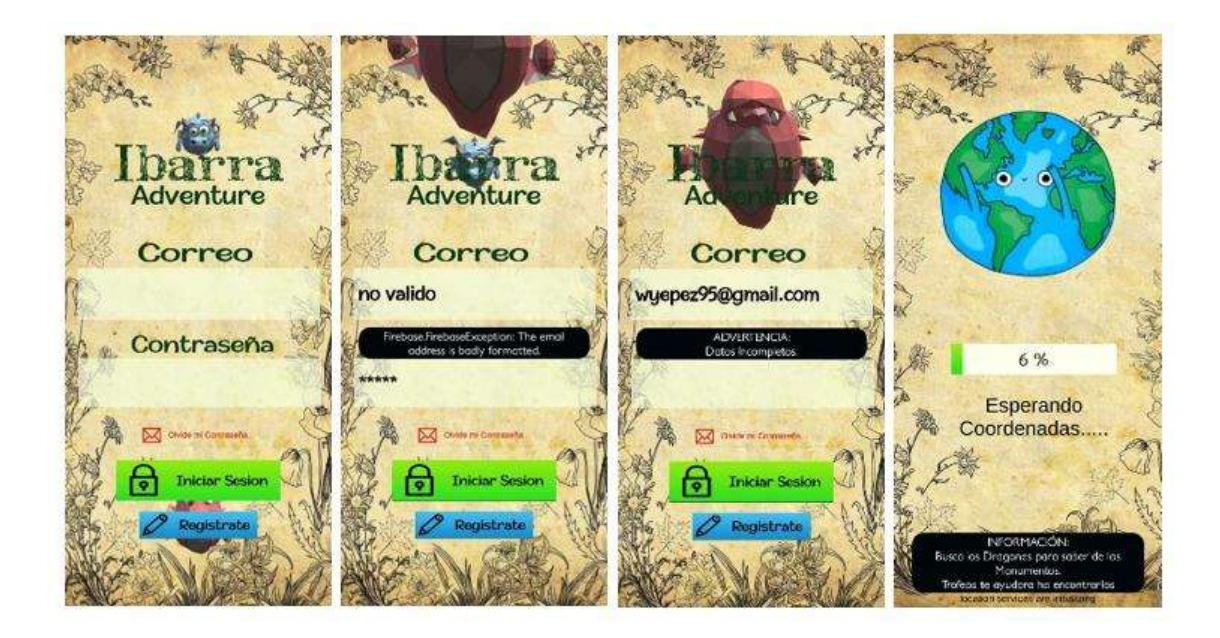

Figura 57 Inicio de Sesión y Control de Errores

## Prueba 005 - [IB-7] Realidad Aumentada

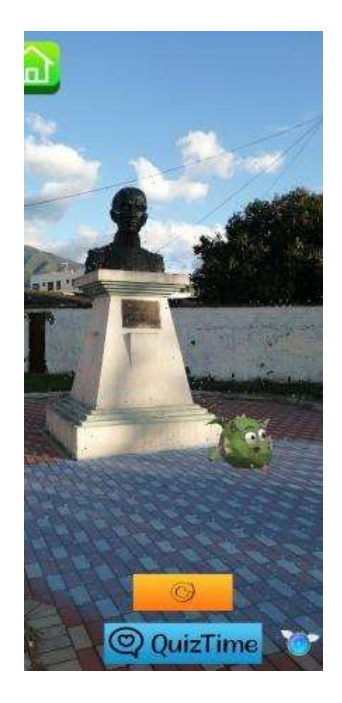

Figura 58 Escena de Narración Historia

# Prueba 006 - [IB-7] Realidad Aumentada

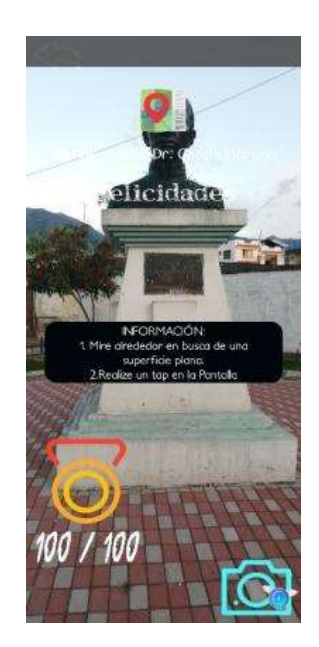

Figura 59 Escena puntuación interactiva.

Prueba 009 - [IB-5] Sistema de Puntajes

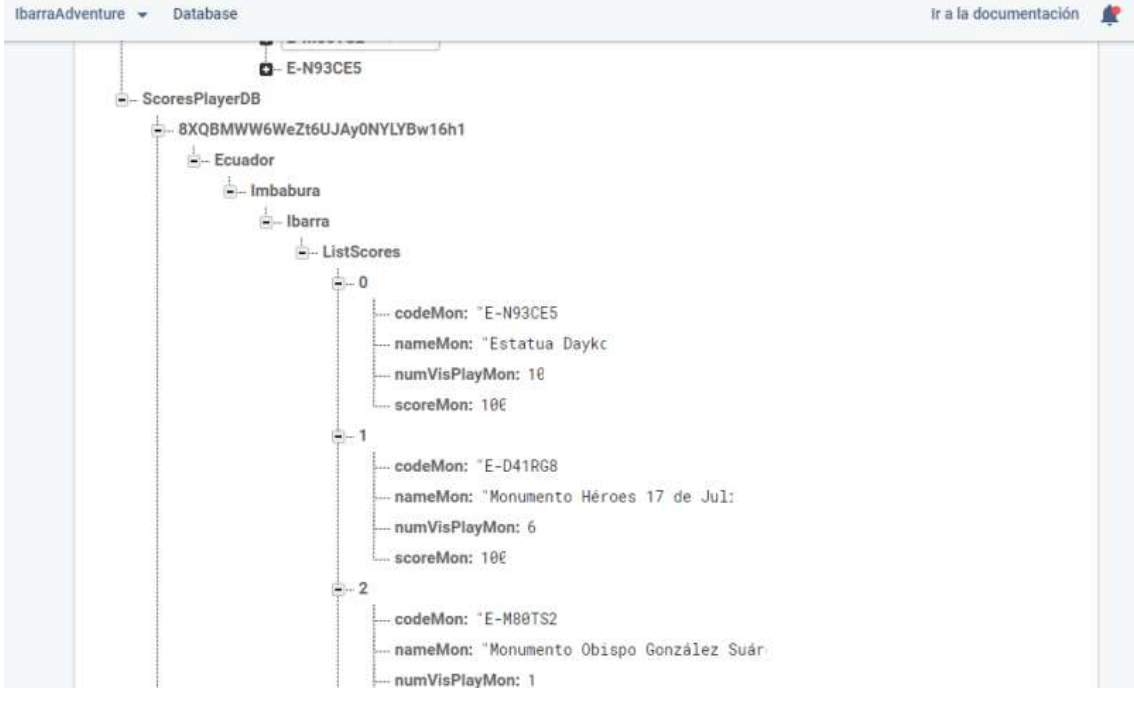

Figura 60 Scores de la Base de Datos.

#### Prueba 010 - [IB-5] Sistema de Puntajes

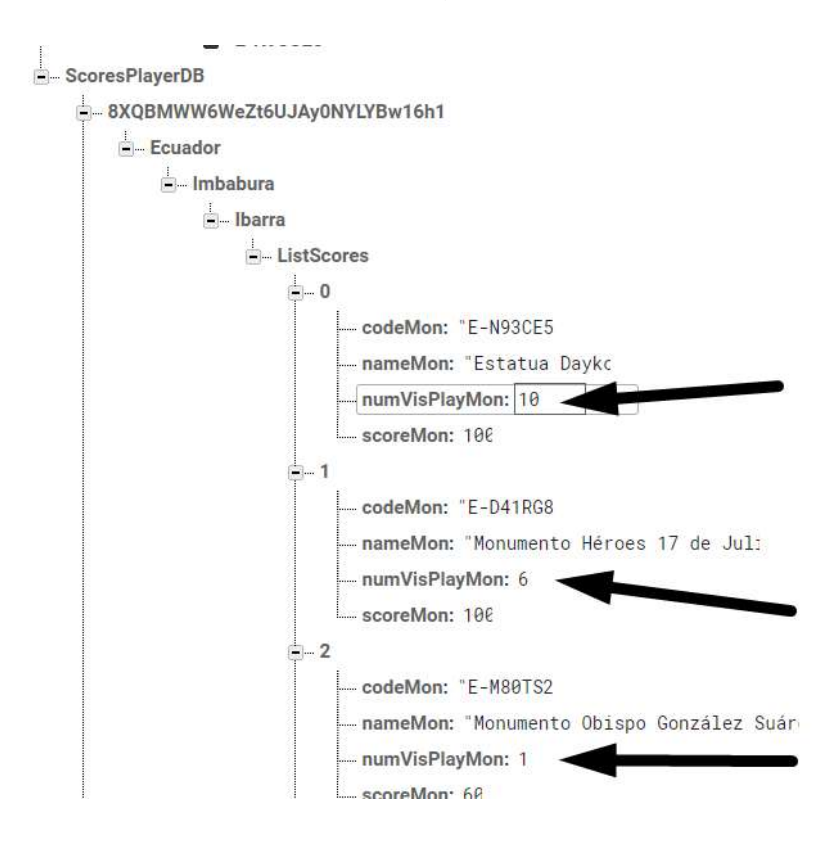

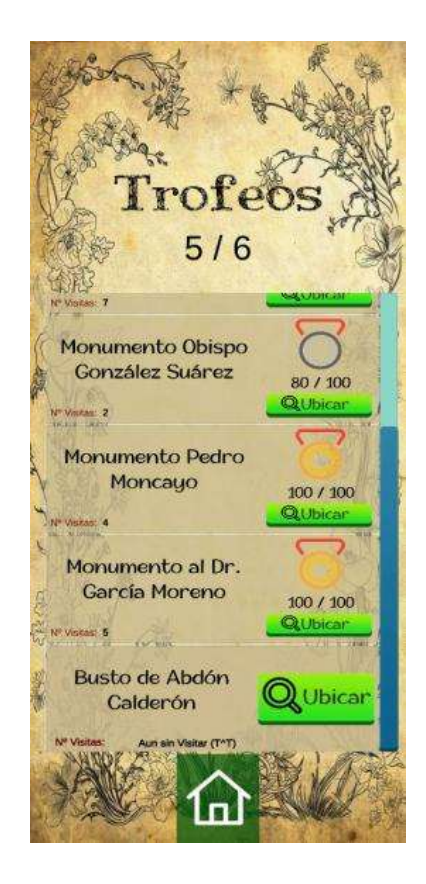

# Prueba 011 - [IB-5] Sistema de Puntajes

Figura 62 Pantalla interactiva de Puntajes y monumentos sin visitar

#### Prueba 012 - [IB-5] Sistema de Puntajes

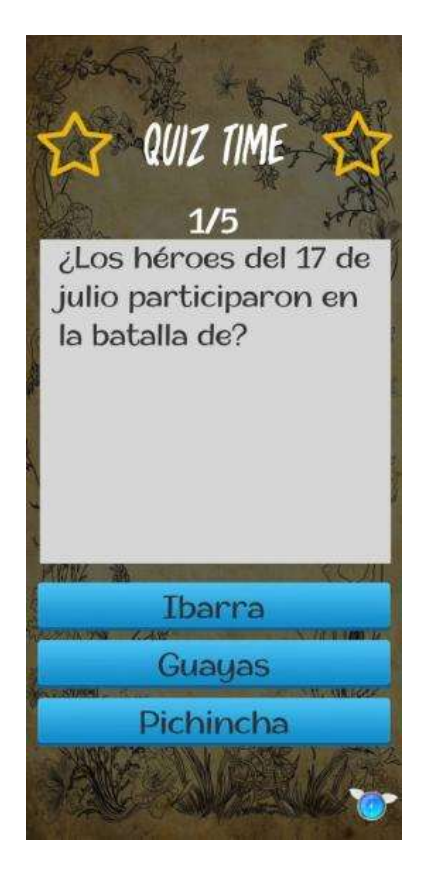

Figura 63 Escena evaluación.

Prueba 013 - [IB-4] Servicios en la Nube

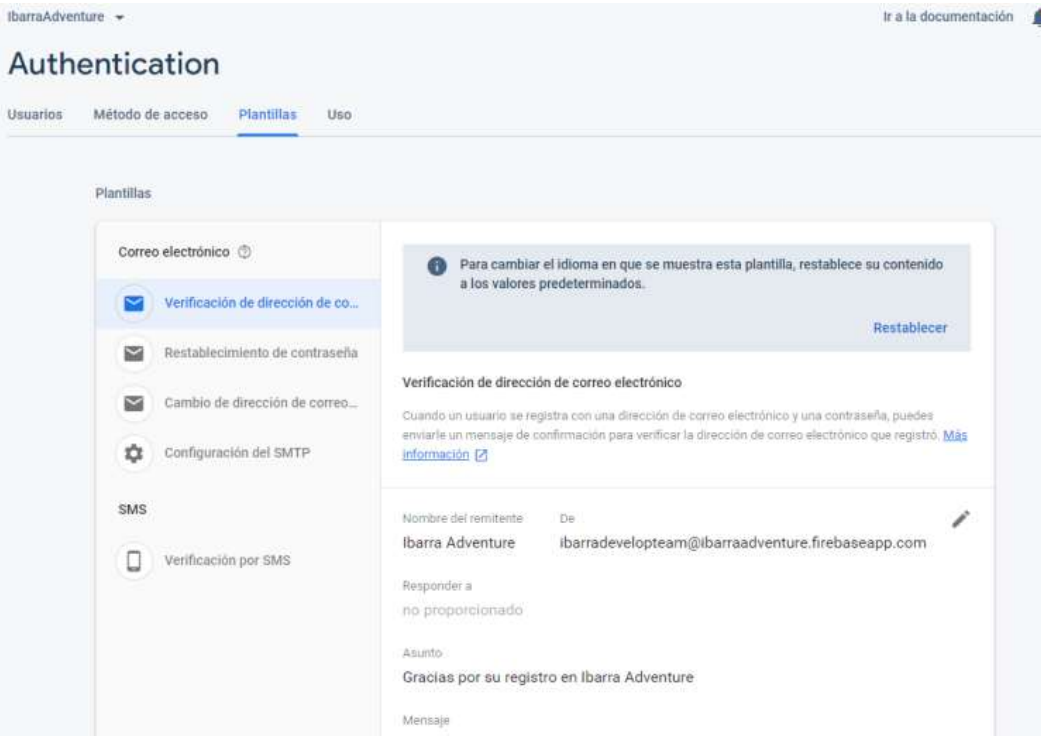

Figura 64 Servicio de Correos Verificación y Restablecimiento.

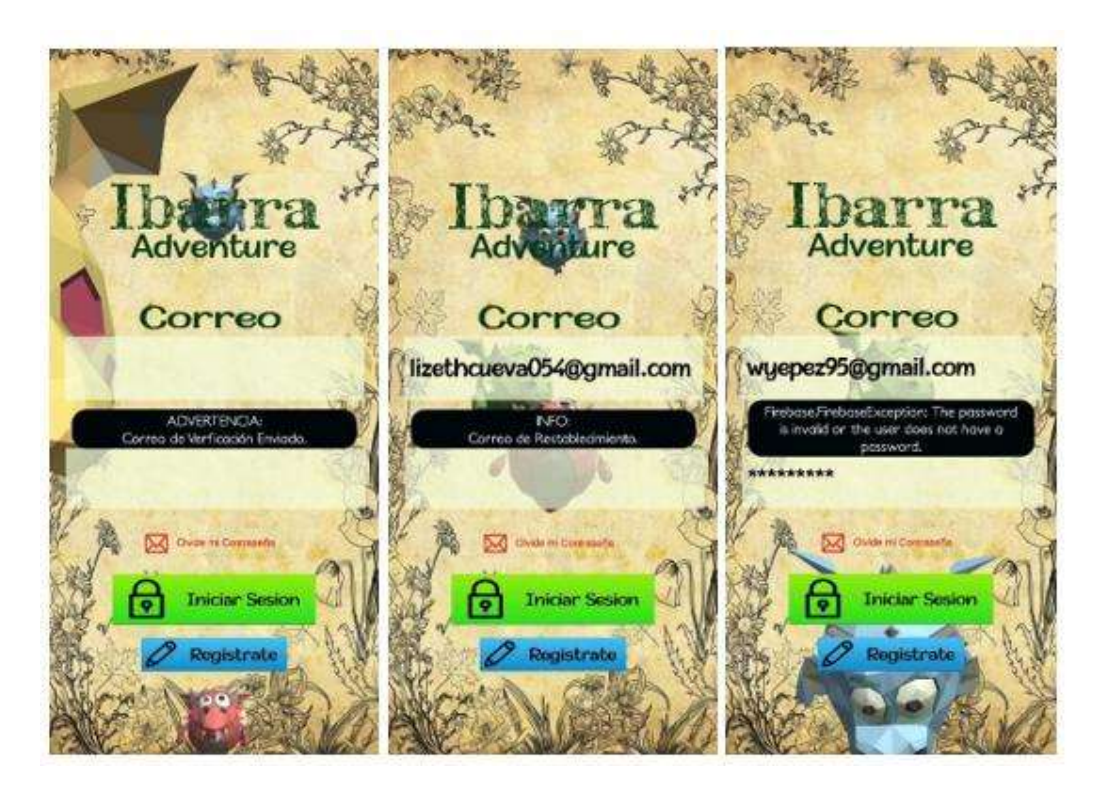

Figura 65 Validación de datos.

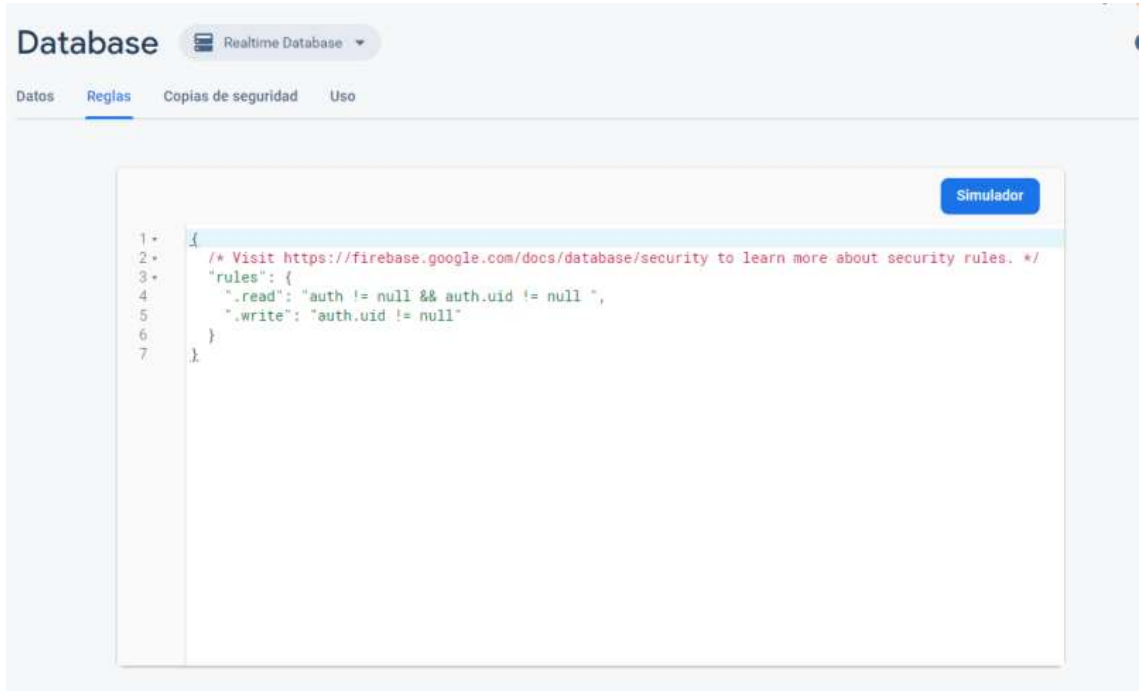

Figura 66 Reglas de seguridad Base de datos.

Prueba 014 - [IB-4] Servicios en la Nube
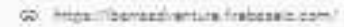

 $0 \in 1$ 

#### *itemscherture* Codigoal HorsumentosDB - Boundar  $=$  technicals a. Ibarra  $-$  UstCodasCity  $+10$ CodeMarc 19-9888 poorMore '8.33813,-78,1 -nameMon: "Notumento el Dr. Garci Luttilon: the  $0.1$  $\begin{array}{c}\n\bullet & \circ \\
\bullet & \circ \\
\bullet & \circ\n\end{array}$  $0.1$ ManumentusDB » Bounder  $=$  techniques.  $-$  ibarra  $+ 8 - 000001$ - PreguntasDB  $+0$ anni Cornett '1/1 enmReft: fall www.catz fall - bodyQueat: "Test  $0.1$  $62$  $0.3$  $\theta - 4$  $0.5$  $0.0$  $0.7$  $0.5$  $a.9$ codeMon: "E-0998 Inkstory: '11ens namaNton: "Monumento al Dr. Garci  $6$  2-C280KD **0** E-D41RSE  $0.5-082P05$  $0.5 - 1600752$ 0 E-N93CES

Figura 67 Datos almacenados monumentos Base de Datos.

Prueba 015 - [IB-4] Servicios en la Nube

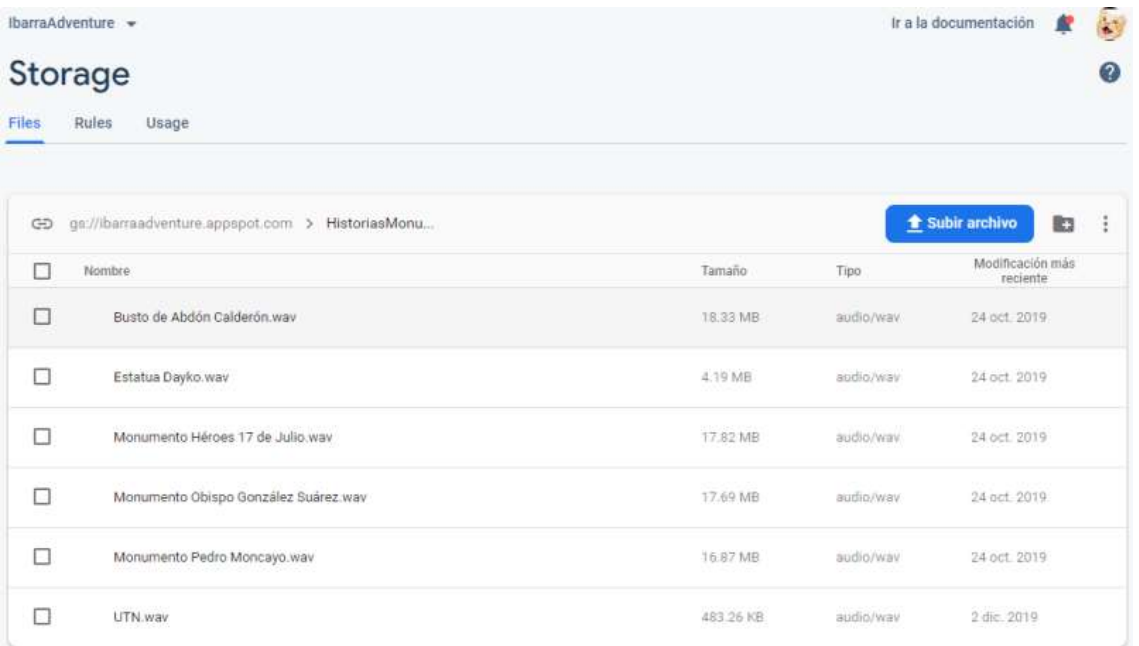

Figura 68 Servicio de Almacenamiento de Archivos.

Prueba 016 - [IB-3] Servicios de Ubicación

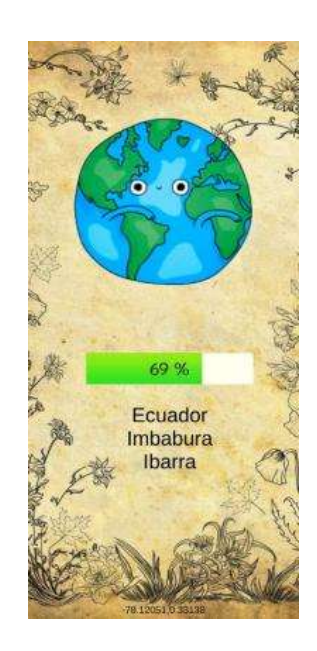

Figura 69 Geolocalización Inversa.

Prueba 017 - [IB-3] Servicios de Ubicación

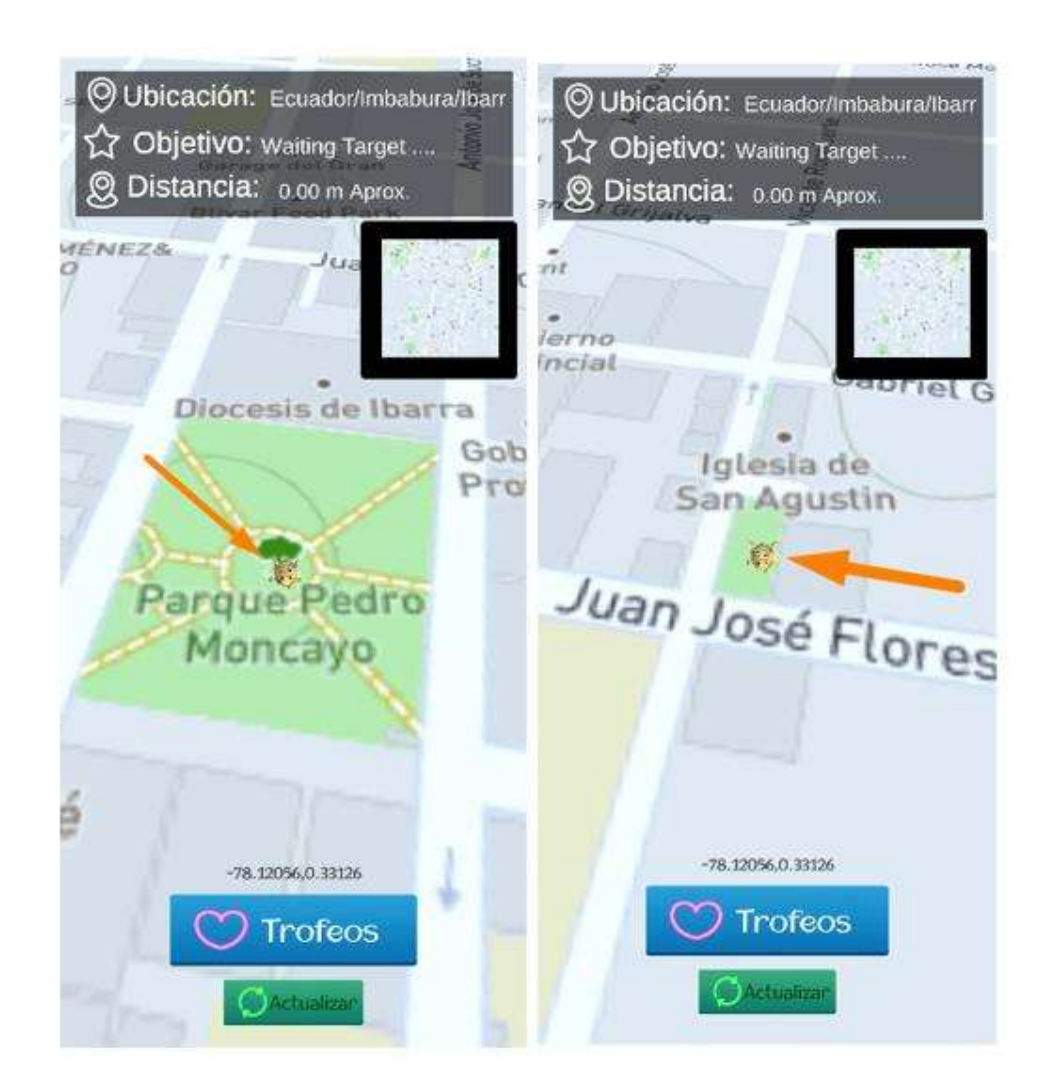

Figura 70 Georreferenciación Monumentos...

Prueba 018 - [IB-3] Servicios de Ubicación

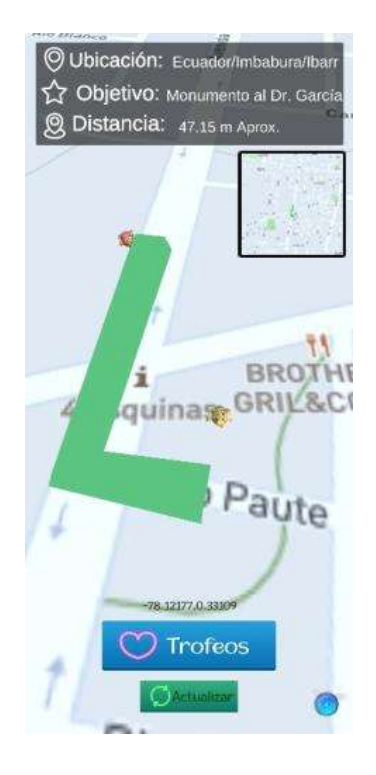

Figura 71 Sistema de Navegación.

## Prueba 019 - [IB-3] Servicios de Ubicación

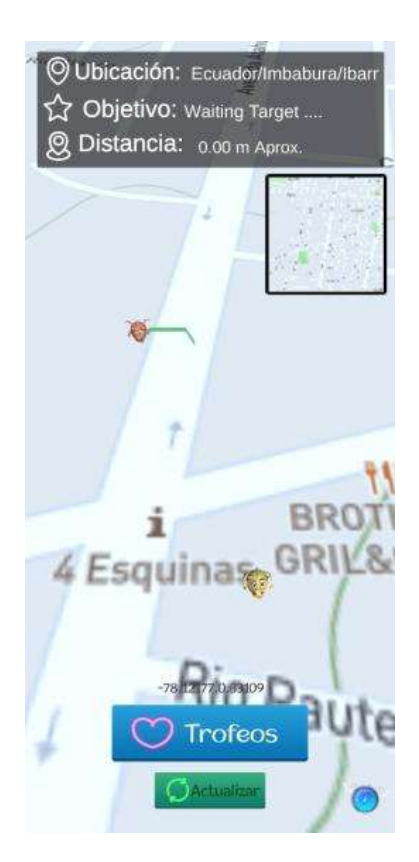

Figura 72 Mapa.

## Prueba 020 - [IB-3] Servicios de Ubicación

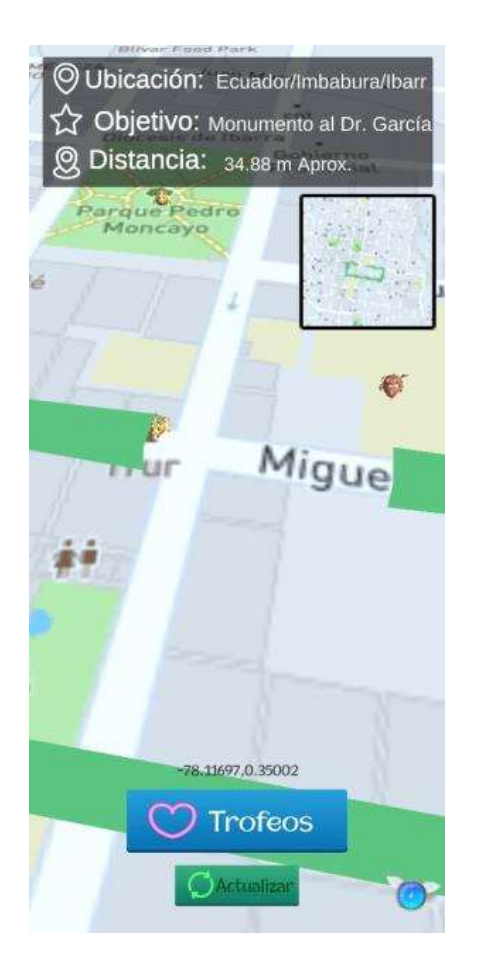

Figura 73 Calculadora de Distancia.

### Anexo 6. Tabulación Encuesta de Efectividad

#### Pregunta 1

Tabla 77 Encuesta Efectividad - Frecuencias pregunta 1

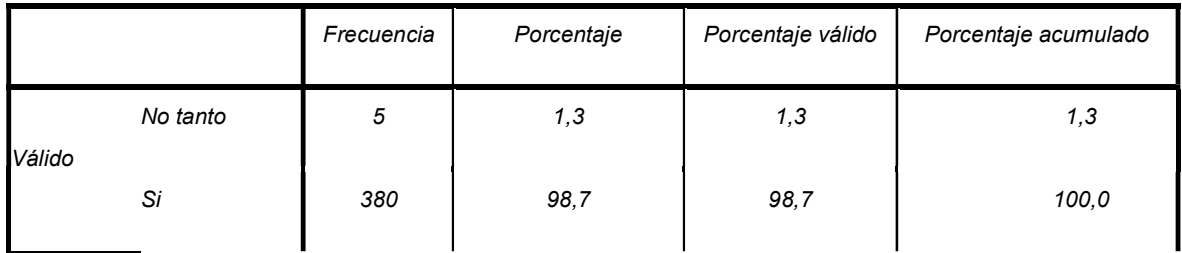

Usted considera que fue fácil el manejo de la aplicación.

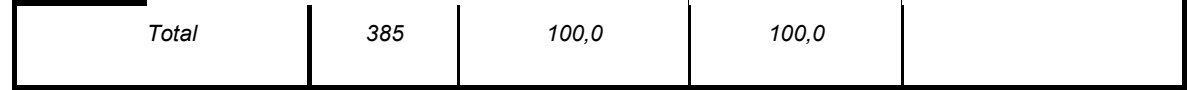

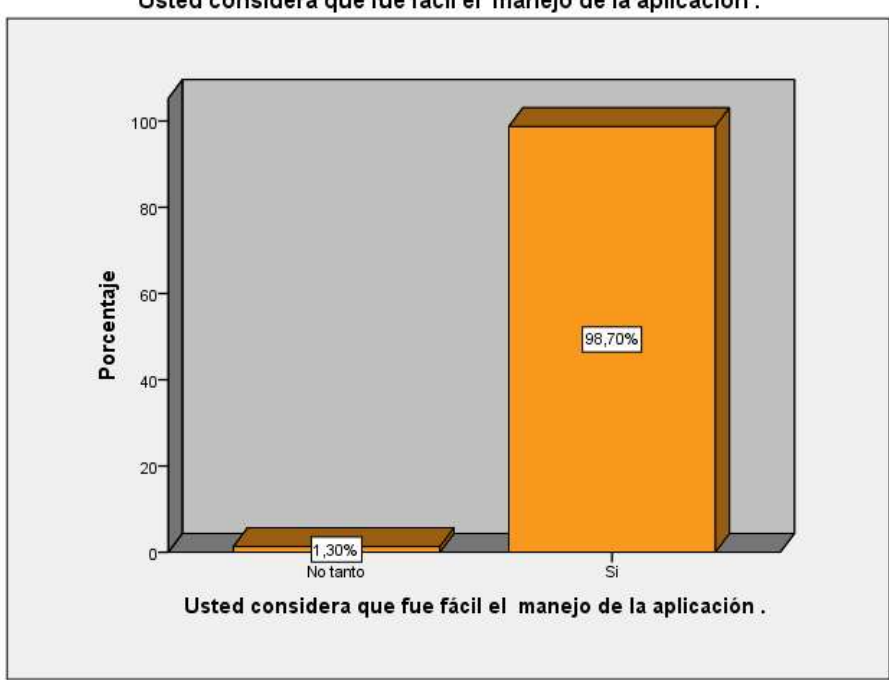

Usted considera que fue fácil el manejo de la aplicación.

Figura 74 Grafico encuesta efectividad – pregunta 1.

El 98,70% de los encuestados mencionan que el manejo de la aplicación es fácil con ello proporciona un índice de alto del manejo de la aplicación.

## Pregunta 2

Tabla 78 Encuesta Efectividad - Frecuencias pregunta 2

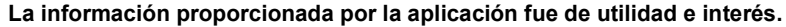

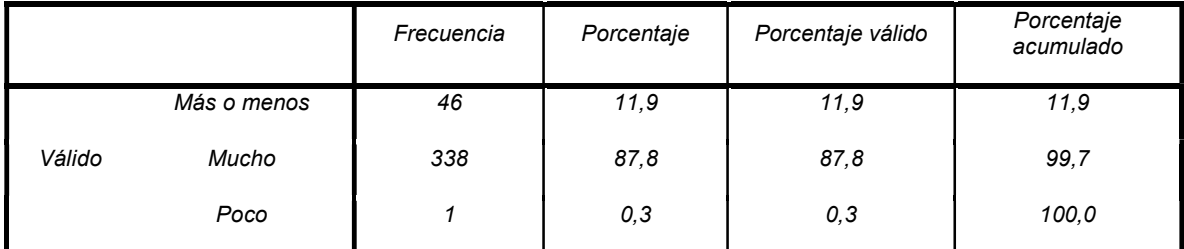

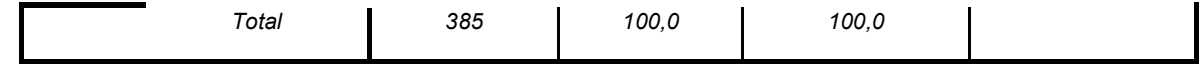

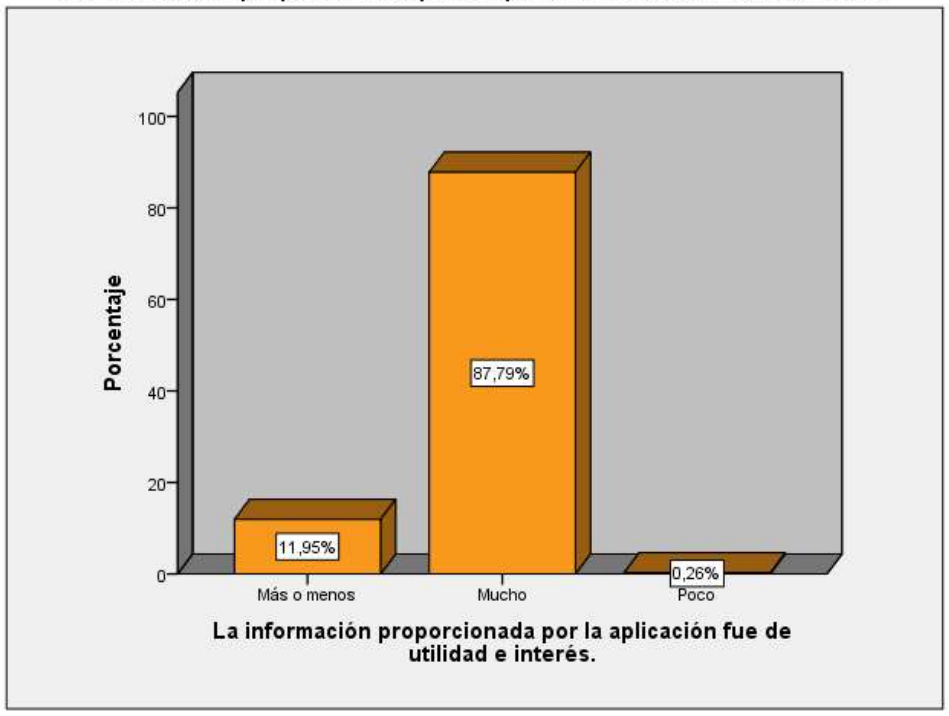

La información proporcionada por la aplicación fue de utilidad e interés.

Figura 75 Grafico encuesta efectividad – pregunta 2.

El 87,79% de los encuestados mencionan que la información proporcionado por la aplicación es de gran utilidad.

## Pregunta 3

Tabla 79 Encuesta Efectividad - Frecuencias pregunta 3

|        |             | Frecuencia | Porcentaje | Porcentaje válido | Porcentaje acumulado |
|--------|-------------|------------|------------|-------------------|----------------------|
| Válido | Más o Menos | 43         | 11,2       | 11,2              | 11,2                 |
|        | Mucho       | 342        | 88,8       | 88.8              | 100,0                |

Usted considera que la aplicación interactúa correctamente.

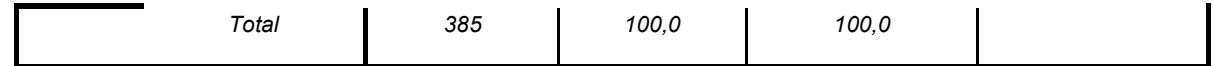

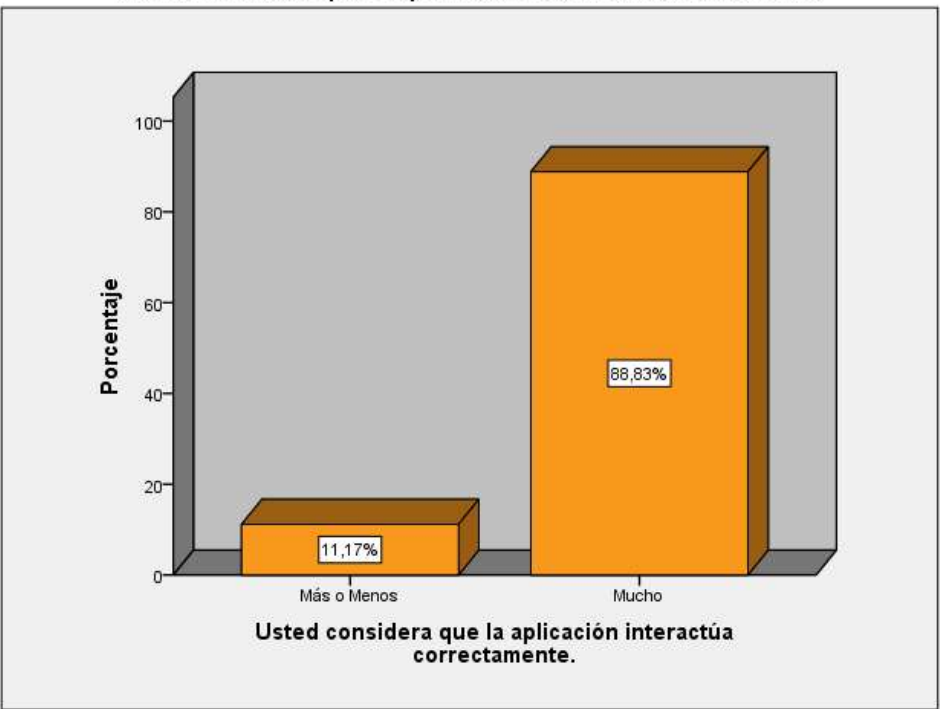

Usted considera que la aplicación interactúa correctamente.

Figura 76 Grafico encuesta efectividad – pregunta 3.

El 88,83% de los encuestados mencionan que la interacción de la aplicación y el usuario es correcta e intuitiva.

### Pregunta 4

Tabla 80 Encuesta Efectividad - Frecuencias pregunta 4

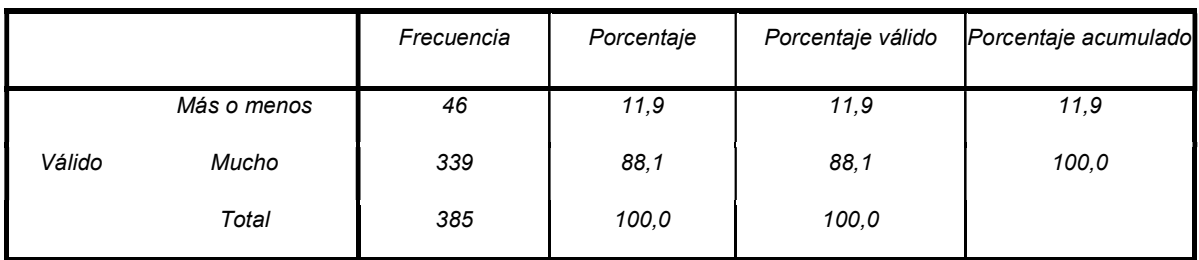

Usted considera que el tiempo de respuesta de la aplicación es eficiente.

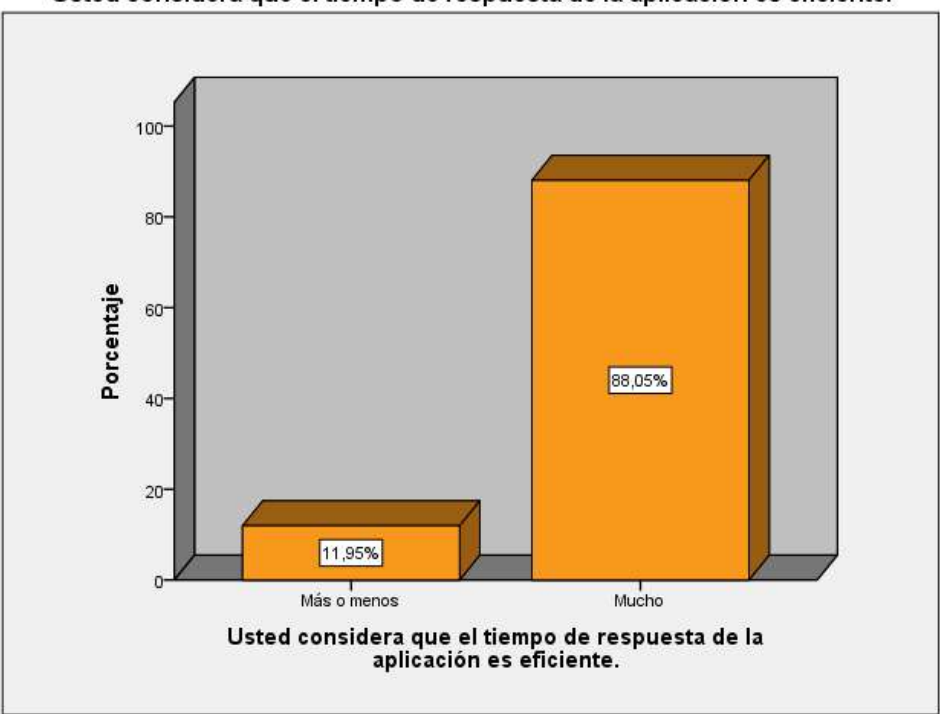

Usted considera que el tiempo de respuesta de la aplicación es eficiente.

Figura 77 Grafico encuesta efectividad – pregunta 4.

El 88,05% de los encuestados menciona que tiempo de respuesta de la aplicación es eficiente, lo cual es muy importante para medir la satisfacción de la aplicación

#### Pregunta 5

Tabla 81 Encuesta Efectividad - Frecuencias pregunta 5

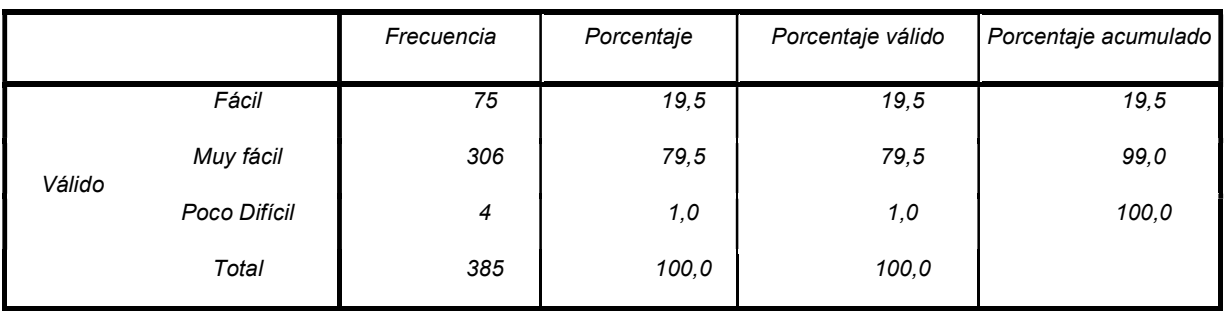

Usted considera que el nombre de la aplicación es fácil de recordar

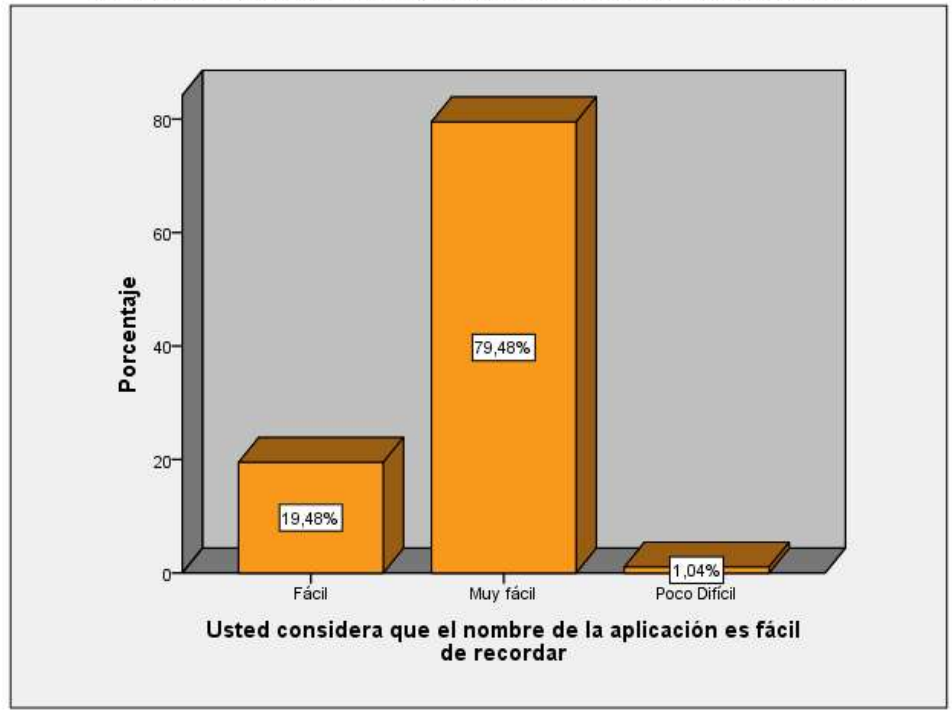

Usted considera que el nombre de la aplicación es fácil de recordar

Figura 78 Grafico encuesta efectividad – pregunta 5.

El 79,48% de los encuestados consideran que el nombre de la aplicación es muy fácil de recordar seguido por fácil con un 19,48% dando un porcentaje de 98,96% de aspecto positivo.

### Pregunta 6

Tabla 82 Encuesta Efectividad - Frecuencias pregunta 6

Usted descargaría la Aplicación para usarla cada vez que visite el patrimonio icónico de la ciudad de Ibarra.

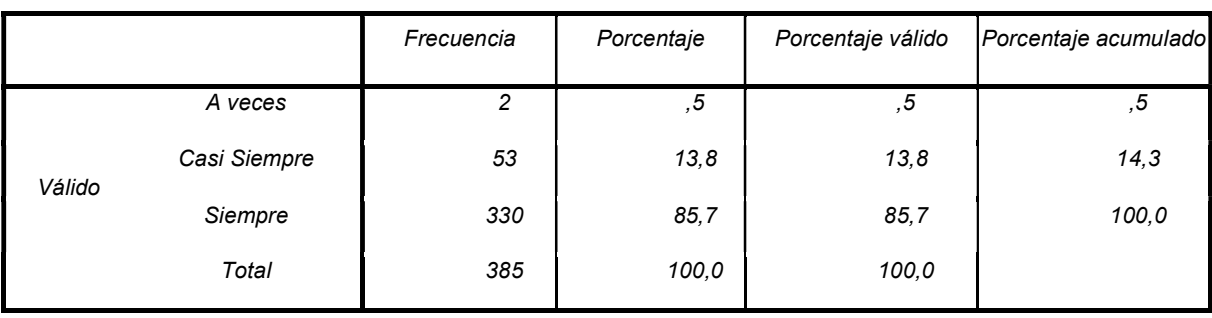

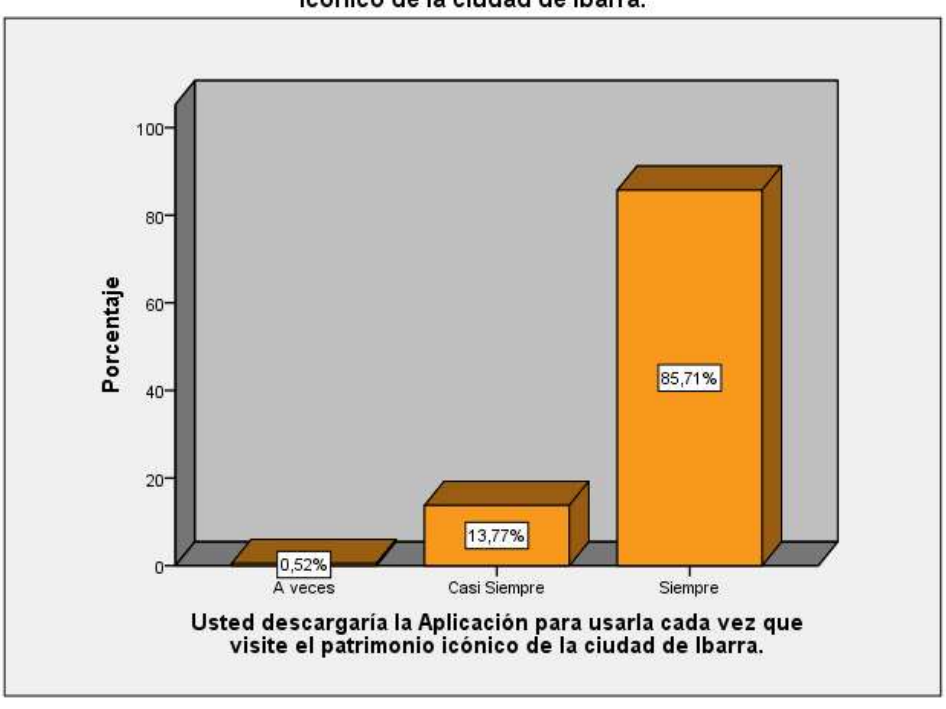

Usted descargaría la Aplicación para usarla cada vez que visite el patrimonio<br>icónico de la ciudad de Ibarra.

Figura 79 Grafico encuesta efectividad – pregunta 6.

El 85,71% de los encuestados indican que si descargaran la aplicación sumado al 13,77% dice que casi siempre la descargarían dando un porcentaje alto de aceptación hacia la aplicación.

#### Pregunta 7

Tabla 83 Encuesta Efectividad - Frecuencias pregunta 7

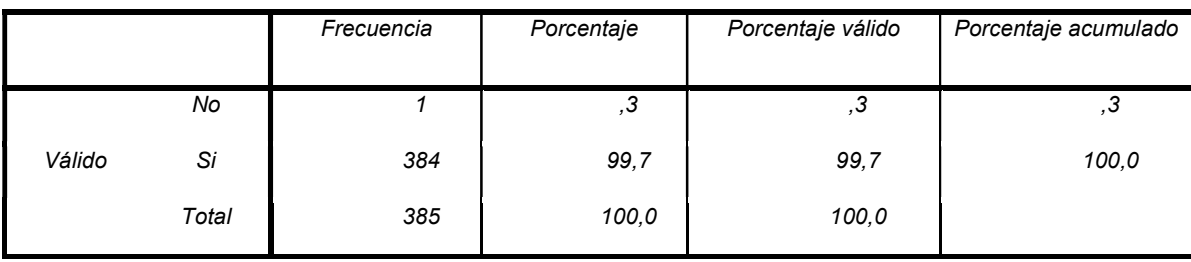

#### Usted recomendaría descargar la Aplicación

Usted recomendaría descargar la Aplicación

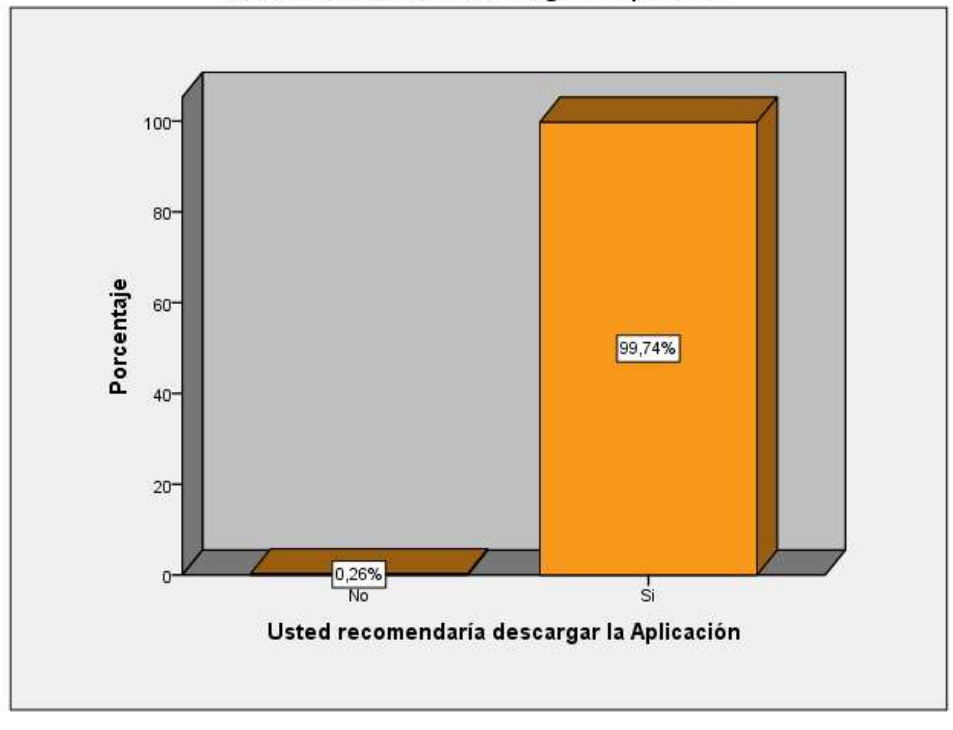

Figura 80 Grafico encuesta efectividad – pregunta 7.

El 99,74% de los encuestados indica que, si se recomendara a las demás personas que descarguen la aplicación, por su características.

# Pregunta 8

Tabla 84 Encuesta Efectividad - Frecuencias pregunta 8

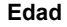

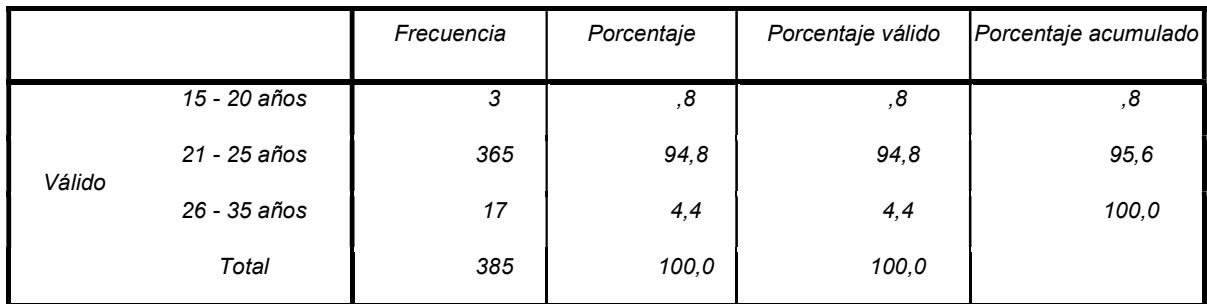

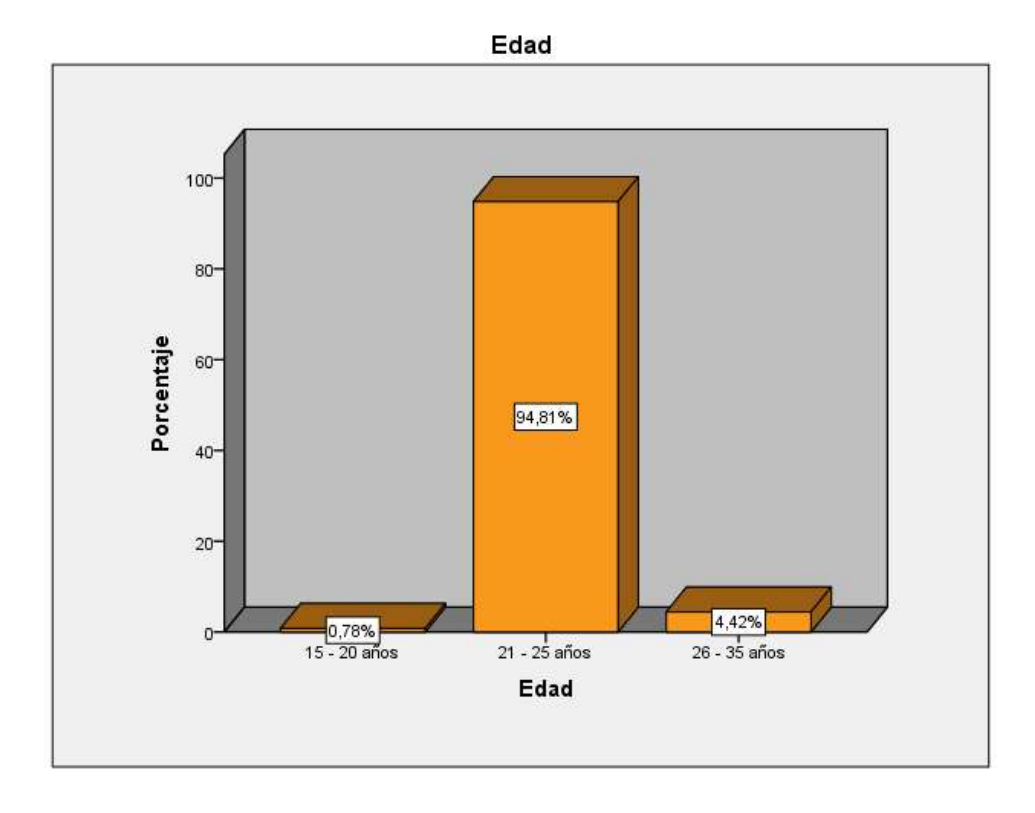

Figura 81 Grafico encuesta efectividad – pregunta 8.

# Pregunta 9

#### Tabla 85 Encuesta Efectividad - Frecuencias pregunta 9

|        |           | Frecuencia | Porcentaje | Porcentaje válido | Porcentaje acumulado |
|--------|-----------|------------|------------|-------------------|----------------------|
|        | Femenino  | 198        | 51,4       | 51,4              | 51,4                 |
| Válido | Masculino | 187        | 48,6       | 48,6              | 100,0                |
|        | Total     | 385        | 100,0      | 100,0             |                      |

Género

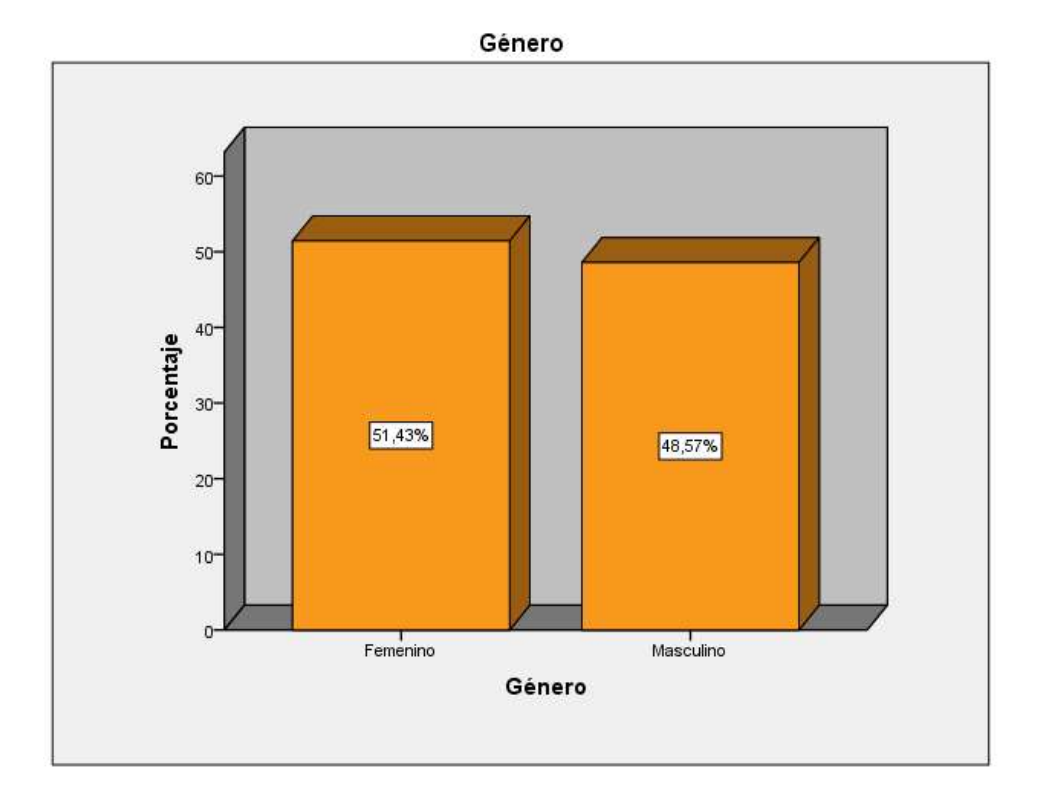

Figura 82 Grafico encuesta efectividad – pregunta 9.

# Pregunta 10

#### Tabla 86 Encuesta Efectividad - Frecuencias pregunta 10

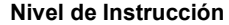

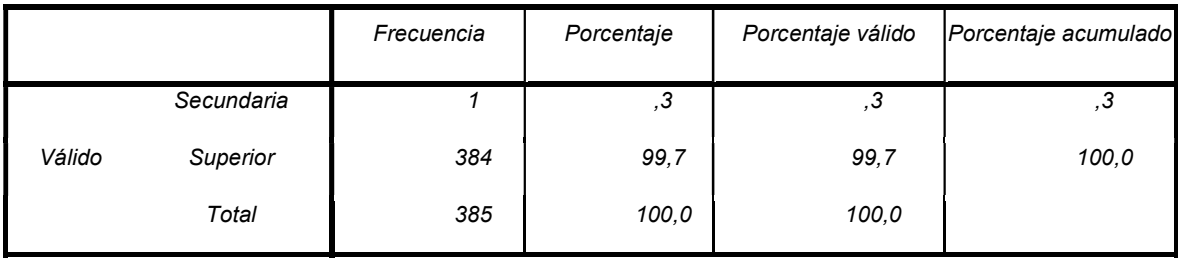

Nivel de Instrucción

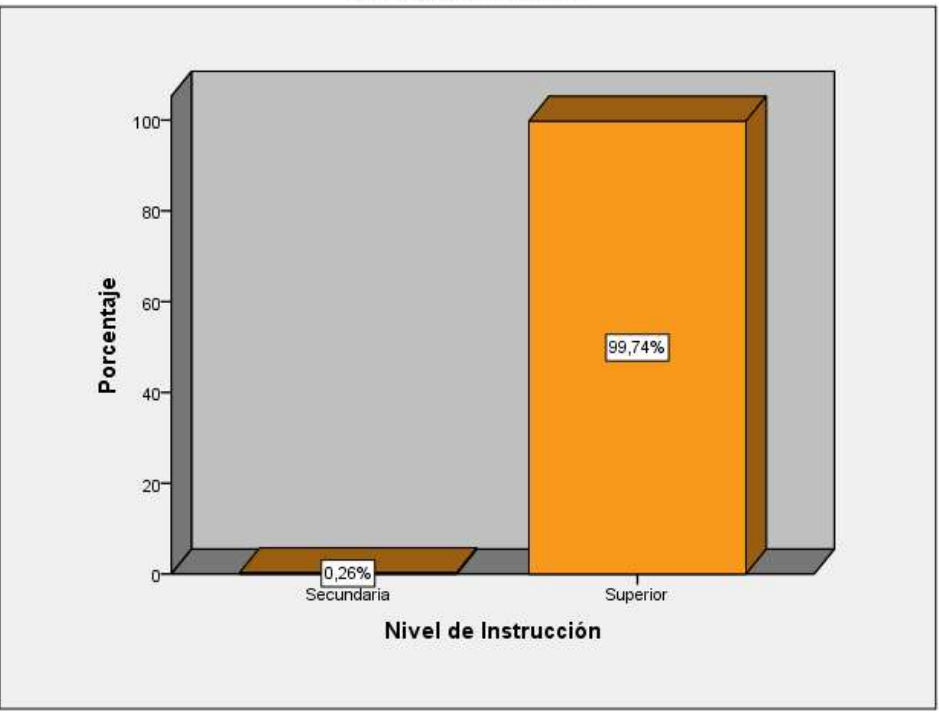

Figura 83 Grafico encuesta efectividad – pregunta 10.

### Anexo 7. Manual de Usuario

Con el fin de brindar al usuario una guía clara para el manejo de la aplicación se realizó capturas de pantalla que indicarán el funcionamiento de la aplicación, una vez instalada la aplicación encontraremos en el menú de aplicaciones la siguiente:

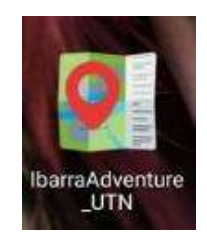

Al iniciarla se nos abrirá el formulario de Inicio de Sesión como se muestra en la siguiente captura de pantalla

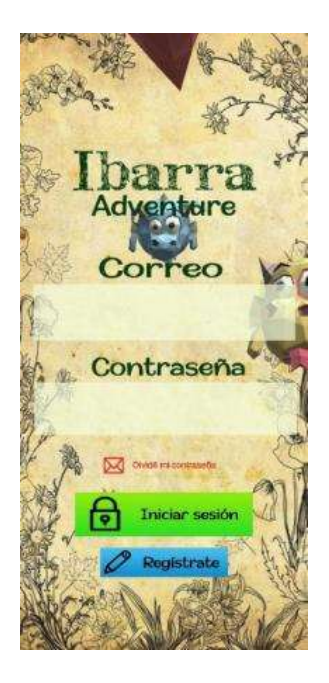

En caso de contar con una cuenta escribir las credenciales y acceder a la aplicación, de no contar con una cuenta verificada habrá qué presionar el botón de regístrate de color verde, este desplegará un formulario para crear una cuenta nueva, cómo se muestra a continuación

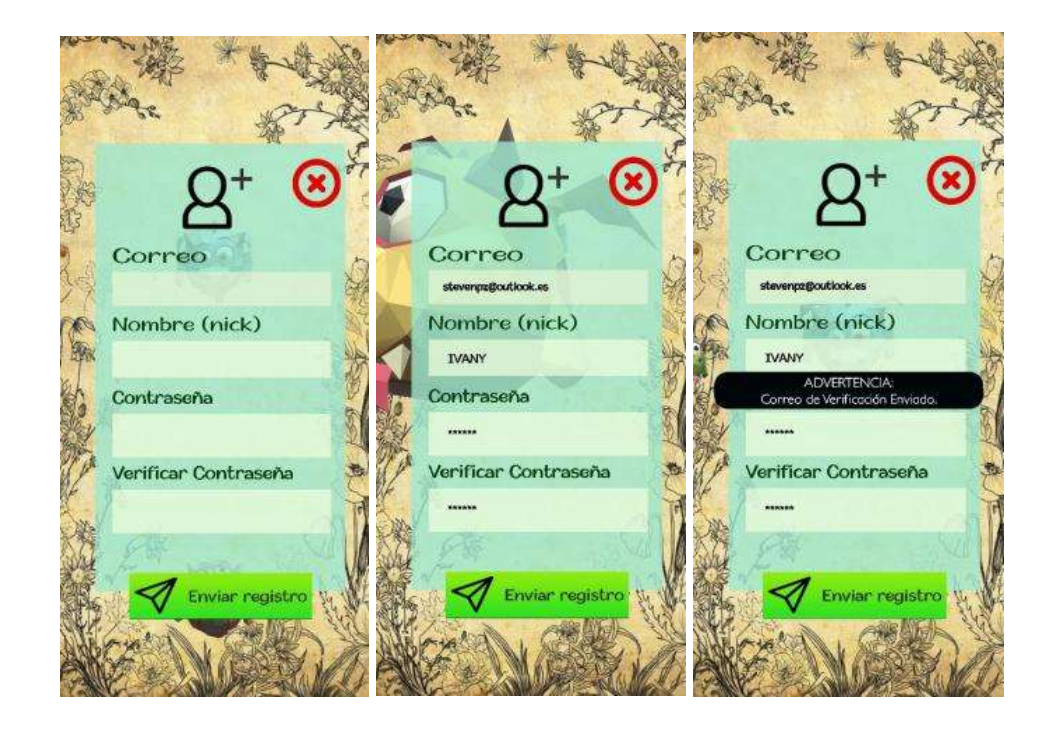

hay que tener en cuenta que las cuentas nuevas se les enviara un correo de verificación para activar su cuenta toma el mensaje se enviara una vez enviado el formulario.

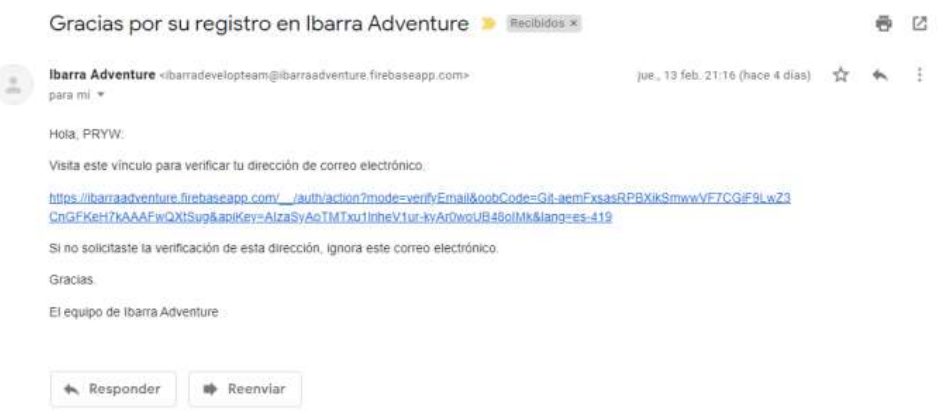

Una vez iniciado sesión, aparecerá una pantalla de carga dónde el videojuego descargará la información correspondiente a la ubicación como se ve a continuación.

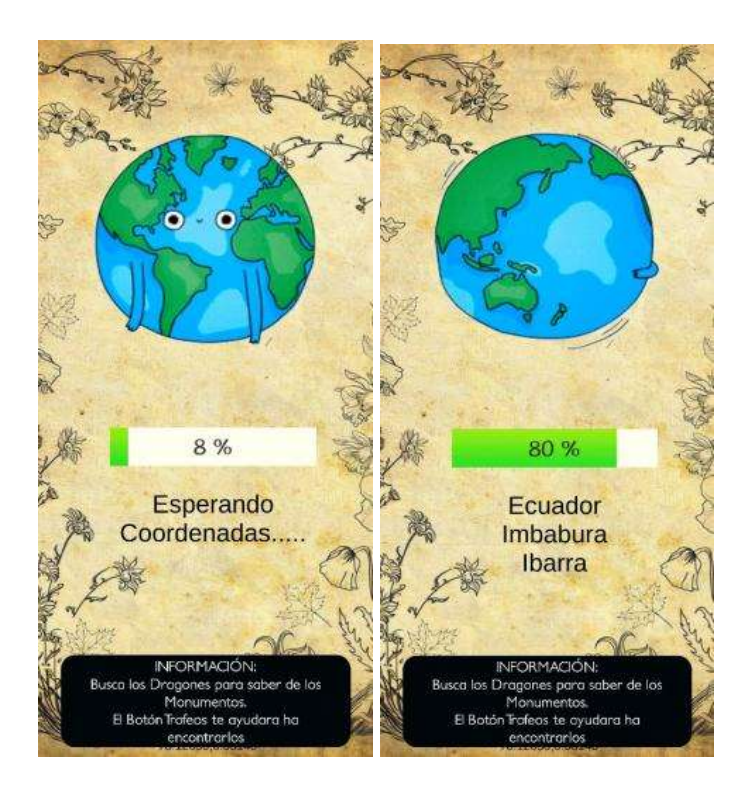

La siguiente pantalla mostrará un mapa donde el dragón rojo será la ubicación en la que se encuentra el jugador y los dragones amarillos son los puntos de interés de los monumentos.

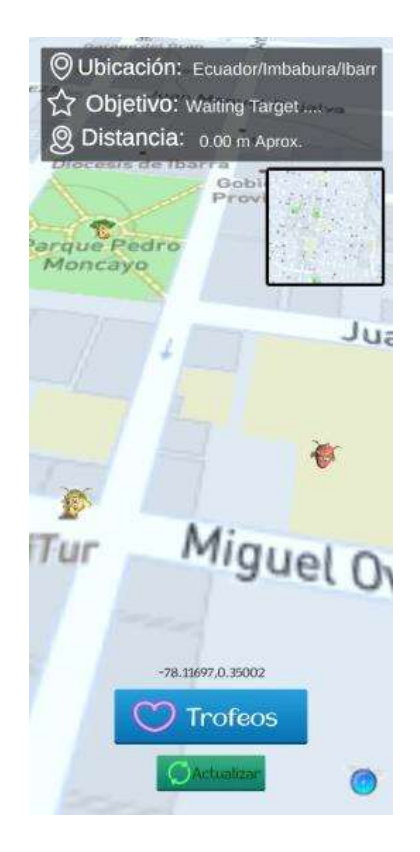

En caso de no divisar ningún dragón amarillo, se puede presionar En el botón trofeos aquí se desplegará una lista con los monumentos correspondientes a esta ciudad en cada uno de estos monumentos existe un botón de color verde denominado ubicar Cómo se muestra a continuación:

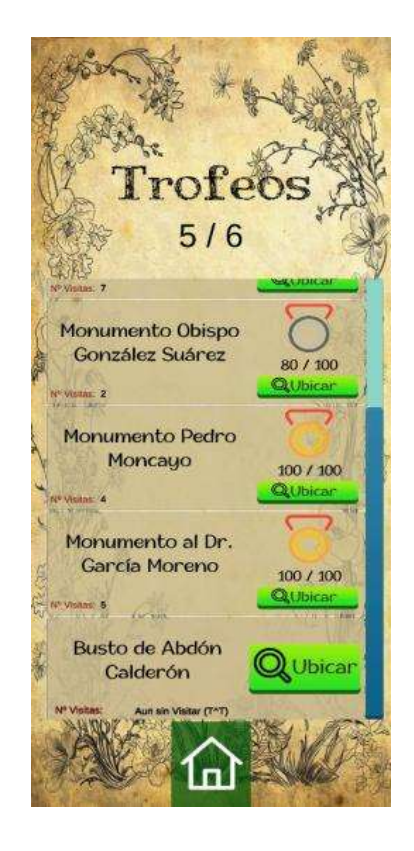

Al presionar el botón ubicar se fijará como destino el monumento al que pertenece ese botón y la pantalla de navegación se trazará una Línea Verde por el mapa en sentido de las direcciones de las calles que mostrará la ruta a seguir para encontrar el monumento cómo se muestra a continuación:

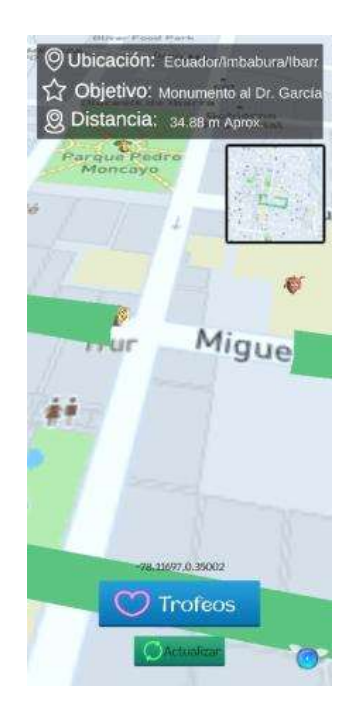

también en la pantalla de navegación se observará información como la ubicación en la que se encuentra, el monumento fijado como objetivo, y la distancia aproximada entre el monumento objetivo y nuestra posición cómo se muestra en la siguiente imagen.

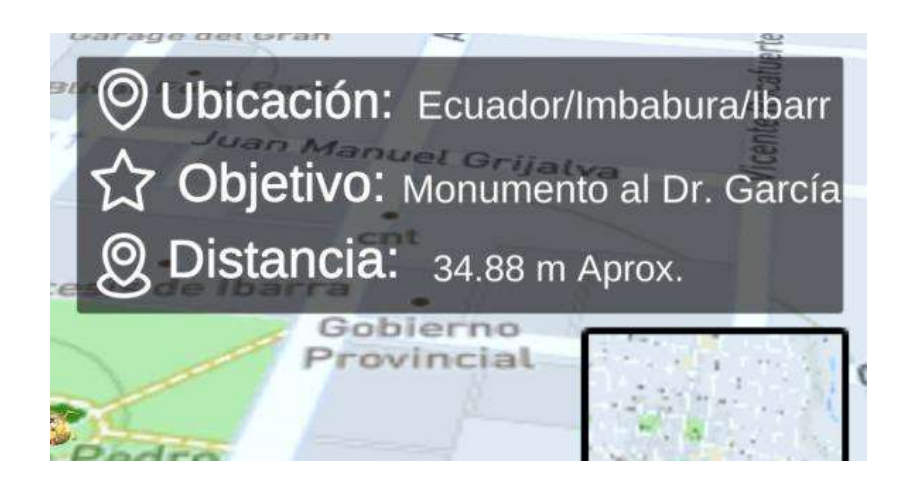

En caso de acercarse al monumento fijado se podrá observar que el dragón de color amarillo cambiará de color y animación en ese momento el punto estará activo para interactuar para iniciar la realidad aumentada hay que presionar sobre el dragón qué ha cambiado de color cómo se muestra en la siguiente imagen

Una vez dentro de la escena de realidad aumentada se tendrá que buscar una superficie plana la cual deberá detectar el celular es ahí donde se desplegará el dragón qué narrará la historia del monumento, es posible qué debido a la descarga del audio existe está aplicando el audio se recomienda volverlo a cargar presionando en el botón de recargar que aparecerá juntamente con el dragón en pantalla cómo se muestra a continuación

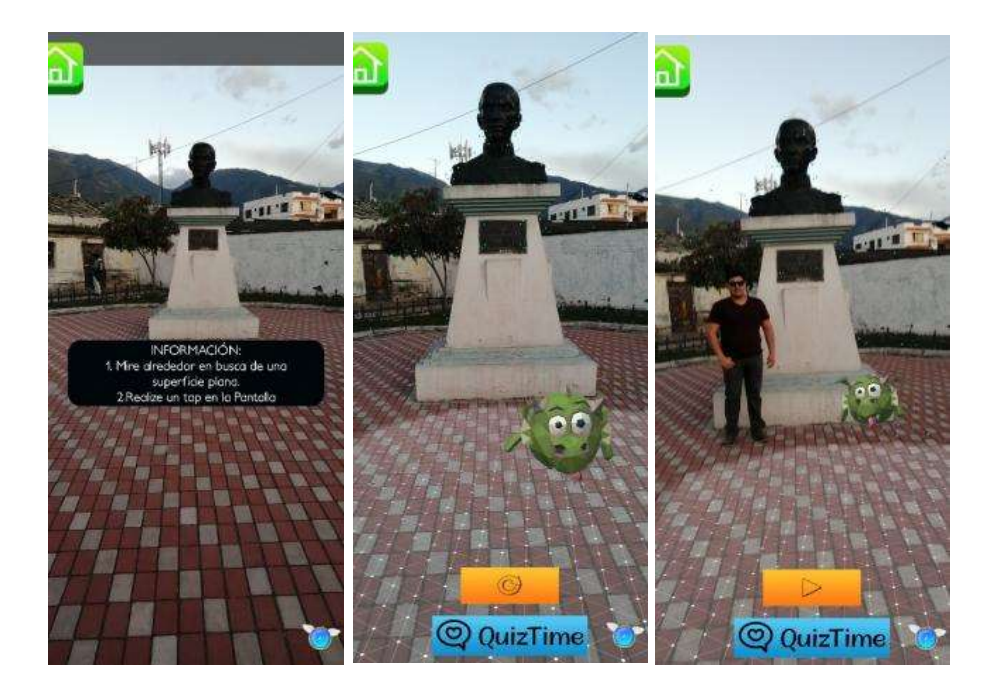

Al terminar la narración se iniciará la evaluación para esto se debe presionar en el botón celeste denominado Quiz Time, A continuación, se indicará la prueba con 5 elementos seleccionados aleatoriamente cada uno con un valor de 20 puntos cómo se muestra a continuación

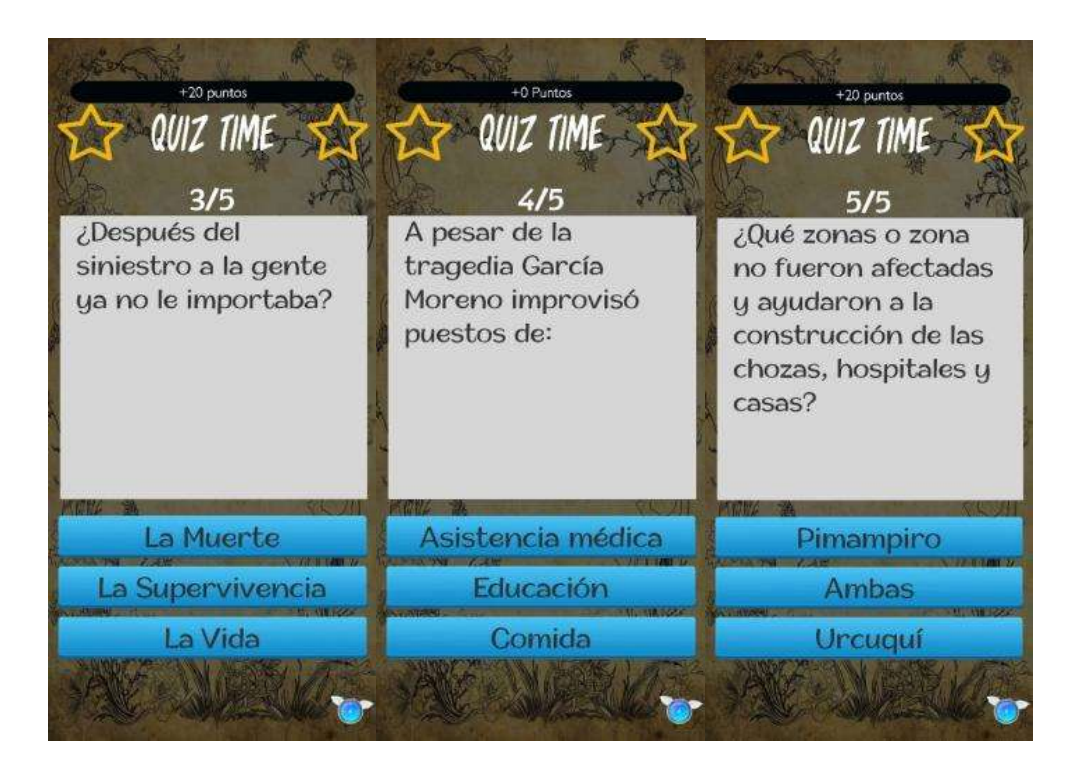

Una vez que termine de tomar la evaluación dependiendo del puntajes que obtenga, el videojuego otorgará una medalla oh en caso de tener una puntuación muy baja enviará directo a las cenas de navegación, en caso de que la puntuación merezca que se otorgue una medalla se mostrará otra pantalla de realidad aumentada en la cual se puede tomar una foto con el nombre del monumento, el monumento y nuestra medalla con el respectivo puntaje, además del avatar el videojuego; se puede realizar una captura de pantalla o presionar en el icono con forma de cámara en la esquina inferior derecha del videojuego.

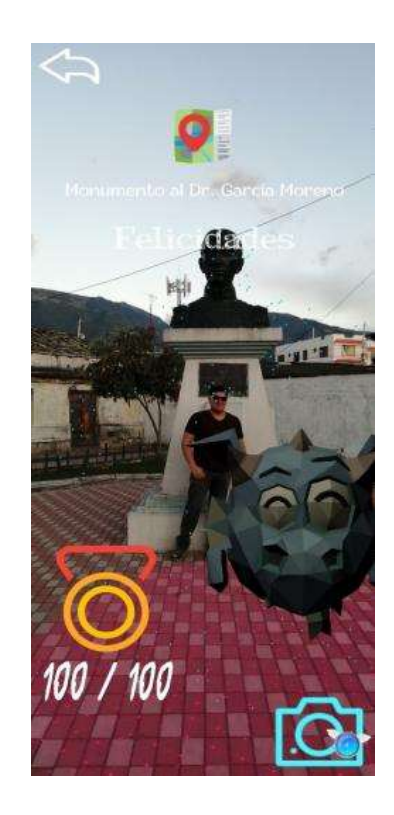

Una vez tomada la foto se podrá regresar al menú de navegación presionando en a la flecha de retroceso en a la esquina superior derecha, una en la pantalla de navegación y se puede visitar un nuevo monumento.

#### Anexo 8. Manual Técnico

En esta sección se mostrará una guía del proceso de desarrollo de la aplicación Ibarra Adventure.

El primer paso a seguir es la descarga de los archivos necesarios para el desarrollo del proyecto cómo son Unity Hub, el controlador de versiones de unity lo que permite descargar el entorno de desarrollo lo se puede descargar de su página oficial https://unity3d.com/es/get-unity/download. Como se muestra en la siguiente serie de imágenes:

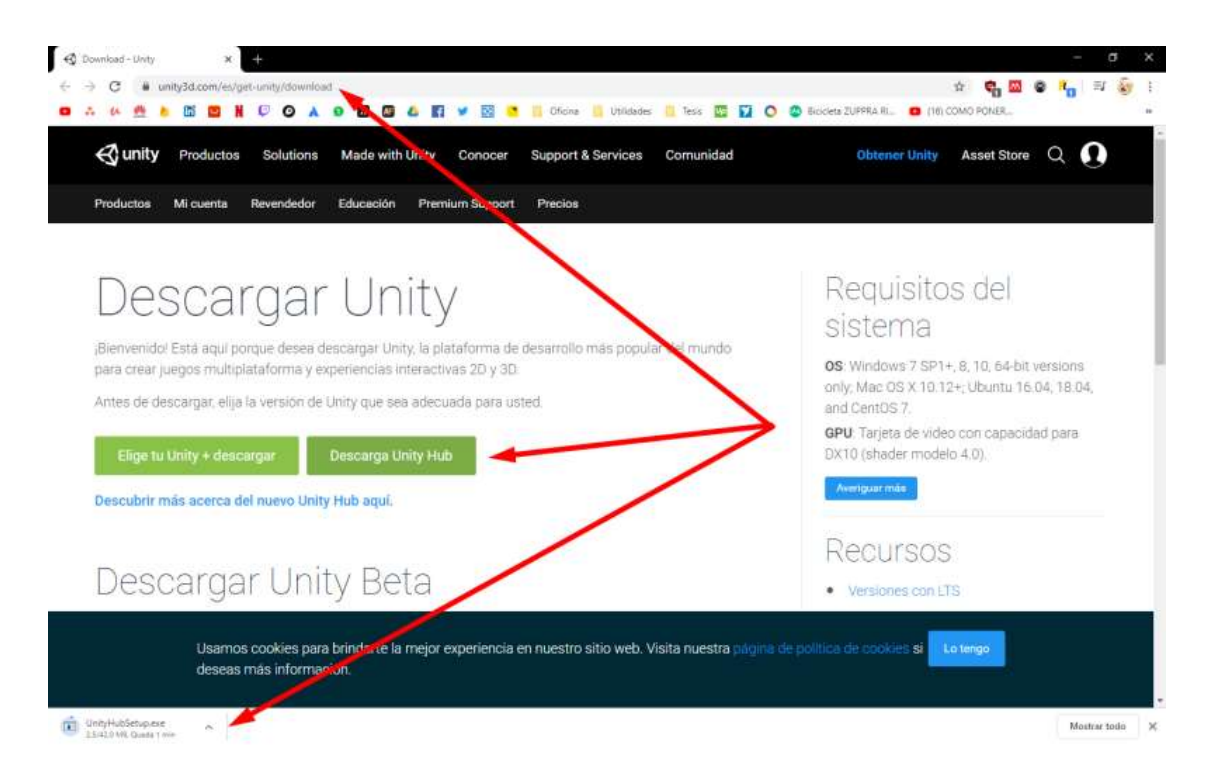

Ahora se podrá instalar Unity Hub.

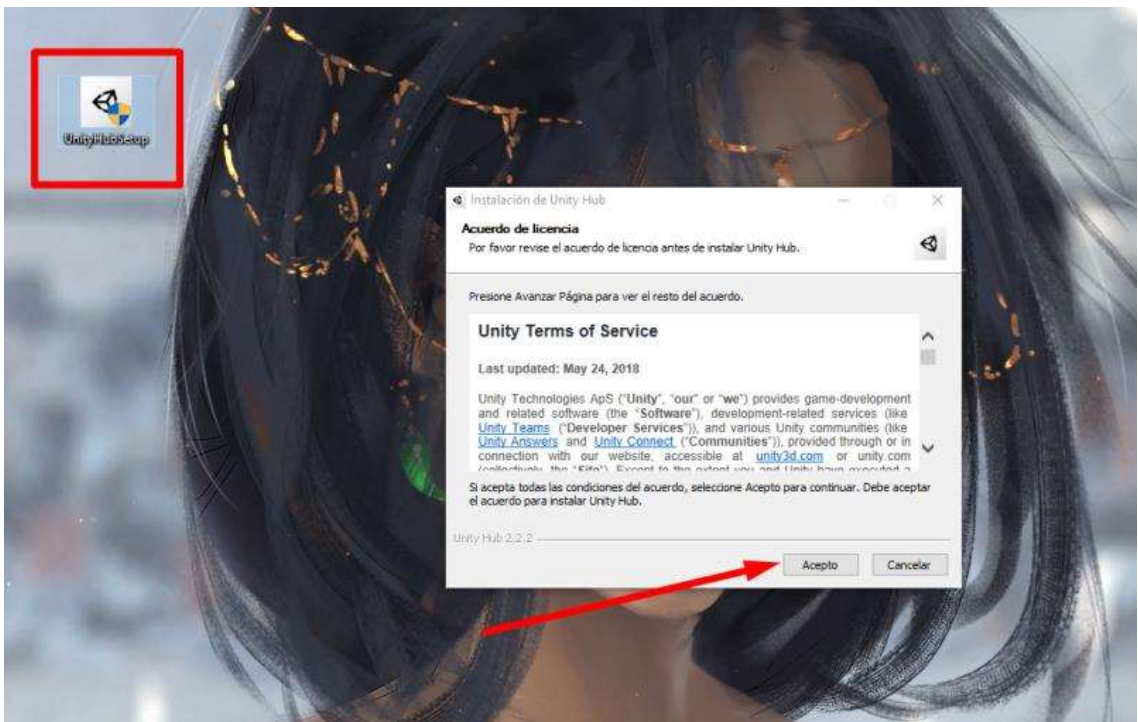

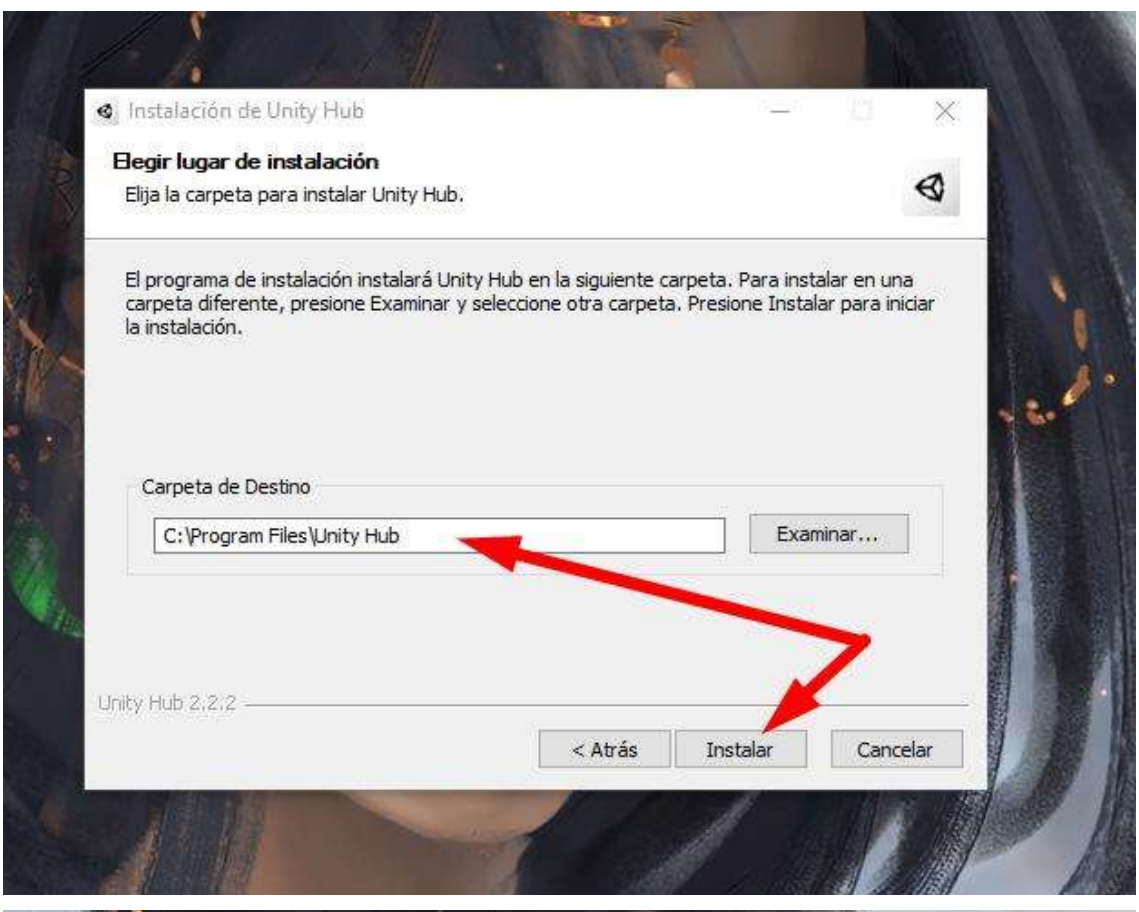

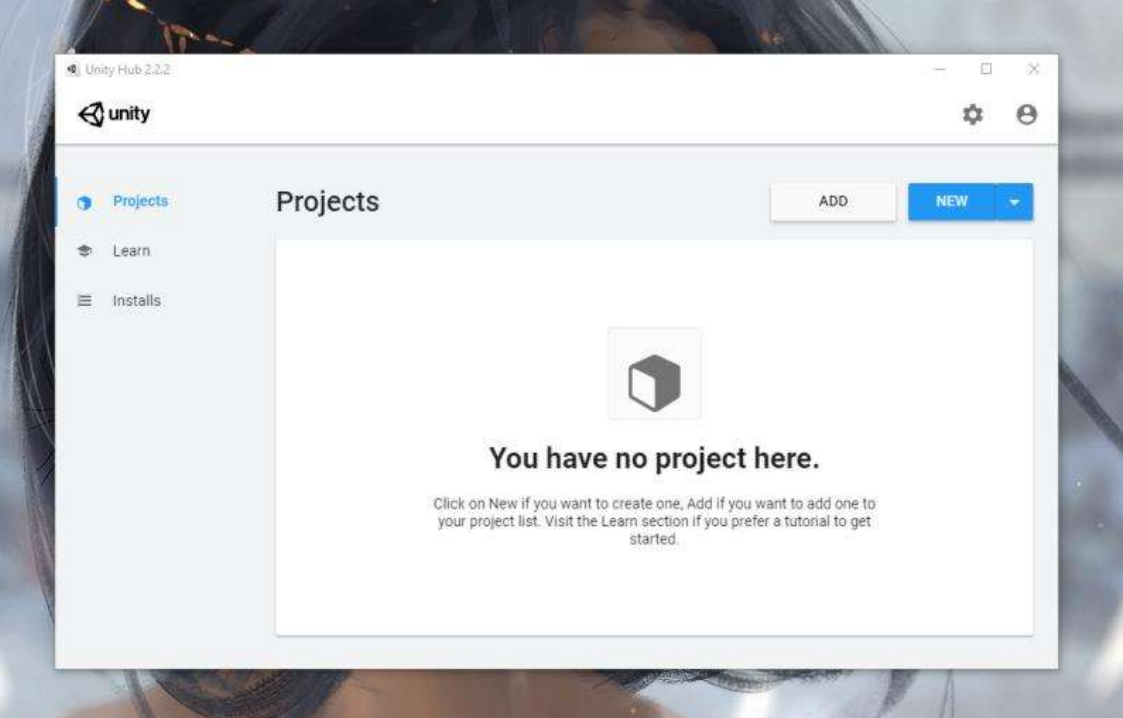

Ahora estoy instalada una versión de unity, Para este proyecto se utilizó la versión 2019.1.10f1, pero para demostración de este manual se instalará la siguiente versión.

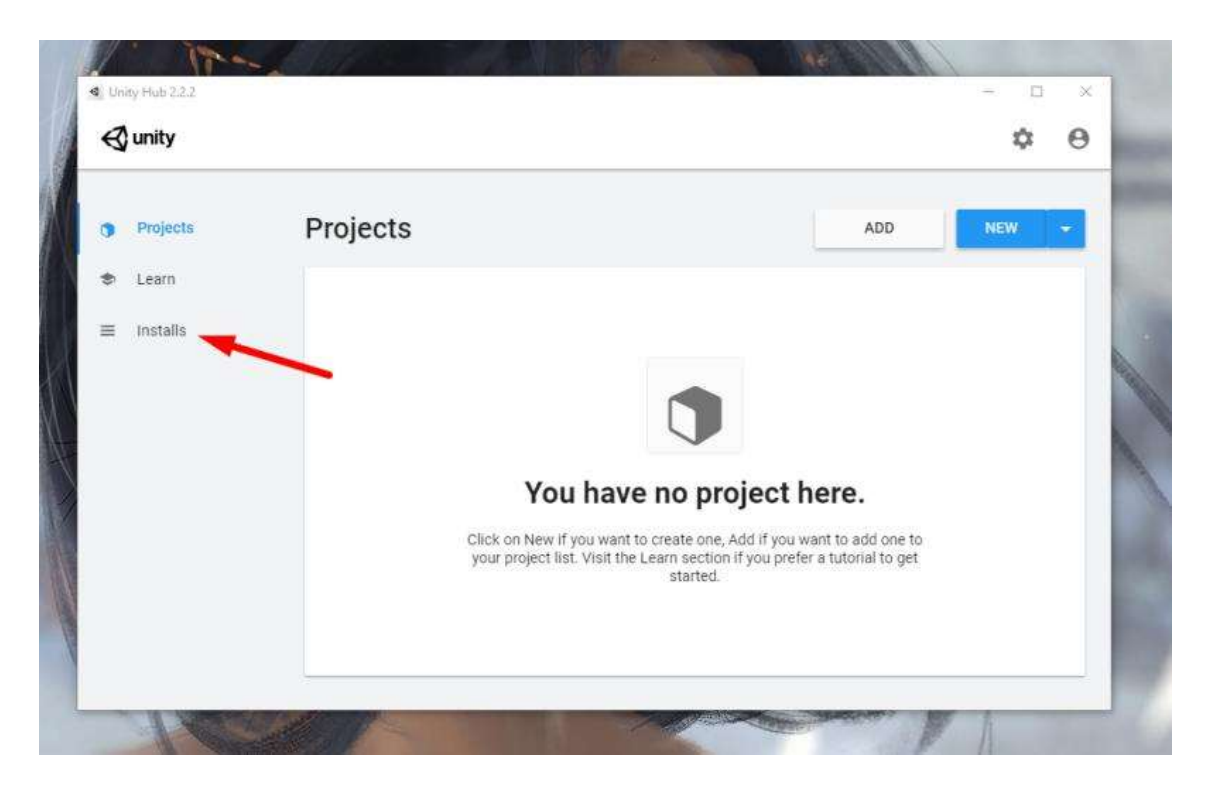

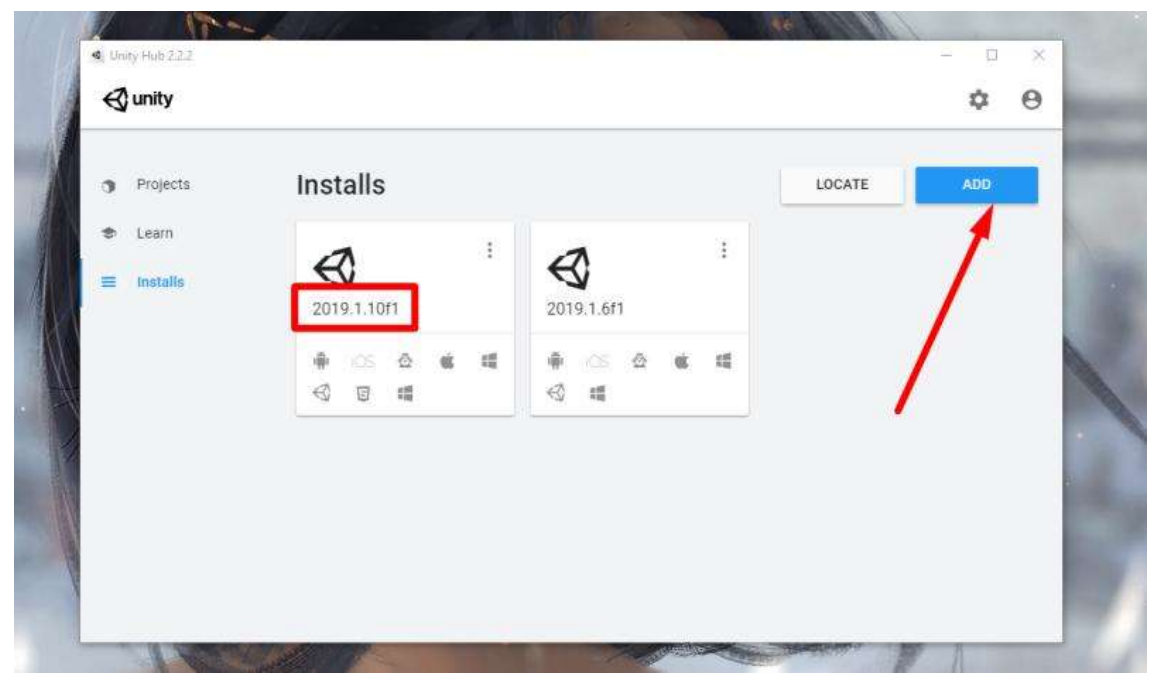

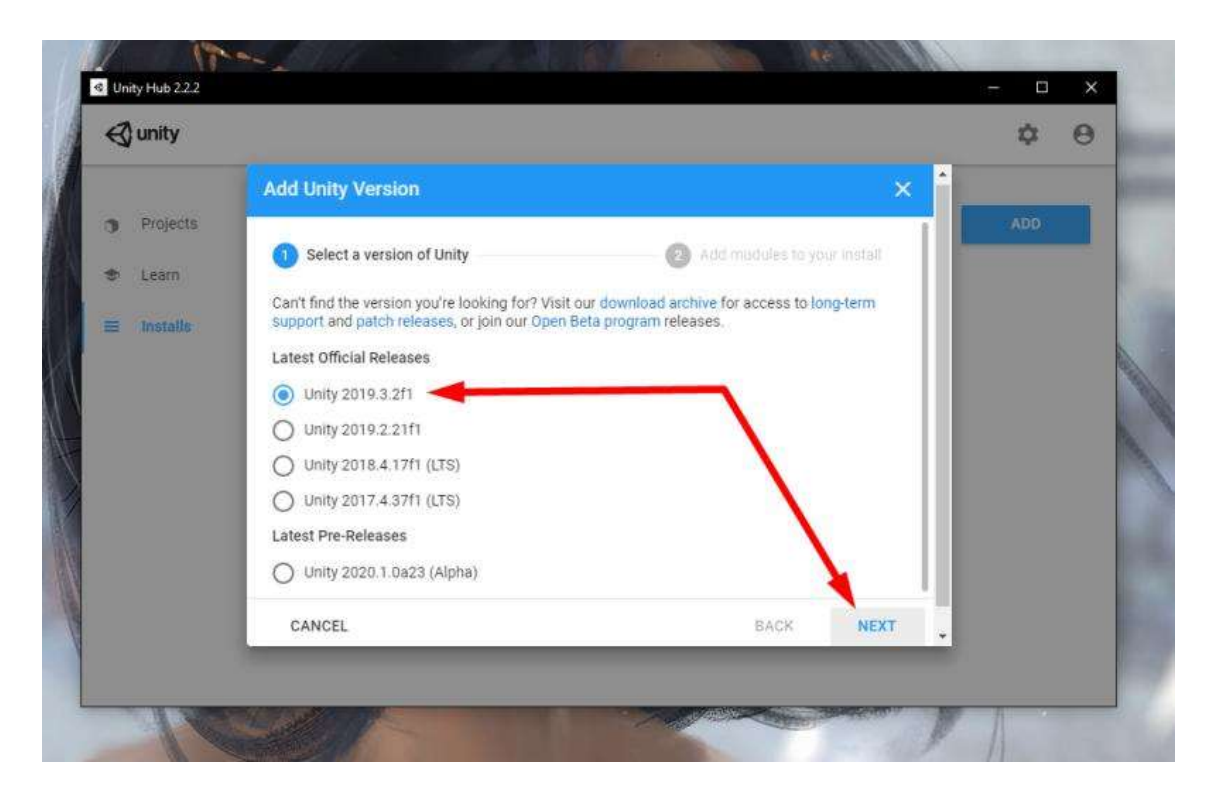

En la siguiente pantalla se deberá elegir las características que se desean instalar en el desarrollo en este caso hay que verificar que esté seleccionado Android support.

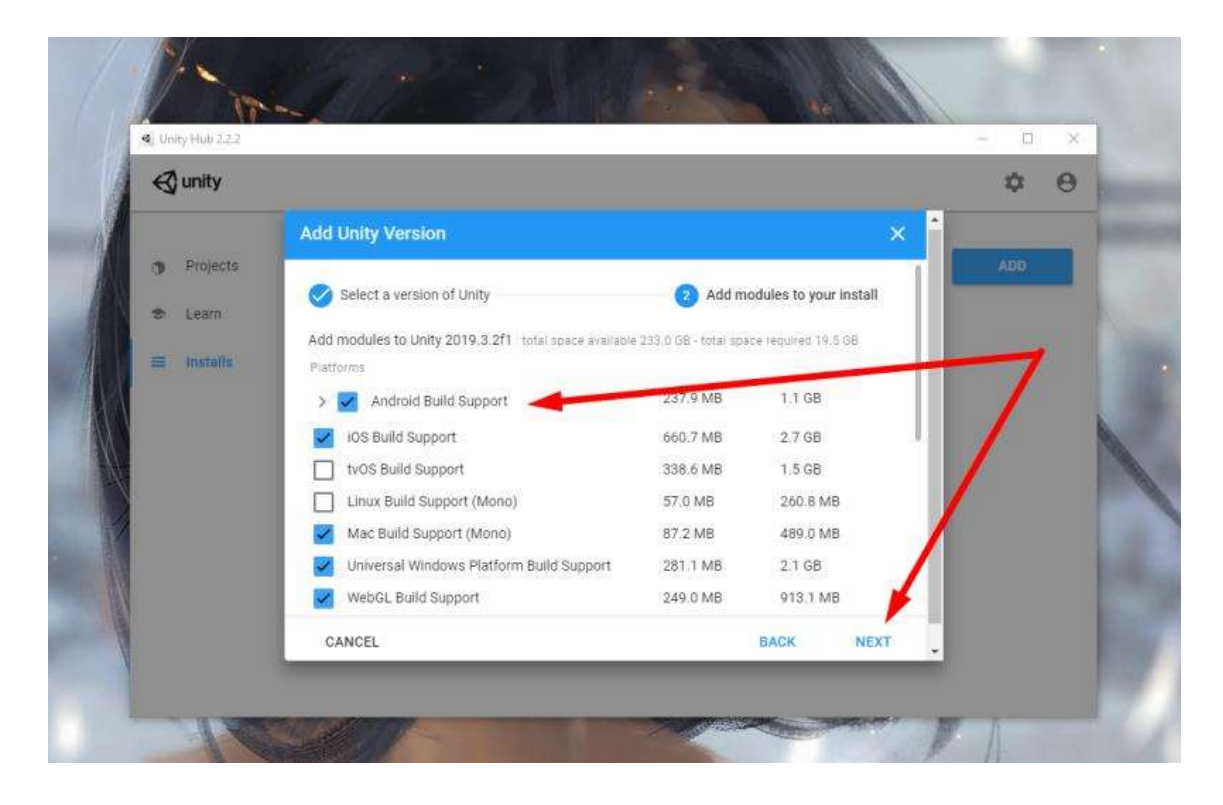

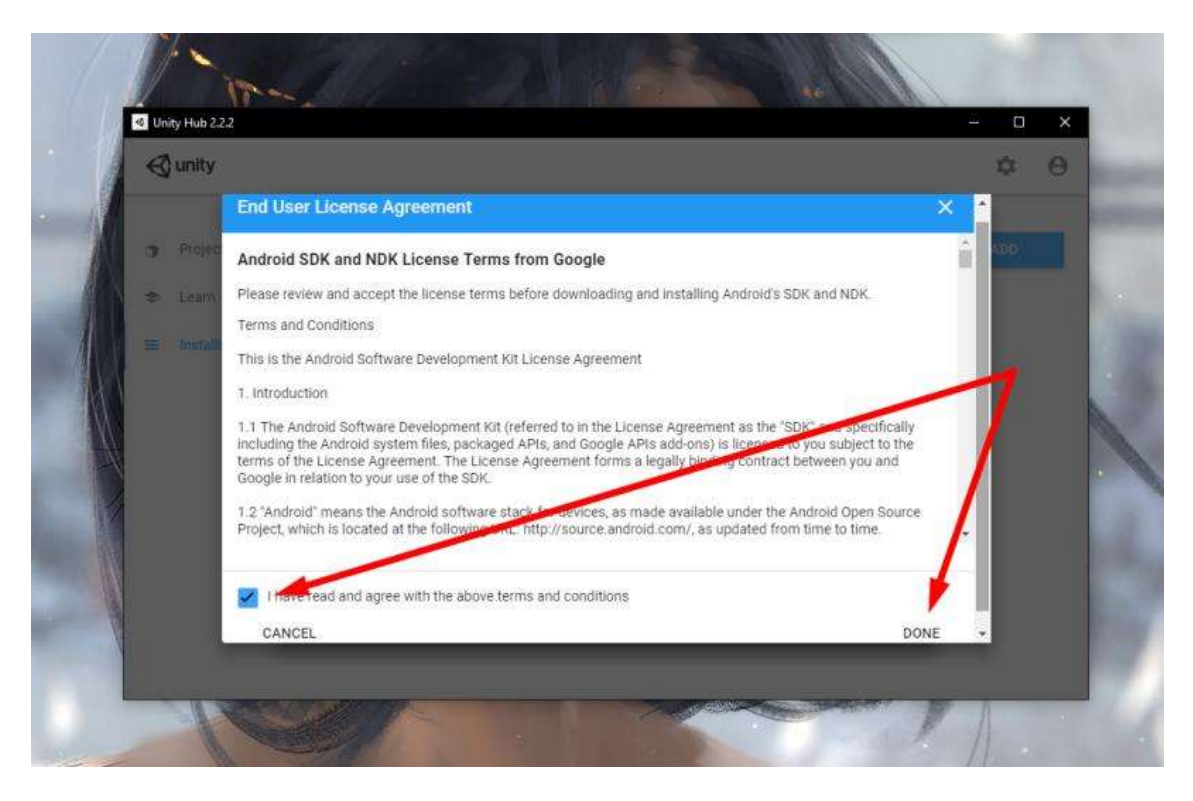

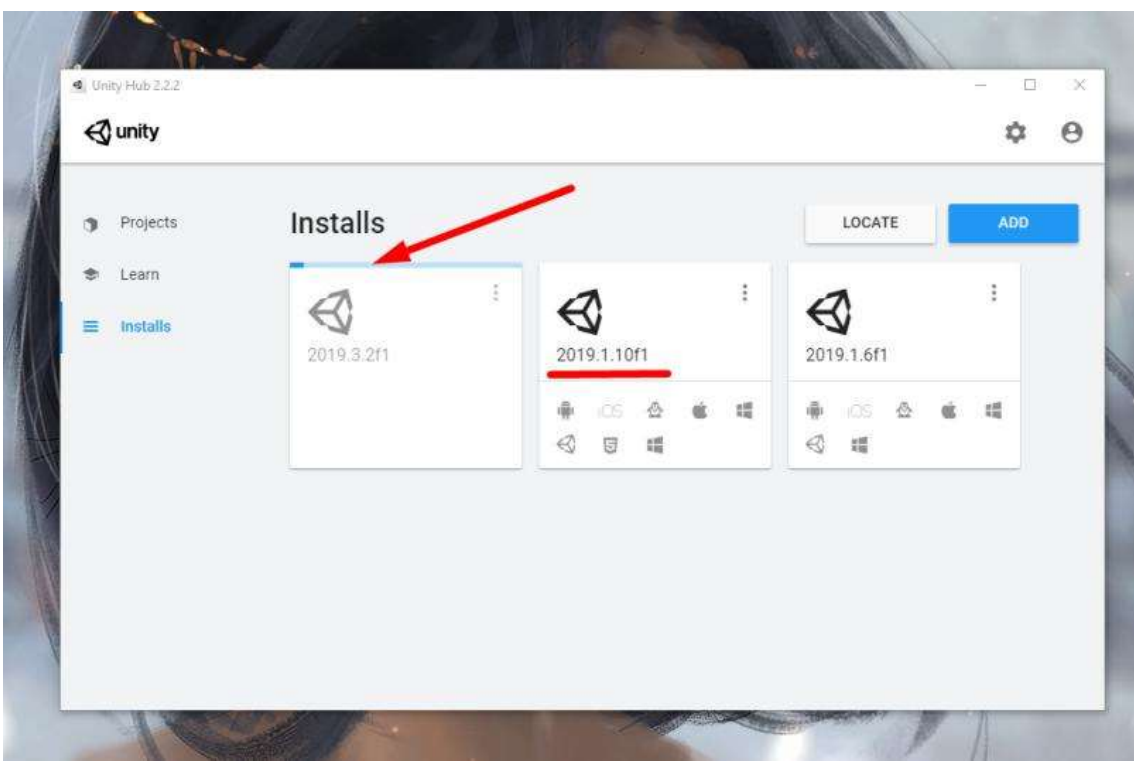

Una vez se termine de descargar los archivos necesarios del motor de desarrollo hay que crear un nuevo proyecto.

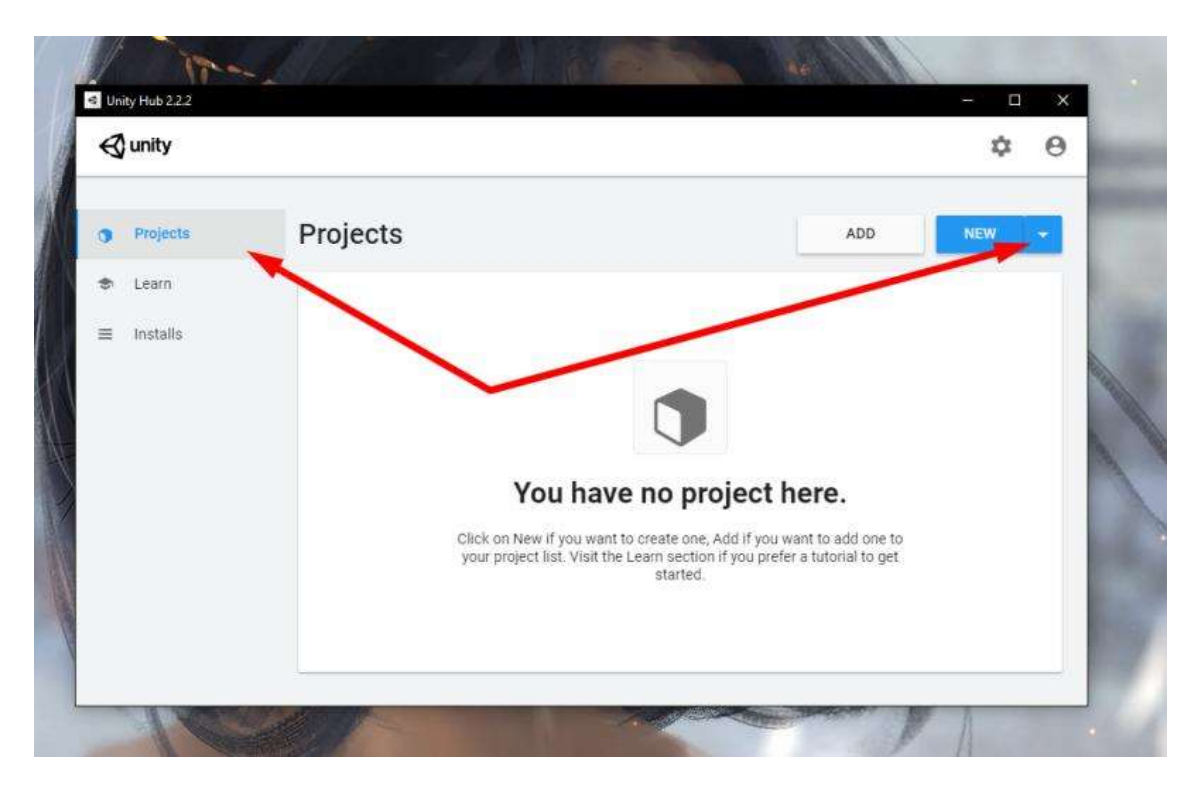

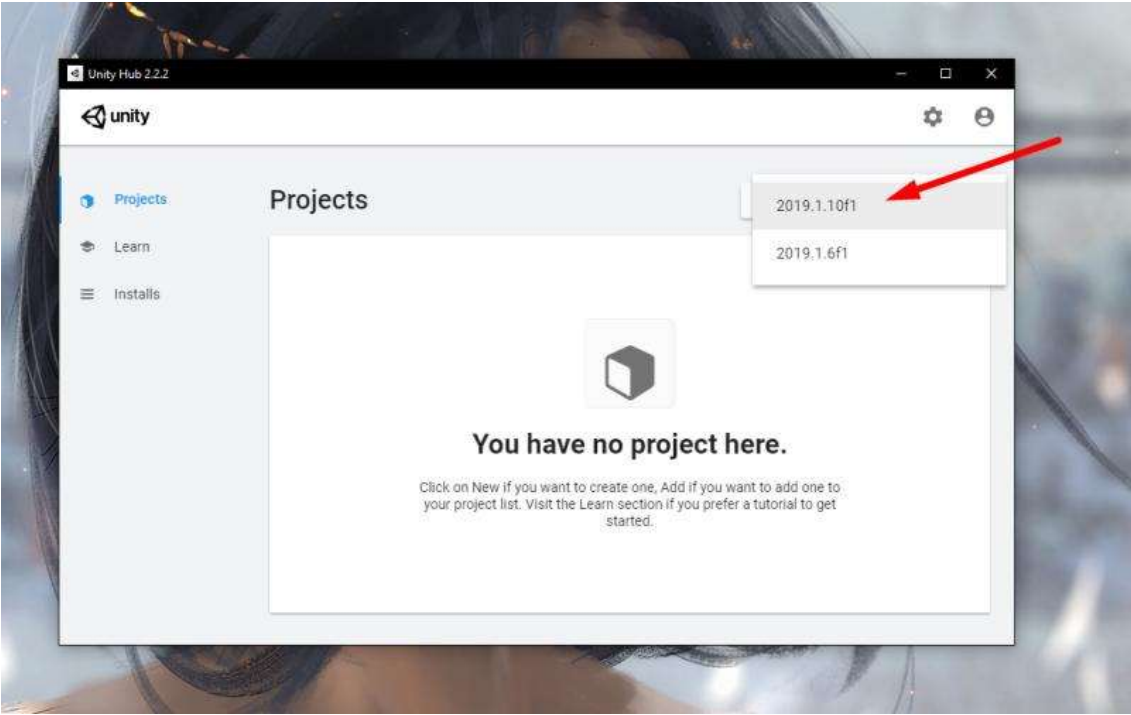

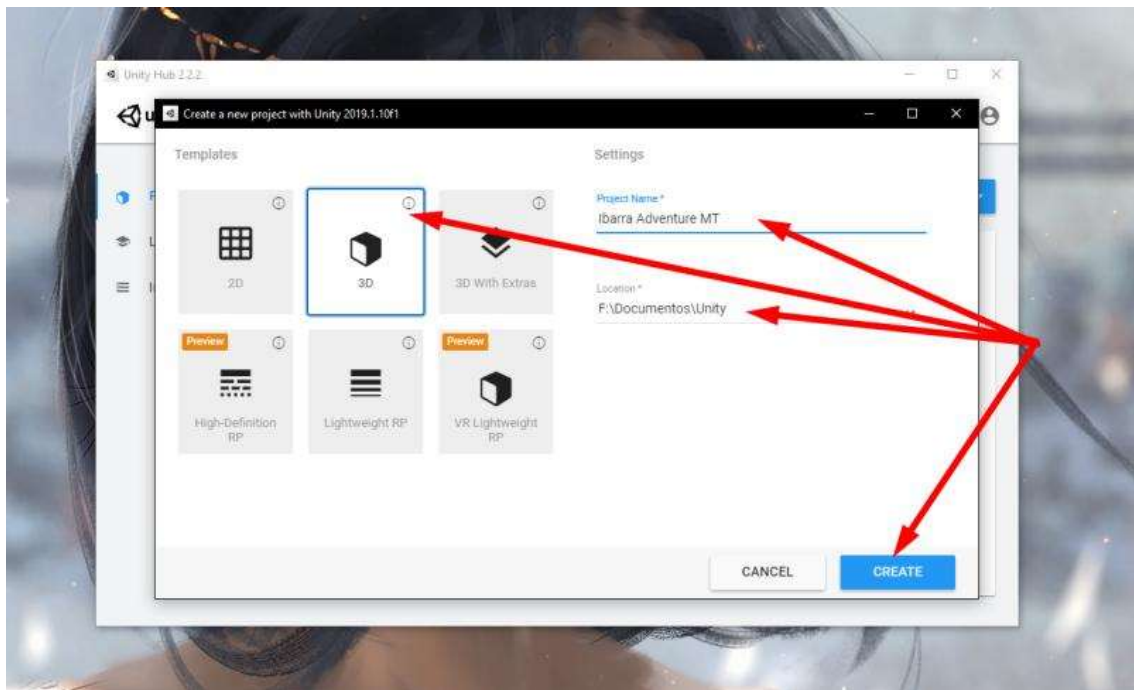

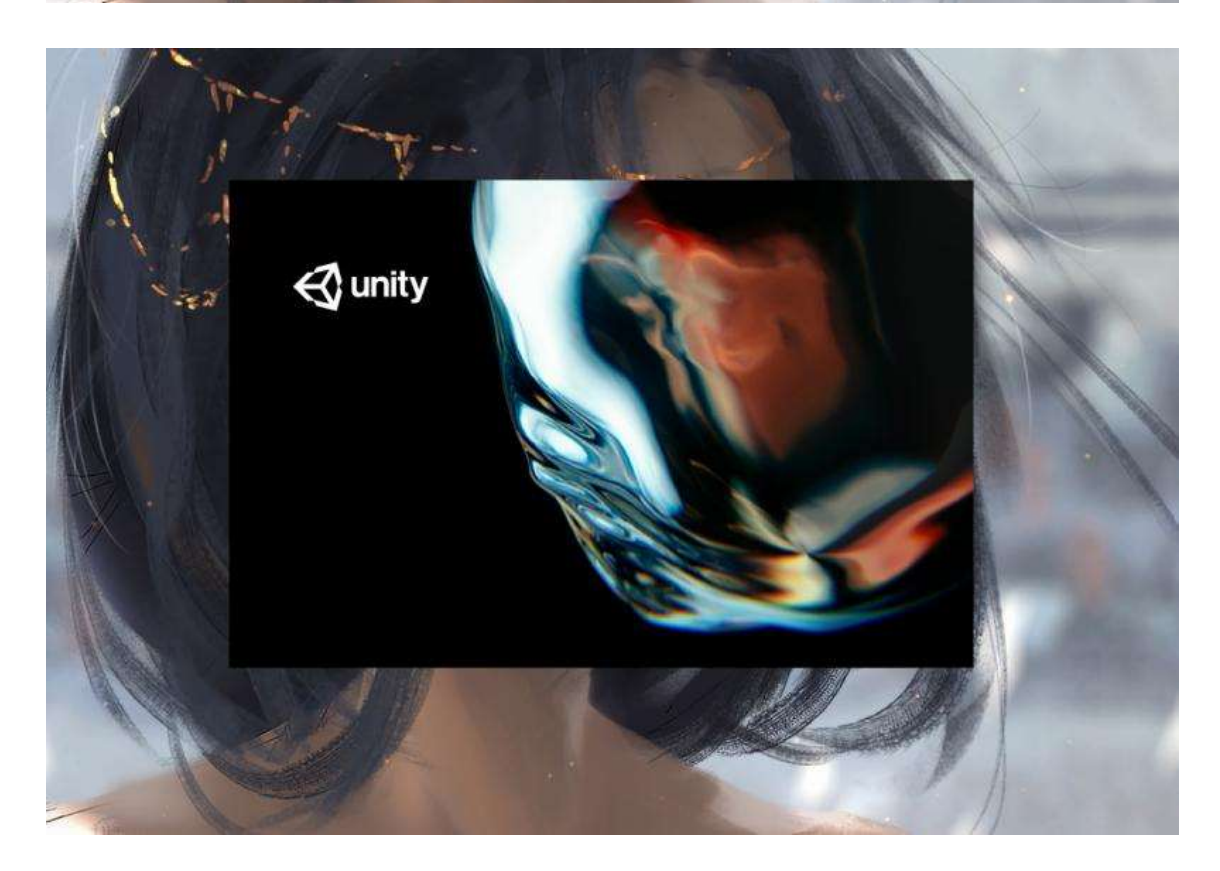

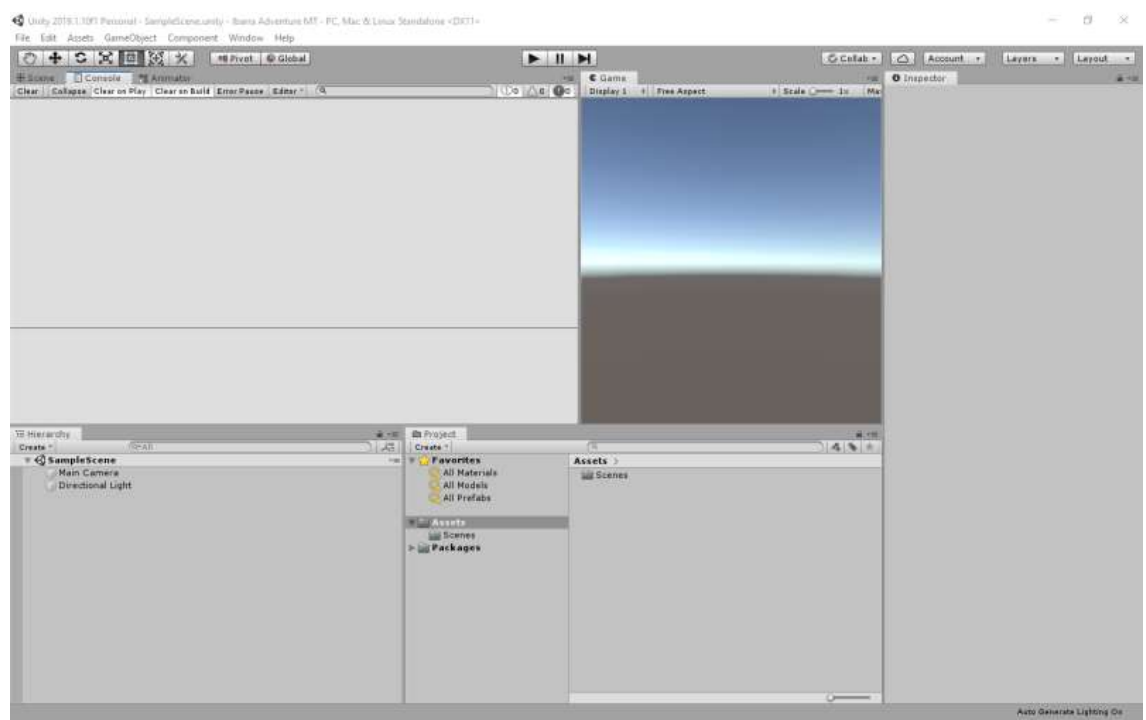

Después hay que configurar al proyecto para la plataforma de Android.

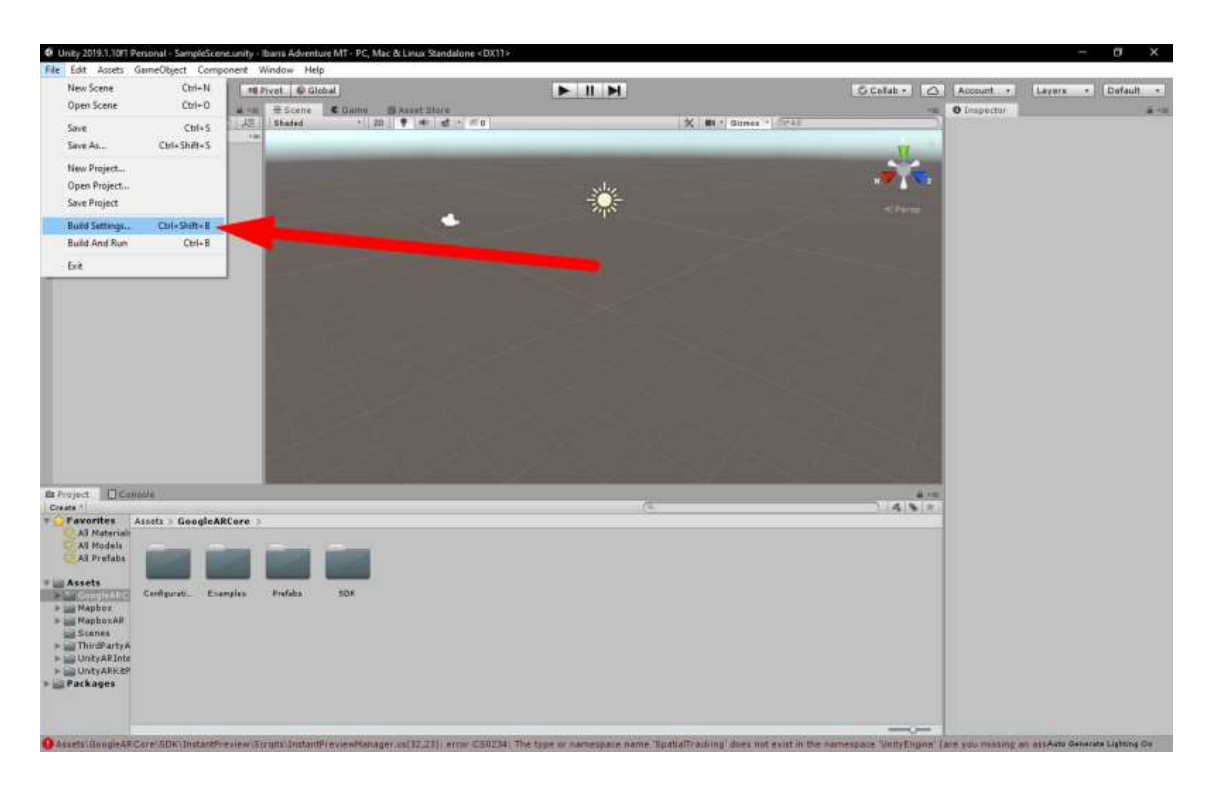

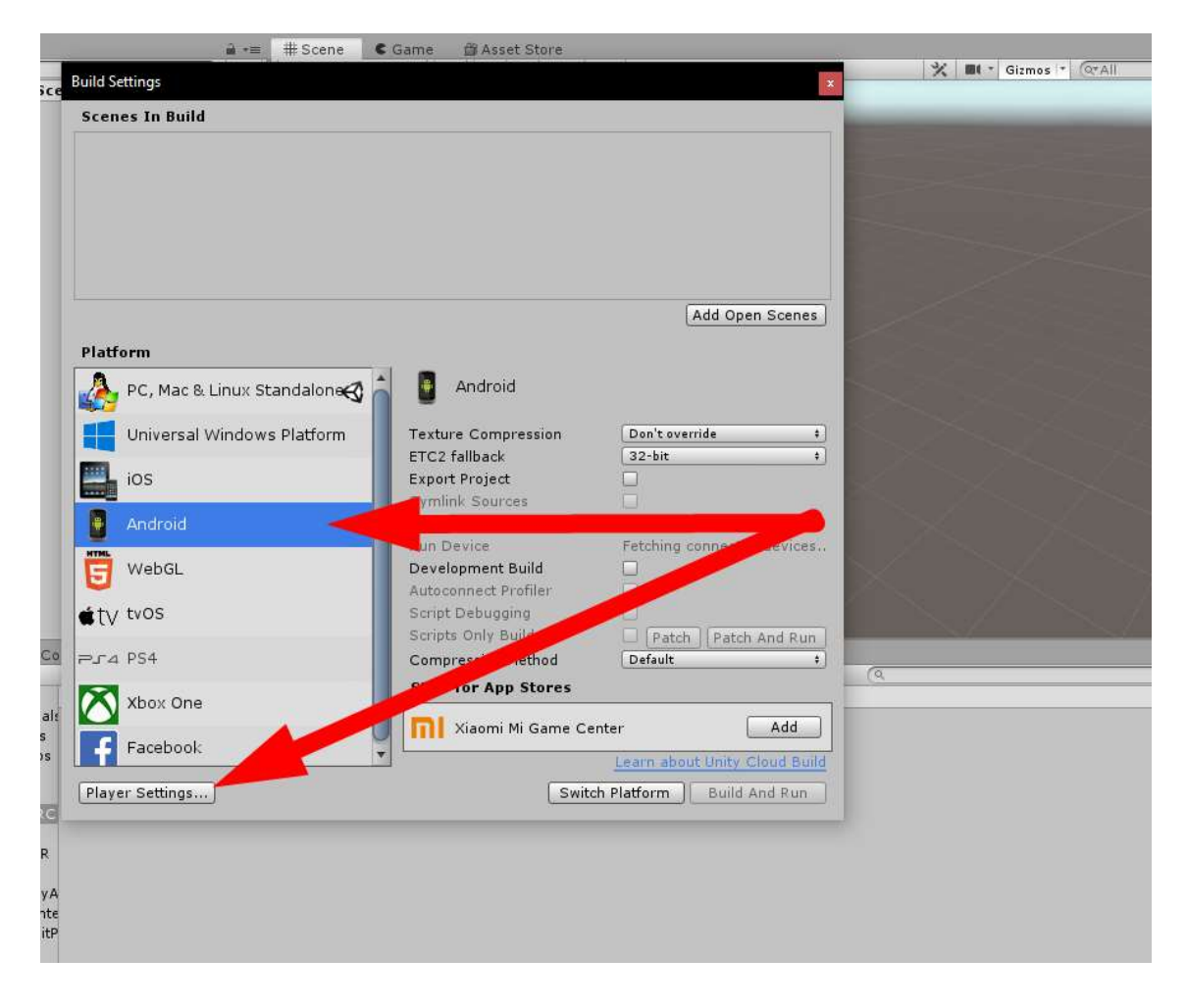

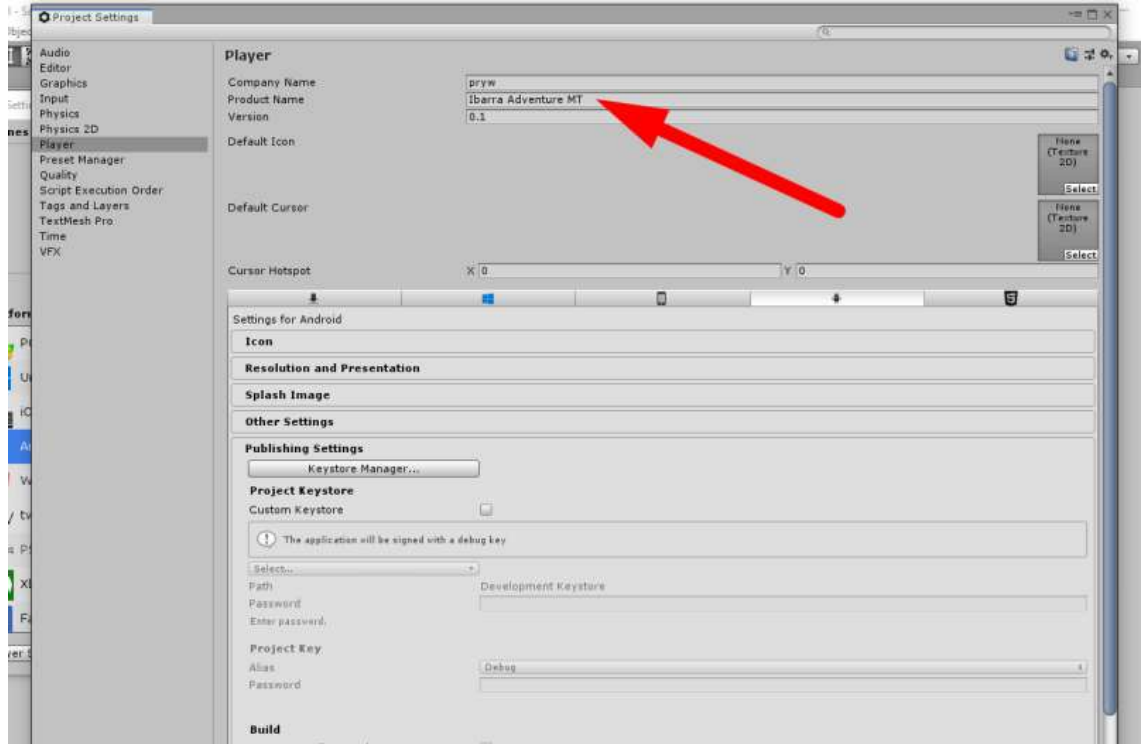

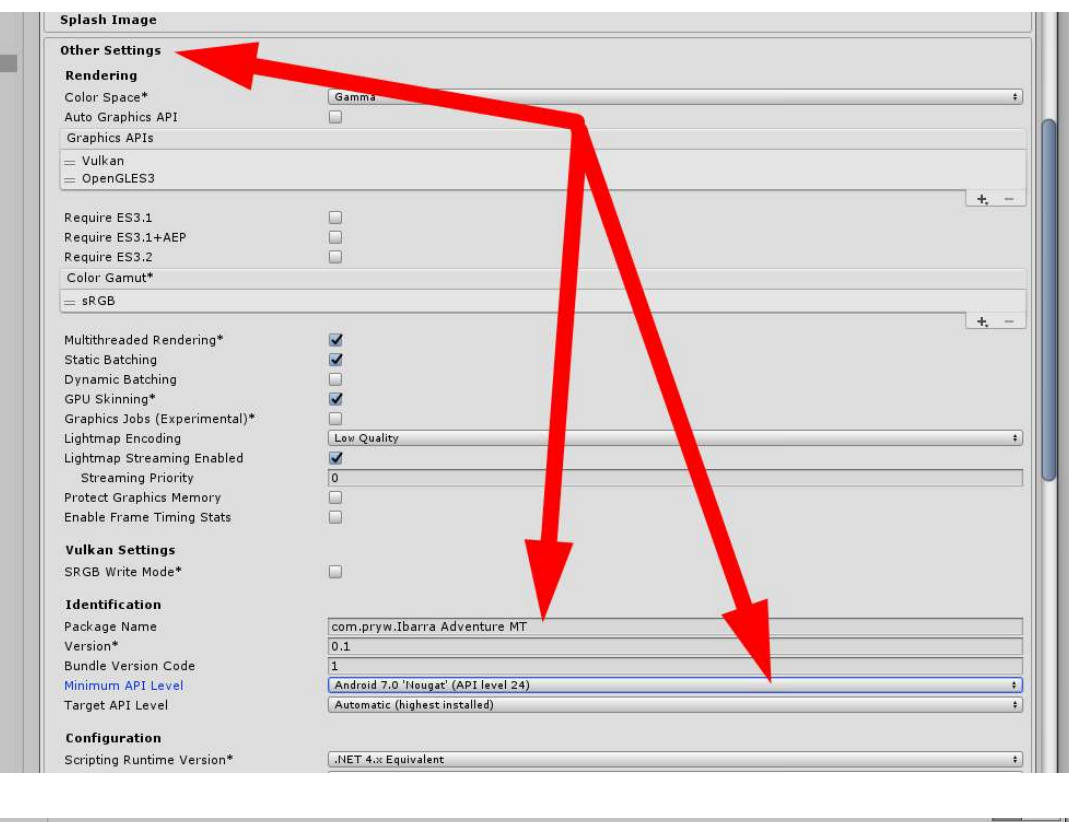

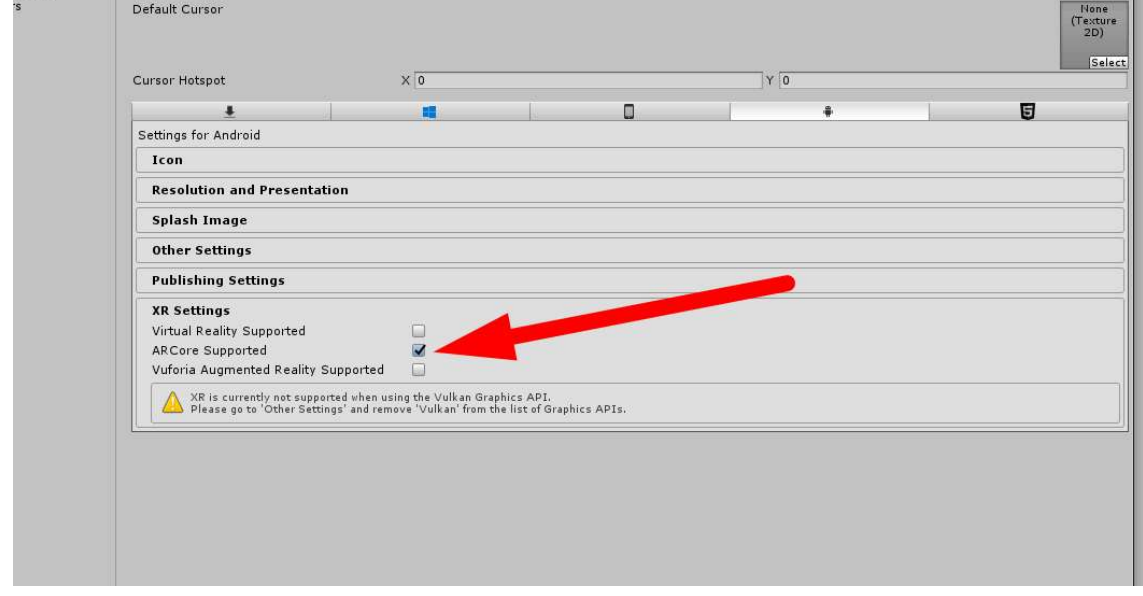

Por el uso de Arcore es necesario eliminar Vulcan de los API Grafics, que se encuentran en Other Setting

 $\frac{1}{2}$ 

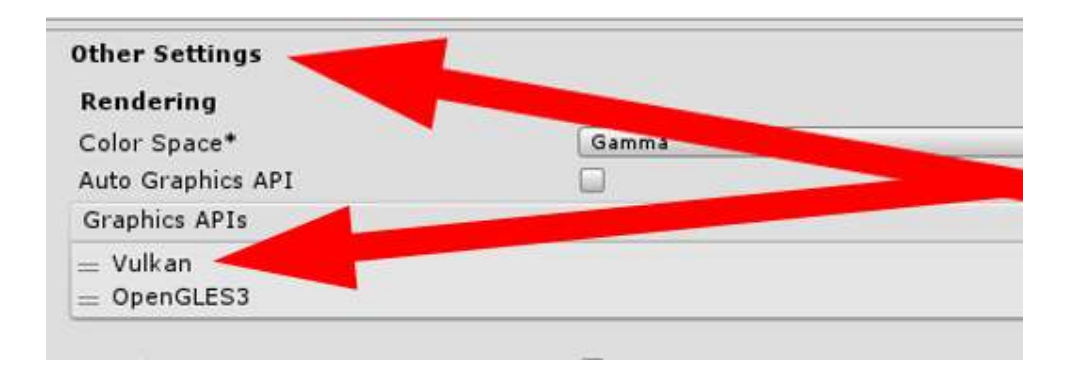

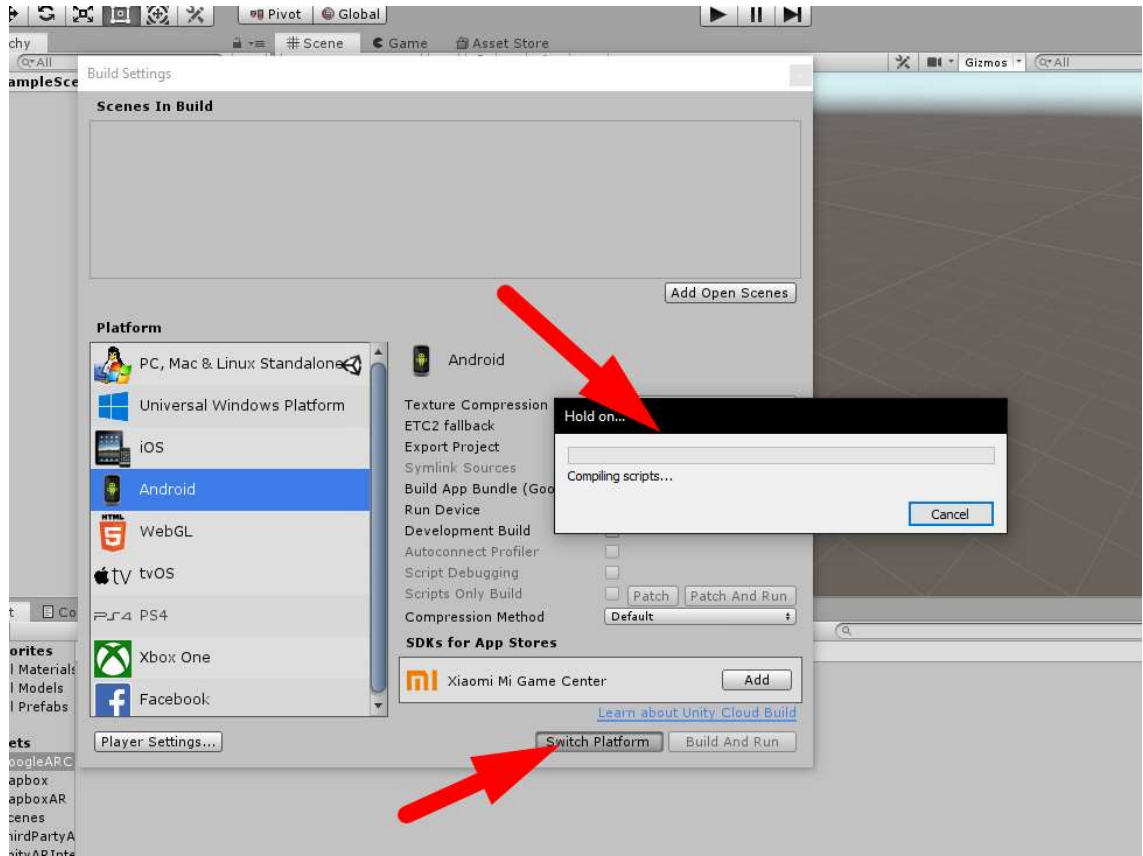

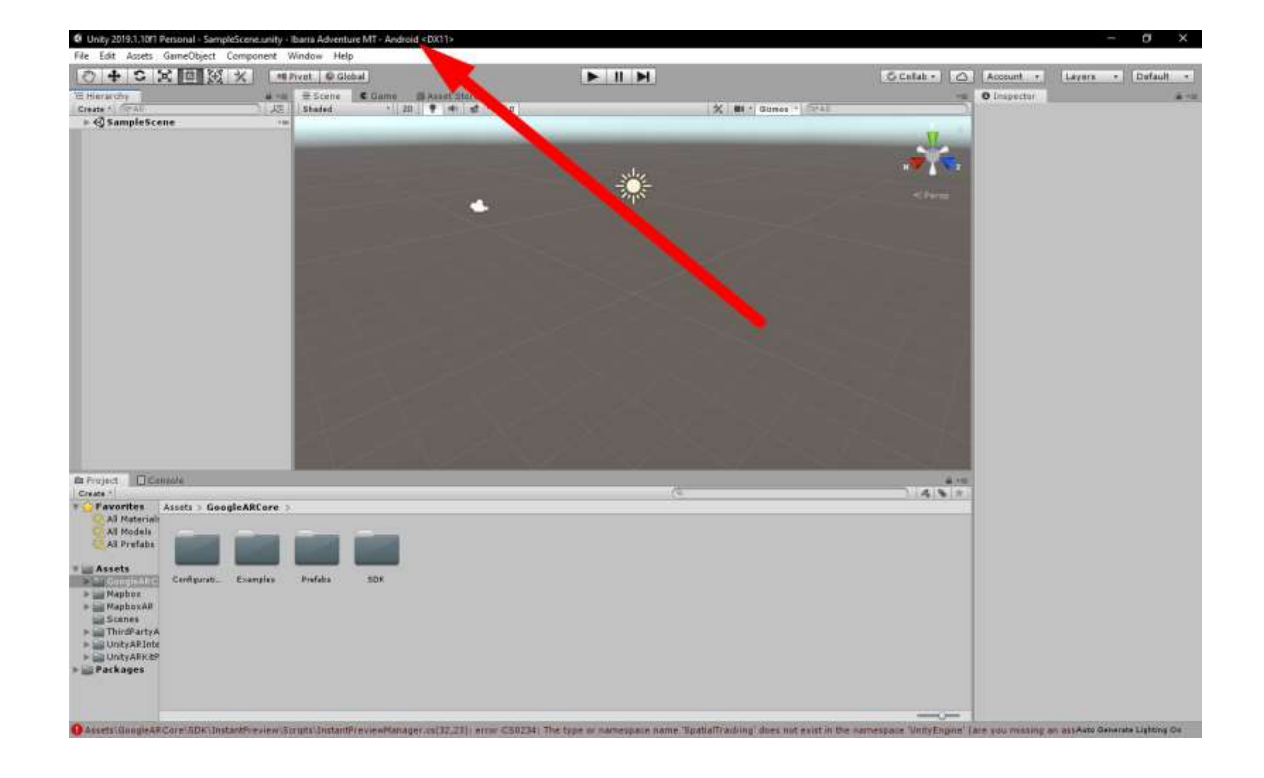

A continuación, hay que descargar e integrar el servicio de Mapbox en el proyecto lo cual hay que ingresar a la página oficial https://www.mapbox.com/, lo 1º qué se debe hacer es crear una cuenta.

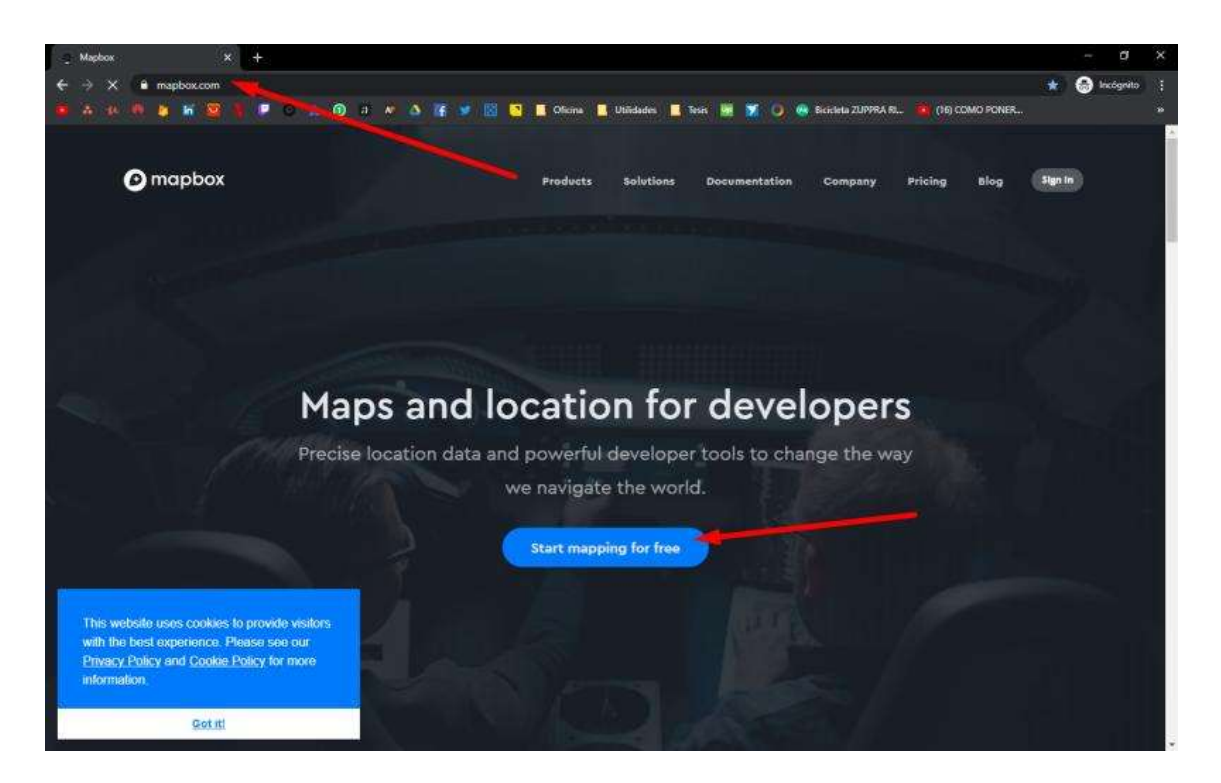

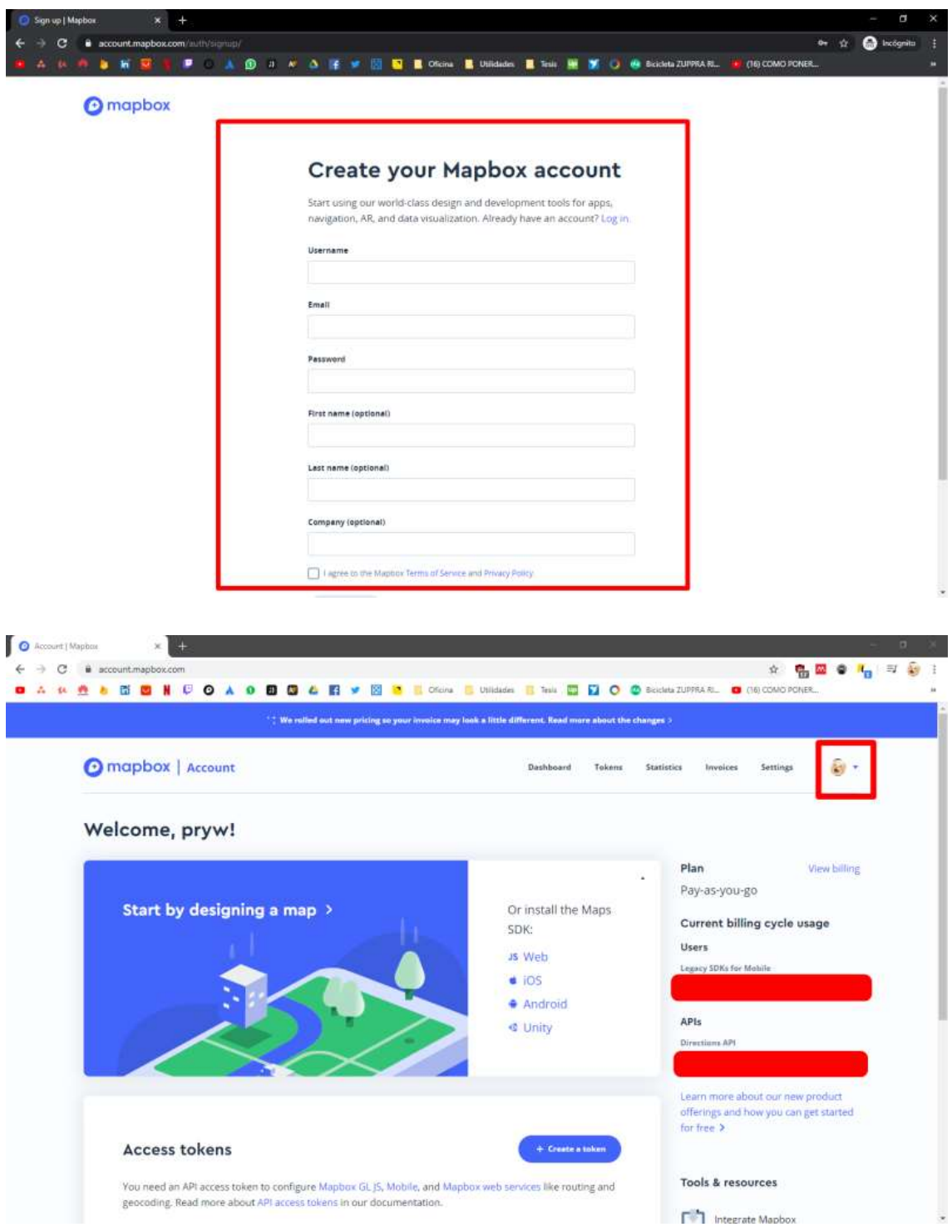

Ahora para integrar Mapbox hay acceder a el soporte de Mapbox donde detalla como integrarlo.

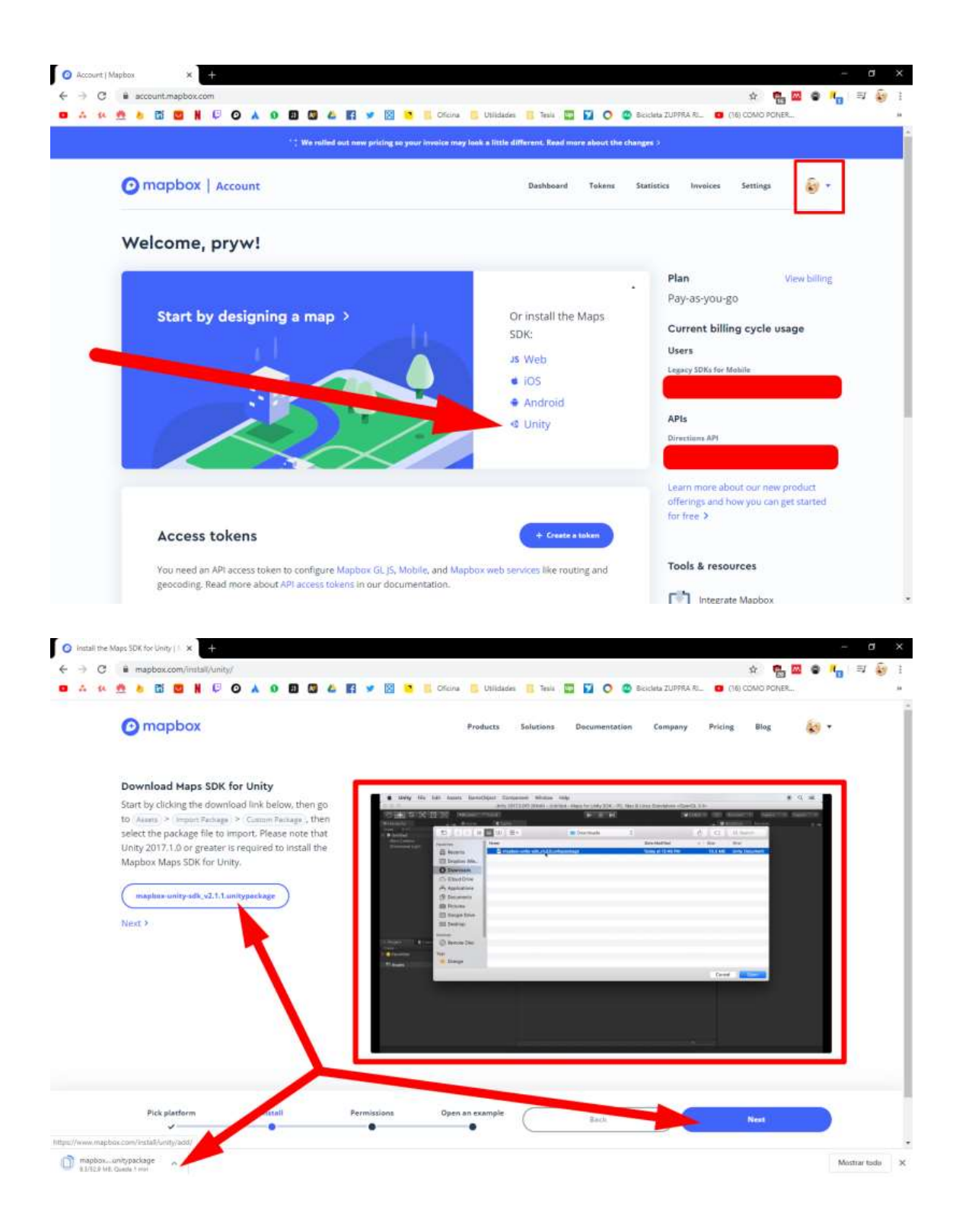
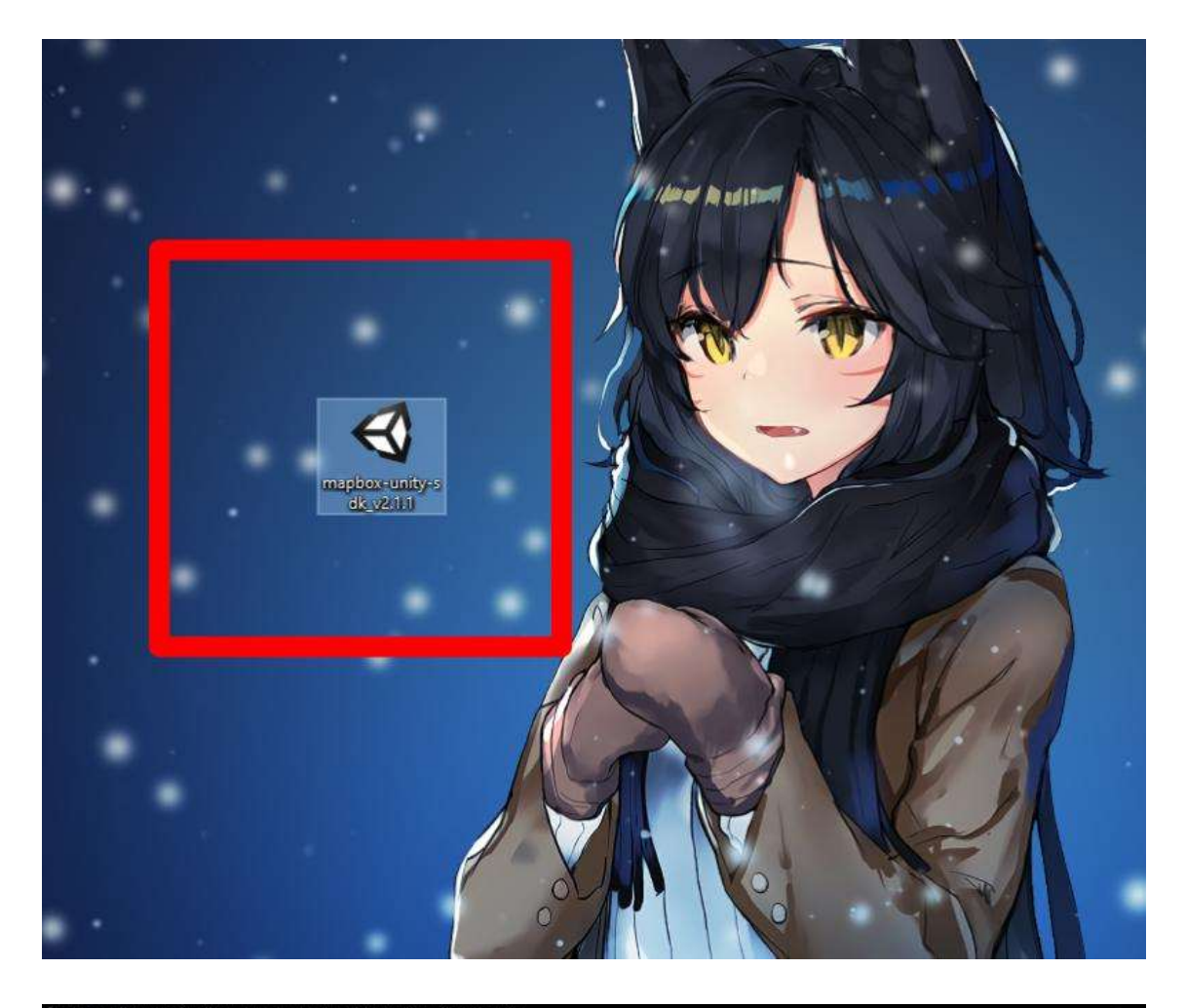

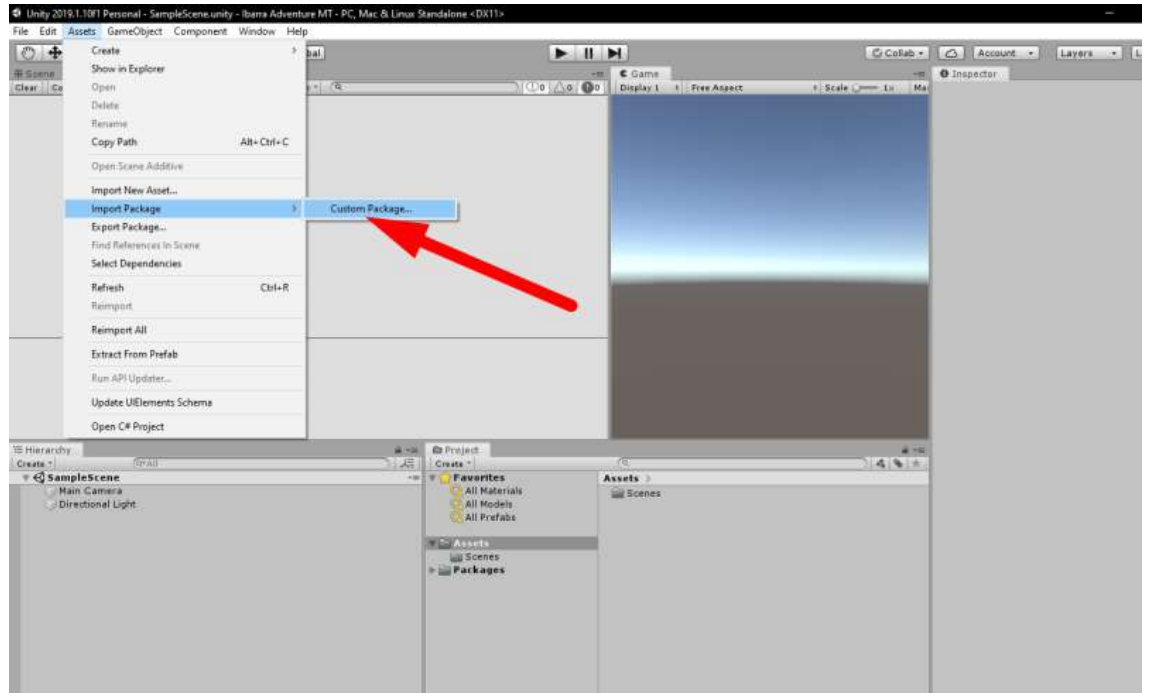

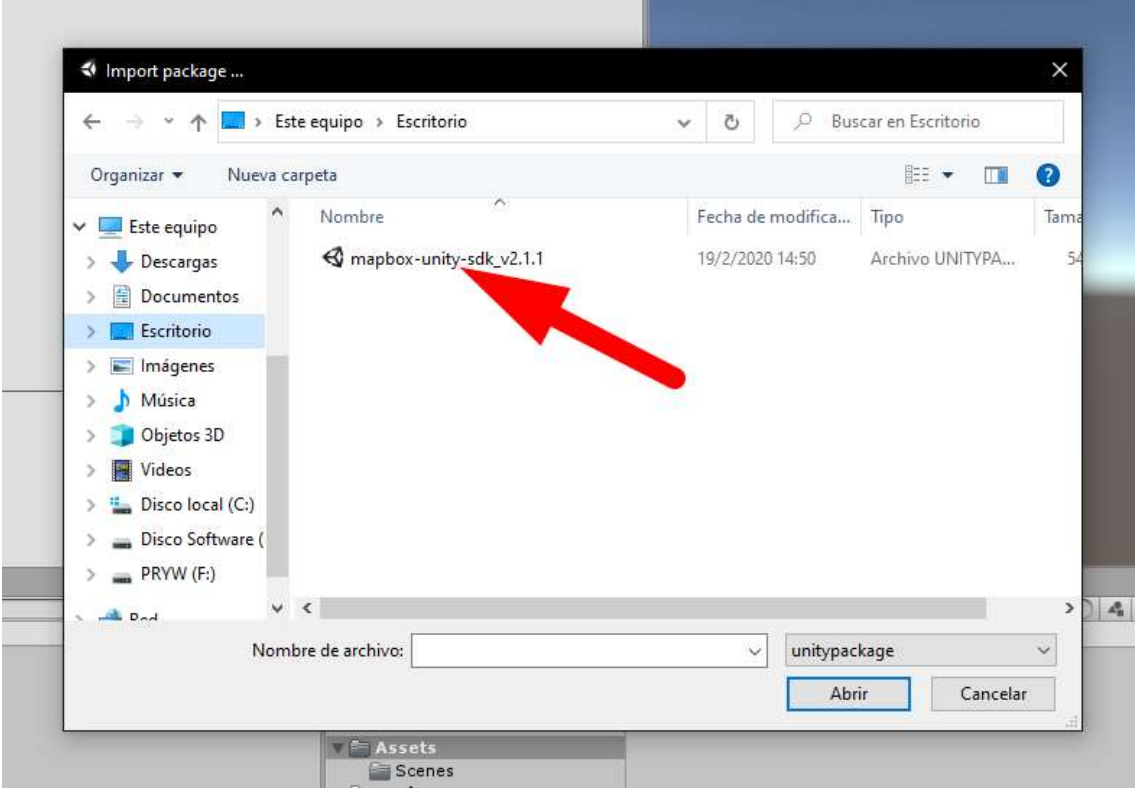

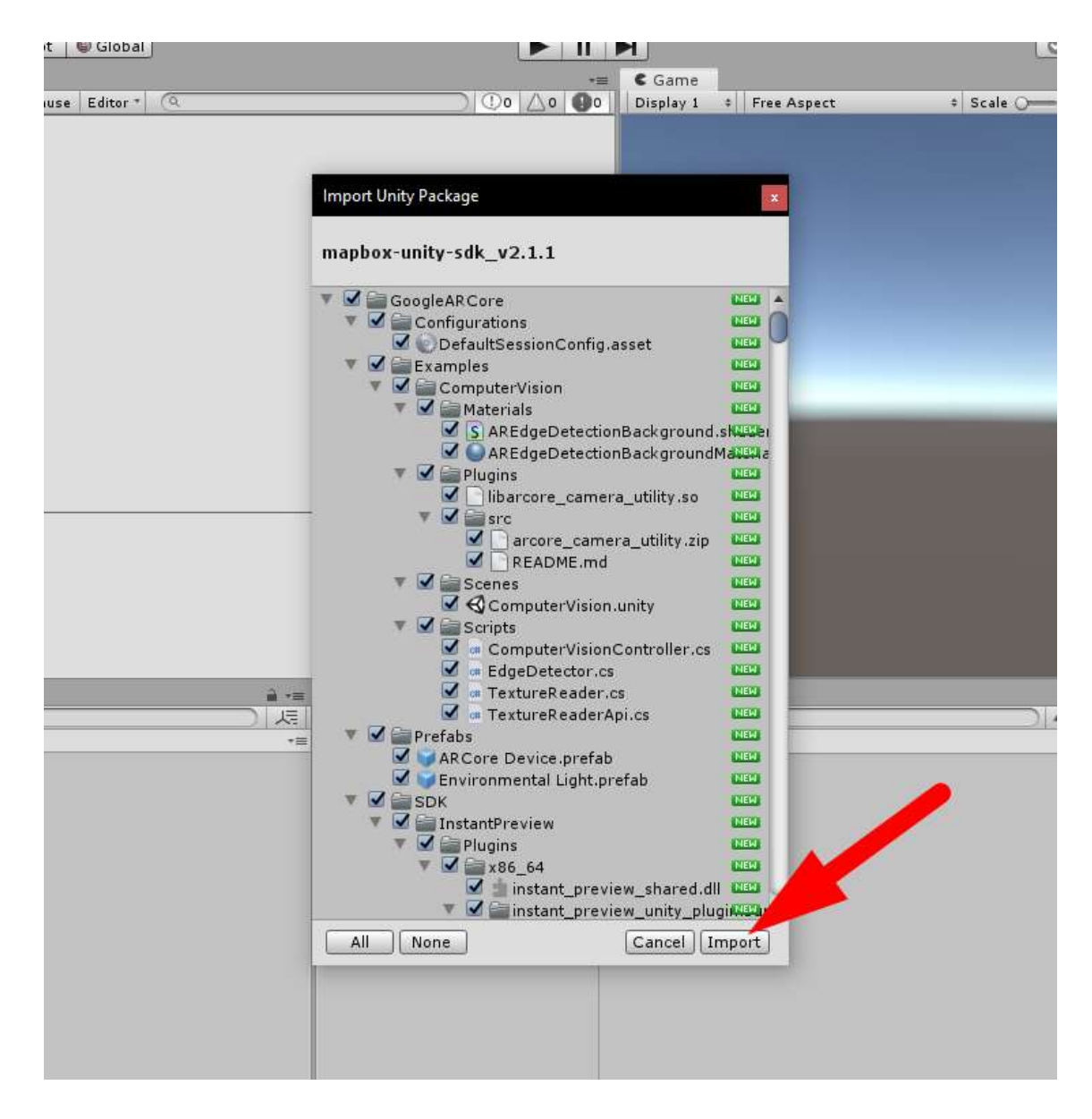

Una vez terminada la importación de los archivos de Mapbox, se tendrá que integra el servicio de Firebase, para esto hay que crear una cuenta en su página https://console.firebase.google.com/u/0/, después crear un proyecto y enlazarlo con nuestro motor de unity, además de integrar las librerías de autentificación, base de datos y storage.

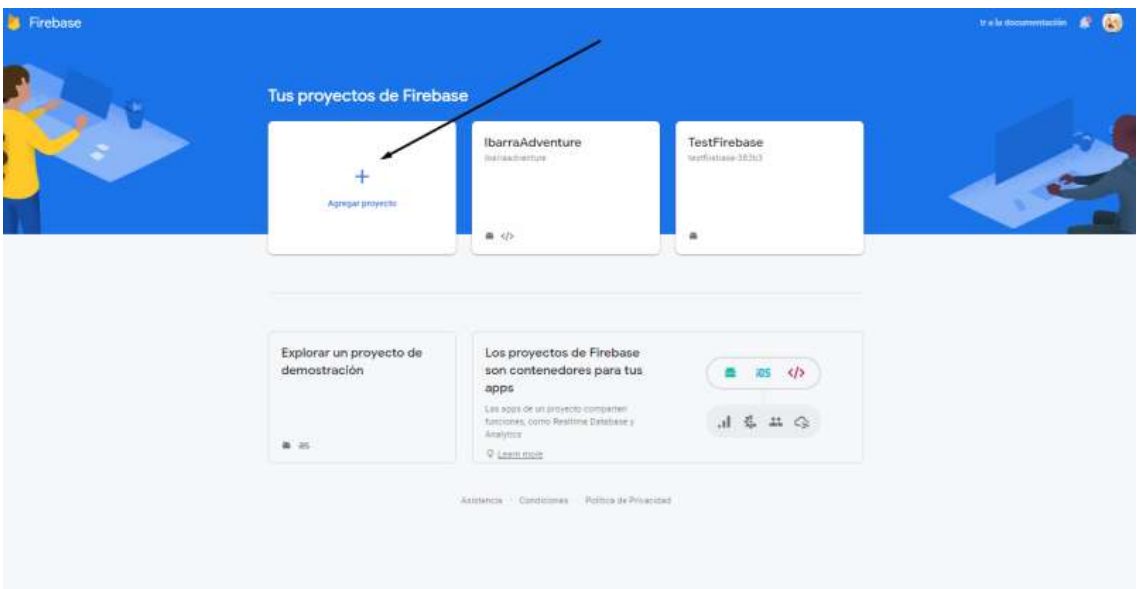

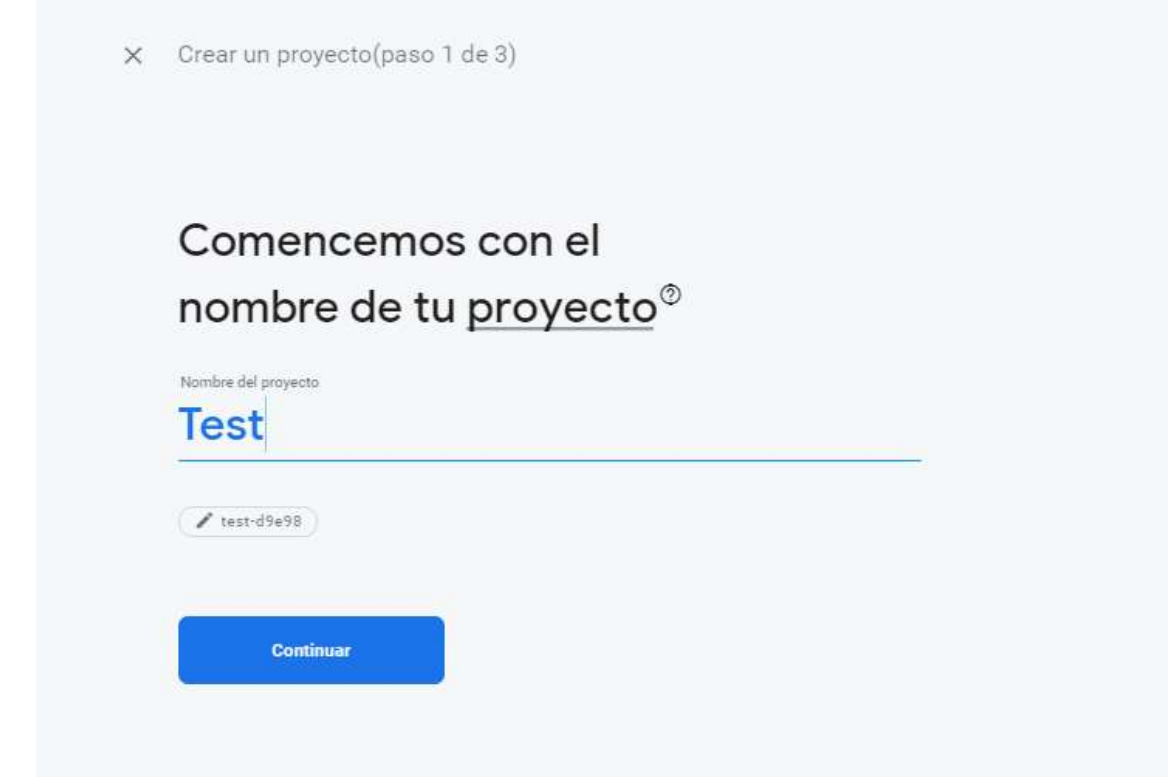

X Crear un proyecto (paso 2 de 3)

## Google Analytics para tu proyecto de Firebase

Google Analytics es una solución de análisis ilimitada y gratuita que permite usar la orientación, los informes y otras funciones en Firebase Crashlytics, Cloud Messaging, In-App Messaging, Remote Config, A/B Testing, Predictions y Cloud Functions.

Google Analytics habilita las siguientes funciones:

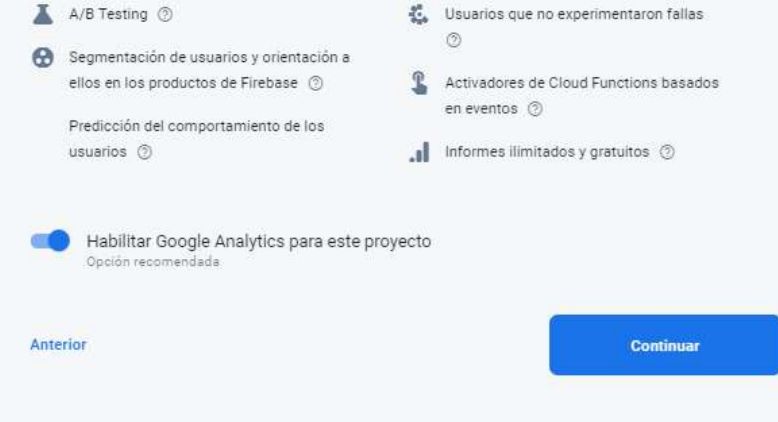

## **Configurar Google Analytics**

Ubicación de Analytics 2

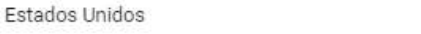

Configuración de uso compartido de datos y Condiciones de Google Analytics

V Usar la configuración predeterminada para compartir datos de Google Analytics Learn more

v

- $\checkmark$  Compartir tus datos de Analytics con Google para mejorar nuestros productos y servicios
- compartir tus datos de Analytics con Google para habilitar las comparativas
- compartir tus datos de estadísticas con Google para habilitar la asistencia técnica
- Compartir tus datos de Analytics con los especialistas en Cuentas de Google
- Acepto las Condiciones de la Protección Conjunta de Datos por parte del Servicio de Medición de Datos y Google, y confirmo que estoy sujeto a la Política de Consentimiento de Usuarios Finales de la UE. Esto es obligatorio cuando se comparten datos de Google Analytics para mejorar los productos y servicios de Google. Más información

Acepto las Condiciones de Google Analytics.

Cuando se cree el proyecto, también se creará una nueva propiedad de Google Analytics y se vinculará a tu proyecto de Firebase. Este vínculo permitirá el flujo de datos entre los productos. Los datos que se exportan de tu propiedad de Google Analytics a<br>Firebase están sujetos a las Condiciones del Servicio de Firebase, mientras que los datos de Fir Google Analytics están sujetos a las Condiciones del Servicio de Google Analytics. Obtén más información

Anterior

**Crear proyecto** 

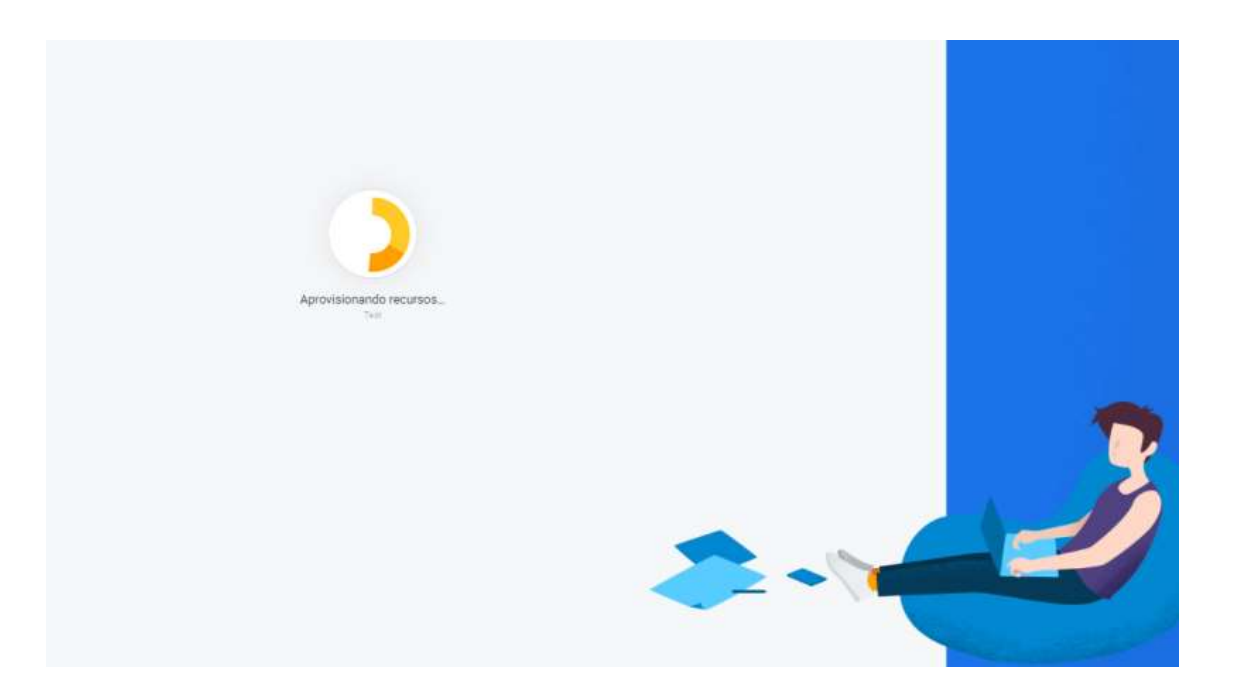

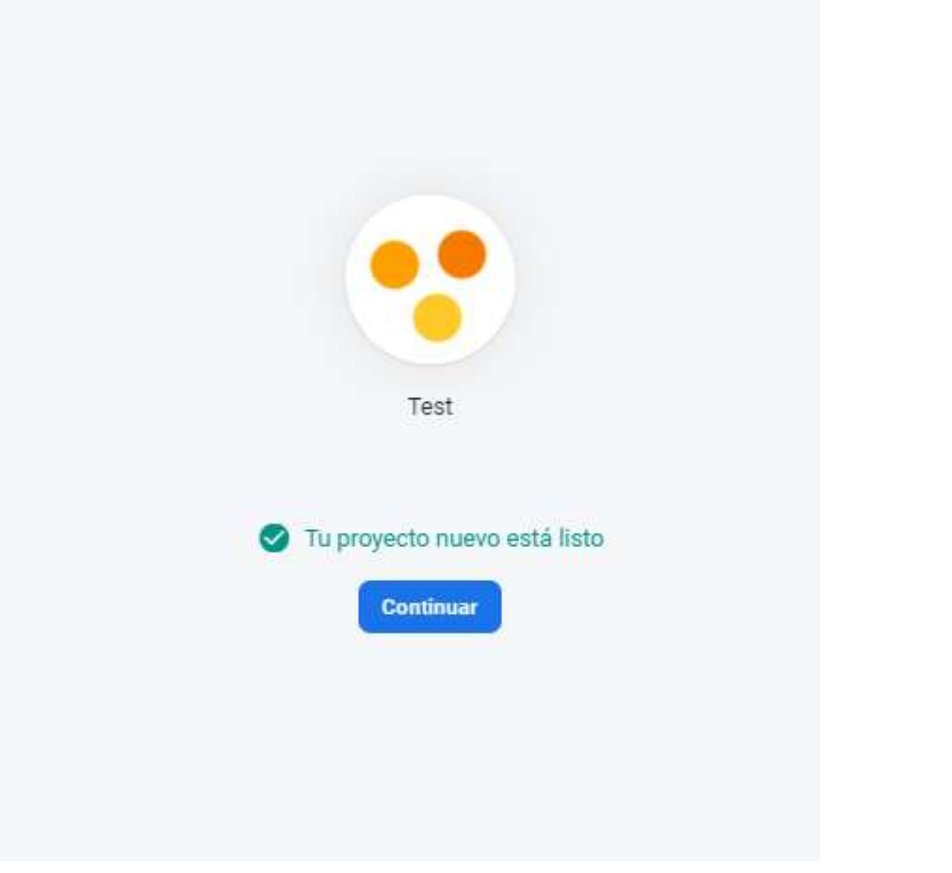

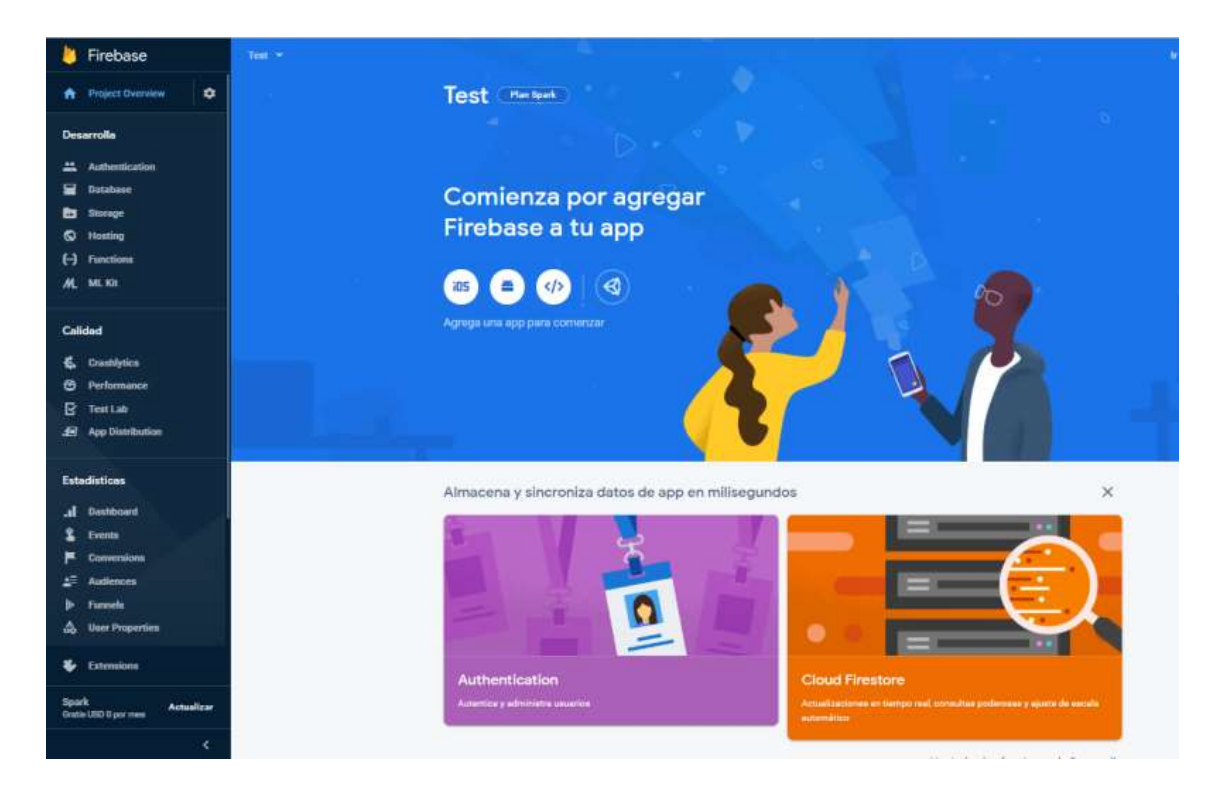

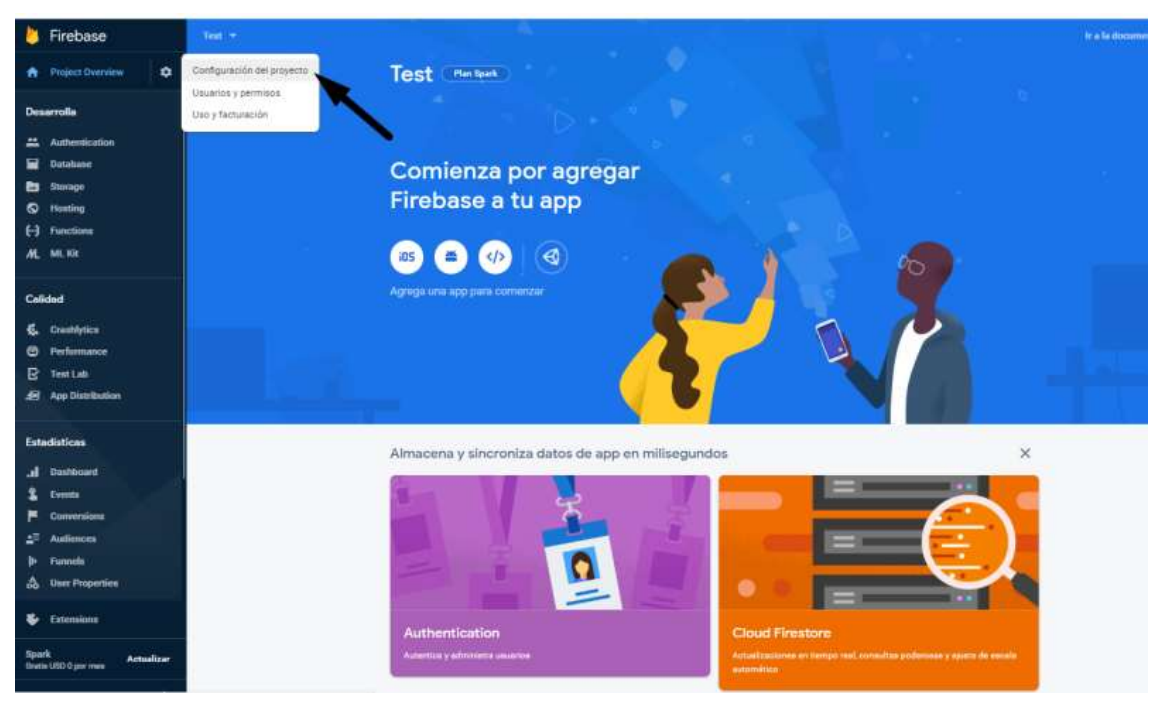

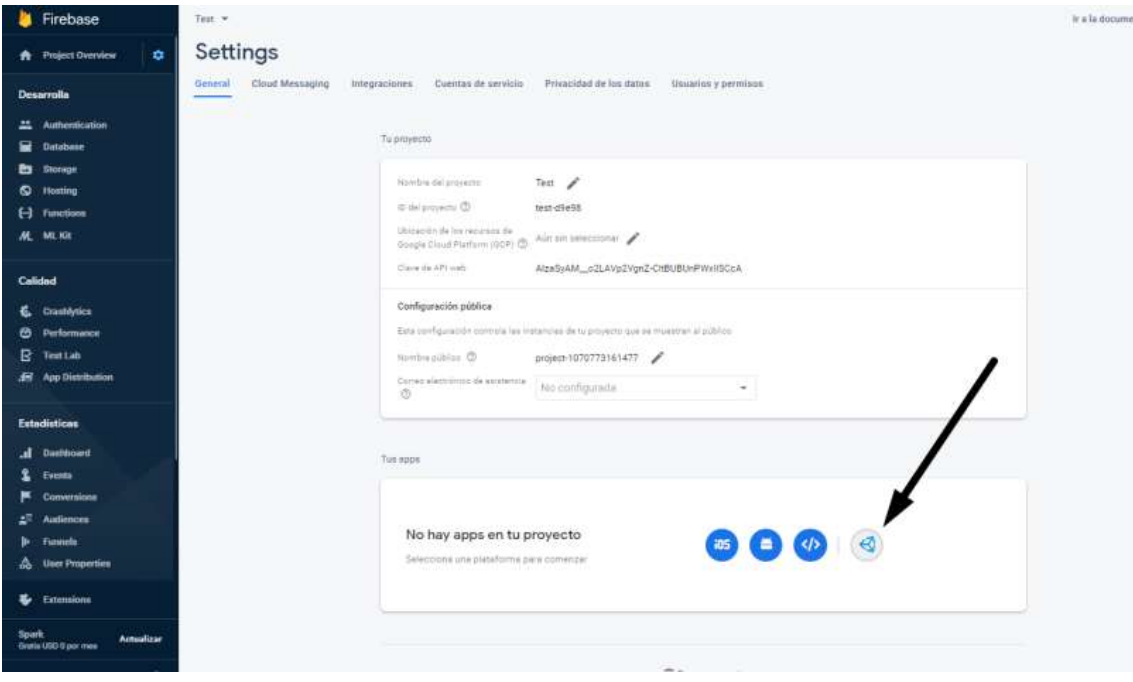

Ahora se creará el enlace entre la aplicación y el proyecto en Firebase

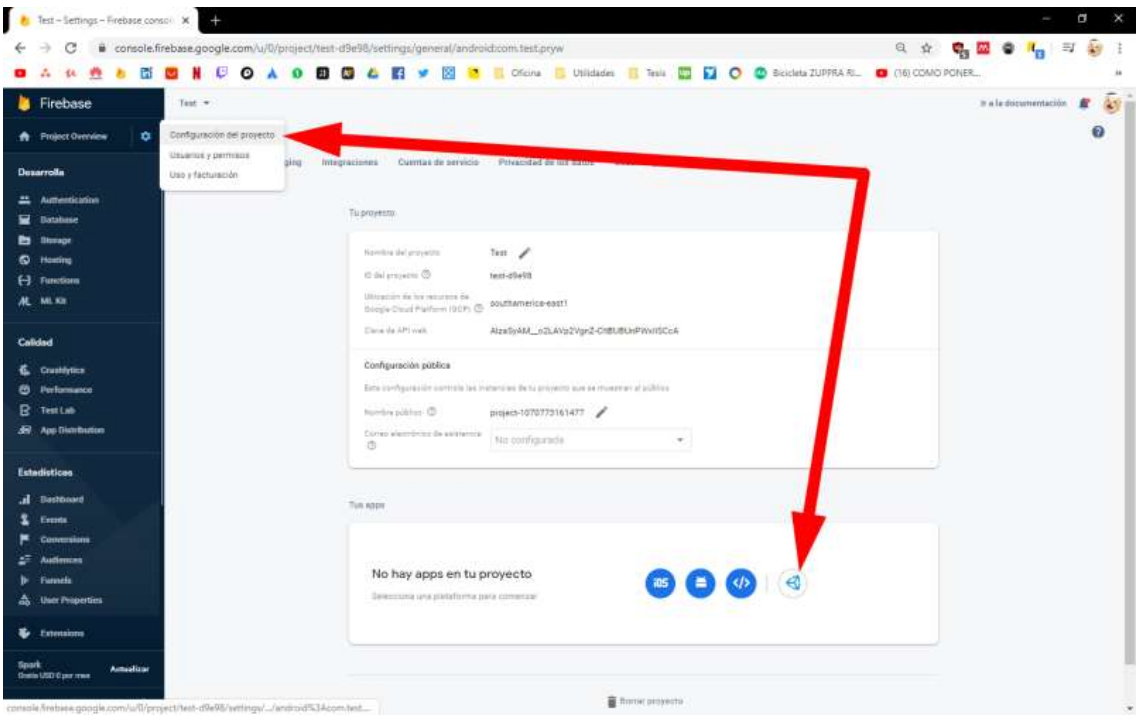

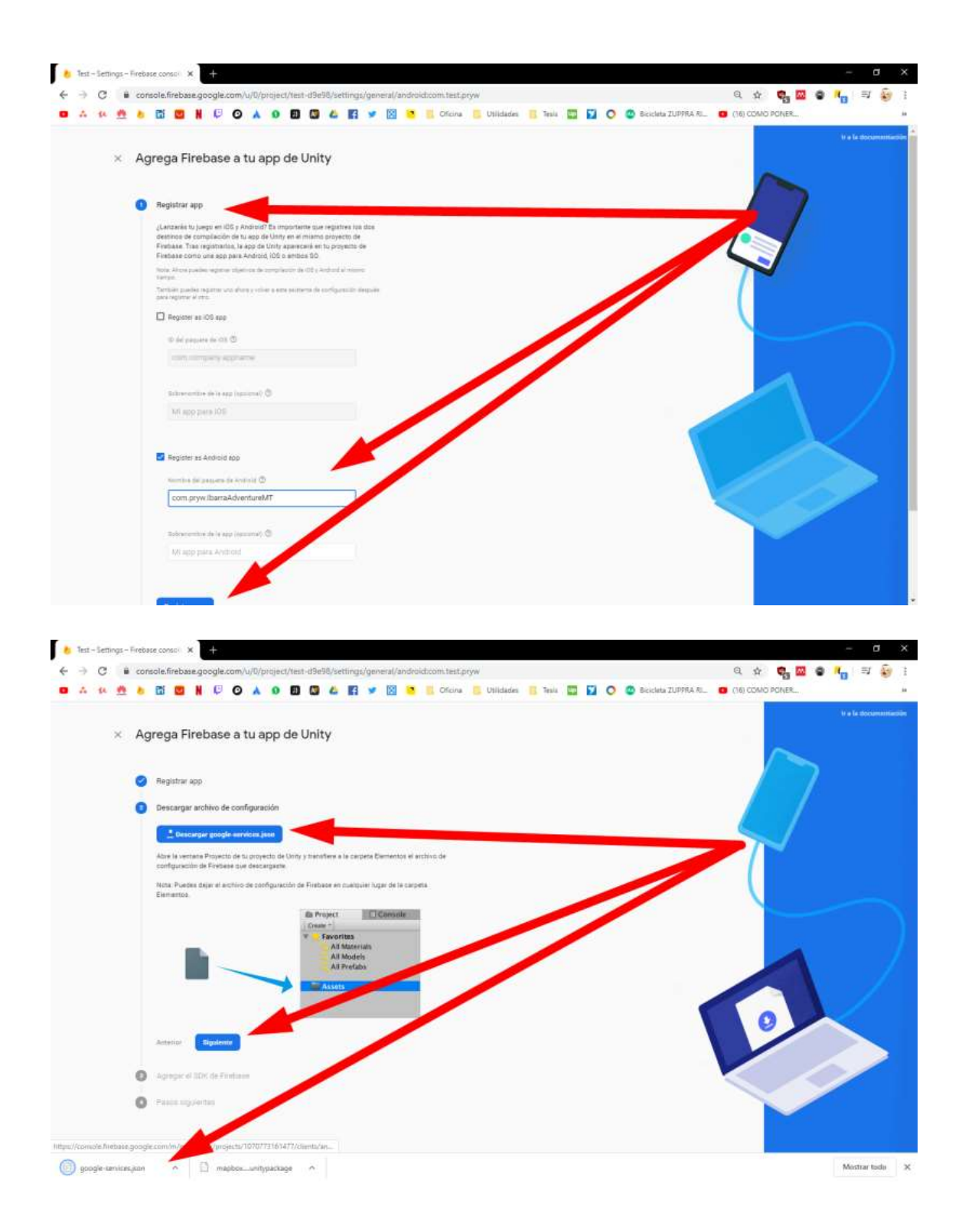

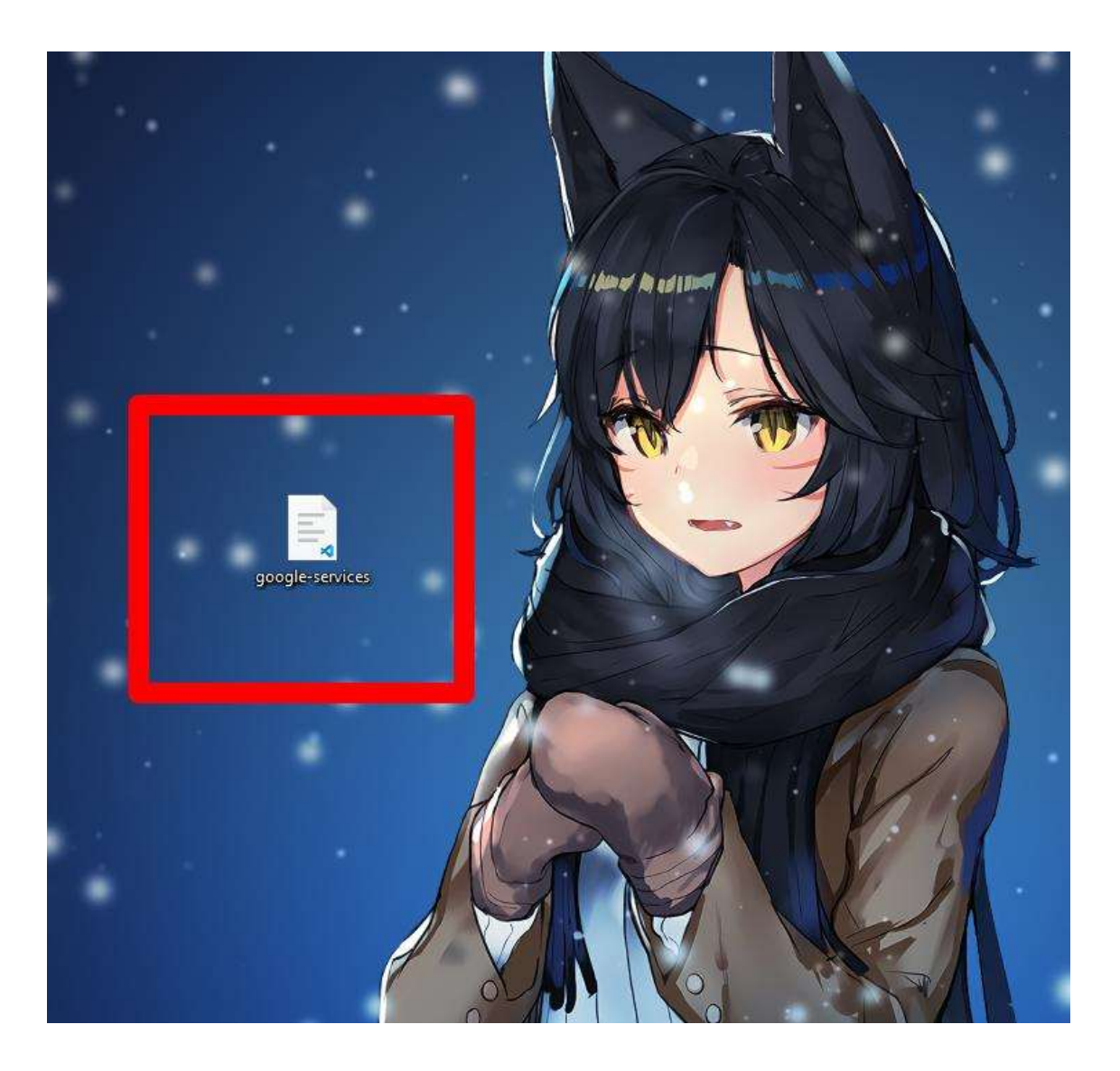

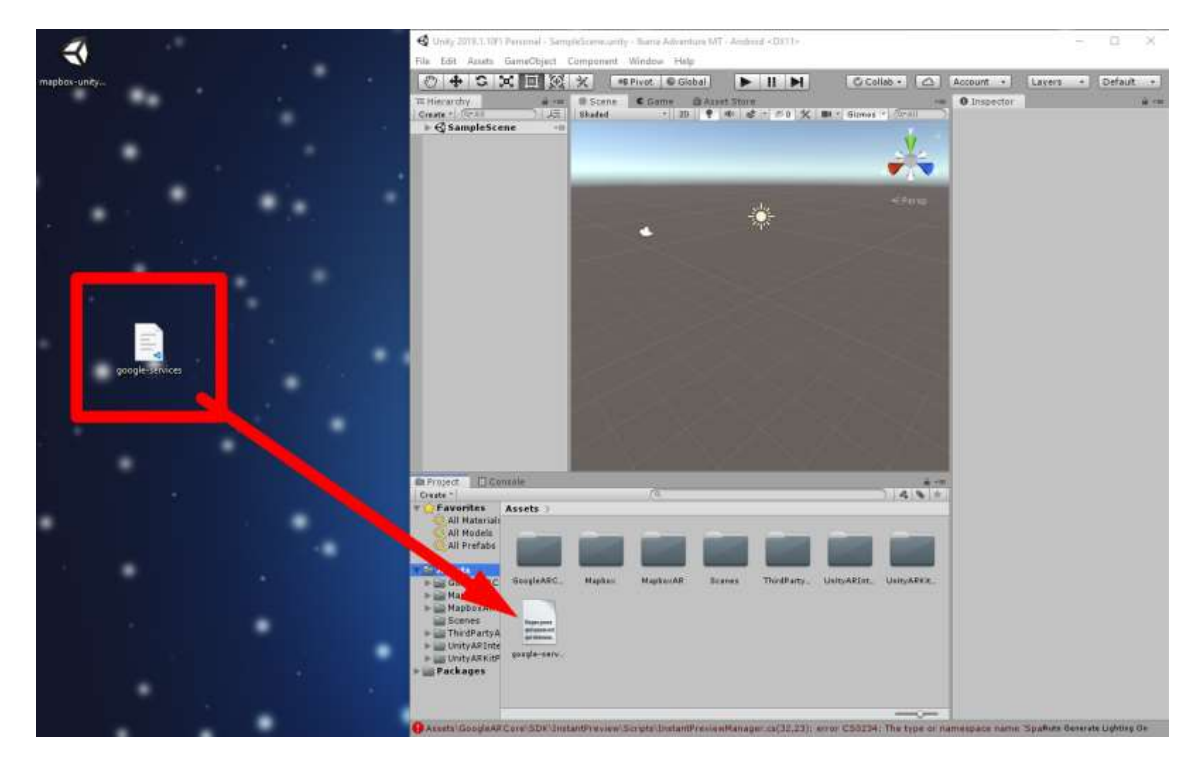

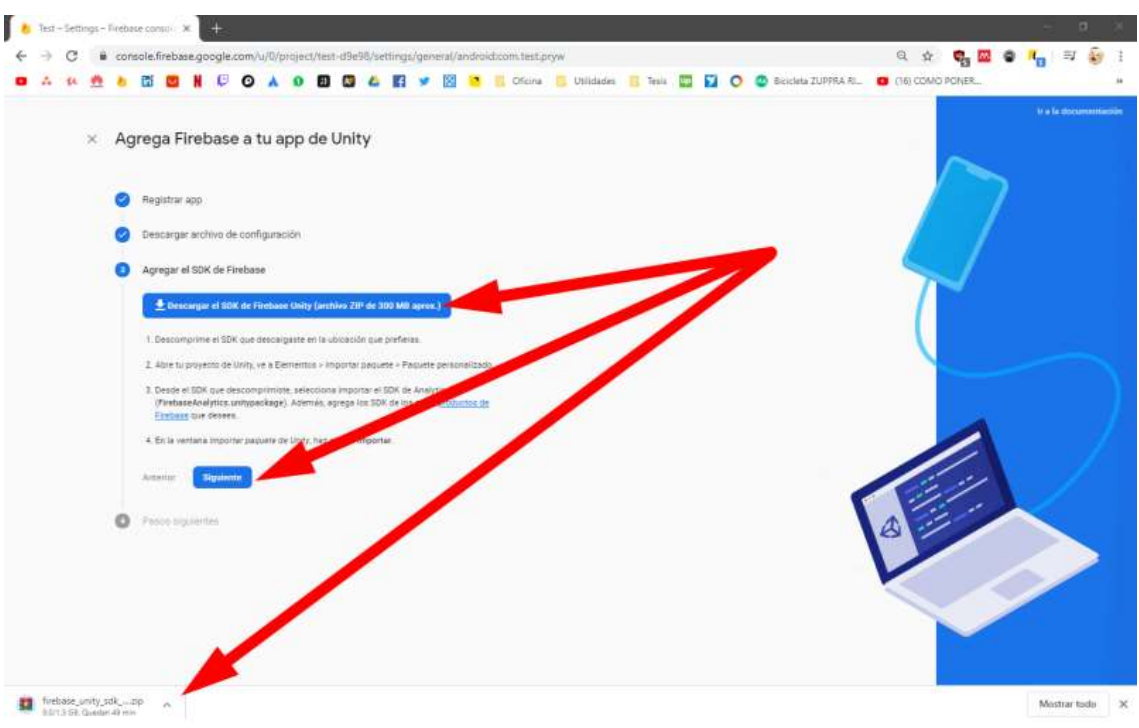

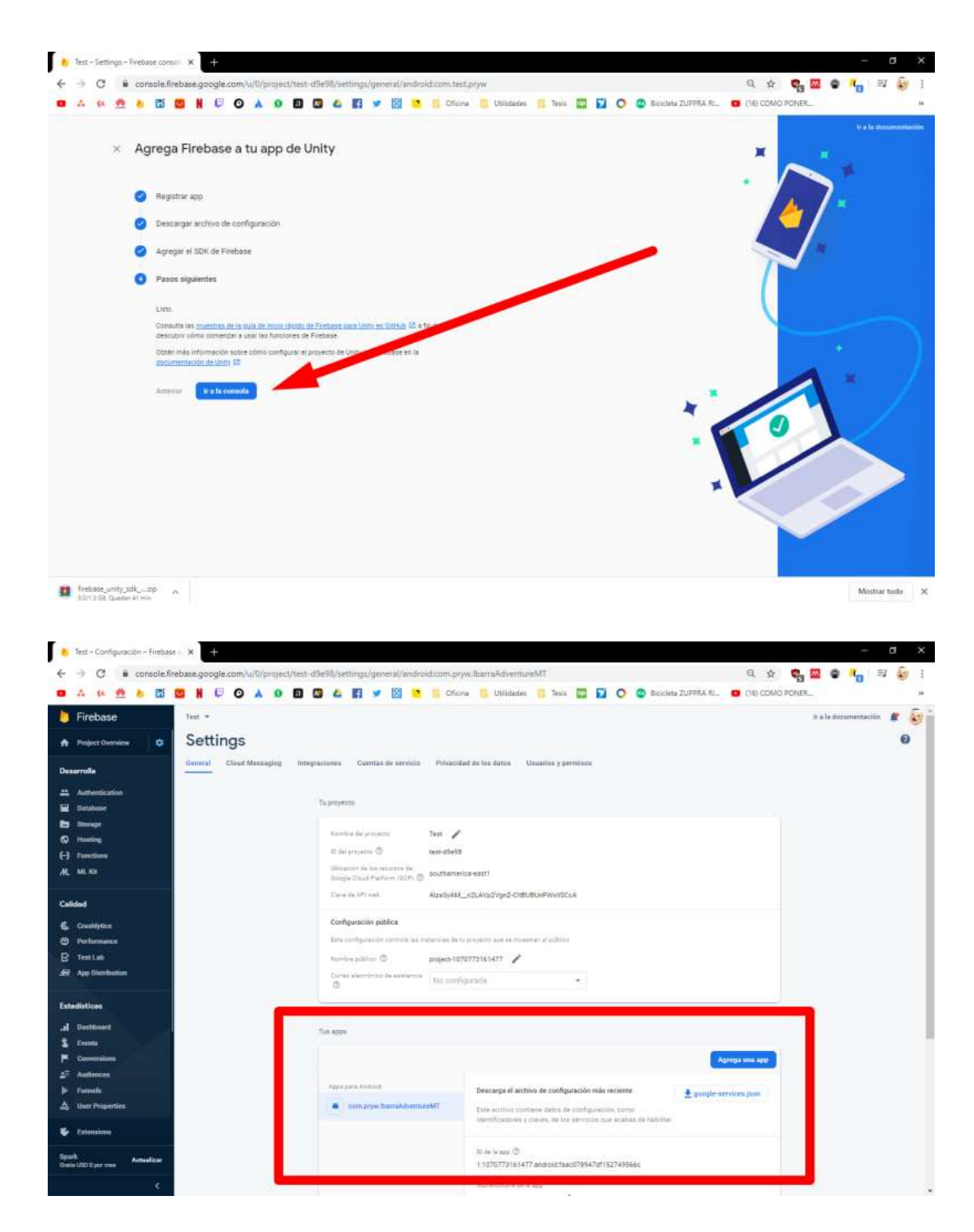

Una vez descargado el archivo comprimido que contiene todas las librerías de Firebase, de igual manera cómo se realizó con el paquete de recursos de Mapbox, se debe importar el paquete de recursos de autentificación, base de datos y storage de Firebase, de la carpeta dotnet4.

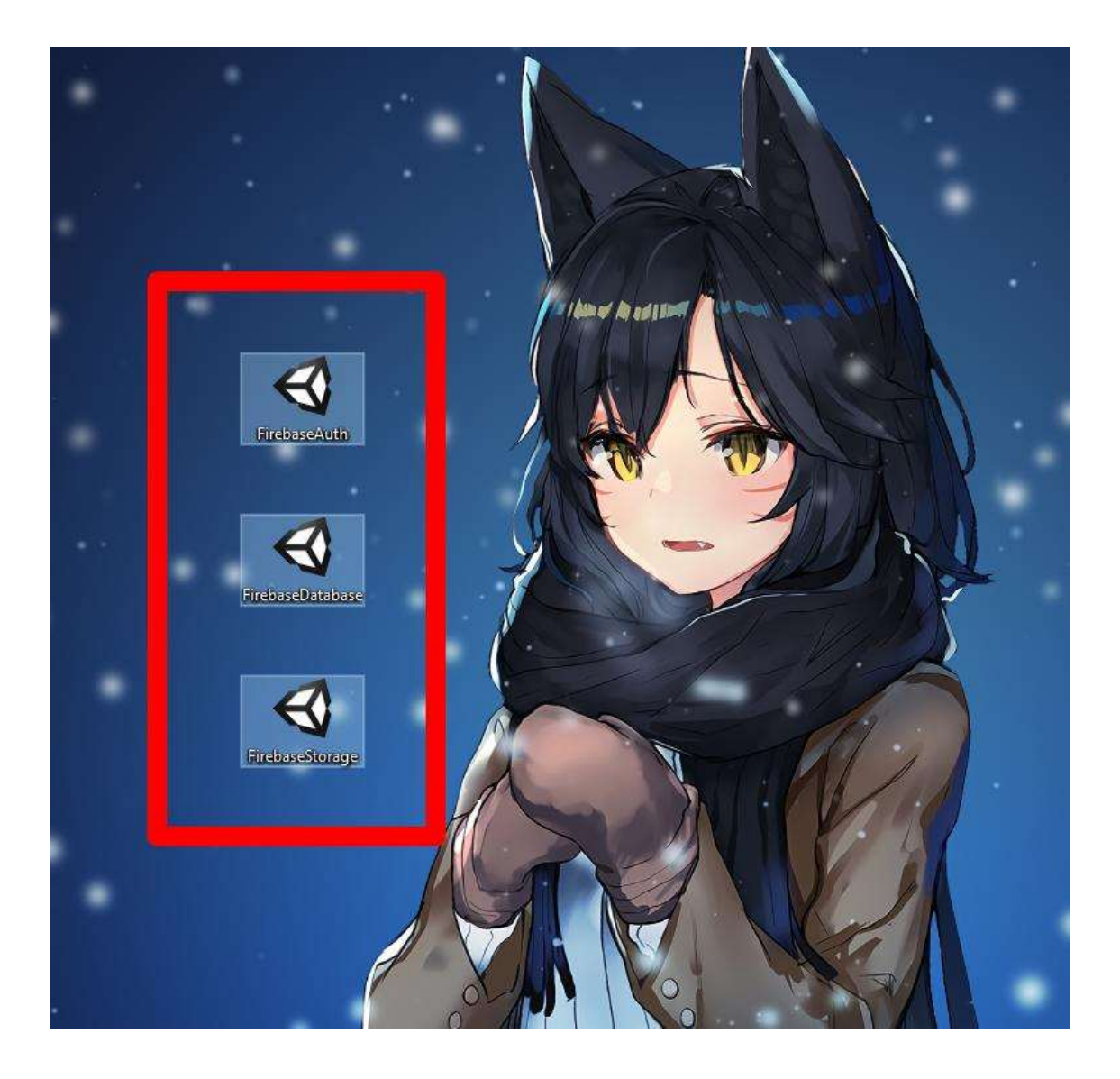

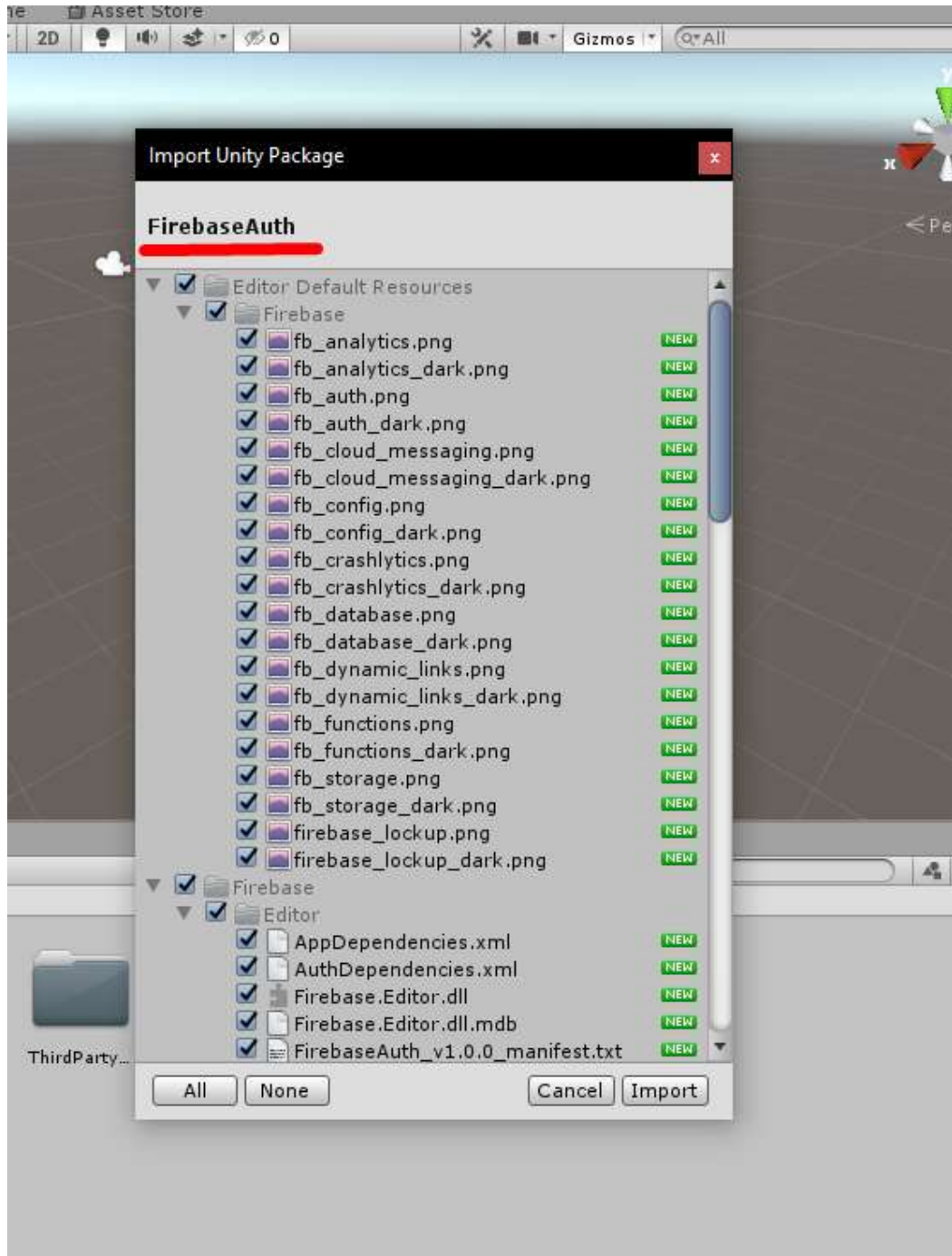

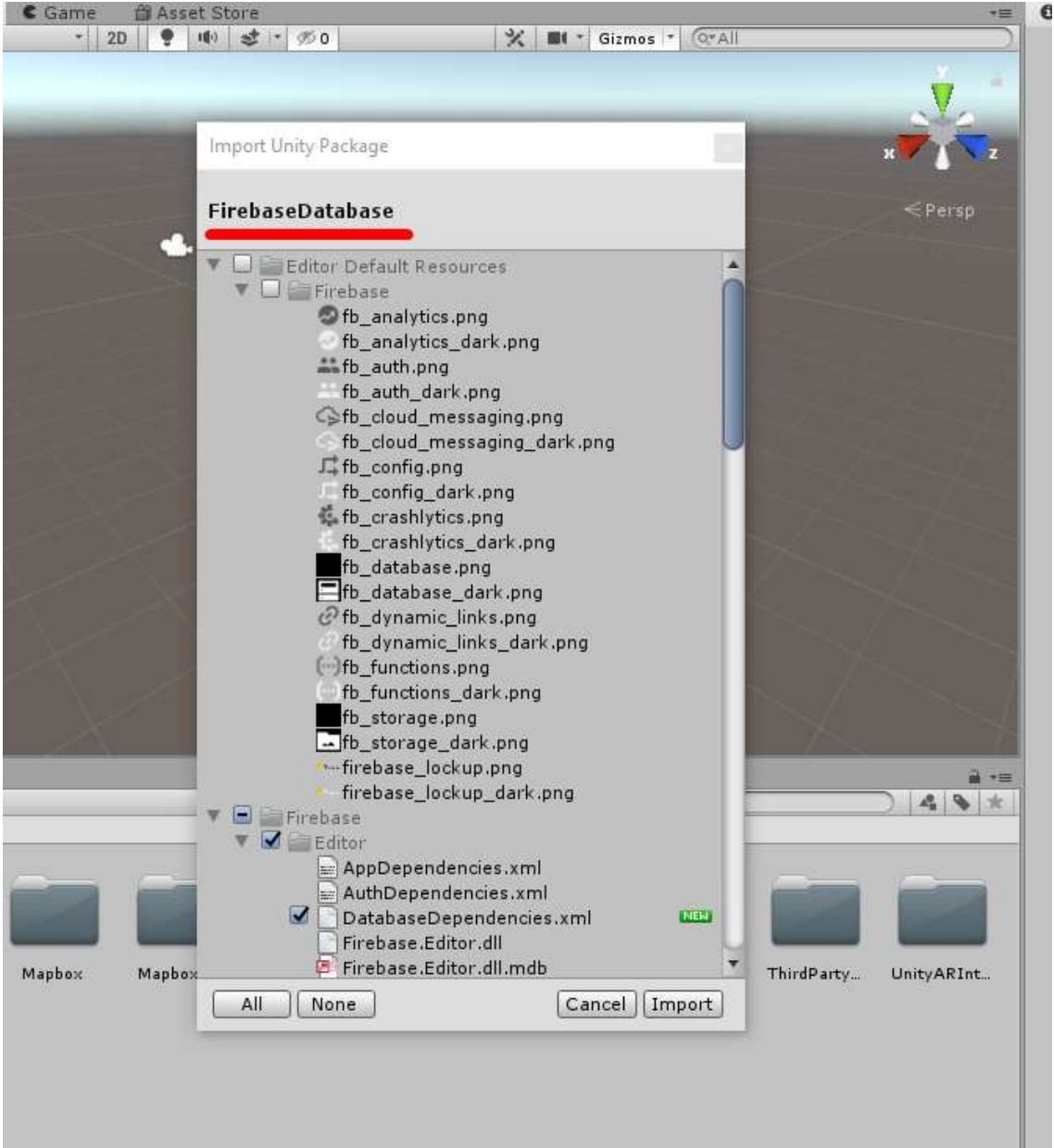

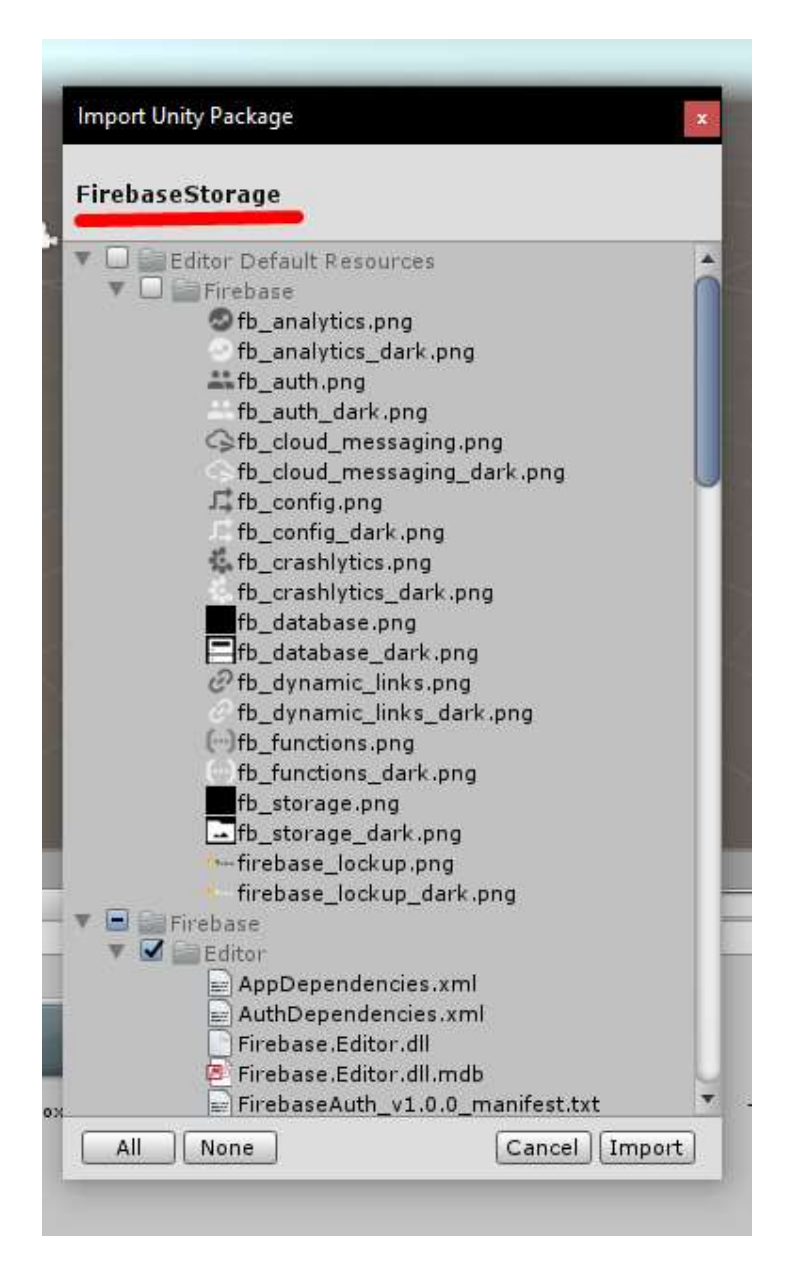

Después se ingresará a la tienda de Unity dónde se conseguirá el paquete de librerías de REST Client

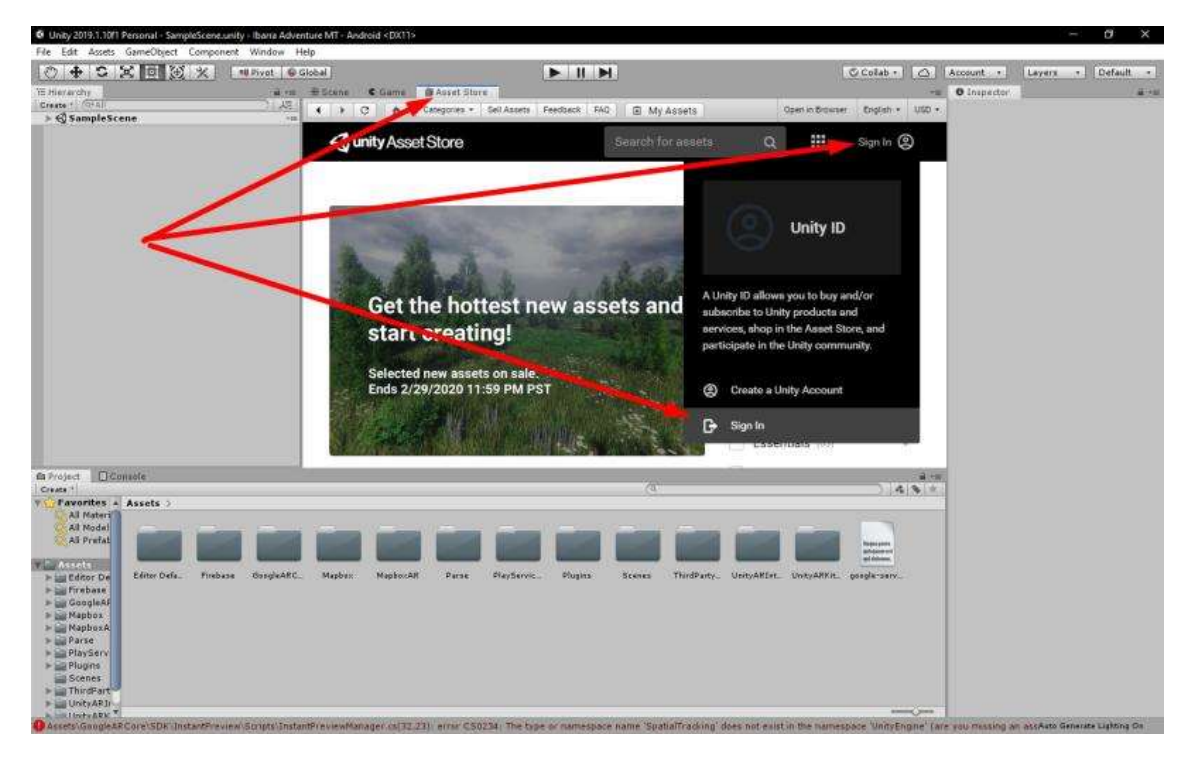

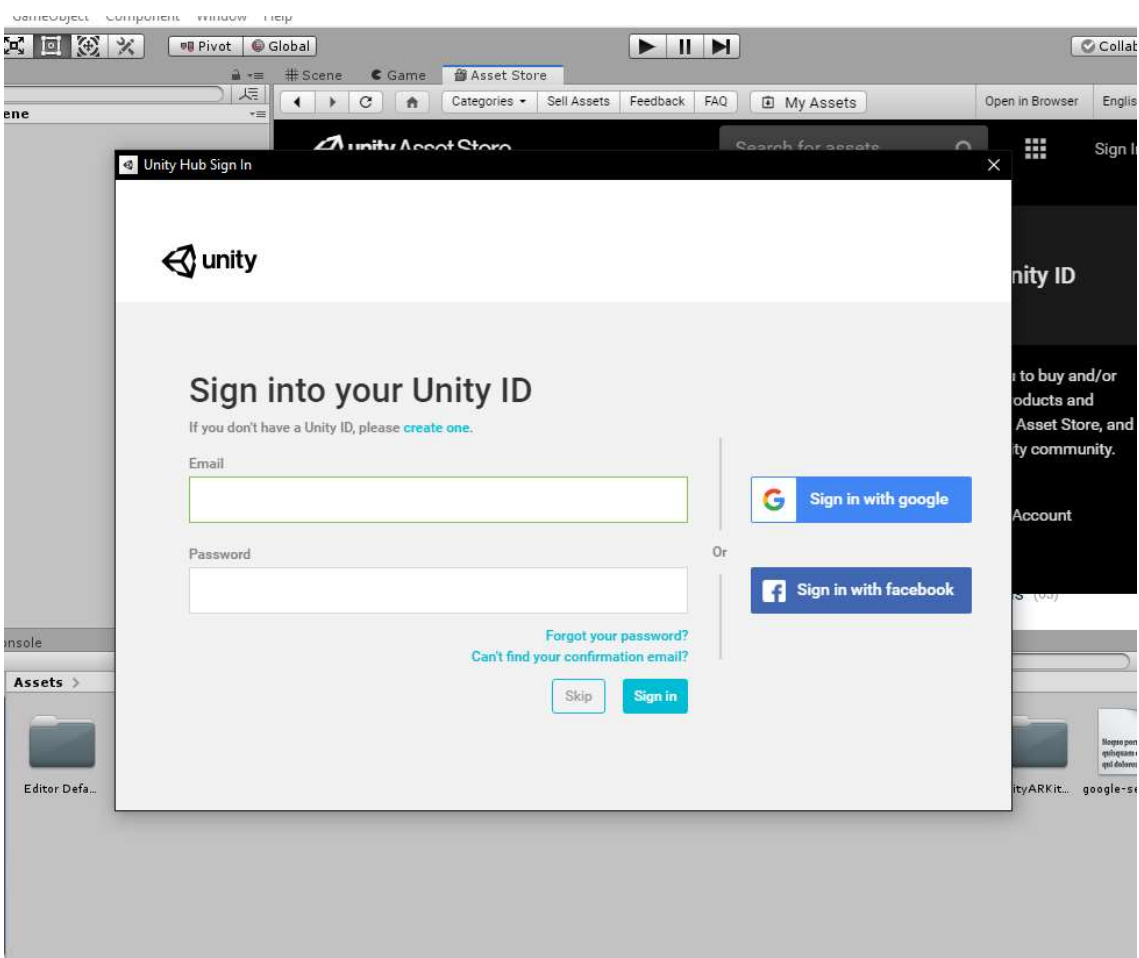

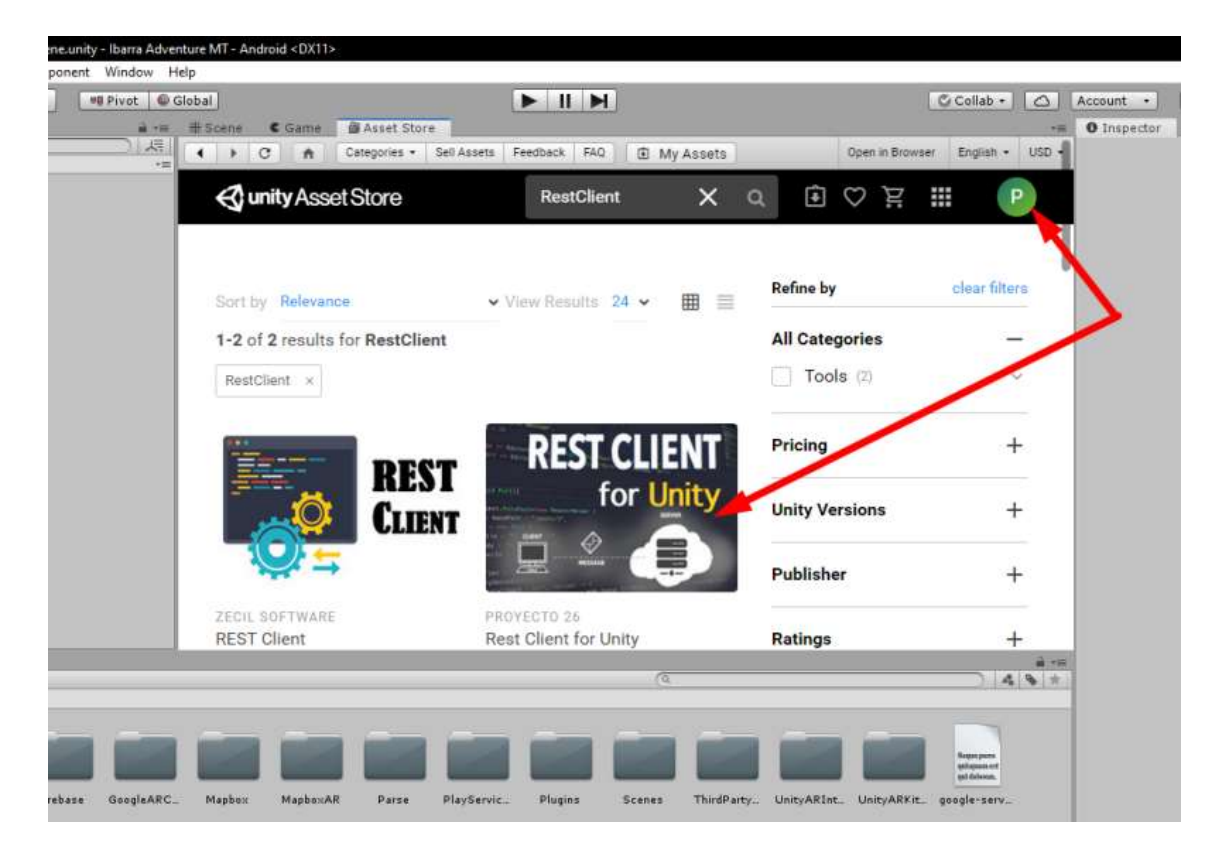

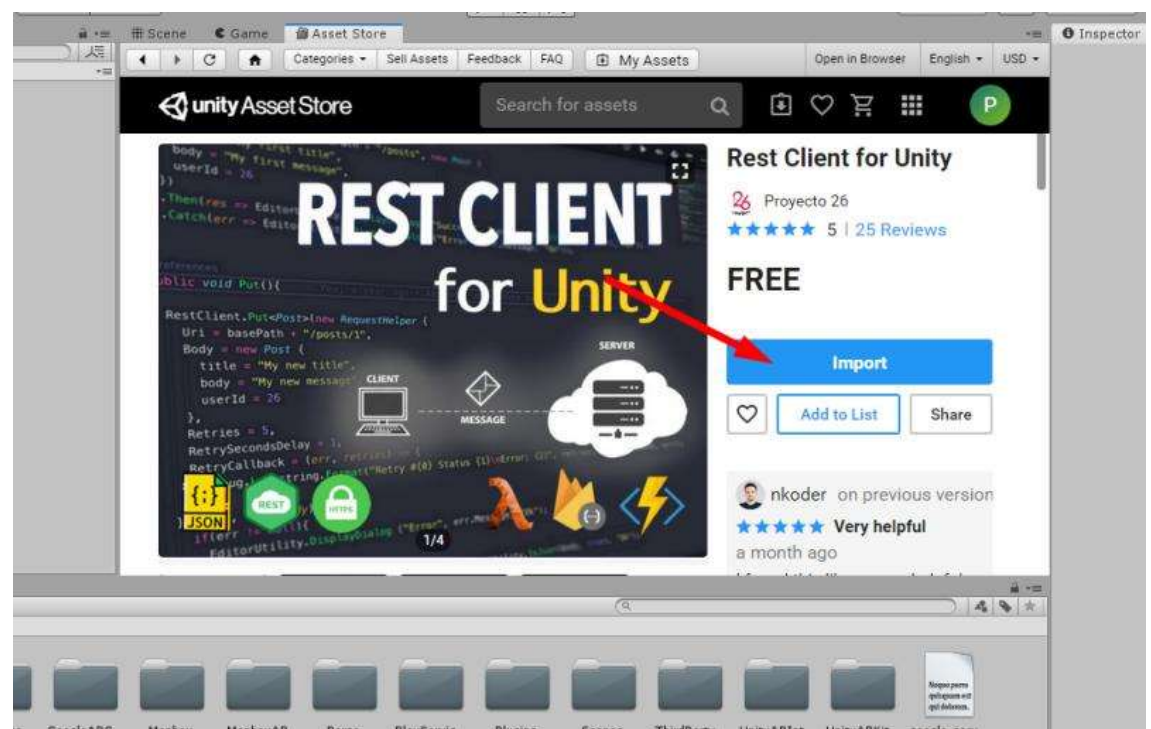

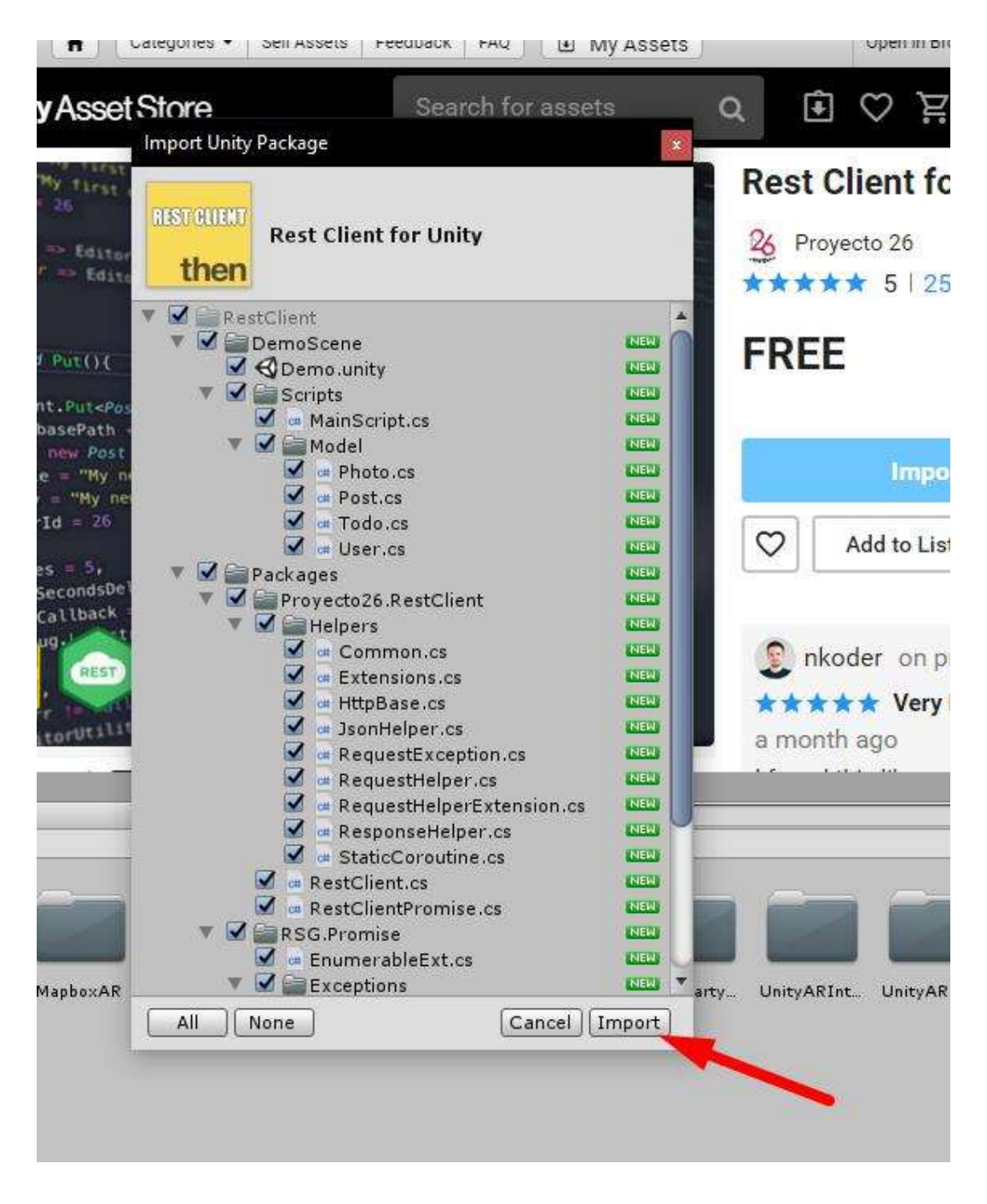

De esta misma forma se puede conseguir recursos para nuestro desarrollo ya sean estos gratis o pagados.

Finalmente hay que instalar los paquetes del legado que contienen el soporte de AR Fundation, Arcore.

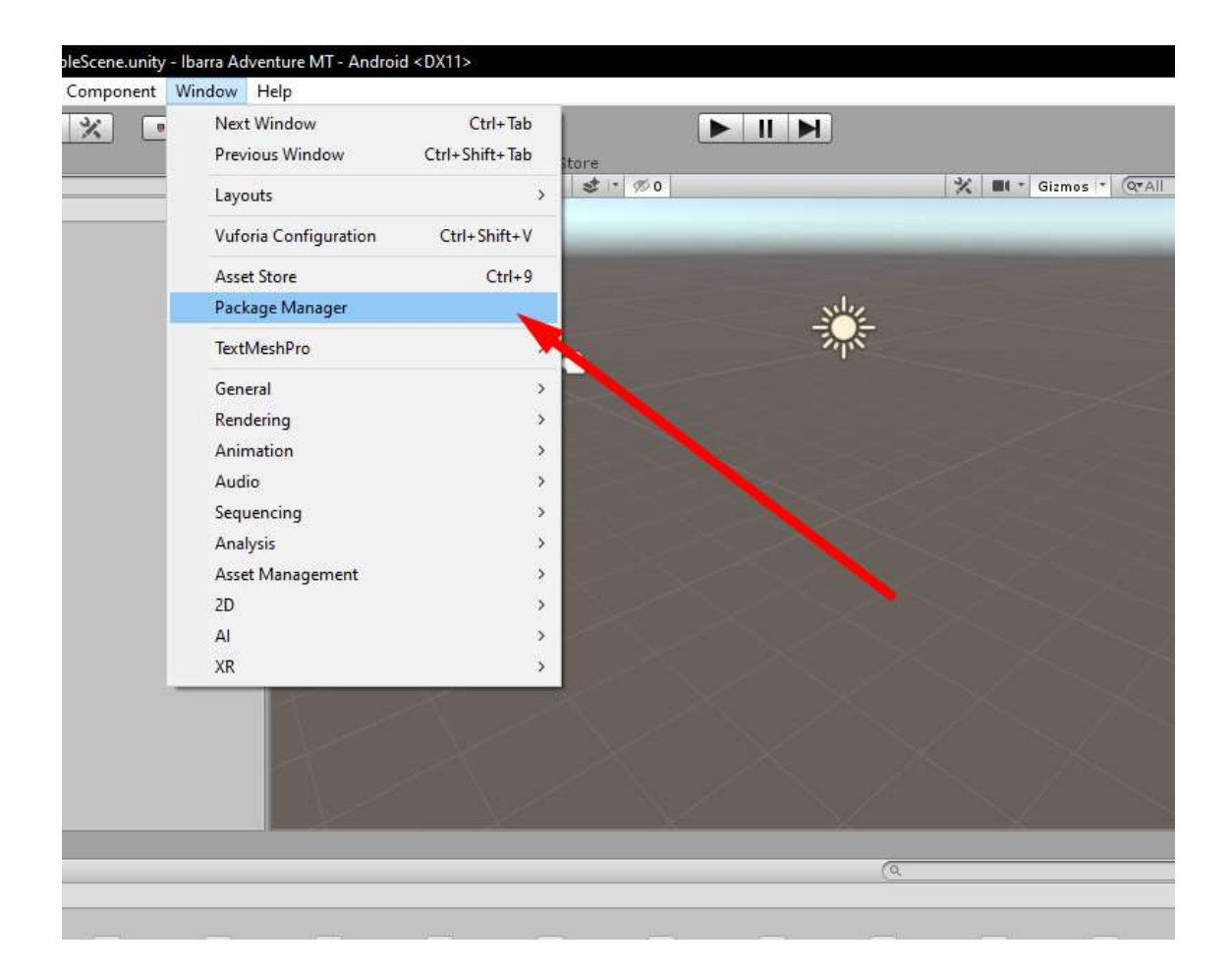

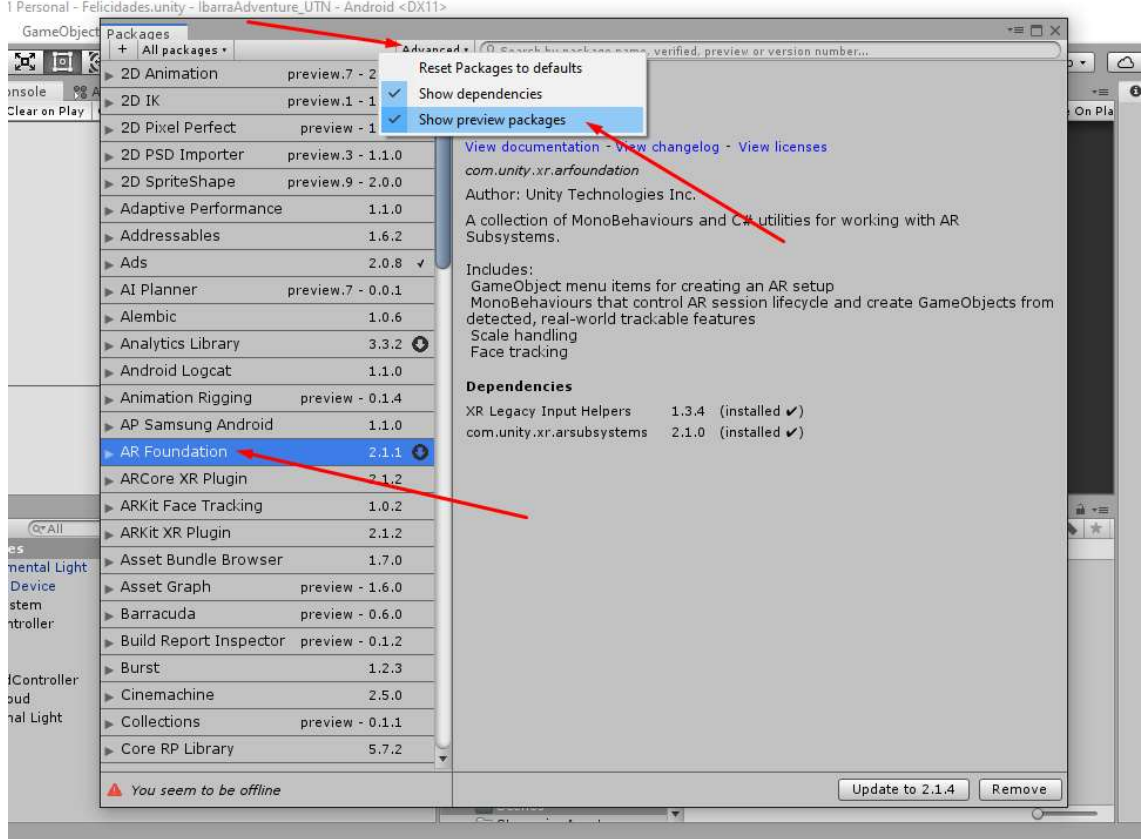

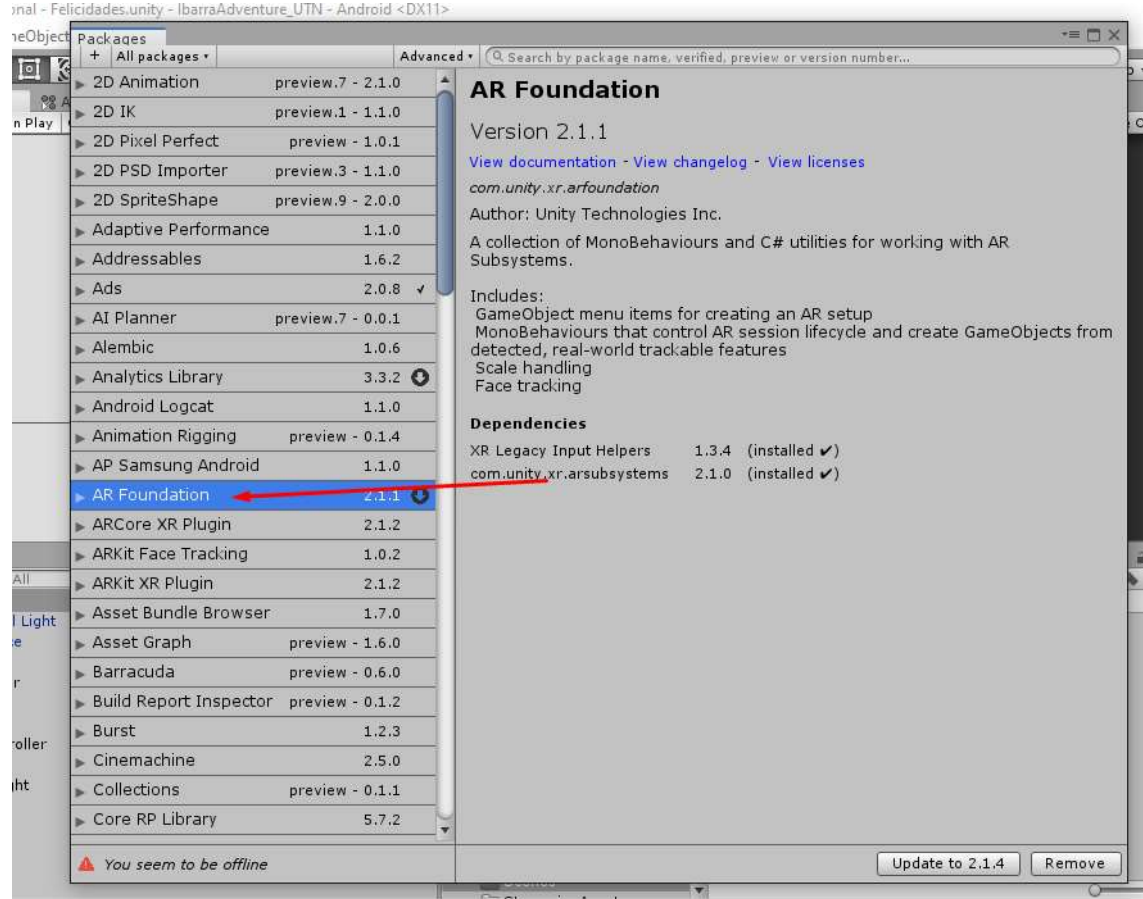

Después de instalar los plugins realidad aumentada, se tendra las carpetas siguientes.

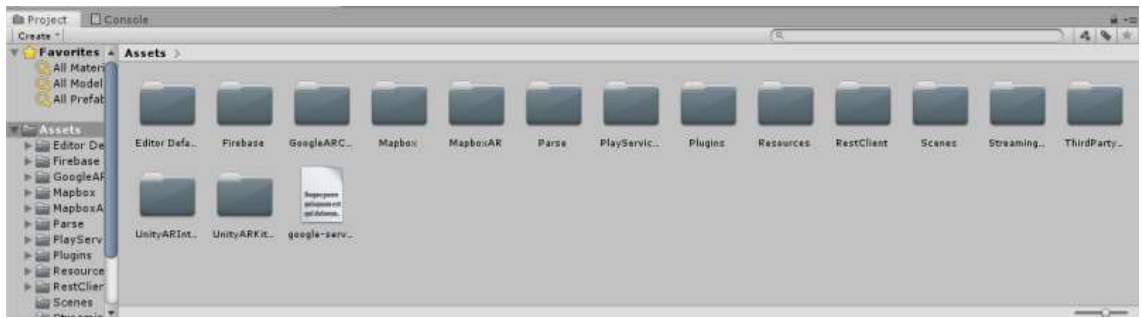

A continuación, hay que configurar la clave de acceso para el SDK de Mapbox para lo cual en la barra de herramientas hay que buscar la pestaña del SDK e ingresar el setup aparecerá una ventana donde habra que pegar la llave de acceso que proporciona la página en la cuenta que se ha creado, Cómo se muestra en la siguiente serie de imágenes.

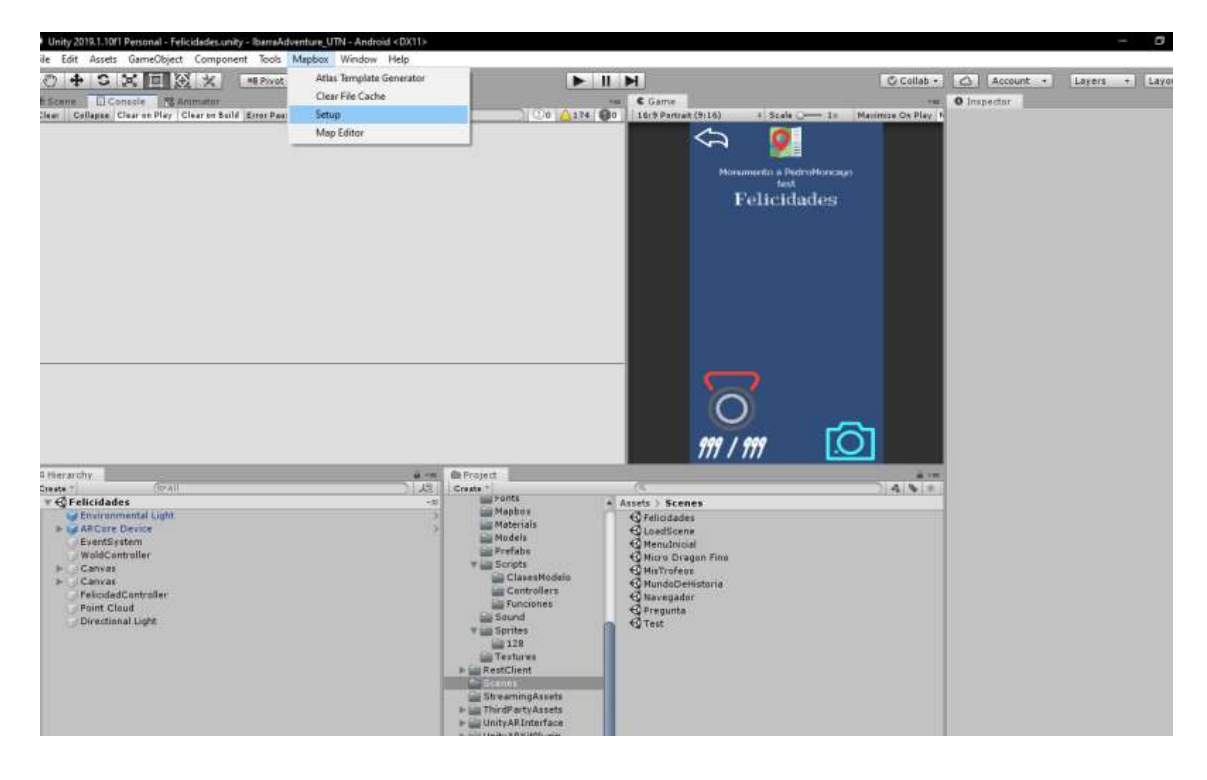

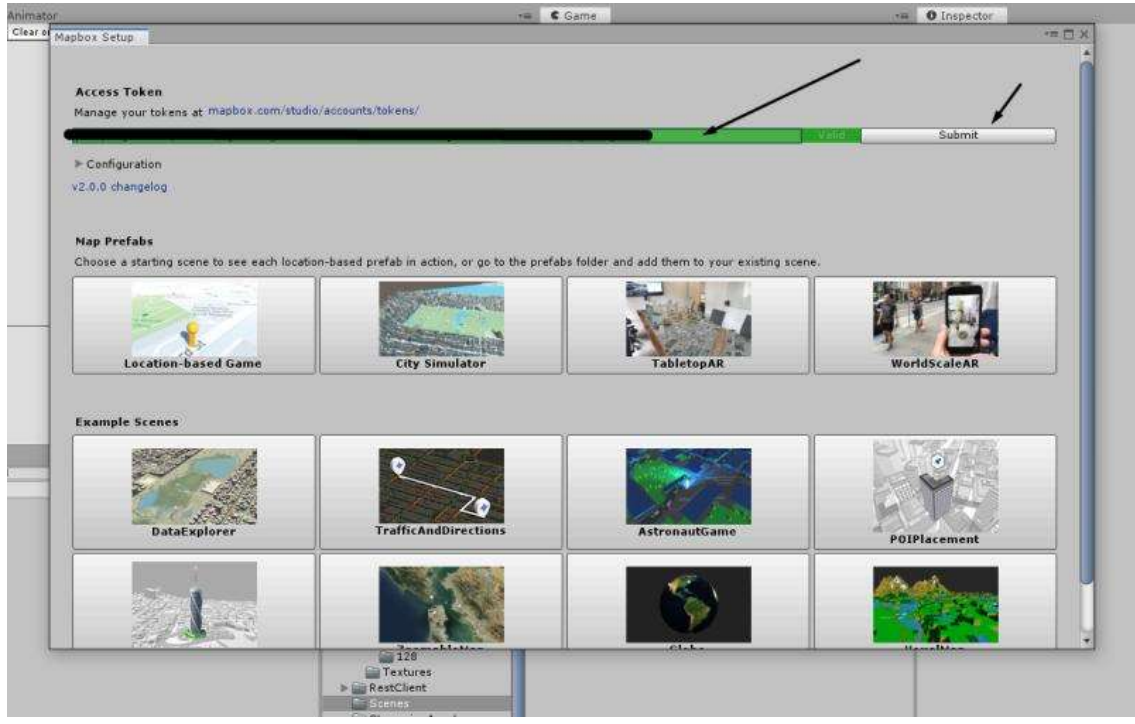

Para el proyecto se utilizo como base el prefab de Location based Game.

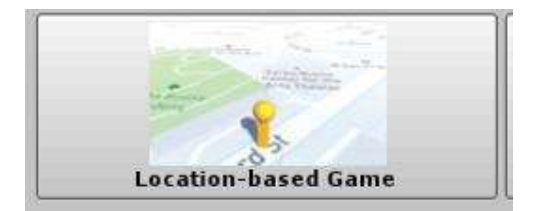

Una vez terminado de realizar los enlaces correspondientes e instalado las librerías y paquetes de recursos del servicio de cloud computing, hay que habilitar el servicio de autentificación el cual permitirá realizar la gestión de las cuentas de usuario, cómo se muestra a continuación.

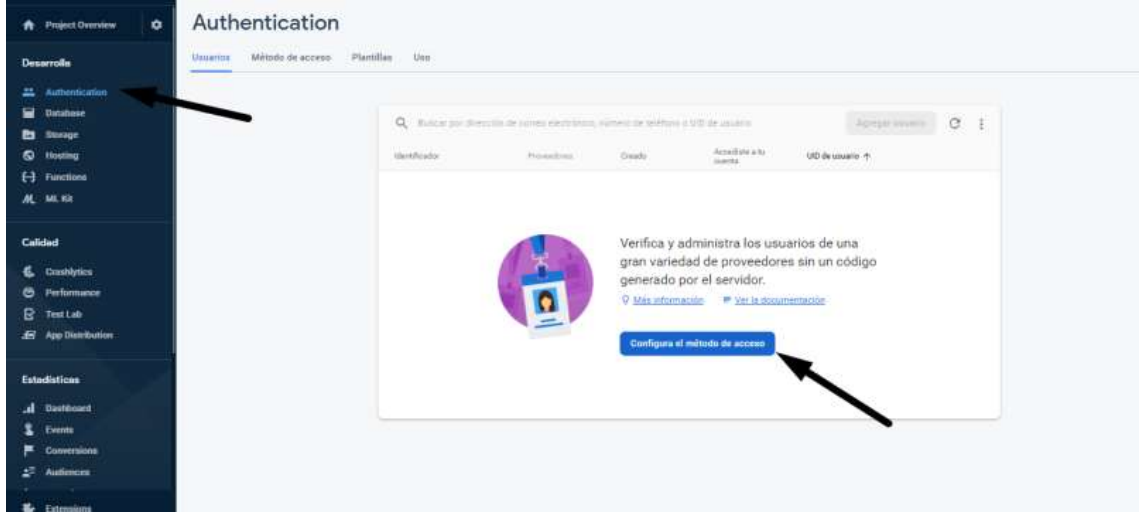

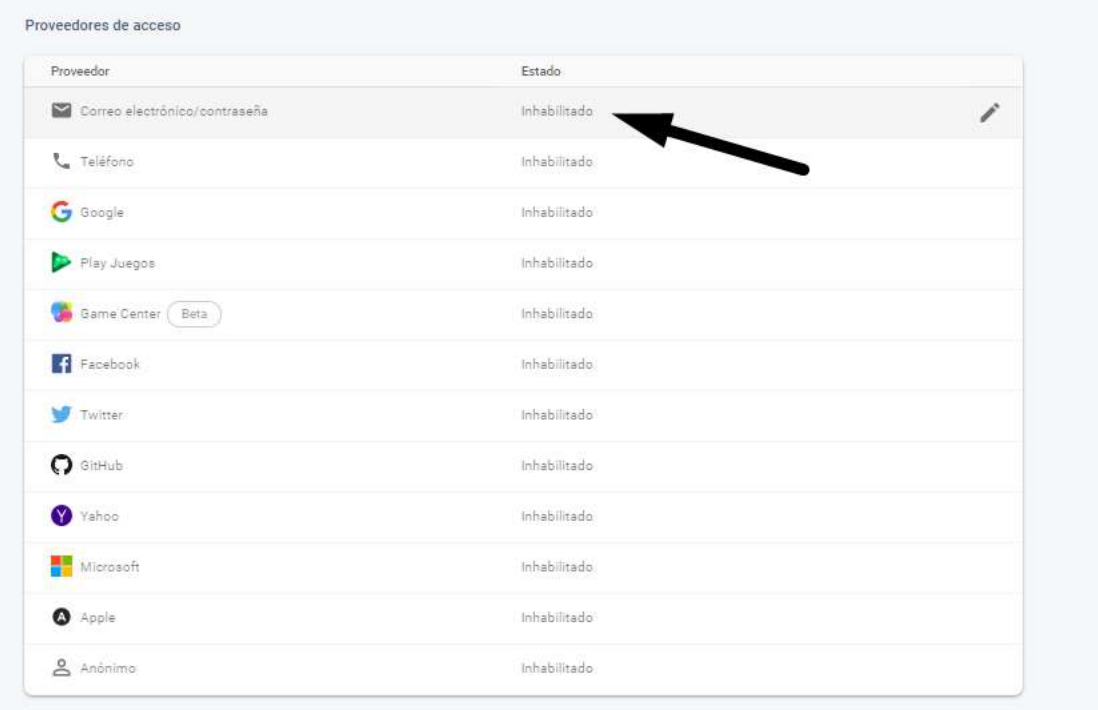

Dominios autorizados  $\oslash$ 

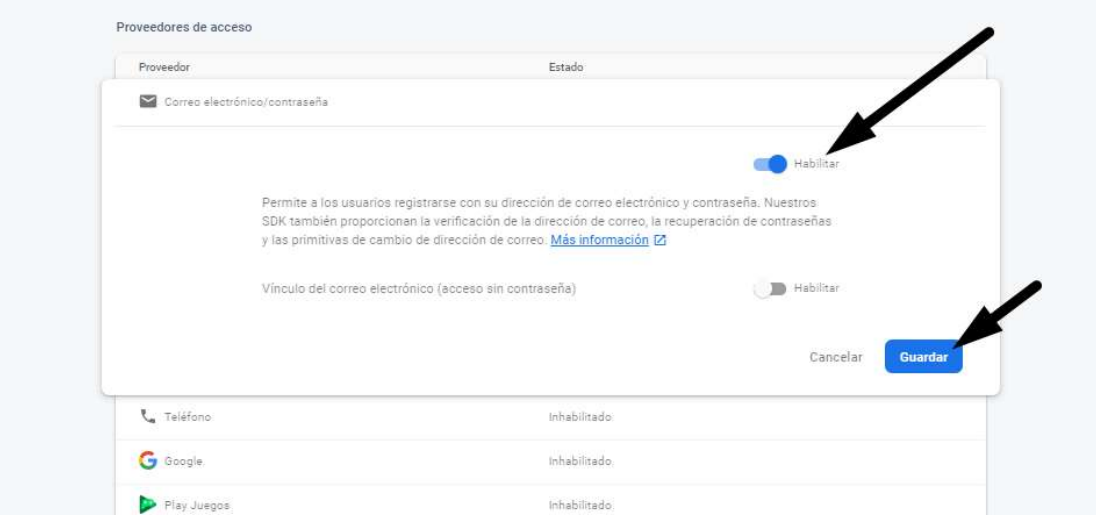

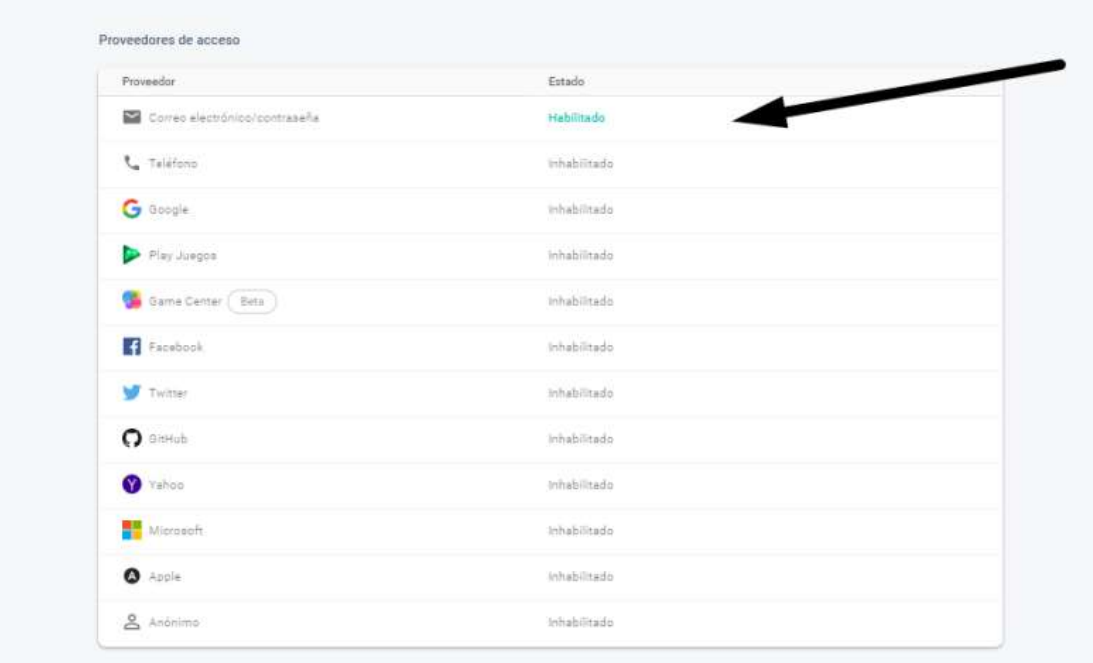

Ahora hay que activar el servicio de base de datos en nuestro servicio en la nube , utilizando la autentificación escribiendo las reglas para qué sólo los usuarios que hayan iniciado sesión tengan acceso a la información cómo se muestra a continuación.

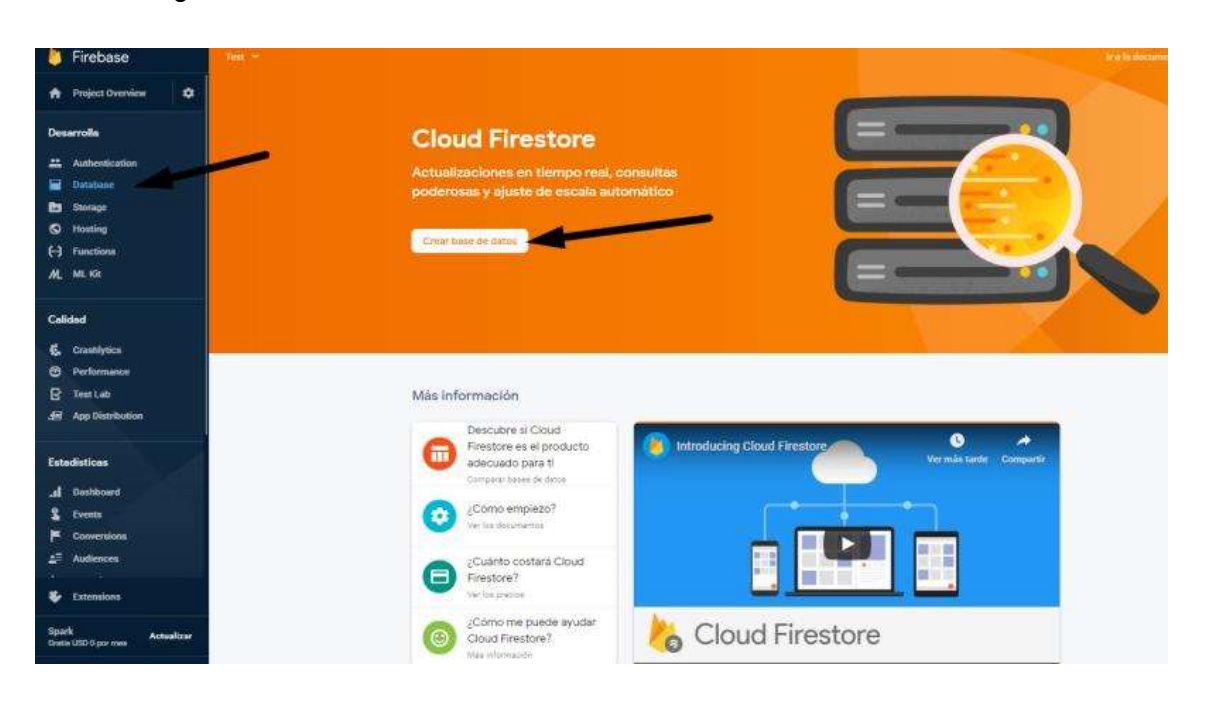

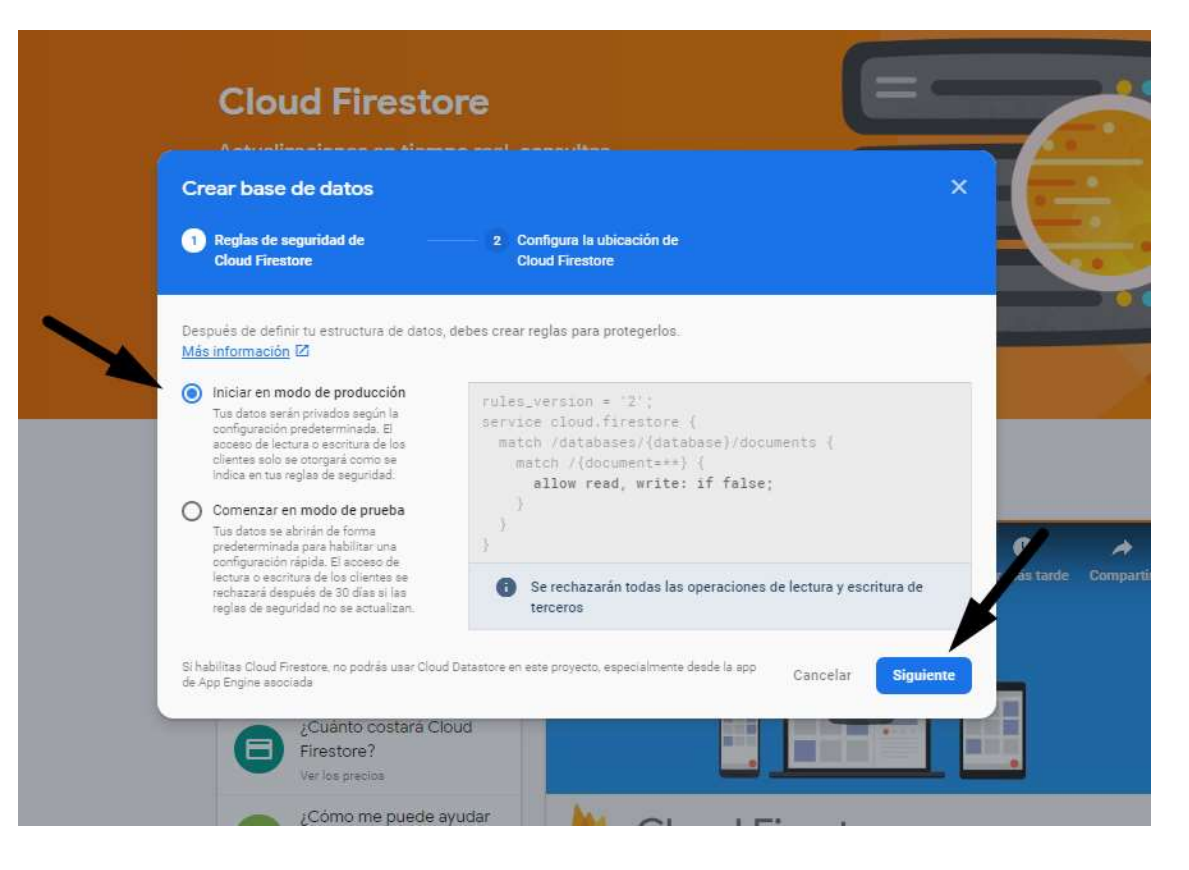

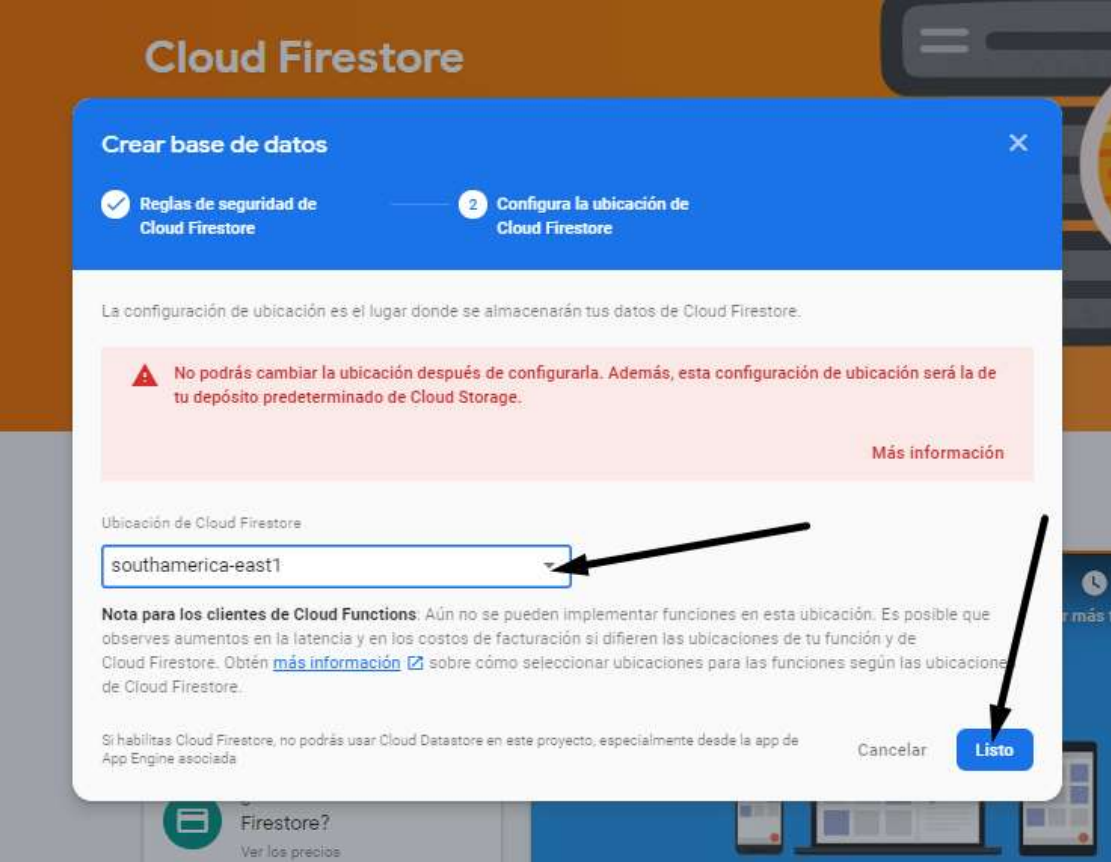

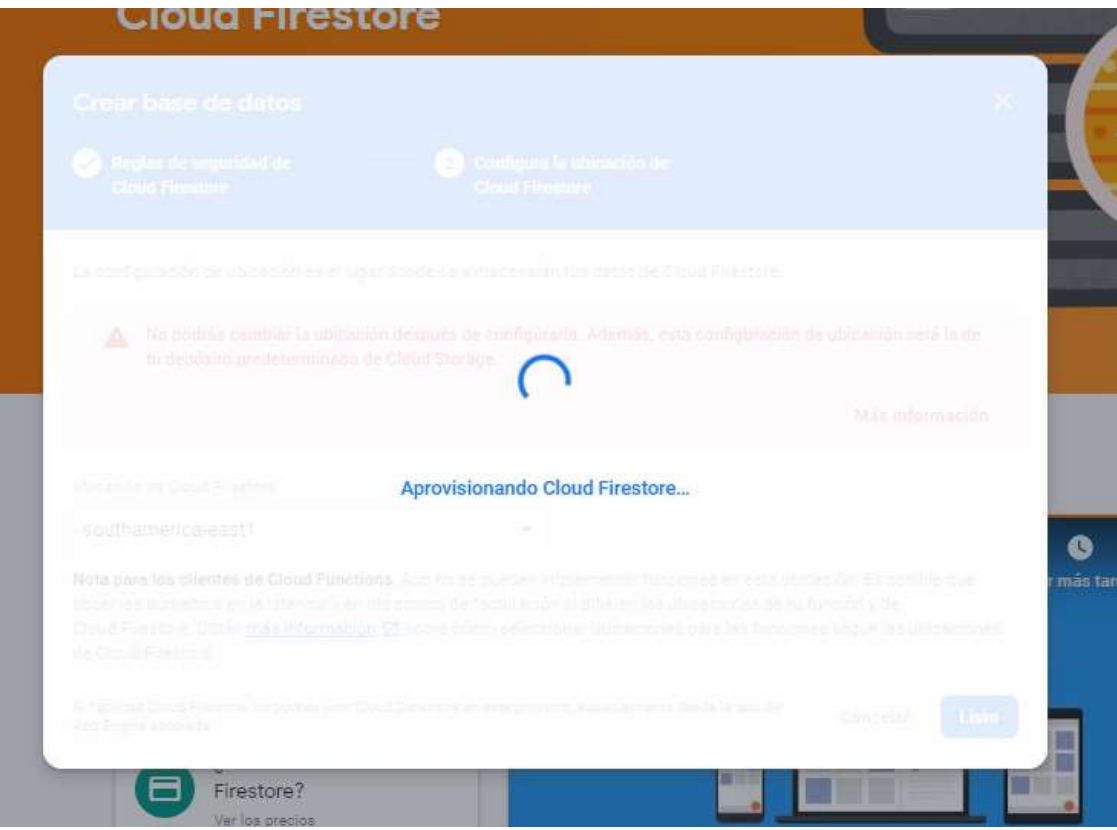

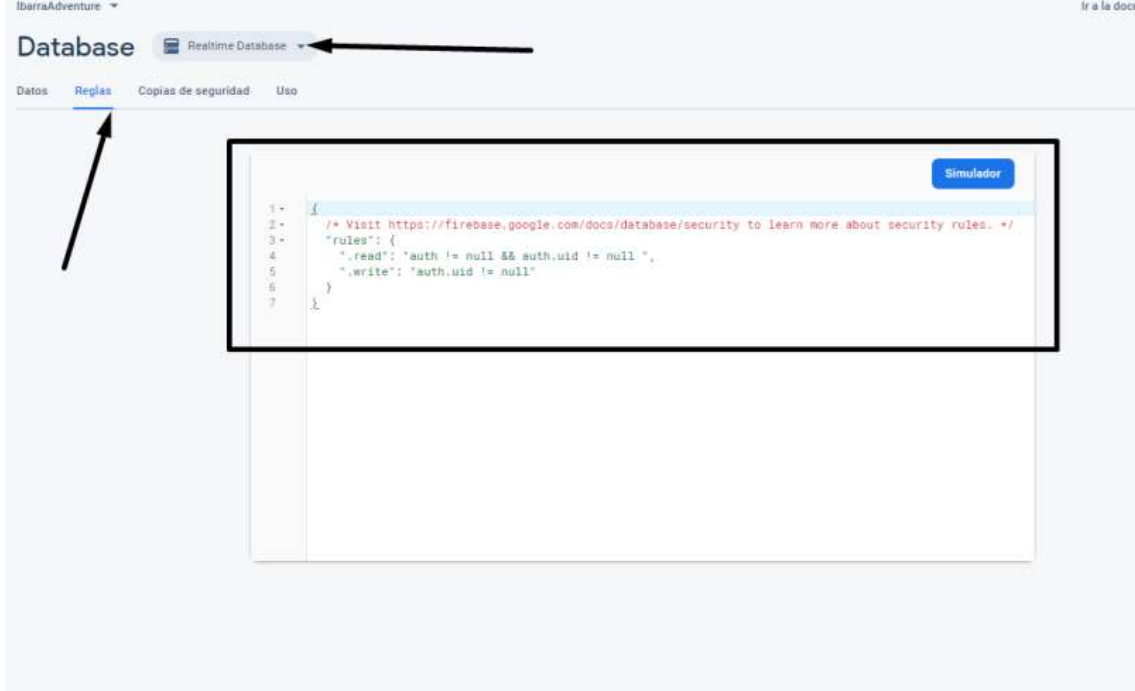

Finalmente habilitar el sistema de almacenamiento de archivos.

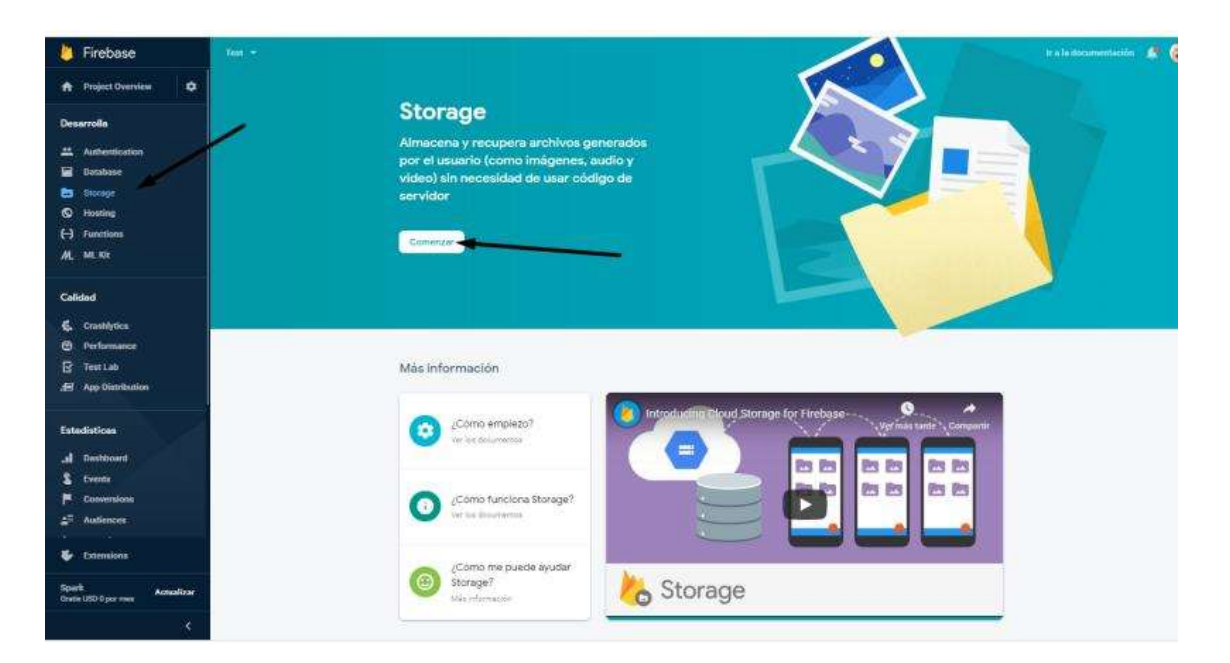

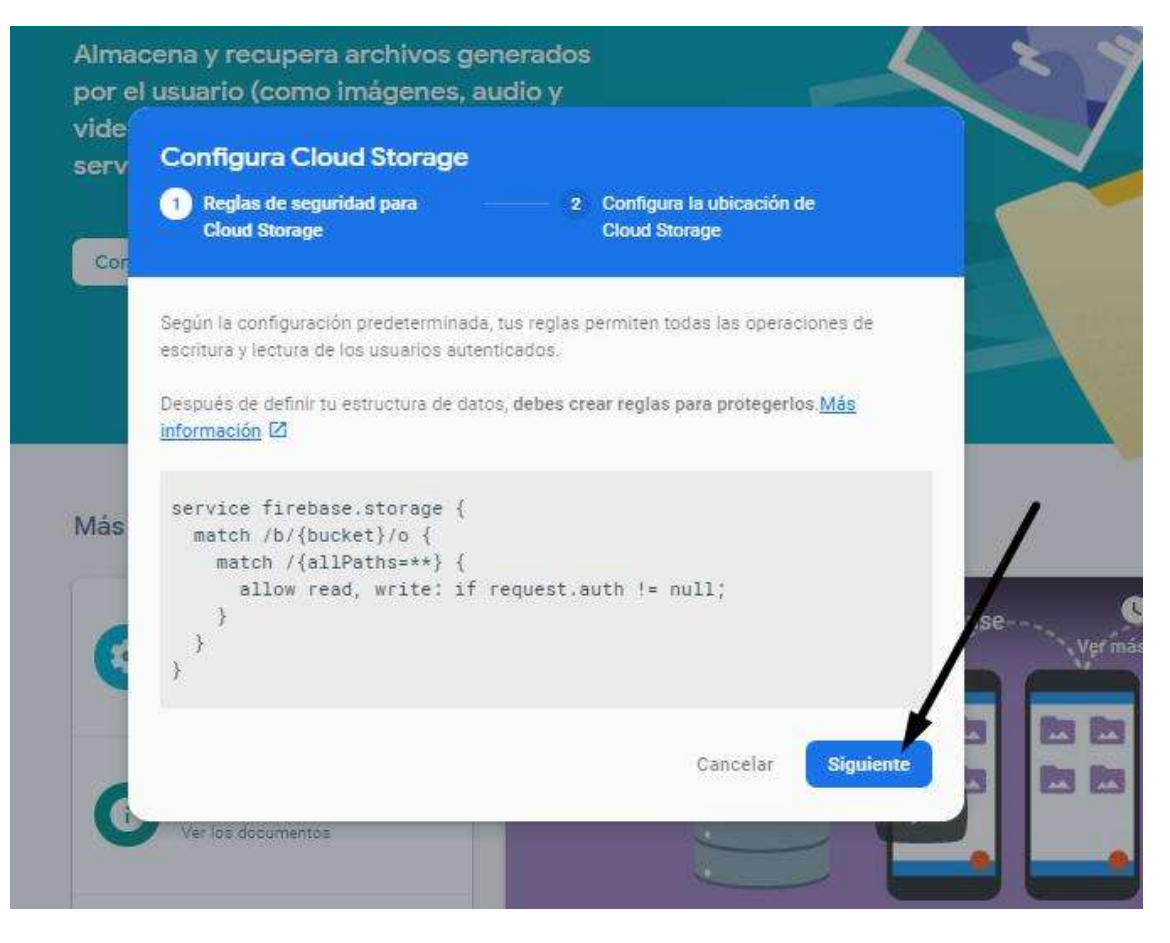

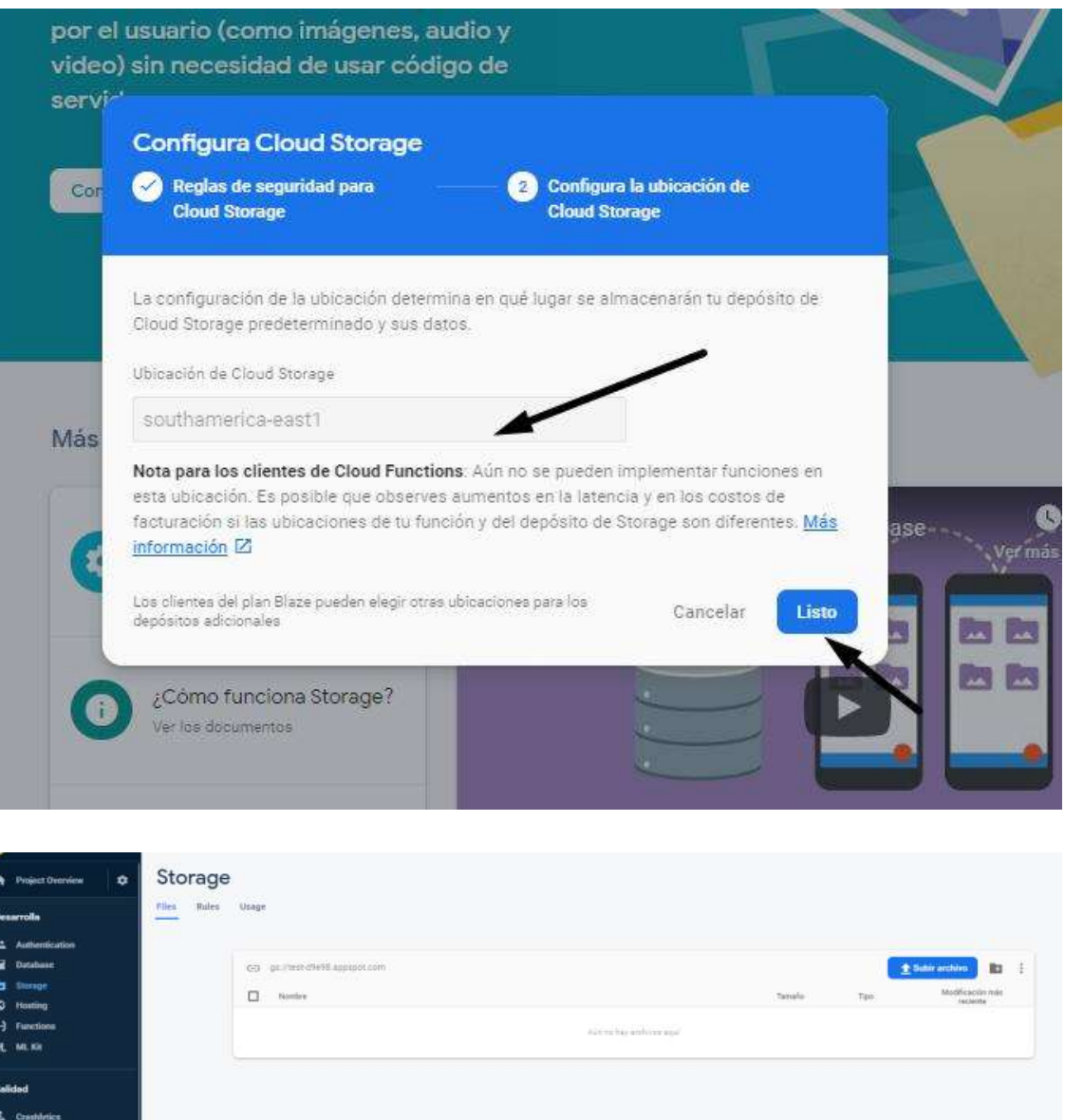

A continuación, se puede iniciar el desarrollo para lo cual se utilizó una plantilla que ofrece el SDK de Mapbox.

G B

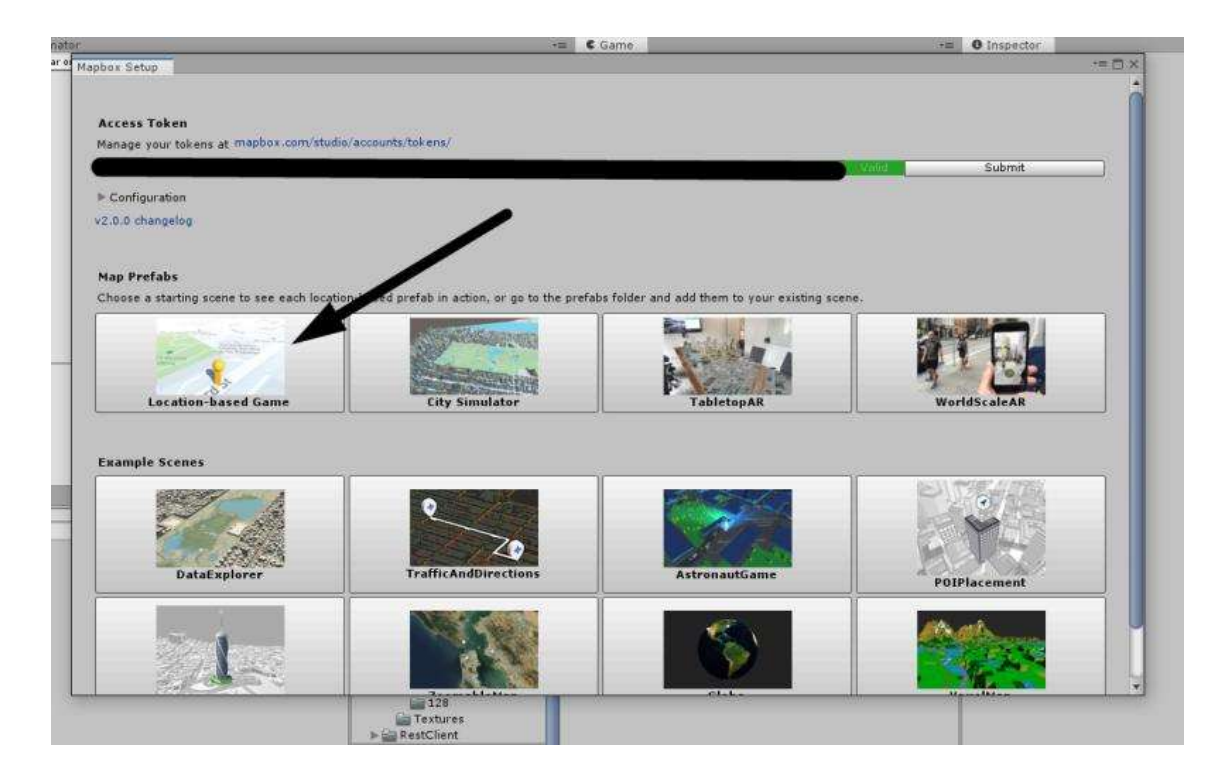

Esto abrirá una escena sencilla donde se muestra una virtualización de un jugador en una ubicación simulada, con esta base sencilla se podrá empezar ya a diseñar nuestro videojuego con el diseño que se tenga en mente.

Se puede realizar una compilación para verificar que no exista ningún problema con las librerías, en caso de encontrar el error de clases duplicadas como fue el caso en el proyecto hay que seguir el siguiente procedimiento, en el cual se implementará la herramienta jetifier; para lo cual se deberá descargar el archivo zip del sitio oficial de desarrolladores de Android en https://developer.android.com/studio/command-line/jetifier, una vez descargado hay que descomprimirlo, abrir en el símbolo del sistema (cmd) y navegue a su ubicación\_carpeta/jefifier-standalone/bin

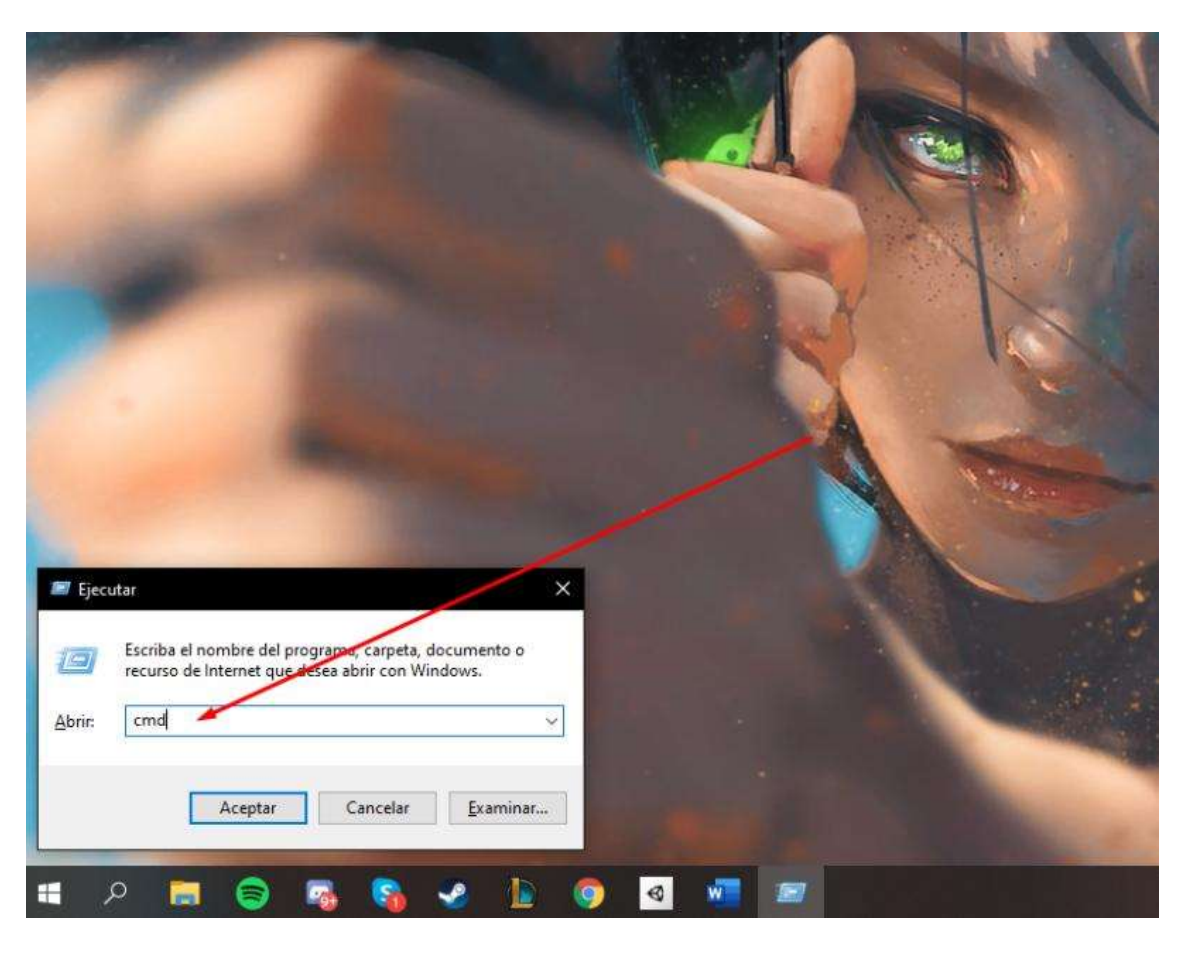

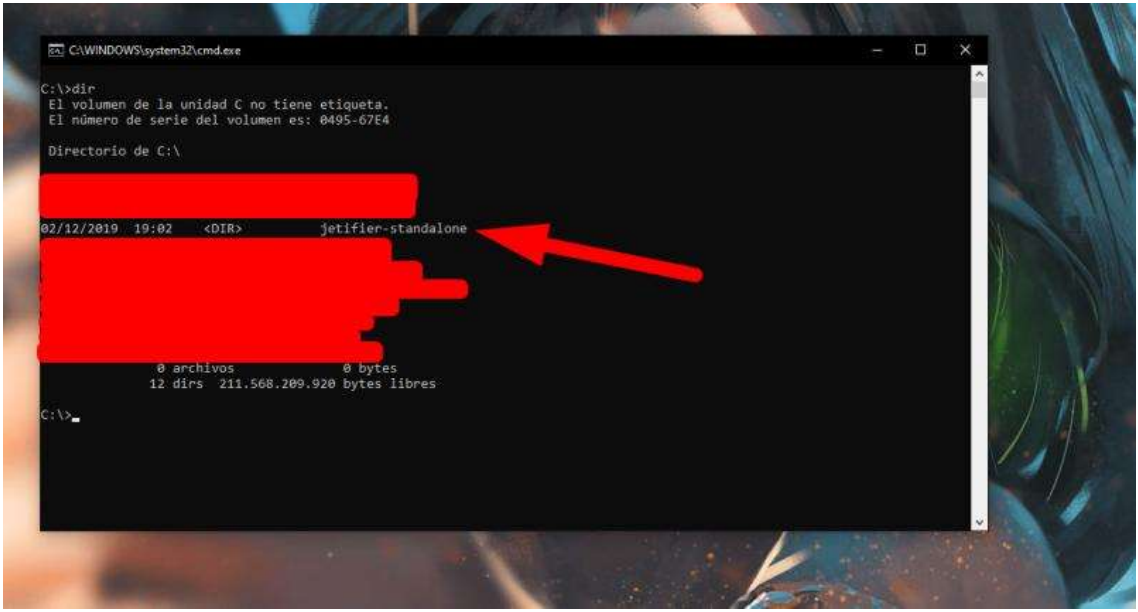

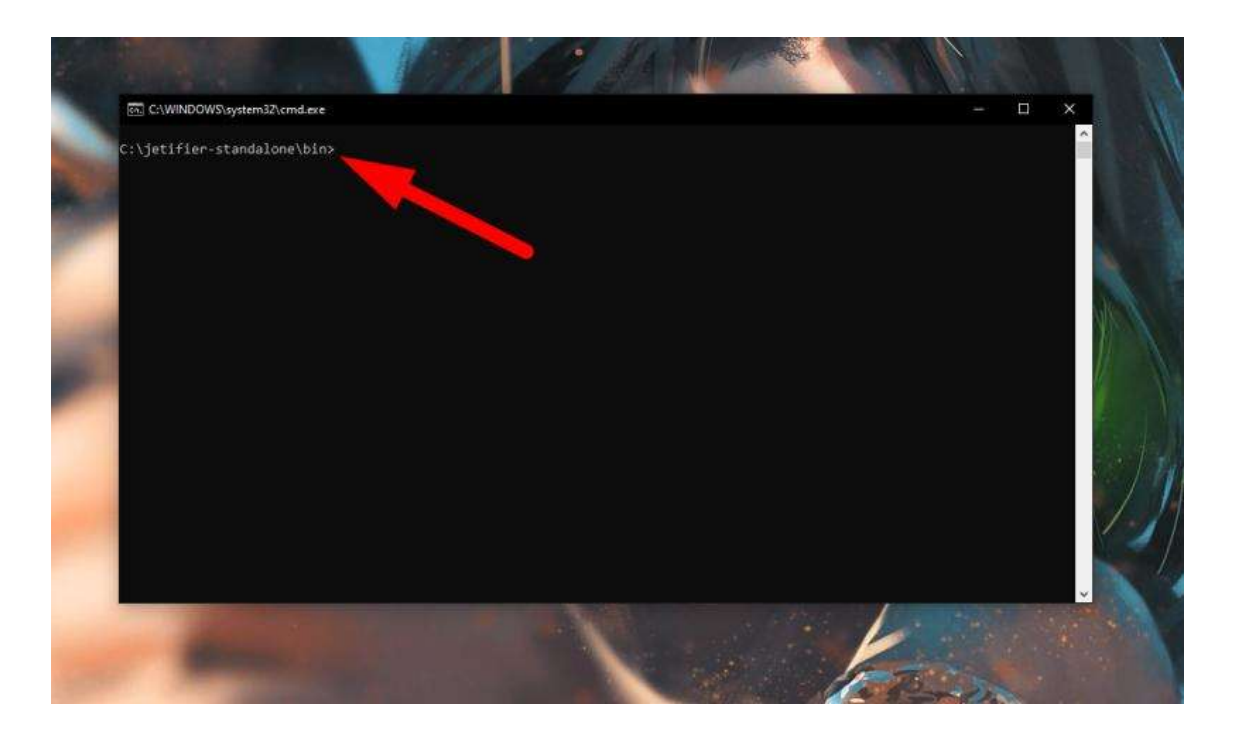

Ahora hay que ejecutar los siguientes comandos con la dirección del archivo "Ubicación del proyecto\Assest\Mapbox\Core\Plugins\Android\libtelemetry-full-release.aar":

jetifier-standalone -i <path\_to\_file.aar> -o <path\_to\_file.aar>

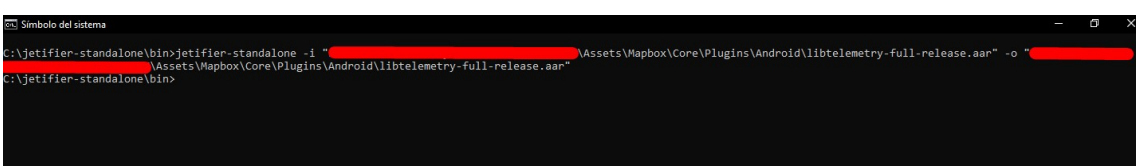

Esto corregirá las dependencias y copiará la nueva versión sobre el viejo; después corregir:

Ubicación del Proyecto\Assets \Mapbox\Unity\Location\Plugins\Android\com.mapbox.android.unitydebug.aar

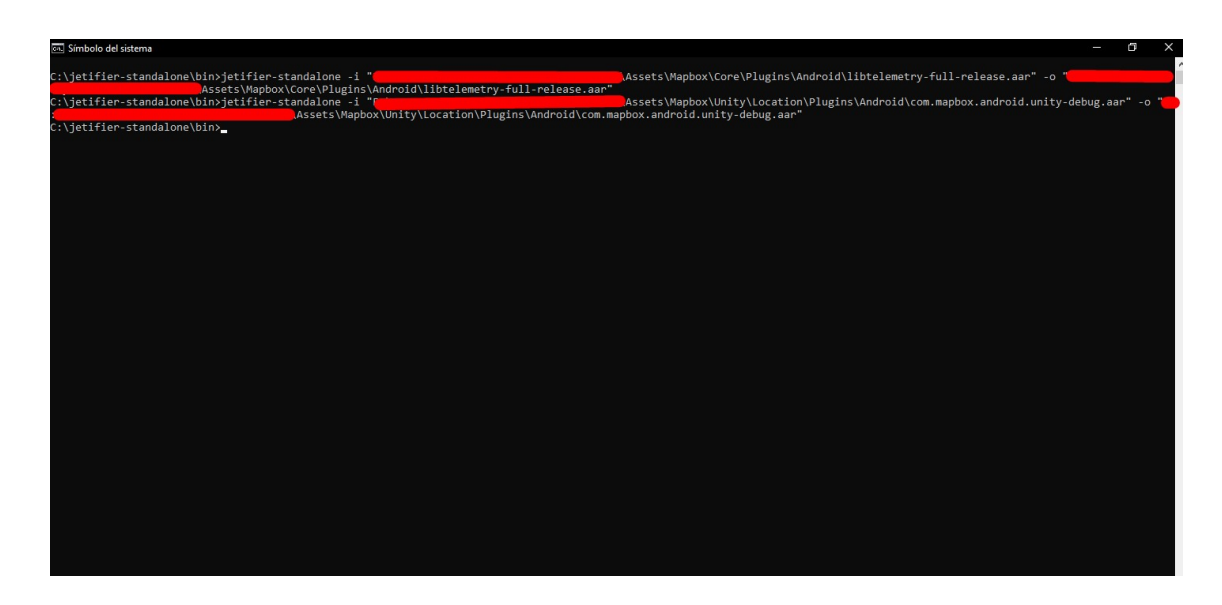

Finalmente asegúrese que jetifier este activo en Unity Assest=>PlayserviceResolver=>AndroidResolver=>Settings

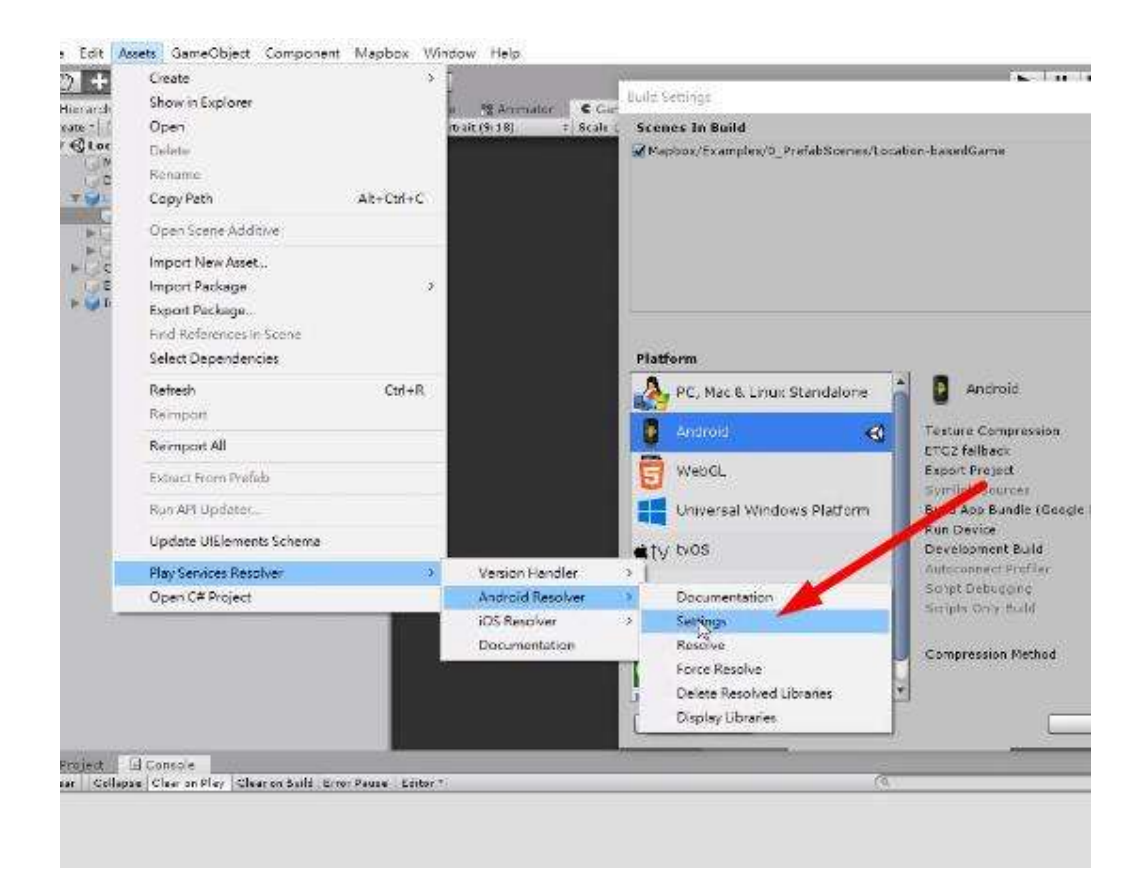

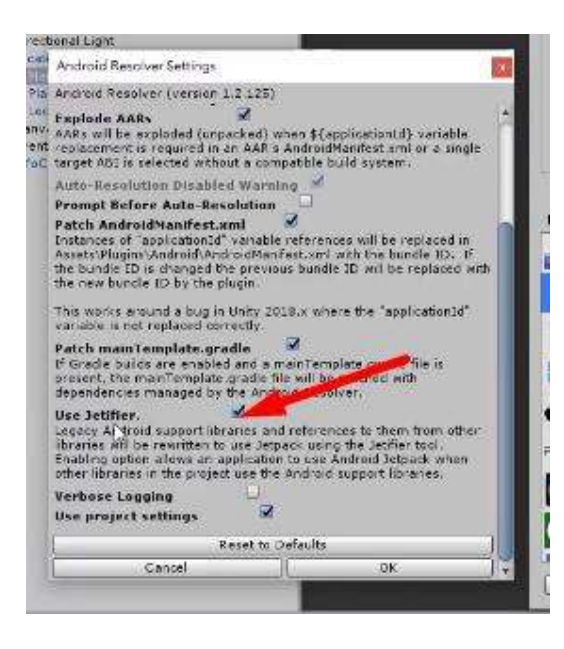

A continuación, se adjuntará las diferentes clases que se utilizaron para el desarrollo de la aplicación, debidamente comentados los métodos del código, para facilidad del lector se detallará una lista indicando las clases que se adjuntaran, clasificadas por grupos.

## Listado de Clases

A continuación de detallará una lista de las clases y con una breve descripción de su función

## Clases Modeladoras

Estas clases fueron usadas para el modelamiento de los objetos que se almacenan en memoria; entre los cuales se encuentran las clases:

- 01. CodigoMonumento
- 02. CodigosMonumentosDB
- 03. DatosMonumento
- 04. GeocodingMapbox
- 05. MemoryData
- 06. Pregunta
- 07. Score
- 08. ScoresPlayerDB
- 09. Usuario
### Clases de Control y Vista

Aquí encontramos las clases que sirven de controladores entre la interfaz y la clases de modelo, además de manejar las funciones de los componentes visuales de la aplicación; las clases que cumplen con esta función son las siguientes:

- 10. ControllerFelicidad
- 11. ControllerLevelLoader
- 12. ControllerMedallas
- 13. ControllerMenuInicial
- 14. ControllerNarrador
- 15. ControllerNavegador
- 16. ControllerPoint
- 17. ControllerPrefabMedalItem
- 18. ControllerPregunta
- 19. ControllerWorld

### Utilidades

Finalmente están las clases que sirven como una ayuda a la interfaz, volviéndola más dinámica y agradable a la vista o agregando funcionalidades a las aplicación; en estas tenemos:

- 20. AudioWeb
- 21. CalculoDistancia
- 22. CambioMaterial
- 23. ColorDragonGreat
- 24. GetCity
- 25. OnOffCanvas
- 26. PaseoTriunfo
- 27. RestrocesoTarget
- 28. SeguirObjeto
- 29. SpawnModificado
- 30. SSTools
- 31. DirectionFactoryModificado
- 32. Replica

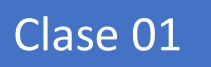

# CodigoMonumento

```
1 using System;
 2 using System. Collections;
 3 using System.Collections.Generic;
\overline{4}5 [Serializable]
6 //Clase modeladora de los objetos que contienen la información ligada a los códigos
   de un monumento
7 public class CodigoMonumento
8 \vert \{\overline{9}//Datos ligados al código de un monumento.
10
       public string codeMon;
       public string coorMon;
11
       public string nameMon;
1213
       public bool sttMon;
14
       //Constructor para crear un código nuevo
15
       public CodigoMonumento(string codeMon, string coorMon, string nameMon)
16
       \left\{ \right.17
           this.codeMon = codeMon;18
           this.coorMon = coorMon;19
           this.nameMon = nameMon;20
           sttMon = true;
21\}22
       // Constructor para extraer un monumento
23
       public CodigoMonumento(string codeMon, string coorMon, string nameMon, bool
   sttMon)
24
       \{25
           this.codeMon = codeMon;this.coorMon = coorMon;26
27
           this.nameMon = nameMon;28
           this.sttMon = sttMon;29
       \}//Activador o desactivador de Monumento
30
       public void ActionStateMon()
31
32
       \{33
           sttMon = !sttMon;34
       \mathcal{F}35
36}
37
```
Clase 02

## CodigosMonumentosDB

```
1 using System;
 2 using System. Collections. Generic;
 \overline{3}4 [Serializable]
 5 //Clase para modelara la extracción de los códigos de la base de datos
6 public class CodigosMonumentosDB
7\vert\{\, 8
       //Listado de los códigos de los monumentos de una ciudad.
\overline{9}public List<CodigoMonumento> ListCodesCity;
10
       //Constructor
       public CodigosMonumentosDB()
11
12
       \{ListCodesCity = new List<CodigoMonumento>();
13
14
       \}15}
16
```
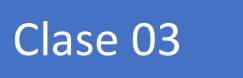

## DatosMonumento

```
1 using System;
 2 using System. Collections;
 3 using System. Collections. Generic;
 4 //Clase generadora de los objetos que contienen la información más detallas de los
  monumentos.
 5 [Serializable]
 6 public class DatosMonumento
7 \vert \{//Datos desglosados de un Monumento
8
       public List<Pregunta> PreguntasDB;
\overline{9}public string codeMon;
10
11
       public string linkStory;
12public string nameMon;
13
14
       //Constructor para crear un nuevo monumento
15
       public DatosMonumento(string nameMon, string codeMon, string linkStory)
16
       \{17
           this.nameMon = nameMon;18
           this.codeMon = codeMon;19
           this.linkStory = linkStory;
20
           this.PreguntasDB = new List<Pregunta>();
21\}22
       //Constructor para extraer un nuevo monumento
       public DatosMonumento(string nameMon, string codeMon, string linkStory,
23
   List<Pregunta> PreguntasDB)
24
       \{this.nameMon = nameMon;
25
           this.codeMon = codeMon;26
27
           this.linkStory = linkStory;
28
           this.PreguntasDB = PreguntasDB;29
       \}30
31
       //Añadir una pregunta más al monumento
       public bool ActionAddPregunta(Pregunta NewQuest)
3233
       €
34
           if (NewQuest != null)
35
           \{36
               PreguntasDB.Add(NewQuest);
               SSTools. ShowMessage("Ingreso Correcto", SSTools. Position.center,
37
   SSTools.Time.oneSecond);
               return true;
38
39
           \}40
           else
41
           \{42SSTools.ShowMessage("Error en la Carga", SSTools.Position.center,
   SSTools.Time.oneSecond);
               return false;
43
44
           \}45
       \}46
47}
48
```
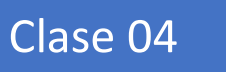

# GeocodingMapbox

```
1 using System;
 2 using System. Collections;
 3 using System.Collections.Generic;
 4 [Serializable]
 5 //Clase modelarora del API de Geocodificación inversa proporcionado por Mapbox
 6 public class GeocodingMapbox
 7 \}8
       public string type;
\overline{9}public float[] query;
       public Feature[] features;
10
11
       public string attribution;
12
13
       public GeocodingMapbox(string type, float[] query, Feature[] features, string
   attribution)
14
       \{15
           this_type = type;16
           this.query = query;17
           this. features = features;
18
           this.attribution = \alphatribution;
19
       \mathcal{F}20 }
21 [Serializable]
22 public class Properties
23 \mid \{public bool landmark { get; set; }
24
25
       public string category { get; set; }
26
       public string short_code { get; set; }
27
       public string wikidata { get; set; }
28
29
       public Properties(bool landmark, string category, string short_code, string
   wikidata)
30
       \{31
           this.length = landmark;32
           this.category = category;33
           this.short\_code = short\_code;34
           this.wikipedia = wikidata;35
       \}36}
37 [Serializable]
38 public class Geometry
39 {
40
       public string type;
41
       public float[] coordinates;
42
43
       public Geometry(string type, float[] coordinates)
44\{45
           this.type = type;
46
           this.condinates = coordinates;47
       \mathcal{F}48}
49 [Serializable]
50 public class Context
51 \; {
52
       public string id;
53
       public string short_code;
54
       public string wikidata;
55
       public string text;
56
57
       public Context(string id, string short_code, string wikidata, string text)
58
       €
```

```
28/5/2020
```

```
59
           this.id = id;60
           this.short code = short code;this.wikidata = wikidata;
61
62
           this.text = text;
63
       \mathcal{F}64}
65 [Serializable]
66 public class Feature
67 {
68
       public string id;
       public string type;
69
70
       public string[] place type;
71public int relevance;
72
       public Properties properties;
73public string text;
74
       public string place name;
75public float[] bbox;
76
       public float[] center;
77
       public Geometry geometry;
78
       public Context[] context;
79
       public Feature(string id, string type, string[] place_type, int relevance,
80
   Properties properties, string text, string place_name, float[] bbox, float[] center,
   Geometry geometry, Context[] context)
81
       \{this.id = id;
82
83
           this-type = type;84
           this .place_type = place_type;
85
           this.relevance = relevance;
86
           this.properties = properties;this.text = text;87
           this.place_name = place_name;
88
89
           this.bbox = bbox;
           this.center = center;90
91
           this.gcometry = geometry;92
           this.context = context;93
       \}94}
95
```
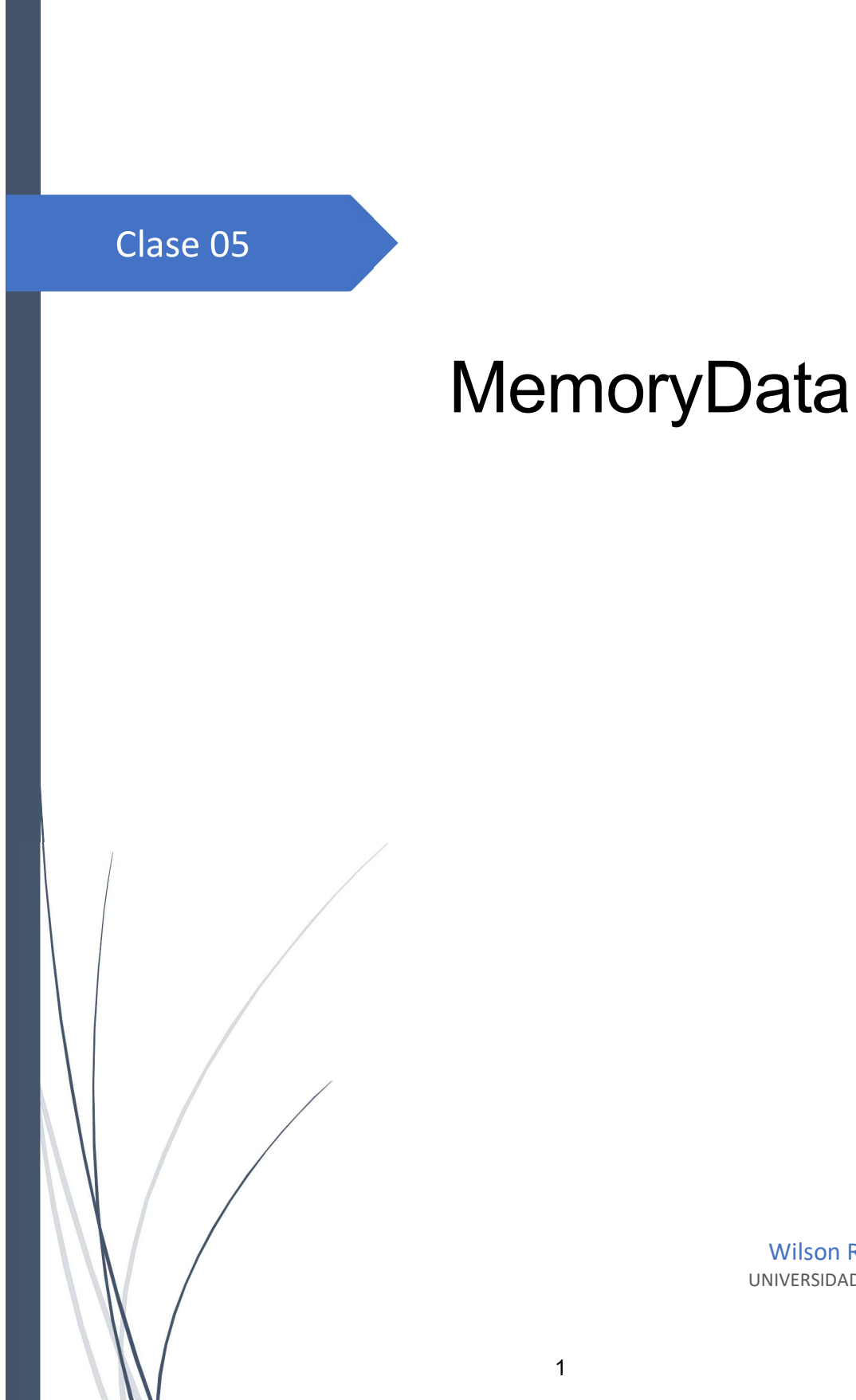

```
1 using System.Collections;
 2 using System.Collections.Generic;
 3 using UnityEngine;
 4 using Proyecto26;
 5 using System:
 6 using UnityEngine. SceneManagement;
 7 using Firebase.Auth;
 8 using System. Threading. Tasks;
 9 //Clase Esencial para el funcionamiento del proyecto, administración de la conexción
10 //con los servicios de CloudComputing y
11 //manipulacion de los datos extraidos.
12 public class MemoryData : MonoBehaviour
13 \mid \{//Variables relacionadas al servicio de FireBase
14
15
       #region Variables Server
       private string urlServer = "https://ibarraadventure.firebaseio.com/";
16
       public string urlCity = \cdots;
17
       public string token = "";
18
19
       #endregion
20
       //Datos utilizados en el programa
21
       #region Datos
22
       public ScoresPlayerDB listScoresDB = null;
23
       public CodigosMonumentosDB listCodesDB = null;
24
       public DatosMonumento monumento;
25
       public Score score;
26
       public new AudioClip audio = null;27
       public AudioClip audioBackgorund;
28
       public AudioClip audioBackgorund2;
29
       private FirebaseAuth auth;
30
       public FirebaseUser user;
3132
       #endregion
33
       //Variables Auxiliares, banderas o temporales.
34
       #region Variables Auxiliares
35
       public string targetMonNoVisit = "Waiting Target \ldots";
36
       #endregion
37
       //Variables utilizadas para el manejo de varios hilos
38
       #region Thread Variables
39
       private List<Action> functionsToRunInMainThread;
40
       private List<Action> inheritedFunctionsPreviousScene;
41
       #endregion
       //Métodos propios de la clase MonoBehavior de Unity
42
43
       #region Metodos MonoBehaviour Esenciales
44
       //Método que se ejecuta al in iniciar el juego
45
       private void Awake()
46
       \mathcal{F}47
           //Método que indica que este gameobject no se destruirá al momento de cambiar
   de
48
           //escena.
49
           DontDestroyOnLoad(gameObject);
50
       \mathcal{F}51
       //Método que se ejecuta en el primer frame
52
       private void Start()
53
       \{54
           functionsToRunInMainThread = new List<Action>();
55
           inheritedFunctionsPrevious Science = new List\langle Action \rangle;
           auth = FirebaseAuth.DefaultInstance;
56
57
       \mathcal{F}58
       //Método que se ejecuta una vez por cada frame
59
       void Update()
```

```
28/5/2020
```
MemoryData.cs

```
\left\{ \right.60
            //Verificación y ejecución que si existen funciones en cola de ejecución
 61
            while (functionsToRunInMainThread.Count > \theta)
 62
 63
            \mathcal{F}64
                 Action someFunc = functionsToRunInMainThread[0];
 65
                 functionsToRunInMainThread.RemoveAt(0);
 66
                 someFunc();
 67
            \mathcal{F}68
        \mathcal{F}69
 70
        #endregion
 71
 72
        //Métodos relacionados con el manejo de hilos
 73
        #region Threating Mananger
 74
        //Método que adiciona un proceso a la cola de espera
 75
        public void QueueMainThreadFunction(Action someFunction)
 76
        \mathcal{L}77
            functionsToRunInMainThread.Add(someFunction);
 78
        \mathcal{F}79
        //Método que ejecuta las funciones en espera heredadas de otra escena
        public void runInheritedFunctions()
 80
 81
        ſ
 82
            while (inheritedFunctionsPreviousScene.Count > 0)
 83
            \{84
                 Action someFunc = inheritedFunctionsPreviousScene[0];
 85
                 inheritedFunctionsPreviousScene.RemoveAt(0);
 86
                 someFunc();
 87
            \mathcal{F}88
        \mathcal{F}89
        //Método que adiciona un proceso a la cola de espera antes de cambiar de escena
 90
        public void QueueInheritedFunctionsPreviousScene(Action someFunction)
 91
        \{92
             inheritedFunctionsPreviousScene.Add(someFunction);
 93
        \mathcal{F}94
        #endregion
 95
        //Métodos manipulación de datos con el servicio de CloudComputing
 96
        #region API REST y Cloud Computing
 97
        //Métodos de extracción de datos
 98
        #region Metodos DownLoad
        //Método de que extrae todos los códigos de los monumentos de una ubicación
 99
        private void DownloadCodesMonumentsDB()
100
101
        €
102
             //Petición REST utilizando el método Get Html
            RestClient.Get<CodigosMonumentosDB>(urlServer + "CodigosMonumentosDB" +
103
    urlCity + ".json?auth=" + token).Then(task =>104
                   €
105
                       //Función a enviar a la cola de ejecución en el hilo principal
106
                       Action a Function = () =>
                       \{107
108
                            listCodesDB = task;109
                       \};
110
                       //LLamada al método de apilación del adición de proceso a la cola
    de ejecución
111
                       QueueMainThreadFunction(aFunction);
112
                   \});
113
        ł
114
        //Método de que extrae todos los socores de un juegador de una ubicación
        private void DownloadScoresPlayerDB()
115
116
        €
117
            if (user != null)
```

```
28/5/2020
                                                MemoryData.cs
             \{118
                 //Petición REST utilizando el método Get Html
119
                 RestClient.Get<ScoresPlayerDB>(urlServer + "ScoresPlayerDB/" +
120
    user.UserId + urlCity + "/.json?auth=" + token).Then(task =>
121
                         €
122
                             //Función a enviar a la cola de ejecución en el hilo principal
123
                            Action a Function = () =>
124
                             Ł
125
                                 if (task != null)126
                                 €
127
                                     listScoresDB = task;128
                                 }
129
                                 else
130
                                 €
                                     listScoresDB = new ScoresPlayerDB();131
                                 }
132
133
                             \};
134
                             //LLamada al método de apilación del adición de proceso a la
     cola de ejecución
                             QueueMainThreadFunction(aFunction);
135
136
                        \};
137
             }
138
139
140
         ł
         [Obsolete]
141
142
         //Método de que extrae todos la información de un monumento
143
         private void DownloadMonumentoData(string codeMon = "n")
144
         ₹
             //Petición REST utilizando el método Get Html
145
             RestClient.Get<DatosMonumento>(urlServer + "MonumentosDB" + urlCity + "/" +
146
     codeMon + "json?auth=' + token). Then(task =>147
                 \{148
                     //Función a enviar a la cola de ejecución en el hilo principal
149
                     Action a Function = () =>
150
                     \{151
                         if (task != null)152
                         \{153
                              monumento = task;
154
                              targetMonNoVisit = task.nameMon;
155
                              StartCoroutine(AudioPlay());156
                         \}157
                         else
158
                         €
                              SSTools.ShowMessage("Error Target ", SSTools.Position.center,
159
    SSTools.Time.twoSecond);
160
                         }
161
                     \};
                     //LLamada al método de apilación del adición de proceso a la cola de
162
     ejecución
163
                     QueueMainThreadFunction(aFunction);
                 \});
164
165
         ł
166
         [Obsolete]
         //Método de que extrae el archivo de audio de un monumento
167
168
         private IEnumerator AudioPlay()
169
         £.
             WWW music = new WWW(monumento.linkStory);
170
             audio = music.GetAudioClip(false, true, AudioType.WAV);
171
             if (audio == null || audio.loadState == AudioDataLoadState.Unloaded)
172
```

```
MemoryData.cs
            \{173
                 yield return false;
174
175
            <sup>}</sup>
176
        ł
177
        #endregion
178
        //Métodos de Carga de datos
179
        #region Metodos Upload
        //Método para cargar o actualizar un score de un jugador
180
181
        private void PostScoresToDB()
182
        \left\{ \right.//Petición REST utilizando el método PUT Html
183
             RestClient.Put(urlServer + "ScoresPlayerDB/" + user.UserId + urlCity +
184
    "/.json?auth=" + token, listScoresDB);
185
        \mathcal{F}186
        #endregion
187
188
        //Consumo de ReverseGeoCoding Mapbox
        #region ReverseGeoCoding Mapbox
189
190
        //Método de busqueda de la ubicación de un jugador mediante el servico de Mapbox
191
        public void ReverseGeoCoding(string coordenada)
192
        \mathcal{F}193
             //Dirección de consulta de API
             string url = "https://api.mapbox.com/geocoding/v5/mapbox.places/" +
194
    coordenada + ".json?
    access_token=pk.eyJ1IjoibWF0dGZpY2tlIiwiYSI6ImNqNnM2YmFoNzAwcTMzM214NTB1NHdwbnoifQ.Or
    1957KmYPHW8YjRz82v6g&cachebuster=1567298278042&autocomplete=false&types=place";
195
             //Petición REST utilizando el método Get Html
196
            RestClient.Get<GeocodingMapbox>(url).Then(task =>
197
            \{198
                 //Función a enviar a la cola de ejecución en el hilo principal
                 Action a Function = () =>
199
200
                 €
201
                     if (task != null)202
                     \{string cadenaDir = task.features[0].place name;
203
                         cadenabir = cadenabir.Replace(" ", "");204
                         string[] separadas;
205
206
                         separadas = cadenabir.Split(',');cadenaDir = ''';
207
208
                         for (int i = separadas.Length - 1; i >= 0; i--)
209
                         €
                              cadenaDir += \frac{17}{1} + separadas[i];
210
211
212
                         urlCity = cadenalir;213
                     \mathcal{F}214
                 \};
215
                 //LLamada al método de apilación del adición de proceso a la cola de
    ejecución
                 QueueMainThreadFunction(aFunction);
216
217
            \rbrace);
        \mathcal{F}218
219
        #endregion
220
        //Métodos de manipulacion del servicio de Authentication
        #region Authentication
221
222
        //Método para realizar un login
        public async Task LoginAsync(string email, string password, string nameScene)
223
224
        €
            if (email != "" && password != "")
225
226
            €
```
try

227

```
28/5/2020
                                                 MemoryData.cs
                 \{228
229
                      user = await auth. SignInWithEmailAndPasswordAsync(email, password);
                      if (user.IsEmailVerified)
230
231
                      \mathcal{L}token = await user. TokenAsync(true);
232
233
                          CambioScene(nameScene, true, "INFORMACIÓN:\nBusca los Dragones
     para saber de los Monumentos. \nEl Botón Trofeos te ayudara ha encontrarlos",
     SSTools.Position.bottom, SSTools.Time.twentySecond);
234
                      \mathbf{L}235
                      else
236
                      Ł
                          SSTools.ShowMessage("ADVERTENCIA:\nPor favor verifique su
237
     correo", SSTools.Position.center, SSTools.Time.threeSecond);
238
                      ł
239
                 \mathbf{I}catch (Exception e)
240
241
                  Ł
                      SSTools.ShowMessage(e.InnerException.ToString(),
242
     SSTools.Position.center, SSTools.Time.threeSecond);
243
                 }
244
             }
             else
245
246
             \{SSTools.ShowMessage("ADVERTENCIA:\nDatos Incompletos.",
247
     SSTools.Position.center, SSTools.Time.threeSecond);
248
             \mathcal{F}249
250
         \mathcal{F}//Método para crear un nuevo Usuario
251
252
         public async Task SignUPAsync(string email, string password, string nickname)
253
         €
             if (email != "" && password != "" && nickname != "")
254
255
             €
256
                 try
257
                  \{258
                      user = await auth.CreateUserWithEmailAndPasswordAsync(email,
     password);
259
                      UserProfile profile = new UserProfile
260
                      €
261
                          DisplayName = nickname
262
                      \}:
                      await user.UpdateUserProfileAsync(profile);
263
264
                      //string token = await user. TokenAsync(true);
                      await user.SendEmailVerificationAsync();
265
                      Debug.Log("Registrado: " + user.DisplayName + " con el correo " +
266
     user.Email + " estado de verificación " + user.IsEmailVerified);
267
                      SSTools.ShowMessage("ADVERTENCIA:\nCorreo de Verificación Enviado.",
     SSTools.Position.center, SSTools.Time.threeSecond);
                      auth.SignOut();268
269
                  \mathbf{r}catch (Exception e)
270
271
                  €
272
                      SSTools.ShowMessage(e.InnerException.ToString(),
     SSTools.Position.center, SSTools.Time.threeSecond);
273
                  }
274
             <sup>}</sup>
275
             else
276
             \{277
                  SSTools.ShowMessage("ADVERTENCIA:\nDatos Incompletos.",
     SSTools.Position.center, SSTools.Time.threeSecond);
```

```
28/5/2020
                                                   MemoryData.cs
278
              <sup>}</sup>
279
         \mathcal{F}//Método para Enviar un correo de restablecimiento de contraseña
280
281
         public async Task SendEmailRestPassAsync(string email)
282
         \left\{ \right.try
283
284
              \{await auth.SendPasswordResetEmailAsync(email);
285
286
                  SSTools.ShowMessage("INFO:\nCorreo de Restablecimiento.",
     SSTools.Position.center, SSTools.Time.threeSecond);
287
              \mathbf{r}288
              catch (Exception e)
 289
              \left\{ \right.290
                  SSTools.ShowMessage(e.Message, SSTools.Position.center,
     SSTools.Time.threeSecond);
291
              ł
292
         \mathcal{F}#endregion
293
294
         #endregion
295
         // Métodos públicos para manipulación de datos y acceso a metodos privados
296
         #region Utilidades
297
         //Ayuda para llamar al método que descarga el archivo de audio
298
         [Obsolete]
299
         public void GetWWWAudioClip()
300
         €
              StartCoroutine(AudioPlay());
301
302
         ŀ
303
         [Obsolete]
         //Ayuda para llamar al método que extrae la información de un monumento
304
305
         public void GetMonumentoData(string codeMon)
306
         \mathcal{L}307
              DownloadMonumentoData(codeMon);
 308
         ł
 309
         //Ayuda para llamar los métodos que extraer la información básica para el
     funcionamiento del videojuego
         public void GetAllDB()
310
311
         \{312
              DownloadCodesMonumentsDB();
313
              DownloadScoresPlayerDB();
314
         }.
         //Ayuda para generar un listado random de las preguntas que se tomoran
 315
316
         public List<int> GenerateIndexList(int cantidad)
317
         \{318
              List<int> indexQuiz = new List<int>(cantidad);
              for (int i = \theta; i < indexQuiz.Capacity; i++)
319
 320
              \{321
                  int j = UnityEngine.Random.Range(0, 9);
322
                  foreach (int item in indexQuiz)
                  \mathcal{L}323
                       if (item == j)324
325
                       €
                           i--;
326
 327
                       }
                       else
 328
329
                       €
                           indexQuizAdd(j);330
331
                       }
332
                  \mathbf{)}}
333
334
              return indexQuiz;
```

```
28/5/2020
```
#### MemoryData.cs

```
335
        \mathcal{F}336
        //Ayuda para crear o actualizar el score de un Jugador
        public void SearchPostScoreAndUpdate(int puntaje)
337
338
        \mathcal{F}339
             bool bandera = false;
340
             score = new Score(monumento.codeMon, monumento.nameMon, 1, puntaje);
             if (listScoresDB.ListScores != null)
341
342
             \left\{ \right.343
                 foreach (Score item in listScoresDB.ListScores)
344
                 \left\{ \right.if (item.codeMon == monumento.codeMon)
345
346
                      \{347
                          item.numVisPlayMon++;
348
                          score.numVisPlayMon = item.numVisPlayMon;
349
                          if (puntaje > item.scoreMon)350
                          \{351
                               item.scoreMon = puntaje;
                          \mathcal{F}352
353
                          else
354
                          \{355
                               puntaje = item.scoreMon;356
                          ł
357
                          bandera = true;358
                          break;
                      \mathcal{F}359
360
                 ł
                 if (!bandera)
361
362
                 \{363
                      listScoresDB.ListScores.Add(score);
364
                 ł
365
             \mathcal{F}366
             else
367
             €
                 listScoresDB = new ScoresPlayerDB();368
369
                 listScoresDB.ListScores.Add(score);
370
             Debug.Log("Monumento Ingresado:::: " + score.nameMon);
371
372
             PostScoresToDB();
        \mathcal{F}373
        //Ayuda para recargar la información básica en el juego
374
        public void ActionReloadNav()
375
376
        €
377
             urlCity = "";listScoresDB = null;378
             listCodeSB = null;379
380
             monumento = null;381
             score = null;382
             audio = null;targetMonNovist = "Waiting Target ...";
383
             SceneManager.LoadScene("LoadScene");
384
385
        \mathcal{F}386
        //Ayuda para recargar la información del Navegador
387
        public void ActionGoNav(bool reset = true)
388
        Ł.
389
             if (reset)
390
             \mathcal{L}391
                 monumento = null;score = null;392
393
                 audio = null;394
                 targetMonNoVisit = "Waiting Target ..."
```
28/5/2020 MemoryData.cs 395 } 396 SceneManager.LoadScene("Navegador"); 397  $\mathcal{F}$ 398 //Ayuda para cambiar la escena con posible proceso a heredar public void CambioScene(string nameScene, bool showMensage = false, string msn = 399 "", SSTools. Position position = SSTools. Position. center, SSTools. Time time = SSTools.Time.oneSecond) 400  $\left\{ \right.$ SceneManager.LoadScene(nameScene); 401 402 if (showMensage)  $\left\{ \right.$ 403 404 Action aFunction =  $()$  => 405  $\mathcal{L}$ 406 SSTools.ShowMessage(msn, position, time); 407 }; QueueInheritedFunctionsPreviousScene(aFunction); 408 409  $\mathcal{F}$  $\mathcal{F}$ 410 411 //Ayuda para manipular el aspecto de la ubicación del jugador 412 public string ModificarUrlCity(string separador) 413  $\{$ 414 string newAdrees = urlCity;  $newAddress = newAddress.Substring(1);$ 415 newAdrees = newAdrees.Replace("/", separador); 416 417 return newAdrees; 418  $\mathcal{F}$ #endregion 419 420 } 421

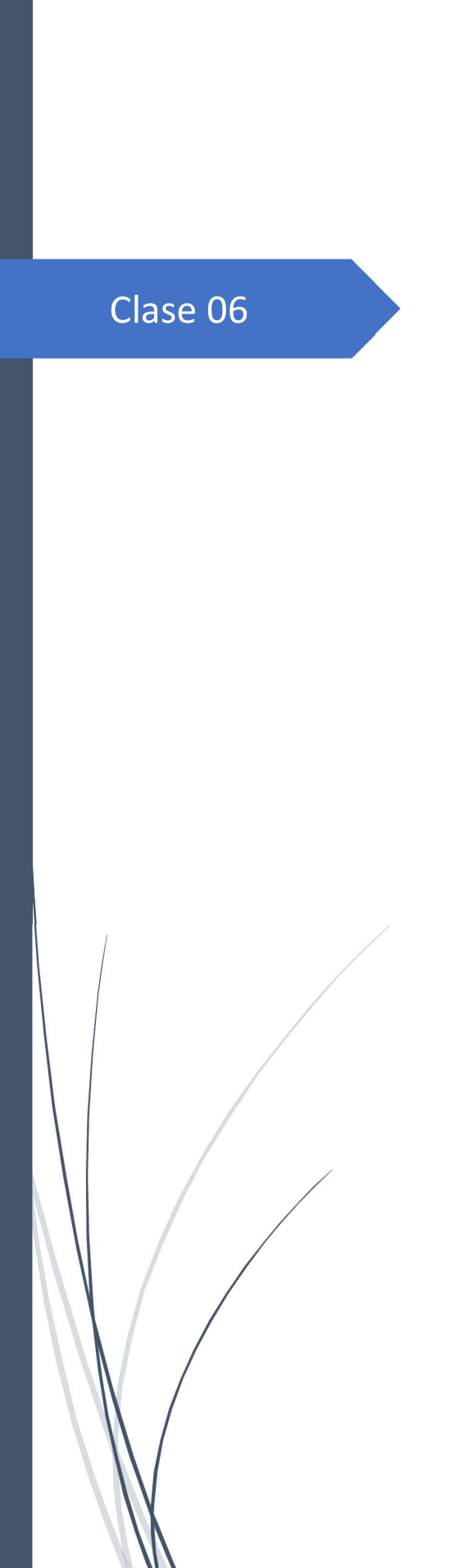

Wilson Raúl Yépez Ponce UNIVERSIDAD TÉCNICA DEL NORTE

Pregunta

```
1 using System;
 2 [Serializable]
 3 //Clase Generadora de los objetos con los datos de las Preguntas de un monumento
 4 public class Pregunta
 5 \vert \{//Datos de una Pregunta
 6 \overline{6}\overline{7}public string bodyQuest;
 \bf 8public string answCorrect;
 \overline{9}public string answFail1;
10
       public string answFail2;
11
       //Constructor
       public Pregunta(string bodyQuest, string answCorrect, string answFail1, string
12
   answFail2)
13\{14
            this.bodyQuest = bodyQuest;
            this.answCorrect = answCorrect;
15
            this.answFail1 = answFail1;
16this.answFail2 = answFail2;
1718
       \mathbf{H}19}
20
```
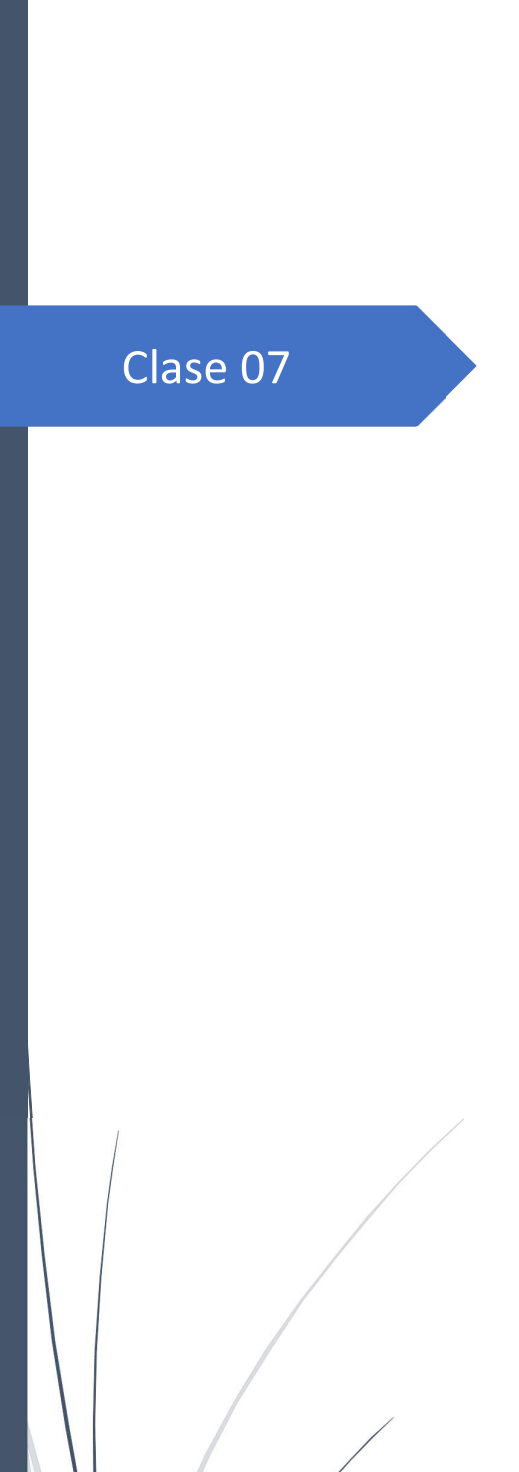

Wilson Raúl Yépez Ponce<br>UNIVERSIDAD TÉCNICA DEL NORTE

Score

### Score.cs

```
1 using System;
 2 [Serializable]
 3 //Generador de objetos con los datos del score de un jugador
 4 public class Score
 5 \vert \{//Datos Score jugador
 6 \overline{6}\overline{7}public string codeMon;
 \, 8 \,public string nameMon;
 \overline{9}public int numVisPlayMon;
       public int scoreMon;
10
11//Constructor
       public Score(string codeMon, string nameMon, int numVisPlayMon, int scoreMon)
1213\{this.codeMon = codeMon;14
15
           this.nameMon = nameMon;16this.numVisPlayMon = numVisPlayMon;
17this.scoreMon = scoreMon;
18
       \}19}
20
```
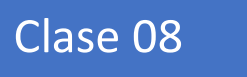

## ScoresPlayerDB

```
1 using System;
2 using System. Collections;
 3 using System.Collections.Generic;
4 using UnityEngine;
5 [Serializable]
6 //Clase para modelar el listado de scores de un jugador por ciudad
7 public class ScoresPlayerDB
8 \vert \{\overline{9}public List<Score> ListScores;
10
11public ScoresPlayerDB(List<Score> listScores)
12
       \{13
           ListScores = listScores;
14
       \}15
16
       public ScoresPlayerDB()
17\{18
           ListScores = new List<Score>();
19
       \}20}
21
```
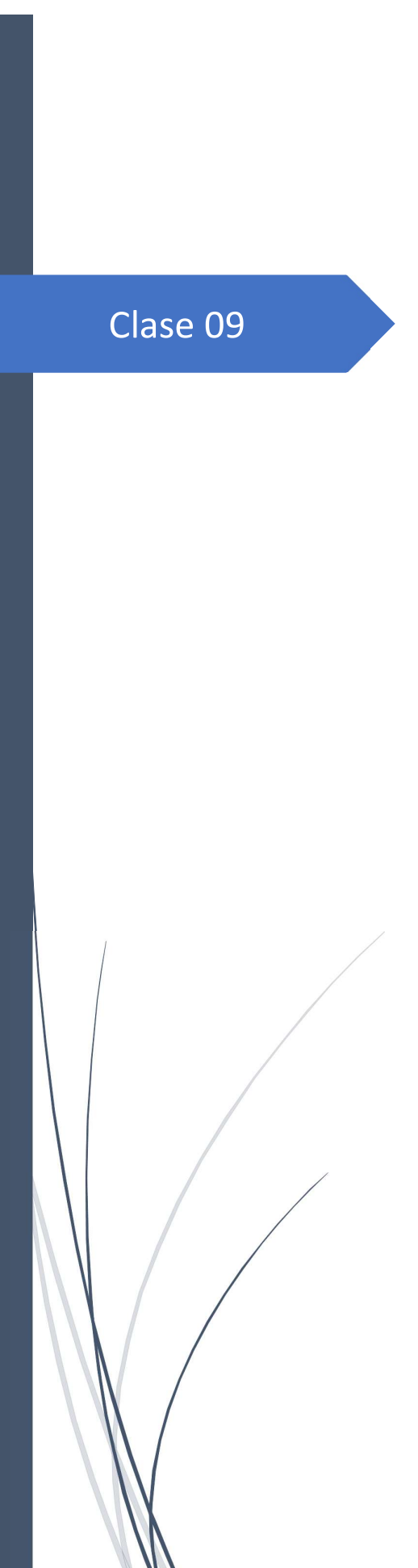

Wilson Raúl Yépez Ponce UNIVERSIDAD TÉCNICA DEL NORTE

2

Usuario

Usuario.cs

```
1 using System. Collections. Generic;
 2 using System;
 3 using Firebase.Database;
 4 [Serializable]
 5 //Generador de los objetos basado en la estructura de datos del servicio en la nube
 6 public class Usuario
 7 \vert \{8//Datos de Cuenta de Usuario
 \overline{9}public string namePlayer;
       public string passPlayer;
10
11
       public int pointPlayer;
       //Constructor
12
       public Usuario(string namePlayer, string passPlayer, int pointPlayer)
1314
       \{15
           this.namePlayer = namePlayer;this.passPlayer = passPlayer;
16
17this.pointPlayer = pointPlayer;
18
       \}19
       public static implicit operator Usuario(DataSnapshot v)
20
21\left\{ \right.22throw new NotImplementedException();
23\mathcal{F}24}
25
```
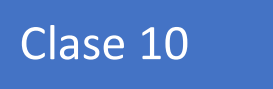

## **ControllerFelicidad**

```
28/5/2020
```

```
1 using System. Collections;
 2 using System.Collections.Generic;
 3 using UnityEngine;
 4 using UnityEngine.UI;
 5 using UnityEngine. SceneManagement:
 6 //Controllador de la escena de premiación
 7 public class ControllerFelicidad : MonoBehaviour
 8<sup>8</sup>\overline{9}//Elemento esencial para manipular datos
10
       MemoryData Datos:
11
       //Elementos de la escena
12public Text nameMon;
13public Text puntajeMon;
14
       public Image imagen;
15
       public Sprite[] spritesMedallas;
16
       //Método que se ejecuta en el primer frame
17<sup>1</sup>void Start()
18
       \{19
           SSTools. ShowMessage ("INFORMACIÓN: \n1. Mire alrededor en busca de una
   superficie plana.\n2.Realize un tap en la Pantalla", SSTools.Position.center,
   SSTools.Time.tenSecond);
20
           Datos = GameObject.Find("MemoryData").GetComponent<MemoryData>();
21
           nameMon.text = Datos.score.nameMon;
22puntajeMon.text = Datos.score.scoreMon + " / 100";
23
           if (Datos.score.scoreMon \langle 80 \rangle24
           €
25
                imagen.springframework = spritesMedallas[2];26
            ł
27
           else if (Datos.score.scoreMon < 100)
28
           €
29
                images.sprite = spritesMedallas[1];
30
           \mathcal{F}else
31
32€
33
                images.sprite = spritesMedallas[0];
34
           \mathcal{F}35
       \}//Acción para llamar al cambio de escena
36
37
       public void CambioScene()
38
       \{39
           Datos.ActionGoNav();
40
       \}41
       //Acción para llamar a la captura de pantalla
42
       public void CapturBTN()
43
       \{44
           StartCoroutine("ScreemShotEncode");
45
       \mathcal{F}46
       //Coroutine que genera un Screemshot
47
       private IEnumerator ScreemShotEncode()
48
       \{49
           string datacion = System.DateTime.Now.ToFileTime().ToString("dd-MM-yyyy-HH-
   mm-ss');
50
           ScreenCapture.CaptureScreenhot(datacion + ".png");yield return new WaitForEndOfFrame();
51
52\mathcal{L}53}
54
```
Clase 11

### ControllerLevelLoader

```
28/5/2020
```

```
1 using Proyecto26;
 2 using System. Collections;
 3 using System. Collections. Generic;
 4 using UnityEngine;
 5 using UnityEngine.SceneManagement;
 6 using UnityEngine.UI;
 7 //Controllador de la escena que pre-carga de la información del juego
 8 public class ControllerLevelLoader : MonoBehaviour
 9<sup>8</sup>10
       //Elementos de la escena
       public Slider slider;
11
12public Text ProgressText;
       public float step = 0.1f;
13
14
       public float currentTime = 0;
15
       public Text Coordenada;
16
       public Text Lugar;
       public bool bandera = false;
17
       //Elemento esencial para manipular datos
18
19
       private MemoryData Datos;
20
       //Coroutine
21
       IEnumerator LoadAsychronously()
22
       \{23
           while (currentTime \langle 10 \rangle24
           ₹
25
               yield return new WaitForSeconds(step);
                currentTime += step;26
                ProgressText.text = (currentTime * 10f).ToString("n0") + " \%";
27
28
                slider.value = (currentTime * 10) / 100;29
           if (Datos.urlCity == "")
30
31\{SSTools.ShowMessage("ADVERTENCIA:\nLo sentimos no podemos enlazar los
32
   datos.\n Por favor Intenta mas tarde", SSTools.Position.center,
   SSTools.Time.threetySecond);
33
           }
34
       \mathcal{F}35
       //Método que se ejecuta en el primer frame
36
       private void Start()
37
       \{38
           Datos = GameObject.Find("MemoryData").GetComponent<MemoryData>();
39
           StartCoroutine(LoadAsychronously());
40
           Datos.runInheritedFunctions();
41
       \mathcal{F}42
       //Método que se ejecuta una vez por cada frame
43
       void Update()
44
       €
           if (Datos.urlCity == "")
45
46
           ₹
47
                ActionReverseGeocoding();
48
           \mathcal{F}else
49
50
           \{Datos.GetAllDB();
51
                if (!bandera)
52
53
                €
54
                    Lugar.text = Datos.ModificarUrlCity("\n");
                    bandera = !bandera;55
56
                ł
57
                if (slider.value == 1)58
                ſ
```

```
ControllerLevelLoader.cs
```

```
59
                    bandera = !bandera;
                    Datos.CambioScene("Navegador", true, "INFORMACIÓN:\n Bienvenido de
60
   Vuelta " + Datos.user.DisplayName, SSTools.Position.center,
   SSTools.Time.threeSecond);
61
                \mathbf{r}\mathcal{E}62
63
       \mathcal{F}//Acción para ejecutar la Geo-Codificación inversa
64
       public void ActionReverseGeocoding()
65
66
       \{if (Coordenada.text != "Esperando Coordenada.....")
67
           \{68
                Datos.ReverseGeoCoding(Coordenada.text);
69
70
            \}else
7172₹
                Coordenada.text = "Esperando Coordenada.....";
73
74
            \mathcal{F}75
76
       \}77
78 }
79
```
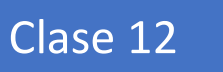

# **ControllerMedallas**

```
1 using System.Collections;
 2 using System. Collections. Generic;
 3 using UnityEngine;
 4 using UnityEngine.UI;
 5 using UnityEngine. SceneManagement:
 6 //Controller de la escena que muestra los puntajes del jugador
 7 public class ControllerMedallas : MonoBehaviour
 8<sup>1</sup>9
       //Elementos de la escena
10
       public ScrollRect scrollView;
       public GameObject scrollContent;
11
12public GameObject scrollItemPrefab;
13
       public GameObject scrollItemPrefab2;
14
       private MemoryData Datos;
15
       public Sprite[] spritesMedallas;
16
       public Text Contador;
17// Start is called before the first frame update
18
19
       void Start()20
       \{Datos = GameObject.Find("MemoryData").GetComponent<MemoryData>();
21
22
           Contador.text = Datos.listScoresDB.ListScores.Count + " / " +
   Datos.listCodesDB.ListCodesCity.Count;
23
           for (int i = 0; i < Datos.listScoresDB.ListScores.Count; i++)
24
           €
25
                if (Datos.listScoresDB.ListScores[i].scoreMon >= 60)
26
                €
27
                    generateItem(Datos.listScoresDB.ListScores[i]);
28
                \mathcal{F}else
29
30
                €
                    generateItem2Score(Datos.listScoresDB.ListScores[i]);
31
32
                ł
33
34
           foreach (CodigoMonumento item in Datos.listCodesDB.ListCodesCity)
35
           \{if (!repetido(item.codeMon))
36
37
                \mathcal{L}38
                    generateItem2(item);
39
                }
40
41
           scrollView. vertical Normalized Position = 1;42
43
       \mathcal{F}44
45
       //Método para verificar si el monumento ya esta generado
46
       private bool repetido(string codeMon)
47
       ₹
48
           bool bandera = false;49
           foreach (Score item in Datos.listScoresDB.ListScores)
50
           €
51
                if (item.codeMon == codeMon)52
                €
53
                    bandera = true;54
                    break;
55
                }
56
           \mathcal{F}57
           return bandera;
58
       \mathcal{F}59
       //Método que genera un elemento de monumento sin Visitar aun
```

```
void generateItem2(CodigoMonumento mon)
 60
 61
        \mathcal{F}_{\mathcal{F}}GameObject scrollItemObj = Instantiate(scrollItemPrefab2);
 62
            scrollItemObj.transform.SetParent(scrollContent.transform, false);
 63
            scrollItemObj.transform.Find("TxtNomMon").GetComponent<Text>().text =
 64
    mon.nameMon;
            scrollItemObj.transform.Find("TxtNumVis").GetComponent<Text>().text = "Aun
 65
    sin Visitar (T^T)";
 66
     scrollItemObj.transform.Find("ControllerItem").GetComponent<ControllerPrefabMedalIte
    m > (). codeMon = mon. codeMon;
 67
        \mathcal{F}68
        //Método que genera un elemento de monumento Visitado sin puntaje
 69
 70
        void generateItem2Score(Score mon)
 71\{72
            GameObject scrollItemObj = Instantiate(scrollItemPrefab2);
 73
            scrollItemObj.transform.SetParent(scrollContent.transform, false);
            scrollItemObj.transform.Find("TxtNomMon").GetComponent<Text>().text =
 74
    mon.nameMon;
            scrollItemObj.transform.Find("TxtNumVis").GetComponent<Text>().text =
 75
    mon.numVisPlayMon + "":
 76
     scrollItemObj.transform.Find("ControllerItem").GetComponent<ControllerPrefabMedalIte
    m > ().codeMon = mon.codeMon;
 77
        \ddot{\phantom{1}}//Método que genera un elemento de monumento Visitado con puntaje
 78
 79
        void generateItem(Score itemscore)
 80
 81
            GameObject scrollItemObj = Instantiate(scrollItemPrefab);
            scrollItemObj.transform.SetParent(scrollContent.transform, false);
 82
            scrollItemObj.transform.Find("TxtNomMon").GetComponent<Text>().text =
 83
    itemscore.nameMon;
            scrollItemObj.transform.Find("TxtNumVis").GetComponent<Text>().text =
 84
    itemscore.numVisPlayMon + "";
 85
     scrollItemObj.transform.Find("ControllerItem").GetComponent<ControllerPrefabMedalIte
    m>(.).codeMon = itemscore.codeMon;
            if (itemscore.scoreMon \langle 80 \rangle86
 87
            €
                 scrollItemObj.transform.Find("Medal").GetComponent<Image>().sprite =
 88
    sprites Medallas[2];89
            \mathbf{r}90
            else if (itemscore.scoreMon < 100)
 91
            ſ
                 scrollItemObj.transform.Find("Medal").GetComponent<Image>().sprite =
 92
    spritesMedallas[1];
 93
            <sup>}</sup>
 94
            else
 95
            €
 96
                 scrollItemObj.transform.Find("Medal").GetComponent<Image>().sprite =
    spritesMedallas[0];
 97
            \mathcal{F}98
 99
            scrollItemObj.transform.Find("Medal/Punta").GetComponent<Text>().text =
    itemscore.scoreMon + " / 100";
100
        \mathcal{F}101
102
        //Acción botón de retroceso
103
        public void ActionHome()
```
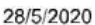

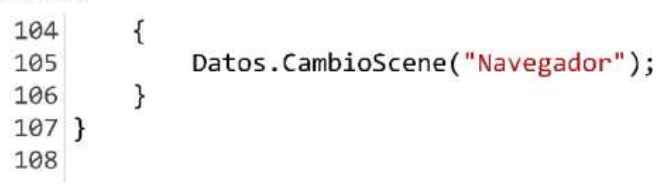
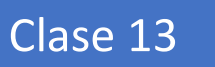

## **ControllerMenuInicial**

```
28/5/2020
```

```
1 using System.Collections;
 2 using System.Collections.Generic;
 3 using UnityEngine;
 \overline{4}5 using UnityEngine.UI;
 6 using UnityEngine.SceneManagement;
 7 //Controlador de los componentes de la Escena de Inicio de Sesión
 8 public class ControllerMenuInicial : MonoBehaviour
9<sup>8</sup>//Elementos de la Escena de Inicio
10
11
       public InputField nickNameTxt;
12public InputField emailTxt;
       public InputField passwordUserTxt;
13
14
       public InputField passwordUserTxt2;
15
16
       public InputField nickLoginTxt;
17public InputField passwordLoginTxt;
18
19
       public GameObject canvasActivo;
20
       public GameObject canvasInactivo;
21
22private MemoryData Datos;
23
24
       #region Metodos MonoBehaivour
25
26
       private void Start()
27
       \{Datos = GameObject.Find("MemoryData").GetComponent<MemoryData>();
28
29
       \mathcal{F}30
31#endregion
32
33
       #region EsceneActions
34//Acción de cambio de panel
35
       public void btnChangerActiveCanvan()
36\{37
           canvasInactivo.SetActive(!canvasInactivo.activeSelf);
38
           canvasActivo.SetActive(!canvasActivo.activeSelf);
39
       \mathbf{F}40
       //Acción para el botón de Inicio de Sesión
       public async void OnclickLog()
41
42
       \{await Datos. LoginAsync(nickLoginTxt.text, passwordLoginTxt.text,
43
   "LoadScene");
44
       \}//Acción del botón para restablecer la contraseña de una cuenta
45
       public async void OnclickResetPassAsync()
46
47
       ₹
           await Datos.SendEmailRestPassAsync(nickLoginTxt.text);
48
49
       \}50
51
       #endregion
52
53
       #region Utilities
54
       //Acción para el boton de Creación de nuevo usuario
55
       public async void AddNewUser()
56
       \{57
           if (passwordUserTxt.text == passwordUserTxt2.text)
58
           ₹
```

```
ControllerMenuInicial.cs
59
                await Datos. SignUPAsync(emailTxt.text, passwordUserTxt.text,
   nickNameTxt.text);
           \mathcal{F}60
           else
61
62
           \{63
                SSTools.ShowMessage("ADVERTENCIA:\n Las contraseñas no coinciden.",
   SSTools.Position.center, SSTools.Time.threeSecond);
64
           \}65
       \}66
67
       #endregion
68
69}
70
```
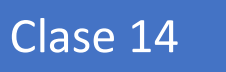

## **ControllerNarrador**

```
1 using System.Collections;
 2 using System. Collections. Generic;
 3 using UnityEngine;
 4 using UnityEngine.UI;
 5 //Controlador de modelo 3d que sera el narrador de la historia, que se proyectara con
   RA
 6 public class ControllerNarrador : MonoBehaviour
7 \vert \{//Elementos de la escena
8
\overline{9}public Sprite play, refresh;
       public Image btn_pp;
10
11
       private ControllerWorld controller;
12private MemoryData Datos;
13
       public AudioSource vozPersonaje;
14
       private AudioSource audioCompMemory;
15
       private bool bandera = true;16
17
       //Esto se ejecutará en al primer frame déspues que se proyecte el modelo en 3d
18
       private void Start()
19
       €
           Datos = GameObject.Find("MemoryData").GetComponent<MemoryData>();
20
           vozPersonaje = GameObject.Find("DragonNarrador").GetComponent<AudioSource>();
2122
           vozPersonaje.clip = Datos.audio;
           vozPersonaje.volume = 1;23
24
           vozPersonaje.Play();
25
           btn_pp.sprite = refresh;26
       \}//Se ejecutará en cada frame para modificar el botón que play y recargar
27
28
       private void Update()
29
       €
30
           if (vozPersonaje.isPlaying)
31
           ₹
32
               btn pp.springframework = refresh;
33
           \mathcal{F}34
           else
35
           ₹
36
               btn_pp.sprite = play;
37
           }
38
       \}39
       //Acción para el botón de recargar
40
       [System.Obsolete]
41
       public void ActionBTNPlay()
42
       \left\{ \right.43
           if (vozPersonaje.isPlaying)
44\{45
               vozPersonaje.Stop();
46
           \mathcal{F}47
           else
48
           \{49
               Datos.GetWWWAudioClip();
50
               vozPersonaje.clip = Datos.audio;
51
               vozPersonaje.Play();
52
           \}53
       }
54
       //Acción para cambiar a la escena del Cuestionario
55
       public void actionBtnQuizTime()
56
       \{vozPersonaje.Stop();
57
58
           Datos.GetComponent<AudioSource>().Stop();
59
           Datos.GetComponent<AudioSource>().clip = Datos.audioBackgorund2;
```
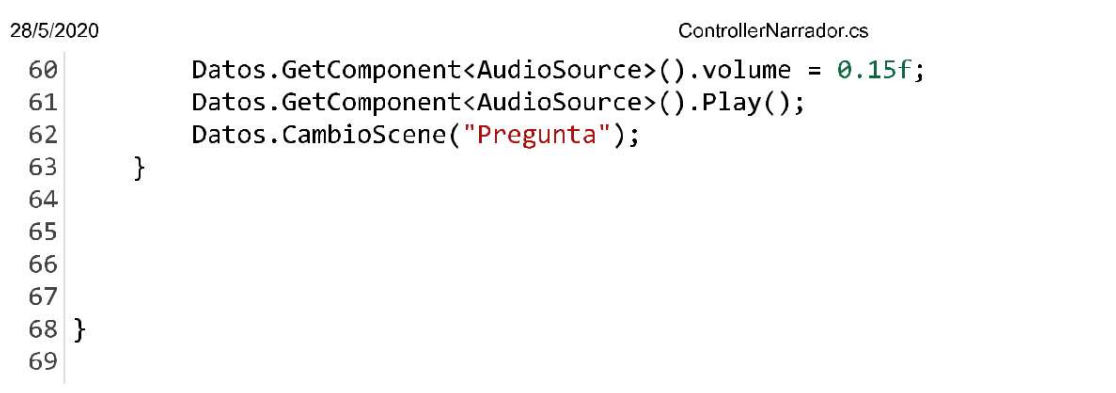

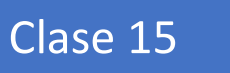

## ControllerNavegador

```
1 using System;
 2 using System. Collections;
 3 using System.Collections.Generic;
 4 using UnityEngine;
 5 using UnityEngine.UI;
 6 using UnityEngine. SceneManagement;
 7 //Controlador de la escena de navegación
8 public class ControllerNavegador : MonoBehaviour
9<sup>8</sup>10
       //Elementos de la escena
11
       #region Hub
12public Text targetMon;
13
       public Text disTargetMon;
14
       public Text UrlCity;
15
       #endregion
16
17
       #region Variables Generales
18
       private MemoryData Datos;
19
       public SeguirObjeto waitPoint;
20
       #endregion
21
22
       #region Variables Med.Distancia
23
       public GameObject objetoTargert = null;
24
       public GameObject objetoPayer;
25
       public double Distancia;
26
       #endregion
27
28
       #region MetodosFrames MonoBehavior
29
       //Método que se ejecutará una vez al inicio de la escena
30
       protected virtual void Start()
31€
32
           Datos = GameObject.Find("MemoryData").GetComponent<MemoryData>();
33
           Datos.runInheritedFunctions();
34
           UrlCity.text = Datos.ModificarUrlCity("/");
35
           targetMon.text = Datos.targetMonNoVisit;
36
       \mathcal{F}37
       protected virtual void Update()
38
       \{39
           RefreshAllData();
40
       \}41
       #endregion
42
43
44
       #region Metodos Generales Controller
45
       //Método para reiniciar los valores de todos los elementos
46
       private void RefreshAllData()
47
       \{48
           if (Datos.targetMonNoVisit != "Waiting Target ....")
49
           \{50
               objetoTargert = GameObject.Find(Datos.monumento.codeMon);
               objetoTargert.GetComponent<ControllerPoint>().pick = true;
51
52
               waitPoint.ObjetoTarget = objetoTargert.transform;
           \mathcal{F}53
           else
54
55
           ₹
56
               objectofarger = null;waitPoint.ObjetoTarget = objetoPayer.transform;
57
58
           \mathcal{F}59
           MedDisUpdate();
60
           targetMon.text = Datos.targetMonNoVisit;
```

```
61
       \}62
       //Acción para el botón de Actualizar
       public void ActionRefreshLoadLvl()
63
64
       \{65
           Datos.ActionReloadNav();
66
       \mathcal{F}//Acción para el botón de cambio de escena a la de puntajes
67
       public void ActionChangeTrofeos()
68
69
       \{70
           Datos.CambioScene("MisTrofeos");
71\,\mathbf{1}72
73
       #endregion
74
75
       #region Metodos Med.Distancia
       //Método que calcula la distancia entre el punto fijado y el player
76
77
       public void MedDisUpdate()
78
       €
           if (objetoTargert != null)
79
80
           \{Distancia = Math.Round(Vector3.Distance(objetoTargert.transform.position,
81
   objetoPayer.transform.position), 2);
                Distancia = Distancia * 2.5;
82
           \}83
84
           else
85
           \{86
                Distancia = 0;87
           \mathcal{F}disTargetMon.text = (Distance).ToString("n2") + " m Approx.";88
89
       \}90
       #endregion
91
92
93}
94
95
```
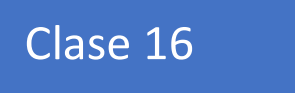

# **ControllerPoint**

```
1 using System.Collections;
 2 using System. Collections. Generic;
 3 using UnityEngine;
 4 using UnityEngine.UI;
 5
 6 //Controller del modelo 3d que representa el monumento en la escena de navegación
 7 public class ControllerPoint : MonoBehaviour
 8<sup>8</sup>9
       // Componentes por modificar del modelo 3d
10
       public Animator dragoAnimator:
       public SkinnedMeshRenderer dragoRender;
11
12public Material dragoMaterialBlue;
13
       public Material dragoMaterialYellow;
14
       public Mesh meshWakeUp;
15
       public Mesh meshSleep;
16
17
       GameObject TargetTxt;
       public bool funcional = false;
18
19
       public bool pick = false;
20
       private MemoryData Datos;
21
       //Método que configura los valores iniciales del objeto
22
       private void Start()
23
       \{Datos = GameObject.Find("MemoryData").GetComponent<MemoryData>();
24
25
           dragoRender.material = dragOMaterialYellow;
26
           dragoRender.sharedMesh = meshSleep;
27
           dragoAnimator.SetBool("pick", false);
28
       \mathcal{F}29
       //Verificación si fue seleccionado
       private void Update()
30
31
       \{32
           if (Datos.monumento.codeMon != this.name && Datos.monumento != null)
33
           \{34
                pick = false;
35
           }
36
       \mathcal{F}37
       //Acción de seleccionar el monumento
38
       [System.Obsolete]
39
       private void OnMouseDown()
40
       \{if (pick)
41
42
           \{if (funcional)
43
44
               \{45
                    funcional = false;Datos.CambioScene("MundoDeHistoria");
46
47
               \mathbf{r}48
           \mathcal{F}else
49
50
           ₹
51
               Datos.GetMonumentoData(gameObject.name);
52
               SSTools.ShowMessage("INFORMACIÓN:\nMonumento " + Datos.monumento.nameMon
       seleccionado como Objetivo", SSTools.Position.center, SSTools.Time.threeSecond);
                pick = !pick;53
54
           \}55
       \mathcal{F}56
57
       //Detectado la colisión del jugador con el monumento
58
       private void OnTriggerEnter(Collider other)
59
       \{
```

```
ControllerPoint.cs
60
           if (pick)
61
           \{dragoRender.sharedMesh = meshWakeUp;
62
63
               dragoRender.material = dragoMaterialBlue;
64
               dragoAnimator.SetBool("pick", true);
               functional = true;65
           \mathcal{F}66
       \}67
       //Detección del final de la colisión del monumento con el jugador
68
69
       private void OnTriggerExit(Collider other)
70
       \{dragoRender.material = dragoMaterialYellow;
71dragoRender.sharedMesh = meshSleep;
7273
           dragoAnimator.SetBool("pick", false);
74functional = false;75
       \}76
77}
78
```
Clase 17

#### ControllerPrefabMedalItem

```
1 using System. Collections;
 2 using System. Collections. Generic;
 3 using UnityEngine;
4 using UnityEngine.UI;
 5 using UnityEngine.SceneManagement;
6 //Controllador del item de la lista de puntajes
 7 public class ControllerPrefabMedalItem : MonoBehaviour
8<sup>8</sup>\overline{9}//Elementos del item
       public string codeMon = ";
10
11private MemoryData Datos;
       // Start is called before the first frame update
12void Start()
1314
       \{15
           Datos = GameObject.Find("MemoryData").GetComponent<MemoryData>();
16\}17
       //Acción del botón ir, que carga los datos del monumento en memoria y cambia de
   la escena de trofeos
       //a la de navegación
18
       [System.Obsolete]
19
       public void ActionIr()
20
21\{2223Datos.GetMonumentoData(codeMon);
           Datos.CambioScene("Navegador", true, "INFORMACIÓN:\nMonumento " +
24
  Datos.monumento.nameMon + " seleccionado como Objetivo", SSTools.Position.center,
   SSTools.Time.threeSecond);
25
       \mathcal{F}26
27}
28
```
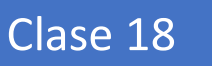

## **ControllerPregunta**

```
1 using System.Collections;
 2 using System.Collections.Generic;
 3 using System. Threading;
 4 using UnityEngine;
 5 using UnityEngine.UI:
 6 using UnityEngine. SceneManagement;
 7//Clase encargada del manejo de los componentes de la pla escena de pregunta
 8 public class ControllerPregunta : MonoBehaviour
 9<sup>2</sup>10
       //Variables
       public Text cuerpoPregunta;
11
12public Text opcionA;
       public Text opcionB;
13
14
       public Text opcionC;
15
       public Text indicador;
16
       public List<int> indexQuiz;
17MemoryData Datos;
18
       private int contador = 0;
19
       private string opcionCorrecta = null;20
       public int puntaje;
21
22
       //Método que se ejecuta antes de 1 primer frame
23
       [System.Obsolete]
24
       void Start()
25
       €
26
           Datos = GameObject.Find("MemoryData").GetComponent<MemoryData>();
27
           GenerateIndexList();
28
       ł
29
       //Método que analisa la cantidad de aciertos en las escene del Cuestionario
30
       [System.Obsolete]
31public void CalificarRespuesta(string opcion)
32
       €
33
           if (contador < indexQuiz.Capacity)
34
           \{35
                if (opcion == optionCorrecta)36
                \left\{ \right.37
                    puntaje = puntaje + 20;
                    SSTools. ShowMessage("+" + 20 + " puntos", SSTools. Position. top,
38
   SSTools.Time.twoSecond);
39
                \mathbf{)}40
                else
41
                \{\}SSTools.ShowMessage("+0 Puntos", SSTools.Position.top,
42
   SSTools.Time.twoSecond);
43
                <sup>}</sup>
44
                CargarPregunta(Datos.monumento.PreguntasDB[indexQuiz[contador]]);
45
46
           \}47
           else
48
           \{if (opcion == opcionCorrecta)
49
50
                \{51
                    puntaje = puntaje + 20;
                    SSTools.ShowMessage("+" + 20 + " puntos", SSTools.Position.top,
52
   SSTools.Time.twoSecond);
53
                \mathbf{L}else
54
55
                €
56
                    SSTools.ShowMessage("+0 puntos", SSTools.Position.top,
   SSTools.Time.twoSecond);
```

```
28/5/2020
                                                ControllerPregunta.cs
 57
                  \mathcal{F}58
                  switchMusic();
 59
                  if (puntaje >= 60)
 60
                  €
                      Datos.SearchPostScoreAndUpdate(puntaje);
 61
 62
                      Datos.CambioScene("Felicidades");
                  }
 63
                  else
 64
 65
                  \left\{ \right.66
                      Datos.SearchPostScoreAndUpdate(puntaje);
                      Datos.CambioScene("Navegador", true, "INFORMACIÓN:\nLo sentimos no
 67
     recibirás medalla.");
 68
                  \mathcal{F}69
 70
             \mathcal{E}71\mathcal{F}72
         //Método carga la siguiente pregunta del la memoria para el cuestionario
 73
         [System.Obsolete]
 74
         public void CargarPregunta(Pregunta preg)
 75
         \{76
              cuerpoPregunta.text = preg.bodyQuest;77
             opcionCorrecta = SortearOrderAwns(preg);78
             contador++;
 79
             indicador.text = contador + \frac{m}{r} + indexQuiz.Capacity;
 80
         \mathcal{F}81
 82
         //Método que toma las respuestas de las pregunta y sortea el orden de
     presentación
         [System.Obsolete]
 83
 84
         public string SortearOrdenAwns(Pregunta preg)
 85
         €
 86
             int suerte = Random.RandomRange(1, 3);87
             switch (suerte)
 88
             \{89
                  case 1:
 90
                      opcionA.text = preg.annotation91
                      opcionB.text = preg.answFail2;92
                      opcionC.text = preg.annotationreturn "A";
 93
 94
                  case 2:
 95
                      opcionA.text = preg.annotation;96
                      opcionB.text = preg.answCorrect;
 97
                      opcionC.text = preg.annotation2;98
                      return "B";
 99
                  default:
 100
                      opcionA.text = preg.answFail1;101
                      opcionB.text = preg.annotation102
                      opcionC.text = preg.answCorrect;return "C";
103
             \mathcal{F}104
105
106
         \mathcal{F}107
         //Método para cambiar de música par el cuestionario
         private void switchMusic()
108
109
         \{Datos.GetComponent<AudioSource>().Stop();
110
111
             Datos.GetComponent<AudioSource>().clip = Datos.audioBackgorund;
             Datos.GetComponent<AudioSource>().volume = 0.15f;
112
113
             Datos.GetComponent<AudioSource>().Play();
114
         €
```

```
ControllerPregunta.cs
28/5/2020
115
          public int puntero = \theta;
          //Método que sortea los indices de las preguntas que serán eleguidas para le
116
     cuestionario
          [System.Obsolete]
117
          public void GenerateIndexList()
118
119
          \mathcal{L}_{\mathcal{L}}while (puntero \langle indexQuiz.Capacity - 1)
120
121
              \{int j = UnityEngine.Random.Range(0, 9);
122
123
                   if (!indexQuiz.Contains(j))
124
                   \left\{ \right.indexQuiz[puntero] = j;125
126
                        puntero++;
127
                   }
128
              \mathcal{F}CargarPregunta(Datos.monumento.PreguntasDB[indexQuiz[contador]]);
129
130
          \}131
132}
133
134
135
136
137
```
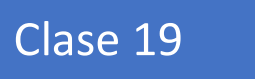

# **ControllerWorld**

ControllerWorld.cs

```
1 using System. Collections;
 2 using System. Collections. Generic;
 3 using UnityEngine;
 4 using UnityEngine.UI;
 5 using UnityEngine.SceneManagement;
 6 //Clase controladora para la carga de datos en la escena de realidad aumentada
 7 public class ControllerWorld : MonoBehaviour
8<sup>8</sup>\overline{9}//Variables de la Escena de realidad Aumentada
10
       public MemoryData Datos;
11public Button btnQuiztime;
12private AudioSource audioComp;
13// Start is called before the first frame update
14
15
       [System.Obsolete]
16
       void Start()
17<sup>1</sup>\{18
           SSTools.ShowMessage("INFORMACIÓN:\n1. Mire alrededor en busca de una
   superficie plana.\n2.Realize un tap en la Pantalla", SSTools.Position.center,
   SSTools.Time.tenSecond);
           Datos = GameObject.Find("MemoryData").GetComponent<MemoryData>();
19
20
           audioComp = GameObject.Find("MemoryData").GetComponent<AudioSource>();
           audioComp.volume = 0.05f;21
22\mathcal{L}//Acción del botón para regresar a la Escena de Navegación
23
       public void actionReturnNav()
24
25
       \{26
           Datos.ActionGoNav(false);
27\}28}
29
```
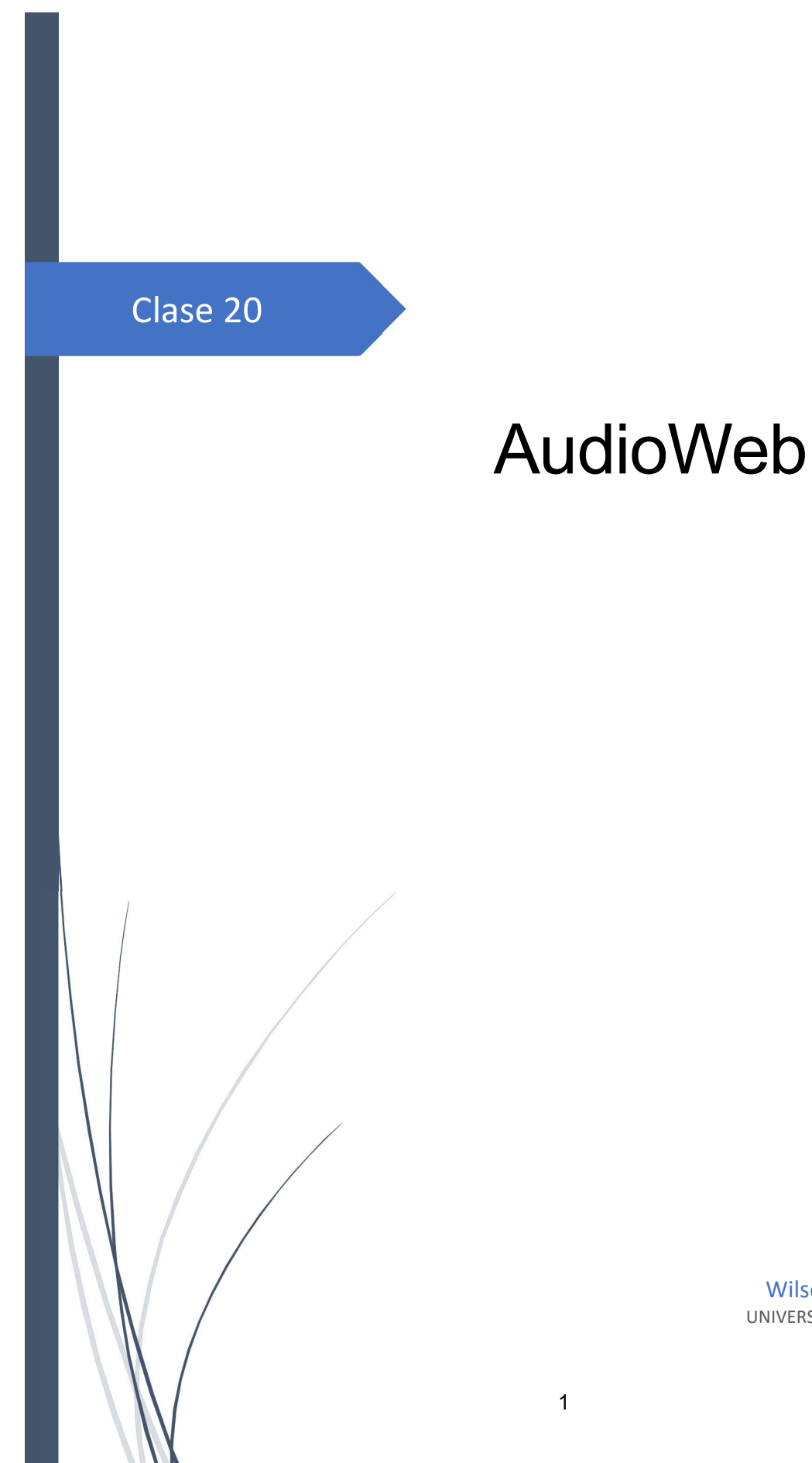

AudioWeb.cs

```
1 using System.Collections;
 2 using System. Collections. Generic;
 3 using UnityEngine;
 4 //Clase encargada de cargar el archivo de audio desde el consumo de una url
 5 public class AudioWeb : MonoBehaviour
6 \vert \{\overline{7}//url de la ubicación del archivo de audio
8
       public string url;
\overline{9}//Acción para ejecutar la corutina para cargar el audio
       [System.Obsolete]
10
11public void AccionBoto()
12\{13StartCoroutine(AudioPlay());
14
       \}15
       //Corutina que realiza el procedimiento para la ejecución del audio desde la web
16
       [System.Obsolete]
       private IEnumerator AudioPlay()
1718
       €
19
           WWW music = new WWW(url);
           AudioClip audio = music.GetAudioClip(false, true, AudioType.WAV);
20
           if (audio == null || audio.loadState == AudioDataLoader.Unloaded)2122\{23yield return false;
24\mathcal{F}GetComponent < AudioSource>().clip = audio;25
           GetComponent<AudioSource>().Play();
26
27
       \}28}
29
```
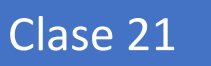

## **CalculoDistancia**

```
1 using System;
 2 using System.Collections;
 3 using System.Collections.Generic;
4 using UnityEngine;
5 using UnityEngine.UI;
6
7 // Clase para el calculo de la distancia entre dos puntos
8 public class CalculoDistancia : MonoBehaviour
\overline{9}10 {
11//Variables
       public GameObject objetoTargert=null;
12public GameObject objetoPayer;
13public Text texto;
14
       public double Distancia;
15
16// Update is called once per frame
17void Update()
18
       €
           if (objetoTargert != null)
19
20
           \{Distancia = Math.Round(Vector3.Distance(objetoTargert.transform.position,
21
  objetoPayer.transform.position), 2);
               Distancia = Distancia * 3;
22
23
           \mathcal{F}24
           else
25
           \{Distancia = 999;26
27\mathcal{F}texto.text = (Distancia).ToString() + " m";28
29
       \}30}
31
```
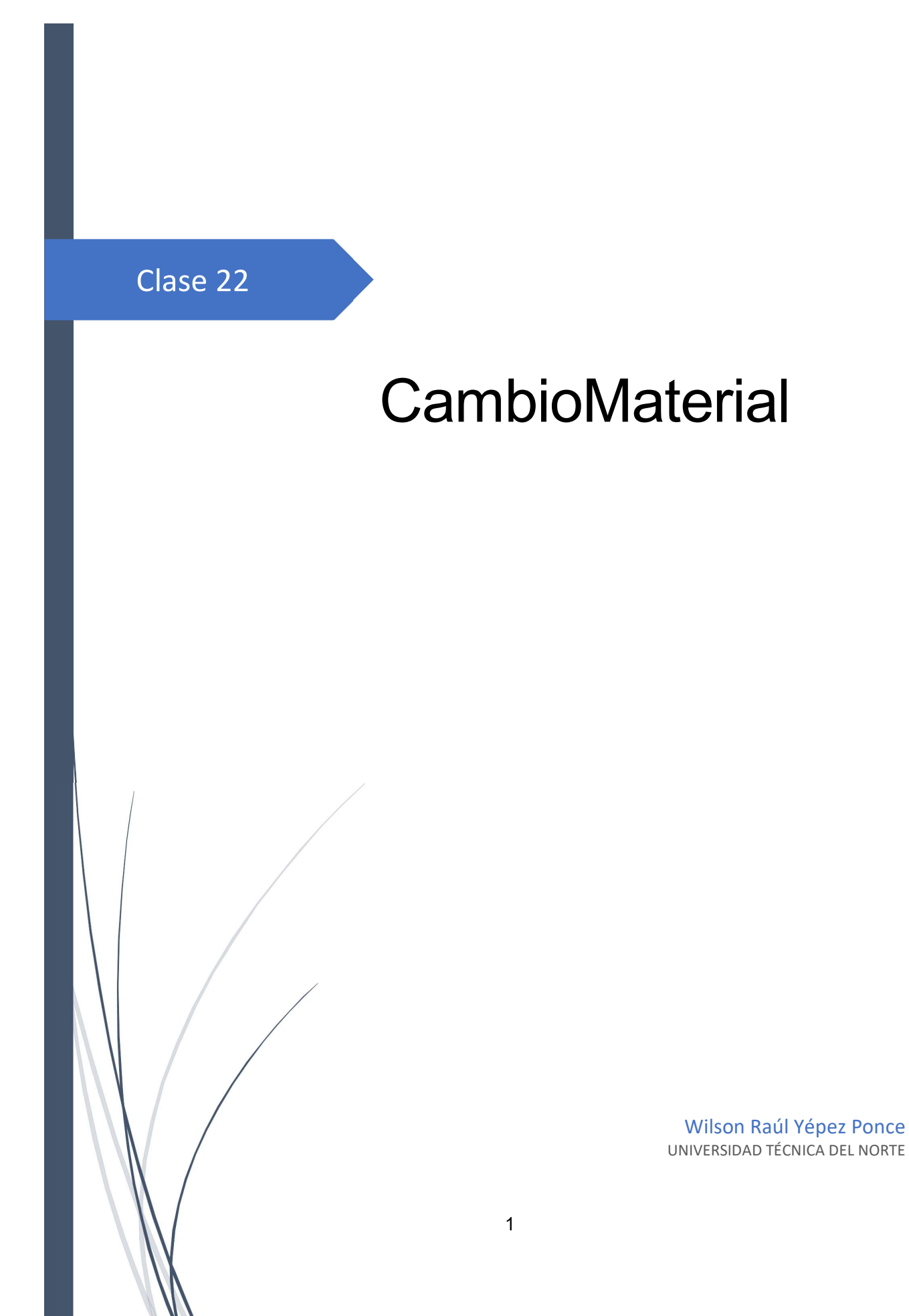

```
1 using System. Collections;
 2 using System. Collections. Generic;
 3 using UnityEngine;
4 //Clase de prueba para cambiar el material de un objeto
 5 public class CambioMaterial : MonoBehaviour
6 \vert \{\overline{7}//Variables
\, 8
       public Material[] material;
\overline{9}Renderer rend;
       public bool bandera = false;
10
       // Start is called before the first frame update
1112//Seteamos por defecto el material en la posición 0 del objeto
13void Start()
14
       \{15rend = GetComponent < Renderer>( );
16rend.end = true;17rend.share dMaterial = material[0];\}18
19
       //Método que genera un cambio de material intermitente
20
21private void Update()
22\{23if (bandera)
24\{rend.sharedMaterial = material[1];25
26
           \}else
2728
           €
29
               rend.shared Material = material[0];30
           }
31\}32}
33
```
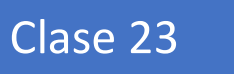

# **ColorDragonGreat**

```
1 using System. Collections;
 2 using System. Collections. Generic;
 3 using UnityEngine;
 4 //Clase que genera elige un material aleatorio para un objeto
 5 public class ColorDragonGreat : MonoBehaviour
 6 \vert \{//Variables
 \overline{7}\, 8 \,public SkinnedMeshRenderer dragoRender;
 \overline{9}public Material[] colors = new Material[5];
       // Start is called before the first frame update
10
       [System.Obsolete]
11void Start()
1213\{int suerte = Random.RandomRange(0, 4);
1415
           dragoRender.material = colors[suerte];
16
       \}1718}
19
```
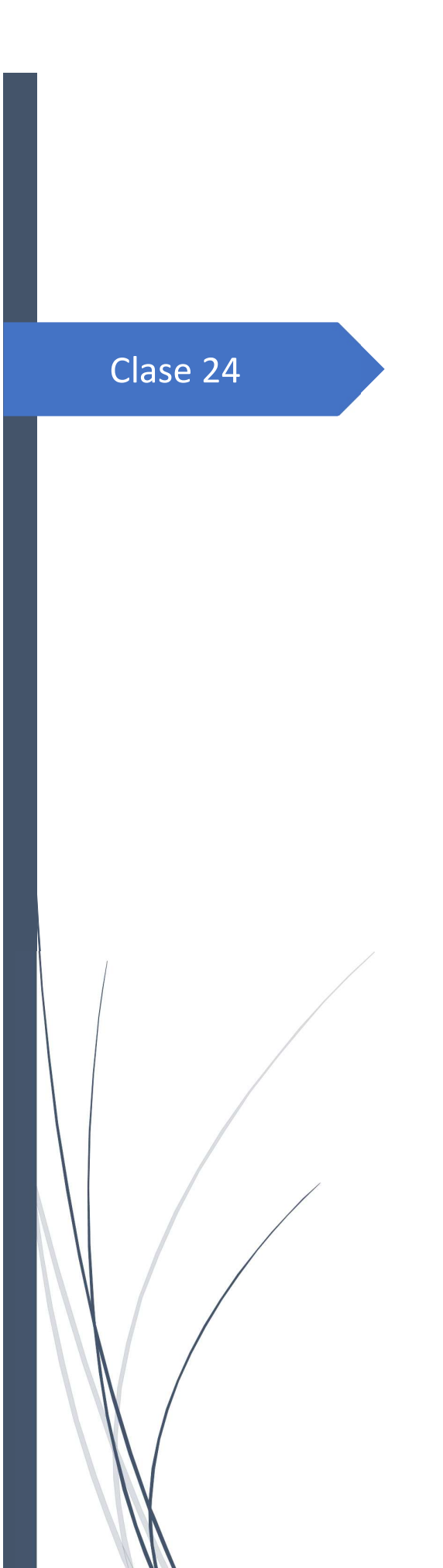

Wilson Raúl Yépez Ponce<br>UNIVERSIDAD TÉCNICA DEL NORTE

GetCity

GetCity.cs

```
1 using Proyecto26;
 2 using System. Collections;
 3 using System.Collections.Generic;
 4 using UnityEngine;
 5 using UnityEngine.UI:
6 using System;
7 //Clase para la geocodificación inversa
8 //consume un api del servicio de Mapbox para extraer mediante una coordenada
9 //la ruta de la ubicación ejemplo: Ibarra/Imbabura/Ecuador
10 public class GetCity : MonoBehaviour
11 \vert {
12//Variables
13
       public InputField Longitud;
14
       public InputField Latitud;
15
       public Text Coordenada;
16
       public Text Lugar;
       private string url="";
17private string coor = "\,";
18
19
       public bool bandera= false;
20
       //Método de Geo-Codificación Inversa
21
       public void ActionReverseGeocoding()
22
       \{if (Longitud.text!=""&& Latitud.text != "")
23
24
           ₹
25
               string coor = Longitud.text+"," +Latitud.text ;
26
               Coordenada.text = coor;
               url = "https://api.mapbox.com/geocoding/v5/mapbox.places/" +coor+ ".json?
27
   access token=pk.eyJ1IjoibWF0dGZpY2tlIiwiYSI6ImNqNnM2YmFoNzAwcTMzM214NTB1NHdwbnoifQ.Or
   19S7KmYPHW8YjRz82v6g&cachebuster=1567298278042&autocomplete=false&types=place";
28
               Debug.Log(coor);29
               Debug.Log(url);
30
               RestClient.Get<GeocodingMapbox>(url).Then(task =>
31
               €
32
                   string cadenaDir = task.features[0].place name;
33
                   cadenaDir = cadenaDir.Replace(" ", "");
34
                   string[] separadas;
35
36
                   separadas = cadenabir.Split(','');cadenabir = "";37
38
                   for (int i = separadas.Length-1; i >= 0; i--)
39
                   \mathcal{L}cadenaDir += "/" + separadas[i];
40
41
                   }
42
                   Debug.Log(cadenal);
43
                   Lugar.text = task.features[0].text;
44
               \});
           \mathcal{F}45
46
           else
47
           \{if (Longitud.text == " " 8& Latitud.text == "")48
49
               €
                   string coor = " -78.11164, 0.35860";
50
51
                   Coordenada.text = coor;52
                   url = "https://api.mapbox.com/geocoding/v5/mapbox.places/" + coor +".json?
   access_token=pk.eyJ1IjoibWF0dGZpY2tlIiwiYSI6ImNqNnM2YmFoNzAwcTMzM214NTB1NHdwbnoifQ.Or
   19S7KmYPHW8YjRz82v6g&cachebuster=1567298278042&autocomplete=false&types=place";
53
                   Debug.Log(coor);
54
                   Debug. Log(url);
55
                   RestClient.Get<GeocodingMapbox>(url).Then(task =>
```

```
28/5/2020
                                                       GetCity.cs
 56
                       \mathcal{L}string cadenaDir = task.features[0].place_name;
 57
 58
                           cadenaDir = cadenaDir.Replace(" ", "");
 59
 60
                           string[] separadas;
                           separadas = cadenaDir.Split(',');61
                           cadenaDir = "";
 62
                           for (int i = separadas. Length - 1; i >= 0; i--)
 63
 64
                           \{65
                                cadenaDir += ''/'' + separadas[i];
 66
                           \mathcal{L}Debug.Log(cadenaDir);
 67
                           Lugar.text = task.features[0].text;
 68
 69
                       \});
 70
                  \mathbf{H}71else
 72
                  \overline{A}73
                       SSTools.ShowMessage("Valores Incorrectos", SSTools.Position.center,
 74
    SSTools.Time.threeSecond);
 75
                  \mathcal{F}\mathcal{F}76
 77
 78
         \}79}
 80
 81
```
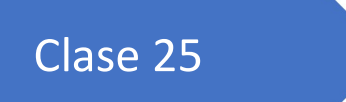

#### OnOffCanvas

```
1 using System. Collections;
 2 using System. Collections. Generic;
 3 using UnityEngine;
 4 //Clase para activar la visualización de un panel en la escena
 5 public class OnOffCanvas : MonoBehaviour
 6 \vert \{//Variables
 \overline{7}\, 8 \,public GameObject canvasActivo;
 \overline{9}public GameObject canvasInactivo;
       //Método de Activación
10
       public void btnChangerActiveCanvan()
1112\{13canvasInactivo.SetActive(!canvasInactivo.activeSelf);
14
           canvasActivo.SetActive(!canvasActivo.activeSelf);
15
       \}16}
17\,
```
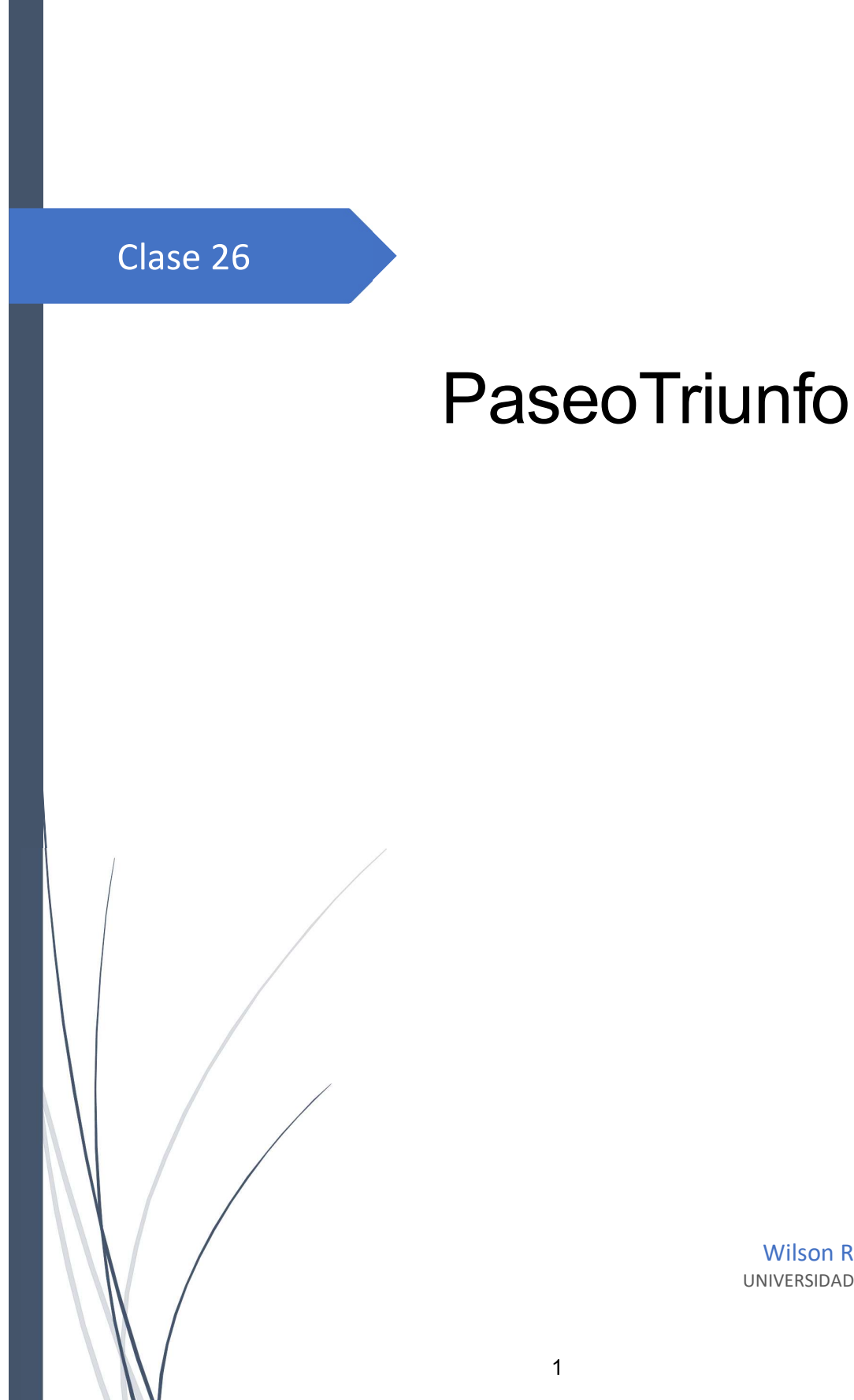

```
1 using System. Collections;
 2 using System. Collections. Generic;
 3 using UnityEngine;
 4 //Clase que genera un desplazamiento de un objeto en el espacio
 5 public class PaseoTriunfo : MonoBehaviour
6 \vert \{\overline{7}//Variables
\, 8
       public float tazaDesplazamiento = 0;\overline{9}public float limiteDesplazamiento = \theta;
       public float retenedor = 0;
10
11public Vector3 origenPos;
       // Método que se ejecutan antes del primer frame
12private void Start()
1314
       \{15
           origenPos = transform.position;
16
       \}17// Update is called once per frame
18
       void Update()
19
       \{if (retenedor >= limiteDesplazamiento)
20
21\{22transform.position = origenPos;
               retenedor = 0;2324\}else
25
26
           \{transform.Translate(0, 0, tazaDesplazamiento);
2728
               retenedor += tazaDesplazamiento;
29
           \}30
       \}313233}
34
```
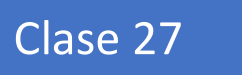

## RetrocesoTarget
```
28/5/2020
```

```
1 using System;
 2 using System. Collections;
 3 using System. Collections. Generic;
 4 using UnityEngine;
 5 //Clase que relaza un movimiento invertido al objeto
 6 public class RestrocesoTarget : MonoBehaviour
 7\vert\{8
       public Transform ObjetoTarget;
 9
       public float velocidad = 0.25f;
10
       void Update()
11
12
       \{double diff = GetDiff(ObjetoTarget.position.x, ObjetoTarget.position.z,
13
   transform.position.x, transform.position.z);
14
            if (diff > -4 || diff < 4)
15
            \{transform.position = new Vector3(ObjetoTarget.position.x,
16
   transform.position.y, ObjetoTarget.position.z);
17
            \mathcal{F}else
18
19
            \mathcal{F}_{\mathcal{A}}20
                Vector3 fixpos = new Vector3(\theta, transform.position.y, \theta);
21
                fixpos.x = Aumento0Decembero(ObjectoTarget.position.x,transform.position.x) * velocidad;
22fixpos.y = Aumento0Decembero(Object0Target.position.y,transform.position.y) * velocidad;
23
                transform.position = new Vector3(ObjetoTarget.position.x,
   transform.position.y, ObjetoTarget.position.z);
24
            \mathcal{F}25
26
       \}27
28
       private float AumentoODeceremento(float target, float objeto)
29
       \{30
            if (target \leq 0 && objeto > 0)
31
            €
32
                return -1;33
            ł
34
            else if (target >= 0 && objeto < 0)
35
            \{36
                return +1;37
            ł
            else if (target >= \theta && objeto > \theta)
38
39
            \{40
                if (target > object)41
                €
42
                    return +1;43
                ł
44
                else
45
                €
46
                    return -1;47
                }
48
            \mathcal{F}else
49
50
            \{51
                if (target \langle objeto)
52
                €
53
                    return +1;54
                }
55
                else
```

```
28/5/2020
                                                       RestrocesoTarget.cs
                   \mathcal{E}_{\mathcal{A}}56
 57
                         return -1;\mathbf{L}58
              \}59
         \}60
 61
         private double GetDiff(float x1, float z1, float x2, float z2)
 62
 63
          €
              return Math.Abs(Math.Sqrt(Math.Pow(x2-x1,2)+ Math.Pow(z2 - z1, 2)));
 64
         \mathcal{E}65
 66}
 67
```
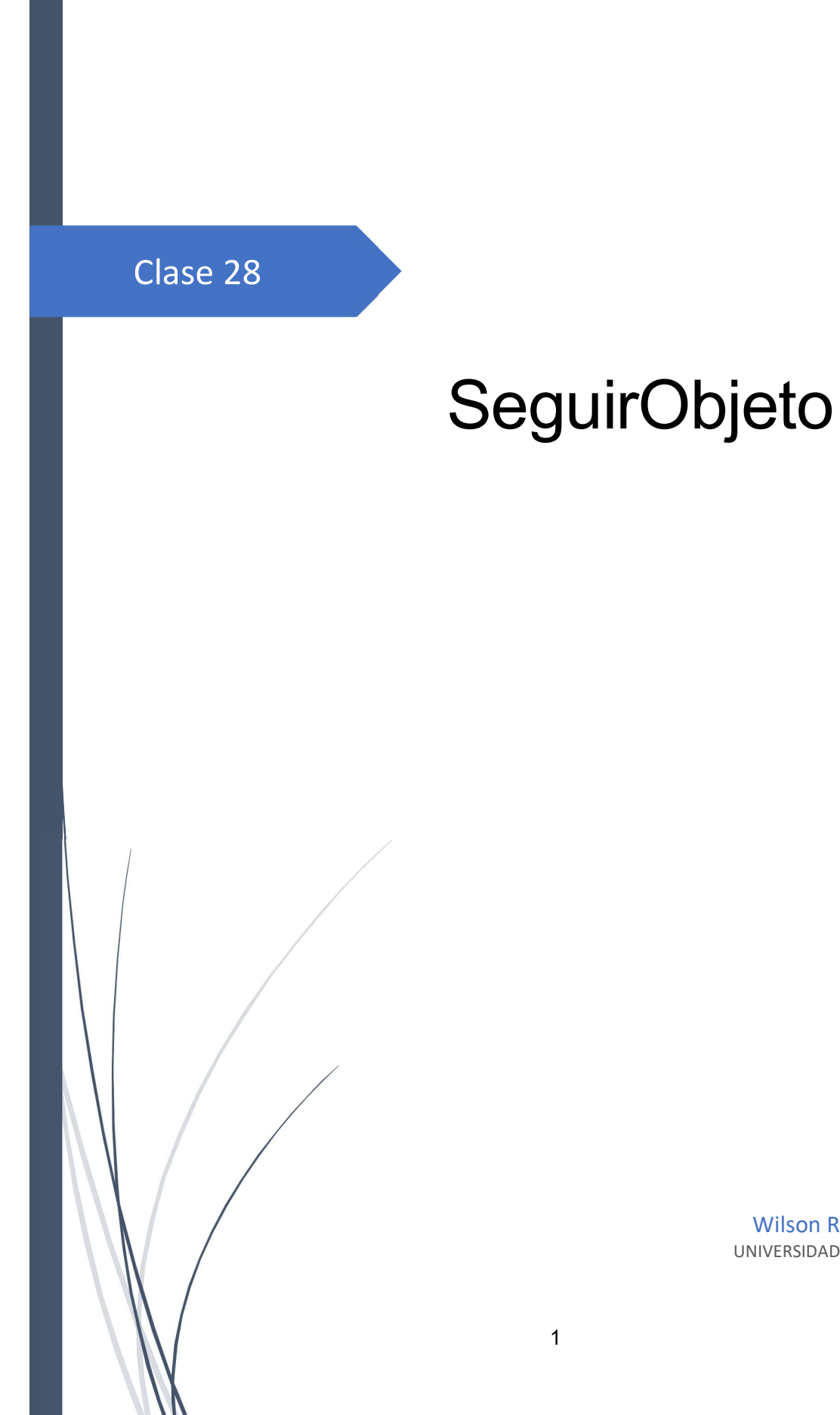

Wilson Raúl Yépez Ponce UNIVERSIDAD TÉCNICA DEL NORTE

```
1 using System. Collections;
 2 using System. Collections. Generic;
 3 using UnityEngine;
 4 //Clase para enlazar el movimiento de un objeto con otro
 5 public class SeguirObjeto : MonoBehaviour
 6 \vert \{\overline{7}//Variable
 \, 8 \,public Transform ObjetoTarget;
 \overline{9}//Método que actualiza la posición del objeto que sigue.
       private void Update()
10
11\{transform.position = new Vector3(ObjetoTarget.position.x,
12
   transform.position.y, ObjetoTarget.position.z);
13
       \}14
15
1617}
18
```
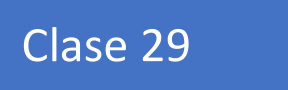

## SpawnModificado

Wilson Raúl Yépez Ponce UNIVERSIDAD TÉCNICA DEL NORTE

```
1 using UnityEngine;
 2 using Mapbox.Utils;
 3 using Mapbox.Unity.Map;
 4 using Mapbox.Unity.MeshGeneration.Factories;
 5 using Mapbox.Unity.Utilities:
 6 using System.Collections.Generic;
 7//Clase del sdk de Mapbox que genera objetos en cordenadas especificas del mapa, la
   diferencia es que
 8 //se realizo un modificación para que tome la lista de monumentos en memoria par
   provectar
 9 //los objetos en las coordenadas
10 public class SpawnModificado : MonoBehaviour
11 \n\{12[SerializeField]
13
       public AbstractMap map;
14
       [SerializeField]
15
16
       [Geocode]
17
       public string[] _locationStrings;
       public string[] _NameMonStrings;
18
19
       Vector2d[] locations;
20
21
       [SerializeField]
22
       public float _spawnScale = 100f;
23
24
       [SerializeField]
25
       public GameObject _markerPrefab;
26
27
       List<GameObject> _spawnedObjects;
28
29
       List<CodigoMonumento> listadoMon;
30
       private void Start()
31
       \left\{ \right.32
33
                extractMonAndGeo();
                \lceillocations = new Vector2d\lceil locationStrings. Length];
34
                spawnedObjects = new List<GameObject>();35
36
                for (int i = 0; i < 1ocationStrings.Length; i++)37
                \mathcal{L}38
                    var locationString = \text{\_}localions\lbrack\!\lbrack \lbrack \lbrack \lbrack = Conversions.StringToLatLon(locationString);
39
40
                    var instance = Instantiate(maxerPrefab);
                    instance.name = Name</u>Mon<math>String[i];41
42
                    instance.transform.localPosition =
   _map.GeoToWorldPosition(_locations[i], true);
                    instance.transform.localScale = new Vector3(_spawnScale, _spawnScale,
43
    _spawnScale);
44
                    _spawnedObjects.Add(instance);
45
                }
46
           \}47
48
       private void Update()
49
       \left\{ \right.int count = _spawnedObjects.Count;
50
51
           for (int i = 0; i < count; i+1)
52
           ₹
                var spawnedObject = _spawnedObjects[i];53
54
                var location = \frac{1}{\sqrt{1}} locations[i];
55
                spawnedObject.transform.localPosition = _map.GeoToWorldPosition(location,
```

```
localhost:4649/?mode=clike
```
true);

```
28/5/2020
```

```
SpawnModificado.cs
```

```
56
                spawnedObject.transform.localScale = new Vector3(_spawnScale,
    _spawnScale, _spawnScale);
57
            \mathcal{F}58
       \}59
60
       void extractMonAndGeo()
61
       \{MemoryData variable = GameObject.Find("MemoryData").GetComponent<MemoryData>
62
   ();
63
            int cant = 0;foreach (CodigoMonumento item in variable.listCodesDB.ListCodesCity)
64
65
            \{66
                if(item.sttMon){
67
                    cant++;68
                \mathcal{F}69
            \mathcal{F}_locationStrings=new string[cant];
70
71NameMonStrings = new string[cant];72
            int i = 0;foreach (CodigoMonumento item in variable.listCodesDB.ListCodesCity)
73
74
            \{if(item.sttMon){
75
                _locationStrings[i]= item.coorMon;
76
77NameMonStrings[i] = item.codeMon;78
                i++;79
                \mathbf{\}80
            \mathcal{F}81
82}
83
84
85 }
86
```
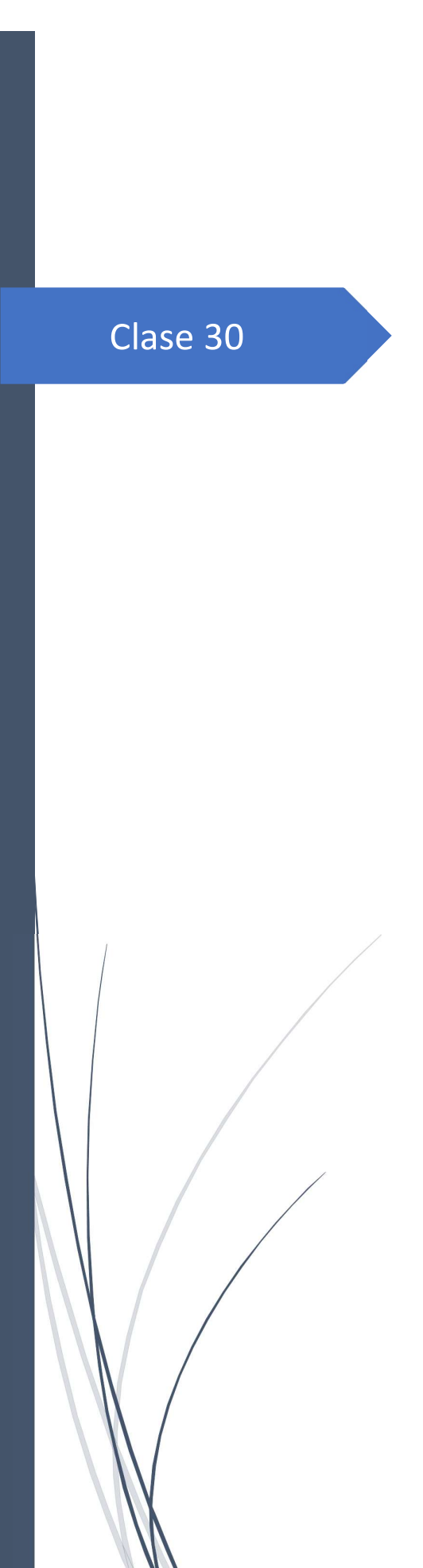

Wilson Raúl Yépez Ponce<br>UNIVERSIDAD TÉCNICA DEL NORTE

**SSTools** 

28/5/2020

SSTools.cs

```
1 using System;
 2 using UnityEngine;
 3 using UnityEngine.UI;
 4 //Clase de utilidad que genera mensajes en pantalla
 5 public class SSTools : MonoBehaviour
6 \vert \{7
       //tiempos predeterminados
8
       public enum Time
9
       \{10
           threeSecond,
11
           twoSecond,
12oneSecond,
13
           tenSecond,
14twenSecond,
15
           twentySecond,
16
           threetySecond
17
       \};
       //posiciones predeterminadas
18
19
       public enum Position
20
       \{21
           top,
22
           bottom,
23
           center
24
       \};
25
       //método que genera el mensaje
       public static void ShowMessage(string msg, SSTools.Position position,
26
   SSTools. Time time)
27
       \{28
29
           //Load message prefab from resources folder
30
           GameObject messagePrefab = Resources.Load("Prefabs/Message") as GameObject;
           //Get container object of message
31
           GameObject containerObject =
32
   messagePrefab.gameObject.transform.GetChild(0).gameObject;
33
           //Get text object
           GameObject textObject =
34
   containerObject.gameObject.transform.GetChild(0).GetChild(0).gameObject;
35
           //Get text property
           Text msg_text = textObject.GetComponent<Text>();
36
37
           //Set message to text ui
38
           msg\_text.text = msg;//Set position of container object of message
39
           SetPosition(containerObject.GetComponent<RectTransform>(), position);
40
41
           //Spawn message object with all changes
42GameObject clone = Instantiate(messagePrefab);
43
           // Destroy clone of message object according to the time
44
           RemoveClone(clone, time);
45
       \mathcal{F}46
       //método que ubica el mensaje en pantalla
47
       private static void SetPosition(RectTransform rectTransform, Position position)
48
       \{49
           switch (position)
50
           ₹
51
               case Position.top:
52
                   rectTransform. anchorMin = new Vector2(0.5f, 1f);53
                   rectTransform.anchorMax = new Vector2(0.5f, 1f);
                   rectTransform.anchoredPosition = new Vector3(0.5f, -100f, 0);
54
55
                   break;
               case Position.bottom:
56
57
                   rectTransform.anchorMin = new Vector2(0.5f, 0);
```

```
28/5/2020
                                                  SSTools.cs
 58
                     rectTransform.anchorMax = new Vector2(0.5f, 0);
 59
                     rectTransform.anchoredPosition = new Vector3(0.5f, 100f, 0);
                     break;
 60
                 default:
 61
                     rectTransform.annotation = new Vector2(0.5f, 0.5f);62
 63
                     rectTransform.anchorMax = new Vector2(0.5f, 0.5f);
 64
                     rectTransform.anchoredPosition = new Vector3(0.5f, -50f, 0);
 65
                     break;
 66
 67
            \mathcal{E}68
        \mathcal{F}69
        //método que remueve el mensaje despues del tiempo trazado
        private static void RemoveClone(GameObject clone, Time time)
 70
 71\{72
            switch (time)
 73
            \{74
                 case Time.oneSecond:
 75
                     Destroy(clone.gameObject, 1f);
                     break;
 76
 77
                 case Time.twoSecond:
                     Destroy(clone.gameObject, 2f);
 78
 79
                     break;
                 case Time.threeSecond:
 80
                     Destroy(clone.gameObject, 3f);
 81
 82
                     break;
 83
                 case Time.tenSecond:
                     Destroy(clone.gameObject, 10f);
 84
 85
                     break;
                 case Time.twentySecond:
 86
 87
                     Destroy(clone.gameObject, 20f);
 88
                     break;
                 default:
 89
 90
                     Destroy(clone.gameObject, 30f);
 91
                     break;
 92
            \mathcal{F}93
        \}94}
```
95

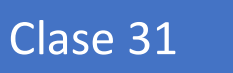

## DirectionsFactoryModificado

Wilson Raúl Yépez Ponce UNIVERSIDAD TÉCNICA DEL NORTE

```
1 namespace Mapbox.Unity.MeshGeneration.Factories
 2 \mid \{3
       using UnityEngine;
 4
       using Mapbox.Directions;
 5
       using System.Collections.Generic;
 6
       using System. Linq;
 7
       using Mapbox.Unity.Map;
 8
       using Data;
 9
       using Modifiers;
10
       using Mapbox. Utils;
       using Mapbox.Unity.Utilities;
11
12using System.Collections;
       //Clase Modificada del SDK de Mapbox, que traza una linea en base al mapa desde
13
   un punto a otro
14
       public class DirectionsFactoryModificado : MonoBehaviour
15
       €
16
            [SerializeField]
17
           AbstractMap _map;
18
            [SerializeField]
19
           MeshModifier[] MeshModifiers;
20
            [SerializeField]
21Material _material;
22
23
            [SerializeField]
           Transform[] _waypoints;
24
25
           private List<Vector3> _cachedWaypoints;
26
27
            [SerializeField]
28
            [Range(1, 10)]
29
           private float UpdateFrequency = 2;
30
           public float bajo;
31
32
33
           private Directions _directions;
34
           private int _counter;
35
36
           GameObject _directionsGO;
37
           private bool _recalculateNext;
38
39
           protected virtual void Awake()
40
           \{41
                if (\text{map} == \text{null})42
                \{43
                    map = FindObjectOfType <b>AbstractMap</b>>(44
                \mathcal{E}45
                _directions = MapboxAccess.Instance.Directions;
46
                man. OnInitialized += Query;47
                _map.OnUpdated += Query;
48
           \mathcal{F}49
50
           public void Start()
51
           \{52
                _cachedWaypoints = new List<Vector3>(_waypoints.Length);
                foreach (var item in _waypoints)
53
54
                \{55
                    {\tt \_}cachedWaypoints.Add(item.position);
56
                \mathcal{F}_recalculateNext = false;
57
58
59
                foreach (var modifier in MeshModifiers)
```

```
28/5/2020
```

```
\{60
                       modifier.Initialize();
 61
 62
                  ł
 63
 64
                  StartCoroutine(QueryTimer());
 65
              \mathcal{F}66
              protected virtual void OnDestroy()
 67
 68
              \mathcal{F}_{\mathcal{F}}69
                  _map.OnInitialized -= Query;
 70
                  map.OnUpdated -=Query;\mathcal{F}71
 72
 73
              void Query()
 74
              \{75
                  var count = _waypoints. Length;
 76
                  var wp = new Vector2d[count];for (int i = 0; i < count; i++)
 77
 78
                  \mathcal{L}79
                       wp[i] = \text{waypoints}[i].GetGeoPosition(\text{map.CenterMercator},map.WorldRelativeScale);
 80
                  }
 81
                  var _directionResource = new DirectionResource(wp,
    RoutingProfile.Driving);
                  _directionResource.Steps = true;
 82
                  _directions.Query(_directionResource, HandleDirectionsResponse);
 83
 84
              \mathcal{F}85
              public IEnumerator QueryTimer()
 86
 87
              \{88
                  while (true)
 89
                  €
 90
                       yield return new WaitForSeconds(UpdateFrequency);
 91
                       for (int i = 0; i < \underline{\ }waypoints.Length; i++)92
                       ſ
 93
                            if (\texttt{waypoints}[i].position := \texttt{cachedWaypoints}[i])94
                            \{95
                                recalculateNext = true;\text{\_}cachedWaypoints[i] = \text{\_}waypoints[i].position;
 96
 97
                            }
                       \mathbf{r}98
 99
100
                       if (_recalculateNext)
101
                       \mathfrak{c}102
                            Query();
103
                            recalculateNext = false;104
                       \mathcal{F}105
                  }
              \mathcal{F}106
107
              void HandleDirectionsResponse(DirectionsResponse response)
108
109
              \{110
                  if (response == null || null == response.Routes || response.Routes.Count
     (1)111
                  €
112
                       return;
113
                  ł
114
                  var meshData = new MeshData();
115
116
                  var dat = new List<Vector3>();
```

```
28/5/2020
                                             DirectionsFactoryModificado.cs
                  foreach (var point in response. Routes[0]. Geometry)
117
118
                  ſ
                      dat.Add(Conversions.GeoToWorldPosition(point.x, point.y,
119
     map.CenterMercator, map.WorldRelativeScale).ToVector3xz());
120
                  }
121
                  var feat = new VectorFeatureUnity();
122
                  feat.Points.Add(dat);
123
124
125
                  foreach (MeshModifier mod in MeshModifiers.Where(x \Rightarrow x.Active))
126
                  \mathbf{f}127
                      mod.Run(feat, meshData, map.WorldRelativeScale);
128
                  \mathcal{F}129
130
                  CreateGameObject(meshData);
             \mathcal{F}131
132
             GameObject CreateGameObject(MeshData data)
133
134
             \mathcal{L}if ( directions GO I = null)
135
136
                  €
137
                      Destroy(_directionsGO);
138
                  }
                  _directionsGO = new GameObject("direction waypoint " + " Espejo");
139
                  _directionsGO.transform.position = new Vector3(0, bajo, 0);
140
                  var mesh = directionsGO.AddComponent<MeshFilter>().mesh;
141
142
                  mesh.subMeshCount = data.Triangles.Count;
143
                  mesh.SetVertices(data.Vertices);
144
145
                  counter = data. Triangles. Count;
                  for (int i = \theta; i < _counter; i++)
146
147
                  \{148
                      var triangle = data. Triangles[i];
149
                      mesh.SetTriangles(triangle, i);
150
                  }
151
152
                  _counter = data.UV.Count;
153
                  for (int i = 0; i < counter; i++)154
                  €
155
                      var uv = data.UV[i];156
                      mesh.SetUVs(i, uv);
157
                  }
158
159
                  mesh.RecalculateNormals();
                  directionsG.AddComponent<MeshRenderer>().material = material;
160
161
                  return directionsGO;
162
             \mathcal{F}\mathcal{F}163
164
165}
166
```
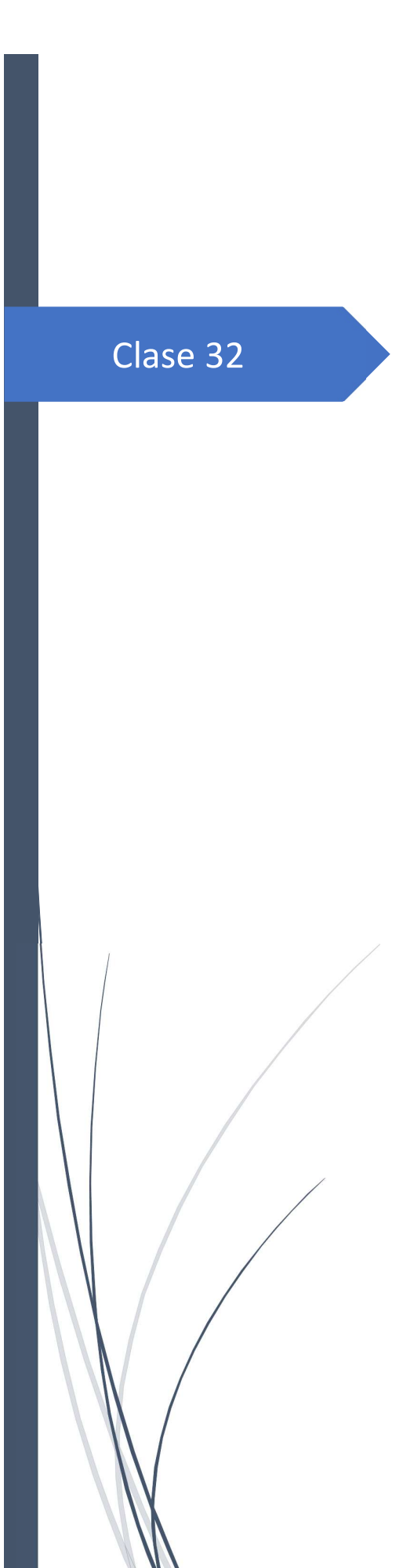

Wilson Raúl Yépez Ponce UNIVERSIDAD TÉCNICA DEL NORTE

**Replica** 

Replica.cs

1 namespace GoogleARCore.HelloAR  $2 \mid \{$  $\overline{3}$ using System.Collections.Generic;  $\overline{4}$ using GoogleARCore; 5 using UnityEngine; using UnityEngine.Rendering; 6 7//Clase modificada del SDK de Google Arcore para desplegar un objeto virtual en una superficie plana 8 #if UNITY EDITOR 9 // Set up touch input propagation while using Instant Preview in the editor. using  $Input = InstantPreviewInput;$ 10 11 #endif 12 13 /// <summary> 14 /// Controls the HelloAR example. 15 /// </summary> public class Replica : MonoBehaviour 16 17 € 18 /// <summary> 19 /// The first-person camera being used to render the passthrough camera image (i.e. AR background). 20 /// </summary> 21 public Camera FirstPersonCamera; 22 23 /// <summary> 24 /// A prefab for tracking and visualizing detected planes. 25 /// </summary> public GameObject TrackedPlanePrefab; 26 27 /// <summary> 28 29 /// A model to place when a raycast from a user touch hits a plane. /// </summary> 30 31 public GameObject AndyAndroidPrefab;  $32$ 33 /// <summary> /// A gameobject parenting UI for displaying the "searching for planes" 34 snackbar. /// </summary> 35 36 public GameObject SearchingForPlaneUI; 37 /// <summary> 38 /// A list to hold new planes ARCore began tracking in the current frame. 39 This object is used across 40 /// the application to avoid per-frame allocations. 41  $111 <$ /summary> 42 private List<TrackedPlane> m\_NewPlanes = new List<TrackedPlane>(); 43 44 /// <summary> 45 /// A list to hold all planes ARCore is tracking in the current frame. This object is used across /// the application to avoid per-frame allocations. 46 47  $// <$ /summary> 48  $private$  List<TrackedPlane> m AllPlanes = new List<TrackedPlane>(); 49 50 /// <summary> 51 /// True if the app is in the process of quitting due to an ARCore connection error, otherwise false. 52  $// <$ /summary> 53 private bool m\_IsQuitting = false; 54

28/5/2020 55

Replica.cs

```
public int maxSpawn=0;
             private int counter=0;
 56
 57
 58
             /// <summary>
 59
             /// The Unity Update() method.
 60
             /// </summary>
             public void Update()
 61
 62
             \mathcal{F}_{\mathcal{F}}63
                 if (counter \leq maxSpawn) {
 64
                     // Exit the app when the 'back' button is pressed.
 65
                     if (Input.GetKey(KeyCode.Escape))
 66
                     \{67
                          Application.Quit();
 68
                     €
 69
 70
                     QuitOnConnectionErrors();
 71
 72
                     // Check that motion tracking is tracking.
 73
                     if (Session.Status != SessionStatus.Tracking)
 74
                     \mathcal{L}75
                          const int lostTrackingSleepTimeout = 15;
 76
                          Screen.sleepTimeout = lostTrackingSleepTimeout;
 77
                          if (!m_IsQuitting && Session.Status.IsValid())
 78
                          \{79
                              SearchingForPlaneUI.SetActive(true);
 80
                          \mathcal{F}81
 82
                          return;
 83
                     \mathbf{L}84
 85
                     Screen.sleepTimeout = SleepTimeout.NeverSleep;
 86
 87
                     // Iterate over planes found in this frame and instantiate
    corresponding GameObjects to visualize them.
 88
                     Session.GetTrackables<TrackedPlane>(m NewPlanes,
    TrackableQueryFilter.New);
                     for (int i = 0; i < m NewPlanes. Count; i++)89
 90
                     \{91
                          // Instantiate a plane visualization prefab and set it to track
    the new plane. The transform is set to
                          // the origin with an identity rotation since the mesh for our
 92
    prefab is updated in Unity World
 93
                          // coordinates.
 94
                          GameObject planeObject = Instantiate(TrackedPlanePrefab,
    Vector3.zero, Quaternion.identity,
 95
                              transform);
 96
                          planeObject.GetComponent<TrackedPlaneVisualizer>
    (.).Initialize(m_NewPlanes[i]);
 97
                     \mathcal{F}98
                     // Hide snackbar when currently tracking at least one plane.
 99
100
                     Session.GetTrackables<TrackedPlane>(m_AllPlanes);
                     bool showSearchingUI = true;
101
                     for (int i = 0; i < m AllPlanes.Count; i++)102
103
                     \mathcal{L}104
                          if (m AllPlanes[i].TrackingState == TrackingState.Tracking)
105
                          \{showSearchingUI = false;106
                              break;
107
108
                          \mathcal{F}
```

```
28/5/2020
                                                   Replica.cs
                      \mathcal{F}109
110
                      SearchingForPlaneUI.SetActive(showSearchingUI);
111
112
113
                      // If the player has not touched the screen, we are done with this
    update.
114
                      Touch touch:
                      if (Input.touchCount < 1 | (touch = Input.GetTouch(0)).phase !=
115
     TouchPhase.Began)
116
                      l
117
                          return;
                      \mathcal{E}118
119
129// Raycast against the location the player touched to search for
    planes.
121
                      TrackableHit hit;
122
                      TrackableHitFlags raycastFilter =
     TrackableHitFlags.PlaneWithinPolygon |
                          TrackableHitFlags.FeaturePointWithSurfaceNormal;
123
124
125
                      if (Frame.Raycast(touch.position.x, touch.position.y, raycastFilter,
    out hit))
126
                      €
                          var andyObject = Instantiate(AndyAndroidPrefab,
127
    hit.Pose.position, hit.Pose.rotation);
128
                          counter++;
129
                          // Create an anchor to allow ARCore to track the hitpoint as
    understanding of the physical
130
                          // world evolves.
131
                          var anchor = hit. Trackable. CreateAnchor(hit. Pose);
132
133
                          // Andy should look at the camera but still be flush with the
     plane.
134
                          if ((hit.Flags & TrackableHitFlags.PlaneWithinPolygon) !=
     TrackableHitFlags.None)
135
                          \{// Get the camera position and match the y-component with the
136
    hit position.
137
                              Vector3 cameraPositionSameY =
    FirstPersonCamera.transform.position;
                              cameraPositionSameY.y = hit.Pose.position.y;
138
139
140
                              // Have Andy look toward the camera respecting his "up"
     perspective, which may be from ceiling.
141
                              andyObject.transform.LookAt(cameraPositionSameY,
     andyObject.transform.up);
142
                          \}143
                          // Make Andy model a child of the anchor.
144
                          andyObject.transform.parent = anchor.transform;
145
146
                      \mathcal{F}147
                 } else
148
                 €
                      Debug.Log("se Acabo");
149
150
                 }
151
152
             \mathcal{F}153
154
             /// <summary>
```

```
28/5/2020
                                                   Replica.cs
155
             /// Quit the application if there was a connection error for the ARCore
     session.
             // \langle summary>
156
             private void QuitOnConnectionErrors()
157
158
             €
159
                  if (m_IsQuitting)
160
                  €
161
                      return;
162
                  \mathbf{R}163
                  // Quit if ARCore was unable to connect and give Unity some time for the
164
     toast to appear.
165
                  if (Session. Status == SessionStatus. ErrorPermissionNotGranted)
166
                  \{ShowAndroidToastMessage("Camera permission is needed to run this
167
     application.");
168
                      m IsQuitting = true;
169
                      Invoke("DoQuit", 0.5f);170
                  \mathcal{F}else if (Session.Status.IsError())
171
172
                  ſ
                      _ShowAndroidToastMessage("ARCore encountered a problem connecting.
173
     Please start the app again.");
                      m_I sQuitting = true;
174
                      Invoke("_DoQuit", 0.5f);
175
                  }
176
             }
177
178
179
             /// <summary>
180
             /// Actually quit the application.
181
             // \langle / \mathsf{summary} \rangle182
             private void _DoQuit()
183
             ₹
                  Application.Quit();
184
185
             \mathcal{F}186
             /// <summary>
187
188
             /// Show an Android toast message.
             /// </summary>
189
190
             /// <param name="message">Message string to show in the toast.</param>
             private void ShowAndroidToastMessage(string message)
191
192
             €
193
                  AndroidJavaClass unityPlayer = new
     AndroidJavaClass("com.unity3d.player.UnityPlayer");
194
                  AndroidJavaObject unityActivity =
     unityPlayer.GetStatic<AndroidJavaObject>("currentActivity");
195
196
                  if (unityActivity != null)
197
                  \{AndroidJavaClass toastClass = new
198
     AndroidJavaClass("android.widget.Toast");
                      unityActivity.Call("runOnUiThread", new AndroidJavaRunnable(() =>
199
200
                      €
                          AndroidJavaObject toastObject =
201
     toastClass.CallStatic<AndroidJavaObject>("makeText", unityActivity,
202
                               message, \emptyset);
203
                          toastObject.Call("show");
 204
                      \rangle);
205
                  }
206
             }
```
28/5/2020

207  $\}$ 208 } 209